$\overline{aws}$ 

개발자 가이드

# Amazon Location Service

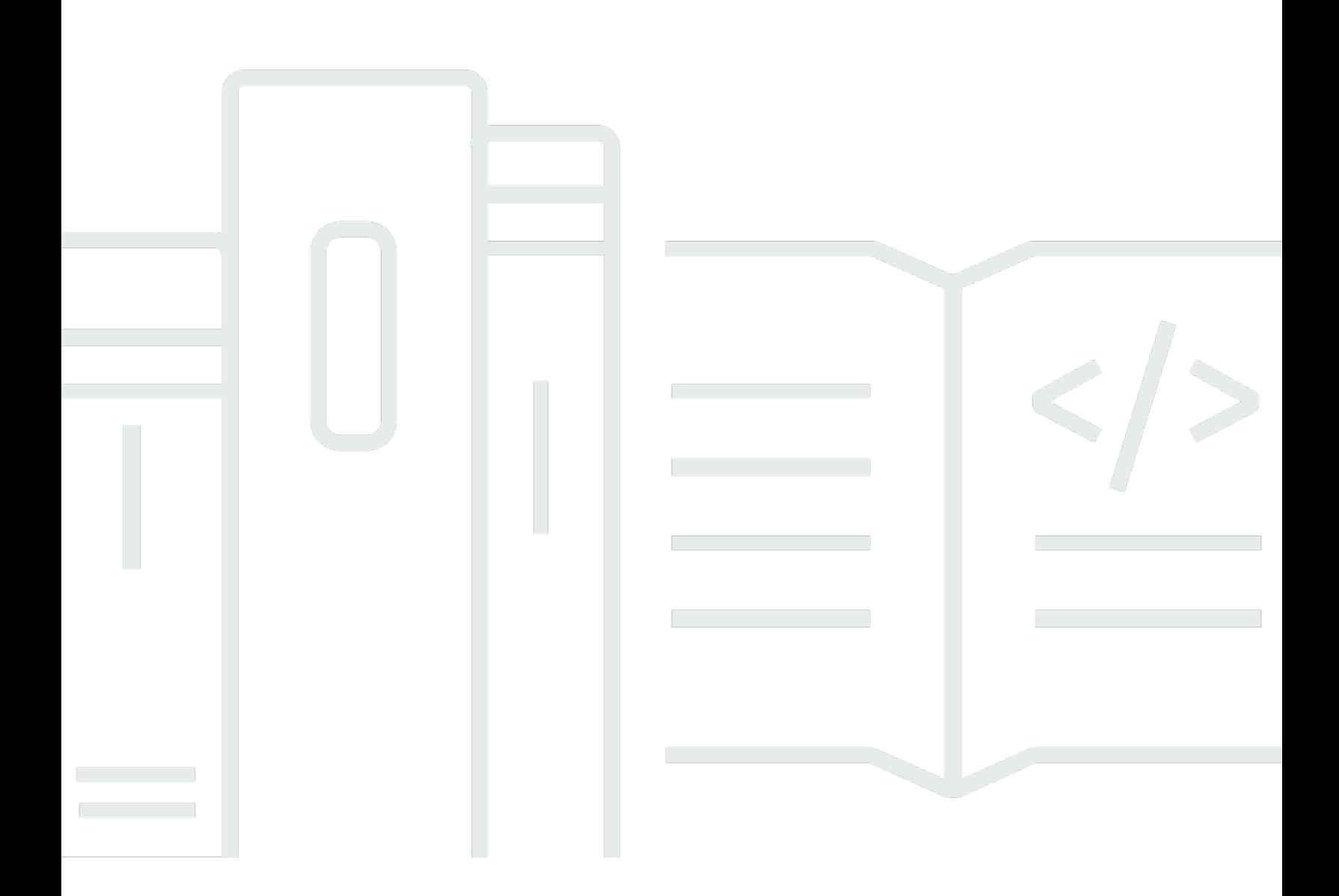

Copyright © 2024 Amazon Web Services, Inc. and/or its affiliates. All rights reserved.

# Amazon Location Service: 개발자 가이드

Copyright © 2024 Amazon Web Services, Inc. and/or its affiliates. All rights reserved.

Amazon의 상표 및 트레이드 드레스는 Amazon 외 제품 또는 서비스와 함께 사용하여 고객에게 혼란 을 초래하거나 Amazon을 폄하 또는 브랜드 이미지에 악영향을 끼치는 목적으로 사용할 수 없습니다. Amazon이 소유하지 않은 기타 모든 상표는 Amazon과 제휴 관계이거나 관련이 있거나 후원 관계와 관 계없이 해당 소유자의 자산입니다.

# **Table of Contents**

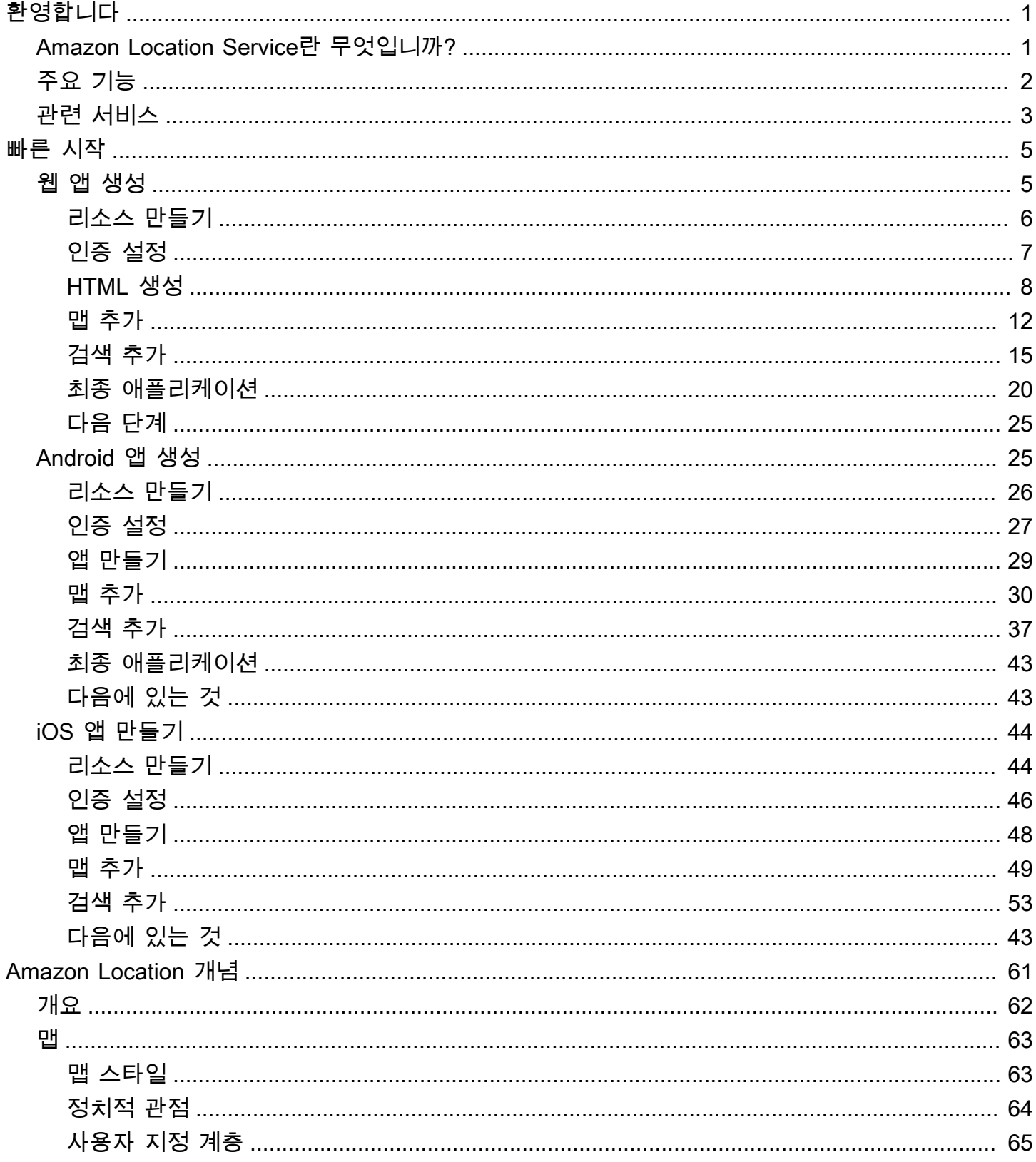

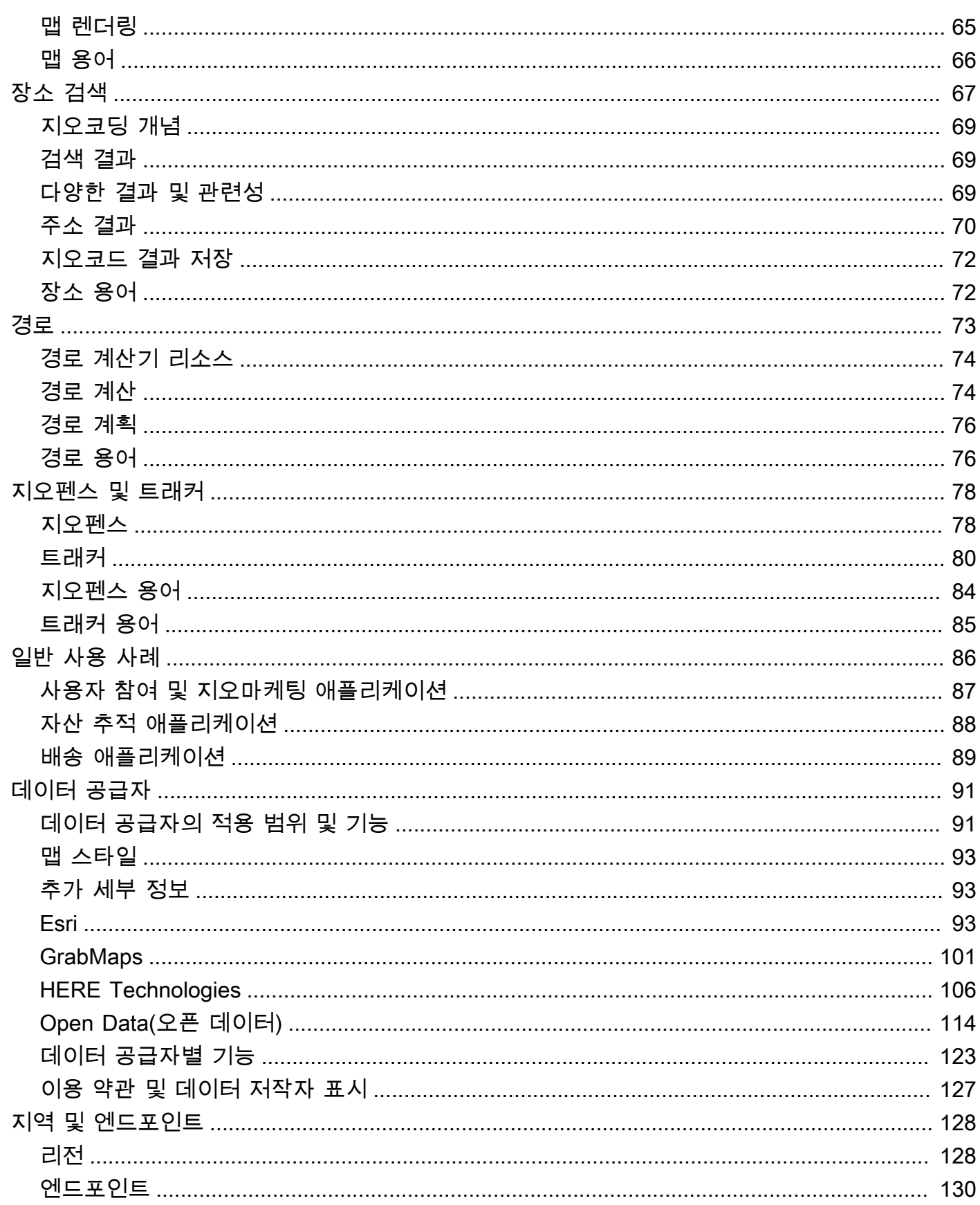

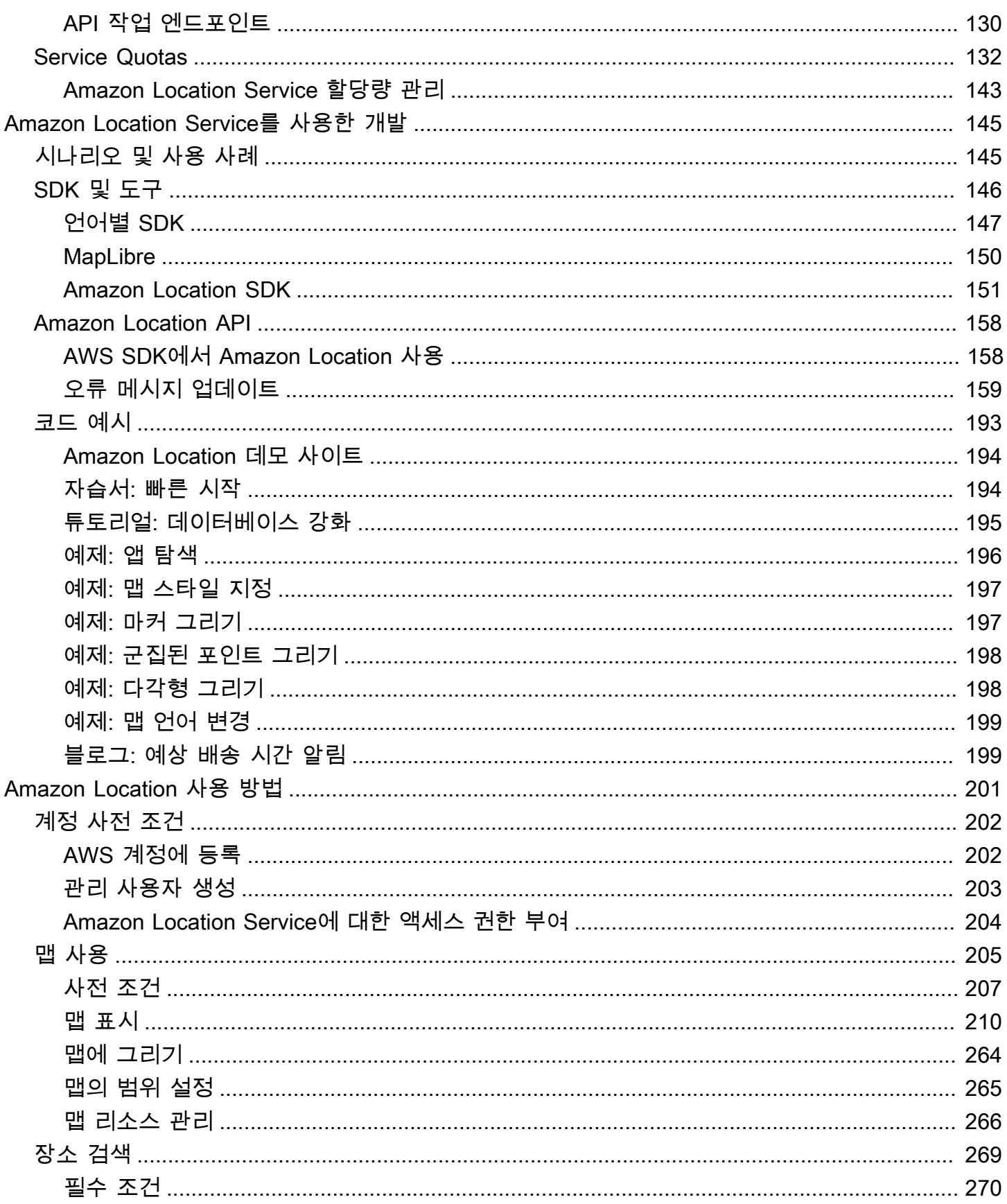

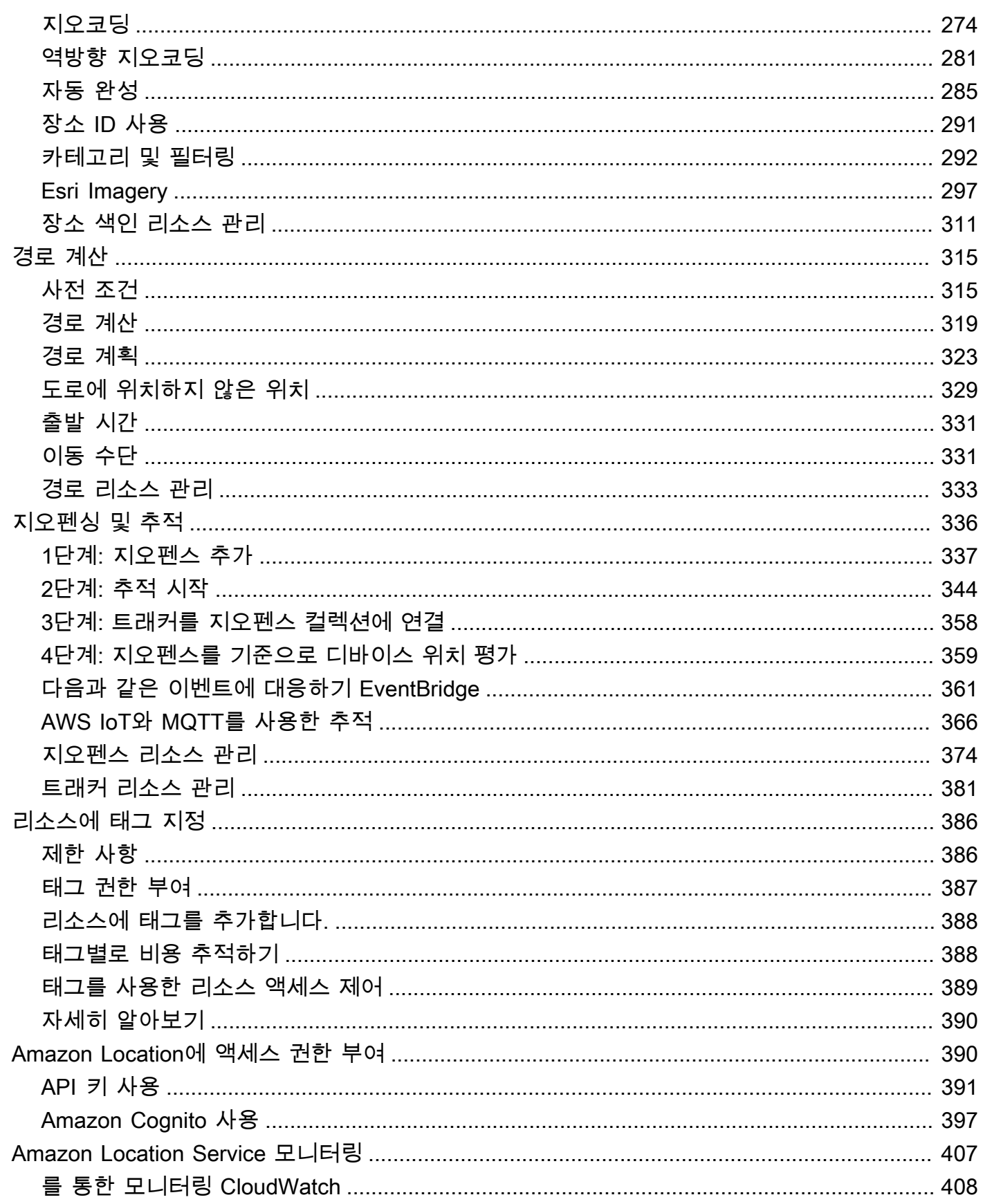

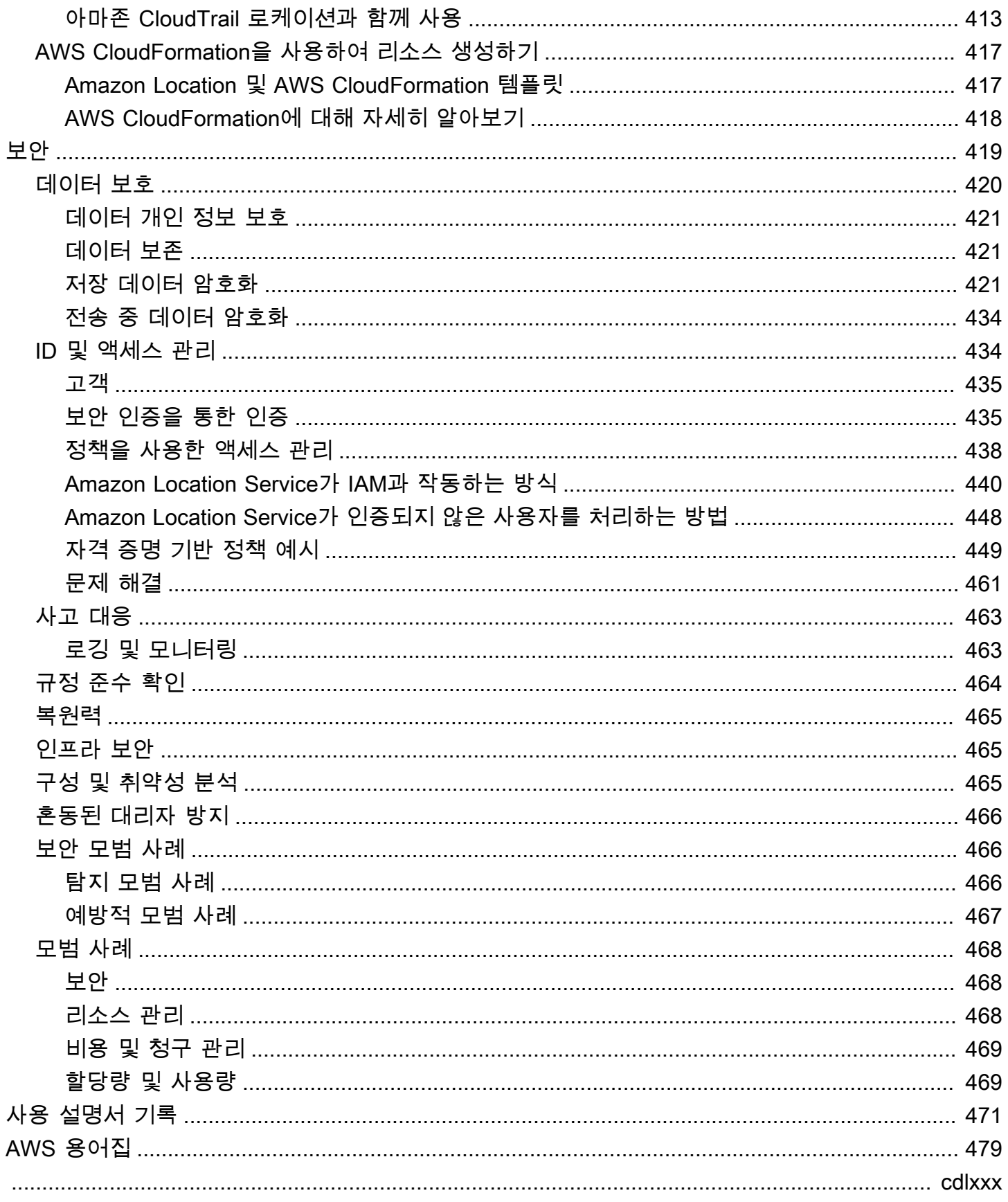

# <span id="page-7-0"></span>Amazon Location Service에 오신 것을 환영합니다

Amazon Location Service 개발자 가이드에 오신 것을 환영합니다.

다음 주제는 수행하려는 작업에 따라 설명서를 시작하는 데 도움이 될 수 있습니다.

Amazon Location 개요 보기

- [Amazon Location의 개념](#page-67-0)에 대해 알아보십시오.
- [Amazon Location Service 사용 방법](#page-207-0) 장에서 기능에 대해 더 자세히 알아보십시오.
- [Amazon Location 데모 사이트](https://location.aws.com/)에서 데모 앱을 참조하십시오.
- 이미 AWS 계정을(를) 가지고 있다면 [Amazon Location Service 콘솔](https://console.aws.amazon.com/location/explore/home)을 사용하여 기능을 직접 탐 색할 수 있습니다.

개발자로서 Amazon Location 사용하기

- [빠른 시작](#page-11-0)을(를) 사용하여 첫 번째 앱을 빌드하십시오.
- [Amazon Location Service 사용 방법](#page-207-0) 장에서 다양한 Amazon Location Service 기능이 어떻게 작 동하는지 알아보십시오.
- [Amazon Location Service를 사용한 개발](#page-151-0) 장에서 사용할 수 있는 SDK 및 도구를 참조하십시오.
- 자체 앱에서 사용할 수 있는 [코드 예제 및 자습서를](#page-199-0) 참조하십시오. Amazon Location 데모 사이트 [샘플 페이지](https://location.aws.com/samples)를 방문하여 기능, 언어 또는 플랫폼별로 필터링할 수 있는 샘플을 찾을 수도 있습니 다.
- Amazon Location API에 대한 자세한 내용은 [API 참조 안내서를](#page-164-0) 참조하십시오.

# <span id="page-7-1"></span>Amazon Location Service란 무엇입니까?

Amazon Location Service를 사용하면 맵, 관심 장소, 지오코딩, 라우팅, 지오펜스, 추적 등의 기능을 포 함하는 위치 데이터 및 기능을 애플리케이션에 추가할 수 있습니다. Amazon Location은 신뢰할 수 있 는 글로벌 공급자인 Esri, Grab, HERE의 고품질 데이터를 사용하여 위치 기반 서비스(LBS)를 제공합 니다. 합리적인 가격의 데이터, 추적 및 지오펜싱 기능, 상태 모니터링을 위한 기본 제공 지표를 통해 정 교한 위치 기반 애플리케이션을 구축할 수 있습니다.

Amazon Location을 사용하면 조직의 데이터에 대한 제어권을 유지할 수 있습니다. Amazon Location 은 고객 메타데이터와 계정 정보를 제거하여 데이터 공급자에게 전송되는 모든 쿼리를 익명화합니다. 또한 시설, 자산 및 직원 위치와 같은 민감한 추적 및 지오펜싱 위치 정보는 AWS 계정을 전혀 벗어나지 않습니다. 이를 통해 제3자로부터 민감한 정보를 보호하고, 사용자 개인 정보를 보호하고, 애플리케이

션의 보안 위험을 줄일 수 있습니다. Amazon Location을 사용하면 Amazon 및 제3자는 귀하의 데이터 를 판매하거나 광고에 사용할 권리가 없습니다.

아마존 로케이션은 아마존AWS CloudTrail, 아마존 CloudWatch EventBridge, AWS Identity and Access Management (IAM) 등의 서비스와 완벽하게 통합됩니다. Amazon Location은 데이터 통합을 통해 개발 워크플로를 간소화하고 내장된 모니터링, 보안 및 규정 준수 기능을 통해 앱을 프로덕션 단 계까지 빠르게 추적합니다.

<span id="page-8-0"></span>주요 내용, 제품 세부 정보 및 요금은 [Amazon Location Service의](https://aws.amazon.com/location/) 서비스 페이지를 참조하십시오.

## Amazon Location의 주요 기능

Amazon Location은 다음 기능을 제공합니다.

맵

Amazon Location Service Maps를 사용하면 위치 정보를 시각화할 수 있으며, 이는 다양한 위치 기반 서비스 기능의 토대입니다. Amazon Location Service는 글로벌 위치 데이터 공급자인 Esri, Grab, HERE에서 제공하는 다양한 스타일의 맵 타일과 오픈 데이터 맵을 제공합니다.

#### 장소

Amazon Location Service Places를 사용하면 검색 기능을 애플리케이션에 통합하고, 주소를 위도 및 경도의 지리적 좌표로 변환(지오코딩)하고, 좌표를 거리 주소로 변환(역방향 지오코딩)할 수 있 습니다. Amazon Location Service는 장소 기능을 지원하기 위해 Esri, Grab, HERE로부터 고품질 지리공간 데이터를 소싱합니다.

#### 라우팅

Amazon Location Service Routes를 사용하면 up-to-date 도로 및 실시간 교통 정보를 기반으로 경 로를 찾고 예상 이동 시간을 추정할 수 있습니다. 애플리케이션에서 두 위치 간의 이동 시간, 거리 및 방향을 요청할 수 있는 기능을 구축합니다. 경로 계획에 사용할 경로 매트릭스의 시간과 거리를 계산합니다.

#### 지오펜싱

Amazon Location Service Geofences를 사용하면 디바이스가 지오펜스라는 정의된 지리적 경계에 들어가거나 나올 때 이를 감지하고 조치를 취하는 기능을 애플리케이션에 제공할 수 있습니다. 지

오펜스 침해가 EventBridge 감지되면 자동으로 진입 또는 퇴장 이벤트를 Amazon에 전송합니다. 이 를 통해 대상에 대한 알림 전송과 같은 다운스트림 작업을 시작할 수 있습니다.

#### 트래커

Amazon Location Service Trackers를 사용하면 추적 가능한 애플리케이션을 실행 중인 디바이스의 현재 위치와 과거 위치를 검색할 수 있습니다. 또한 추적기를 Amazon Location Service 지오펜스와 연결하여 디바이스의 위치 업데이트를 지오펜스와 비교하여 자동으로 평가할 수 있습니다. 추적기 를 사용하면 위치 업데이트를 저장하거나 지오펜스와 비교하여 평가하기 전에 이동하지 않은 위치 업데이트를 필터링하여 비용을 절감할 수 있습니다.

추적기를 사용하면 추적되는 디바이스의 민감한 위치 정보가 AWS 계정을 떠나지 않습니다. 이를 통해 제3자로부터 민감한 정보를 보호하고, 사용자 개인 정보를 보호하고, 보안 위험을 줄일 수 있 습니다.

# <span id="page-9-0"></span>Amazon Location에서 사용할 수 있는 서비스

Amazon Location Service와 함께 다음 서비스를 사용하십시오.

통합 모니터링 및 관리

Amazon Location Service는 Amazon CloudWatchAWS CloudTrail, EventBridge Amazon과 통합되 어 효율적인 모니터링 및 데이터 관리를 제공합니다.

- Amazon CloudWatch 요청, 지연 시간, 장애 및 로그를 포함하여 서비스 사용 및 상태에 대한 메트릭을 볼 수 있습니다. 자세한 설명은 [the section called "를 통한 모니터링 CloudWatch"](#page-414-0) 섹션 을 참조하세요.
- AWS CloudTrail— 사용자, 역할 또는 AWS 서비스가 수행한 작업을 포함한 API 호출을 기록하고 모니터링합니다. 자세한 설명은 [the section called "아마존 CloudTrail 로케이션과 함께 사용"](#page-419-0) 섹 션을 참조하세요.
- Amazon EventBridge AWS Lambda 함수를 사용하여 애플리케이션 및 워크플로의 다른 부분 을 활성화할 수 있도록 이벤트 기반 애플리케이션 아키텍처를 활성화합니다. 자세한 설명은 [the](#page-367-0)  [section called "다음과 같은 이벤트에 대응하기 EventBridge"](#page-367-0) 섹션을 참조하세요.

개발자 도구

Amazon Location Service는 개발자가 위치 지원 애플리케이션을 구축할 수 있는 다양한 도구를 제 공합니다. 여기에는 표준 AWS SDK, 모바일 및 웹 SDK, 그리고 이를 다음과 같은 오픈 소스 라이브 러리와 결합하기 위한 샘플 코드가 포함됩니다. MapLibre [Amazon Location Service 콘솔을](https://console.aws.amazon.com/location/explore/home) 사용하 여 리소스에 대해 알아보고 시각적이며 대화형 학습 도구를 사용해 보십시오.

# <span id="page-11-0"></span>Amazon Location Service로 빠른 시작

Amazon Location Service를 시작하는 가장 효율적인 방법은 [Amazon Location 콘솔을](https://console.aws.amazon.com/location/home) 사용하는 것입 니다. [탐색 페이지를](https://console.aws.amazon.com/location/explore/home) 사용하여 리소스를 생성 및 관리하고 Amazon Location 기능을 사용해 볼 수 있습 니다.

#### **a** Note

Amazon Location Service 콘솔을 사용하거나 이 자습서의 나머지 부분을 따르려면 먼저 AWS 계정 생성 및 Amazon Location에 대한 액세스 허용 등의 작업을 완료해야 합니다. [Amazon](#page-208-0)  [Location Service 사용을 위한 사전 조건](#page-208-0)

Amazon Location API에 대해 배우기 시작하려면 다음 튜토리얼을 사용하여 대화형 맵을 표시하고 검 색 기능을 사용하는 간단한 애플리케이션을 만들어 보세요. 자습서에는 세 가지 버전이 있습니다. 하나 는 Kotlin을 사용하여 간단한 웹 페이지를 만드는 방법을 보여주고 JavaScript, 두 번째 버전은 Kotlin을 사용하는 Android 애플리케이션에 대해 동일하며, 세 번째 버전은 Swift를 사용하는 iOS 애플리케이션 에 대해 동일합니다.

주제

- [웹 앱 생성](#page-11-1)
- [Android 앱 생성](#page-31-1)
- [iOS 앱 만들기](#page-50-0)

### <span id="page-11-1"></span>웹 앱 생성

이 섹션에서는 맵과 위치 검색 기능이 포함된 정적 웹 페이지를 생성합니다. 먼저 Amazon Location 리 소스를 생성하고 애플리케이션을 위한 API 키를 생성합니다.

주제

- [앱을 위한 Amazon Location 리소스 생성](#page-12-0)
- [애플리케이션에 대한 인증 설정](#page-13-0)
- [애플리케이션용 HTML 생성](#page-14-0)
- [애플리케이션에 대화형 맵 추가](#page-18-0)
- [애플리케이션에 검색 추가](#page-21-0)
- [최종 애플리케이션 보기](#page-26-0)
- [다음 단계](#page-31-0)

### <span id="page-12-0"></span>앱을 위한 Amazon Location 리소스 생성

아직 리소스가 없는 경우 애플리케이션에서 사용할 Amazon Location 리소스를 생성해야 합니다. 여기 서는 애플리케이션에 맵을 표시하는 맵 리소스와 맵에서 위치를 검색하기 위한 장소 색인을 생성합니 다.

애플리케이션에 위치 리소스를 추가하려면

- 1. 사용하려는 맵 스타일을 선택합니다.
	- a. Amazon Location 콘솔의 [맵](https://console.aws.amazon.com/location/maps/home) 페이지에서 맵 생성을 선택하여 맵 스타일을 미리 볼 수 있습니 다.
	- b. 새 맵 리소스의 이름과 설명을 추가합니다. 맵 리소스에 사용하는 이름을 기록해 둡니다. 이는 튜토리얼 뒷부분에서 스크립트 파일을 만들 때 필요합니다.
	- c. 맵을 선택합니다.
		- **a** Note

맵 스타일을 선택하면 사용할 맵 데이터 공급자도 선택됩니다. 애플리케이션이 배송 차량이나 직원 등 업무에서 사용하는 자산을 추적하거나 라우팅하는 경우 HERE만을 지리적 위치 제공업체로 사용할 수 있습니다. 자세한 내용은 [AWS 서비스 약관의](https://aws.amazon.com/service-terms) 섹 션 82를 참조하세요.

- d. Amazon Location 이용 약관에 동의한 다음 맵 생성을 선택합니다. 선택한 맵과 상호 작용할 수 있습니다. 확대, 축소하거나 원하는 방향으로 이동할 수 있습니다.
- e. 새 맵 리소스에 대해 표시되는 Amazon 리소스 이름(ARN)을 기록해 둡니다. 이 튜토리얼의 뒷부분에서 이를 사용하여 올바른 인증을 생성할 수 있습니다.
- 2. 사용하려는 장소 색인을 선택합니다.
	- a. Amazon Location 콘솔의 [장소 색인](https://console.aws.amazon.com/location/places/home) 페이지에서 장소 색인 생성을 선택합니다.
	- b. 새 장소 색인 리소스의 이름과 설명을 추가합니다. 장소 색인 리소스에 사용하는 이름을 적어 둡니다. 이는 튜토리얼 뒷부분에서 스크립트 파일을 만들 때 필요합니다.

c. 데이터 공급자를 선택합니다.

#### **a** Note

대부분의 경우 이미 선택한 맵 공급자와 일치하는 데이터 공급자를 선택하세요. 이렇 게 하면 검색 결과가 맵과 일치되게 할 수 있습니다. 애플리케이션이 배송 차량이나 직원 등 업무에서 사용하는 자산을 추적하거나 라우 팅하는 경우 HERE만을 지리적 위치 제공업체로 사용할 수 있습니다. 자세한 내용은 [AWS 서비스 약관의](https://aws.amazon.com/service-terms) 섹션 82를 참조하세요.

- d. 데이터 저장 옵션을 선택합니다. 이 튜토리얼에서는 결과가 저장되지 않으므로 아니오, 한 번 만 사용합니다를 선택할 수 있습니다.
- e. Amazon Location 이용 약관에 동의한 다음 장소 색인 생성을 선택합니다.
- f. 새 장소 색인 리소스에 표시되는 ARN을 기록해 둡니다. 이는 튜토리얼의 다음 섹션에서 올바 른 인증을 만드는 데 사용합니다.

# <span id="page-13-0"></span>애플리케이션에 대한 인증 설정

이 튜토리얼에서 만든 애플리케이션은 익명으로 사용되므로 사용자는 AWS에 로그인하지 않아도 애 플리케이션을 사용할 수 있습니다. 하지만 기본적으로 Amazon Location Service API를 사용하려면 인 증이 필요합니다. Amazon Cognito 또는 API 키를 사용하여 익명 사용자에게 인증 및 권한 부여를 제공 할 수 있습니다. 이 튜토리얼에서는 샘플 애플리케이션에서 사용할 API 키를 생성합니다.

**a** Note

Amazon Location Service로 API 키 또는 Amazon Cognito를 사용하는 방법에 대한 자세한 내 용은 [Amazon Location Service에 액세스 권한 부여](#page-396-1) 항목을 참조하세요.

#### 애플리케이션에 대한 인증을 설정하려면

- 1. [Amazon Location 콘솔](https://console.aws.amazon.com/location)로 이동하여 왼쪽 메뉴에서 API 키를 선택합니다.
- 2. API 키 생성을 선택합니다.

#### **A** Important

생성하는 API 키는 이전 섹션에서 생성한 Amazon Location Service 리소스와 동일한 AWS 계정과 AWS 리전에 있어야 합니다.

- 3. API 키 생성 페이지에서 다음 정보를 입력합니다.
	- 이름 API 키의 이름(예:MyWebAppKey).
	- 리소스 이전 섹션에서 생성한 Amazon Location 맵과 장소 색인 리소스를 선택합니다. 리소스 추가를 선택하여 두 개 이상의 리소스를 추가할 수 있습니다. 이렇게 하면 API 키를 해당 리소스 와 함께 사용할 수 있습니다.
	- 작업 이 API 키로 승인하려는 작업을 지정합니다. 자습서가 예상대로 작동하려면 최소한 geo: GetMap \* 및 geo: SearchPlaceIndexfForPosition 를 선택해야 합니다.
	- 선택적으로 API 키에 설명, 만료 시간 또는 태그를 추가할 수 있습니다. 또한 리퍼러(예: \*.example.com)를 추가하여 키가 특정 도메인에서만 사용되도록 제한할 수 있습니다. 즉, 튜 토리얼은 해당 도메인에서만 작동합니다.

#### **a** Note

만료 시간이나 리퍼러(둘 다 설정하지 않는 경우) 둘 중 하나를 설정하여 API 키 사용을 보호하는 것이 좋습니다.

- 4. API 키 생성을 선택하여 API 키를 생성합니다.
- 5. API 키 보기를 선택하고 튜토리얼에서 나중에 사용할 수 있도록 키 값을 복사합니다. 이는 v1.public.*a1b2c3d4...* 양식에 있습니다.

**A** Important

이 튜토리얼의 뒷부분에서 애플리케이션 코드를 작성할 때 이 키가 필요합니다.

### <span id="page-14-0"></span>애플리케이션용 HTML 생성

이 튜토리얼에서는 맵을 포함하는 정적 HTML 페이지를 만들어 사용자가 맵의 특정 위치에 무엇이 있는지 찾을 수 있도록 합니다. 앱은 세 개의 파일로 구성됩니다. 하나는 웹 페이지용 HTML 파일 및 CSS 파일이고, 다른 하나는 맵을 생성하고 사용자의 상호 작용과 지도 이벤트에 응답하는 코드용 JavaScript (.js) 파일입니다.

먼저 애플리케이션에 사용할 HTML 및 CSS 프레임워크를 만들어 보겠습니다. 이 페이지는 맵 컨테이 너를 보관하는 <div> 요소와 쿼리에 대한 JSON 응답을 표시하는 <pre> 요소가 포함된 간단한 페이지 입니다.

빠른 시작 애플리케이션을 위한 HTML을 만들려면

- 1. quickstart.html라는 파일을 새로 생성합니다.
- 2. 원하는 텍스트 편집기 또는 환경에서 파일을 편집합니다. 파일에 다음 HTML을 추가합니다.

```
<!DOCTYPE html>
<html> <head> 
     <meta charset="utf-8"> 
     <title>Quick start tutorial</title> 
     <!-- Styles --> 
     <link href="main.css" rel="stylesheet" /> 
   </head> 
   <body> 
     <header> 
       <h1>Quick start tutorial</h1> 
     </header> 
     <main> 
       <div id="map"></div> 
       <aside> 
         <h2>JSON Response</h2> 
         <pre id="response"></pre> 
       </aside> 
     </main> 
     <footer>This is a simple Amazon Location Service app. Pan and zoom. Click to 
  see details about entities close to a point.</footer> 
   </body>
</html>
```
이 HTML에는 다음 단계에서 만들 CSS 파일에 대한 포인터, 애플리케이션의 일부 자리 표시자 요 소, 일부 설명 텍스트가 있습니다.

이 튜토리얼의 후반부에서 사용할 두 개의 자리 표시자 요소가 있습니다. 첫 번째는 맵 컨트롤 을 보유하는 <div id="map> 요소입니다. 두 번째는 맵에서의 검색 결과를 보여주는 <pre id="response"> 요소입니다.

3. 파일을 저장합니다.

이제 웹 페이지에 CSS를 추가하세요. 그러면 애플리케이션의 텍스트 및 자리 표시자 요소의 스타일이 설정됩니다.

빠른 시작 애플리케이션용 CSS를 만들려면

- 1. 이전 절차에서 만든 quickstart.html 파일과 동일한 폴더에 main.css라는 새 파일을 생성합니다.
- 2. 사용할 편집기에서 파일을 편집합니다. 다음 텍스트를 파일에 추가합니다.

```
* { 
   box-sizing: border-box; 
  font-family: Arial, Helvetica, sans-serif;
}
body { 
  margin: 0;
}
header { 
   background: #000000; 
   padding: 0.5rem;
}
h1 \{ margin: 0; 
  text-align: center; 
  font-size: 1.5rem; 
  color: #ffffff;
}
main { 
  display: flex; 
  min-height: calc(100vh - 94px);
}
#map {
```

```
 flex: 1;
}
aside { 
   overflow-y: auto; 
  flex: 0 0 30%; 
   max-height: calc(100vh - 94px); 
   box-shadow: 0 1px 1px 0 #001c244d, 1px 1px 1px 0 #001c2426, -1px 1px 1px 0 
 #001c2426; 
  background: #f9f9f9; 
   padding: 1rem;
}
h2 \{ margin: 0;
}
pre { 
  white-space: pre-wrap; 
  font-family: monospace; 
   color: #16191f;
}
footer { 
   background: #000000; 
   padding: 1rem; 
   color: #ffffff;
}
```
이렇게 하면 맵이 다른 곳에서 사용하지 않는 공간을 채우도록 설정되고, 응답 영역이 앱 너비의 30% 를 차지하도록 설정되며, 제목과 설명 텍스트의 색상과 스타일이 설정됩니다.

3. 파일을 저장합니다.

4. 이제 브라우저에서 quickstart.html 파일을 보고 애플리케이션의 레이아웃을 볼 수 있습니다.

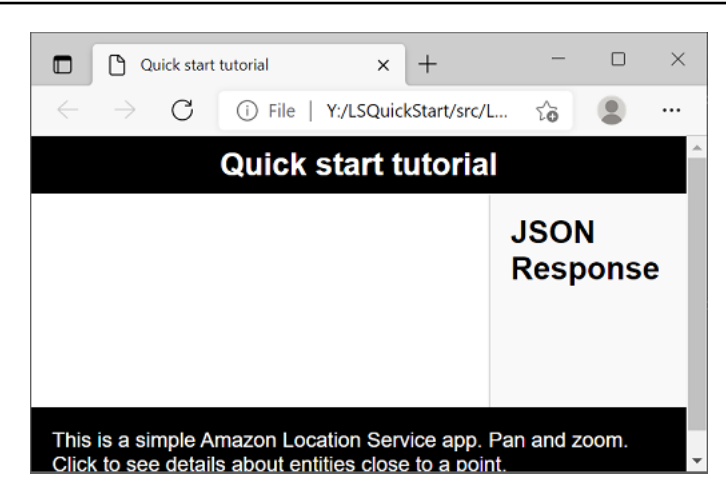

이제 애플리케이션에 맵 컨트롤을 추가합니다.

## <span id="page-18-0"></span>애플리케이션에 대화형 맵 추가

이제 프레임워크와 div 자리 표시자가 있으니 애플리케이션에 맵 컨트롤을 추가할 수 있습니다. 이 자 습서에서는 [MapLibre GL JS를](https://maplibre.org/maplibre-gl-js-docs/api/) 맵 컨트롤로 사용하여 Amazon Location Service에서 데이터를 가져옵 니다. 또한 [인증 도우미](#page-159-0)를 사용하여 API 키로 Amazon Location API에 대한 호출에 쉽게 서명할 수 있 습니다.

애플리케이션에 대화형 맵을 추가하려면

- 1. 이전 섹션에서 생성한 quickstart.html 파일을 엽니다.
- 2. 필요한 라이브러리에 대한 참조와 생성할 스크립트 파일을 추가합니다. 변경해야 하는 내용은 **green**에 나와 있습니다.

```
<!DOCTYPE html>
<html> 
   <head> 
     <meta charset="utf-8"> 
    <title>Quick start tutorial</title>
     <!-- Styles --> 
     <link href="https://unpkg.com/maplibre-gl@3.x/dist/maplibre-gl.css" 
 rel="stylesheet" />
     <link href="main.css" rel="stylesheet" /> 
   </head> 
   <body> 
 ...
```

```
 <footer>This is a simple Amazon Location Service app. Pan and zoom. Click to 
  see details about entities close to a point.</footer> 
     <!-- JavaScript dependencies --> 
     <script src="https://unpkg.com/maplibre-gl@3.x/dist/maplibre-gl.js"></script> 
     <script src="https://unpkg.com/@aws/amazon-location-client@1.x/dist/
amazonLocationClient.js"></script> 
     <script src="https://unpkg.com/@aws/amazon-location-utilities-auth-helper@1.x/
dist/amazonLocationAuthHelper.js"></script> 
     <!-- JavaScript for the app --> 
     <script src="main.js"></script>
  </body>
</html>
```
이것은 앱에 다음 종속 항목을 추가합니다.

- MapLibre GL JS. 이 라이브러리와 스타일시트에는 맵 타일을 표시하고 이동 및 확대/축소와 같 은 대화형 기능을 포함하는 맵 컨트롤이 포함되어 있습니다. 컨트롤을 사용하면 맵에 직접 특징 을 그리는 등 확장 기능도 사용할 수 있습니다.
- Amazon Location 클라이언트. 맵 데이터를 가져오고 맵에서 장소를 검색하는 데 필요한 Amazon Location 기능을 위한 인터페이스를 제공합니다. Amazon 로케이션 클라이언트는 JavaScript v3용 AWS SDK를 기반으로 합니다.
- Amazon Location Authentication Helper. 이는 API 키 또는 Amazon Cognito를 사용하여 Amazon Location Service를 인증하는 데 유용한 기능을 제공합니다.

또한 이 단계에서는 다음에 생성할 main.js에 대한 참조도 추가합니다.

- 3. quickstart.html 파일을 저장합니다.
- 4. HTML 및 CSS 파일과 동일한 폴더에 main.js라는 새 파일을 만든 다음 편집을 위해 엽니다.
- 5. 다음ㅍ 스크립트를 파일에 추가합니다. *###* 텍스트는 이전에 만든 API 키 값, 맵 리소스 이름, 장 소 리소스 이름과 해당 리전의 리전 식별자(예: us-east-1)로 바꿔야 합니다.

```
// Amazon Location Service resource names:
const mapName = "explore.map";
const placesName = "explore.place";
const region = "your_region";
const apiKey = "v1.public.a1b2c3d4...
// Initialize a map
```

```
async function initializeMap() { 
   const mlglMap = new maplibregl.Map({ 
     container: "map", // HTML element ID of map element 
     center: [-77.03674, 38.891602], // Initial map centerpoint 
     zoom: 16, // Initial map zoom 
     style: 'https://maps.geo.${region}.amazonaws.com/maps/v0/maps/${mapName}/style-
descriptor?key=${apiKey}', // Defines the appearance of the map and authenticates 
  using an API key 
   }); 
  // Add navigation control to the top left of the map 
   mlglMap.addControl(new maplibregl.NavigationControl(), "top-left"); 
   return mlglMap;
}
async function main() { 
  // Initialize map and Amazon Location SDK client: 
   const map = await initializeMap();
}
main();
```
이 코드는 Amazon Location 리소스를 설정한 다음 MapLibre GL JS 맵 컨트롤을 구성 및 초기화하 고 id와 함께 요소에 배치합니다. <div> map

initializeMap() 함수를 이해하는 것이 중요합니다. 애플리케이션에서 맵을 렌더링하는 데 사 용되는 새 MapLibre 맵 컨트롤 (mlglMapmap로컬에서 호출되지만 나머지 코드에서는 호출) 을 생 성합니다.

```
 // Initialize the map 
  const mlglMap = new maplibregl.Map({ 
     container: "map", // HTML element ID of map element 
     center: [-77.03674, 38.891602], // Initial map centerpoint 
     zoom: 16, // Initial map zoom 
     style: 'https://maps.geo.${region}.amazonaws.com/maps/v0/maps/${mapName}/style-
descriptor?key=${apiKey}`, // Defines the appearance of the map and authenticates 
 using an API key 
  });
```
새 MapLibre 맵 컨트롤을 생성할 때 전달되는 매개변수는 맵 컨트롤의 초기 상태를 나타냅니다. 이제 다음 파라미터를 설정합니다.

- HTML의 맵 div 요소를 사용하는 HTML 컨테이너
- 맵의 초기 중앙부터 워싱턴 DC의 특정 지점까지
- 16까지의 확대/축소 레벨(주변 지역 또는 블록 수준으로 확대/축소).
- 맵에 사용할 스타일. 맵 타일을 가져오는 데 사용할 URL과 맵을 렌더링하는 데 필요한 기타 정 보를 제공합니다 MapLibre . 이 URL에는 인증을 위한 API 키가 포함되어 있습니다.
- 6. JavaScript 파일을 저장하고 브라우저로 엽니다. 이제 페이지에 이동 및 확대/축소 동작을 사용할 수 있는 맵이 생겼습니다.

#### **a** Note

이 앱을 사용하여 MapLibre 맵 컨트롤의 작동 방식을 확인할 수 있습니다. 드래그 작업을 사용하는 동안 Ctrl 또는 Shift를 사용하면 맵과 상호 작용하는 다른 방법을 확인할 수 있습 니다. 이 모든 기능을 사용자 정의할 수 있습니다.

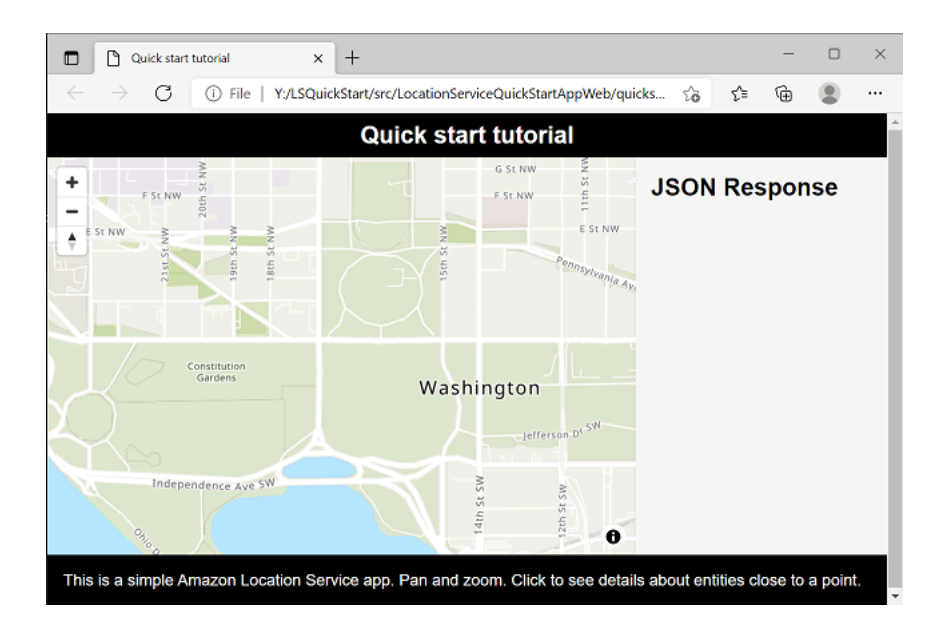

앱이 거의 완성되었습니다. 다음 섹션에서는 맵에서 위치를 선택하고 선택한 위치의 주소를 표시하는 방법에 대해서 살펴봅니다. 또한 전체 결과를 확인할 수 있도록 페이지에 결과 JSON을 표시합니다.

### <span id="page-21-0"></span>애플리케이션에 검색 추가

애플리케이션의 마지막 단계는 맵에 검색을 추가하는 것입니다. 이 경우 특정 위치에서 항목을 찾을 수 있는 역방향 지오코딩 검색을 추가합니다.

**a** Note

또한 Amazon Location Service는 이름이나 주소를 검색하여 맵에서 장소의 위치를 찾을 수 있 는 기능을 제공합니다.

애플리케이션에 검색 기능을 추가하려면

- 1. 이전 섹션에서 생성한 main.js 파일을 엽니다.
- 2. 다음과 같이 main 함수를 수정합니다. 변경해야 하는 내용은 **green**에 나와 있습니다.

```
async function main() {
   // Create an authentication helper instance using an API key 
   const authHelper = await amazonLocationAuthHelper.withAPIKey(apiKey);
  // Initialize map and Amazon Location SDK client: 
   const map = await initializeMap();
   const client = new amazonLocationClient.LocationClient({ 
     region, 
     ...authHelper.getLocationClientConfig(), // Provides configuration required to 
 make requests to Amazon Location 
   }); 
  // On mouse click, display marker and get results: 
   map.on("click", async function (e) { 
     // Set up parameters for search call 
     let params = { 
       IndexName: placesName, 
       Position: [e.lngLat.lng, e.lngLat.lat], 
       Language: "en", 
       MaxResults: "5", 
     }; 
     // Set up command to search for results around clicked point 
     const searchCommand = new 
  amazonLocationClient.SearchPlaceIndexForPositionCommand(params); 
     try { 
       // Make request to search for results around clicked point
```

```
 const data = await client.send(searchCommand); 
       // Write JSON response data to HTML 
       document.querySelector("#response").textContent = JSON.stringify(data, 
  undefined, 2); 
       // Display place label in an alert box 
       alert(data.Results[0].Place.Label); 
     } catch (error) { 
       // Write JSON response error to HTML 
       document.querySelector("#response").textContent = JSON.stringify(error, 
  undefined, 2); 
       // Display error in an alert box 
       alert("There was an error searching."); 
     } 
   });
}
```
이 코드는 Amazon Location Authentication Helper가 API 키를 사용하도록 설정하는 것으로 시작 합니다.

const authHelper = await amazonLocationAuthHelper.withAPIKey(apiKey);

그런 다음 해당 인증 도우미와 새 Amazon Location 클라이언트를 생성하는 데 사용하는 리전을 사용합니다.

```
const client = new amazonLocationClient.LocationClient({ 
     region, 
     ...authHelper.getLocationClientConfig(), 
   });
```
다음으로 코드는 사용자가 맵 컨트롤에서 지점을 선택하면 응답합니다. MapLibre 제공된 이벤트 를 포착하여 이를 수행합니다. click

```
map.on("click", async function(e) { 
     ... 
   });
```
MapLibre click이벤트는 사용자가 선택한 위도와 경도를 포함하는 매개변수를 제공합니다 ()e.lngLat. click 이벤트 내에서 코드는 지정된 위도와 경도에 있는 엔티티를 찾기 위해 searchPlaceIndexForPositionCommand를 만듭니다.

```
 // Set up parameters for search call 
  let params = \{ IndexName: placesName, 
      Position: [e.lngLat.lng, e.lngLat.lat], 
      Language: "en", 
      MaxResults: "5" 
   }; 
   // Set up command to search for results around clicked point 
    const searchCommand = new 
amazonLocationClient.SearchPlaceIndexForPositionCommand(params);
   try { 
      // Make request to search for results around clicked point 
      const data = await client.send(searchCommand); 
      ... 
    });
```
여기서 IndexName는 이전에 생성한 장소 색인 리소스의 이름이고, Position는 검색할 위도와 경도이고, Language는 검색 결과에 사용할 기본 언어이고, MaxResults는 Amazon Location에 최대 5개의 결과만 반환하도록 지시합니다.

나머지 코드는 오류를 확인한 다음 response이라는 <pre> 요소에 검색 결과를 표시하고 알림 상자에 상위 결과를 표시합니다.

- 3. (선택 사항) 지금 quickstart.html 파일을 저장하고 브라우저에서 여는 경우 맵에서 위치를 선 택하면 선택한 장소의 이름 또는 주소가 표시됩니다.
- 4. 애플리케이션의 마지막 단계는 이 MapLibre 기능을 사용하여 사용자가 선택한 지점에 마커를 추 가하는 것입니다. main 함수를 다음과 같이 수정합니다. 변경해야 하는 내용은 **green**에 나와 있 습니다.

```
async function main() { 
  // Create an authentication helper instance using an API key 
 const authHelper = await amazonLocationAuthHelper.withAPIKey(apiKey);
  // Initialize map and Amazon Location SDK client
```

```
 const map = await initializeMap(); 
  const client = new amazonLocationClient.LocationClient({ 
     region, 
     ...authHelper.getLocationClientConfig(), // Provides configuration required to 
 make requests to Amazon Location 
  });
  // Variable to hold marker that will be rendered on click 
  let marker;
  // On mouse click, display marker and get results: 
  map.on("click", async function (e) {
    // Remove any existing marker 
    if (marker) { 
      marker.remove(); 
    } 
    // Render a marker on clicked point 
    marker = new maplibregl.Marker().setLngLat([e.lngLat.lng, 
 e.lngLat.lat]).addTo(map);
    // Set up parameters for search call 
   let params = \{ IndexName: placesName, 
      Position: [e.lngLat.lng, e.lngLat.lat],
       Language: "en", 
      MaxResults: "5", 
    }; 
    // Set up command to search for results around clicked point 
     const searchCommand = new 
 amazonLocationClient.SearchPlaceIndexForPositionCommand(params);
...
```
이 코드는 사용자가 위치를 선택할 때마다 채워지는 marker 변수를 선언하여 선택한 위치를 표시 합니다. .addTo(map);를 사용하여 마커를 맵에 추가하면 맵 컨트롤에서 마커를 자동으로 렌더 링합니다. 또한 코드는 이전 마커를 확인하고 제거하여 화면에 한 번에 하나의 마커만 표시되도록 합니다.

5. main.js 파일을 저장하고 브라우저에서 quickstart.html 파일을 엽니다. 이전과 마찬가지로 맵을 이동 및 확대/축소할 수 있지만, 이제 위치를 선택하면 선택한 위치에 대한 세부 정보가 표시 됩니다.

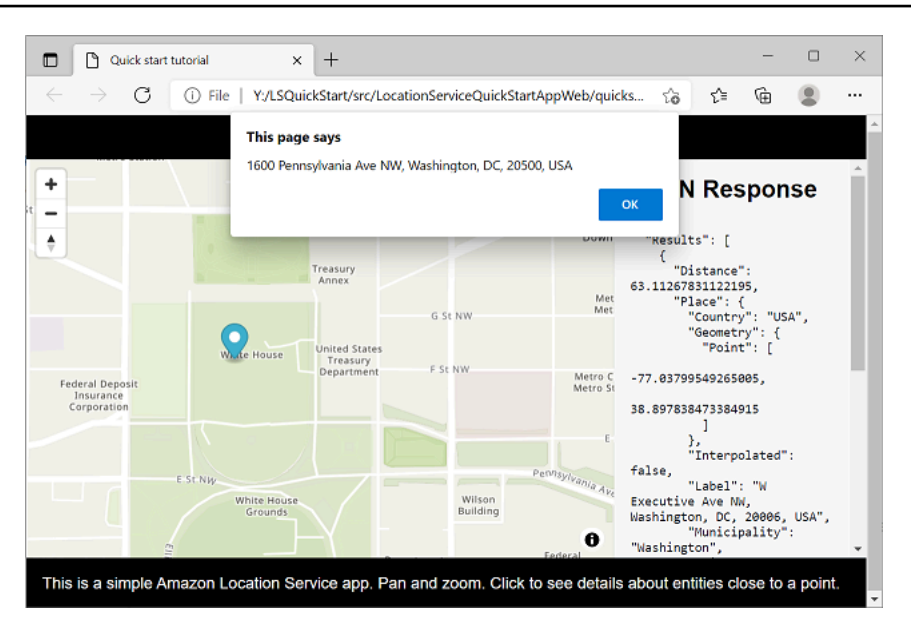

빠른 시작 애플리케이션을 완료했습니다. 이 튜토리얼에서는 정적 HTML 애플리케이션을 만드는 방법 을 보여 주었으며, 다음과 같은 특징을 가집니다.

- 사용자가 상호 작용할 수 있는 맵을 만듭니다.
- 맵 이벤트(click)를 처리합니다.
- 특히 searchPlaceIndexForPosition를 사용하여 특정 위치의 맵을 검색하기 위해 Amazon Location Service API를 호출합니다.
- MapLibre 맵 컨트롤을 사용하여 마커를 추가합니다.

### <span id="page-26-0"></span>최종 애플리케이션 보기

이 섹션에는 이 애플리케이션의 최종 소스 코드가 포함되어 있습니다. [에서](https://github.com/aws-geospatial/amazon-location-samples-js/tree/main/quick-start-using-api-keys) 최종 프로젝트를 찾을 수도 GitHub 있습니다.

[API 키 대신 Amazon Cognito를 사용하는 애플리케이션 버전도 찾을 수 있습니다. GitHub](https://github.com/aws-geospatial/amazon-location-samples-js/tree/main/quick-start-using-cognito)

**Overview** 

이 빠른 시작 튜토리얼에서 각 탭을 선택하면 파일의 최종 소스 코드를 볼 수 있습니다.

파일은 다음과 같습니다.

• quickstart.html – 맵과 검색 결과의 HTML 요소 홀더를 포함한 애플리케이션의 프레임워크입니 다.

- main.css 애플리케이션의 스타일시트입니다.
- main.js 사용자를 인증하고, 맵을 생성하고, click 이벤트를 검색하는 애플리케이션용 스크립 트입니다.

#### quickstart.html

빠른 시작 애플리케이션의 HTML 프레임워크입니다.

```
<!DOCTYPE html>
<html> 
   <head> 
     <meta charset="utf-8"> 
     <title>Quick start tutorial</title> 
     <!-- Styles --> 
     <link href="https://unpkg.com/maplibre-gl@3.x/dist/maplibre-gl.css" 
  rel="stylesheet" /> 
     <link href="main.css" rel="stylesheet" /> 
   </head> 
   <body> 
     ... 
     <footer>This is a simple Amazon Location Service app. Pan and zoom. Click to see 
  details about entities close to a point.</footer> 
     <!-- JavaScript dependencies --> 
     <script src="https://unpkg.com/maplibre-gl@3.x/dist/maplibre-gl.js"></script> 
     <script src="https://unpkg.com/@aws/amazon-location-client@1.x/dist/
amazonLocationClient.js"></script>
     <script src="https://unpkg.com/@aws/amazon-location-utilities-auth-helper@1.x/
dist/amazonLocationAuthHelper.js"></script> 
     <!-- JavaScript for the app --> 
     <script src="main.js"></script> 
   </body>
</html>
```
#### main.css

빠른 시작 애플리케이션의 스타일시트입니다.

#### $\mathcal{L}$

```
 box-sizing: border-box; 
   font-family: Arial, Helvetica, sans-serif;
}
body { 
   margin: 0;
}
header { 
   background: #000000; 
   padding: 0.5rem;
}
h1 { 
   margin: 0; 
  text-align: center; 
  font-size: 1.5rem; 
   color: #ffffff;
}
main { 
   display: flex; 
  min-height: calc(100vh - 94px);
}
#map { 
   flex: 1;
}
aside { 
   overflow-y: auto; 
   flex: 0 0 30%; 
   max-height: calc(100vh - 94px); 
   box-shadow: 0 1px 1px 0 #001c244d, 1px 1px 1px 0 #001c2426, -1px 1px 1px 0 
  #001c2426; 
  background: #f9f9f9; 
   padding: 1rem;
}
h2\{ margin: 0;
}
pre {
```

```
 white-space: pre-wrap; 
   font-family: monospace; 
   color: #16191f;
}
footer { 
   background: #000000; 
   padding: 1rem; 
   color: #ffffff;
}
```
main.js

빠른 시작 애플리케이션의 코드입니다. *###* 텍스트는 적절한 Amazon Location 객체 이름으로 바 꿔야 합니다.

```
// Amazon Location Service resource names:
const mapName = "explore.map";
const placesName = "explore.place";
const region = "your_region";
const apiKey = "v1.public.a1b2c3d4...
// Initialize a map
async function initializeMap() { 
   // Initialize the map 
   const mlglMap = new maplibregl.Map({ 
     container: "map", // HTML element ID of map element 
     center: [-77.03674, 38.891602], // Initial map centerpoint 
     zoom: 16, // Initial map zoom 
     style: `https://maps.geo.${region}.amazonaws.com/maps/v0/maps/${mapName}/style-
descriptor?key=${apiKey}`, // Defines the appearance of the map and authenticates 
  using an API key 
   }); 
   // Add navigation control to the top left of the map 
   mlglMap.addControl(new maplibregl.NavigationControl(), "top-left"); 
   return mlglMap;
}
async function main() { 
   // Create an authentication helper instance using an API key 
  const authHelper = await amazonLocationAuthHelper.withAPIKey(apiKey);
```

```
 // Initialize map and Amazon Location SDK client 
  const map = await initializeMap(); 
  const client = new amazonLocationClient.LocationClient({ 
    region, 
    ...authHelper.getLocationClientConfig(), // Provides configuration required to 
 make requests to Amazon Location 
 }); 
 // Variable to hold marker that will be rendered on click 
  let marker; 
 // On mouse click, display marker and get results: 
 map.on("click", async function (e) { 
   // Remove any existing marker 
    if (marker) { 
      marker.remove(); 
    } 
   // Render a marker on clicked point 
   marker = new maplibregl.Marker().setLngLat([e.lngLat.lng,
 e.lngLat.lat]).addTo(map); 
   // Set up parameters for search call 
   let params = \{ IndexName: placesName, 
      Position: [e.lngLat.lng, e.lngLat.lat], 
      Language: "en", 
      MaxResults: "5", 
    }; 
    // Set up command to search for results around clicked point 
    const searchCommand = new 
amazonLocationClient.SearchPlaceIndexForPositionCommand(params);
    try { 
      // Make request to search for results around clicked point 
      const data = await client.send(searchCommand); 
      // Write JSON response data to HTML 
      document.querySelector("#response").textContent = JSON.stringify(data, 
 undefined, 2); 
      // Display place label in an alert box
```

```
 alert(data.Results[0].Place.Label); 
     } catch (error) { 
       // Write JSON response error to HTML 
       document.querySelector("#response").textContent = JSON.stringify(error, 
  undefined, 2); 
       // Display error in an alert box 
       alert("There was an error searching."); 
     } 
   });
}
main();
```
# <span id="page-31-0"></span>다음 단계

이제 빠른 시작 튜토리얼을 완료했으니 Amazon Location Service를 사용하여 애플리케이션을 구축하 는 방법을 알 수 있습니다. Amazon Location을 최대한 활용하려면 다음 리소스를 확인하세요.

- [Amazon Location Service의 개념](#page-67-0)에 대해 더 자세히 알아보기
- [Amazon Location 특징 및 기능을 사용하는 방법](#page-207-0)에 대한 자세한 정보를 확인하십시오.
- [Amazon Location을 사용하는 코드 예시를](#page-199-0) 살펴보고 이 샘플을 확장하고 더 복잡한 애플리케이션을 구축하는 방법 알아보기

# <span id="page-31-1"></span>Android 앱 생성

이 섹션에서는 지도와 위치 검색 기능을 갖춘 Android 애플리케이션을 생성합니다. 먼저 Amazon 위치 리소스와 애플리케이션을 위한 Amazon Cognito ID를 생성합니다.

**a** Note

이 가이드에서는 AndroidStudio Amplify와 Kotlin 언어를 사용합니다. Kotlin이 이미 AndroidStudio 작업 환경을 설정했어야 합니다.

주제

- [앱을 위한 Amazon Location 리소스 생성](#page-32-0)
- [애플리케이션에 대한 인증 설정](#page-33-0)
- [기본 Android 애플리케이션 만들기](#page-35-0)
- [애플리케이션에 대화형 맵 추가](#page-36-0)
- [애플리케이션에 검색 추가](#page-43-0)
- [최종 애플리케이션 보기](#page-49-0)
- [다음에 있는 것](#page-49-1)

### <span id="page-32-0"></span>앱을 위한 Amazon Location 리소스 생성

아직 리소스가 없는 경우 애플리케이션에서 사용할 Amazon Location 리소스를 생성해야 합니다. 여기 서는 애플리케이션에 맵을 표시하는 맵 리소스와 맵에서 위치를 검색하기 위한 장소 색인을 생성합니 다.

애플리케이션에 위치 리소스를 추가하려면

- 1. 사용하려는 맵 스타일을 선택합니다.
	- a. Amazon Location 콘솔의 [맵](https://console.aws.amazon.com/location/maps/home) 페이지에서 맵 생성을 선택하여 맵 스타일을 미리 볼 수 있습니 다.
	- b. 새 맵 리소스의 이름과 설명을 추가합니다. 맵 리소스에 사용하는 이름을 기록해 둡니다. 이는 튜토리얼 뒷부분에서 스크립트 파일을 만들 때 필요합니다.
	- c. 맵을 선택합니다.

맵 스타일을 선택하면 사용할 맵 데이터 공급자도 선택됩니다. 애플리케이션이 배송 차량이나 직원 등 업무에서 사용하는 자산을 추적하거나 라우팅하는 경우 HERE만을 지리적 위치 제공업체로 사용할 수 있습니다. 자세한 내용은 [AWS 서비스 약관의](https://aws.amazon.com/service-terms) 섹 션 82를 참조하세요.

- d. Amazon Location 이용 약관에 동의한 다음 맵 생성을 선택합니다. 선택한 맵과 상호 작용할 수 있습니다. 확대, 축소하거나 원하는 방향으로 이동할 수 있습니다.
- e. 새 맵 리소스에 대해 표시되는 Amazon 리소스 이름(ARN)을 기록해 둡니다. 이 튜토리얼의 뒷부분에서 이를 사용하여 올바른 인증을 생성할 수 있습니다.
- 2. 사용하려는 장소 색인을 선택합니다.
	- a. Amazon Location 콘솔의 [장소 색인](https://console.aws.amazon.com/location/places/home) 페이지에서 장소 색인 생성을 선택합니다.

리소스 만들기 26

**a** Note

- b. 새 장소 색인 리소스의 이름과 설명을 추가합니다. 장소 색인 리소스에 사용하는 이름을 적어 둡니다. 이는 튜토리얼 뒷부분에서 스크립트 파일을 만들 때 필요합니다.
- c. 데이터 공급자를 선택합니다.

#### **a** Note

대부분의 경우 이미 선택한 맵 공급자와 일치하는 데이터 공급자를 선택하세요. 이렇 게 하면 검색 결과가 맵과 일치되게 할 수 있습니다. 애플리케이션이 배송 차량이나 직원 등 업무에서 사용하는 자산을 추적하거나 라우 팅하는 경우 HERE만을 지리적 위치 제공업체로 사용할 수 있습니다. 자세한 내용은 [AWS 서비스 약관의](https://aws.amazon.com/service-terms) 섹션 82를 참조하세요.

- d. 데이터 스토리지 옵션을 선택합니다. 이 튜토리얼에서는 결과가 저장되지 않으므로 아니오, 한 번만 사용합니다를 선택할 수 있습니다.
- e. Amazon Location 이용 약관에 동의한 다음 장소 색인 생성을 선택합니다.
- f. 새 장소 색인 리소스에 표시되는 ARN을 기록해 둡니다. 이는 튜토리얼의 다음 섹션에서 올바 른 인증을 만드는 데 사용합니다.

### <span id="page-33-0"></span>애플리케이션에 대한 인증 설정

이 자습서에서 만든 애플리케이션은 익명으로 사용되므로 사용자가 AWS 로그인하지 않아도 애플리 케이션을 사용할 수 있습니다. 하지만 Amazon Location Service API를 사용하려면 인증이 필요합니다. API 키 또는 Amazon Cognito를 사용하여 익명 사용자에게 인증 및 권한 부여를 제공할 수 있습니다. 이 자습서에서는 Amazon Cognito를 사용합니다. 애플리케이션에서 Amazon Cognito를 사용하려면 먼 저 Amazon Cognito 자격 증명 풀을 생성해야 합니다.

**a** Note

Amazon Location Service에서의 Amazon Cognito 또는 API 키 사용에 대한 자세한 내용은 섹 션 [Amazon Location Service에 액세스 권한 부여](#page-396-1)을 참조하세요.

애플리케이션에 대한 인증을 설정하려면

- 1. [Amazon Cognito 콘솔로](https://console.aws.amazon.com/cognito/home) 이동합니다.
- 2. 자격 증명 풀 관리를 선택합니다.

3. 새 자격 증명 풀 생성을 선택한 다음 자격 증명 풀의 이름을 입력합니다.

#### **A** Important

생성한 풀은 이전 섹션에서 생성한 Amazon Location Service AWS 계정 리소스와 AWS 동일한 리전에 있어야 합니다.

- 4. 축소 가능한 인증되지 않은 자격 증명 섹션에서 인증되지 않은 자격 증명에 대한 액세스 활성화를 선택합니다.
- 5. 풀 생성을 선택합니다.
- 6. 자격 증명 풀에서 사용하려는 IAM 역할을 선택합니다.
- 7. 세부 정보 보기를 확장합니다.
- 8. 인증되지 않은 ID에서 역할 이름을 입력합니다.
- 9. 정책 문서 보기 섹션을 확장한 다음, 정책을 추가하기 위해 편집을 선택합니다.
- 10. 정책을 추가하여 리소스에 대한 액세스 권한을 부여합니다.

다음은 맵, 장소, 트래커 및 경로에 대한 정책 예시입니다. 자체 정책에 대한 예를 사용하려면 *##* 및 *accountID* 플레이스홀더를 교체하세요:

다음 정책은 Amazon Location Service 리소스에 대한 읽기 전용 액세스 권한을 부여합니다. 이 전 섹션에서 생성한 리소스의 올바른 ARN을 제공합니다. ARN이 기억나지 않는 경우 Amazon Location 콘솔 [맵](https://console.aws.amazon.com/location/maps/home) 페이지 또는 [장소 색인](https://console.aws.amazon.com/location/places/home) 페이지에서 적절한 리소스를 선택하여 ARN을 찾을 수 있 습니다.

```
{ 
   "Version": "2012-10-17", 
   "Statement": [ 
     { 
        "Sid": "LocationReadOnly", 
        "Effect": "Allow", 
        "Action": [ 
          "geo:GetMapStyleDescriptor", 
          "geo:GetMapGlyphs", 
          "geo:GetMapSprites", 
          "geo:GetMapTile", 
          "geo:SearchPlaceIndex*" 
       ], 
        "Resource": [ 
          "arn:aws:geo:<region>:<accountID>:map/<ExampleMap>",
```
}

 *"arn:aws:geo:<region>:<accountID>:place-index/<ExamplePlaceIndex>"* ] } ]

#### **a** Note

인증되지 않은 자격 증명 풀은 보안되지 않은 인터넷 사이트에 노출하기 위한 것이지만, 이러한 풀은 시간이 제한된 표준 자격 증명으로 교환된다는 점에 유의하십시오. AWS 인증되지 않은 자격 증명 풀과 관련된 IAM 역할의 범위를 적절하게 지정하는 것이 중요합 니다. Amazon Location Service를 통한 Amazon Cognito의 정책 사용 및 적절한 범위 지정 에 대한 자세한 내용은 섹션 [Amazon Location Service에 액세스 권한 부여을](#page-396-1) 참조하세요.

- 11. 허용를 선택하여 자격 증명 풀을 생성하세요.
- 12. 샘플 코드 페이지에서 플랫폼을 선택합니다. JavaScript 그런 다음 나중에 사용할 IdentityPoolId 내용을 브라우저 스크립트에 복사하거나 기록해 둡니다.

## <span id="page-35-0"></span>기본 Android 애플리케이션 만들기

이 자습서에서는 지도를 내장하고 사용자가 지도상의 특정 위치에 있는 내용을 찾을 수 있도록 하는 Android 애플리케이션을 만듭니다.

먼저 의 새 프로젝트 마법사를 사용하여 AndroidStudio 빈 Kotlin 애플리케이션을 만들어 보겠습니다.

빈 애플리케이션을 만들려면 () AndroidStudio

- 1. 시작 AndroidStudio. 메뉴에서 파일, 새로 만들기, 새 프로젝트를 차례대로 선택합니다.
- 2. 휴대폰 및 태블릿 탭에서 빈 활동을 선택한 후 다음을 선택합니다.
- 3. 애플리케이션의 이름, 패키지 이름 및 저장 위치를 선택합니다.
- 4. 언어 드롭다운 목록에서 Kotlin을 선택합니다.
- 5. 마침을 선택하여 빈 애플리케이션을 생성합니다.
- 6. (선택 사항). 기본적으로 빈 애플리케이션에 사용되는 테마에는 앱 상단에 애플리케 이션 이름이 표시된 텍스트 막대가 포함됩니다. 프로젝트에서 app/manifests/ AndroidManifest.xml 파일을 편집하여 텍스트 막대를 제거할 수 있습니다. 해당 라인을 android:theme="@style/Theme.*<packagename>*"에서 android:theme="@style/ Theme.AppCompat.NoActionBar"로 변경합니다.
이제 애플리케이션에 맵 컨트롤을 추가합니다.

## 애플리케이션에 대화형 맵 추가

이제 프레임워크가 있으므로 애플리케이션에 맵 컨트롤을 추가할 수 있습니다. 이 자습서에서는 Amplify 라이브러리를 사용하여 애플리케이션에서 맵 뷰를 관리합니다. 맵 컨트롤 자체는 [MapLibre](https://maplibre.org/maplibre-gl-js-docs/api/)  [GL JS](https://maplibre.org/maplibre-gl-js-docs/api/) 라이브러리의 일부이며, Amplify의 MapLibre 일부이며 Amazon Location Service에서 맵 데이 터를 가져옵니다. [Amplify](https://docs.amplify.aws/start/q/integration/android/) 라이브러리는 Amazon Cognito를 사용하여 Amazon Location API에 대한 호 출에 쉽게 서명할 수 있습니다.

맵을 추가하려면 다음 단계를 수행하세요:

- 1. 프로젝트에 위치 종속 항목을 추가합니다.
- 2. 프로젝트에 아마존 위치 인증 SDK 안드로이드 추가
- 3. 레이아웃에 맵 뷰를 설정합니다.
- 4. 지도를 표시하는 코드를 작성합니다.
- 5. 리소스의 구성 파일을 만듭니다.

다음 절차는 이러한 각 단계를 안내합니다.

1 - 프로젝트에 위치 종속 항목 추가

- 1. 에서 AndroidStudio 보기 메뉴를 선택하고 도구, 창, 프로젝트를 선택합니다. 그러면 프로젝트 창 이 열리고 프로젝트의 모든 파일에 접근할 수 있습니다.
- 2. 프로젝트 창의 트리 뷰에서 Gradle Script를 열고 애플리케이션 모듈에 사용할 build.gradle 파 일을 선택합니다. 그러면 편집할 build.gradle 파일이 열립니다.
- 3. 파일 하단의 종속 항목 섹션에서 다음 종속 항목을 추가합니다. 변경해야 하는 내용은 **green**에 나 와 있습니다. 프로젝트에 대해 선택한 버전 AndroidStudio 및 옵션에 따라 기존 종속성이 다음과 같지 않을 수 있습니다.

```
dependencies { 
     implementation 'androidx.core:core-ktx:1.7.0' 
     implementation 'androidx.appcompat:appcompat:1.3.0' 
     implementation 'com.google.android.material:material:1.4.0' 
     implementation 'androidx.constraintlayout:constraintlayout:2.0.4' 
     testImplementation 'junit:junit:4.13.2' 
     androidTestImplementation 'androidx.test.ext:junit:1.1.3'
```
}

```
 androidTestImplementation 'androidx.test.espresso:espresso-core:3.4.0' 
 // added for location services: 
 implementation 'org.maplibre.gl:android-sdk:9.5.2' 
 implementation 'com.amplifyframework:aws-auth-cognito:1.31.3' 
 implementation 'com.amplifyframework:aws-geo-location:0.3.1' 
 implementation 'com.amplifyframework:maplibre-adapter:0.3.1'
```
- 4. Gradle 종속성 편집을 마친 후에는 프로젝트를 다시 AndroidStudio 동기화해야 합니다. build.gradle편집 창 상단에 AndroidStudio 동기화하라는 메시지가 표시됩니다. SyncNow계속 하기 전에 프로젝트 동기화를 선택하십시오.
- 5. 프로젝트 창의 트리 뷰에서 앱, 자바, <패키지 이름>을 열고 MainActivity.kt 파일을 선택합니 다.
- 6. MainActivity.kt 파일에서 Imports 섹션을 펼치세요 (아직 확장하지 않은 경우). 다음 목록에 있는 **green** 가져오기를 추가합니다. 다시 말하지만, AndroidStudio 옵션에 따라 기존 가져오기가 일치 하지 않을 수 있습니다.

```
import androidx.appcompat.app.AppCompatActivity
import android.os.Bundle
import android.util.Log
import android.view.animation.OvershootInterpolator
import android.widget.ImageView
import android.widget.TextView
import com.amplifyframework.AmplifyException
import com.amplifyframework.auth.cognito.AWSCognitoAuthPlugin
import com.amplifyframework.core.Amplify
import com.amplifyframework.geo.location.AWSLocationGeoPlugin
import com.amplifyframework.geo.location.models.AmazonLocationPlace
import com.amplifyframework.geo.maplibre.view.MapLibreView
import com.amplifyframework.geo.maplibre.view.support.fadeIn
import com.amplifyframework.geo.maplibre.view.support.fadeOut
import com.amplifyframework.geo.models.Coordinates
import com.amplifyframework.geo.options.GeoSearchByCoordinatesOptions
import com.mapbox.mapboxsdk.camera.CameraPosition
import com.mapbox.mapboxsdk.geometry.LatLng
import com.mapbox.mapboxsdk.maps.MapboxMap
import kotlin.math.abs
```
#### **a** Note

가져오기에 android.util.log, android.widget.ImageView 또는 andoid.widget.TextView이 포함되지 않은 경우 해당 가져오기도 추가해야 합니다.

7. 편집하고 한 파일을 저장하고, build.gradle 및 MainActivity.kt.

이것은 앱에 다음 종속 항목을 추가합니다.

- AWS Amplify. Amplify는 Amazon Location을 포함하여 작업에 유용한 여러 가지 기능을 제공합니다. AWS
- MapLibre GL JS. 이 라이브러리에는 맵 타일을 표시하고 이동 및 확대/축소와 같은 대화형 기능을 포함하는 맵 컨트롤이 포함되어 있습니다. 컨트롤을 사용하면 맵에 직접 특징을 그리는 등 확장 기능 도 사용할 수 있습니다.
- 2 프로젝트에 아마존 위치 인증 SDK 안드로이드 추가
- 1. 패키지 창에서 아마존 위치 인증 SDK 안드로이드 URL: [https://github.com/aws-geospatial/](https://github.com/aws-geospatial/amazon-location-mobile-auth-sdk-android/)  [amazon-location-mobile-auth -sdk-android/를](https://github.com/aws-geospatial/amazon-location-mobile-auth-sdk-android/) 입력하고 Enter 키를 누릅니다.
- 2. 를 amazon-location-mobile-auth-sdk-android 선택하고 패키지 추가 버튼을 누릅니다.
- 3. 를 AWSAuthSDK 선택하고 패키지 추가 버튼을 누릅니다.
- 3 프로젝트에 맵 뷰 추가
- 1. AndroidStudio 프로젝트 창에서 트리 뷰의 앱, res, layout을 열고 activity\_main.xml 파 일을 선택합니다. 그러면 편집할 build.gradle 파일이 열립니다. 아직 선택하지 않은 경우 activity\_main.xml 편집 창의 오른쪽 상단에서 코드를 선택하여 레이아웃의 XML을 직접 볼 수 있습니다.
- 2. 에서 TextView 생성한 AndroidStudio 기본값을 삭제하고 Amplify 맵 뷰를 대신 추가하십시오. 추 가한 XML은 **green**에 다음과 같이 표시됩니다.

```
<?xml version="1.0" encoding="utf-8"?>
<androidx.constraintlayout.widget.ConstraintLayout xmlns:android="http://
schemas.android.com/apk/res/android" 
     xmlns:app="http://schemas.android.com/apk/res-auto" 
     xmlns:tools="http://schemas.android.com/tools"
```
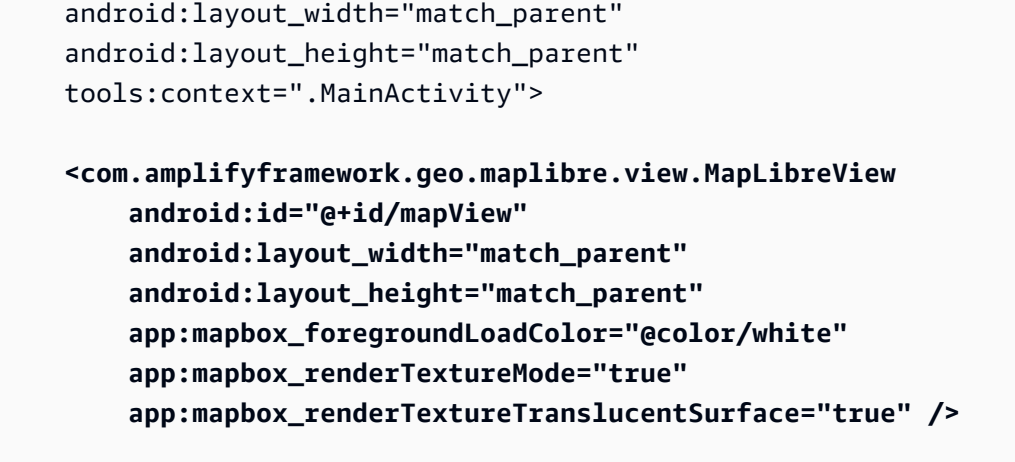

</androidx.constraintlayout.widget.ConstraintLayout>

3. 편집한 파일을 저장합니다activity\_main.xml.

이제 코드를 작성하여 맵 뷰를 생성할 준비가 되었습니다.

3 - 대화형 맵의 코드 추가

- 1. 프로젝트 창의 트리 뷰에서 앱, 자바, <패키지 이름>을 열고 MainActivity.kt 파일을 선택합니 다.
- 2. 이제 다음 코드를 MainActivity.kt 파일에 추가합니다. 새 코드가 **green**에 들어 있습니다.

```
class MainActivity : AppCompatActivity() { 
     private val mapView by lazy { 
         findViewById<MapLibreView>(R.id.mapView) 
     }
     override fun onCreate(savedInstanceState: Bundle?) { 
         super.onCreate(savedInstanceState) 
         initAmplify()
         setContentView(R.layout.activity_main) 
         mapView.getMapAsync { map -> 
             val initialPosition = LatLng(47.6160281982247, -122.32642111977668) 
             map.cameraPosition = CameraPosition.Builder() 
                  .target(initialPosition) 
                  .zoom(13.0) 
                  .build() 
         }
     }
```

```
 private fun initAmplify() { 
     try { 
          Amplify.addPlugin(AWSCognitoAuthPlugin()) 
          Amplify.addPlugin(AWSLocationGeoPlugin()) 
          Amplify.configure(applicationContext) 
          Log.i("AndroidQuickStart", "Initialized Amplify") 
     } catch (error: AmplifyException) { 
          Log.e("AndroidQuickStart", "Could not initialize Amplify", error) 
     } 
 }
 override fun onStart() { 
     super.onStart() 
     mapView?.onStart() 
 } 
 override fun onResume() { 
     super.onResume() 
     mapView?.onResume() 
 } 
 override fun onPause() { 
     super.onPause() 
     mapView?.onPause() 
 } 
 override fun onStop() { 
     super.onStop() 
     mapView?.onStop() 
 } 
 override fun onSaveInstanceState(outState: Bundle) { 
     super.onSaveInstanceState(outState) 
     mapView?.onSaveInstanceState(outState) 
 } 
 override fun onLowMemory() { 
     super.onLowMemory() 
     mapView?.onLowMemory() 
 } 
 override fun onDestroy() { 
     super.onDestroy()
```
}

```
 mapView?.onDestroy() 
 }
```

```
3. MainActivity.kt 파일을 저장합니다.
```
새 코드가 어떤 역할을 하는지 자세히 설명해 보겠습니다.

- mapView 기능 레이아웃에서 만든 MapView를 찾아 참조하는 도우미 기능입니다.
- initAmplify— 이 기능은 Amplify 라이브러리를 초기화합니다.
- mapView.getMapAsync— 이 코드를 onCreate에서 호출하여 맵 뷰의 초기 위치와 확대/축소 수 준을 설정합니다.
- 재정의된 이벤트 (onStart 등) 이는 MapView가 애플리케이션 내에서 적절하게 작동하는 데 필 요한 이벤트를 가져오도록 하기 위한 것입니다.

이제 앱을 조금만 구성하면 대화형 맵을 표시하여 앱을 실행할 수 있게 됩니다.

4 - Amplify를 위한 구성 생성

- 1. 에서 AndroidStudio 파일 메뉴를 선택한 다음 새로 만들기, Android 리소스 디렉터리를 선택합니 다. 리소스 유형의 경우 드롭다운 목록에서 raw를 선택합니다. 이렇게 하면 디렉터리 raw 이름도 자동으로 지정됩니다. Ok(확인)를 선택하여 디렉토리를 생성합니다.
- 2. 프로젝트 창의 트리 뷰에서 app, res, raw를 엽니다. 트리 뷰에서 raw를 선택하거나 마 우스 오른쪽 버튼으로 클릭한 다음 새로 만들기, 파일을 선택합니다. 새 파일 이름으로 amplifyconfiguration.json를 선택한 다음 Enter(확인)를 누릅니다.
- 3. 다음 코드를 새 파일에 추가합니다. *### ###*를 자체 Amazon Location 및 Amazon Cognito 리소 스의 값으로 바꾸세요. 이러한 리소스는 Quick Start 챕터 시작 부분에서 생성했습니다.

```
{ 
   "UserAgent": "aws-amplify-cli/2.0", 
   "Version": "1.0", 
   "geo": { 
     "plugins": { 
        "awsLocationGeoPlugin": { 
          "region": "<Amazon Location region>", 
          "maps": { 
            "items": { 
              "<Amazon Location map resource name>": {
```

```
 "style": "<A name you choose for the style of the resource>" 
 } 
           }, 
            "default": "<the map resource name again>" 
         }, 
         "searchIndices": { 
            "items": [ 
              "<Amazon Location place resource name>" 
           ], 
           "default": "<the place resource name again>" 
         } 
       } 
     } 
   }, 
   "auth": { 
     "plugins": { 
       "awsCognitoAuthPlugin": { 
         "UserAgent": "aws-amplify-cli/0.1.0", 
         "Version": "0.1.0", 
         "IdentityManager": { 
            "Default": {} 
         }, 
         "CredentialsProvider": { 
            "CognitoIdentity": { 
              "Default": { 
                "PoolId": "<your Amazon Cognito identity pool ID>", 
                "Region": "<the region of your Amazon Cognito identity pool>" 
 } 
           } 
         } 
       } 
     } 
   }
}
```
4. amplifyconfiguration.json 파일을 저장합니다.

이제 애플리케이션을 구축할 수 있습니다. 실행하려면 에뮬레이션할 기기를 설정하거나 자신의 기기 에서 앱을 사용해야 할 수 있습니다. AndroidStudio 이 앱을 사용하여 Amplify 맵 컨트롤의 작동 방식을 확인할 수 있습니다. 맵을 드래그하여 패닝하고 핀치하여 확대할 수 있습니다. 맵 컨트롤의 작동 방식 을 직접 변경하여 애플리케이션의 요구 사항에 맞게 사용자 지정을 할 수 있습니다.

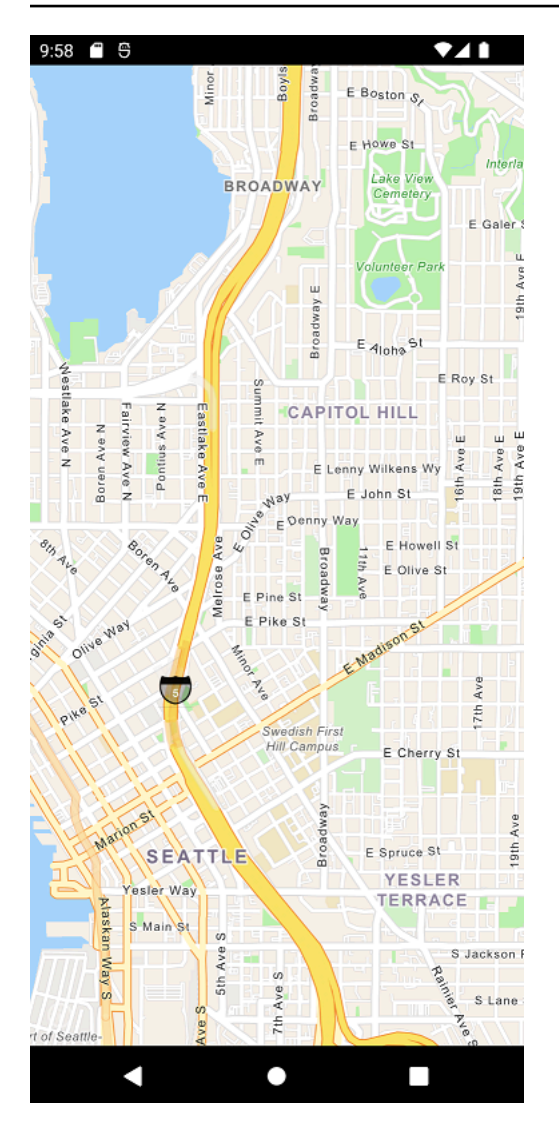

다음 섹션에서는 맵에 마커를 추가하고 맵을 이동할 때 마커가 있는 위치의 주소를 표시해 보겠습니다.

## 애플리케이션에 검색 추가

애플리케이션의 마지막 단계는 맵에 검색을 추가하는 것입니다. 이 경우 특정 위치에서 항목을 찾을 수 있는 역방향 지오코딩 검색을 추가합니다. Android 앱 사용을 단순화하기 위해 화면 중앙을 검색해 보 겠습니다. 새 위치를 찾으려면 지도를 검색하려는 위치로 이동하세요. 지도 중앙에 마커를 배치하여 검 색 위치를 표시합니다.

#### **G** Note

또한 Amazon Location Service는 이름이나 주소를 검색하여 맵에서 장소의 위치를 찾을 수 있 는 기능을 제공합니다.

검색 추가는 다음 두 부분으로 구성됩니다.

- 1. 화면 중앙에 마커를 추가하여 검색 중인 위치를 사용자에게 표시합니다.
- 2. 결과를 표시할 텍스트 상자를 추가한 다음, 마커 위치에 무엇이 있는지 검색하여 텍스트 상자에 표 시합니다.

애플리케이션에 마커를 추가하려면

1. 이 이미지를 프로젝트의 앱, res, drawable 폴더 red\_marker.png [\(에서 GitHub](https://github.com/aws-samples/amazon-location-samples/tree/main/android-quick-start/app/src/main/res/drawable) 이미지에 액세스 할 수도 있음) 에 저장합니다. 또는 사용자 고유의 이미지를 생성할 수 있습니다. 표시하지 않으려 는 부분에 투명도가 있는.png 파일을 사용할 수도 있습니다.

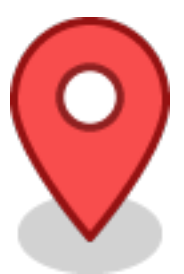

- 2. 에서 AndroidStudio 트리 뷰에서 app, res, layout을 확장한 다음 activity\_main.xml 파일을 엽 니다.
- 3. ImageView 마커에 a를 추가합니다. 변경해야 하는 내용은 **green**에 나와 있습니다.

```
<?xml version="1.0" encoding="utf-8"?>
<androidx.constraintlayout.widget.ConstraintLayout xmlns:android="http://
schemas.android.com/apk/res/android" 
     xmlns:app="http://schemas.android.com/apk/res-auto" 
     xmlns:tools="http://schemas.android.com/tools" 
    android: layout width="match parent"
     android:layout_height="match_parent" 
     tools:context=".MainActivity"> 
     <ImageView 
         android:id="@+id/map_view_marker" 
         android:layout_width="30dp" 
         android:layout_height="30dp" 
         android:elevation="2dp" 
         app:layout_constraintBottom_toBottomOf="parent" 
         app:layout_constraintEnd_toEndOf="parent" 
         app:layout_constraintStart_toStartOf="parent" 
         app:layout_constraintTop_toTopOf="parent"
```
## **app:srcCompat="@drawable/red\_marker" />** <com.amplifyframework.geo.maplibre.view.MapLibreView android:id="@+id/mapView" android:layout\_width="match\_parent" android: layout height="match parent" app:mapbox\_foregroundLoadColor="@color/white" app:mapbox\_renderTextureMode="true" app:mapbox renderTextureTranslucentSurface="true" /> </androidx.constraintlayout.widget.ConstraintLayout>

4. 파일을 저장하고 (선택 사항) 앱을 구축하고 실행하여 기능을 미리 볼 수 있습니다.

이제 앱 화면에 마커가 생겼습니다. 이 경우에는 움직이지 않는 정적 이미지입니다. 이것은 우리가 검 색할 맵 뷰의 중심을 표시하는 데 사용됩니다. 다음 절차에서는 해당 위치에 검색을 추가할 것입니다.

특정 위치에서의 검색을 앱에 추가하려면

1. 파일이 아직 열리지 않은 경우 이전 절차에서와 같이 activity\_main.xml 파일을 여세요. 변경 해야 할 내용이 들어 있는 **green** 위치에 다음 코드를 추가합니다. 그러면 해당 위치의 검색 결과 를 볼 수 TextView 있는 곳이 만들어집니다.

```
<?xml version="1.0" encoding="utf-8"?>
<androidx.constraintlayout.widget.ConstraintLayout xmlns:android="http://
schemas.android.com/apk/res/android" 
     xmlns:app="http://schemas.android.com/apk/res-auto" 
     xmlns:tools="http://schemas.android.com/tools" 
     android:layout_width="match_parent" 
     android:layout_height="match_parent" 
     tools:context=".MainActivity"> 
     <ImageView 
         android:id="@+id/map_view_marker" 
         android:layout_width="30dp" 
         android:layout_height="30dp" 
         android:elevation="2dp" 
         app:layout_constraintBottom_toBottomOf="parent" 
         app:layout_constraintEnd_toEndOf="parent" 
         app:layout_constraintStart_toStartOf="parent" 
         app:layout_constraintTop_toTopOf="parent" 
         app:srcCompat="@drawable/red_marker" />
```
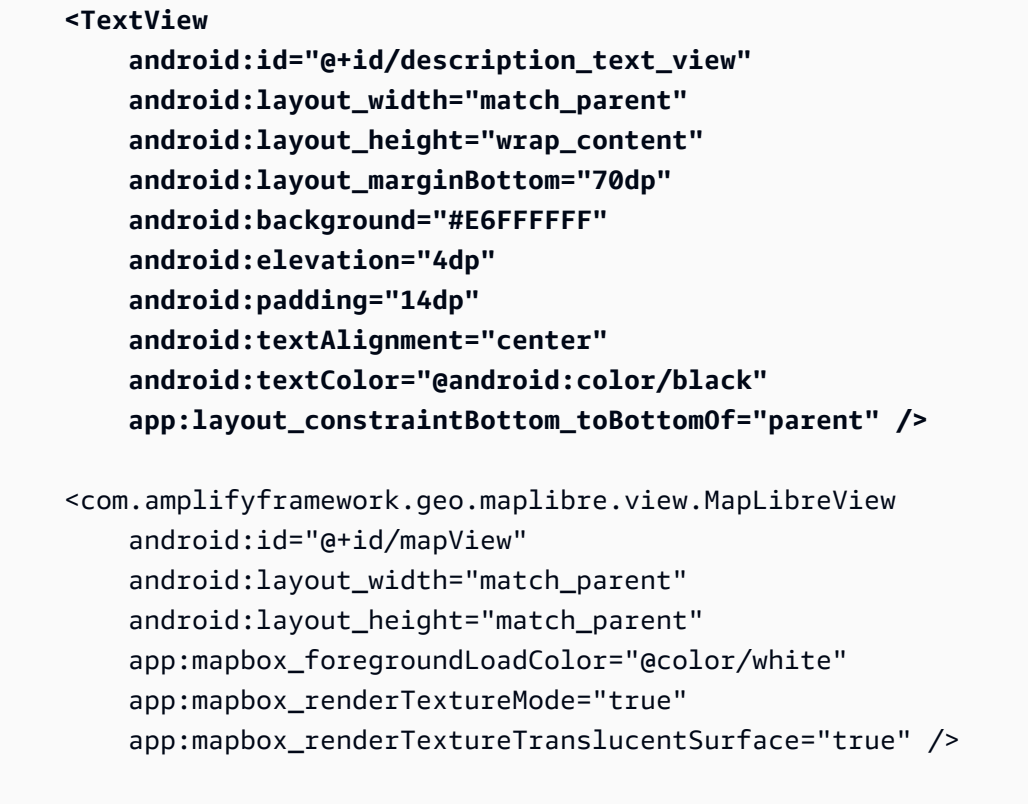

</androidx.constraintlayout.widget.ConstraintLayout>

2. 앱, java, <package name>폴더에서 AndroidStudio MainActivity.kt 파일을 엽니다. 필요한 변 경 내용이 녹색으로 표시되도록 하여 다음과 같이 코드를 수정합니다 (이 경우 파일의 일부만 표시 됨).

```
...
class MainActivity : AppCompatActivity() { 
     private val mapView by lazy { 
         findViewById<MapLibreView>(R.id.mapView) 
     } 
     private val descriptionView by lazy { 
         findViewById<TextView>(R.id.description_text_view) 
     }
     override fun onCreate(savedInstanceState: Bundle?) { 
         super.onCreate(savedInstanceState) 
         initAmplify() 
         setContentView(R.layout.activity_main) 
         mapView.getMapAsync { map ->
```

```
 val initialPosition = LatLng(47.6160281982247, -122.32642111977668) 
             map.cameraPosition = CameraPosition.Builder() 
                  .target(initialPosition) 
                  .zoom(13.0) 
                  .build() 
             map.addOnCameraMoveStartedListener { toggleDescriptionText() } 
             map.addOnCameraIdleListener { reverseGeocode(map) }
         } 
    } 
     private fun reverseGeocode(map: MapboxMap) { 
         val options = GeoSearchByCoordinatesOptions.builder() 
             .maxResults(1) 
             .build() 
         val centerCoordinates = Coordinates().apply { 
             longitude = map.cameraPosition.target.longitude 
             latitude = map.cameraPosition.target.latitude 
         } 
         Amplify.Geo.searchByCoordinates(centerCoordinates, options, 
             { result -> 
                 result.places.firstOrNull()?.let { place -> 
                     val amazonPlace = (place as AmazonLocationPlace) 
                     runOnUiThread { toggleDescriptionText(amazonPlace.label) } 
 } 
             }, 
             { exp -> 
                 Log.e("AndroidQuickStart", "Failed to reverse geocode : $exp") 
 } 
         ) 
    } 
    private fun toggleDescriptionText(label: String? = "") { 
         if (label.isNullOrBlank()) { 
             descriptionView.fadeOut() 
         } else { 
             descriptionView.text = label 
             descriptionView.fadeIn() 
         } 
    }
     private fun initAmplify() { 
         try {
```

```
 Amplify.addPlugin(AWSCognitoAuthPlugin()) 
             Amplify.addPlugin(AWSLocationGeoPlugin()) 
             Amplify.configure(applicationContext) 
             Log.i("AndroidQuickStart", "Initialized Amplify") 
         } catch (error: AmplifyException) { 
             Log.e("AndroidQuickStart", "Could not initialize Amplify", error) 
         } 
     } 
     override fun onStart() { 
         super.onStart() 
         mapView?.onStart() 
     }
...
```
이 코드는 맵 뷰에서 작동합니다. MapLibre의 맵 뷰는 가상 카메라 위치에 의해 정의됩니다. 맵을 이동하는 것은 가상 카메라를 움직이는 것으로 생각할 수 있습니다.

- descriptionView함수 레이아웃에서 생성한 함수를 찾아 TextView 참조하는 도우미 함수 입니다.
- onCreate 이 기능은 두 개의 새 이벤트를 등록하도록 업데이트되었습니다.

onCameraMove 이벤트는 사용자가 맵을 이동할 때마다 발생합니다. 일반적으로 맵을 이동할 때는 사용자가 맵 이동을 완료할 때까지 검색을 숨기려고 합니다.

onCameraIdle 이벤트는 사용자가 맵 이동을 일시 중지할 때 발생합니다. 이 이벤트는 reverseGeocode 기능을 호출하여 지도 중앙을 검색합니다.

- reverseGeocode— 이벤트에서 onCameraIdle 호출되는 이 함수는 맵 중앙에서 위치를 검 색하고 를 TextView 업데이트하여 결과를 표시합니다. 이는 맵의 중심(카메라가 바라보는 위치) 을 정의하는 카메라 타겟을 사용합니다.
- toggleDescriptionText— 이 함수는 결과 텍스트를 업데이트하거나 볼 것이 없을 TextView 때 숨깁니다.
- 3. 파일을 저장하고 앱을 구축하고 실행하여 제대로 작동하는지 확인하세요.

빠른 시작 애플리케이션을 완료했습니다. 이 자습서에서는 다음과 같은 Android 애플리케이션을 생성 하는 방법을 보여줍니다.

• 사용자가 상호 작용할 수 있는 맵을 만듭니다.

- 사용자가 맵 뷰 (cameraMoveStarted 및 CameraIdle) 를 변경하는 것과 관련된 여러 맵 이벤트 를 처리합니다.
- 특히 Amplify의 searchByCoordinates 작업을 사용하여 특정 위치의 지도를 검색하기 위해 Amazon Location Service API를 호출합니다.

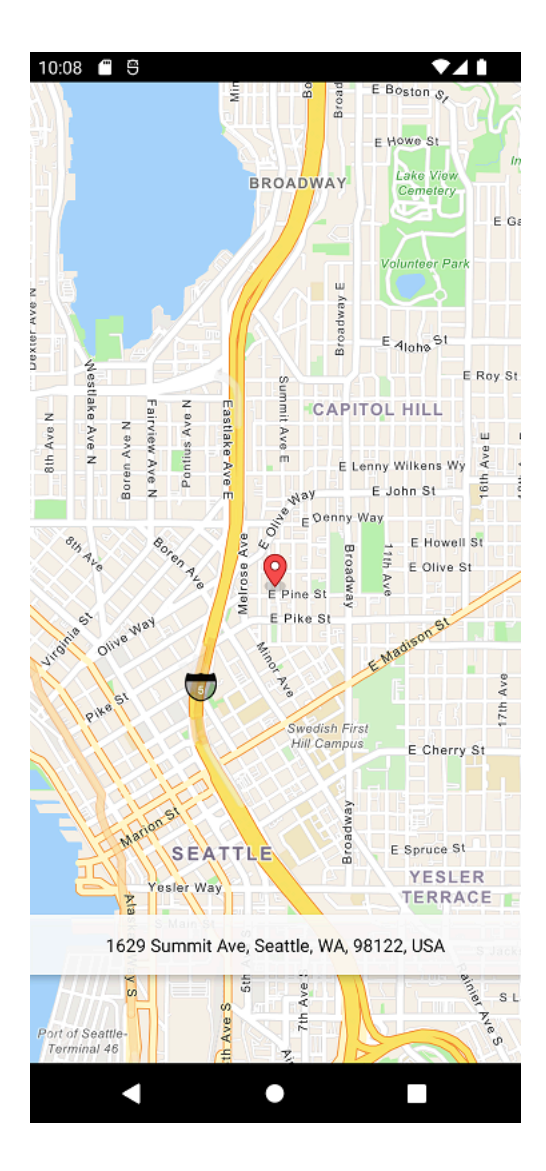

최종 애플리케이션 보기

이 응용 프로그램의 최종 프로젝트 및 소스 코드는 [에서 사용할 수 있습니다. GitHub](https://github.com/aws-samples/amazon-location-samples/tree/main/android-quick-start)

## <span id="page-49-0"></span>다음에 있는 것

이제 빠른 시작 튜토리얼을 완료했으니 Amazon Location Service를 사용하여 애플리케이션을 구축하 는 방법을 알 수 있습니다. Amazon Location을 최대한 활용하려면 다음 리소스를 확인하세요.

- [Amazon Location Service의 개념](#page-67-0)에 대해 더 자세히 알아보기
- [Amazon Location 특징 및 기능을 사용하는 방법](#page-207-0)에 대한 자세한 정보를 확인하세요.
- [Amazon Location을 사용하는 코드 예시를](#page-199-0) 살펴보고 이 샘플을 확장하고 더 복잡한 애플리케이션을 구축하는 방법 알아보기

## iOS 앱 만들기

이 섹션에서는 지도와 위치 검색 기능을 갖춘 iOS 애플리케이션을 생성합니다. 먼저 Amazon 위치 리 소스와 애플리케이션을 위한 Amazon Cognito ID를 생성합니다.

#### **a** Note

이 자습서에서는 Amplify, Xcode 및 Swift 언어를 사용합니다. 작업 환경에 Xcode가 이미 설정 되어 있어야 합니다.

#### 주제

- [앱을 위한 Amazon Location 리소스 생성](#page-50-0)
- [애플리케이션에 대한 인증 설정](#page-52-0)
- [기본 iOS 애플리케이션 생성](#page-54-0)
- [애플리케이션에 대화형 맵 추가](#page-55-0)
- [애플리케이션에 검색 추가](#page-59-0)
- [다음에 있는 것](#page-49-0)

### <span id="page-50-0"></span>앱을 위한 Amazon Location 리소스 생성

아직 리소스가 없는 경우 애플리케이션에서 사용할 Amazon Location 리소스를 생성해야 합니다. 여기 서는 애플리케이션에 맵을 표시하는 맵 리소스와 맵에서 위치를 검색하기 위한 장소 색인을 생성합니 다.

애플리케이션에 위치 리소스를 추가하려면

- 1. 사용하려는 맵 스타일을 선택합니다.
	- a. Amazon Location 콘솔의 [맵](https://console.aws.amazon.com/location/maps/home) 페이지에서 맵 생성을 선택하여 맵 스타일을 미리 볼 수 있습니 다.
- b. 새 맵 리소스의 이름과 설명을 추가합니다. 맵 리소스에 사용하는 이름을 기록해 둡니다. 이는 튜토리얼 뒷부분에서 스크립트 파일을 만들 때 필요합니다.
- c. 맵을 선택합니다.

#### **a** Note

맵 스타일을 선택하면 사용할 맵 데이터 공급자도 선택됩니다. 애플리케이션이 배송 차량이나 직원 등 업무에서 사용하는 자산을 추적하거나 라우팅하는 경우 HERE만을 지리적 위치 제공업체로 사용할 수 있습니다. 자세한 내용은 [AWS 서비스 약관의](https://aws.amazon.com/service-terms) 섹 션 82를 참조하세요.

- d. Amazon Location 이용 약관에 동의한 다음 맵 생성을 선택합니다. 선택한 맵과 상호 작용할 수 있습니다. 확대, 축소하거나 원하는 방향으로 이동할 수 있습니다.
- e. 새 맵 리소스에 대해 표시되는 Amazon 리소스 이름(ARN)을 기록해 둡니다. 이 튜토리얼의 뒷부분에서 이를 사용하여 올바른 인증을 생성할 수 있습니다.
- 2. 사용하려는 장소 색인을 선택합니다.
	- a. Amazon Location 콘솔의 [장소 색인](https://console.aws.amazon.com/location/places/home) 페이지에서 장소 색인 생성을 선택합니다.
	- b. 새 장소 색인 리소스의 이름과 설명을 추가합니다. 장소 색인 리소스에 사용하는 이름을 적어 둡니다. 이는 튜토리얼 뒷부분에서 스크립트 파일을 만들 때 필요합니다.
	- c. 데이터 공급자를 선택합니다.

대부분의 경우 이미 선택한 맵 공급자와 일치하는 데이터 공급자를 선택하세요. 이렇 게 하면 검색 결과가 맵과 일치되게 할 수 있습니다. 애플리케이션이 배송 차량이나 직원 등 업무에서 사용하는 자산을 추적하거나 라우 팅하는 경우 HERE만을 지리적 위치 제공업체로 사용할 수 있습니다. 자세한 내용은 [AWS 서비스 약관의](https://aws.amazon.com/service-terms) 섹션 82를 참조하세요.

- d. 데이터 스토리지 옵션을 선택합니다. 이 튜토리얼에서는 결과가 저장되지 않으므로 아니오, 한 번만 사용합니다를 선택할 수 있습니다.
- e. Amazon Location 이용 약관에 동의한 다음 장소 색인 생성을 선택합니다.
- f. 새 장소 색인 리소스에 표시되는 ARN을 기록해 둡니다. 이는 튜토리얼의 다음 섹션에서 올바 른 인증을 만드는 데 사용합니다.

**a** Note

## <span id="page-52-0"></span>애플리케이션에 대한 인증 설정

이 자습서에서 만든 애플리케이션은 익명으로 사용되므로 사용자가 로그인하지 않아도 애플리케이션 을 사용할 AWS 수 있습니다. 하지만 Amazon Location Service API를 사용하려면 인증이 필요합니다. API 키 또는 Amazon Cognito를 사용하여 익명 사용자에게 인증 및 권한 부여를 제공할 수 있습니다. 이 자습서에서는 Amazon Cognito를 사용합니다. 애플리케이션에서 Amazon Cognito를 사용하려면 먼 저 Amazon Cognito 자격 증명 풀을 생성해야 합니다.

**a** Note

Amazon Location Service에서의 Amazon Cognito 또는 API 키 사용에 대한 자세한 내용은 섹 션 [Amazon Location Service에 액세스 권한 부여](#page-396-0)을 참조하세요.

맵 애플리케이션을 위한 IAM 정책을 생성하세요.

- 1. 관리자 권한이 있는 사용자로<https://console.aws.amazon.com/iam/>의 IAM 콘솔에 로그인합니다.
- 2. 탐색 창에서 정책을 선택합니다.
- 3. 콘텐츠 창에서 정책 생성을 선택합니다.
- 4. JSON 옵션을 선택하고 다음 JSON 정책 문서에서 텍스트를 복사합니다. 이 텍스트를 JSON 텍스 트 상자에 붙여 넣습니다.

```
{ 
   "Version": "2012-10-17", 
   "Statement": [ 
     { 
       "Sid": "LocationReadOnly", 
       "Effect": "Allow", 
       "Action": [ 
          "geo:GetMapStyleDescriptor", 
          "geo:GetMapGlyphs", 
          "geo:GetMapSprites", 
          "geo:GetMapTile", 
          "geo:SearchPlaceIndex*" 
       ], 
       "Resource": [ 
          "arn:aws:geo:<region>:<accountID>:map/<ExampleMap>", 
          "arn:aws:geo:<region>:<accountID>:place-index/<ExamplePlaceIndex>"
       ] 
     }
```
]

}

다음은 Maps의 정책 예시입니다. 이 예제를 자체 정책에 사용하려면 *##* 및 *accountID* 플레이스 홀더를 바꾸십시오.

다음 정책은 Amazon Location Service 리소스에 대한 읽기 전용 액세스 권한을 부여합니다. 이 전 섹션에서 생성한 리소스의 올바른 ARN을 제공합니다. ARN이 기억나지 않는 경우 Amazon Location 콘솔 [맵](https://console.aws.amazon.com/location/maps/home) 페이지 또는 [장소 색인](https://console.aws.amazon.com/location/places/home) 페이지에서 적절한 리소스를 선택하여 ARN을 찾을 수 있 습니다.

#### **a** Note

인증되지 않은 자격 증명 풀은 보안되지 않은 인터넷 사이트에 노출되기 위한 것이지만, 이러한 자격 증명 풀은 시간이 제한된 표준 자격 증명으로 교환된다는 점에 유의하십시오. AWS 인증되지 않은 자격 증명 풀과 관련된 IAM 역할의 범위를 적절하게 지정하는 것이 중요합 니다. Amazon Location Service를 통한 Amazon Cognito의 정책 사용 및 적절한 범위 지정

에 대한 자세한 내용은 섹션 [Amazon Location Service에 액세스 권한 부여을](#page-396-0) 참조하세요.

#### 5.

#### **a** Note

언제든지 시각적 편집기 옵션과 JSON 편집기 옵션을 서로 전환할 수 있습니다. 그러나 변 경을 수행하거나 시각적 편집기 탭에서 정책 검토를 선택한 경우 IAM은 시각적 편집기에 최적화되도록 정책을 재구성할 수 있습니다.

6. 검토 및 생성 페이지에서 정책 이름 필드에 이름을 입력합니다. 정책이 부여한 권한을 검토한 다음 정책 생성을 선택하여 작업을 저장합니다.

새로운 정책이 관리형 정책 목록에 나타나며 연결 준비가 완료됩니다.

다음으로 방금 생성한 정책을 IAM 사용자에게 연결합니다.

#### 정책을 IAM 사용자에게 연결하려면

- 1. IAM 콘솔의 탐색 창에서 정책(Policies)을 선택합니다.
- 2. 정책 목록 상단의 검색 상자에 정책이 표시될 때까지 정책 이름을 입력하기 시작합니다. 그런 다음 목록에서 정책 옆에 있는 라디오 버튼을 선택합니다.
- 3. 작업(Actions) 버튼을 선택한 후 연결(Attach)을 선택합니다.
- 4. IAM 엔터티에서 사용자를 필터링할 옵션을 선택합니다.
- 5. 검색 상자에서 해당 사용자가 목록에 표시될 때까지 **PolicyUser** 입력을 시작합니다. 그런 다음 목록에서 해당 사용자 옆의 확인란을 선택합니다.
- 6. 정책 연결을 선택합니다.

맵 애플리케이션의 인증을 설정합니다.

1. [Amazon Cognito 콘솔로](https://console.aws.amazon.com/cognito/home) 이동합니다.

#### **A** Important

생성한 풀은 이전 섹션에서 생성한 Amazon Location Service AWS 계정 리소스와 AWS 동일한 리전에 있어야 합니다.

- 2. 인덴티티 풀 페이지를 엽니다.
- 3. 자격 증명 풀 생성을 선택합니다.
- 4. ID 풀 신뢰 구성 단계부터 시작합니다. 사용자 액세스 인증을 위해 게스트 액세스를 선택하고 다음 을 누릅니다.
- 5. 권한 구성 페이지에서 기존 IAM 역할 사용을 선택하고 이전 단계에서 생성한 IAM 역할의 이름을 입력합니다. 준비가 되면 다음을 눌러 다음 단계로 넘어갑니다.
- 6. 속성 구성 페이지에서 자격 증명 풀의 이름을 입력합니다. 그런 다음 [다음] 을 누릅니다.
- 7. 검토 및 생성 페이지에서 제공되는 모든 정보를 검토한 다음 ID 풀 생성을 누릅니다.
- 8. ID 풀 페이지를 열고 방금 생성한 자격 증명 풀을 선택합니다. 그런 다음 나중에 사용할 IdentityPoolId 내용을 브라우저 스크립트에 복사하거나 기록해 둡니다.

### <span id="page-54-0"></span>기본 iOS 애플리케이션 생성

이 자습서에서는 지도를 포함하는 iOS 애플리케이션을 만들어 사용자가 지도상의 특정 위치에 있는 내 용을 찾을 수 있도록 합니다.

먼저 Xcode의 프로젝트 마법사를 사용하여 Swift 애플리케이션을 만들어 보겠습니다.

빈 애플리케이션 (Xcode) 을 만들려면

1. Xcode를 시작합니다. 메뉴에서 파일, 새로 만들기, 새 프로젝트를 차례대로 선택합니다.

- 2. iOS 탭에서 앱을 선택한 후 다음을 선택합니다.
- 3. 제품 이름과 조직 식별자를 선택한 후 다음을 선택합니다.
- 4. 프로젝트를 저장할 위치를 선택하고 만들기를 클릭합니다.

이제 애플리케이션에 맵 컨트롤을 추가합니다.

### <span id="page-55-0"></span>애플리케이션에 대화형 맵 추가

이 섹션에서는 애플리케이션에 맵 컨트롤을 추가합니다. 이 자습서에서는 애플리케이션에서 맵 뷰를 관리하기 위해 AWS API를 사용합니다 MapLibre . 맵 컨트롤 자체는 [MapLibre GL Native iOS](https://docs.maptiler.com/maplibre-gl-native-ios/) 라이브 러리의 일부입니다.

맵을 추가하려면 다음 단계를 수행하세요:

- 1. 프로젝트에 MapLibre 추가하세요.
- 2. 프로젝트에 Amazon 위치 인증 SDK iOS를 추가합니다.
- 3. iOS용 AWS SDK를 프로젝트에 추가합니다.
- 4. AWS 리소스 값을 추가합니다.
- 5. 설치 코드

다음 절차는 이러한 각 단계를 안내합니다.

1 - MapLibre 프로젝트에 추가

- 1. Xcode에서 파일 메뉴를 열고 패키지 종속성 추가 옵션을 선택합니다. 그러면 패키지가 열리고 Swift 패키지에 액세스할 수 있습니다.
- 2. 패키지 창에서 맵리브레 네이티브 패키지 URL: [https://github.com/maplibre/ maplibre-gl-native](https://github.com/maplibre/maplibre-gl-native-distribution)[distribution](https://github.com/maplibre/maplibre-gl-native-distribution) 을 입력하고 Enter 키를 누릅니다.
- 3. maplibre-gl-native-distribution패키지를 선택하고 Add Package (패키지 추가) 버튼을 누릅니다.
- 4. Mapbox제품을 선택하고 Add Package (패키지 추가) 버튼을 누릅니다.

2 - 프로젝트에 아마존 위치 인증 SDK iOS 추가

1. 패키지 창에서 Amazon 위치 인증 SDK iOS URL [https://github.com/aws-amplify/](https://github.com/aws-amplify/aws-sdk-ios-spm) 을 aws-sdk-iosspm 입력하고 Enter 키를 누릅니다.

- 2. aws-sdk-ios-spm패키지를 선택하고 Add Package (패키지 추가) 버튼을 누릅니다.
- 3. AWSMobileClientXCF제품을 선택하고 Add Package (패키지 추가) 버튼을 누릅니다.

3 - iOS용 AWS SDK를 프로젝트에 추가

- 1. 패키지 창에서 Amazon 위치 인증 SDK iOS URL [https://github.com/aws-amplify/](https://github.com/aws-amplify/aws-sdk-ios-spm) 을 aws-sdk-iosspm 입력하고 Enter 키를 누릅니다.
- 2. 를 amazon-location-mobile-auth-sdk-ios 선택하고 Add Package 버튼을 누릅니다.
- 3. 를 AWSAuthSDKiOS 선택하고 Add Package 버튼을 누릅니다.

4 - AWS 리소스 값 추가

- 1. 패키지 > 창에서 iOS용 AWS SDK 패키지 UR[L: aws-sdk-ios-spm](https://github.com/aws-amplify/aws-sdk-ios-spm) https://github.com/aws-amplify/ 을 입력하고 Enter 키를 누릅니다.
- 2. aws-sdk-ios-spm패키지를 선택하고 Add Package 버튼을 클릭합니다.
- 3. AWSMobileClientXCF`제품을 선택하고 패키지 추가 (Add Package) 버튼을 클릭합니다.

5 - 설치 코드

1. AWS 요청을 가로채고 서명 버전 4를 사용하여 요청에 서명하기 위한 다음 클래스 정의가 포함된 AWSSignatureV4Delegate.swift 파일을 추가합니다. 이 클래스의 인스턴스는 맵 보기에서 URL 재작성도 담당하는 오프라인 스토리지 대리자로 할당됩니다.

```
import AWSCore
import Mapbox 
class AWSSignatureV4Delegate : NSObject, MGLOfflineStorageDelegate {
     private let region: AWSRegionType 
     private let identityPoolId: String 
     private let credentialsProvider: AWSCredentialsProvider 
     init(region: AWSRegionType, identityPoolId: String) { 
         self.region = region 
         self.identityPoolId = identityPoolId 
         self.credentialsProvider = AWSCognitoCredentialsProvider(regionType: 
  region, identityPoolId: identityPoolId) 
         super.init() 
     }
```

```
 class func doubleEncode(path: String) -> String? { 
         return path.addingPercentEncoding(withAllowedCharacters: .urlPathAllowed)? 
              .addingPercentEncoding(withAllowedCharacters: .urlPathAllowed) 
     } 
     func offlineStorage(_ storage: MGLOfflineStorage, urlForResourceOf kind: 
 MGLResourceKind, with url: URL) -> URL { 
         if url.host?.contains("amazonaws.com") != true { 
             // not an AWS URL 
             return url 
         } 
         // URL-encode spaces, etc. 
         let keyPath = String(url.path.dropFirst()) 
         guard let percentEncodedKeyPath = 
  keyPath.addingPercentEncoding(withAllowedCharacters: .urlPathAllowed) else { 
             print("Invalid characters in path '\(keyPath)'; unsafe to sign") 
             return url 
         } 
         let endpoint = AWSEndpoint(region: region, serviceName: "geo", url: url) 
         let requestHeaders: [String: String] = ["host": endpoint!.hostName] 
         // sign the URL 
         let task = AWSSignatureV4Signer 
              .generateQueryStringForSignatureV4( 
                  withCredentialProvider: credentialsProvider, 
                  httpMethod: .GET, 
                  expireDuration: 60, 
                  endpoint: endpoint!, 
                  // workaround for https://github.com/aws-amplify/aws-sdk-ios/
issues/3215 
                  keyPath: AWSSignatureV4Delegate.doubleEncode(path: 
  percentEncodedKeyPath), 
                  requestHeaders: requestHeaders, 
                  requestParameters: .none, 
                  signBody: true) 
         task.waitUntilFinished() 
         if let error = task.error as NSError? { 
             print("Error occurred: \(error)") 
         }
```

```
 if let result = task.result { 
             var urlComponents = URLComponents(url: (result as URL), 
  resolvingAgainstBaseURL: false)! 
             // re-use the original path; workaround for https://github.com/aws-
amplify/aws-sdk-ios/issues/3215 
             urlComponents.path = url.path 
             // have Mapbox GL fetch the signed URL 
             return (urlComponents.url)! 
         } 
         // fall back to an unsigned URL 
         return url 
     }
}
```
2. ViewController.swift파일을 열고 다음 코드를 추가합니다.

```
import UIKit
import Mapbox
class ViewController: UIViewController, MGLMapViewDelegate { 
     var identityPoolId = Bundle.main.infoDictionary?["identityPoolId"] as! String 
     var regionName = Bundle.main.infoDictionary?["regionName"] as! String 
     var mapName = Bundle.main.infoDictionary?["mapName"] as! String 
    var authHelper: AuthHelper! 
    var locationCredentialsProvider: LocationCredentialsProvider! 
    var signingDelegate: MGLOfflineStorageDelegate! 
     var mapView: MGLMapView! 
     override func viewDidLoad() { 
         super.viewDidLoad() 
         loadMap() 
     } 
     func loadMap() { 
         let region = (regionName as NSString).aws_regionTypeValue() 
         // MGLOfflineStorage doesn't take ownership, so this needs to be a member 
  here 
         signingDelegate = AWSSignatureV4Delegate(region: region, identityPoolId: 
  identityPoolId)
```

```
 // register a delegate that will handle SigV4 signing 
         MGLOfflineStorage.shared.delegate = signingDelegate 
         let styleURL = URL(string: "https://maps.geo.\(regionName).amazonaws.com/
maps/v0/maps/\(mapName)/style-descriptor") 
         mapView = MGLMapView(frame: view.bounds, styleURL: styleURL) 
         mapView.autoresizingMask = [.flexibleWidth, .flexibleHeight] 
         mapView.setCenter(CLLocationCoordinate2D(latitude: 49.246559, longitude: 
  -123.063554), zoomLevel: 10, animated: false) 
         view.addSubview(mapView!) 
         mapView.delegate = self 
     }
}
```
3. ViewController.swift 파일을 저장합니다.

새 코드가 어떤 역할을 하는지 자세히 설명해 보겠습니다.

- viewDidLoad: 뷰가 로드된 후 호출됩니다.
- loadmap: 뷰가 MapView 로드된 후에 호출됩니다. ----sep----:이 함수는 MGL을 생성하고 로드합니 다. SigningDelegate는 프로토콜을 준수하는 AWSSignatureV4Delegate 클래스인 의 인스턴스입 니다. MGLOfflineStorageDelegate 서명 버전 4 (SigV4) 를 사용하여 AWS 서비스에 대한 요청 에 서명하는 역할을 합니다. 대리인은 적절한 AWS 지역과 자격 증명 풀 ID로 초기화되며, 이 ID는 서 명에 필요한 자격 증명을 얻는 데 사용됩니다. 그런 다음 이 대리자는 맵 타일 다운로드 요청을 처리 하는 MGL OfflineStorage .shared의 대리자 속성에 할당됩니다. styleURL은 스타일 URL에 제공된 맵 이름을 기반으로 ESRI 또는 HERE와 같은 특정 맵 스타일을 로드하는 데 사용됩니다. MapView 는 지정된 좌표의 중심에 위치합니다.

이제 애플리케이션을 구축할 수 있습니다. 실행하려면 Xcode에서 에뮬레이션할 기기를 설정하거나 자 체 기기에서 앱을 사용해야 할 수 있습니다. 이 앱을 사용하면 맵 컨트롤이 어떻게 작동하는지 확인할 수 있습니다. 맵을 드래그하여 패닝하고 핀치하여 확대할 수 있습니다. 맵 컨트롤의 작동 방식을 직접 변경하여 애플리케이션의 요구 사항에 맞게 사용자 지정을 할 수 있습니다.

다음 섹션에서는 맵에 마커를 추가하고 맵을 이동할 때 마커가 있는 위치의 주소를 표시해 보겠습니다.

### <span id="page-59-0"></span>애플리케이션에 검색 추가

애플리케이션의 마지막 단계는 맵에 검색을 추가하는 것입니다. 이 경우 특정 위치에서 항목을 찾을 수 있는 역방향 지오코딩 검색을 추가합니다. iOS 앱 사용을 단순화하기 위해 화면 중앙을 검색합니다. 새 위치를 찾으려면 지도를 검색하려는 위치로 이동하세요. 지도 중앙에 마커를 배치하여 검색 위치를 표 시합니다.

#### **a** Note

또한 Amazon Location Service는 이름이나 주소를 검색하여 맵에서 장소의 위치를 찾을 수 있 는 기능을 제공합니다.

특정 위치에서의 검색을 앱에 추가하려면

1. 파일이 아직 열리지 않은 경우 이전 절차에서와 같이 ViewController.swift 파일을 여세요. 변경해야 할 사항이 녹색으로 표시된 다음 코드를 추가하세요. 그러면 해당 위치의 검색 결과를 볼 수 있는 라벨이 생성됩니다.

```
override func viewDidLoad() { 
     super.viewDidLoad() 
     loadMap() 
     setupAddressLabel()
}
func setupAddressLabel() { 
     addressLabel = UILabel(frame: CGRect(x: 0, y: view.bounds.height - 150, width: 
  view.bounds.width, height: 50)) 
     addressLabel.backgroundColor = UIColor.white.withAlphaComponent(0.9) 
     addressLabel.textColor = UIColor.black 
     addressLabel.textAlignment = .center 
     view.addSubview(addressLabel)
}
```
2. 이제 다음 코드를 사용하여 지도 중앙에 마커를 표시해 보겠습니다.

```
import AWSAuthSDKiOS
import AWSLocationXCF
...
override func viewDidLoad() { 
     super.viewDidLoad() 
     loadMap() 
     setupAddressLabel()
```

```
 authHelper = AuthHelper() 
     locationCredentialsProvider = 
  authHelper.authenticateWithCognitoUserPool(identityPoolId: identityPoolId) 
     addCenterMarker()
}
func addCenterMarker() { 
     let centerCoordinate = mapView.centerCoordinate 
     let marker = MGLPointAnnotation() 
     marker.coordinate = centerCoordinate 
     mapView.addAnnotation(marker) 
     centerMarker = marker 
     // Reverse geocode the center coordinate 
     reverseGeocodeCenter()
}
func reverseGeocodeCenter() { 
     let centerCoordinate = mapView.centerCoordinate 
     let position = [NSNumber(value: centerCoordinate.longitude), NSNumber(value: 
 centerCoordinate.latitude)] 
     searchPositionCognito(position: position)
}
func searchPositionCognito(position: [NSNumber]) { 
     let request = AWSLocationSearchPlaceIndexForPositionRequest()! 
     request.language = "en" 
     request.position = position 
     request.indexName = indexName 
     let result = AWSLocation.default().searchPlaceIndex(forPosition: request) 
     result.continueWith { response in 
         if let results = response.result?.results { 
             let address = results.first?.place?.label 
             DispatchQueue.main.async { 
                 self.addressLabel.text = address 
 } 
         } else { 
             let defaultError = NSError(domain: "Location", code: -1) 
             let error = response.error ?? defaultError 
             print("error \(error)") 
         }
```

```
 return nil 
     }
}
func mapView(_ mapView: MGLMapView, regionDidChangeAnimated animated: Bool) { 
     if let marker = centerMarker { 
         marker.coordinate = mapView.centerCoordinate 
     } 
     reverseGeocodeCenter()
}
```
이 코드는 맵 뷰에서 작동합니다. 의 맵 MapLibre 뷰는 가상 카메라 위치에 의해 정의됩니다. 맵을 이동하는 것은 가상 카메라를 움직이는 것으로 생각할 수 있습니다.

- addCenterMarker(): 맵의 중심 좌표에 마커를 추가하는 기능입니다.
- reverseGeocode: MapView (\_ MapView: MGLMapView, regionDidChange 애니메이션 애니 메이션: Bool) 이벤트에서 호출되는 이 함수는 위치와 호출에 대한 지도의 중심을 가져옵니다. searchPositionCognito 이는 맵의 중심(카메라가 바라보는 위치)을 정의하는 카메라 타겟을 사 용합니다.
- searchPositionCognito: 이 함수는 위치를 검색하고 레이블을 업데이트하여 결과를 표시 합니다. 검색 기능은 Amplify iOS SDK () 를 통해 구현됩니다. AWSLocationXCF
- 3. ViewControllerA최종.swift 파일은 다음과 같이 보일 것입니다.

```
import UIKit
import Mapbox
import AWSAuthSDKiOS
import AWSLocationXCF
class ViewController: UIViewController, MGLMapViewDelegate { 
     var identityPoolId = Bundle.main.infoDictionary?["identityPoolId"] as! String 
     var regionName = Bundle.main.infoDictionary?["regionName"] as! String 
     var mapName = Bundle.main.infoDictionary?["mapName"] as! String 
     var indexName = Bundle.main.infoDictionary?["searchPlaceIndex"] as! String 
    var authHelper: AuthHelper! 
     var locationCredentialsProvider: LocationCredentialsProvider! 
     var signingDelegate: MGLOfflineStorageDelegate! 
     var mapView: MGLMapView! 
     var addressLabel: UILabel! 
     var centerMarker: MGLPointAnnotation?
```

```
 override func viewDidLoad() { 
         super.viewDidLoad() 
         loadMap() 
         setupAddressLabel() 
         authHelper = AuthHelper() 
         locationCredentialsProvider = 
  authHelper.authenticateWithCognitoUserPool(identityPoolId: identityPoolId) 
         addCenterMarker() 
    } 
     func loadMap() { 
         let region = (regionName as NSString).aws_regionTypeValue() 
         // MGLOfflineStorage doesn't take ownership, so this needs to be a member 
  here 
         signingDelegate = AWSSignatureV4Delegate(region: region, identityPoolId: 
  identityPoolId) 
         // register a delegate that will handle SigV4 signing 
         MGLOfflineStorage.shared.delegate = signingDelegate 
         let styleURL = URL(string: "https://maps.geo.\(regionName).amazonaws.com/
maps/v0/maps/\(mapName)/style-descriptor") 
         mapView = MGLMapView(frame: view.bounds, styleURL: styleURL) 
         mapView.autoresizingMask = [.flexibleWidth, .flexibleHeight] 
         mapView.setCenter(CLLocationCoordinate2D(latitude: 49.246559, longitude: 
  -123.063554), zoomLevel: 10, animated: false) 
         view.addSubview(mapView!) 
         mapView.delegate = self 
    } 
     func setupAddressLabel() { 
        addressLabel = UILabel(frame: CGRect(x: 0, y: view.bounds.height - 150,
 width: view.bounds.width, height: 50)) 
         addressLabel.backgroundColor = UIColor.white.withAlphaComponent(0.9) 
         addressLabel.textColor = UIColor.black 
         addressLabel.textAlignment = .center 
         view.addSubview(addressLabel) 
     } 
     func addCenterMarker() { 
         let centerCoordinate = mapView.centerCoordinate 
         let marker = MGLPointAnnotation()
```

```
 marker.coordinate = centerCoordinate 
         mapView.addAnnotation(marker) 
         centerMarker = marker 
         // Reverse geocode the center coordinate 
         reverseGeocodeCenter() 
    } 
    func reverseGeocodeCenter() { 
         let centerCoordinate = mapView.centerCoordinate 
         let position = [NSNumber(value: centerCoordinate.longitude), 
 NSNumber(value: centerCoordinate.latitude)] 
         searchPositionCognito(position: position) 
     } 
     func searchPositionCognito(position: [NSNumber]) { 
         let request = AWSLocationSearchPlaceIndexForPositionRequest()! 
         request.language = "en" 
         request.position = position 
         request.indexName = indexName 
         let result = AWSLocation.default().searchPlaceIndex(forPosition: request) 
         result.continueWith { response in 
             if let results = response.result?.results { 
                 let address = results.first?.place?.label 
                 DispatchQueue.main.async { 
                     self.addressLabel.text = address 
 } 
             } else { 
                 let defaultError = NSError(domain: "Location", code: -1) 
                 let error = response.error ?? defaultError 
                 print("error \(error)") 
 } 
             return nil 
         } 
    } 
     func mapView(_ mapView: MGLMapView, regionDidChangeAnimated animated: Bool) { 
         if let marker = centerMarker { 
             marker.coordinate = mapView.centerCoordinate 
         } 
         reverseGeocodeCenter() 
     }
```
}

4. 파일을 저장하고 (선택 사항) 앱을 구축하고 실행하여 기능을 미리 볼 수 있습니다.

빠른 시작 애플리케이션을 완료했습니다. 이 자습서에서는 다음과 같은 iOS 애플리케이션을 만드는 방 법을 보여 주었습니다.

- 사용자가 상호 작용할 수 있는 맵을 만듭니다.
- 사용자가 맵 뷰 (cameraMoveStarted 및 CameraIdle) 를 변경하는 것과 관련된 여러 맵 이벤트 를 처리합니다.
- 특히 Amplify의 searchByCoordinates 작업을 사용하여 특정 위치의 지도를 검색하기 위해 Amazon Location Service API를 호출합니다.

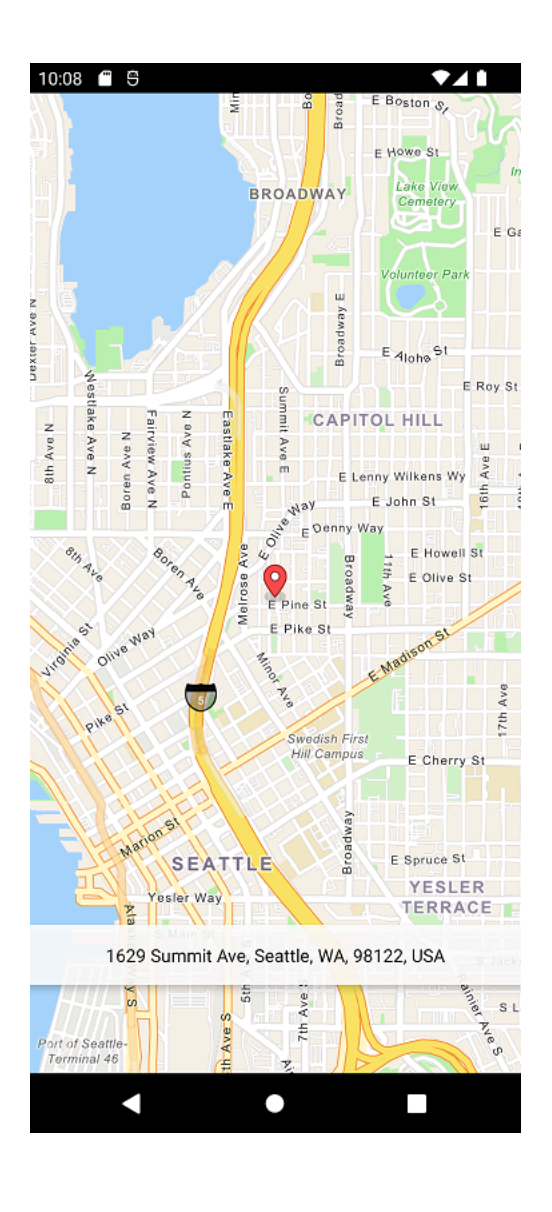

# 다음에 있는 것

빠른 시작 자습서를 완료했으니 Amazon Location Service를 사용하여 iOS 애플리케이션을 구축하는 방법을 알고 있을 것입니다. Amazon Location을 최대한 활용하려면 다음 리소스를 확인하세요.

- [Amazon Location Service의 개념](#page-67-0)에 대해 더 자세히 알아보기
- [Amazon Location 특징 및 기능을 사용하는 방법](#page-207-0)에 대한 자세한 정보를 확인하세요.
- [Amazon Location을 사용하는 코드 예시를](#page-199-0) 살펴보고 이 샘플을 확장하고 더 복잡한 애플리케이션을 구축하는 방법 알아보기

# <span id="page-67-0"></span>Amazon Location Service 개념

Amazon Location Service를 사용하면 애플리케이션에 위치 데이터를 안전하게 추가할 수 있습니다. Amazon Location 콘솔에서 제공되는 [시각적이고 대화형 도구](https://console.aws.amazon.com/location/explore/home)를 사용하여 일부 기능을 살펴보세요. 탐 색 도구를 사용하면 기본 맵을 조작하고, 관심 지점을 검색하고, 관심 영역 주변에 지오펜스를 그리고, 디바이스 위치를 트래커로 전송하는 것을 시뮬레이션할 수 있습니다.

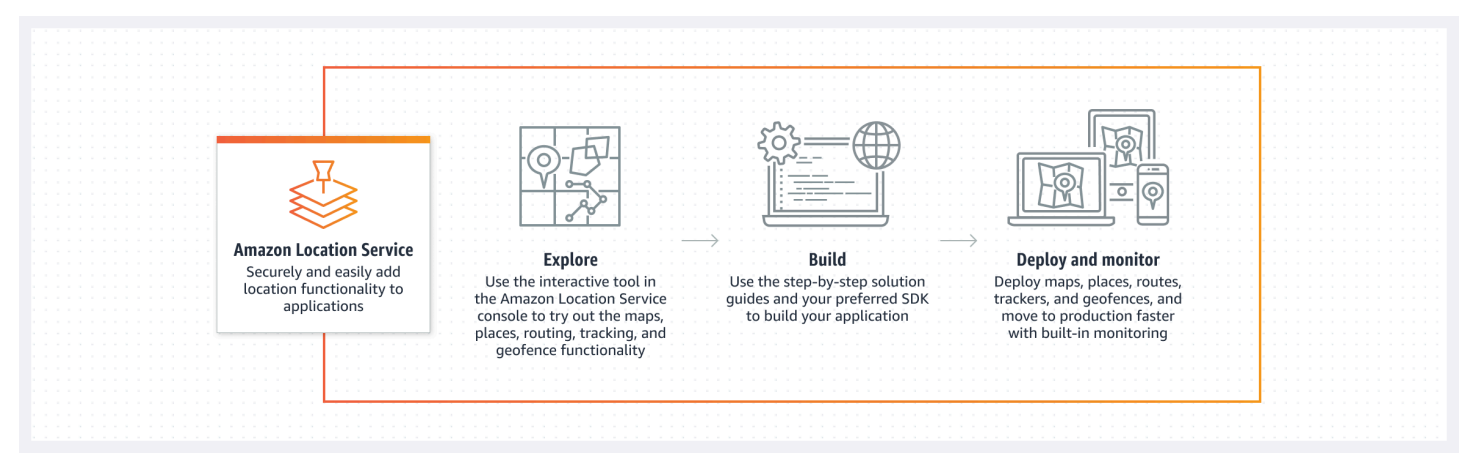

구축할 준비가 되면 리소스를 생성하고 다양한 맵 스타일과 데이터 공급자 중에서 선택하세요. 그런 다 음 개발 환경에 맞는 SDK를 설치하고 이 가이드의 지침에 따라 Amazon Location API를 사용할 수 있 습니다. 또한 Amazon CloudWatch 및 을 사용하여 모니터링을 통합할 수 AWS CloudTrail있습니다.

이 섹션의 항목에서는 Amazon Location 핵심 개념에 대한 개요를 제시하고 자체 애플리케이션에서 위 치 관련 작업을 시작할 수 있도록 준비합니다.

주제

- [Amazon Location 개요](#page-68-0)
- [맵](#page-69-0)
- [장소 검색](#page-73-0)
- [경로](#page-79-0)
- [지오펜스 및 트래커](#page-84-0)
- [Amazon Location Service 사용에 대한 일반적인 사용 사례](#page-92-0)
- [데이터 공급자란 무엇입니까?](#page-97-0)
- [Amazon Location 리전 및 엔드포인트](#page-134-0)
- **[Amazon Location Service Quotas](#page-138-0)**

## <span id="page-68-0"></span>Amazon Location 개요

Amazon Location Service는 AWS 리소스를 통해 위치 기반 기능 및 데이터 공급자에 대한 액세스를 제 공합니다. Amazon Location은 필요한 기능 유형에 따라 다섯 가지 유형의 AWS 리소스를 제공합니다. 서로 다른 리소스를 함께 사용하여 완전한 위치 기반 애플리케이션을 만드세요. Amazon Location 콘 솔, Amazon Location API 또는 SDK를 사용하여 이러한 리소스를 하나 이상 생성할 수 있습니다.

각 리소스는 사용할 기본 [데이터 공급자\(](#page-97-0)해당하는 경우)를 정의하고 해당 유형과 관련된 기능에 대한 액세스를 제공합니다.

예:

- [Amazon Location Service Maps를](#page-69-0) 사용하면 맵 공급자로부터 맵을 선택하여 모바일 또는 웹 애플리 케이션에서 사용할 수 있습니다.
- [Amazon Location Service Places](#page-73-0)를 사용하면 관심 지점 검색, 텍스트 일부 작성, 지오코딩 및 역지오 코딩에 사용할 데이터 공급자를 선택할 수 있습니다.
- [Amazon Location Service Routes를](#page-79-0) 사용하면 데이터 공급자를 선택하고 up-to-date 도로 및 실시간 교통 정보를 기반으로 경로를 찾고 이동 시간을 추정할 수 있습니다.
- [Amazon Location Service Geofences](#page-84-0)를 사용하면 관심 영역을 가상 경계로 정의할 수 있습니다. 그 런 다음 이를 기준으로 위치를 평가하고 진입 및 종료 이벤트에 대한 알림을 받을 수 있습니다.
- [Amazon Location Service Trackers는](#page-84-0) 디바이스로부터 위치 업데이트를 수신합니다. 트래커를 지오 펜스 컬렉션에 연결하여 모든 위치 업데이트가 지오펜스에 대해 자동으로 평가되도록 할 수 있습니 다.

IAM 정책을 사용하여 Amazon Location 리소스에 대한 액세스를 관리하고 승인할 수 있습니다. 또한 리소스 수가 증가함에 따라 리소스를 리소스 그룹으로 구성하여 작업을 관리하고 자동화할 수 있습니 다. AWS 리소스 관리에 대한 자세한 내용은 [AWS Resource Groups란 무엇입니까?](https://docs.aws.amazon.com/ARG/latest/userguide/welcome.html) 를 참조하십시오. AWS Resource Groups 사용 설명서에서 확인하세요.

위치는 GPS(Global Positioning System) 서비스의 표준 좌표 참조 체계로 일반적으로 사용되는 [WGS](https://earth-info.nga.mil/index.php?dir=wgs84&action=wgs84)  [84\(World Geodetic System\)](https://earth-info.nga.mil/index.php?dir=wgs84&action=wgs84)를 따르는 위도 및 경도 좌표를 사용하여 정의됩니다.

다음 섹션에서는 Amazon Location의 구성 요소가 작동하는 방식을 설명합니다.

## <span id="page-69-0"></span>맵

Amazon Location Service Map 리소스를 사용하면 맵의 기본 베이스맵 데이터에 액세스할 수 있습니 다. 맵 리소스를 맵 렌더링 라이브러리와 함께 사용하여 애플리케이션에 대화형 맵을 추가할 수 있습니 다. 애플리케이션에 필요에 따라 마커(또는 핀), 경로, 다각형 영역 등의 다른 기능을 맵에 추가할 수 있 습니다.

#### **a** Note

실제로 맵 리소스를 사용하는 방법에 대한 자세한 내용은 [애플리케이션에서 Amazon Location](#page-211-0)  [Map 사용](#page-211-0) 섹션을 참조하세요.

다음은 맵 리소스를 생성하고 사용하는 방법에 대한 개요입니다.

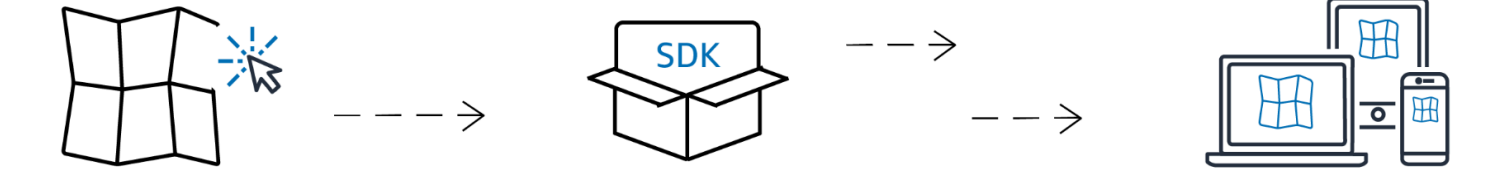

- 1. 데이터 공급자로부터 맵 스타일을 선택하여 AWS 계정에서 맵 리소스를 생성합니다.
- 2. 그런 다음 개발 환경 및 애플리케이션에 맞는 SDK를 선택하여 설치할 수 있습니다. 사용 가능한 옵 션에 대한 자세한 내용은 [Amazon Location 액세스에](#page-396-0) 관한 항목을 참조하세요.
- 3. 응용 프로그램에 맵을 표시하려면 맵 리소스를 Amplify MapLibre, 또는 Tangram과 같은 렌더링 라 이브러리와 결합하십시오. 자세한 내용은 이 가이드의 [맵 사용하기를](#page-211-0) 참조하세요.
- 4. 그런 다음 Amazon 등의 CloudWatch 서비스와 Amazon Location을 사용하여 모니터링을 AWS CloudTrail 통합할 수 있습니다. 자세한 정보는 [아마존을 통한 아마존 로케이션 서비스 모니터링](#page-414-0)  [CloudWatch](#page-414-0) 및 [AWS CloudTrail을 사용하여 로깅 및 모니터링](#page-419-0) 단원을 참조하십시오.

## 맵 스타일

맵 리소스를 생성할 때 해당 리소스에 대한 맵 스타일을 선택해야 합니다. 맵 스타일은 렌더링된 맵의 모양을 정의합니다. 예를 들어, 다음 이미지는 Amazon Location의 서로 다른 맵 리소스에서 가져온 두 가지 스타일을 사용하는 동일한 데이터 공급자를 보여줍니다. 한 가지 스타일은 맵의 벡터 데이터를 기 반으로 하는 일반적인 도로 스타일입니다. 다른 하나는 위성 이미지를 보여주는 래스터 데이터를 포함 합니다. 맵을 확대하거나 축소하면 스타일이 변경될 수 있지만 일반적으로 스타일은 일관된 테마를 갖

습니다. 스타일 정보를 맵 렌더링 라이브러리로 전달하기 전에 스타일 정보의 일부 또는 전체를 재정의 할 수 있습니다.

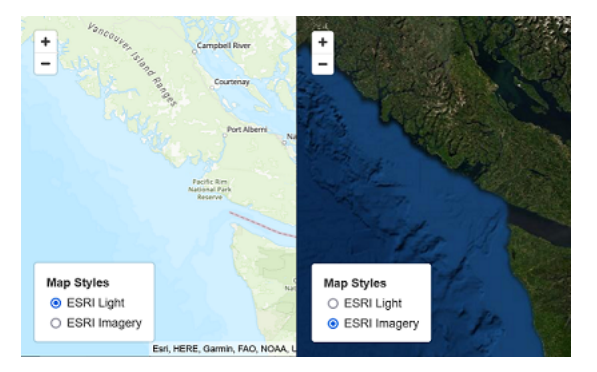

# 정치적 관점

Amazon Location Service의 특정 맵 스타일은 추가적인 정치적 견해를 지원합니다.

**a** Note

정치적 견해는 Amazon Location Service를 통해 액세스하는 맵, 이미지, 기타 데이터 및 타사 콘텐츠가 제공되는 국가 또는 리전의 매핑에 관한 법률을 포함하여 준거법을 준수하여 사용해 야 합니다.

다음 맵 스타일은 인도(IND)의 정치적 견해를 뒷받침합니다.

- [Esri 맵 스타일](#page-100-0):
	- Esri Navigation
	- Esri Light
	- Esri Street Map
	- Esri 다크 그레이 캔버스
	- Esri Light Gray Canvas
- [Open Data 맵 스타일:](#page-120-0)
	- Open Data 스탠더드 라이트
	- Open Data 스탠더드 다크
	- Open Data 시각화 라이트
	- Open Data 시각화 다크

Amazon Location Service 콘솔에서는 표시된 스타일을 필터링하여 인도의 정치적 견해를 지원하는 스 타일만 표시할 수 있습니다.

## 사용자 지정 계층

사용자 정의 레이어는 지도 스타일에서 활성화할 수 있는 추가 레이어입니다. 현재는 VectorEsriNavigation 맵 스타일만 POI 사용자 지정 레이어를 지원합니다.

POI 사용자 정의 레이어를 활성화하면 상점, 서비스, 레스토랑, 명소, 기타 관심 지점 등 다양한 장소가 지도에 추가됩니다. 기본적으로 사용자 정의 레이어는 unset입니다. 자세한 내용은 위치 API 참조를 참조하십시오. [MapConfiguration](https://docs.aws.amazon.com/location/latest/APIReference/API_MapConfiguration.html)

## 맵 렌더링

애플리케이션에서 맵을 렌더링하려면 일반적으로 맵 렌더링 라이브러리를 사용합니다. 라이브러리에 는 다음과 같은 몇 가지 일반적인 옵션을 사용할 수 있습니다.

- MapLibre— MapLibre 대화형 맵을 렌더링하기 위한 오픈 소스 라이브러리로, Amazon Location Service에서 맵을 렌더링할 때 가장 많이 사용하는 방법입니다. MapLibre 데이터 소스 (예: Amazon Location map 리소스) 에서 래스터 및 벡터 데이터를 렌더링하는 기능이 포함됩니다. MapLibre 확장 하여 맵에 자체 데이터를 그릴 수 있습니다.
- Amplify Amplify는 웹, iOS, Android 등을 위한 애플리케이션을 빌드하기 위한 오픈 소스 프레임워 크입니다. 애플리케이션이 Amplify를 사용하는 경우 Amazon Location 기능을 포함하도록 애플리케 이션을 확장할 수 있습니다. Amplify에는 렌더링 맵을 비롯한 Amazon Location 기반 애플리케이션 을 만들기 위한 라이브러리가 포함되어 있습니다. Amplify는 지도를 MapLibre 렌더링하는 데 사용하 지만 Amazon Location Service에서만 사용할 수 있는 추가 기능을 제공하여 더욱 효율적으로 사용 하고 검색 및 기타 기능도 추가합니다.
- Tangram Tangram은 다음과 비슷한 대화형 맵을 렌더링하는 대체 오픈 소스 라이브러리입니다. MapLibre

맵 렌더링 라이브러리는 실행 시 Amazon Location Service에서 데이터를 가져와서 선택한 맵 리소스 를 기반으로 맵 데이터를 렌더링합니다. 맵 리소스는 사용할 데이터 공급자와 맵 스타일을 정의합니다.

다음 이미지는 Amazon Location Service에서 맵 리소스를 맵 렌더링 라이브러리와 함께 사용하여 최 종 맵을 생성하는 방법을 보여줍니다.
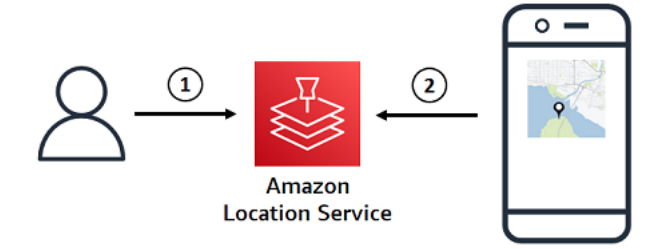

- 1. AWS Management Console 또는 를 사용하여 Amazon Location Service에서 맵 리소스를 생성합니 다 AWS CLI. 이는 데이터 공급자와 사용하려는 맵 스타일을 정의합니다.
- 2. 애플리케이션에는 맵 렌더링 라이브러리가 포함되어 있습니다. 맵 렌더링 라이브러리에 사용할 맵 리소스의 이름을 지정합니다. 맵 렌더링 라이브러리는 Amazon Location에서 해당 맵 리소스에 대한 데이터 및 스타일 정보를 가져와 화면에 맵을 렌더링합니다.

맵 용어

맵 리소스

선택한 공급자의 맵 데이터에 액세스할 수 있습니다. 맵 리소스를 사용하여 맵 데이터가 포함된 맵 타일을 가져오고 스타일 설명자를 사용하여 형상이 맵에 렌더링되는 방식을 지정할 수 있습니다.

베이스맵

벡터 타일 레이어로 저장되는 지리적 컨텍스트를 맵에 제공합니다. 타일 레이어에는 시각적 참조를 위해 도로 이름, 건물, 토지 이용과 같은 지리적 컨텍스트가 포함됩니다.

벡터

벡터 데이터는 점, 선 및 다각형으로 구성된 형상 데이터입니다. 주로 도로, 위치, 지역을 맵에 저장 하고 표시하는 데 사용됩니다. 벡터 모양은 맵의 마커 아이콘으로도 사용할 수 있습니다.

래스터

래스터 데이터는 일반적으로 색상으로 구성된 그리드로 이루어진 이미지 데이터입니다. 지형, 위성 이미지 또는 히트 맵과 같은 연속 데이터를 맵에 저장하고 표시하는 데 주로 사용됩니다. 래스터 이 미지는 이미지나 아이콘으로도 사용할 수 있습니다.

#### 맵 스타일

벡터 데이터에는 최종 맵을 만들기 위해 데이터 레이어를 그리는 방법에 대한 정보가 기본적으로 포함되어 있지 않습니다. 맵 스타일은 데이터의 색상 및 기타 스타일 정보를 정의하여 렌더링 시 모 양을 정의합니다. 맵 리소스에는 맵의 스타일 정보가 포함됩니다.

Amazon Location Service는 [Mapbox GL 스타일 사양에](https://docs.mapbox.com/mapbox-gl-js/style-spec/) 따라 스타일을 제공합니다.

#### 벡터 타일

벡터 모양을 사용하여 맵 데이터를 저장하는 타일 형식입니다. 이 데이터를 통해 최적의 성능을 위 해 파일 크기를 작게 유지하면서 디스플레이 해상도에 맞게 조정하고 다양한 방법으로 기능을 선택 적으로 렌더링할 수 있는 맵이 만들어집니다.

지원되는 벡터 파일 형식은 MVT(Mapbox Vector Tiles)입니다.

글리프 파일

인코딩된 유니코드 문자가 들어 있는 바이너리 파일입니다. 맵 렌더러에서 레이블을 표시하는 데 사용됩니다.

스프라이트 파일

JSON 파일에 위치 설명이 포함된 작은 래스터 이미지가 포함된 PNG(이동식 네트워크 그래픽) 이 미지 파일입니다. 맵 렌더러가 맵에 아이콘이나 텍스처를 렌더링하는 데 사용됩니다.

# 장소 검색

Amazon Location Service의 주요 기능 중 하나는 지리적 위치 정보를 검색하는 기능입니다. Amazon Location은 장소 색인 리소스를 통해 이 기능을 제공합니다.

**a** Note

실제로 장소 색인 리소스를 사용하여 검색하는 방법에 대한 자세한 내용은 [Amazon Location을](#page-275-0)  [사용하여 장소 및 지리적 위치 데이터 검색](#page-275-0) 섹션을 참조하세요.

장소 색인 API를 사용하여 다음을 검색할 수 있습니다.

- 레스토랑 및 랜드마크와 같은 관심 장소. 이름과 선택적인 위치를 기준으로 주위를 검색하고 관련성 에 따라 정렬된 옵션 목록을 받을 수 있습니다.
- 해당 주소의 위도와 경도를 수신하는 거리 주소. 이를 지오코딩이라고 합니다.
- 관련 거리 주소 또는 위치에 대한 기타 정보를 수신하는 위도 및 경도 위치입니다. 이를 역지오코 딩이라고 합니다.
- 일반적으로 사용자가 입력할 때 일부 또는 철자가 틀린 자유 형식 텍스트 쿼리입니다. 이를 자동 완 성, 자동 제안 또는 퍼지 매칭이라고 합니다.

장소 색인에는 검색에 사용할 데이터 공급자가 포함됩니다.

#### **a** Note

정확한 위치를 포함한 맵 데이터 및 기타 지리적 위치 정보는 데이터 공급자마다 다를 수 있습 니다. 가장 좋은 방법은 장소 색인, 맵 및 기타 Amazon Location 리소스에 동일한 데이터 공급 자를 사용하는 것입니다. 예를 들어 장소 색인에서 반환된 장소가 맵 리소스에서 제공하는 동 일한 장소의 위치와 일치하지 않는 경우, 맵에서 잘못된 위치로 보이는 곳에 마커를 배치할 수 있습니다.

다음은 장소 색인 리소스를 생성하고 사용하는 방법을 보여줍니다.

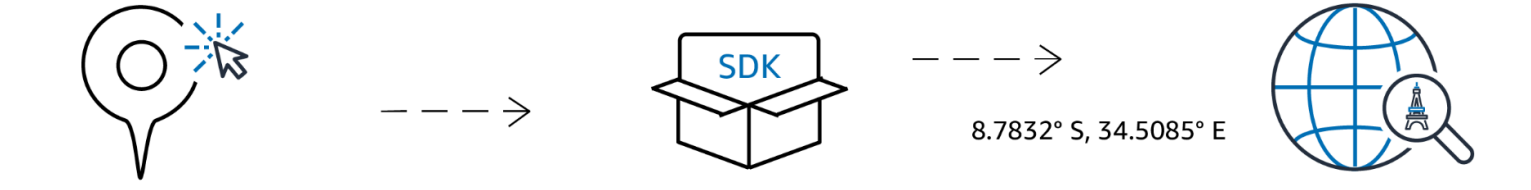

- 1. 먼저 데이터 공급자를 선택하여 AWS 계정에 장소 색인 리소스를 생성합니다.
- 2. 그런 다음 개발 환경 및 애플리케이션에 맞는 SDK를 선택하여 설치할 수 있습니다. 사용 가능한 옵 션에 대한 자세한 내용은 [Amazon Location 액세스에](https://docs.aws.amazon.com/location/latest/developerguide/how-to-access.html) 관한 항목을 참조하세요.
- 3. Amazon Location Places API를 사용해 보세요. 자세한 내용은 [장소 검색](#page-275-0) 사용에 관한 항목을 참조 하세요.
- 4. 그런 다음 Amazon CloudWatch 및 같은 서비스를 사용하여 모니터링을 통합할 수 AWS CloudTrail 있습니다. 자세한 정보는 [the section called "를 통한 모니터링 CloudWatch"](#page-414-0) 및 [the section called](#page-419-0) ["아마존 CloudTrail 로케이션과 함께 사용"](#page-419-0) 단원을 참조하십시오.

# 지오코딩 개념

Amazon Location 장소 색인은 검색할 텍스트를 지정할 수 있는 [SearchPlaceIndexForText](https://docs.aws.amazon.com/location-places/latest/APIReference/API_SearchPlaceIndexForText.html)(이)라 는 작업을 제공합니다. 예를 들어, 다음을 검색합니다.

- 장소 **Paris** 검색 시 프랑스 내 도시 위치가 반환될 수 있습니다.
- 사업체 **coffee shop** 검색 시 커피숍 이름과 위치를 포함한 커피숍 목록이 반환될 수 있습니다. 검색할 위치를 지정하거나 검색할 경계 상자를 지정하여 검색 결과의 관련성을 높일 수도 있습니다. 이 경우 워싱턴 주 시애틀 시내의 위치를 제공하면 해당 지역의 커피숍이 반환됩니다.
- 주소 **1600 Pennsylvania Ave, Washington D.C.** 검색 시 미국 내 백악관(해당 주소)의 위 치가 반환될 수 있습니다.

이러한 방식으로 텍스트를 검색하는 것을 일반적으로 지오코딩이라고 하며, 여기에는 주소 또는 장소 의 지리적 위치를 찾는 작업이 포함됩니다.

Amazon Location Service는 [SearchPlaceIndexForPosition](https://docs.aws.amazon.com/location-places/latest/APIReference/API_SearchPlaceIndexForPosition.html)(이)라는 역지오코딩 작업도 제공합 니다. 이렇게 하면 지리적 위치를 가져와 해당 위치에 있는 주소, 회사 또는 기타 정보가 반환됩니다.

# 검색 결과

Amazon Location Service에서 검색 요청을 성공적으로 수행하면 하나 이상의 결과가 반환됩니다. 각 결과에는 결과의 이름 또는 설명인 레이블이 포함됩니다. 예를 들어, **coffee shop** 검색 시 레이블 Hometown Cafe과(와) 함께 "Hometown Cafe"라는 커피숍이 검색되었음을 알려주는 결과가 반환될 수 있습니다. 검색 결과에는 일반적으로 구조화된 주소(주소 번호, 단위, 도로명, 우편번호 등의 속성 포함)도 포함됩니다. 데이터 공급자에 따라 국가 및 시간대와 같은 다른 메타데이터도 포함됩니다.

업체 이름 또는 카테고리(예: **coffee shop**)를 검색하는 경우 반환된 모든 결과를 맵에 표시할 수 있 습니다. 주소 검색의 경우 첫 번째 결과를 자동으로 사용할 수 있습니다. 관련성에 대한 자세한 내용은 다음 항목을 참조하세요.

# 다양한 결과 및 관련성

텍스트로 검색할 때 Amazon Location Service는 종종 하나 이상의 결과를 찾습니다. 예를 들어, **Paris** 검색 시 프랑스의 도시뿐만 아니라 텍사스의 도시도 반환될 수 있습니다. 결과는 데이터 공급자가 결정 한 관련성을 기준으로 정렬됩니다.

#### **a** Note

결과는 모든 공급자로부터 관련성 순으로 반환됩니다. Esri 또는 Grab을 데이터 공급자로 선택 하면 단일 요청 결과 간의 상대적 관련성을 이해하는 데 사용할 수 있는 관련성 값이 결과에 포 함됩니다.

국가 이름, 검색할 위치 등의 추가 정보를 지정하면 결과 순서가 변경되거나, 결과 수가 줄어들거나, 반 환되는 결과 집합이 변경될 수도 있습니다. 예를 들어, 검색 시 텍사스 내 위치한 **Paris**을(를) 검색하 면 Paris, France보다 Paris, Texas이(가) 첫 번째 결과로 반환될 가능성이 더 높습니다.

대화형 애플리케이션에서는 관련성을 사용하여 상위 결과를 수락할지 여부를 결정하거나 반환된 여러 결과를 명확하게 구분하도록 사용자에게 요청할 수 있습니다. 첫 번째 결과의 관련성이 높으면 그냥 정 답으로 받아들일 수도 있습니다. 관련성이 높은 결과가 여러 개 있거나 관련성이 높은 결과가 없는 경 우, 결과를 나열하고 사용자가 최상의 결과를 선택하도록 하는 것이 좋습니다.

# 주소 결과

동일한 [SearchPlaceIndexForText](https://docs.aws.amazon.com/location-places/latest/APIReference/API_SearchPlaceIndexForText.html) 작업을 사용하여 Amazon Location Service로 주소를 검색할 수 있습니다. 더 많은 정보를 제공할수록 반환된 주소가 제공된 주소와 일치할 가능성이 높아집니다. 예를 들어 **123 Main St**은(는) **123 Main St, Anytown, California, 90210**보다 정확한 결 과를 찾을 가능성이 낮습니다.

주소에는 번지, 도로명, 도시, 리전, 우편번호 등과 같은 여러 속성이 있습니다. 이러한 속성은 장소 색 인에서 최대한 많은 측면과 일치하는 주소를 찾는 데 사용됩니다. 더 많은 속성이 발견될수록 일치하는 항목의 관련성이 더 높아지며 반환될 가능성도 높아집니다.

#### **a** Note

주소 결과의 관련성은 결과가 입력과 얼마나 일치하는지에 따라 달라집니다. 이는 일치하는 속 성의 수일 수도 있고 결과가 입력과 얼마나 밀접하게 일치하는지도 나타낼 수 있습니다. 예를 들어, **123 Main St** 입력은 Maine St이(가) 유일한 결과인 경우에 비해 데이터에서 Main St이(가) 발견될 때 관련성이 더 높습니다. Maine St은(는) 여전히 반환되지만 관련성 값은 더 낮을 가능성이 있습니다.

검색 결과에는 전체 주소(123 Main St, Anytown, California, 90210)에 대한 레이블뿐만 아 니라 반환된 주소의 구조화된 개별 속성도 포함됩니다. 이는 예를 들어 데이터베이스의 주소 필드를 채 우거나 결과를 검토하여 찾은 위치의 도시, 리전 또는 우편 번호를 찾는 데 사용할 수 있기 때문에 유용 합니다.

보간

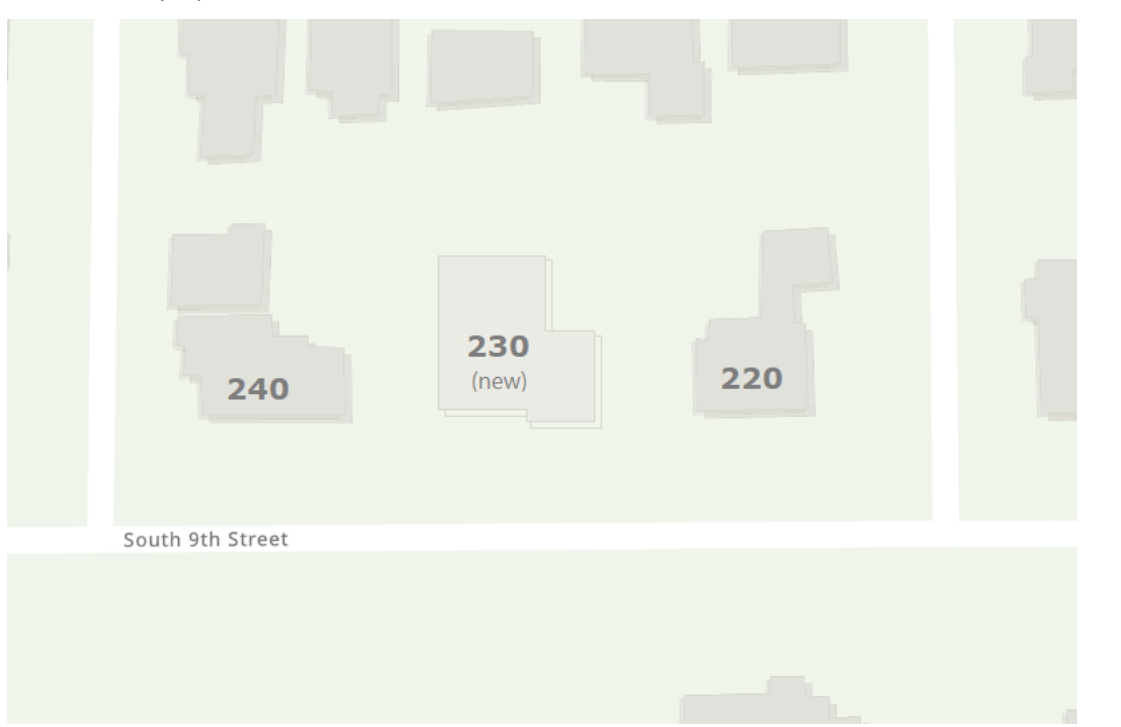

장소 색인 데이터의 주소에는 정확한 주소 일치를 포함됩니다. 예를 들어, 다음 그림과 같이 거리, 9th street이(가) 있고 하나의 블록에 220, 240이라는 집 두 채가 있다고 가정해 보겠습니다.

데이터 공급자는 알려진 두 주소를 사용하여 지리적 위치 데이터를 생성합니다. 이 두 주소를 검색하면 찾을 수 있습니다. 데이터 공급자가 맵 데이터를 생성한 후 처음 두 주소 사이에 새 집이 추가되었다고 가정해 보겠습니다. 이 새 집에는 230(이)라는 주소가 지정됩니다. **230 S 9th St** 검색 시에도 데이 터 공급자는 여전히 결과를 찾을 수 있습니다. 알려진 주소를 사용하는 대신 이미 알려진 주소 사이를 보간하고 이러한 주소를 바탕으로 새 주소의 위치를 추정합니다. 이 경우 230은 220과 240의 중간 지 점(및 동일한 도로 쪽에 있음)에 있다고 가정하고 이를 기준으로 대략적인 위치를 반환할 수 있습니다.

**a** Note

데이터 공급자는 주기적으로 새 주소로 지리적 위치 데이터를 업데이트합니다. 이 경우 데이터 공급자 데이터에 230 S 9th St이(가) 추가되지만, 일반적으로 새 주소가 생성되었더라도 아 직 데이터에 추가되지 않은 기간이 있습니다.

이 경우 데이터 공급자는 새 주소가 아직 데이터에 없기 때문에 새 주소가 세상에 존재하는지 여부를 알 수 없지만 보유한 정보를 바탕으로 가능한 최선의 답을 제공합니다. 이 결과를 보간이라고 하며, 데 이터 공급자가 결과에서 반환할 수 있습니다. interpolated이(가) false을(를) 반환하는 경우 해당 주소는 알려진 주소입니다. true을(를) 반환하는 경우, 이는 대략적인 주소입니다. 반환되지 않은 경 우, 데이터 공급자가 결과가 보간을 통해 나온 것인지 여부에 대한 정보를 제공하지 않은 것입니다.

#### **A** Important

데이터 공급자는 아예 존재하지 않는 주소에 대해서도 보간된 결과를 반환할 수 있습니다. 예 를 들어 이 경우 **232 S 9th St** 입력 시, 공급자는 존재하지 않는 이 주소를 찾아 230에 가깝 지만 240 쪽에 있는 위치를 반환합니다. 보간된 주소는 올바른 위치로 이동하는 데 유용하지만 알려진 주소가 아니라는 점을 염두에 두는 것이 좋습니다.

### 지오코드 결과 저장

장소 색인 리소스를 생성할 때 데이터 스토리지 옵션(API에서는 IntendedUse(이)라고 함)을 지정해 야 합니다. 이는 일회용 또는 저장된 결과로 설정할 수 있습니다. 이것은 결과의 의도된 용도에 대해 묻 는 질문입니다. 결과를 저장하려는 경우(캐싱 목적이라도) 일회용 옵션이 아닌 저장 옵션을 선택해야 합니다.

#### **a** Note

저장 옵션(예, 결과가 콘솔에 저장됨으로 표시되거나 CreatePlaceIndex API에서 storage 선택)을 선택한 경우, Amazon Location Service는 결과를 저장하지 않습니다. 이는 결과를 저 장할 계획임을 나타냅니다.

Amazon Location Service에 대한 쿼리 결과를 어떻게 사용할지 검토할 때는 적용되는 [AWS 서비스 약](https://aws.amazon.com/service-terms/) [관](https://aws.amazon.com/service-terms/)을 항상 숙지해야 합니다.

# 장소 용어

장소 색인 리소스

검색 쿼리를 지원하는 데이터 소스를 선택할 수 있습니다. 예를 들어 관심 장소, 주소 또는 좌표를 검색할 수 있습니다. 검색 쿼리가 장소 색인 리소스로 전송되면 해당 리소스에 구성된 데이터 소스 를 사용하여 검색어가 처리됩니다.

지오코딩

지오코딩은 텍스트 입력을 받아 장소 색인에서 검색하고 위치와 함께 결과를 반환하는 프로세스입 니다.

역방향 지오코딩

역지오코딩은 위치를 선택하고 장소 색인 내에서 해당 위치에 대한 정보(예: 주소, 도시, 회사 등)를 반환하는 프로세스입니다.

관련성

관련성은 결과가 입력과 얼마나 일치하는지를 나타냅니다. 이는 정확성의 척도는 아닙니다.

보간

보간은 알려진 주소 위치를 기준점으로 사용하여 알려지지 않은 주소를 찾는 과정입니다.

ISO 3166 국가 코드

Amazon Location Service Places는 [국제 표준화 기구 \(ISO\) 3166](https://www.iso.org/iso-3166-country-codes.html) 국가 코드를 사용하여 국가 또는 리전을 나타냅니다.

특정 국가 또는 리전의 코드를 찾으려면 [ISO 온라인 브라우징 플랫폼을](https://www.iso.org/obp/ui/#search) 사용하세요.

# 경로

이 섹션에서는 Amazon Location Service를 사용한 라우팅과 관련된 개념에 대한 개요를 제공합니다.

**a** Note

실제로 경로 리소스를 사용하는 방법에 대한 자세한 내용은 [Amazon Location Service를 사용](#page-321-0) [하여 경로 계산](#page-321-0) 섹션을 참조하세요.

# 경로 계산기 리소스

경로 계산기 리소스를 사용하면 선택한 데이터 공급자의 up-to-date 도로망 및 실시간 교통 정보를 기 반으로 경로를 찾고 이동 시간을 추정할 수 있습니다.

Routes API를 사용하여 애플리케이션이 두 위치 간 경로의 이동 시간, 거리 및 지오메트리를 요청할 수 있는 기능을 구축할 수 있습니다. 또한 Routes API를 사용하여 단일 요청으로 일련의 출발지와 목적지 사이의 이동 시간과 거리를 요청하여 매트릭스를 계산할 수도 있습니다.

다음은 경로 계산기 리소스를 생성하고 사용하는 방법을 보여 줍니다.

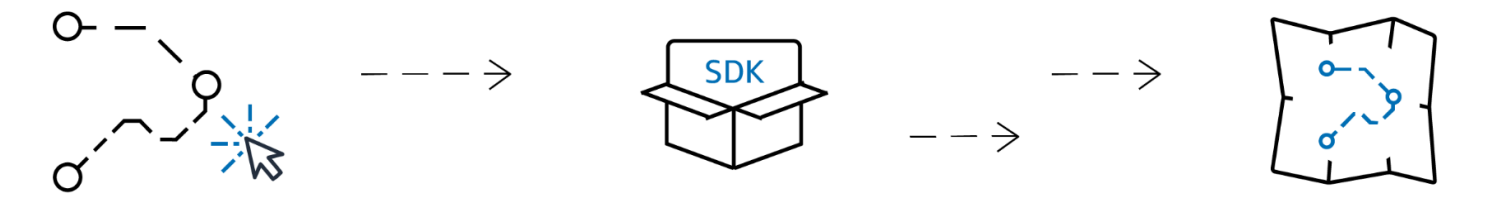

- 1. 먼저 데이터 공급자를 선택하여 AWS 계정에서 경로 계산기 리소스를 생성합니다.
- 2. 그런 다음 개발 환경 및 애플리케이션에 맞는 SDK를 선택하여 설치할 수 있습니다.
- 3. Amazon Location Routes API 사용을 시작하세요. Routes API를 사용하는 방법에 대한 자세한 내용 은 [Amazon Location Service를 사용하여 경로 계산](#page-321-0) 섹션을 참조하세요.
- 4. 그런 다음 Amazon CloudWatch 및 같은 서비스를 사용하여 모니터링을 통합할 수 AWS CloudTrail 있습니다. 자세한 정보는 [아마존을 통한 아마존 로케이션 서비스 모니터링 CloudWatch](#page-414-0) 및 [AWS](#page-419-0)  [CloudTrail을 사용하여 로깅 및 모니터링](#page-419-0) 단원을 참조하십시오.

# 경로 계산

Amazon Location 경로 계산기 리소스는 두 지리적 위치(출발지와 목적지) 간에 경로를 생성하는 데 사 용할 수 있는 CalculateRoute(이)라는 작업을 제공합니다. 계산된 경로에는 맵에 경로를 그리기 위 한 지오메트리와 경로의 전체 시간 및 거리가 포함됩니다.

웨이포인트 사용

경로 요청을 생성할 때 경로에 추가 웨이포인트를 추가할 수 있습니다. 이 지점은 출발지와 목적지 사 이의 지점으로 경로를 따라 경유지 역할을 합니다. 경로는 지정된 각 웨이포인트를 통해 계산됩니다. 요청의 한 지점에서 다음 지점까지의 경로를 Leg(이)라고 합니다. 각 구간에는 경로의 해당 부분에 대 한 거리, 시간 및 지오메트리가 포함됩니다.

**a** Note

웨이포인트는 요청에 명시된 순서대로 라우팅됩니다. 이는 최단 경로로는 재정렬되지 않습니 다. 최단 경로 찾기에 대한 자세한 내용은 [경로 계획](#page-82-0) 섹션을 참조하세요.

경로 계산을 위한 단일 요청에 최대 25개의 웨이포인트를 포함할 수 있습니다.

트래픽 및 출발 시간

Amazon Location Service는 경로를 계산할 때 트래픽을 고려합니다. 고려되는 트래픽은 지정한 시간 을 기준으로 합니다. 지금 출발하도록 지정하거나 출발하고자 하는 특정 시간을 제공할 수 있습니다. 이렇게 하면 지정된 시간에 트래픽을 조정하여 경로 결과에 영향을 줍니다.

#### **a** Note

예를 들어, 출발 시간과 경로 응답 시간을 사용하여 도착 시간을 계산해 운전자의 도착 시간을 추정할 수 있습니다.

Amazon Location에서 트래픽을 고려하지 않으려면 출발 시간을 지정하지 말고 지금 출발도 지정하지 마세요. 그러면 해당 경로에 가장 적합한 교통 조건을 가정하는 경로가 계산됩니다.

이동 모드 옵션

Amazon Location Service를 사용하여 경로를 계산할 때 이동 모드를 설정할 수 있습니다. 기본 이동 모 드는 자동차이지만 트럭 또는 도보 모드를 번갈아 선택할 수 있습니다.

자동차 또는 트럭 모드를 지정하는 경우 특정 추가 옵션도 지정할 수 있습니다.

자동차 모드의 경우 유료 도로나 페리를 피하도록 지정할 수 있습니다. 이렇게 하면 페리와 유료 도로 를 피하려고 하지만, 그것이 목적지로 가는 유일한 방법인 경우에는 계속 그 경로를 따라 이동하게 됩 니다.

트럭 모드의 경우에도 페리와 유료 도로를 피할 수 있지만, 트럭을 수용하지 않는 경로를 피하기 위해 트럭의 크기와 무게를 지정할 수도 있습니다.

# <span id="page-82-0"></span>경로 계획

Amazon Location Service를 사용하여 경로 계획 및 최적화 소프트웨어에 대한 입력을 생성할 수 있습 니다. 출발 위치 세트와 도착 위치 세트 사이의 경로에 대해 이동 시간 및 이동 거리를 포함한 경로 결과 를 생성할 수 있습니다. 이를 경로 매트릭스 생성이라고 합니다.

#### **a** Note

경로 계획 및 최적화 소프트웨어로 해결할 수 있는 다양한 시나리오가 있습니다. 예를 들어, 계 획 소프트웨어는 지점 간 시간 및 거리 집합을 사용하여 각 지점에서 정지하는 최단 경로를 계 산하여 단일 운전자에게 효율적인 경로를 제공할 수 있습니다. 또는 계획 소프트웨어를 사용하 여 여러 트럭 간에 정류장을 나누어 전체 차량의 효율성을 높이거나 각 고객이 필요한 시간 내 에 방문하도록 할 수 있습니다. Amazon Location은 계획 소프트웨어가 작업을 완료할 수 있도 록 효율적인 방식으로 라우팅 기능을 제공합니다.

예를 들어 출발 위치 A와 B, 도착 위치 X와 Y가 주어지면 Amazon Location Service는 A에서 X, A에서 Y, B에서 X, B에서 Y까지, B에서 Y까지의 경로에 대한 이동 시간과 이동 거리를 반환합니다.

단일 경로를 계산할 때와 마찬가지로 다양한 교통 수단, 회피 및 교통 상황을 고려하여 경로를 계산할 수 있습니다. 예를 들어, 차량이 10.7m(35피트) 길이의 트럭이라고 지정하면 계산된 경로에서는 이러 한 제한을 사용하여 이동 시간과 이동 거리를 결정합니다. 경로 매트릭스 계산에는 웨이포인트를 포함 할 수 없습니다.

반환되는 결과 수와 계산된 경로 수는 출발 위치 수에 목적지 위치 수를 곱한 값입니다. 서비스에 대한 각 요청이 아니라 계산된 각 경로에 대해 요금이 부과되므로, 출발지가 10개이고 도착지가 10개인 경 로 매트릭스는 100개의 경로로 청구됩니다.

### 경로 용어

경로 계산기 리소스

선택한 데이터 공급자로부터 가져온 교통 및 도로망 데이터를 사용하여 이동 시간, 거리를 추정하 고 지도에 경로를 표시할 수 있는 AWS 리소스입니다.

경로 계산기 리소스를 사용하여 다양한 교통 수단, 우회 도로, 교통 상황에 따른 경로를 계산할 수 있습니다.

경로

경로에는 출발 위치, 웨이포인트 위치 및 목적지 위치에서 경로를 따라 이동할 때 사용되는 세부 정 보가 포함됩니다.

경로 세부 정보의 예는 다음과 같습니다.

- 한 위치에서 다른 위치까지의 거리.
- 한 위치에서 다음 위치로 이동하는 데 걸리는 시간.
- 경로의 경로를 나타내는 LineString 지오메트리.

경로에 대한 자세한 내용은 Amazon Location Service Routes API 참조에서 CalculateRoute [작업](https://docs.aws.amazon.com/location-routes/latest/APIReference/API_CalculateRoute.html) [에 대한 응답 구문을](https://docs.aws.amazon.com/location-routes/latest/APIReference/API_CalculateRoute.html) 참조하십시오.

경로 매트릭스

출발 위치 집합부터 목적지 위치 집합까지의 경로 목록입니다. 경로 계획 또는 최적화 소프트웨어 에 입력하는 데 유용합니다.

라우트 매트릭스 계산에 대한 자세한 내용은 Amazon Location Service Routes API 참조의 CalculateRouteMatrix [작업 구문을](https://docs.aws.amazon.com/location-routes/latest/APIReference/API_CalculateRouteMatrix.html) 참조하십시오.

#### **LineString** 지오메트리

Amazon Location 경로는 하나 이상의 구간(전체 경로 내에서 한 웨이포인트에서 다른 웨이포인트 까지의 경로)으로 구성됩니다. 각 구간의 지오메트리는 LineString(으)로 표시되는 폴리라인입니 다. LineString은(는) 순서가 지정된 위치 배열로, 맵에 경로를 표시하는 데 사용할 수 있습니다.

다음은 점 3개가 있는 LineString의 예시입니다.

```
\Gamma [-122.7565,49.0021], 
      [-122.3394,47.6159], 
      [-122.1082,45.8371]
\mathbf{I}
```
웨이포인트

웨이포인트는 출발 위치와 목적지 위치 사이의 경로를 따라 정류장 역할을 하는 중간 위치입니다. 경로의 스탑오버 순서는 요청에 웨이포인트 위치를 제공하는 순서를 따릅니다.

구간

한 구간이란 한 위치에서 다른 위치로의 이동을 말합니다. 위치가 도로에 있지 않으면 가장 가까운 도로로 이동합니다. 경로의 구간 수는 총 위치 수보다 하나 적습니다.

웨이포인트가 없는 경로는 출발 위치에서 목적지까지의 단일 구간으로 구성됩니다. 웨이포인트 1 개로 구성된 경로는 출발 지점에서 웨이포인트까지, 그리고 웨이포인트에서 목적지까지 총 2개의 구간으로 구성됩니다.

단계

단계는 구간의 하위 섹션입니다. 각 단계는 해당 구간의 해당 단계에 대한 요약 정보를 제공합니다.

# 지오펜스 및 트래커

이 섹션에서는 Amazon Location Service 지오펜스 및 트래커를 사용한 작업에 대한 개요를 제공합니 다. 지오펜스는 디바이스나 위치가 영역 안팎으로 이동할 때 알림을 받는 데 사용할 수 있는 다각형 경 계입니다. 트래커 리소스는 디바이스가 이동할 때 위치를 저장하고 업데이트하는 데 사용됩니다.

#### **a** Note

지오펜스 및 트래커를 실제로 사용하는 방법에 대한 자세한 내용은 [Amazon Location을 사용하](#page-342-0) [여 관심 영역을 지오펜싱하기](#page-342-0) 섹션을 참조하세요.

### 지오펜스

지오펜스 수집 리소스를 사용하면 맵에 지오펜스(가상 경계)를 저장하고 관리할 수 있습니다. 지오펜스 수집 리소스를 기준으로 위치를 평가하고 위치 업데이트가 지오펜스 컬렉션의 지오펜스 경계를 넘을 때 알림을 받을 수 있습니다.

다음은 지오펜스 컬렉션 리소스를 생성하고 사용하는 방법을 보여 줍니다.

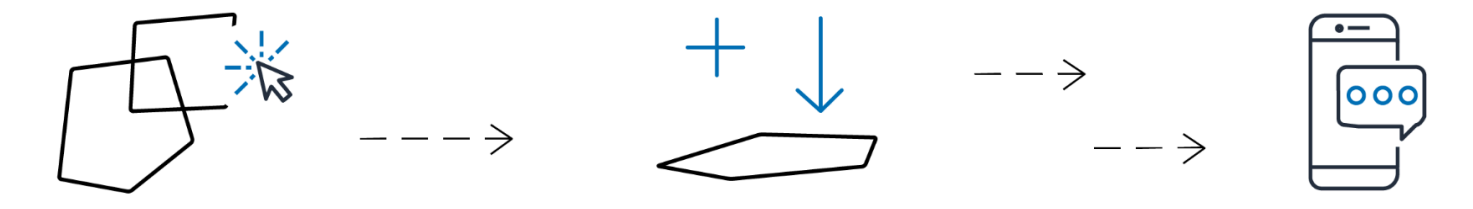

1. 계정에서 지오펜스 컬렉션 리소스를 생성하십시오. AWS

2. 해당 컬렉션에 지오펜스를 추가합니다. Amazon Location 콘솔의 지오펜스 업로드 도구를 사용하거 나 Amazon Location Geofences API를 사용하여 업로드할 수 있습니다. 사용 가능한 옵션에 대한 자 세한 내용은 [Amazon Location 액세스](https://docs.aws.amazon.com/location/latest/developerguide/how-to-access.html)를 참조하세요.

지오펜스는 다각형이나 원으로 정의할 수 있습니다. 다각형을 사용하여 디바이스가 특정 영역에 진 입하는 시점을 찾을 수 있습니다. 원을 사용하여 디바이스가 어떤 지점으로부터 특정 거리(반경) 내 에 있는 시점을 찾을 수 있습니다.

- 3. 모든 지오펜스를 대상으로 위치 평가를 시작할 수 있습니다. 위치 업데이트가 하나 이상의 지오펜스 의 경계를 넘어서는 경우, 지오펜스 수집 리소스는 Amazon에서 다음 지오펜스 이벤트 유형 중 하나 를 내보냅니다. EventBridge
	- 진입 위치 업데이트가 해당 지오펜스에 진입하여 경계를 넘는 각 지오펜스에 대해 하나의 이벤 트가 생성됩니다.
	- 종료 위치 업데이트가 경계를 빠져나와 경계를 넘는 각 지오펜스에 대해 하나의 이벤트가 생성 됩니다.

자세한 설명은 [the section called "다음과 같은 이벤트에 대응하기 EventBridge"](#page-367-0) 섹션을 참조하세요. Amazon CloudWatch 및 같은 서비스를 사용하여 모니터링을 통합할 수도 AWS CloudTrail있습니 다. 자세한 정보는 [the section called "를 통한 모니터링 CloudWatch"](#page-414-0) 및 [the section called "아마존](#page-419-0)  [CloudTrail 로케이션과 함께 사용"](#page-419-0) 단원을 참조하십시오.

예를 들어, 여러 트럭을 추적하고 있으며 한 트럭이 창고의 특정 구역 내에 들어오면 알림을 받고 싶은 경우를 들 수 있습니다. 각 창고 주변 영역에 지오펜스를 만들 수 있습니다. 그런 다음 트럭에서 업데이 트된 위치를 보내면 Amazon Location Service를 사용하여 해당 위치를 평가하고 트럭이 지오펜스 영 역 중 하나에 들어갔는지 (또는 빠져나왔는지) 확인할 수 있습니다.

**G** Note

평가 대상 지오펜스 컬렉션의 수를 기준으로 요금이 청구됩니다. 청구서는 각 컬렉션의 지오펜 스 수에 영향을 받지 않습니다. 각 지오펜스 컬렉션에는 최대 50,000개의 지오펜스가 포함될 수 있으므로 가능한 경우 지오펜스를 더 적은 컬렉션으로 결합하여 지오펜스 평가 비용을 절감 할 수 있습니다. 생성된 이벤트에는 컬렉션의 개별 지오펜스 ID와 컬렉션 ID가 포함됩니다.

# 지오펜스 이벤트

모니터링 중인 위치의 장소는 DeviceId라는 ID로 참조됩니다(그리고 해당 위치를 디바이스 위치라고 함). 평가할 디바이스 위치 목록을 지오펜스 컬렉션 리소스에 직접 보내거나 트래커를 사용할 수 있습 니다. 트래커에 대한 자세한 내용은 다음 섹션을 참조하세요.

디바이스가 지오펜스에 들어오거나 EventBridge 나올 때만 이벤트 (Amazon을 통해) 를 수신하며, 모 든 위치 변경에 대한 이벤트는 수신하지 않습니다. 즉, 일반적으로 이벤트를 수신하며 이벤트에 응답해 야 하는 빈도는 매 디바이스 위치 업데이트 시에 비해 훨씬 적습니다.

**G** Note

특정 DeviceID에 대한 첫 번째 위치 평가에서는 해당 디바이스가 이전에는 지오펜스에 없었 던 것으로 가정합니다. 따라서 첫 번째 업데이트는 컬렉션의 지오펜스 내부에 있으면 ENTER 이벤트를 생성하고 그렇지 않으면 이벤트를 생성하지 않습니다.

디바이스가 지오펜스에 진입했는지 아니면 종료했는지 계산하려면 Amazon Location Service에서 디 바이스의 이전 위치 상태를 유지해야 합니다. 이 위치 상태는 30일 동안 저장됩니다. 디바이스가 업데 이트되지 않은 지 30일이 지나면 새로운 위치 업데이트가 첫 번째 위치 업데이트로 간주됩니다.

### 트래커

트래커는 디바이스 컬렉션에 대한 위치 업데이트를 저장합니다. 트래커를 사용하여 디바이스의 현재 위치 또는 위치 기록을 쿼리할 수 있습니다. 이는 업데이트를 저장하지만, 저장하기 전에 위치를 필터 링하여 저장 공간과 시각적 노이즈를 줄입니다.

트래커 리소스에 저장된 각 위치 업데이트에는 위치 정확도 측정값과 저장하려는 위치 또는 디바이스 에 대한 메타데이터 필드가 최대 3개까지 포함될 수 있습니다. 메타데이터는 키-값 쌍으로 저장되며 속 도, 방향, 타이어 공기압 또는 엔진 온도와 같은 정보를 저장할 수 있습니다.

**a** Note

트래커 스토리지는 AWS 소유한 키로 자동으로 암호화됩니다. 사용자만이 데이터에 액세스할 수 있도록 관리하는 KMS 키를 사용하여 다른 암호화 계층을 추가할 수 있습니다. 자세한 내용 은 [Amazon Location Service의 저장 데이터 암호화](#page-427-0) 섹션을 참조하세요.

트래커 위치 필터링 및 저장은 그 자체로도 유용하지만, 트래커는 지오펜스와 함께 사용할 때 특히 유 용합니다. 트래커를 하나 이상의 지오펜스 컬렉션 리소스에 연결할 수 있으며 위치 업데이트는 해당 컬 렉션의 지오펜스를 기준으로 자동으로 평가됩니다. 필터링을 적절히 사용하면 지오펜스 평가 비용도 크게 줄일 수 있습니다.

다음 다이어그램은 트래커 리소스를 생성하고 사용하는 방법을 보여줍니다.

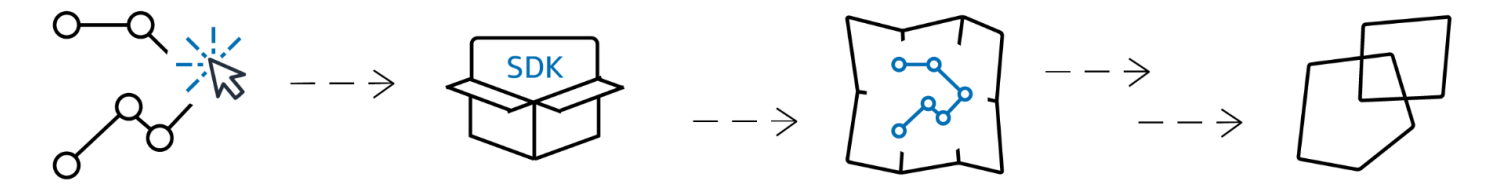

- 1. 먼저 AWS 계정에서 트래커 리소스를 생성합니다.
- 2. 다음으로 위치 업데이트를 트래커 리소스에 전송하는 방법을 결정합니다. [AWS SDK를](#page-164-0) 사용하여 추 적 기능을 모바일 애플리케이션에 통합합니다. 또는 MQTT를 [사용한 추적의 step-by-step](#page-372-0) 지침을 따라 MQTT를 사용할 수도 있습니다.
- 3. 이제 트래커 리소스를 사용하여 위치 기록을 기록하고 맵에 시각화할 수 있습니다.
- 4. 또한 트래커 리소스를 하나 이상의 지오펜스 컬렉션에 연결하여 트래커 리소스로 전송되는 모든 위 치 업데이트가 링크된 모든 지오펜스 컬렉션의 모든 지오펜스에 대해 자동으로 평가되도록 할 수 있습니다. Amazon Location 콘솔의 트래커 리소스 세부 정보 페이지에서 또는 Amazon Location Trackers API를 사용하여 리소스를 연결할 수 있습니다.
- 5. 그런 다음 Amazon CloudWatch 및 같은 서비스를 사용하여 모니터링을 통합할 수 AWS CloudTrail 있습니다. 자세한 정보는 [the section called "를 통한 모니터링 CloudWatch"](#page-414-0) 및 [the section called](#page-419-0) ["아마존 CloudTrail 로케이션과 함께 사용"](#page-419-0) 단원을 참조하십시오.

지오펜스와 함께 트래커 사용

트래커는 지오펜스와 함께 사용할 경우 추가 기능을 제공합니다. Amazon Location 콘솔 또는 API를 통 해 트래커를 지오펜스 컬렉션과 연결하여 트래커 위치를 자동으로 평가합니다. 트래커가 업데이트된 위치를 수신할 때마다 컬렉션의 각 지오펜스와 비교하여 해당 위치가 평가되고 Amazon에서 적절한 ENTER EXIT AND 이벤트가 생성됩니다. EventBridge 또한 트래커에 필터링을 적용할 수 있으며 필터 링에 따라 의미 있는 위치 업데이트만 평가하여 지오펜스 평가 비용을 줄일 수 있습니다.

일부 위치 업데이트를 이미 수신한 후 트래커를 지오펜스 컬렉션과 연결하면 연결 후 첫 번째 위치 업 데이트가 지오펜스 평가의 초기 업데이트로 간주됩니다. 지오펜스 내에 있는 경우 ENTER 이벤트를 받 게 됩니다. 지오펜스 내에 있지 않으면 이전 상태와 상관없이 EXIT 이벤트를 수신할 수 없습니다.

### 위치 필터링

트래커는 전송되는 위치를 자동으로 필터링할 수 있습니다. 일부 디바이스 위치 업데이트를 필터링하 려는 데에는 몇 가지 이유가 있습니다. 매분마다 보고서를 보내는 시스템의 경우 디바이스를 시간별로 필터링하여 30초마다 위치를 저장하고 평가할 수 있습니다. 더 자주 모니터링하는 경우에도 위치 업데 이트를 필터링하여 GPS 하드웨어의 잡음을 제거하는 것이 좋습니다. GPS 위치 장소는 본질적으로 잡 음이 많습니다. 정확도가 100% 완벽하지는 않기 때문에 정지해 있는 디바이스라도 약간씩 움직이는 것처럼 보입니다. 낮은 속도에서는 이러한 지터가 시각적 혼란을 야기하고 디바이스가 지오펜스의 엣 지 근처에 있으면 잘못된 진입 및 종료 이벤트가 발생할 수 있습니다.

위치 필터링은 트래커가 위치 업데이트를 수신할 때 작동하여 디바이스 경로의 시각적 노이즈(지터)를 줄이고, 잘못된 지오펜스 진입 및 종료 이벤트 수를 줄이며, 저장된 위치 업데이트 수와 트리거되는 지 오펜스 평가 수를 줄여 비용을 관리하는 데 도움이 됩니다.

트래커는 비용을 관리하고 위치 업데이트의 지터를 줄이는 데 도움이 되는 세 가지 위치 필터링 옵션을 제공합니다.

• 정확도 기반 – 정확도 측정을 제공하는 모든 디바이스와 함께 사용할 수 있습니다. 대부분의 GPS 및 모바일 디바이스는 이 정보를 제공합니다. 각 위치 측정의 정확도는 GPS 위성 수신, 풍경, Wi-Fi 및 블루투스 디바이스의 근접성 등 여러 환경 요인의 영향을 받습니다. 대다수 모바일 디바이스를 포함 한 디바이스는 대부분 측정과 함께 측정의 정확도 추정치를 제공할 수 있습니다. AccuracyBased 필터링을 사용하면 Amazon Location는 디바이스가 측정된 정확도보다 적게 움직인 경우 위치 업 데이트를 무시합니다. 예를 들어 디바이스에서 두 번 연속 업데이트의 정확도 범위가 5m와 10m 인 경우, 디바이스가 15m 미만으로 이동하면 Amazon Location은 두 번째 업데이트를 무시합니다. Amazon Location은 무시한 업데이트를 지오펜스와 비교하여 평가하거나 저장하지 않습니다.

정확도가 제공되지 않으면 0으로 처리되어 측정값이 완전히 정확한 것으로 간주되며 업데이트에 필 터링이 적용되지 않습니다.

**a** Note

정확도 기반 필터링을 사용하여 모든 필터링을 제거할 수 있습니다. 정확도 기반 필터링 을 선택했지만 모든 정확도 데이터를 0으로 재정의하거나 정확도를 완전히 생략하는 경우 Amazon Location은 업데이트를 필터링하지 않습니다.

대부분의 시나리오에서 정확도 기반 필터링은 위치 업데이트를 필터링하는 데 적합하며, 불필요한 업데이트를 필터링하는 동시에 위치 추적의 균형을 제공하여 비용을 절감합니다.

• 거리 기반 – 디바이스가 정확도 측정을 제공하지 않지만 필터링을 활용하여 지터를 줄이고 비용을 관리하려는 경우에 사용합니다. DistanceBased 필터링은 디바이스가 30m (98.4피트) 미만으 로 이동한 위치 업데이트를 무시합니다. DistanceBased 위치 필터링을 사용하는 경우 Amazon Location은 지오펜스에 대해 무시된 업데이트를 평가하거나 업데이트를 저장하지 않습니다.

iOS 및 Android 디바이스의 평균 정확도를 포함하여 대부분의 모바일 디바이스의 정확도는 15m 이 내입니다. 대부분의 애플리케이션에서 DistanceBased 필터링은 디바이스 궤적을 맵에 표시할 때 위치 부정확성의 영향을 줄이고, 디바이스가 지오펜스 경계 근처에 있을 때 여러 번의 연속적인 출입 이벤트로 인한 바운싱 효과를 줄일 수 있습니다. 또한 링크된 지오펜스를 기준으로 평가하거나 디바 이스 위치를 검색하기 위한 호출을 줄여 애플리케이션 비용을 절감할 수 있습니다.

거리 기반 필터링은 필터링하고 싶지만 디바이스에서 정확도 측정값을 제공하지 않는 경우 또는 정 확도 기반 필터링보다 많은 수의 업데이트를 필터링하려는 경우에 유용합니다.

• 시간 기반 - (기본값) 디바이스가 위치 업데이트를 매우 자주(30초에 한 번 이상) 보내고 모든 업데이 트를 저장하지 않고도 거의 실시간으로 지오펜스를 평가하려는 경우에 사용합니다. TimeBased 필 터링에서는 모든 위치 업데이트가 연결된 지오펜스 컬렉션에 대해 평가되지만 모든 위치 업데이트 가 저장되는 것은 아닙니다. 업데이트 빈도가 30초 이상인 경우 각 고유 디바이스 ID에 대해 30초당 하나의 업데이트만 저장됩니다.

시간 기반 필터링은 더 적은 수의 위치를 저장하고 싶지만 모든 위치 업데이트를 관련 지오펜스 컬렉 션과 비교하여 평가하려는 경우에 특히 유용합니다.

**a** Note

필터링 방법과 위치 업데이트 빈도를 결정할 때는 추적 애플리케이션 비용을 염두에 두세요. 모든 위치 업데이트에 대해 요금이 청구되며 연결된 각 지오펜스 컬렉션에 대한 위치 업데이트 평가 비용은 한 번 청구됩니다. 예를 들어, 시간 기반 필터링을 사용할 때 트래커가 두 개의 지 오펜스 컬렉션에 연결된 경우 모든 위치 업데이트는 위치 업데이트 요청 1회와 지오펜스 컬렉 션 평가 2회로 계산됩니다. 디바이스의 위치 업데이트를 5초마다 보고하고 시간 기반 필터링을 사용하는 경우 각 디바이스에 대해 시간당 720건의 위치 업데이트와 1,440회의 지오펜스 평가 에 대한 요금이 청구됩니다.

# 지오펜스 용어

지오펜스 컬렉션

0개 이상의 지오펜스를 포함합니다. 요청 시 진입 및 종료 이벤트를 생성하여 지오펜스를 기준으로 디바이스 위치를 평가함으로써 지오펜스를 모니터링할 수 있습니다.

지오펜스

맵의 가상 경계를 정의하는 다각형 또는 원형 지오메트리입니다.

다각형 지오메트리

Amazon Location 지오펜스는 지리적 영역의 가상 경계이며 다각형 지오메트리 또는 원으로 표시됩 니다.

원은 둘레에 거리가 있는 지점입니다. 디바이스가 특정 위치로부터 일정 거리 내에 있는지 알림을 받으려면 원을 사용하세요.

다각형은 하나 이상의 선형 고리로 구성된 배열입니다. 디바이스 알림에 대한 특정 경계를 정의하 려는 경우 다각형을 사용하세요. 선형 고리는 네 개 이상의 꼭지점으로 구성된 배열로, 첫 번째 꼭지 점과 마지막 꼭지점이 동일하여 닫힌 경계를 형성합니다. 각 꼭지점은 *[##, ##]* 형식의 2차원 점 이며, 여기서 경도와 위도의 단위는 도입니다. 꼭지점은 다각형을 중심으로 시계 반대 방향 순서로 나열되어야 합니다.

**a** Note

Amazon Location Service는 고리가 두 개 이상 있는 다각형을 지원하지 않습니다. 여기에 는 구멍, 섬 또는 다중 다각형이 포함됩니다. 또한 Amazon Location은 시계 방향으로 감겨 있거나 반이중선을 가로지르는 다각형을 지원하지 않습니다.

다음은 단일 선형 외부 고리의 예입니다.

```
\Gamma\Gamma [-5.716667, -15.933333], 
      [-14.416667, -7.933333], 
      [-12.316667, -37.066667],
```

```
 [-5.716667, -15.933333] 
   ]
]
```
# 트래커 용어

트래커 리소스

디바이스로부터 위치 업데이트를 수신하는 AWS 리소스입니다. 트래커 리소스는 현재 및 과거 디 바이스 위치와 같은 위치 쿼리를 지원합니다. 트래커 리소스를 지오펜스 컬렉션에 연결하면 링크된 지오펜스 컬렉션의 모든 지오펜스에 대한 위치 업데이트가 자동으로 평가됩니다.

위치 데이터 추적

트래커 리소스는 시간 경과에 따른 디바이스 정보를 저장합니다. 이 정보에는 일련의 위치 업데이 트가 포함되며, 각 업데이트에는 위치, 시간 및 선택적 메타데이터가 포함됩니다. 메타데이터에는 위치의 정확도는 물론 추적 중인 차량의 속도, 방향, 타이어 공기압, 잔여 연료 또는 엔진 온도와 같 은 각 위치에 대한 주요 정보를 추적하는 데 도움이 되는 최대 3개의 키-값 쌍이 포함될 수 있습니 다. 트래커는 디바이스 위치 기록을 30일 동안 유지합니다.

위치 필터링

위치 필터링은 업데이트를 저장하거나 지오펜스에 대해 평가하기 전에 중요한 정보를 제공하지 않 는 위치 업데이트를 필터링하여 비용을 제어하고 추적 애플리케이션의 품질을 개선하는 데 도움이 될 수 있습니다.

AccuracyBased, DistanceBased, 또는 TimeBased 필터링을 선택할 수 있습니다. 기본적으로 위치 필터링은 TimeBased(으)로 설정됩니다.

트래커 리소스를 생성하거나 업데이트할 때 위치 필터링을 구성할 수 있습니다.

### RFC 3339 타임스탬프 형식

Amazon Location Service Tracker는 날짜 및 시간에 대한 [국제 표준화 기구 \(ISO\) 8601](https://www.iso.org/iso-8601-date-and-time-format.html) 형식을 따 르는 [RFC 3339](https://tools.ietf.org/html/rfc3339) 형식을 사용합니다.

형식은 "YYYY-MM-DDThh:mm:ss.sssZ+00:00"입니다.

- YYYY-MM-DD 날짜 형식을 나타냅니다.
- T 시간 값이 다음과 같음을 나타냅니다.
- hh:mm:ss.sss 시간을 24시간 형식으로 나타냅니다.
- Z 사용된 시간대가 UTC임을 나타내며, UTC 시간대와 편차가 있을 수 있습니다.
- +00:00 UTC 표준 시간대 편차를 선택적으로 표시합니다. 예를 들어, +01:00은 UTC +1시간 을 나타냅니다.

예

2020년 7월 2일 오후 12시 15분 20초이며, UTC 시간대에 1시간 더 조정됩니다.

2020-07-02T12:15:20.000Z+01:00

# Amazon Location Service 사용에 대한 일반적인 사용 사례

Amazon Location Service를 사용하면 자산 추적에서 위치 기반 마케팅에 이르기까지 다양한 애플리케 이션을 구축할 수 있습니다. 일반적인 사용 사례는 다음과 같습니다.

사용자 참여 및 지오마케팅

위치 데이터를 사용하여 고객을 대상으로 마케팅에 대한 사용자 참여도를 향상시키는 솔루션을 구 축합니다. 예를 들어 Amazon Location은 모바일 앱으로 커피를 주문한 고객이 근처에 있을 때 알림 을 표시하는 이벤트를 트리거할 수 있습니다. 또한 소매업체가 대상 매장 근처에 있는 고객에게 할 인 코드나 디지털 전단지를 보낼 수 있도록 지오타겟팅 기능을 구축할 수 있습니다.

자산 추적

기업이 제품, 직원, 인프라의 현재 및 과거 위치를 이해하는 데 도움이 되는 자산 추적 기능을 구축 하세요. 자산 추적 기능을 사용하면 원격 인력 배치를 최적화하고 이동 중 배송을 보호하며 파견 효 율성을 극대화하는 다양한 솔루션을 구축할 수 있습니다.

제공

위치 기능을 배송 애플리케이션에 통합하여 출발 위치, 배송 차량 및 목적지를 저장, 추적 및 조정합 니다. 예를 들어 Amazon Location 기능이 내장된 음식 배달 애플리케이션에는 배달 기사가 근처에 있으면 레스토랑에 자동으로 알릴 수 있는 위치 추적 및 지오펜싱 기능이 있습니다. 이렇게 하면 대 기 시간이 줄어들고 배달된 음식의 품질을 유지하는 데 도움이 됩니다.

이 항목에서는 Amazon Location으로 구축할 수 있는 애플리케이션의 아키텍처 및 단계에 대한 개요를 제공합니다.

#### 항목

- [사용자 참여 및 지오마케팅 애플리케이션](#page-93-0)
- [자산 추적 애플리케이션](#page-94-0)
- [배송 애플리케이션](#page-95-0)

# <span id="page-93-0"></span>사용자 참여 및 지오마케팅 애플리케이션

다음은 Amazon Location을 사용한 사용자 참여 및 지오마케팅 애플리케이션 아키텍처를 보여주는 예 입니다.

이 아키텍처로 다음을 수행할 수 있습니다.

- 대상의 근접성을 기반으로 이벤트를 시작하여 주변 고객에게 제안을 보내거나 최근에 시설을 떠난 고객의 참여를 유도할 수 있습니다(지오타겟팅이라고 함).
- 고객 디바이스 위치를 맵에 시각화하여 시간 경과에 따른 추세를 모니터링할 수 있습니다.
- 시간에 따라 분석할 수 있는 고객 디바이스 위치를 저장합니다.
- 위치 이력을 분석하여 최적화를 위한 추세와 기회를 파악합니다.

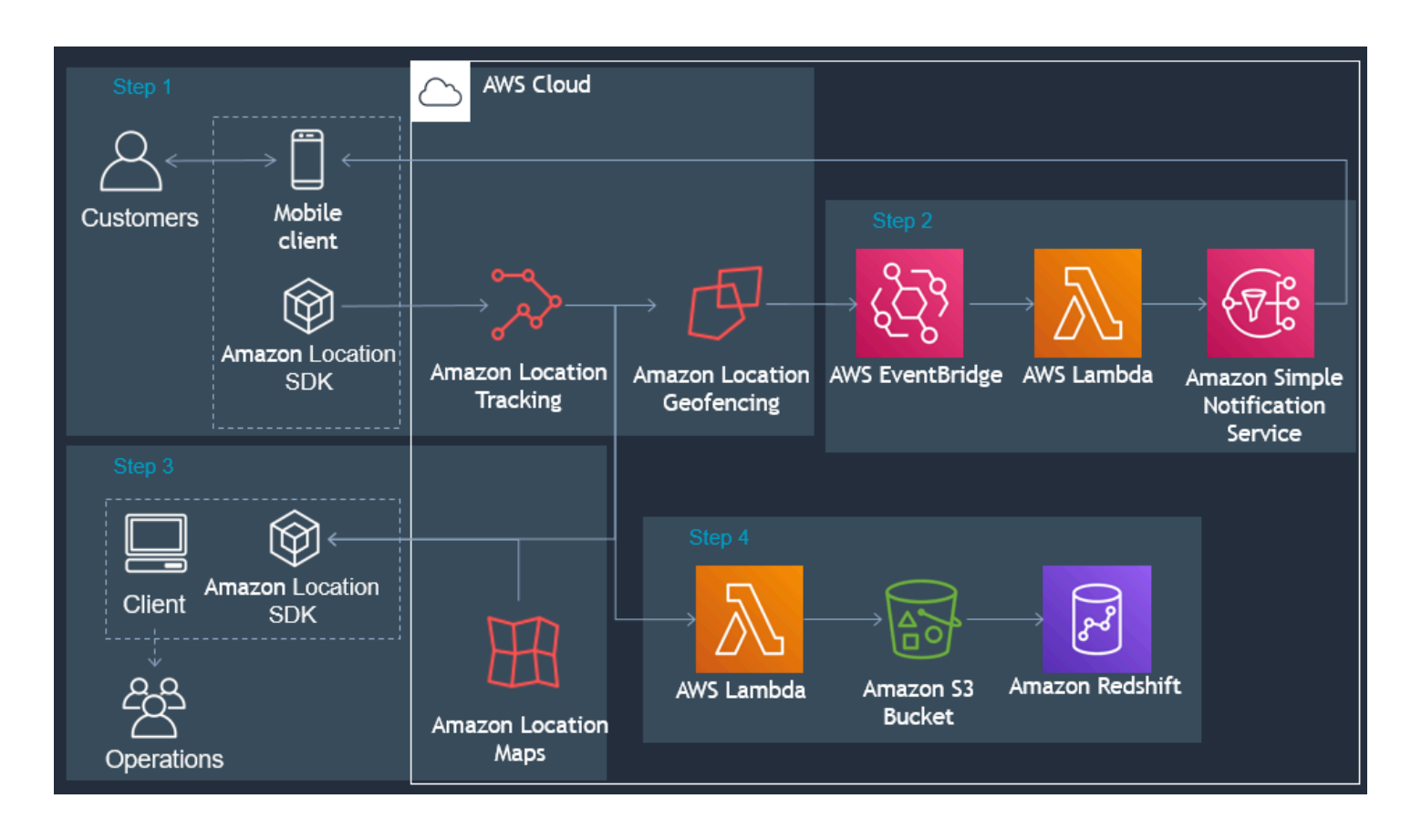

다음은 사용자 참여 및 지오마케팅 애플리케이션을 구축하는 데 필요한 단계에 대한 개요입니다.

- 1. 지오펜스 컬렉션에서 지오펜스를 생성하고 트래커를 지오펜스에 연결하세요. 자세한 설명은 [the](#page-342-0) [section called "지오펜싱 및 추적"](#page-342-0) 섹션을 참조하세요.
- 2. 지오펜스 관심 영역에 들어오거나 나가는 고객에게 알림을 EventBridge 보내도록 Amazon을 구성 합니다. 자세한 설명은 [the section called "다음과 같은 이벤트에 대응하기 EventBridge"](#page-367-0) 섹션을 참 조하세요.
- 3. 고객 위치와 지오펜스를 맵에 표시합니다. 자세한 내용은 [맵 사용](https://docs.aws.amazon.com/location/latest/developerguide/using-maps.html)을 참조하세요.
- 4. 추가 분석을 위해 위치 데이터를 장기 저장소에 저장합니다.
- 5. 애플리케이션을 구축한 후에는 CloudWatch Amazon을 AWS CloudTrail 사용하여 애플리케이션 을 관리할 수 있습니다. 자세한 내용은 [the section called "를 통한 모니터링 CloudWatch"](#page-414-0) 및 [the](#page-419-0) [section called "아마존 CloudTrail 로케이션과 함께 사용"](#page-419-0) 섹션을 참조하세요.

# <span id="page-94-0"></span>자산 추적 애플리케이션

다음은 Amazon Location을 사용하는 자산 추적 애플리케이션 아키텍처를 보여줍니다.

이 아키텍처로 다음을 수행할 수 있습니다.

- 맵에 자산 위치를 표시하여 큰 그림을 그릴 수 있습니다. 예를 들어, 운영 또는 계획 팀을 돕기 위해 과거 위치나 이벤트를 사용하여 히트 맵을 표시합니다.
- 자산 근접성을 기반으로 이벤트를 시작하여 수령 부서에 알림을 제공하여 발송물 도착을 준비하고 처리 시간을 단축할 수 있습니다.
- 백엔드 애플리케이션에서 작업을 시작하거나 시간에 따른 데이터 분석을 위해 자산 위치를 저장합 니다.
- 위치 이력을 분석하여 최적화를 위한 추세와 기회를 파악합니다.

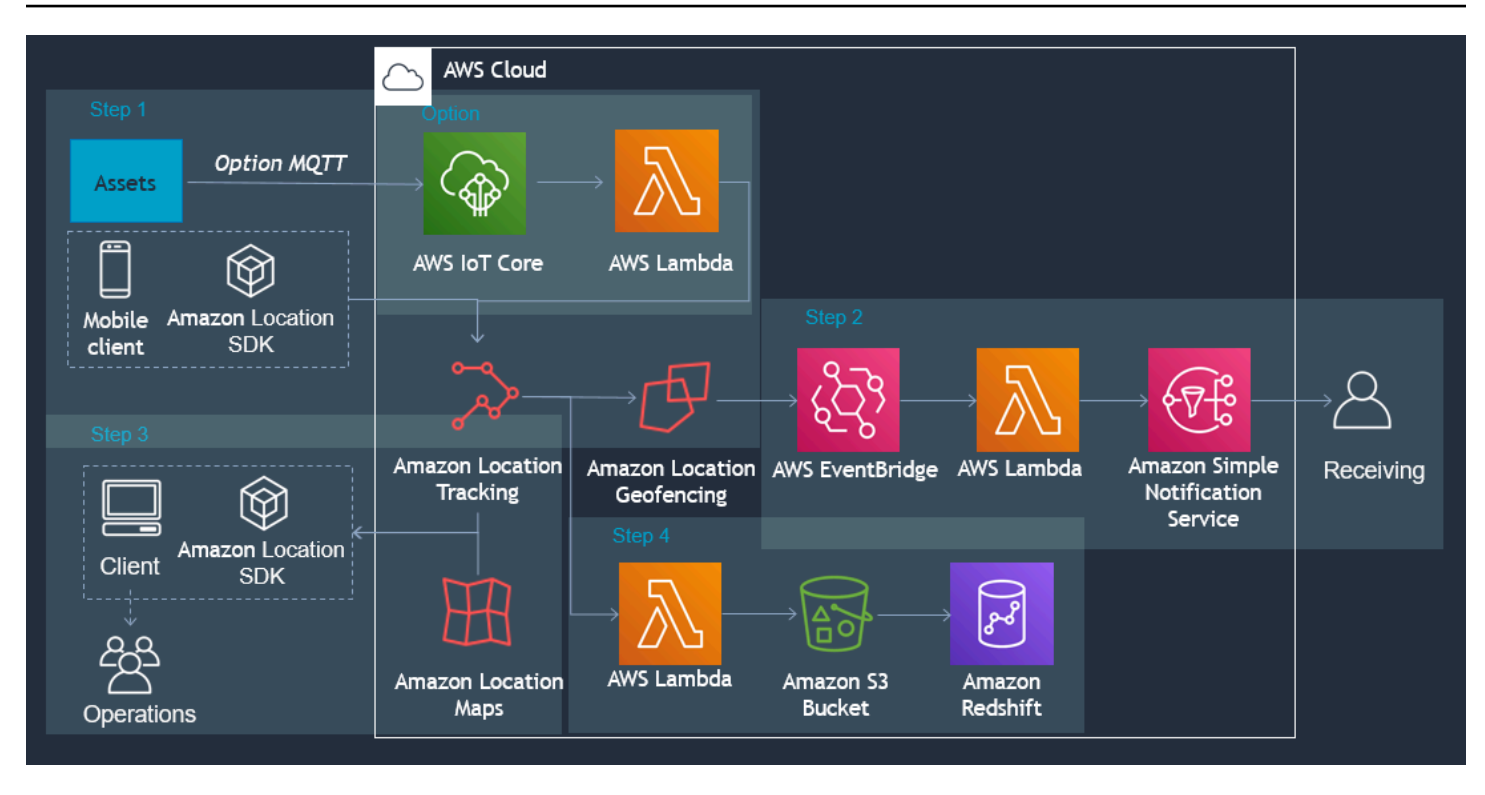

다음은 자산 추적 애플리케이션을 구축하는 데 필요한 단계에 대한 개요를 제공합니다.

- 1. 지오펜스 컬렉션에서 지오펜스를 생성하고 트래커를 지오펜스에 연결하세요. 자세한 설명은 [the](#page-342-0) [section called "지오펜싱 및 추적"](#page-342-0) 섹션을 참조하세요.
- 2. 알림을 보내거나 프로세스를 EventBridge 시작하도록 Amazon을 구성합니다. 자세한 설명은 [the](#page-367-0)  [section called "다음과 같은 이벤트에 대응하기 EventBridge"](#page-367-0) 섹션을 참조하세요.
- 3. 추적된 자산과 활성 지오펜스를 맵에 표시합니다. 자세한 내용은 [맵 사용을](https://docs.aws.amazon.com/location/latest/developerguide/using-maps.html) 참조하세요.
- 4. 추가 분석을 위해 위치 데이터를 장기 저장소에 저장합니다.
- 5. 애플리케이션을 구축한 후에는 CloudWatch Amazon을 AWS CloudTrail 사용하여 애플리케이션 을 관리할 수 있습니다. 자세한 내용은 [the section called "를 통한 모니터링 CloudWatch"](#page-414-0) 및 [the](#page-419-0) [section called "아마존 CloudTrail 로케이션과 함께 사용"](#page-419-0) 섹션을 참조하세요.

# <span id="page-95-0"></span>배송 애플리케이션

다음은 Amazon Location을 이용한 배송 애플리케이션 아키텍처의 예시입니다.

이 아키텍처로 다음을 수행할 수 있습니다.

• 배송원의 근접성을 기반으로 이벤트를 시작하여 픽업이 제시간에 준비되고 배송이 도착할 때 고객 에게 알림을 보낼 수 있습니다.

- 운전자 위치와 픽업 및 하차 위치를 맵에 거의 실시간으로 표시하여 배송 팀에 큰 그림을 보여줍니 다.
- 백엔드 애플리케이션에서 조치를 취하거나 시간이 지남에 따라 분석할 수 있도록 배송원의 위치를 저장합니다.
- 위치 이력을 분석하여 최적화를 위한 추세와 기회를 파악합니다.

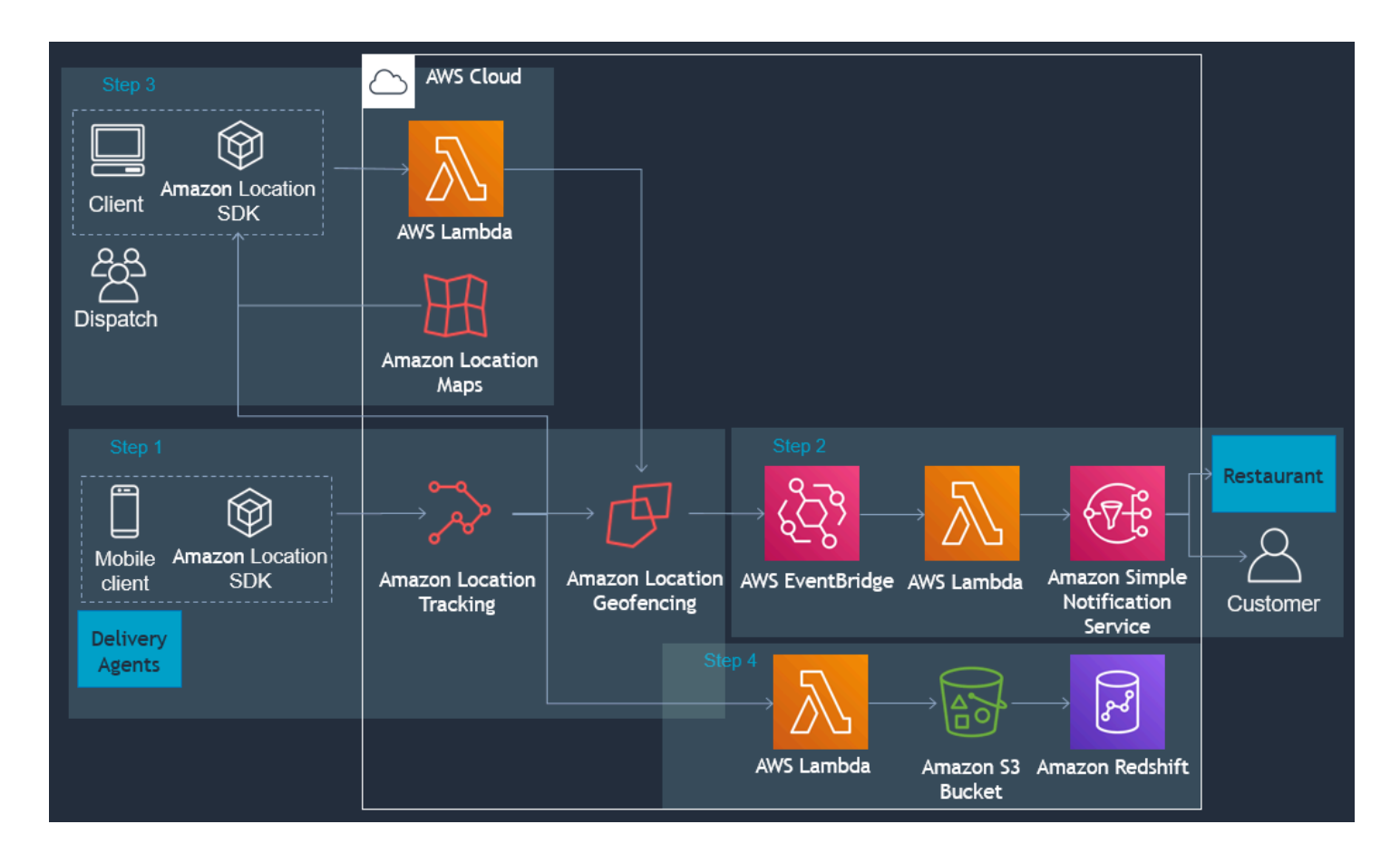

다음은 배송 애플리케이션을 구축하는 데 필요한 단계에 대한 개요입니다.

- 1. 지오펜스 컬렉션을 생성하고 트래킹된 디바이스를 컬렉션에 연결하세요. 자세한 내용은 [the section](#page-342-0)  [called "지오펜싱 및 추적"](#page-342-0) 단원을 참조하십시오.
- 2. 주문이 예약될 때 지오펜스를 자동으로 추가 및 제거하는 AWS Lambda 기능을 생성하십시오.
- 3. 알림을 보내거나 프로세스를 EventBridge 시작하도록 Amazon을 구성합니다. 자세한 설명은 [the](#page-367-0)  [section called "다음과 같은 이벤트에 대응하기 EventBridge"](#page-367-0) 섹션을 참조하세요.
- 4. 추적된 자산과 활성 지오펜스를 맵에 표시합니다. 자세한 내용은 [맵 사용을](https://docs.aws.amazon.com/location/latest/developerguide/using-maps.html) 참조하세요.
- 5. 추가 분석을 위해 위치 데이터를 장기 저장소에 저장합니다.

6. 애플리케이션을 구축한 후에는 CloudWatch Amazon을 AWS CloudTrail 사용하여 애플리케이션 을 관리할 수 있습니다. 자세한 내용은 [the section called "를 통한 모니터링 CloudWatch"](#page-414-0) 및 [the](#page-419-0) [section called "아마존 CloudTrail 로케이션과 함께 사용"](#page-419-0) 섹션을 참조하세요.

# 데이터 공급자란 무엇입니까?

Amazon Location Service를 사용하면 타사 계약 또는 통합 없이 AWS 계정을 통해 여러 데이터 공급자 의 지리적 위치 리소스에 액세스할 수 있습니다. 이를 통해 타사 계정, 보안 인증, 라이선스 및 청구를 관리할 필요 없이 애플리케이션 구축에만 집중할 수 있습니다.

다음 Amazon Location Service는 데이터 공급자를 사용합니다.

- 맵 [맵 리소스를 생성](https://docs.aws.amazon.com/location/latest/developerguide/using-maps.html)할 때 다양한 맵 공급자의 스타일을 선택합니다. 맵 리소스를 사용하여 대화형 맵을 구축하여 데이터를 시각화할 수 있습니다.
- 장소 지오코딩, 역지오코딩, 검색을 위한 쿼리를 지원하는 [장소 색인 리소스를 생성](https://docs.aws.amazon.com/location/latest/developerguide/places-prerequisites.html#create-place-index-resource)할 때 데이터 공 급자를 선택합니다.
- 경로 [경로 계산기 리소스를 생성할](https://docs.aws.amazon.com/location/latest/developerguide/routes-prerequisites.html#create-route-calculator-resource) 때 다양한 지역 및 애플리케이션에서 경로 계산을 위한 쿼리를 지원하는 데이터 공급자를 선택합니다. Amazon Location Service는 선택한 데이터 공급자를 통해 up-to-date 도로망 데이터, 실시간 교통 데이터, 계획된 폐쇄 시간, 과거 교통 패턴을 기반으로 경로를 계산할 수 있도록 지원합니다.

각 공급자는 서로 다른 방법을 사용하여 데이터를 수집하고 관리합니다. 또한 그들은 전 세계 여러 리 전에서 다양한 전문 지식을 보유하고 있을 수 있습니다. 이 섹션에서는 데이터 공급자에 대한 세부 정 보를 제공합니다. 선호도에 따라 원하는 데이터 공급자를 선택할 수 있습니다.

Amazon Location Service 데이터 공급자를 사용할 때는 반드시 이용 약관을 읽어 보세요. 자세한 정보 는 [AWS 서비스 약관](https://aws.amazon.com/service-terms/)을 참조하세요. 또한 Amazon Location에서 개인 정보를 보호하는 방법에 대한 자 세한 내용은 [the section called "데이터 개인 정보 보호"](#page-427-1) 섹션을 참조하세요.

# 데이터 공급자의 적용 범위 및 기능

다음 표는 각 데이터 공급자의 적용 범위와 기능을 개괄적으로 보여줍니다.

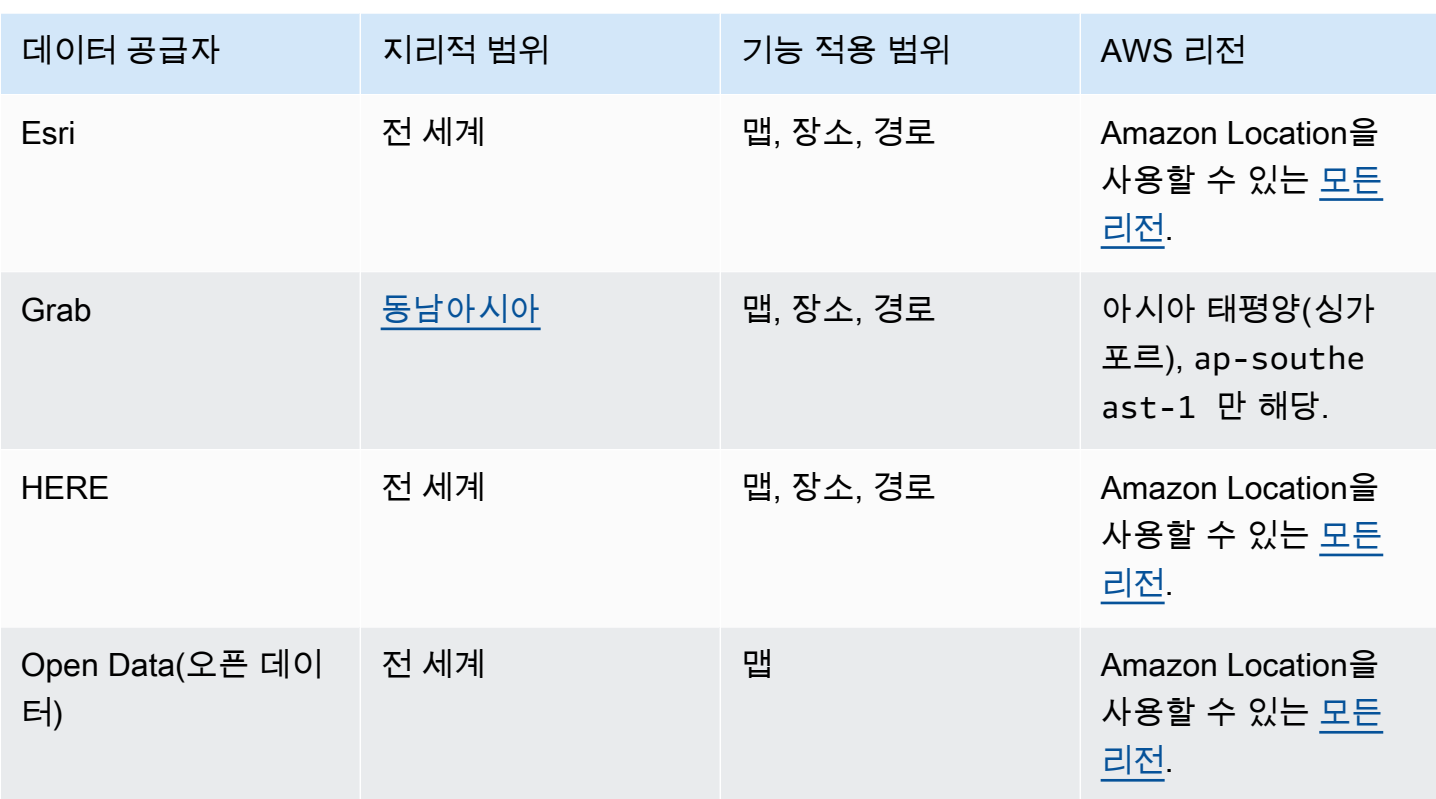

각 데이터 공급자의 특정 기능에 대한 자세한 내용은 [데이터 공급자별 기능](#page-129-0) 섹션을 참조하세요.

각 데이터 공급자는 서로 다른 방식으로 데이터를 수집하고 생성합니다. 다음 항목에서 해당 서비스 범 위에 대해 자세히 알아볼 수 있습니다.

- [적용 범위: Esri](#page-107-0)
- [적용 범위: Grab](#page-110-0)
- [적용 범위: HERE](#page-119-0)
- [적용 범위: Open Data](#page-128-0)

데이터에 문제가 발생하여 데이터 공급자에게 오류를 보고하려는 경우 다음 항목을 참조하세요.

- [Esri에 오류 보고](#page-107-1)
- [데이터에 대한 오류 보고 GrabMaps](#page-112-0)
- [HERE에 오류 신고](#page-120-0)
- [Open Data에 대한 오류 신고 및 기여](#page-129-1)

# 맵 스타일

각 데이터 공급자는 제공하는 맵 데이터를 렌더링하기 위한 맵 스타일 세트를 제공합니다. 예를 들어 스타일에는 위성 이미지가 포함될 수도 있고 탐색을 위해 도로를 표시하도록 최적화될 수도 있습니다. 다음 항목에서 각 공급자의 스타일 목록 및 예를 찾을 수 있습니다.

- [Esri 맵 스타일](#page-100-0)
- [Grab 맵 스타일](#page-108-0)
- [HERE 맵 스타일](#page-113-0)
- [Open Data 맵 스타일](#page-120-1)

# 각 데이터 공급자에 대한 추가 정보

다음 링크는 각 데이터 공급자에 대한 자세한 정보를 제공합니다.

- [Esri](#page-99-0)
- [GrabMaps](#page-107-2)
- [HERE Technologies](#page-112-1)
- [Open Data\(오픈 데이터\)](#page-120-2)

# <span id="page-99-0"></span>Esri

Amazon Location Service는 Esri의 위치 서비스를 사용하여 AWS 고객이 맵을 사용하고, 지오코딩하 고, 경로를 효과적으로 계산할 수 있도록 지원합니다. Esri의 위치 서비스는 지도 제작자, 지리학자, 인 구 통계학자로 구성된 전문가 팀이 선별한 신뢰할 수 있는 고품질 ready-to-use 위치 데이터로 구축됩 니다.

추가 내용을 알아보려면 Amazon Location Service 데이터 공급자의 [Esri를](https://aws.amazon.com/location/data-providers/esri/) 참조하세요.

주제

- [Esri 맵 스타일](#page-100-0)
- [적용 범위: Esri](#page-107-0)
- [이용 약관 및 데이터 저작자 표시: Esri](#page-107-3)
- [Esri에 오류 보고](#page-107-1)

# <span id="page-100-0"></span>Esri 맵 스타일

Amazon Location Service는 [맵 리소스를 생성할](https://docs.aws.amazon.com/location/latest/developerguide/using-maps.html) 때 다음과 같은 Esri 맵 스타일을 지원합니다.

#### **a** Note

이 섹션에 나열되지 않은 Esri 맵 스타일은 지원되지 않습니다.

Esri 벡터 스타일은 대체 [정치적 관점](#page-70-0)을(를) 지원합니다.

### Esri Navigation

#### Esri Navigation

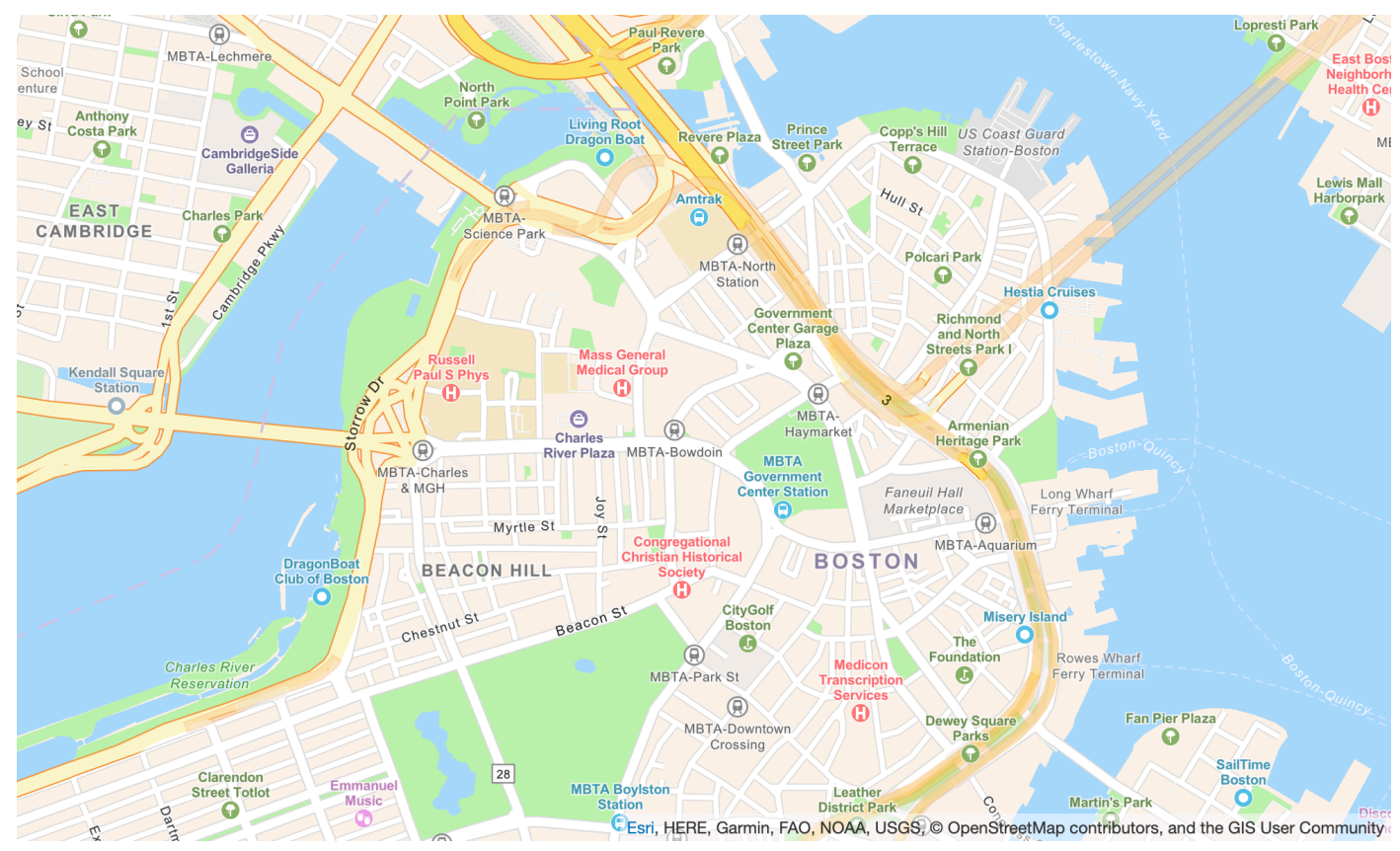

맵 스타일 이름: VectorEsriNavigation

이 맵은 모바일 디바이스에서 낮 동안 사용하도록 설계된 사용자 정의 내비게이션 맵 스타일로 상 징화된 세계에 대한 상세한 베이스맵을 제공합니다.

이 포괄적인 스트리트 맵에는 고속도로, 주요 도로, 보조 도로, 철도, 수변 지형, 도시, 공원, 랜드마 크, 건물 바닥 면적 및 행정구역 경계가 포함됩니다. 이 맵의 벡터 타일 레이어는 World Street Map

### 및 기타 Esri 베이스맵에 사용된 것과 동일한 데이터 소스를 사용하여 구축됩니다. 추가 장소 데이 터를 활용하도록 설정하여 POI 레이어를 활성화하세요. [CustomLayers](https://docs.aws.amazon.com/location/latest/APIReference/API_MapConfiguration.html)

자세한 내용은 Esri 웹사이트의 [Esri World Navigation](https://www.arcgis.com/home/item.html?id=63c47b7177f946b49902c24129b87252)을 참고하세요.

#### **a** Note

위 그림의 VectorEsriNavigation 지도에는 POI 레이어가 활성화되어 있습니다.

### 글꼴

Amazon Location은 [GetMapGlyphs](https://docs.aws.amazon.com/location-maps/latest/APIReference/API_GetMapGlyphs.html#API_GetMapGlyphs_RequestSyntax)을(를) 사용하여 글꼴을 제공합니다. 이 맵에 사용할 수 있는 글꼴 스택은 다음과 같습니다.

- Arial Italic
- Arial Regular
- Arial Bold
- Arial Unicode MS Bold
- Arial Unicode MS Regular

Esri Imagery

Esri Imagery

맵 스타일 이름: RasterEsriImagery

이 맵은 전 세계 여러 지역에서 1m 이상의 위성 및 항공 이미지를 제공하고 전 세계적으로는 저해 상도 위성 이미지를 제공합니다.

맵에는 전 세계에 대해 중소형 규모의 15m 이미지(~1:591M에서 ~1:72k까지)와 2.5m 스팟 이미지 (~1:288k에서 ~1:72k까지)가 포함되어 있습니다. 이 맵에는 Maxar에서 촬영한 미국 본토와 서유럽 일부 지역의 0.5m 해상도 이미지가 포함되어 있습니다. 이 맵에는 세계 여러 지역에서 1m 미만의 Maxar 이미지가 추가로 포함되어 있습니다. 세계 다른 지역에서는 GIS 사용자 커뮤니티가 다양한 해상도의 이미지를 제공했습니다. 일부 커뮤니티에서는 ~1:280 스케일의 초고해상도 이미지(최저 0.03m)를 사용할 수 있습니다.

자세한 내용은 Esri 웹사이트의 [Esri World Imagery를](https://www.arcgis.com/home/item.html?id=10df2279f9684e4a9f6a7f08febac2a9) 참조하세요.

#### Esri Light

### Esri Light

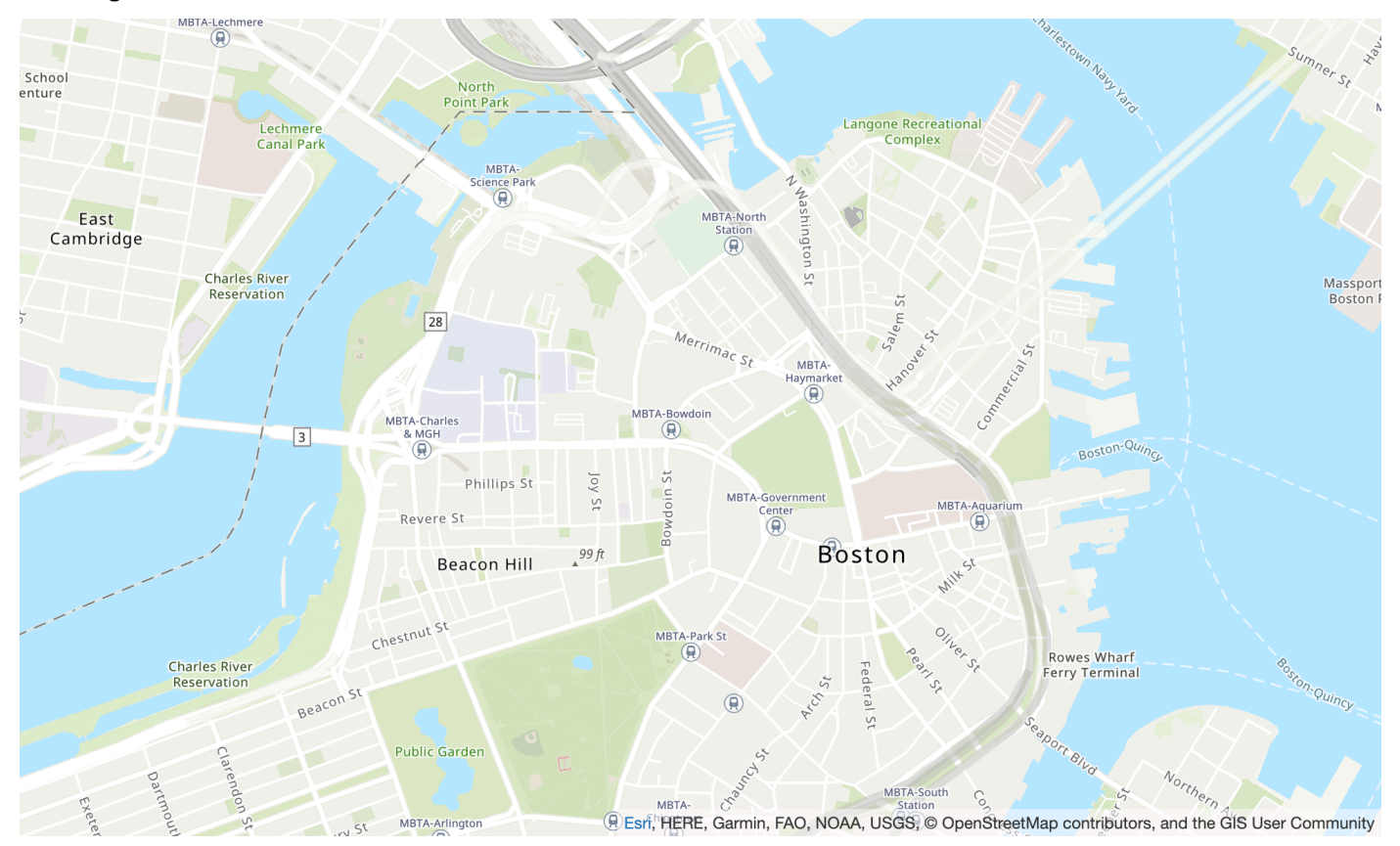

### 맵 스타일 이름: VectorEsriTopographic

이는 클래식 Esri 맵 스타일로 상징화된 세계의 상세한 베이스맵을 제공합니다. 여기에는 고속도로, 주요 도로, 보조 도로, 철도, 수변 지형, 도시, 공원, 랜드마크, 건물 바닥 면적 및 행정구역 경계가 포 함됩니다.

이 베이스맵은 미국 지질조사국(USGS), 미국 환경보호국(EPA), 미국 국립공원관리청(NPS), UN 식량농업기구(FAO), 캐나다 천연자원부(NRCAN), HERE, Esri 등 여러 데이터 공급자의 다양한 신 뢰할 수 있는 출처에서 작성되었습니다. 일부 지역의 데이터는 OpenStreetMap 기여자로부터 제공 됩니다. 또한 데이터는 GIS 커뮤니티에서 제공합니다.

#### 글꼴

Amazon Location은 [GetMapGlyphs](https://docs.aws.amazon.com/location-maps/latest/APIReference/API_GetMapGlyphs.html#API_GetMapGlyphs_RequestSyntax)을(를) 사용하여 글꼴을 제공합니다. 이 맵에 사용할 수 있는 글꼴 스택은 다음과 같습니다.

• Noto Sans Italic

- Noto Sans Regular
- Noto Sans Bold
- Noto Serif Regular
- Roboto Condensed Light Italic

### Esri Light Gray Canvas

### Esri Light Gray Canvas

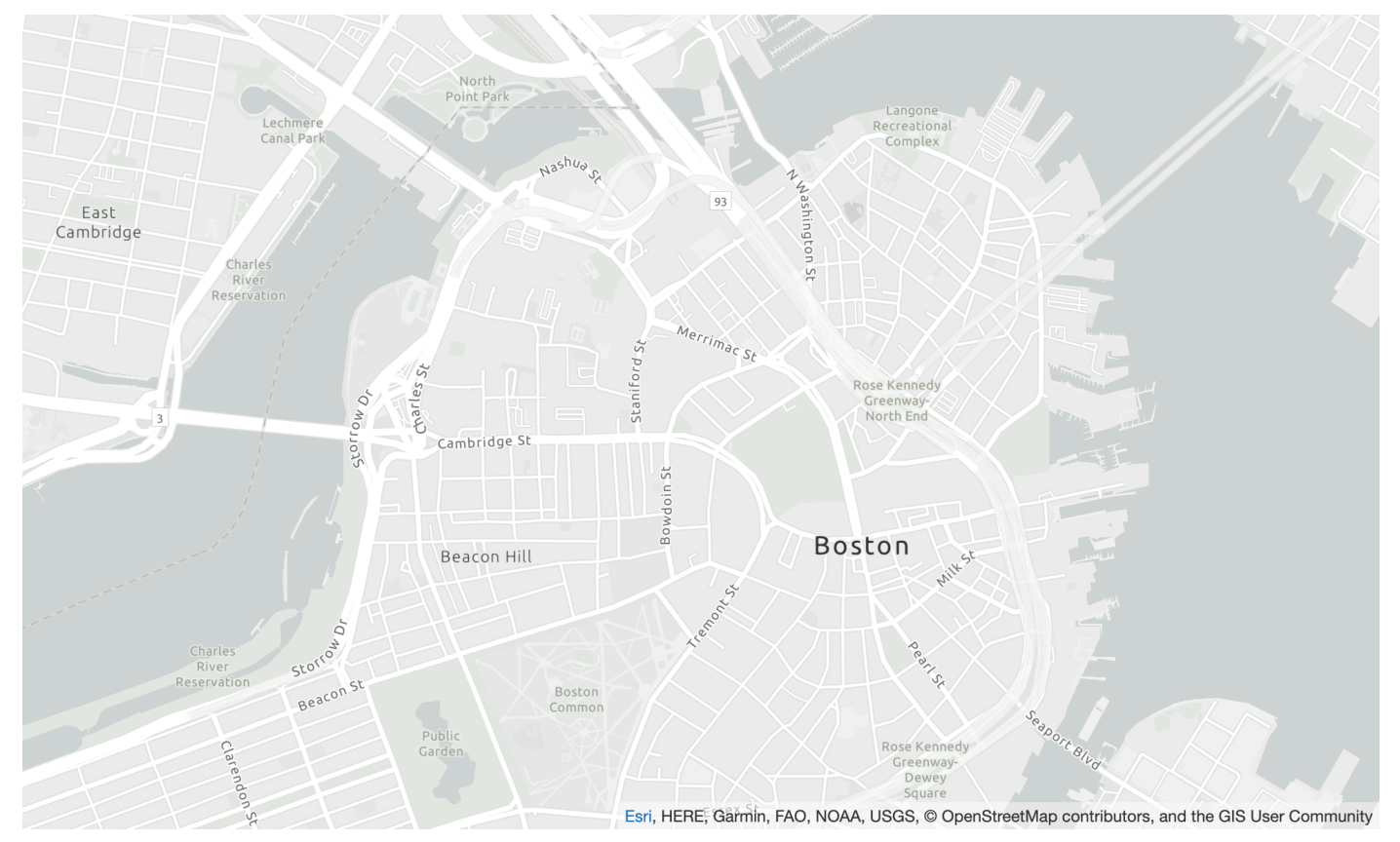

맵 스타일 이름: VectorEsriLightGrayCanvas

이 맵은 항목별 콘텐츠에 관심을 끌 수 있도록 설계된 최소한의 색상, 레이블 및 지형지물로 옅은 회 색, 흐릿한 회색 배경 스타일로 상징되는 세계에 대한 상세한 베이스맵을 제공합니다.

이 벡터 타일 레이어는 라이트 그레이 캔버스 및 기타 Esri 베이스맵에 사용된 것과 동일한 데이터 소스를 사용하여 구축됩니다. 맵에는 고속도로, 주요 도로, 보조 도로, 철도, 수변 지형, 도시, 공원, 랜드마크, 건물 바닥 면적 및 행정구역 경계가 포함됩니다.

자세한 내용은 Esri 웹사이트의 [Esri Light Gray Canvas](https://www.arcgis.com/home/item.html?id=c7e86d018d2945799cdc8e3dfbe30b43)를 참고하세요.

### 글꼴

Amazon Location은 [GetMapGlyphs](https://docs.aws.amazon.com/location-maps/latest/APIReference/API_GetMapGlyphs.html#API_GetMapGlyphs_RequestSyntax)을(를) 사용하여 글꼴을 제공합니다. 이 맵에 사용할 수 있는 글꼴 스택은 다음과 같습니다.

- Ubuntu Italic
- Ubuntu Regular
- Ubuntu Light
- Ubuntu Bold

### Esri Street Map

### Esri Street Map

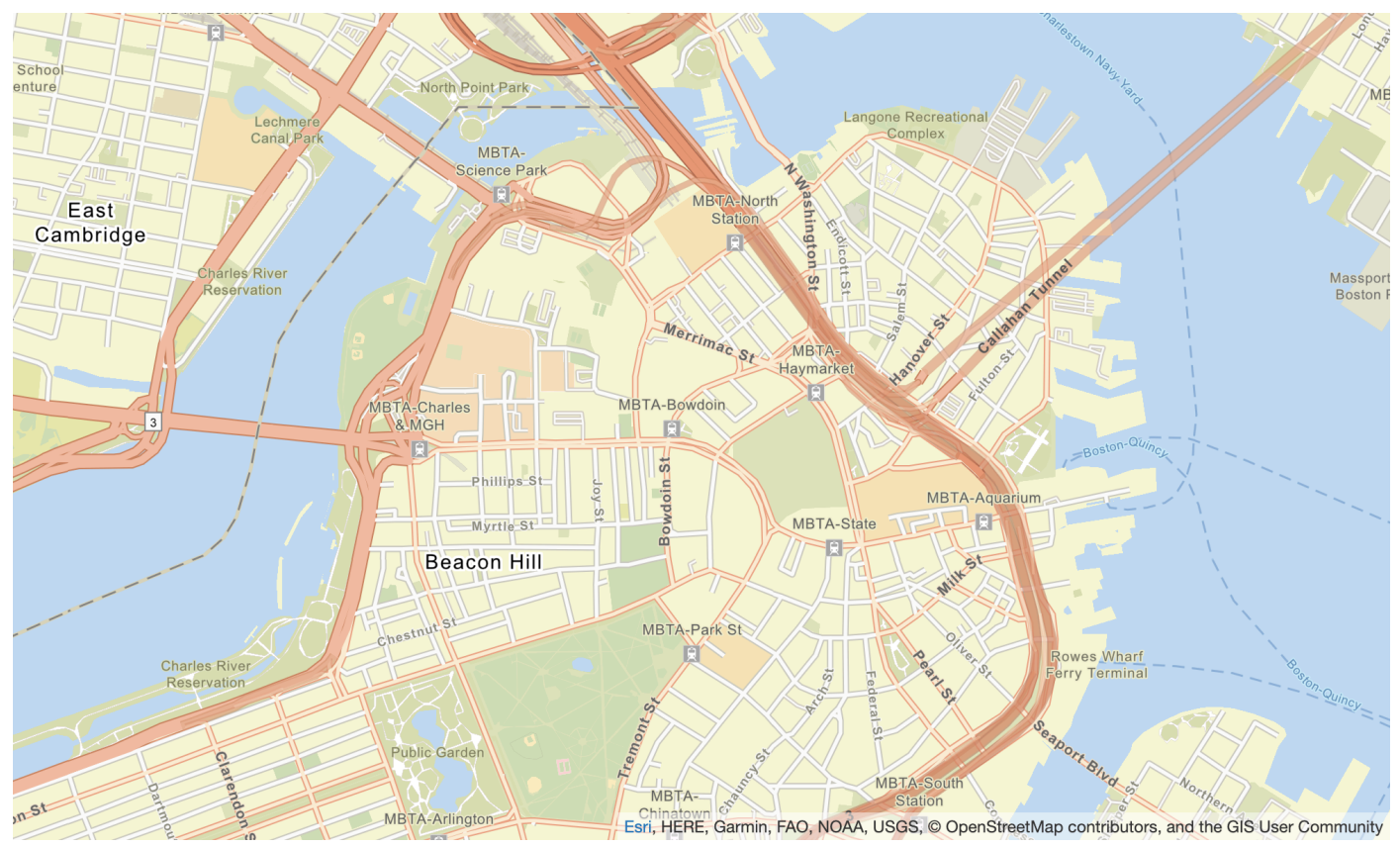

# 맵 스타일 이름: VectorEsriStreets

이 맵은 모바일 디바이스에서 낮 동안 사용하도록 설계된 사용자 정의 내비게이션 맵 스타일로 상 징화된 세계에 대한 상세한 베이스맵을 제공합니다.

이 포괄적인 스트리트 맵에는 고속도로, 주요 도로, 보조 도로, 철도, 수변 지형, 도시, 공원, 랜드마 크, 건물 바닥 면적 및 행정구역 경계가 포함됩니다. 여기에는 상점, 서비스, 레스토랑, 명소 및 기타 관심 지점 등과 같은 다양한 장소도 포함됩니다. 이 맵의 벡터 타일 레이어는 World Street Map 및 기타 Esri 베이스맵에 사용된 것과 동일한 데이터 소스를 사용하여 구축됩니다.

자세한 내용은 Esri 웹 사이트의 [Esri World Street를](https://www.arcgis.com/home/item.html?id=de26a3cf4cc9451298ea173c4b324736) 참고하세요.

### 글꼴

Amazon Location은 [GetMapGlyphs](https://docs.aws.amazon.com/location-maps/latest/APIReference/API_GetMapGlyphs.html#API_GetMapGlyphs_RequestSyntax)을(를) 사용하여 글꼴을 제공합니다. 이 맵에 사용할 수 있는 글꼴 스택은 다음과 같습니다.

- Arial Italic
- Arial Regular
- Arial Bold
- Arial Unicode MS Bold
- Arial Unicode MS Regular

Esri Dark Gray Canvas

Esri 다크 그레이 캔버스

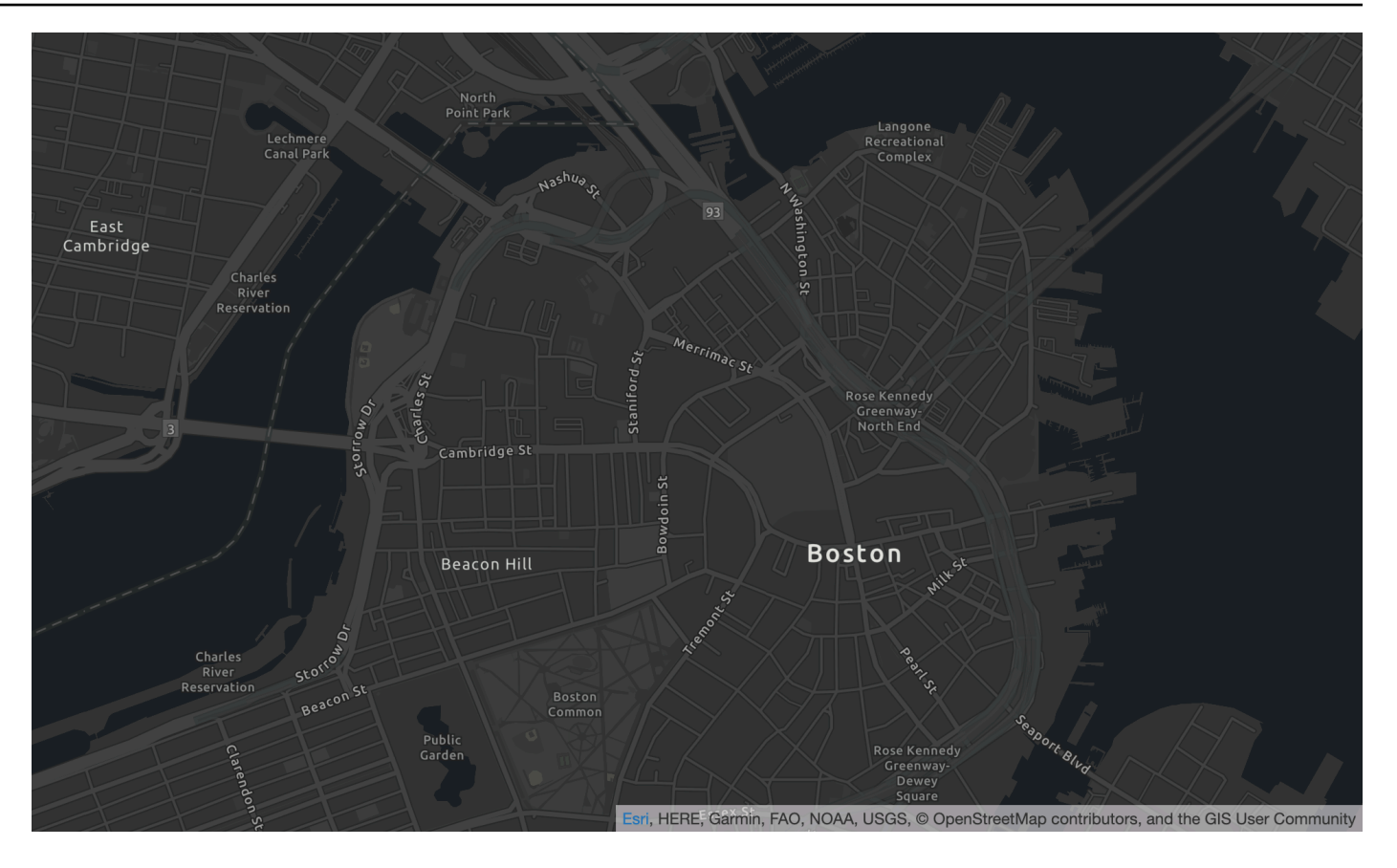

### 맵 스타일 이름: VectorEsriDarkGrayCanvas

이 맵은 항목별 콘텐츠에 관심을 끌 수 있도록 설계된 최소한의 색상, 레이블 및 지형지물로 짙은 회 색, 흐릿한 회색 배경 스타일로 상징되는 세계에 대한 상세한 벡터 베이스맵을 제공합니다.

이 맵에는 고속도로, 주요 도로, 보조 도로, 철도, 수변 지형, 도시, 공원, 랜드마크, 건물 바닥 면적 및 행정구역 경계가 포함됩니다. 이 맵의 벡터 타일 레이어는 다크 그레이 캔버스 래스터 맵 및 기타 Esri 베이스맵에 사용된 것과 동일한 데이터 소스를 사용하여 구축됩니다.

자세한 내용은 Esri 웹사이트의 [Esri 다크 그레이 캔버스를](https://www.arcgis.com/home/item.html?id=94521475e86b48f1ad2a21b2ea272d7a) 참조하세요.

글꼴

Amazon Location은 [GetMapGlyphs](https://docs.aws.amazon.com/location-maps/latest/APIReference/API_GetMapGlyphs.html#API_GetMapGlyphs_RequestSyntax)을(를) 사용하여 글꼴을 제공합니다. 이 맵에 사용할 수 있는 글꼴 스택은 다음과 같습니다.

- Ubuntu Medium Italic
- Ubuntu Medium
- Ubuntu Italic
- Ubuntu Regular
- Ubuntu Bold

### <span id="page-107-0"></span>적용 범위: Esri

Esri를 데이터 공급자로 사용하여 [장소 색인 리소스를 생성할](https://docs.aws.amazon.com/location/latest/developerguide/places-prerequisites.html#create-place-index-resource) 때 지오코딩, 역지오코딩, 검색에 대한 쿼 리를 지원하거나 [경로 계산기 리소스를 생성할](https://docs.aws.amazon.com/location/latest/developerguide/routes-prerequisites.html#create-route-calculator-resource) 때 경로 계산을 위한 쿼리를 지원할 수 있습니다.

Esri는 전 세계 여러 리전에서 다양한 수준의 데이터 품질을 제공합니다. 관심 리전의 적용 범위에 대한 추가 정보는 다음을 참조하세요.

- [지오코딩 적용 범위에 대한 Esri 세부정보](https://developers.arcgis.com/rest/geocode/api-reference/geocode-coverage.htm)
- [도로망 및 교통 범위에 대한 Esri 세부정보](https://doc.arcgis.com/en/arcgis-online/reference/network-coverage.htm)

<span id="page-107-3"></span>이용 약관 및 데이터 저작자 표시: Esri

Esri의 데이터를 사용하기 전에 Esri 및 에 적용되는 라이선스 조건을 비롯한 모든 관련 법적 요구 사항 을 준수할 수 있는지 확인하세요. AWS

AWS 요구 사항에 대한 자세한 내용은 [AWS 서비스 약관을](https://aws.amazon.com/service-terms/) 참조하십시오.

<span id="page-107-1"></span>Esri의 저작자 표시 지침에 대한 자세한 내용은 Esri의 [데이터 저작자 표시 및 사용 약관을](https://www.esri.com/en-us/legal/terms/data-attributions) 참조하세요.

Esri에 오류 보고

데이터에 문제가 발생하여 오류 및 불일치를 Esri에 보고하려면 Esri의 기술 지원 문서 [방법: 베이스맵](https://support.esri.com/en/technical-article/000011831)  [및 지오코딩에 대한 피드백 제공](https://support.esri.com/en/technical-article/000011831)을 팔로우하세요.

### <span id="page-107-2"></span>GrabMaps

Grab은 수백만 명의 운전자 파트너와 고객을 보유하고 있는 동남아시아 최대 운송업체입니다. 자회 사는 해당 국가/지역에서 자체 용도 및 기타 용도로 up-to-date 매핑 데이터를 생성합니다. [GrabMaps](https://www.grab.com/sg/business/maps/) Amazon Location Service는 GrabMaps '위치 서비스를 사용하여 AWS 고객이 효과적으로 지도를 사용 하고, 지오코딩하고, 경로를 계산할 수 있도록 지원합니다. GrabMaps'위치 서비스는 특히 동남아시아 국가를 대상으로 신뢰할 수 있는 고품질 ready-to-use 위치 데이터를 제공하도록 구축되었습니다.

추가 기능에 대한 자세한 내용은 Amazon Location Service 데이터 공급자를 참조하십시오 [GrabMaps.](https://aws.amazon.com/location/data-providers/grabmaps/)
## **A** Important

Grab은 동남아시아 지역에 대한 맵만 제공하며, 아시아 태평양(싱가포르) 리전(apsoutheast-1)에서만 사용할 수 있습니다. 자세한 내용은 [대상 국가/리전 및 지역](#page-111-0) 섹션을 참조하 세요.

### 주제

- [Grab 맵 스타일](#page-108-0)
- [적용 범위: Grab](#page-110-0)
- [대상 국가/리전 및 지역](#page-111-0)
- [이용 약관 및 데이터 저작자 표시: Grab](#page-112-0)
- [데이터에 대한 오류 보고 GrabMaps](#page-112-1)

# <span id="page-108-0"></span>Grab 맵 스타일

Amazon Location Service는 [맵 리소스를 생성할](https://docs.aws.amazon.com/location/latest/developerguide/using-maps.html) 때 다음과 같은 Grab 맵 스타일을 지원합니다.

### **a** Note

이 섹션에 나열되지 않은 Grab 맵 스타일은 현재 지원되지 않습니다.

Grab Standard Light Map

Grab 스탠더드 라이트 맵

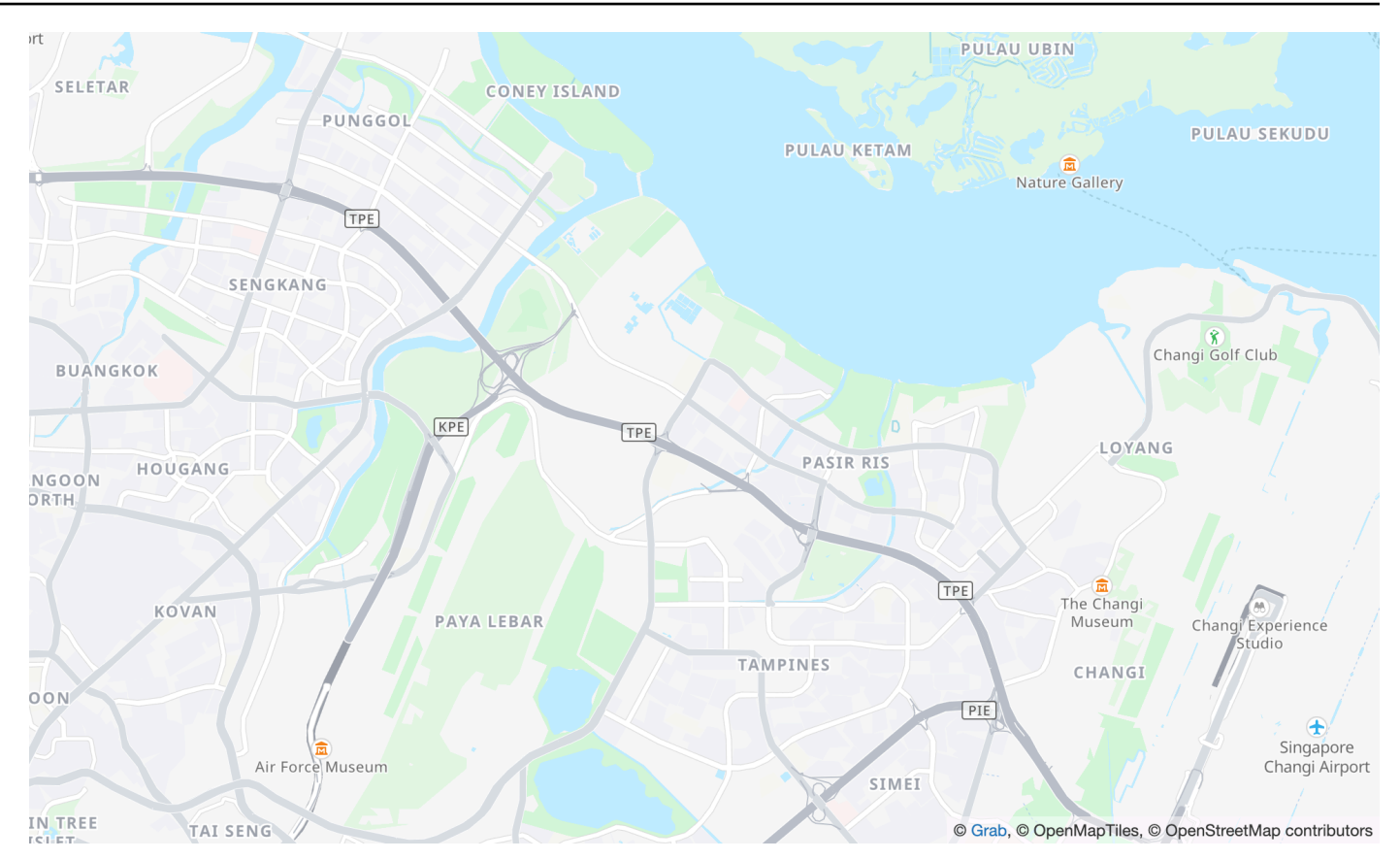

### 맵 스타일 이름: VectorGrabStandardLight

상세한 토지 용도 색상, 지역 이름, 도로, 랜드마크 및 동남아시아를 포괄하는 관심 지점이 포함된 Grab의 표준 베이스맵입니다.

## 글꼴

Amazon Location은 [GetMapGlyphs](https://docs.aws.amazon.com/location-maps/latest/APIReference/API_GetMapGlyphs.html#API_GetMapGlyphs_RequestSyntax)을(를) 사용하여 글꼴을 제공합니다. 이 맵에 사용할 수 있는 글꼴 스택은 다음과 같습니다.

- Noto Sans Regular
- Noto Sans Medium
- Noto Sans Bold

Grab Standard Dark Map

Grab 스탠더드 다크 맵

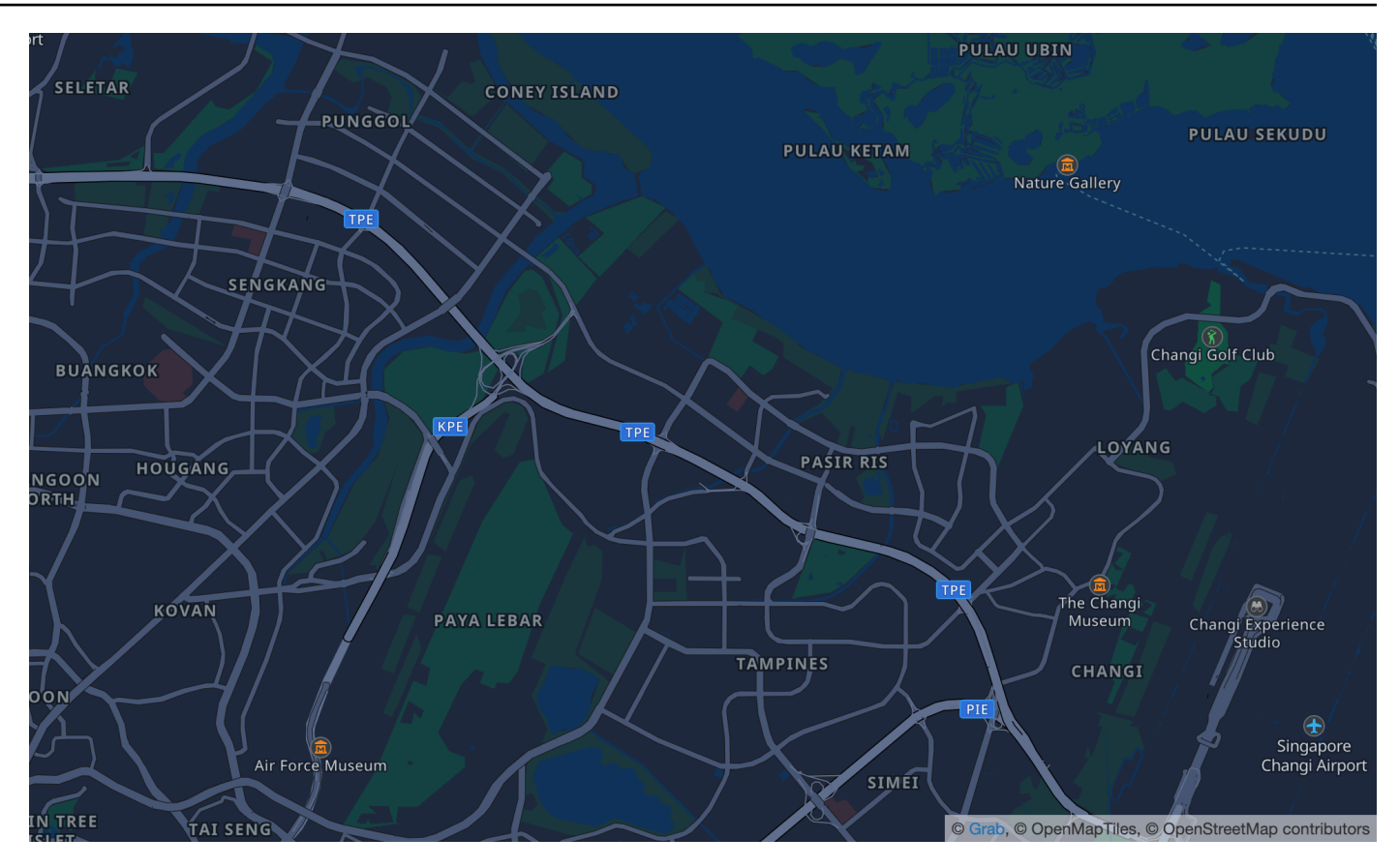

맵 스타일 이름: VectorGrabStandardDark

상세한 토지 용도 색상, 지역 이름, 도로, 랜드마크 및 동남아시아를 포괄하는 관심 지점이 포함된 Grab의 표준 베이스맵의 다크 변형 버전입니다.

### 글꼴

Amazon Location은 [GetMapGlyphs](https://docs.aws.amazon.com/location-maps/latest/APIReference/API_GetMapGlyphs.html#API_GetMapGlyphs_RequestSyntax)을(를) 사용하여 글꼴을 제공합니다. 이 맵에 사용할 수 있는 글꼴 스택은 다음과 같습니다.

- Noto Sans Regular
- Noto Sans Medium
- Noto Sans Bold

# <span id="page-110-0"></span>적용 범위: Grab

Grab을 데이터 공급자로 사용하여 [장소 색인 리소스를 생성할](https://docs.aws.amazon.com/location/latest/developerguide/places-prerequisites.html#create-place-index-resource) 때 지오코딩, 역지오코딩 및 검색에 대 한 쿼리를 지원하거나 [경로 계산기 리소스를 생성할](https://docs.aws.amazon.com/location/latest/developerguide/routes-prerequisites.html#create-route-calculator-resource) 때 경로 계산을 위한 쿼리를 지원할 수 있습니다.

# <span id="page-111-0"></span>대상 국가/리전 및 지역

Grab은 동남아시아 지역에 대한 맵만 제공하며, 아시아 태평양(싱가포르) 리전(ap-southeast-1)에 서만 사용할 수 있습니다.

Grab은 다음 국가/리전에 대한 자세한 데이터를 제공합니다.

- 말레이시아
- 필리핀
- 태국
- 싱가포르
- 베트남
- 인도네시아
- 미얀마
- 캄보디아

### **a** Note

이러한 영역 외부에서는 Grab을 데이터 공급자로 하여 작성된 Amazon Location Service 리소 스가 어떠한 결과도 제공하지 않습니다. 여기에는 검색 결과 또는 경로가 포함됩니다.

Grab의 맵은 다음과 같은 경계 내에 있습니다.

- 남부 위도 -21.943045533438166
- 서쪽 경도 90.0
- 북쪽 위도 31.952162238024968
- 동쪽 경도 146.25

줌 레벨 1~4의 경우 Grab에는 글로벌 커버리지가 포함됩니다. 줌 레벨 5 이하의 경우 맵 타일은 이 경 계 상자 내에서만 제공됩니다.

**a** Note

이 경계 상자 외부에서 Grab을 데이터 공급자로 사용하여 생성된 Amazon Location Service 맵 리소스는 맵 타일을 반환하지 않습니다. 애플리케이션에서 404 오류가 발생하지 않도록 하려

면 [를 사용하여 맵의 범위를 설정합니다. MapLibre 에](#page-271-0) 설명된 대로 경계 상자를 사용하여 맵을 제한할 수 있습니다.

<span id="page-112-2"></span>Grab 라우팅 이동 모드

라우팅의 경우 Grab은 앞서 열거한 모든 국가/리전에 대한 자동차 및 오토바이 경로를 제공합니다.

Grab은 트럭 라우팅을 지원하지 않습니다.

자전거 및 도보 경로의 경우 Grab은 다음 도시를 지원합니다.

- 싱가포르
- 자카르타
- 마닐라
- 클랑 밸리
- 방콕
- 호치민 시티
- 하노이

<span id="page-112-0"></span>이용 약관 및 데이터 저작자 표시: Grab

Grab의 데이터를 사용할 때는 Grab 및 에 적용되는 라이선스 조건을 포함하여 모든 관련 법적 요구 사 항을 준수해야 AWS합니다.

AWS 요구 사항에 대한 자세한 내용은 [AWS 서비스 약관을](https://aws.amazon.com/service-terms/) 참조하십시오.

GrabMaps'저작자 표시 가이드라인'에 대한 자세한 내용은 Grab [데이터 어트리뷰션 및 이용 약관의](https://www.grab.com/sg/terms-policies/transport-delivery-logistics/) 섹 션 9.23을 참조하십시오.

<span id="page-112-1"></span>데이터에 대한 오류 보고 GrabMaps

의 데이터에 문제가 발생하여 오류나 불일치를 보고하려면 [AWS 기술 지원 부서에 문의하십시오.](https://support.console.aws.amazon.com/support/home#/case/create?issueType=customer-service) GrabMaps

# HERE Technologies

Amazon Location Service는 HERE Technologies의 위치 서비스를 사용하여 AWS 고객이 효과적으로 지도를 사용하고, 지오코딩하고, 경로를 계산할 수 있도록 지원합니다. HERE의 위치 데이터는 개방적 이고 안전하며 비공개인 위치 중심 플랫폼을 제공합니다. HERE 위치 데이터를 선택하면 AWS 클라우 드에 기본적으로 배포되는 정확하고 신선하며 강력한 데이터를 선택하는 것입니다.

추가 기능 정보에 대해서는 Amazon Location Service 데이터 공급자의 [HERE를](https://aws.amazon.com/location/data-providers/here-technologies/) 참조하세요.

주제

- [HERE 맵 스타일](#page-113-0)
- [적용 범위: HERE](#page-119-0)
- [이용 약관 및 데이터 저작자 표시: HERE](#page-119-1)
- [HERE에 오류 신고](#page-120-0)

<span id="page-113-0"></span>HERE 맵 스타일

Amazon Location Service는 [맵 리소스를 생성할](https://docs.aws.amazon.com/location/latest/developerguide/using-maps.html) 때 다음과 같은 HERE 맵 스타일을 지원합니다.

**a** Note

이 섹션에 나열되지 않은 HERE 맵 스타일은 현재 지원되지 않습니다.

HERE Explore

HERE Explore

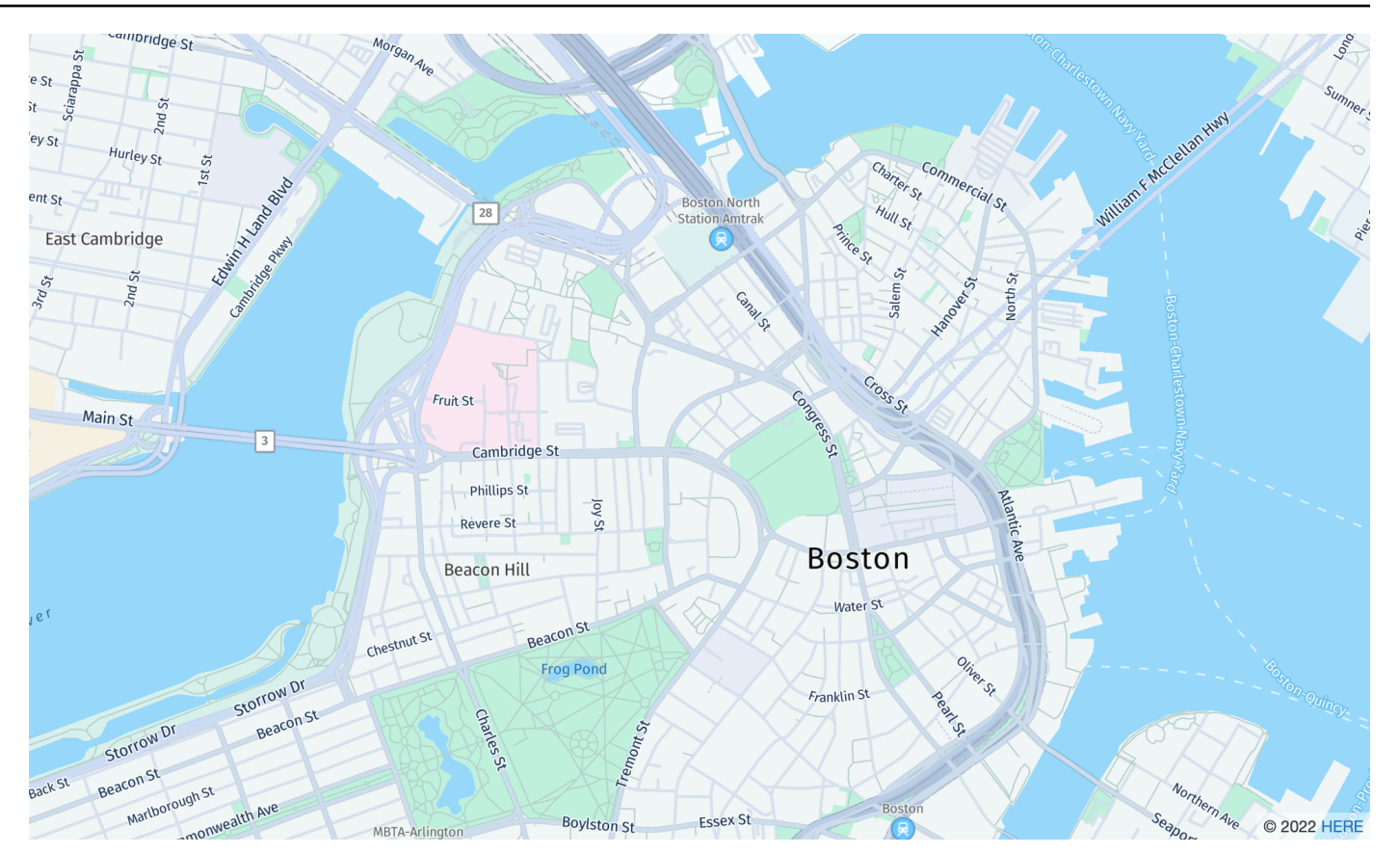

## 맵 스타일 이름: VectorHereExplore

### HERE Explore

상세하고 중립적인 세계 베이스 맵입니다. 스트리트 맵에는 고속도로, 주요 도로, 보조 도로, 철도, 수변 지형, 도시, 공원, 랜드마크, 건물 바닥 면적 및 행정구역 경계가 포함됩니다. 완전히 디자인된 일본 맵이 포함되어 있습니다.

### 글꼴

- Fira GO Italic
- Fira GO Regular
- Fira GO Bold
- Noto Sans CJK JP Light
- Noto Sans CJK JP Regular
- Noto Sans CJK JP Bold

### HERE Imagery

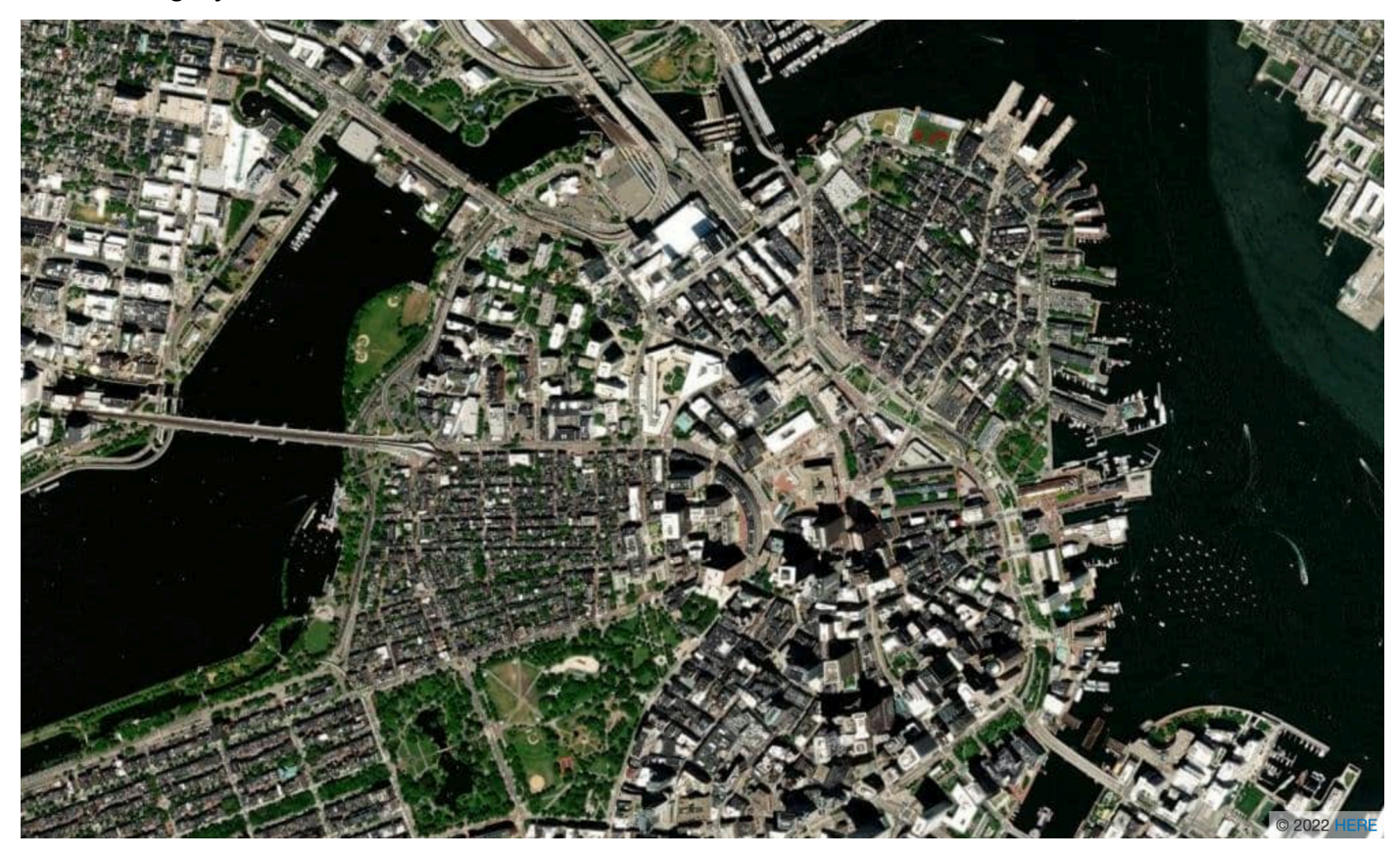

맵 스타일 이름: RasterHereExploreSatellite

HERE Imagery

HERE Imagery는 전 세계를 커버하는 고해상도 위성 이미지를 제공합니다.

HERE Hybrid

HERE Hybrid

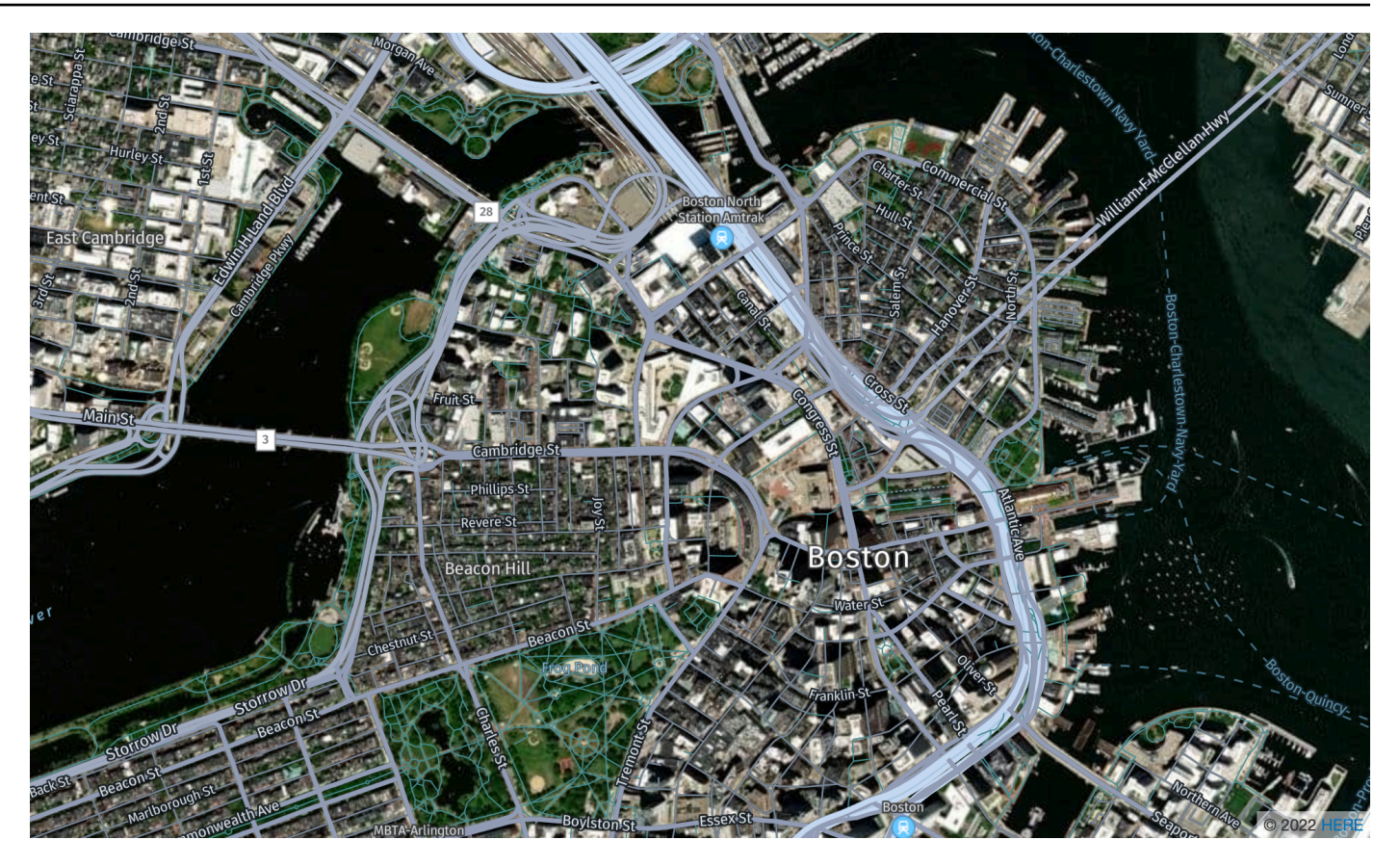

맵 스타일 이름: HybridHereExploreSatellite

### HERE Hybrid

HERE Hybrid 스타일은 위성 이미지 위에 도로망, 거리 이름 및 도시 레이블을 표시합니다. 이 스타 일은 두 개의 맵 타일, 즉 배경의 위성 이미지(래스터 타일)와 상단의 도로망 및 레이블(벡터 타일)을 오버레이합니다. 이 스타일은 맵을 렌더링하는 데 필요한 래스터 타일과 벡터 타일을 모두 자동으 로 검색합니다.

### **a** Note

하이브리드 스타일은 표시되는 지도를 렌더링할 때 벡터 및 래스터 타일을 모두 사용합니 다. 즉, 벡터 또는 래스터 타일만 사용할 때보다 더 많은 타일이 검색됩니다. 요금에는 검색 된 모든 타일이 포함됩니다.

### 글꼴

- Fira GO Italic
- Fira GO Regular
- Fira GO Bold
- Noto Sans CJK JP Light
- Noto Sans CJK JP Regular
- Noto Sans CJK JP Bold

### HERE Contrast (Berlin)

HERE Contrast(베를린)

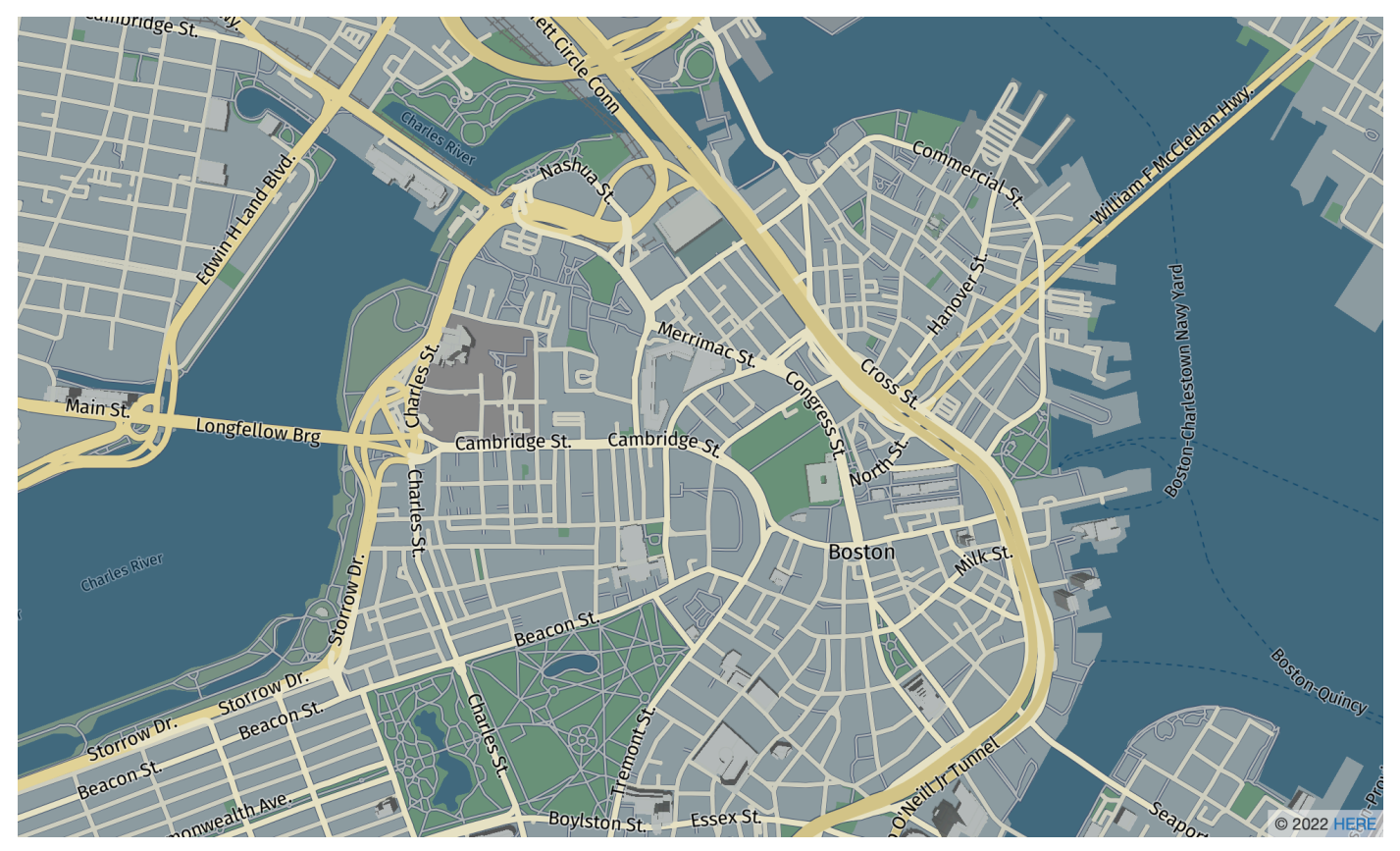

맵 스타일 이름: VectorHereContrast

HERE Contrast(베를린)

3D와 2D 렌더링을 혼합한 세계의 상세한 베이스 맵입니다. 이 하이 콘트라스트 맵에는 고속도로, 주요 도로, 보조 도로, 철도, 수변 지형, 도시, 공원, 랜드마크, 건물 바닥 면적 및 행정구역 경계가 포 함됩니다.

### 글꼴

Amazon Location은 [GetMapGlyphs](https://docs.aws.amazon.com/location-maps/latest/APIReference/API_GetMapGlyphs.html#API_GetMapGlyphs_RequestSyntax)을(를) 사용하여 글꼴을 제공합니다. 이 맵에 사용할 수 있는 글꼴 스택은 다음과 같습니다.

- Fira GO Regular
- Fira GO Bold

### **a** Note

이 스타일은 VectorHereBerlin(HERE 베를린 맵)에서 이름이 변경되었습니다. VectorHereBerlin은(는) 더 이상 사용되지 않지만 이를 사용하는 애플리케이션에서 계 속 작동합니다.

### HERE Explore Truck

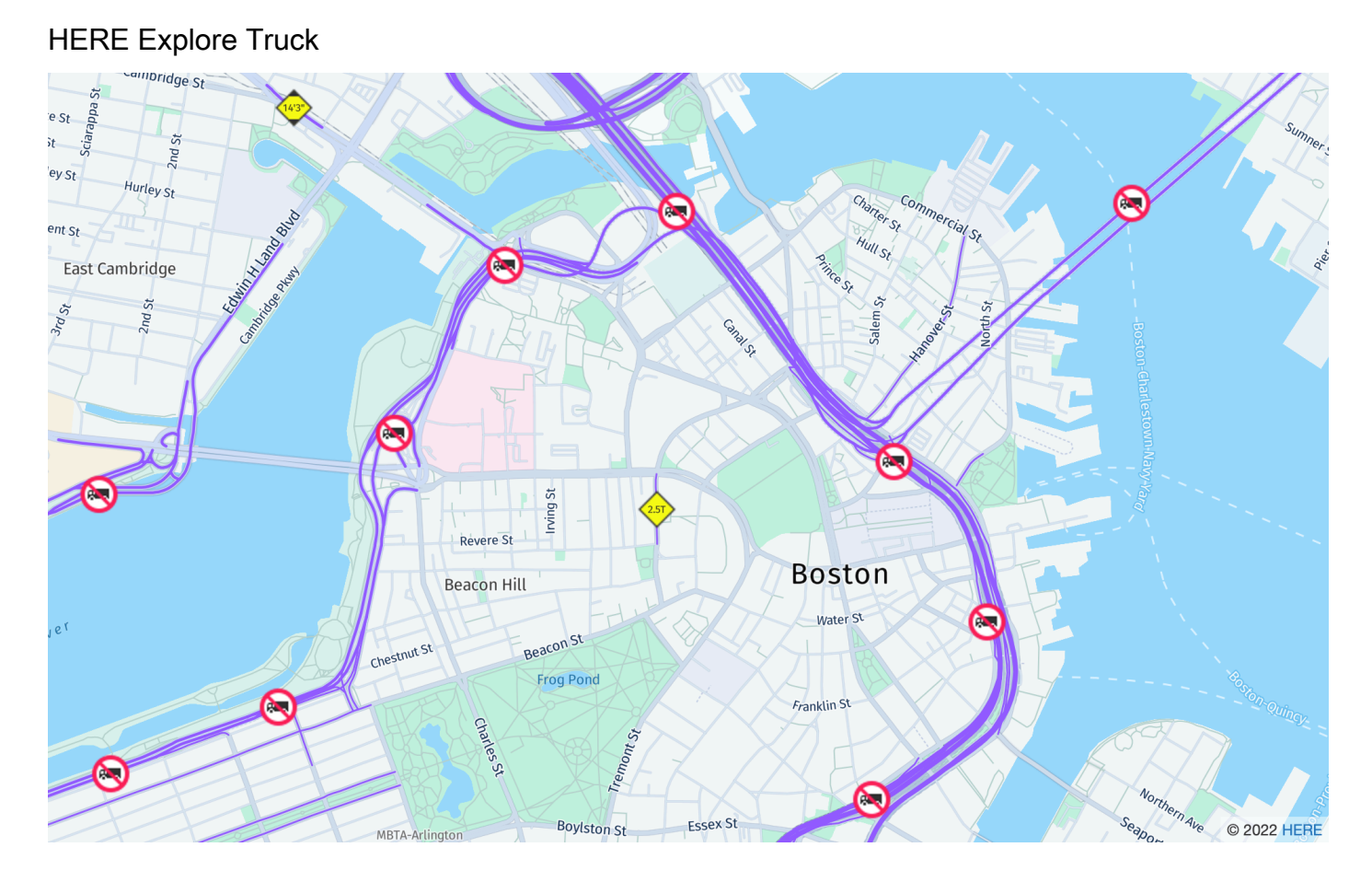

## 맵 스타일 이름: VectorHereExploreTruck

### HERE Explore Truck

상세하고 중립적인 세계 베이스 맵입니다. 스트리트 맵은 HERE Explore 스타일을 기반으로 구축되 었으며 기호와 아이콘으로 트랙 제한 및 속성(너비, 높이, HAZMAT 포함)을 강조하여 운송 및 물류 분야의 사용 사례를 지원합니다.

### 글꼴

Amazon Location은 [GetMapGlyphs](https://docs.aws.amazon.com/location-maps/latest/APIReference/API_GetMapGlyphs.html#API_GetMapGlyphs_RequestSyntax)을(를) 사용하여 글꼴을 제공합니다. 이 맵에 사용할 수 있는 글꼴 스택은 다음과 같습니다.

- Fira GO Italic
- Fira GO Regular
- Fira GO Bold
- Noto Sans CJK JP Light
- Noto Sans CJK JP Regular
- Noto Sans CJK JP Bold

세계 여러 리전의 맵 데이터 품질에 대한 추가 정보는 [HERE 맵 적용 범위](https://developer.here.com/documentation/map-tile/dev_guide/topics/coverage-information.html)를 참조하세요.

## <span id="page-119-0"></span>적용 범위: HERE

HERE를 데이터 공급자로 사용하여 [장소 색인 리소스를 생성할](https://docs.aws.amazon.com/location/latest/developerguide/places-prerequisites.html#create-place-index-resource) 때 지오코딩, 역지오코딩 및 검색에 대 한 쿼리를 지원하거나 [경로 계산기 리소스를 생성할](https://docs.aws.amazon.com/location/latest/developerguide/routes-prerequisites.html#create-route-calculator-resource) 때 경로 계산을 위한 쿼리를 지원할 수 있습니다.

HERE는 전 세계 여러 리전에서 다양한 수준의 데이터 품질을 제공합니다. 관심 있는 리전의 적용 범위 에 대한 자세한 내용은 다음을 참조하세요.

- [HERE 지오코딩 적용 범위](https://developer.here.com/documentation/geocoder/dev_guide/topics/coverage-geocoder.html)
- [HERE 차량 라우팅 적용 범위](https://www.here.com/docs/bundle/routing-api-developer-guide-v8/page/topics/coverage/car-routing.html)
- [HERE 트럭 라우팅 적용 범위](https://www.here.com/docs/bundle/routing-api-developer-guide-v8/page/topics/coverage/truck-routing.html)

<span id="page-119-1"></span>이용 약관 및 데이터 저작자 표시: HERE

HERE 데이터를 사용하기 전에 HERE 및 에 적용되는 라이선스 조건을 포함하여 모든 관련 법적 요구 사항을 준수할 수 있는지 확인하십시오. AWS라이선스 제한으로 인해, HERE를 사용하여 일본 내 위치 에 대한 지오코딩 결과를 저장할 수 없습니다.

AWS 요구 사항에 대한 자세한 내용은 [AWS 서비스 약관을](https://aws.amazon.com/service-terms/) 참조하십시오.

HERE의 저작자 표시 지침에 대한 추가 정보는 [위치 및 기타 콘텐츠에 적용되는 HERE Technologies](https://legal.here.com/en-gb/terms/general-content-supplier-terms-and-notices) [의 공급자 약관](https://legal.here.com/en-gb/terms/general-content-supplier-terms-and-notices) 2항을 참조하세요.

## <span id="page-120-0"></span>HERE에 오류 신고

맵 오류와 불일치를 HERE에 신고하려면 <https://www.here.com/contact>(으)로 이동하여 맵 오류 신 고를 선택합니다.

# Open Data(오픈 데이터)

Amazon Location Service는 Open Data 공급자를 통해 오픈 소스 맵 데이터에 대한 액세스를 제공합 니다. Open Data는 [OpenStreetMap \(OSM\), 자](https://www.openstreetmap.org/)[연계](https://www.naturalearthdata.com/) [및 기타 오픈 데이터 소스의 데](https://www.openstreetmap.org/)[이라이트 맵 분포](https://daylightmap.org) [\(OSM\)](https://www.openstreetmap.org/) 를 기반으로 구축된 글로벌 베이스맵을 제공합니다. 제공되는 맵은 웹 및 모바일 환경에서 물류 및 배송, 데이터 시각화를 포함한 다양한 애플리케이션과 사용 사례를 지원하도록 설계되었습니다. 백 만 명 이상의 맵 제작자가 있는 OSM 커뮤니티는 매일 수십만 개의 기능을 업데이트합니다. Amazon Location Service는 이러한 편집 내용을 정기적으로 통합합니다.

추가 내용을 알아보려면 Amazon Location Service 데이터 공급자의 [Open Data를](https://aws.amazon.com/location/data-providers/open-data/) 참조하세요.

주제

- [Open Data 맵 스타일](#page-120-1)
- [적용 범위: Open Data](#page-128-0)
- [이용 약관 및 데이터 저작자 표시: Open Data](#page-128-1)
- [Open Data에 대한 오류 신고 및 기여](#page-129-0)

<span id="page-120-1"></span>Open Data 맵 스타일

Amazon Location Service는 [맵 리소스를 생성할](https://docs.aws.amazon.com/location/latest/developerguide/using-maps.html) 때 다음과 같은 맵 스타일을 지원합니다.

Open Data 맵 스타일은 대체 [정치적 관점을](#page-70-0)(를) 지원합니다.

Open Data Standard Light

Open Data 스탠더드 라이트

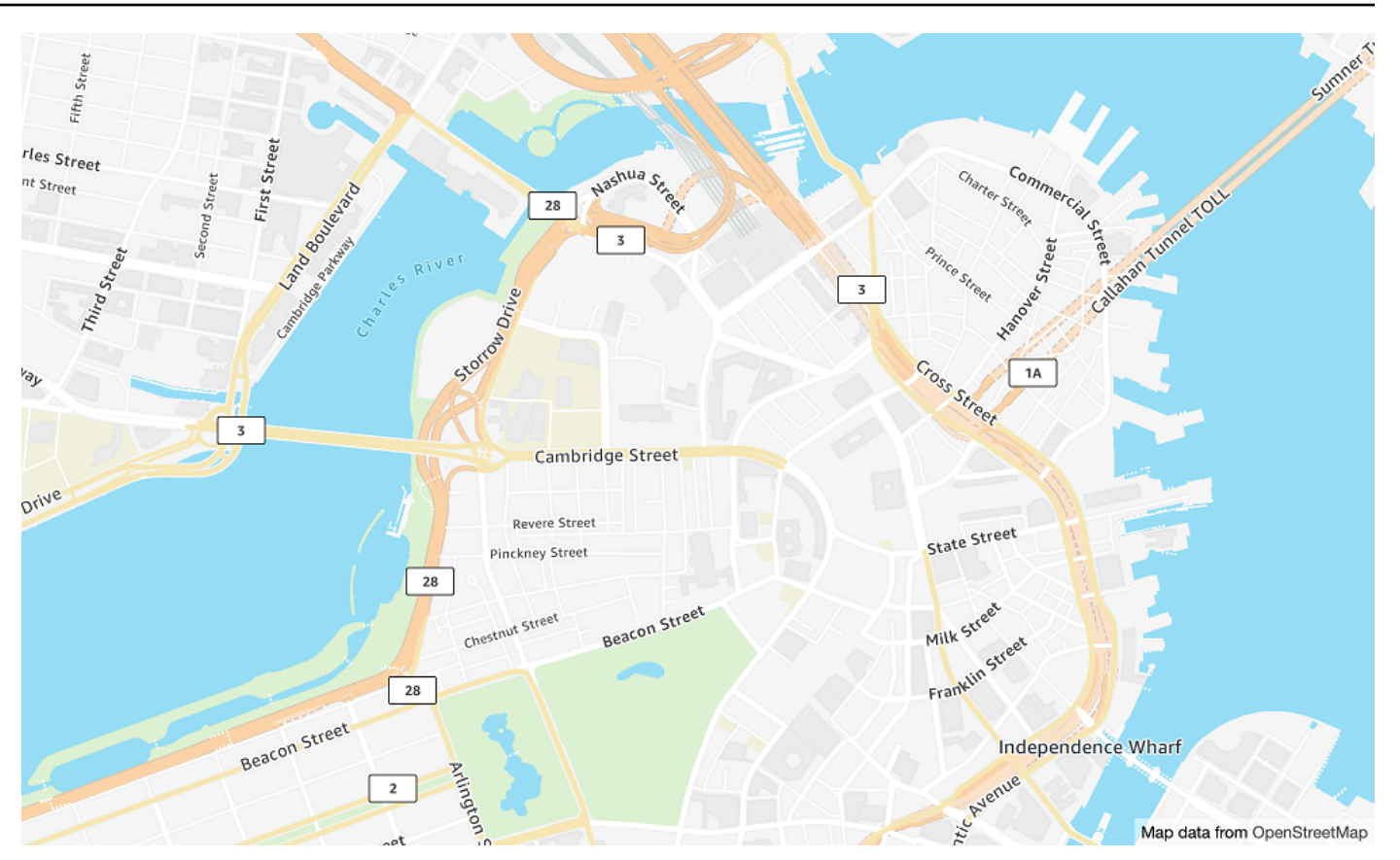

맵 스타일 이름: VectorOpenDataStandardLight

이는 웹사이트 및 모바일 애플리케이션 사용에 적합한 라이트 맵 스타일로 세계에 대한 상세한 베 이스맵을 제공합니다. 여기에는 고속도로, 주요 도로, 보조 도로, 철도, 수변 지형, 도시, 공원, 랜드 마크, 건물 바닥 면적 및 행정구역 경계가 포함됩니다.

이 베이스맵은 (OSM) 기여자들이 편집한 OSM [데이라이트 맵 분포를](https://daylightmap.org) 기반으로 합니다. OpenStreetMap OSM 커뮤니티에는 매일 500,000개 이상의 기능을 업데이트하는 180만 명 이상의 기여자가 있습니다. Amazon Location Service는 이러한 편집 내용을 정기적으로 통합합니다.

### 글꼴

- Amazon Ember Bold, Noto Sans Bold
- Amazon Ember Condensed RC Bold, Noto Sans Bold
- Amazon Ember Condensed RC Regular, Noto Sans Regular
- Amazon Ember Medium, Noto Sans Medium
- Amazon Ember Regular Italic, Noto Sans Italic
- Amazon Ember Regular, Noto Sans Regular
- Amazon Ember Regular, Noto Sans Regular, Noto Sans Arabic Regular
- Amazon Ember Condensed RC Bold, Noto Sans Bold, Noto Sans Arabic Condensed Bold
- Amazon Ember Bold, Noto Sans Bold, Noto Sans Arabic Bold
- Amazon Ember Regular Italic, Noto Sans Italic, Noto Sans Arabic Regular
- Amazon Ember Condensed RC Regular, Noto Sans Regular, Noto Sans Arabic Condensed Regular
- Amazon Ember Medium, Noto Sans Medium, Noto Sans Arabic Medium

#### **a** Note

VectorOpenDataStandardLight에서 사용되는 글꼴은 대부분의 글리프에 Amazon Ember을(를) 사용하고, Amazon Ember에서 지원되지 않는 글리프에는 Noto Sans을(를) 사용하는 결합 글꼴입니다.

### Open Data Standard Dark

Open Data 스탠더드 다크

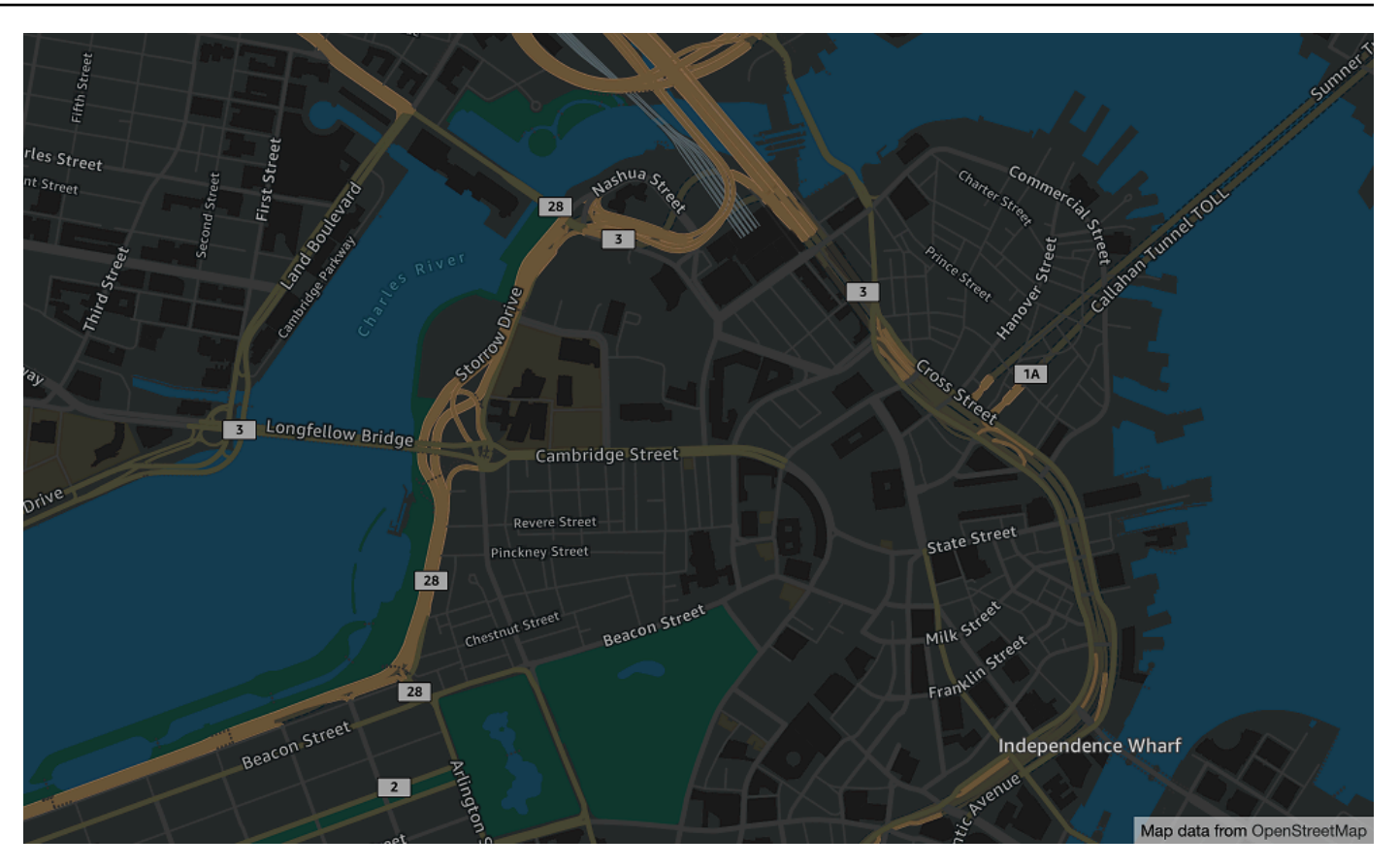

맵 스타일 이름: VectorOpenDataStandardDark

다크 테마의 맵 스타일로 세계에 대한 자세한 베이스맵을 제공하며 웹사이트 및 모바일 애플리케이 션 사용에 적합합니다. 여기에는 고속도로, 주요 도로, 보조 도로, 철도, 수변 지형, 도시, 공원, 랜드 마크, 건물 바닥 면적 및 행정구역 경계가 포함됩니다.

이 베이스맵은 (OSM) 기여자들이 편집한 OSM [데이라이트 맵](https://daylightmap.org) 배포판을 기반으로 합니다. OpenStreetMap OSM 커뮤니티에는 매일 500,000개 이상의 기능을 업데이트하는 180만 명 이상의 기여자가 있습니다. Amazon Location Service는 이러한 편집 내용을 정기적으로 통합합니다.

### 글꼴

- Amazon Ember Bold, Noto Sans Bold
- Amazon Ember Condensed RC Bold, Noto Sans Bold
- Amazon Ember Condensed RC Regular, Noto Sans Regular
- Amazon Ember Medium, Noto Sans Medium
- Amazon Ember Regular Italic, Noto Sans Italic
- Amazon Ember Regular, Noto Sans Regular
- Amazon Ember Regular, Noto Sans Regular, Noto Sans Arabic Regular
- Amazon Ember Condensed RC Bold, Noto Sans Bold, Noto Sans Arabic Condensed Bold
- Amazon Ember Bold, Noto Sans Bold, Noto Sans Arabic Bold
- Amazon Ember Regular Italic, Noto Sans Italic, Noto Sans Arabic Regular
- Amazon Ember Condensed RC Regular, Noto Sans Regular, Noto Sans Arabic Condensed Regular
- Amazon Ember Medium, Noto Sans Medium, Noto Sans Arabic Medium

#### **a** Note

VectorOpenDataStandardDark에서 사용되는 글꼴은 대부분의 글리프에 Amazon Ember을(를) 사용하고, Amazon Ember에서 지원되지 않는 글리프에는 Noto Sans을(를) 사용하는 결합 글꼴입니다.

Open Data Visualization Light

Open Data 시각화 라이트

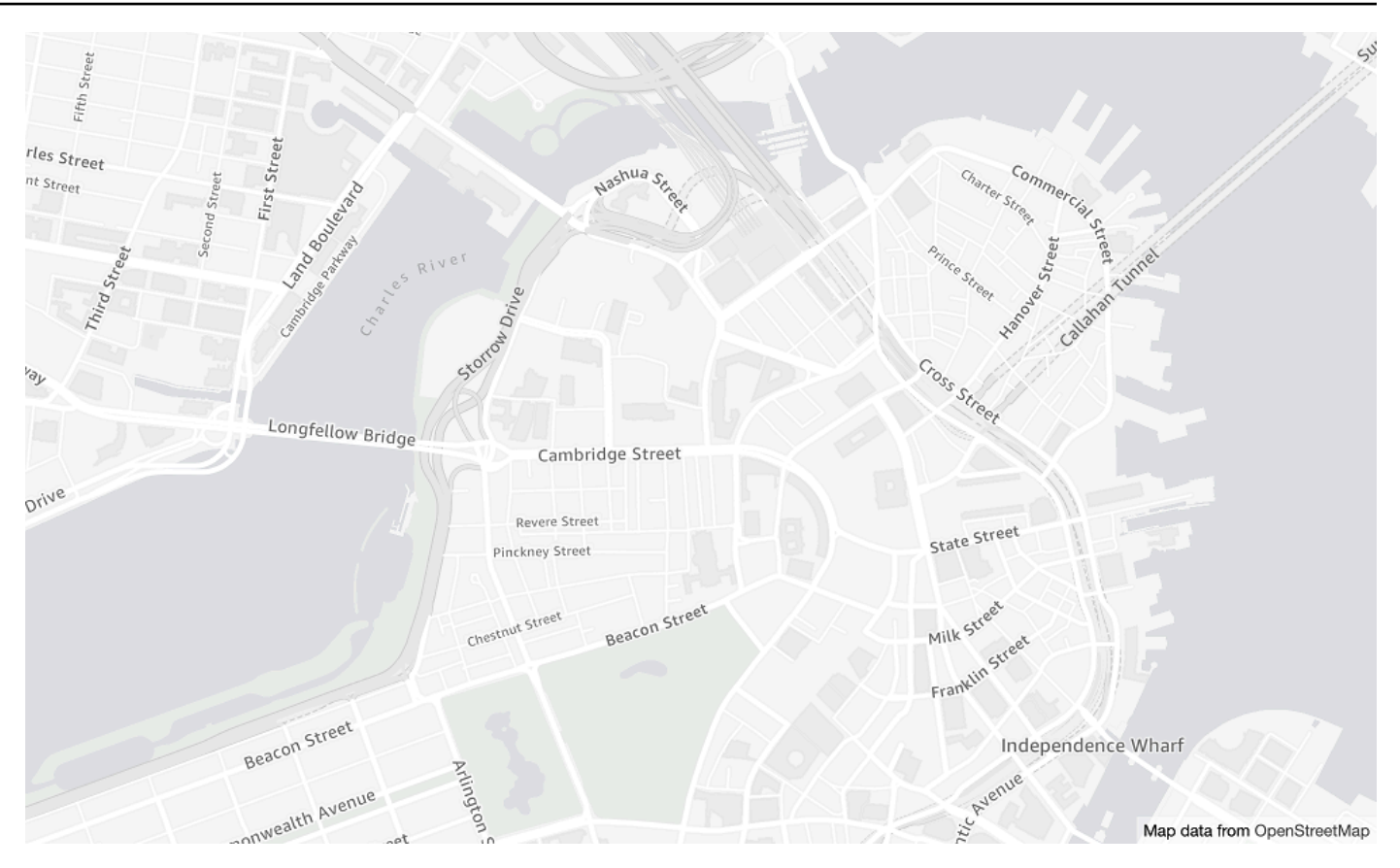

맵 스타일 이름: VectorOpenDataVisualizationLight

이는 차분한 색상의 밝은 테마 스타일로 기능이 더 적어 오버레이된 데이터를 이해하는 데 도움이 됩니다.

이 베이스맵은 (OSM) 기여자들이 편집한 OSM [데이라이트 맵](https://daylightmap.org) 배포판을 기반으로 합니다. OpenStreetMap OSM 커뮤니티에는 매일 500,000개 이상의 기능을 업데이트하는 180만 명 이상의 기여자가 있습니다. Amazon Location Service는 이러한 편집 내용을 정기적으로 통합합니다.

### 글꼴

- Amazon Ember Bold, Noto Sans Bold
- Amazon Ember Condensed RC Bold, Noto Sans Bold
- Amazon Ember Condensed RC Regular, Noto Sans Regular
- Amazon Ember Medium, Noto Sans Medium
- Amazon Ember Regular Italic, Noto Sans Italic
- Amazon Ember Regular, Noto Sans Regular
- Amazon Ember Regular, Noto Sans Regular, Noto Sans Arabic Regular
- Amazon Ember Condensed RC Bold, Noto Sans Bold, Noto Sans Arabic Condensed Bold
- Amazon Ember Bold, Noto Sans Bold, Noto Sans Arabic Bold
- Amazon Ember Regular Italic, Noto Sans Italic, Noto Sans Arabic Regular
- Amazon Ember Condensed RC Regular, Noto Sans Regular, Noto Sans Arabic Condensed Regular
- Amazon Ember Medium, Noto Sans Medium, Noto Sans Arabic Medium

### **a** Note

VectorOpenDataVisualizationLight에서 사용되는 글꼴은 대부분의 글리프에 Amazon Ember을(를) 사용하고, Amazon Ember에서 지원되지 않는 글리프에는 Noto Sans을(를) 사용하는 결합 글꼴입니다.

Open Data Visualization Dark

Open Data 시각화 다크

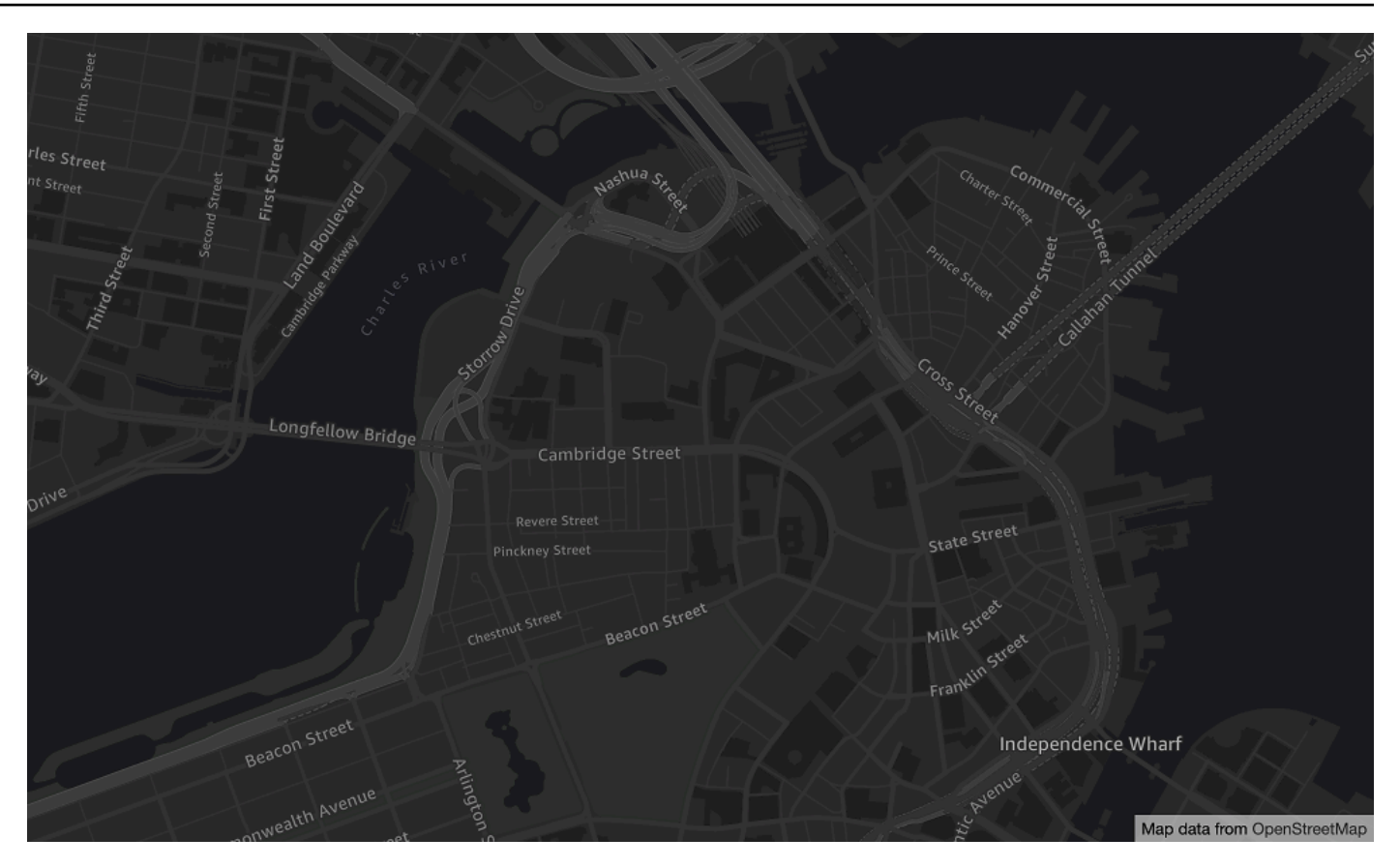

맵 스타일 이름: VectorOpenDataVisualizationDark

이 스타일은 차분한 색상의 어두운 테마 스타일로, 기능이 더 적어 오버레이된 데이터를 이해하는 데 도움이 됩니다.

이 베이스맵은 (OSM) 기여자들이 편집한 OSM [데이라이트 맵](https://daylightmap.org) 배포판을 기반으로 합니다. OpenStreetMap OSM 커뮤니티에는 매일 500,000개 이상의 기능을 업데이트하는 180만 명 이상의 기여자가 있습니다. Amazon Location Service는 이러한 편집 내용을 정기적으로 통합합니다.

### 글꼴

- Amazon Ember Bold, Noto Sans Bold
- Amazon Ember Condensed RC Bold, Noto Sans Bold
- Amazon Ember Condensed RC Regular, Noto Sans Regular
- Amazon Ember Medium, Noto Sans Medium
- Amazon Ember Regular Italic, Noto Sans Italic
- Amazon Ember Regular, Noto Sans Regular
- Amazon Ember Regular, Noto Sans Regular, Noto Sans Arabic Regular
- Amazon Ember Condensed RC Bold, Noto Sans Bold, Noto Sans Arabic Condensed Bold
- Amazon Ember Bold, Noto Sans Bold, Noto Sans Arabic Bold
- Amazon Ember Regular Italic, Noto Sans Italic, Noto Sans Arabic Regular
- Amazon Ember Condensed RC Regular, Noto Sans Regular, Noto Sans Arabic Condensed Regular
- Amazon Ember Medium, Noto Sans Medium, Noto Sans Arabic Medium

### **a** Note

VectorOpenDataVisualizationDark에서 사용되는 글꼴은 대부분의 글리프에 Amazon Ember을(를) 사용하고, Amazon Ember에서 지원되지 않는 글리프에는 Noto Sans을(를) 사용하는 결합 글꼴입니다.

# <span id="page-128-0"></span>적용 범위: Open Data

Open Data에는 [Amazon Location Service 맵 리소스를](#page-69-0) 사용하여 렌더링하기 위한 글로벌 커버리지가 있는 맵이 포함되어 있습니다.

### **a** Note

Open Data는 Amazon Location Service 맵 리소스에만 사용할 수 있습니다. Open Data를 데 이터 공급자로 사용하여 지오코딩, 역지오코딩 및 검색을 위한 쿼리를 지원하거나 경로 계산을 위한 쿼리를 지원할 수 없습니다.

## <span id="page-128-1"></span>이용 약관 및 데이터 저작자 표시: Open Data

오픈 데이터를 사용하기 전에 오픈 데이터에 적용되는 라이선스 조건을 포함하여 모든 관련 법적 요구 사항을 준수할 수 있는지 확인하십시오. AWS

AWS 요구 사항에 대한 자세한 내용은 [AWS 서비스 약관을](https://aws.amazon.com/service-terms/) 참조하십시오.

오픈 데이터 저작자 표시 지침에 대한 자세한 내용은 [저작권 및 라이선스 및 OpenStreetMap](https://www.openstreetmap.org/copyright)  [OpenStreetMap 라](https://www.openstreetmap.org/copyright)[이선스/저작자](https://wiki.osmfoundation.org/wiki/Licence/Attribution_Guidelines) 표시 지침을 참조하십시오.

# <span id="page-129-0"></span>Open Data에 대한 오류 신고 및 기여

OpenStreetMap (OSM) 및 Natural Earth는 커뮤니티 중심의 오픈 데이터 프로젝트입니다. 데이터에 문 제가 발생하는 경우 오류를 보고하거나 수정 또는 제안을 직접 제공할 수 있습니다.

- OSM에서 오류를 보고하거나 제안을 제공하려면 맵에 메모를 만들 수 있습니다. 이는 기여자가 맵을 수정하는 데 도움이 되는 맵에 대한 설명입니다. [웹사이트를 통해 노트를 만들 수 있습니다.](https://openstreetmap.org/)  [OpenStreetMap](https://openstreetmap.org/) 메모에 대한 자세한 내용은 OpenStreetMap Wiki의 [메모를](https://wiki.openstreetmap.org/wiki/Notes) 참조하십시오.
- 위치 추가 및 오류 수정을 포함하여 직접 기여하는 방법에 대한 자세한 내용은 OpenStreetMap Wiki 의 [Contribute 맵 데이터를](https://wiki.openstreetmap.org/wiki/Contribute_map_data) 참조하십시오. OpenStreetMap
- Natural Earth의 데이터에 대한 수정 요청을 제출하려면 [Natural Earth 웹사이트를](https://www.naturalearthdata.com/issues/) 통해 문제를 제출 하면 됩니다.

#### **a** Note

오류를 빠르게 수정할 OpenStreetMap 수 있지만 Open Data 공급자가 사용하는 OSM 데이 터의 데이라이트 맵 배포에 수정 내용이 나타나려면 시간이 걸릴 수 있습니다. [데이라이트 맵](https://daylightmap.org) [배포](https://daylightmap.org) 웹 사이트에서는 프로세스에 대한 자세한 정보를 제공합니다. 또한 Amazon Location Service는 Amazon Location Service에서 사용되는 맵 데이터를 대략 한 달에 한 번씩 업데이트 합니다.

# 데이터 공급자별 기능

이 섹션에서는 Amazon Location Service에서 사용할 수 있는 기능을 데이터 공급자별로 분류하여 설 명합니다.

다음 표에서는 기능에 대한 종합적인 개요를 제공합니다.

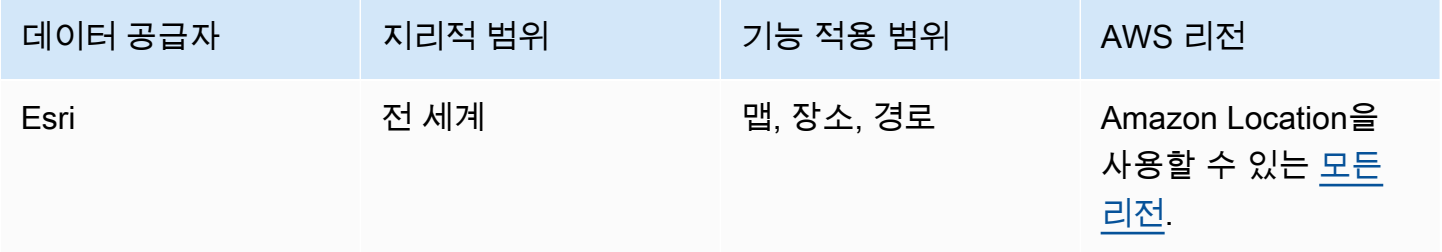

Amazon Location Service 제1 The Material Amazon Location Service 개발자 가이드 기

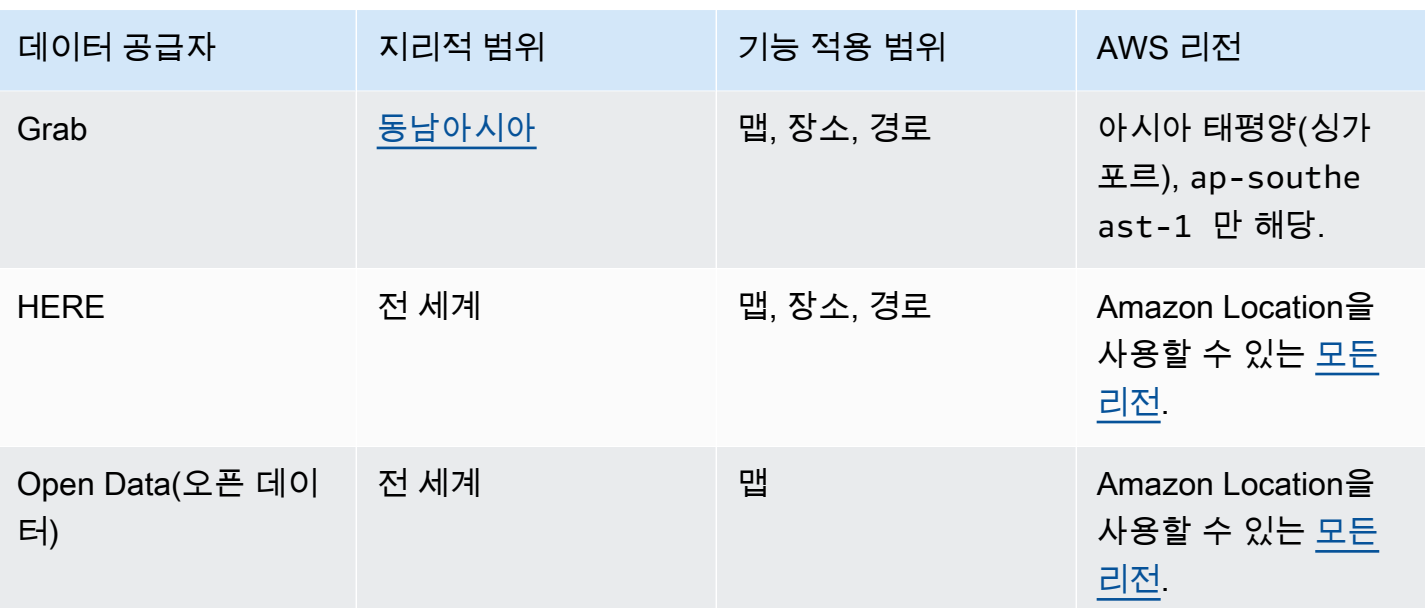

다음 탭은 각 기능 영역의 세부 정보를 보여줍니다.

Map Features

다음 표는 데이터 제공자별 [맵](#page-69-0) 기능을 보여줍니다. 맵 개념에 대한 자세한 내용은 <u>맵</u> 섹션을 참조하 세요.

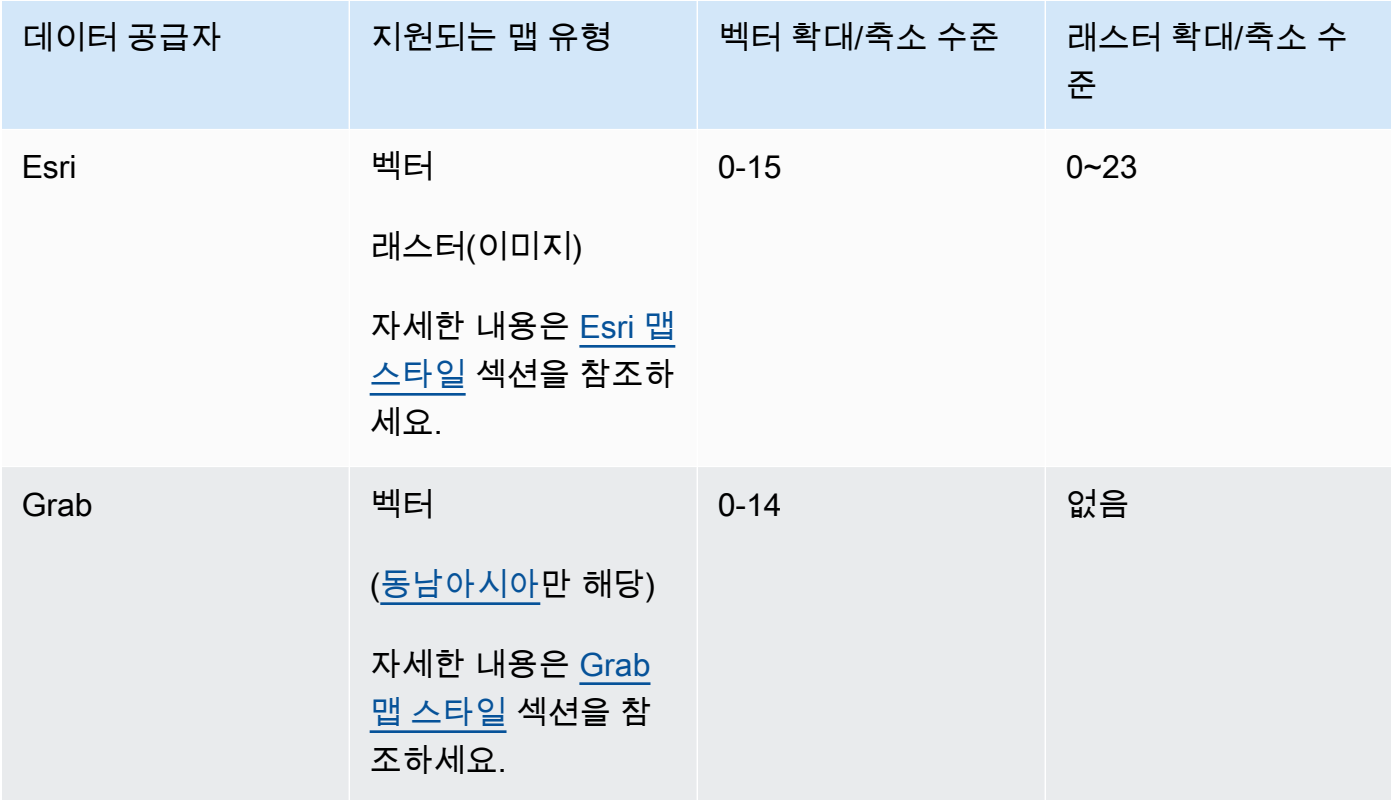

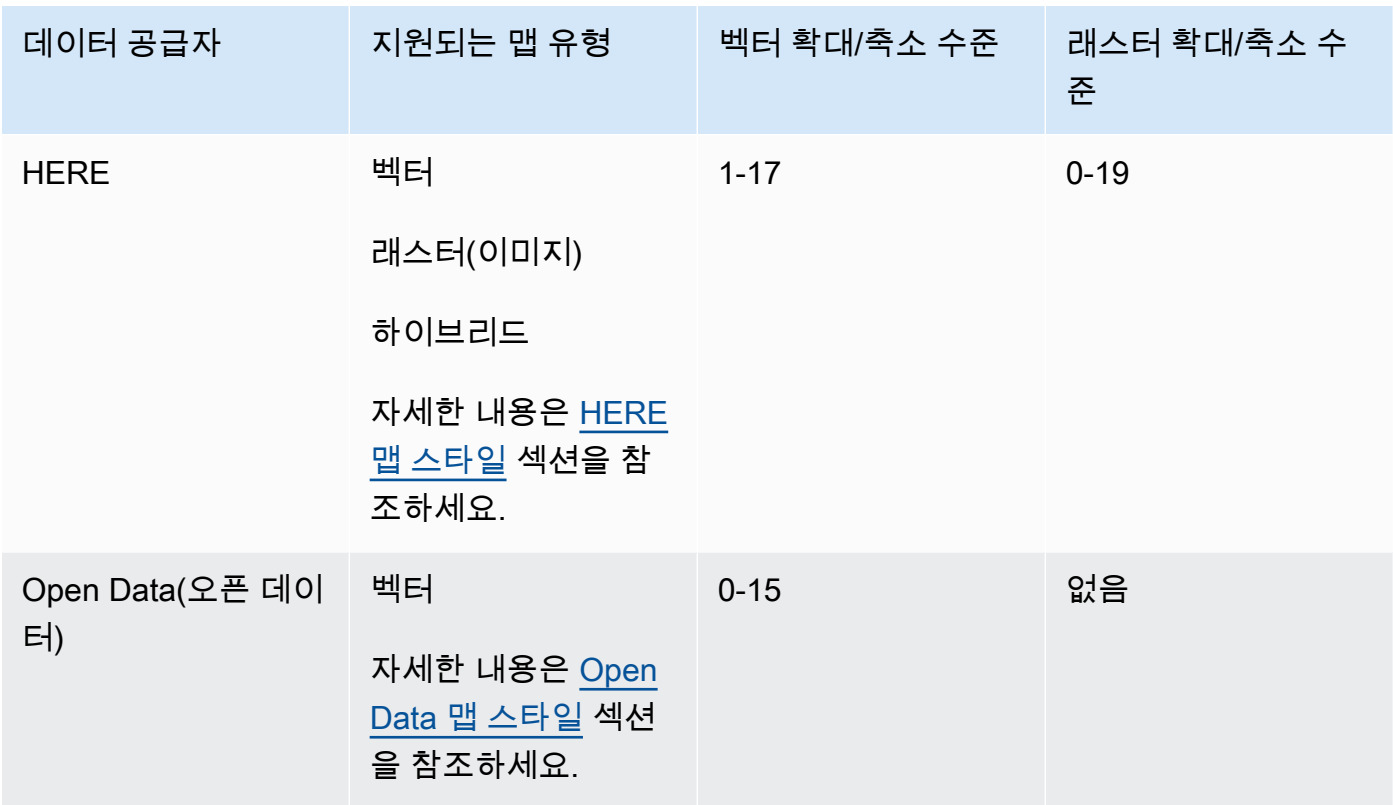

### **a** Note

확대/축소 수준은 각 공급자의 API에 정의된 최대 및 최소 설정을 나타냅니다. 맵의 영역마 다 최대값이 다를 수 있습니다. 예를 들어 바다 타일의 경우, 주요 도시 지역보다 세부 확대/ 축소 수준이 낮을 수 있습니다. MapLibre (및 기타 지도 렌더링 엔진) 를 사용하면 최소 및 최대 확대 수준을 설정할 수 있으 며 데이터 제공자의 영역 확대 수준도 준수하므로 이러한 불일치를 처리하기 위한 코드를 작성할 필요가 없습니다.

#### Places and Search

다음 표에서는 데이터 공급자별 장소 및 검색 기능을 보여 줍니다. 장소 개념에 대한 자세한 내용은 [장소 검색](#page-73-0) 섹션을 참조하세요.

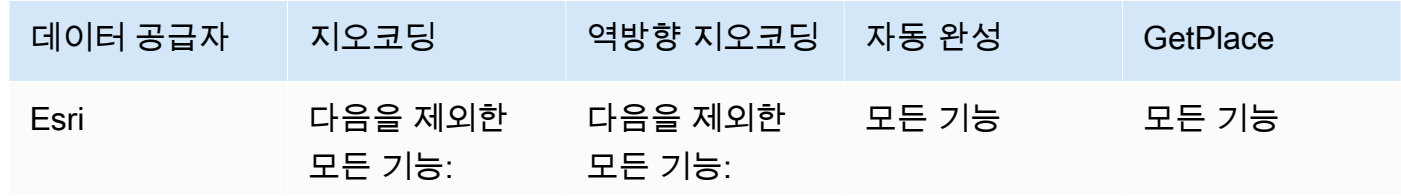

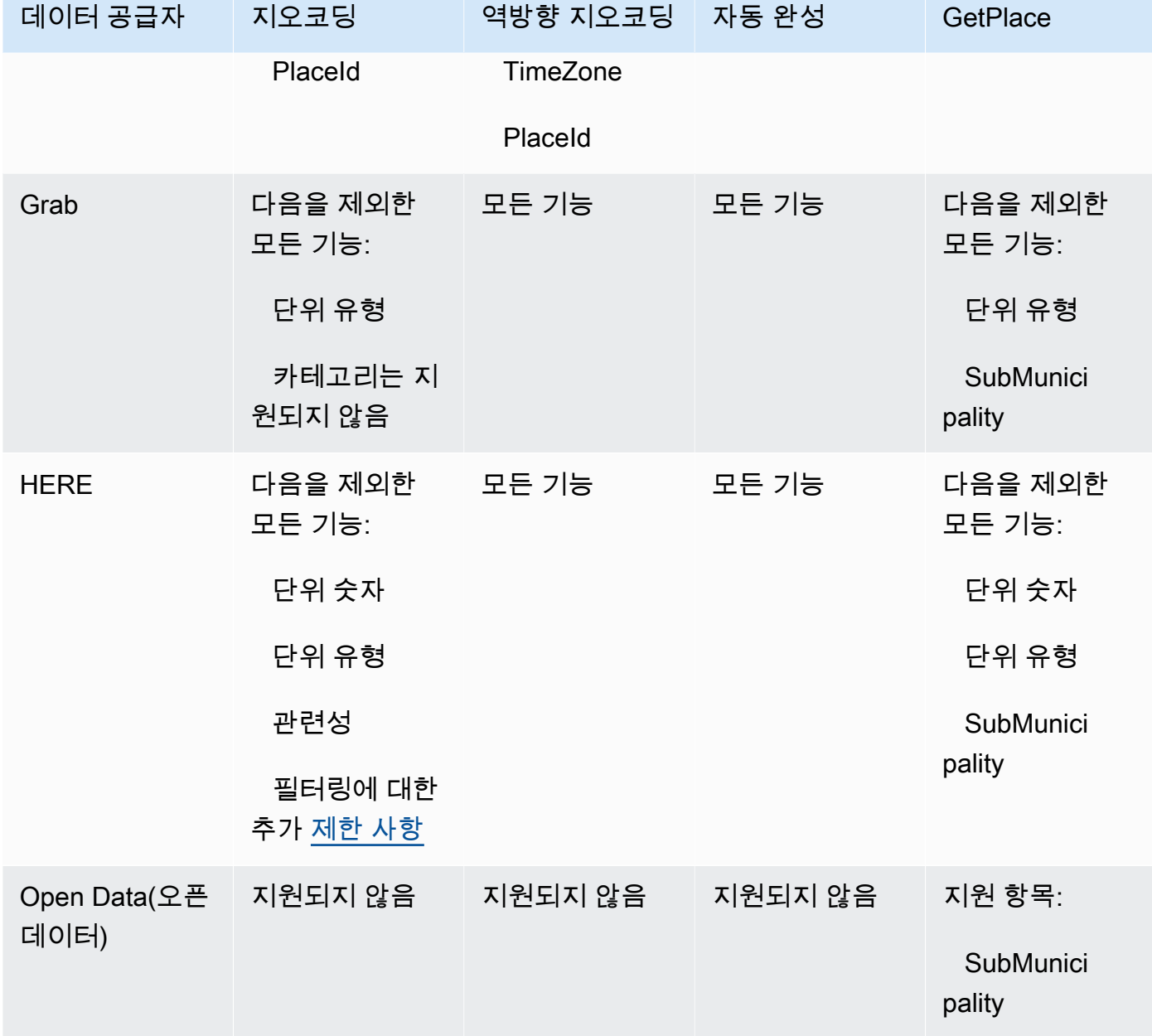

Route features

다음 표는 데이터 공급자별 경로 기능을 보여 줍니다. [경로에](#page-79-0) 대한 자세한 내용은 경로 개념을 참조 하세요. 경로 매트릭스 제한 사항에 대한 자세한 설명은 [출발 위치 및 도착 위치에 대한 제한](#page-331-0) 섹션을 참조하세요.

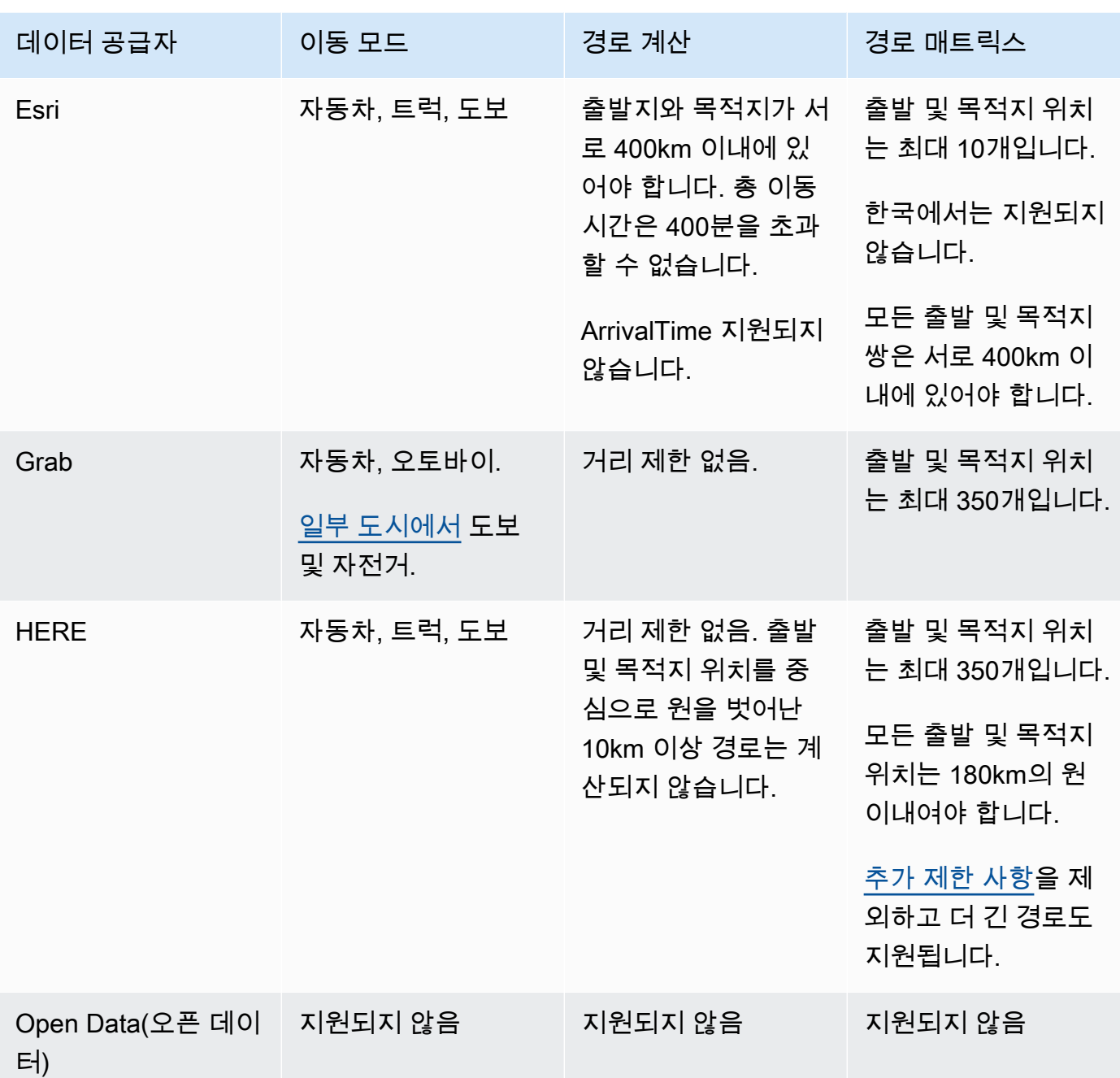

데이터 공급자의 이용 약관 및 데이터 저작자 표시

데이터 공급자를 사용하기 전에 공급자 사용에 적용되는 라이선스 약관을 포함하여 해당하는 모든 법 적 요구 사항을 준수할 수 있는지 확인하세요.

AWS 요구 사항에 대한 자세한 내용은 [AWS 서비스 약관을](https://aws.amazon.com/service-terms/) 참조하십시오.

애플리케이션 또는 설명서에 대한 Amazon Location 리소스와 함께 데이터 공급자를 사용하는 경우 사 용하는 각 데이터 공급자에 대한 저작자 표시를 제공해야 합니다.

각 데이터 공급자의 규정 준수 및 저작자 표시에 대한 자세한 내용은 다음 항목을 참조하세요.

- Esri – [이용 약관 및 데이터 저작자 표시: Esri](#page-107-0)
- Grab – [이용 약관 및 데이터 저작자 표시: Grab](#page-112-0)
- HERE [이용 약관 및 데이터 저작자 표시: HERE](#page-119-1)
- Open data [이용 약관 및 데이터 저작자 표시: Open Data](#page-128-1)

# Amazon Location 리전 및 엔드포인트

Amazon 로케이션은 다음 AWS 지역에서 사용할 수 있습니다.

<span id="page-134-0"></span>리전

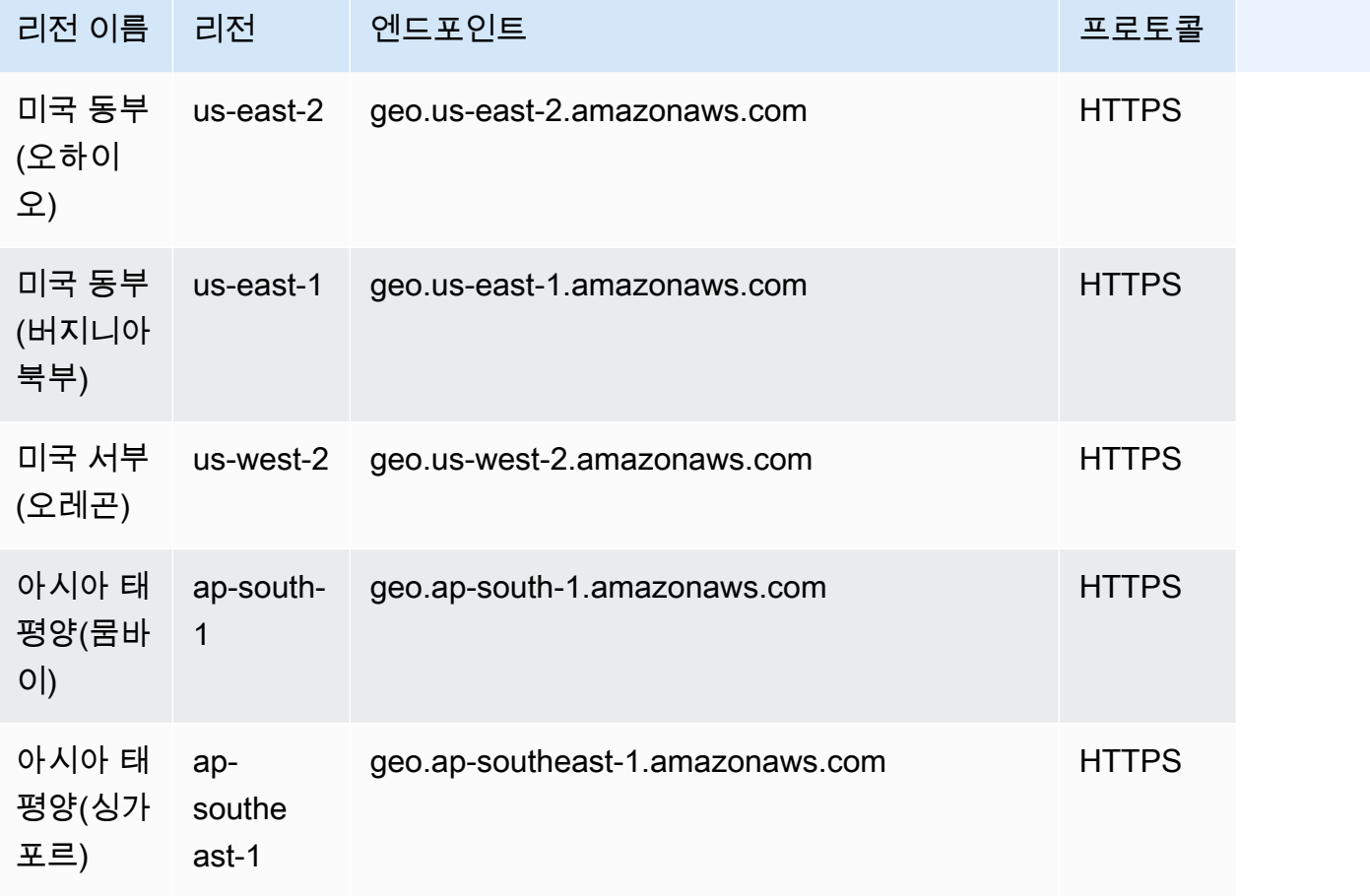

Amazon Location Service 제1 Provider 제1 Provider Amazon Location Service 개발자 가이드

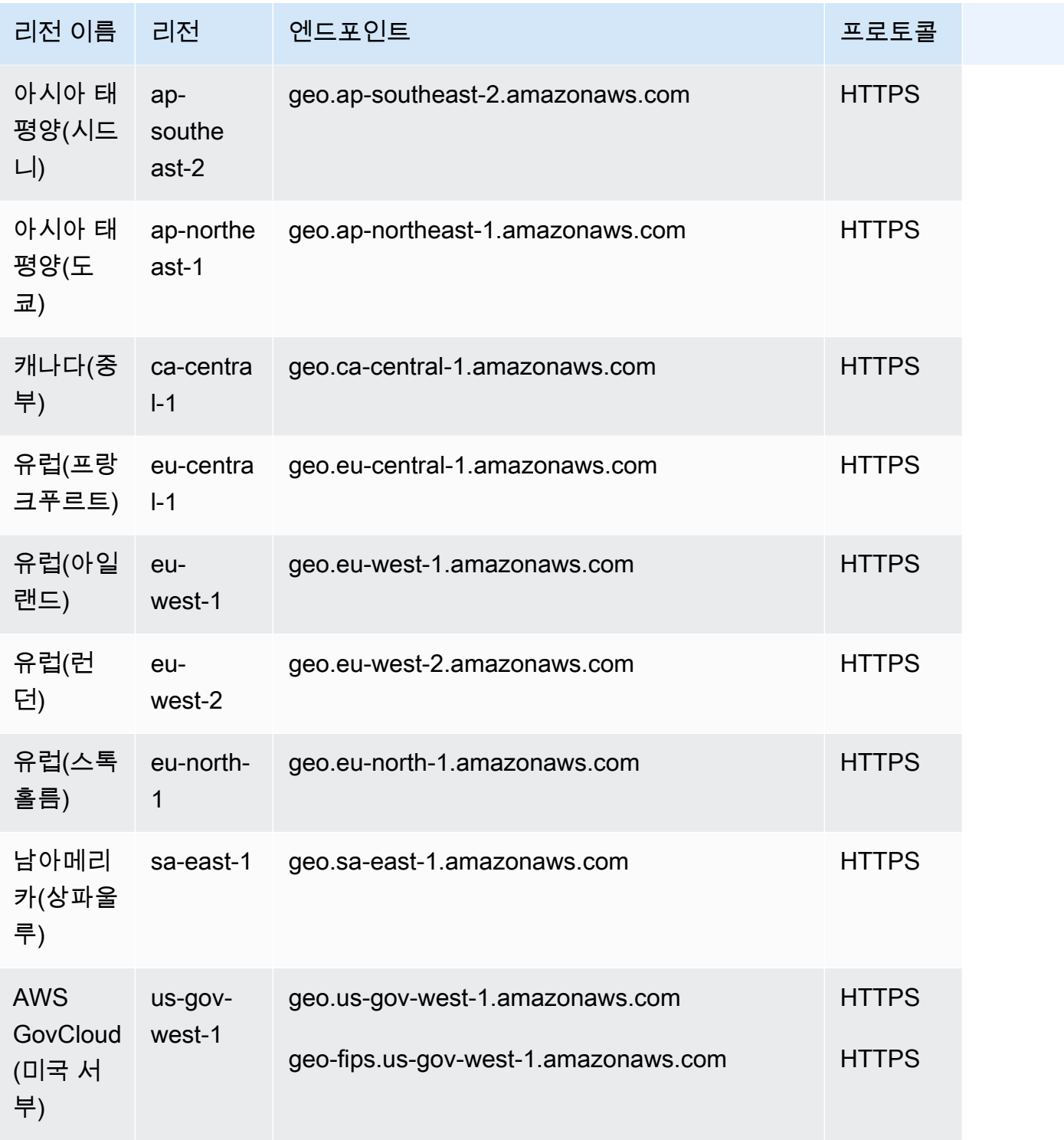

# **a** Note

이 표의 엔드포인트 사용 방법에 대한 자세한 내용은 다음 섹션을 참조하세요.

# 엔드포인트

Amazon Location 리전 엔드포인트의 일반 구문은 다음과 같습니다.

protocol://*service-code*.geo.*region-code*.amazonaws.com

이 구문 내에서 Amazon Location은 다음 서비스 코드를 사용합니다.

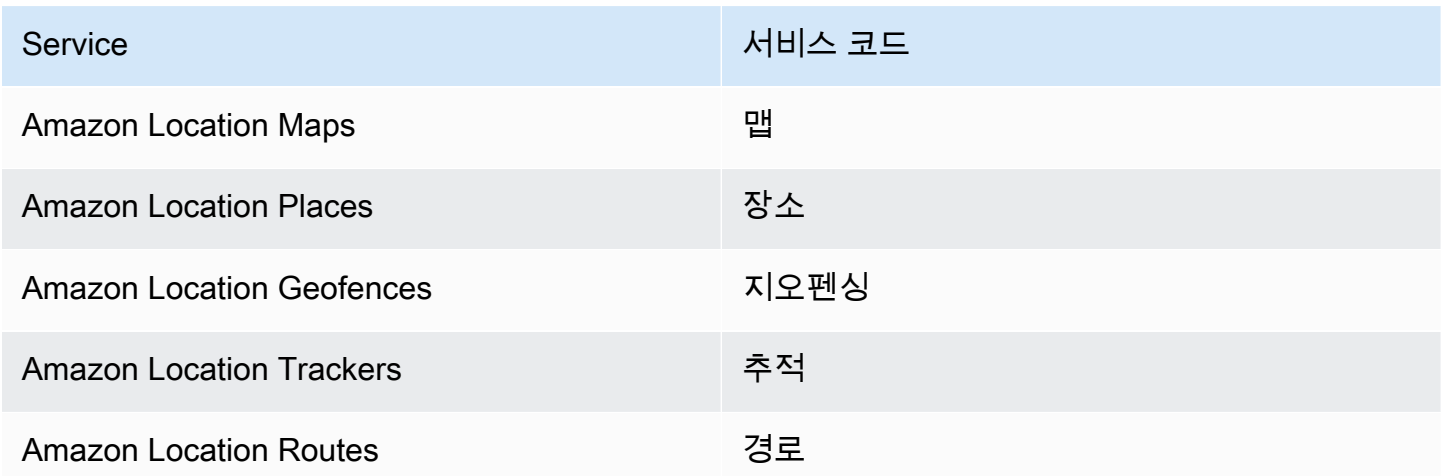

예를 들어 미국 동부(버지니아 북부)용 Amazon Location Maps의 리전 엔드포인트는 https://*maps*.geo.*us-east-1*.amazonaws.com입니다.

# API 작업 엔드포인트

Amazon Location Service 컨트롤 플레인 엔드포인트의 구문은 다음과 같습니다.

protocol://cp.*service-code*.geo.*region-code*.amazonaws.com

Amazon Location Service의 컨트롤 플레인 작업은 다음과 같습니다.

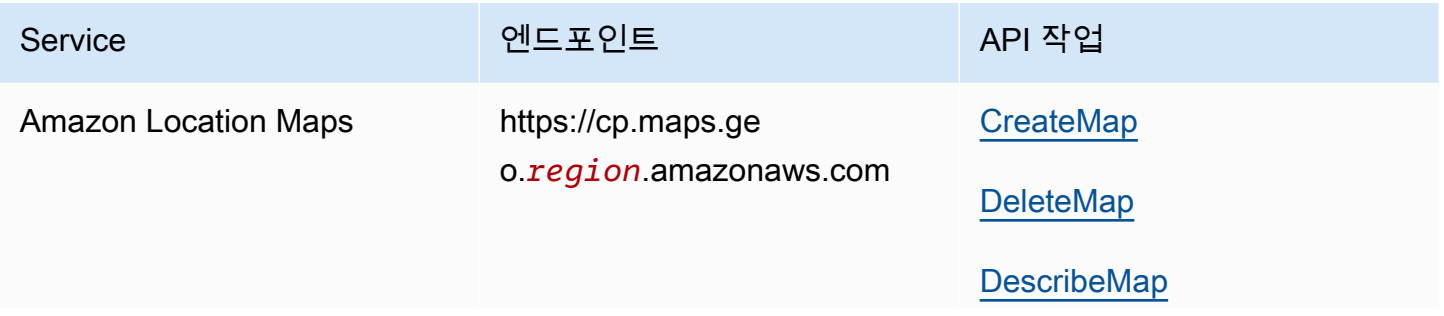

Amazon Location Service 제가 있는 기업을 하는 것이 있는 것이 있는 것이 있는 것이 있는 것이 있는 것이 있는 것이 있다.

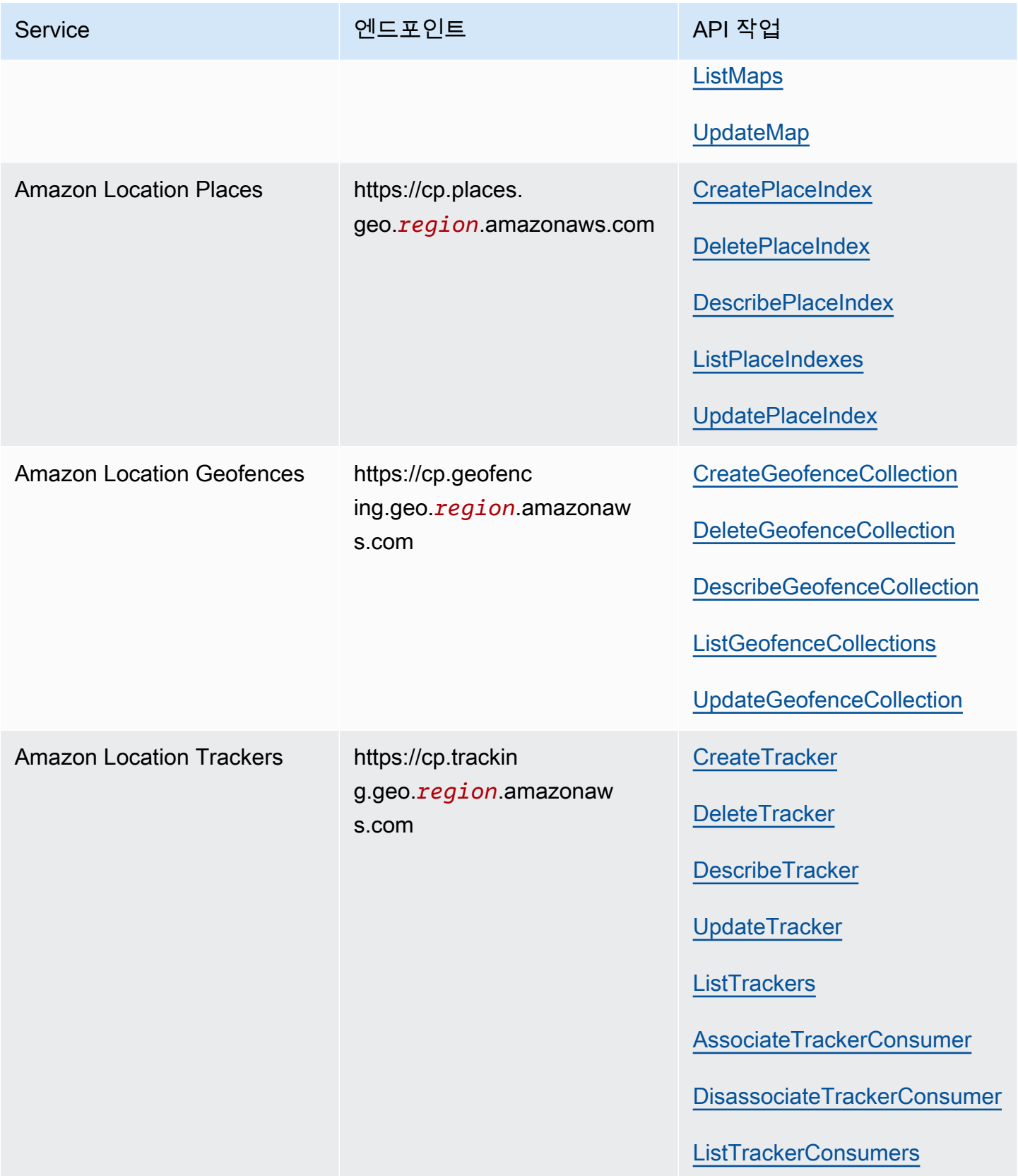

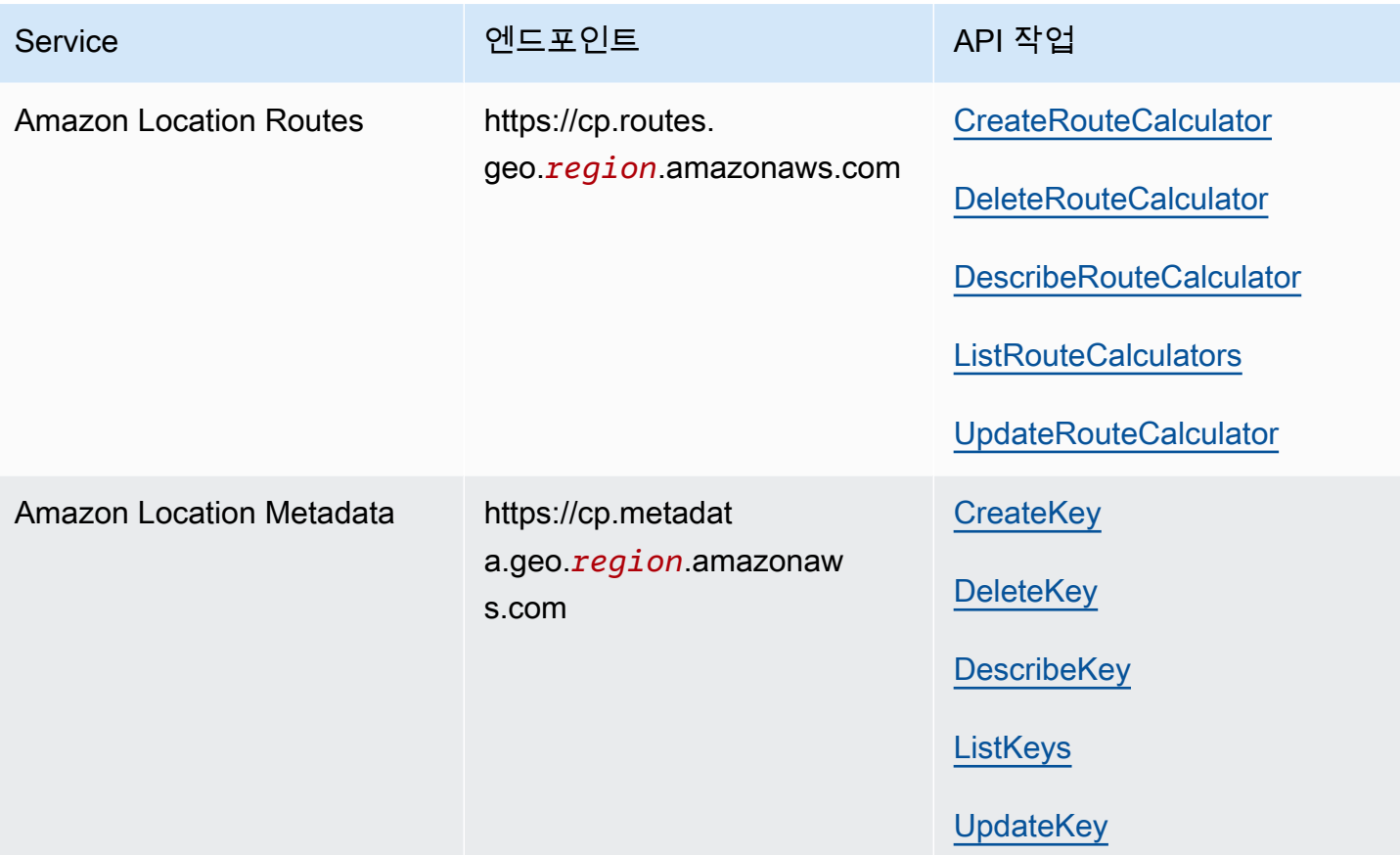

# Amazon Location Service Quotas

이 항목에서는 Amazon Location Service의 요율 한도 및 할당량에 대한 요약을 제공합니다.

**a** Note 더 높은 할당량이 필요한 경우, Service Quotas 콘솔을 사용하면 조정 가능한 할당량에 대한 [할](https://console.aws.amazon.com/servicequotas/home?region=us-east-1#!/services/geo/quotas) [당량 증가를 요청할](https://console.aws.amazon.com/servicequotas/home?region=us-east-1#!/services/geo/quotas) 수 있습니다. 할당량 증가를 요청할 때는 할당량 증가가 필요한 지역을 선 택하세요. 대부분의 할당량은 지역별로 다르기 때문입니다. AWS

Service Quotas는 계정 및 AWS 지역별로 보유할 수 있는 최대 리소스 수입니다. AWS Amazon Location Service는 Service Quotas 를을 초과하는 추가 요청을 거부합니다.

요율 한도(… 요율로 시작하는 할당량)는 초당 최대 요청 수로, 버스트 비율은 각 API 작업에 대해 정의 된 초당 한도의 80%입니다. Amazon Location Service는 작업 속도 제한을 초과하는 요청을 제한합니 다.

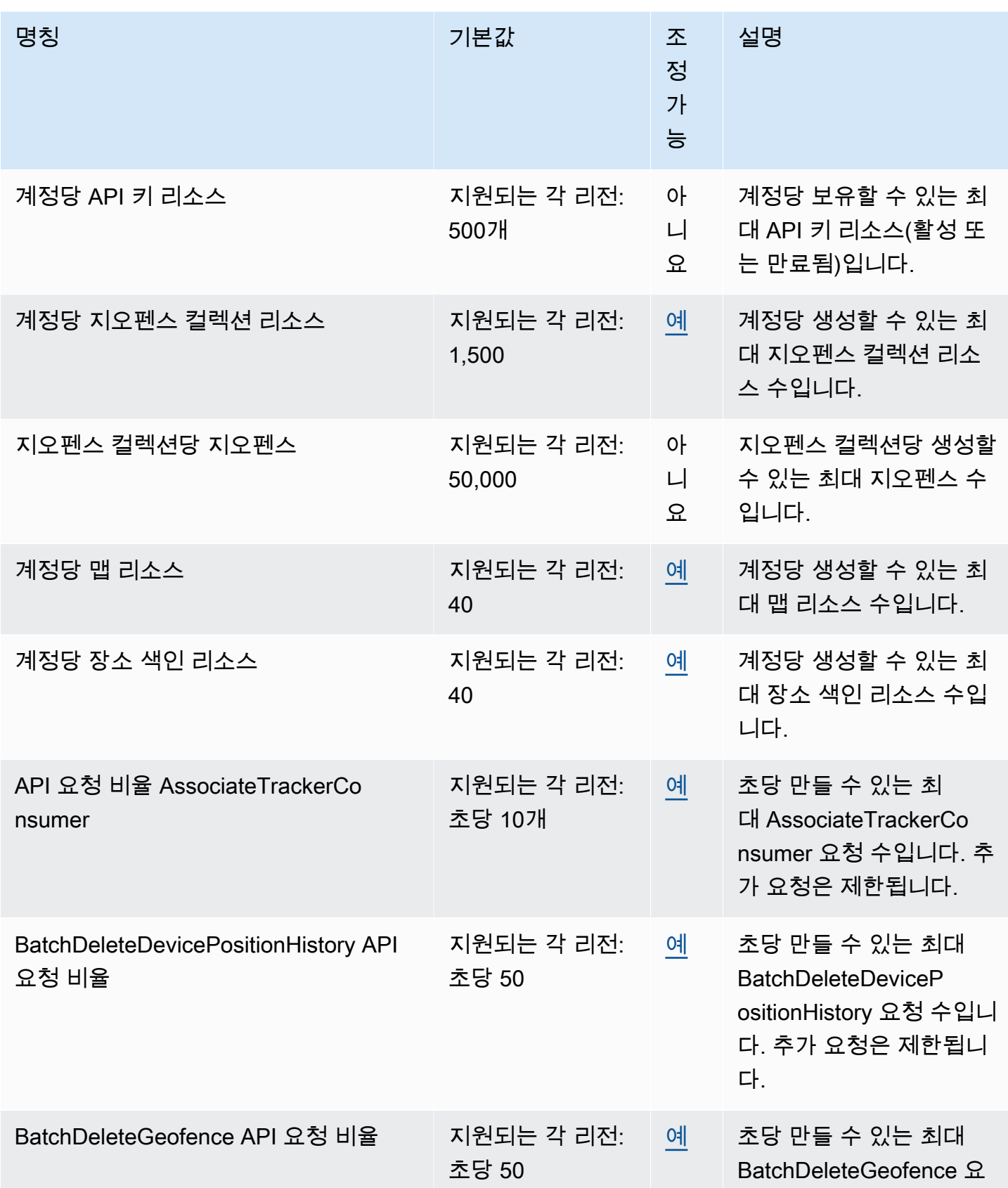

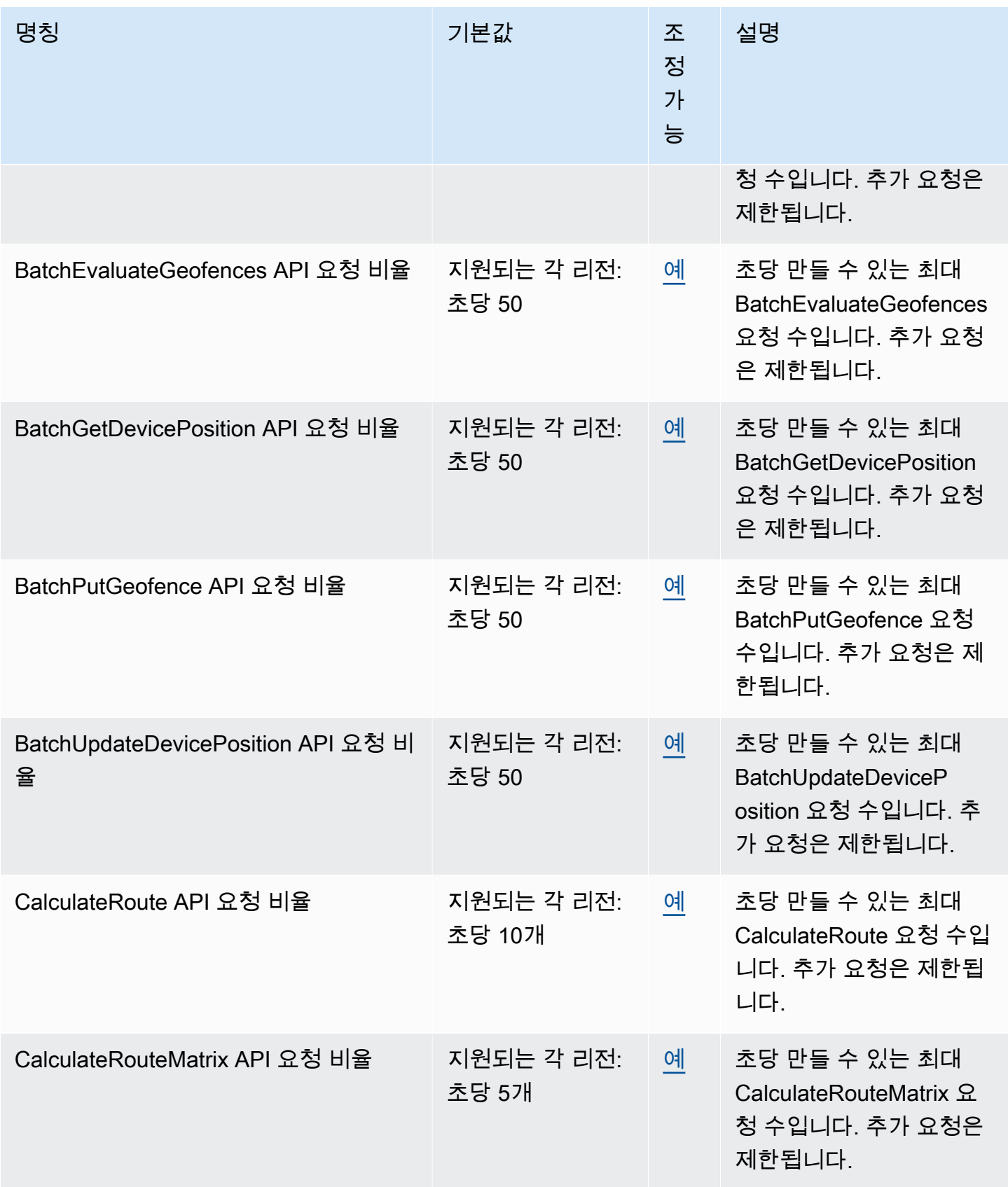

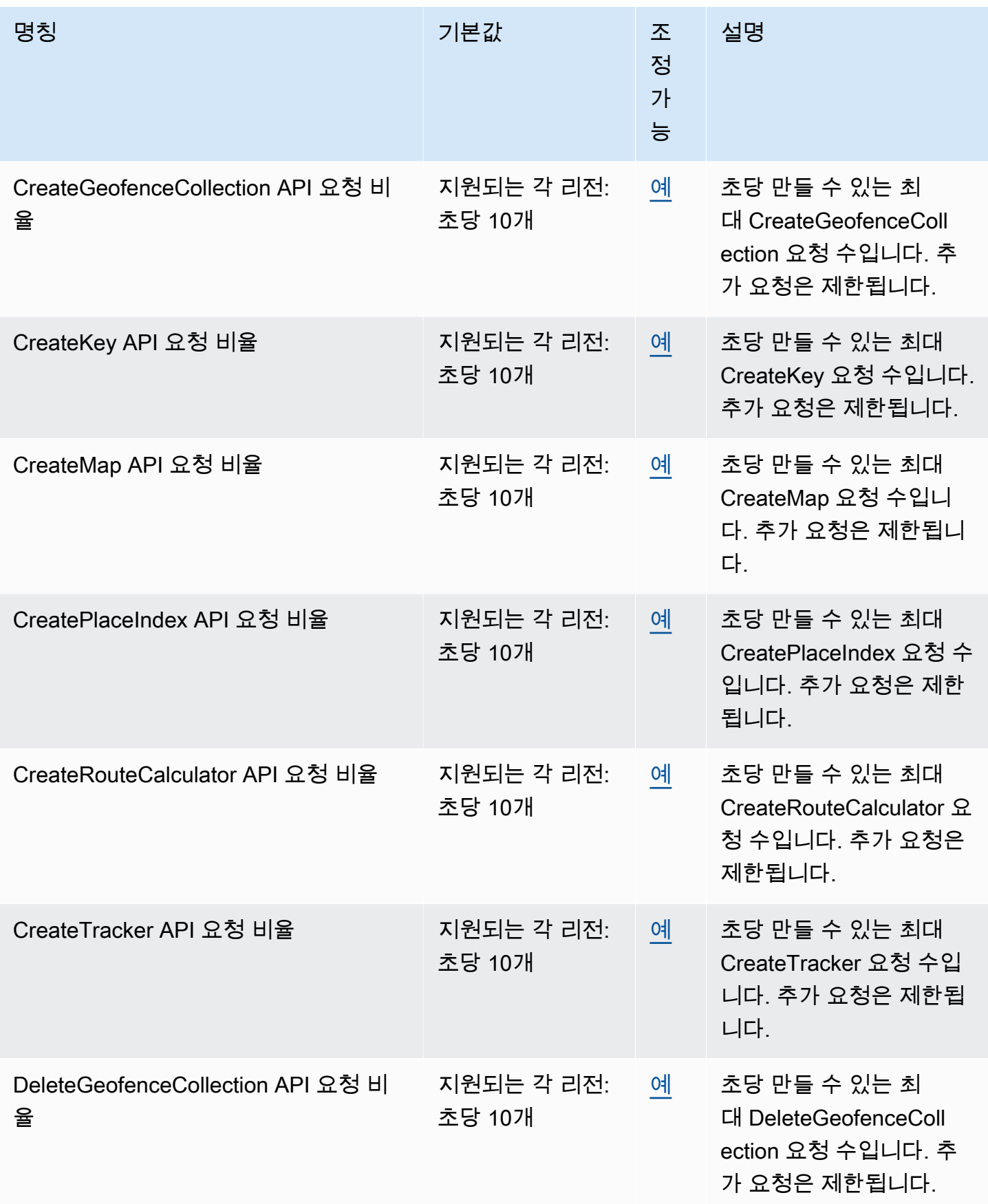

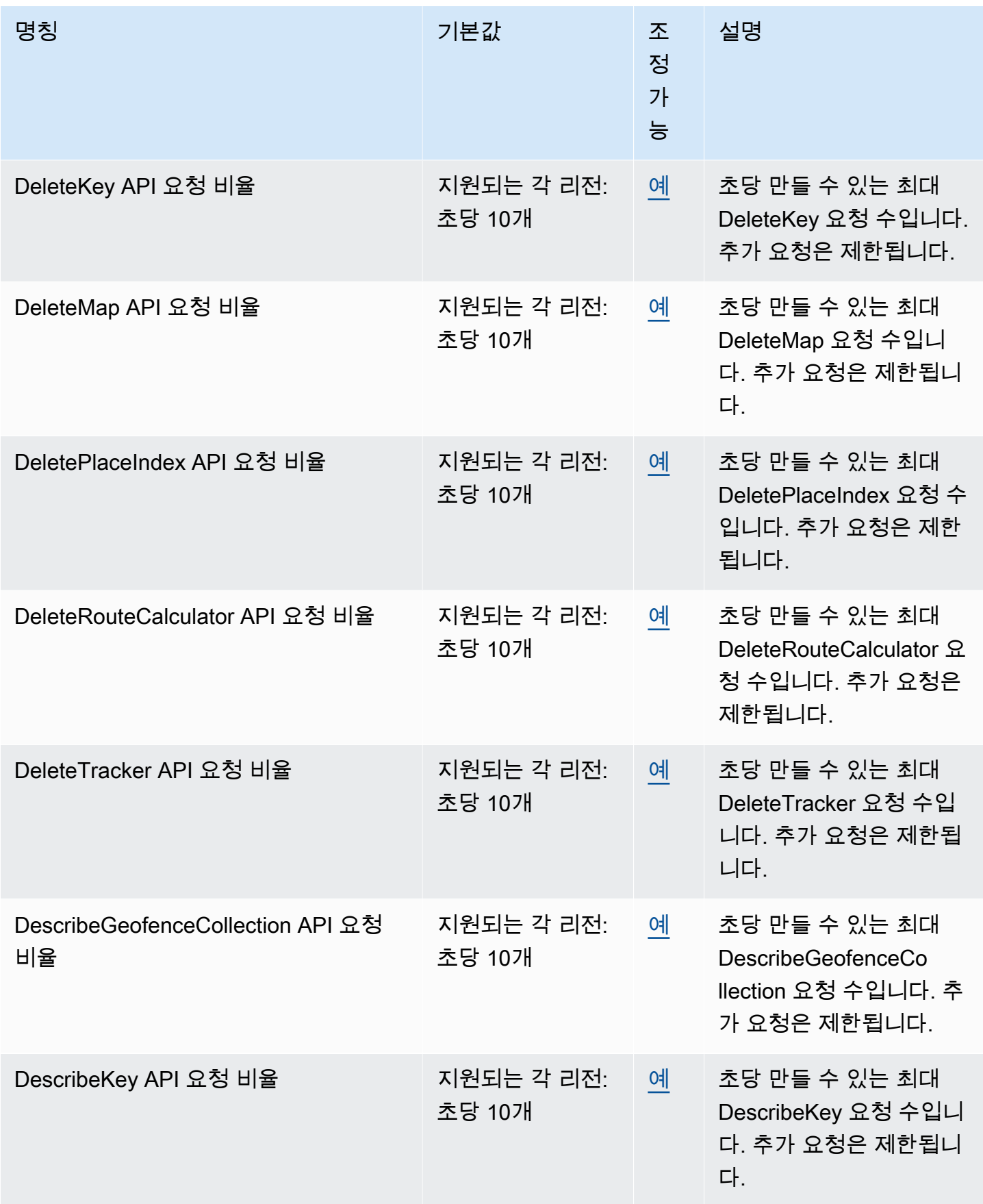

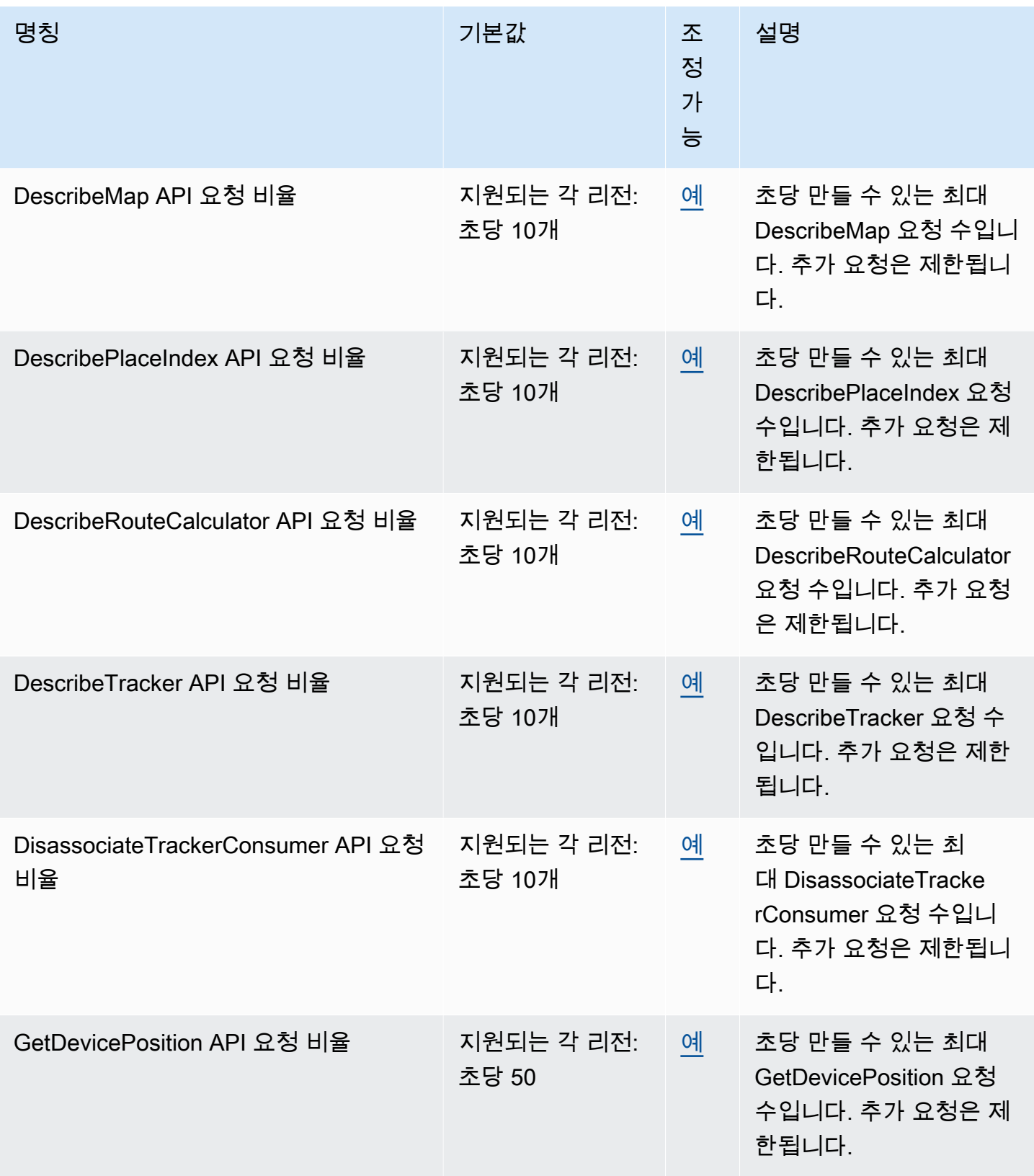
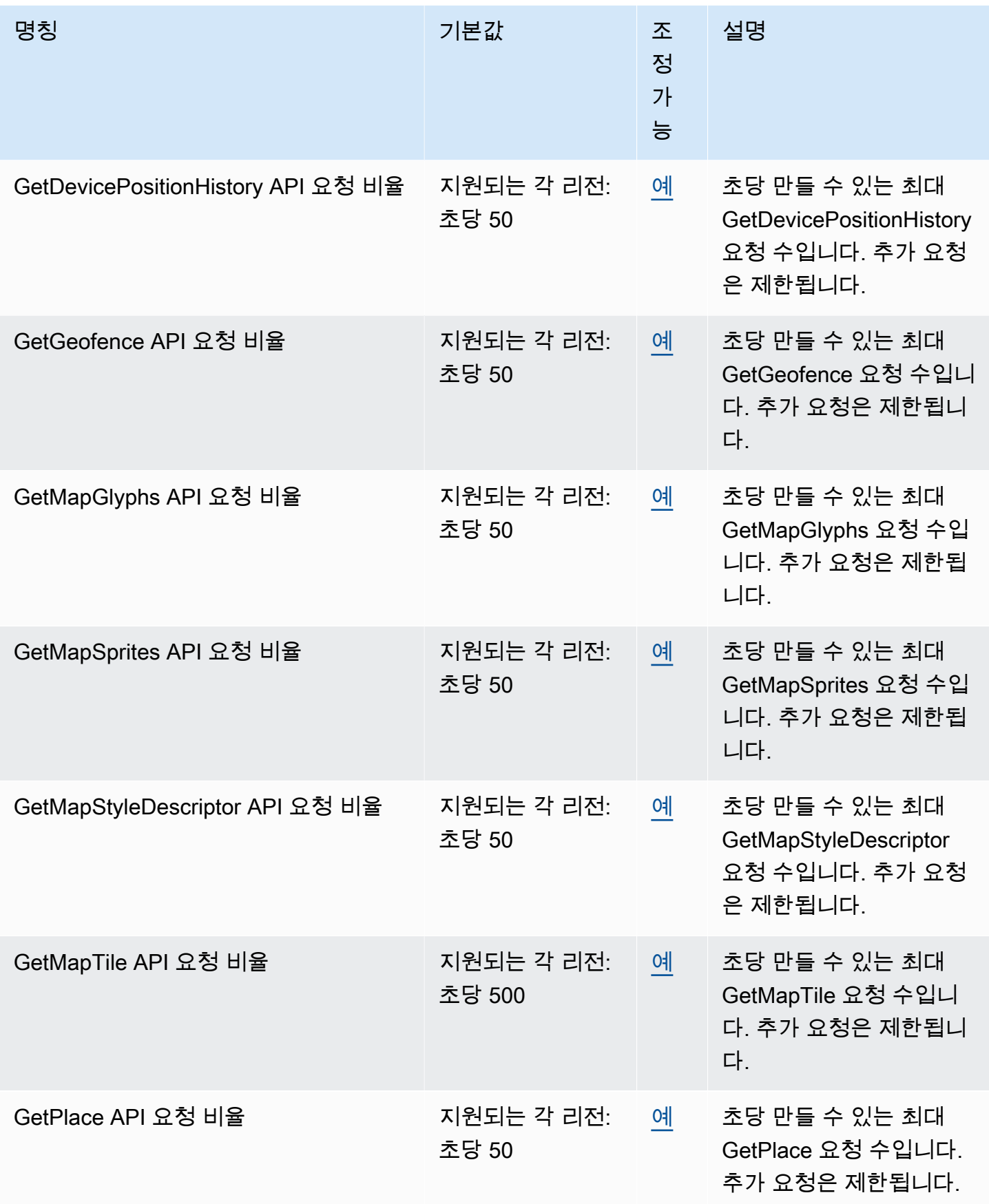

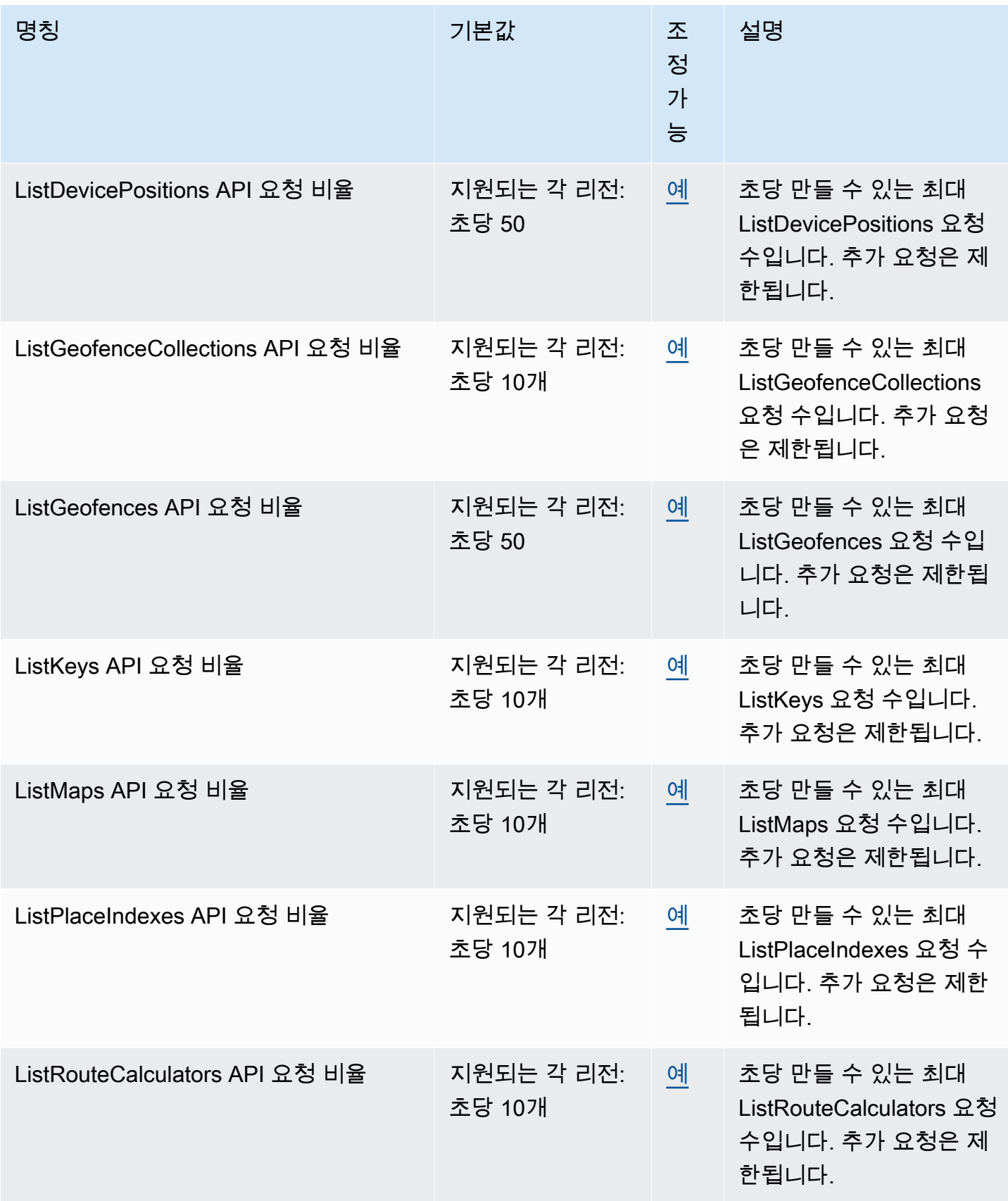

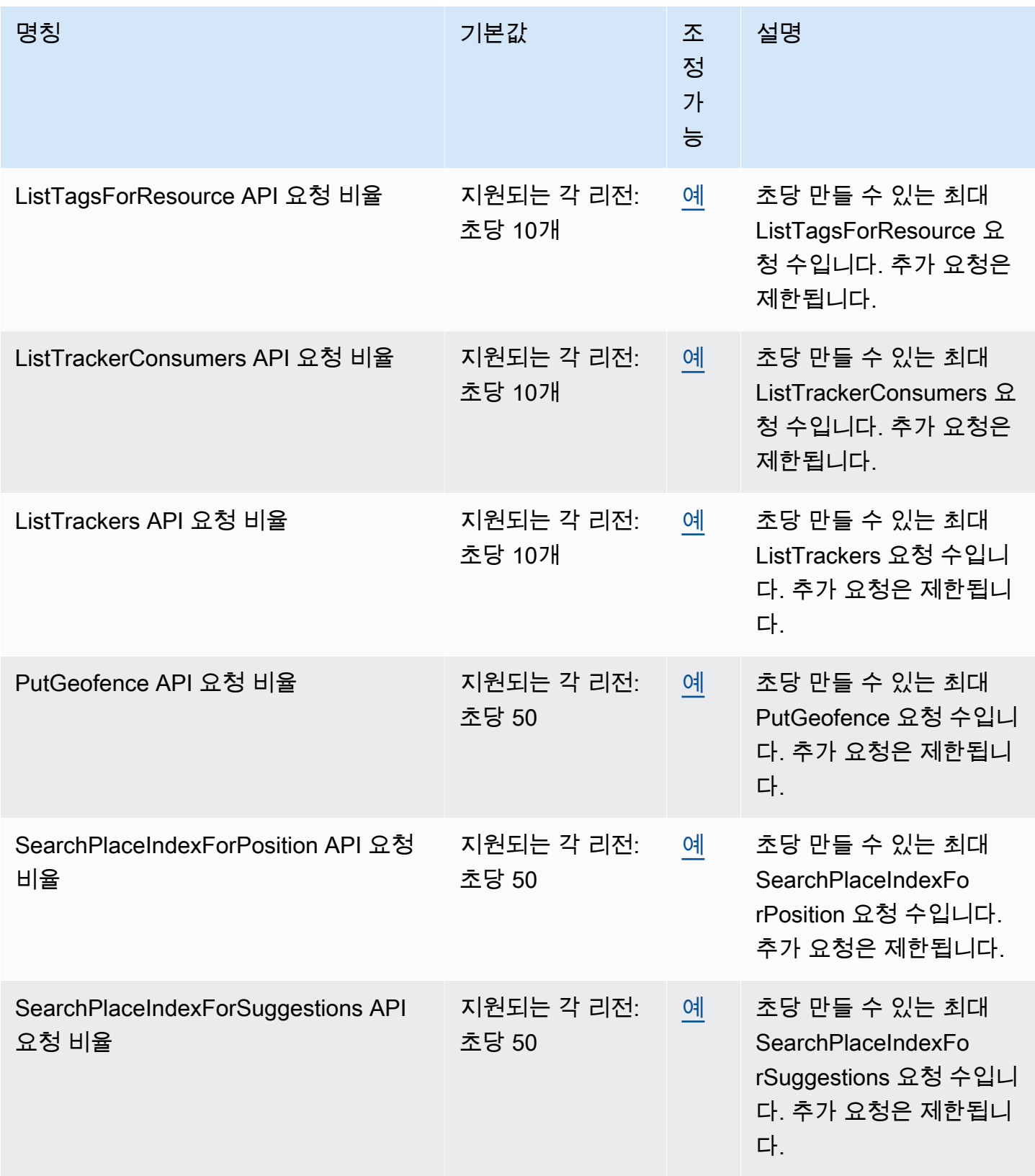

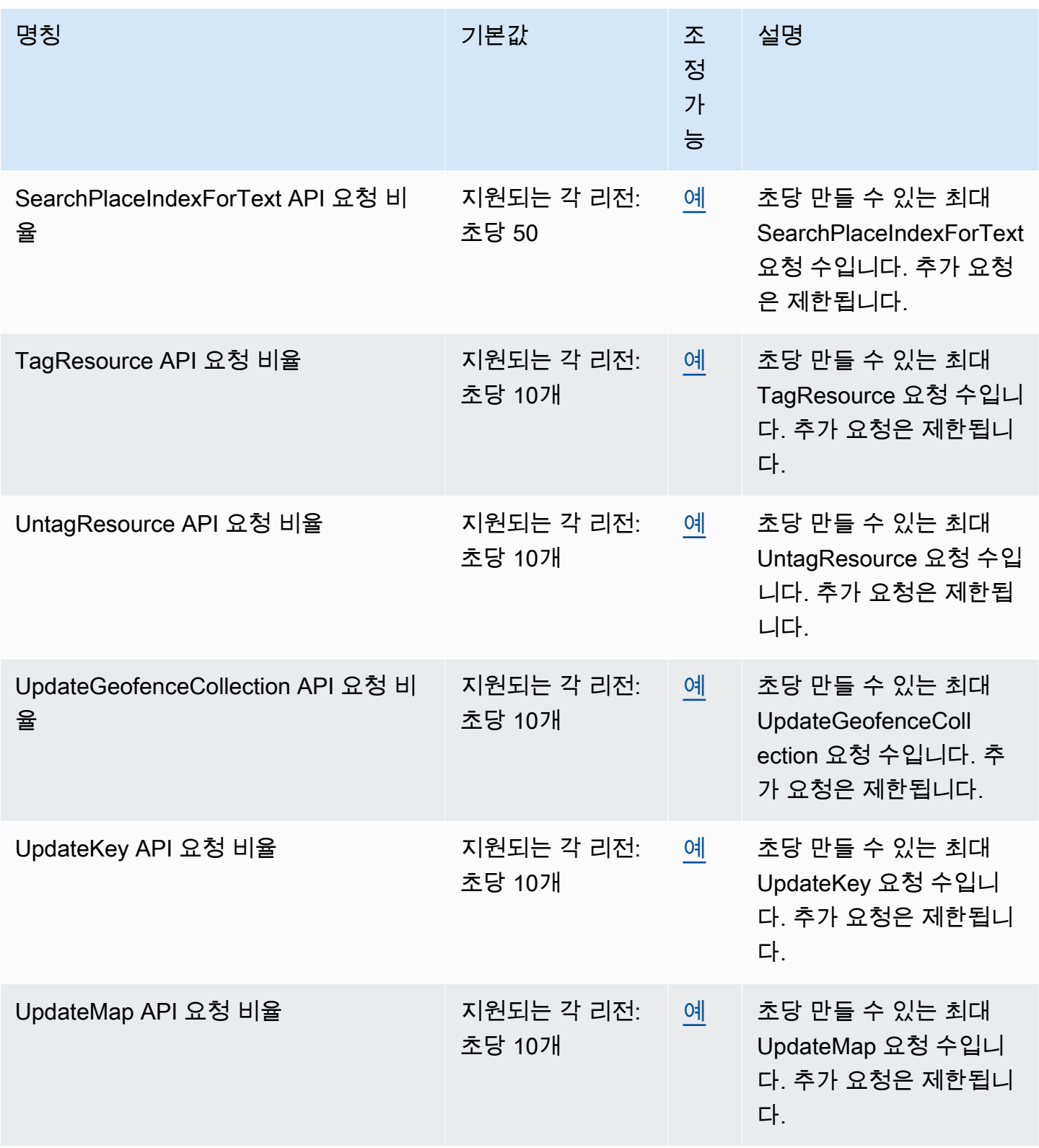

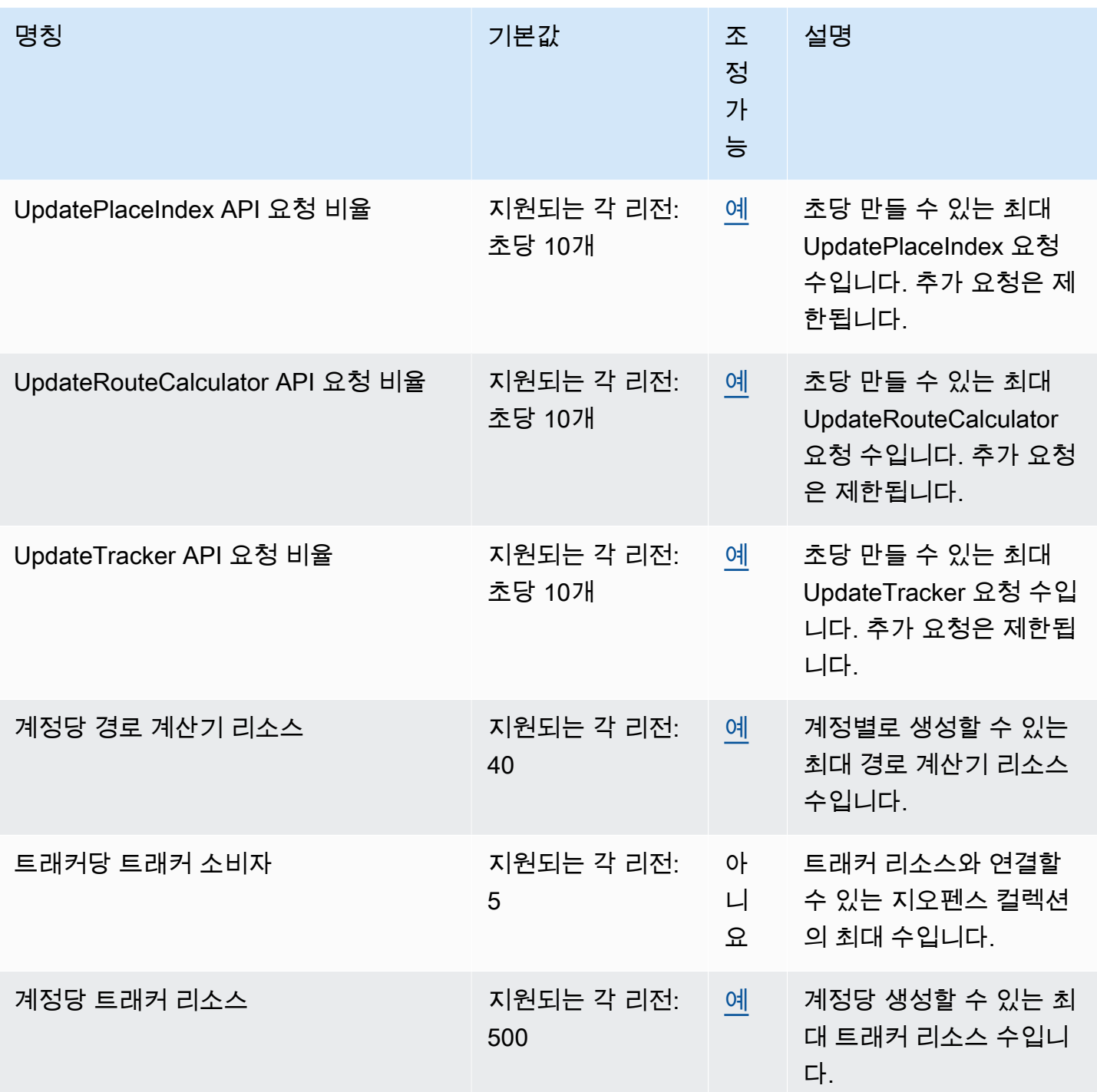

**a** Note

Cloudwatch를 사용하면 할당량 대비 사용량을 모니터링할 수 있습니다. 자세한 내용은 [할당량](#page-417-0) [대비 사용량을 모니터링하는 CloudWatch 데 사용](#page-417-0) 섹션을 참조하세요.

# Amazon Location Service 할당량 관리

Amazon Location Service는 중앙 위치에서 할당량을 보고 관리할 수 있는 AWS 서비스인 서비스 할 당량과 통합되어 있습니다. 자세한 내용은 Service Quotas 사용 설명서의 [Service Quotas는 무엇입니](https://docs.aws.amazon.com/servicequotas/latest/userguide/intro.html) [까?를](https://docs.aws.amazon.com/servicequotas/latest/userguide/intro.html) 참조하세요.

Service Quotas를 사용하면 모든 Amazon Location Service 할당량의 값을 쉽게 찾을 수 있습니다.

AWS Management Console

콘솔을 사용하여 Amazon Location Service의 할당량을 보려면

- 1. [https://console.aws.amazon.com/servicequotas/에](https://console.aws.amazon.com/servicequotas/)서 Service Quotas 콘솔을 엽니다.
- 2. 탐색 창에서 AWS 서비스를 선택합니다.
- 3. AWS 서비스 목록에서 Amazon Location을 검색하여 선택합니다.

Service quotas 목록에서 서비스 할당량 이름, 적용된 값(제공된 경우), AWS 기본 할당량 및 할 당량 값 조정 가능 여부를 확인할 수 있습니다.

- 4. 설명 등 서비스 할당량에 대한 추가 정보를 보려면 할당량 이름을 선택합니다.
- 5. (선택 사항) 할당량 증가를 요청하려면 증가시킬 할당량을 선택하고 할당량 증가 요청(Request quota increase)을 선택한 다음 필요한 정보를 입력하거나 선택한 다음 요청(Request)을 선택 합니다.

콘솔을 사용하여 서비스 할당량에 대한 추가 작업을 수행하려면 [Service Quotas 사용 설명서](https://docs.aws.amazon.com/servicequotas/latest/userguide/intro.html)를 참 조하세요. 할당량 증가를 요청하려면 [Service Quotas 사용 설명서](https://docs.aws.amazon.com/servicequotas/latest/userguide/request-quota-increase.html)의 할당량 증가 요청을 참조하세 요.

AWS CLI

AWS CLI을(를) 사용하여 Amazon Location Service의 할당량을 보려면

다음 명령을 실행하여 기본 Amazon Location 할당량을 확인합니다.

```
aws service-quotas list-aws-default-service-quotas \ 
     --query 'Quotas[*].
{Adjustable:Adjustable,Name:QuotaName,Value:Value,Code:QuotaCode}' \ 
     --service-code geo \ 
     --output table
```
를 사용하여 서비스 할당량을 자세히 알아보려면 Service [Quotas](https://docs.aws.amazon.com/cli/latest/reference/service-quotas/index.html#cli-aws-service-quotas) 명령 참조서를 참조하십시오. AWS CLI AWS CLI 할당량 증가를 요청하려면 [AWS CLI 명령 참조](https://docs.aws.amazon.com/cli/latest/reference/service-quotas/index.html#cli-aws-service-quotas)에서 [request-service](https://docs.aws.amazon.com/cli/latest/reference/service-quotas/request-service-quota-increase.html)[quota-increase](https://docs.aws.amazon.com/cli/latest/reference/service-quotas/request-service-quota-increase.html) 명령을 참조하세요.

# Amazon Location Service를 사용하여 개발자로 시작하기

Amazon Location Service를 사용하면 백엔드 웹 서비스, 웹 애플리케이션, 모바일 애플리케이션 등 다 양한 폼 팩터 및 시스템에서 앱에 지리적 관련 기능을 제공할 수 있습니다. SDK, 라이브러리, 샘플 코 드 등 애플리케이션을 구축하는 데 도움이 되는 다양한 도구가 제공됩니다.

이 섹션에서는 Amazon Location Service를 처음 사용하는 데 도움이 되는 정보와 링크를 제공합니다. 특히 다음 주제는 가장 도움이 될 수 있는 정보를 제공합니다.

- [시나리오 및 사용 사례](#page-151-0)  개발 시나리오 목록 및 Amazon Location Service가 이러한 시나리오를 완 료하는 데 어떤 도움을 줄 수 있는지 설명합니다.
- [Amazon 위치 SDK 및 도구](#page-152-0)  Amazon Location으로 프로그래밍할 때 도움이 되는 소프트웨어 개발 키트(SDK) 및 라이브러리.
- [Amazon 위치 서비스 API 참조](https://docs.aws.amazon.com/location/latest/APIReference/welcome.html)  AWS SDK와 함께 제공되는 핵심 Amazon 위치 API에 대한 참조 입니다.
- [코드 예제](#page-199-0) 이 섹션에서는 애플리케이션을 시작하거나 기존 애플리케이션에 기능을 추가하는 데 도 움이 되는 샘플을 제공합니다.
- [빠른 시작 자습서](#page-11-0)  이 자습서에서는 첫 번째 응용 프로그램을 만드는 방법을 보여 줍니다. 이 자습서 에는 웹 애플리케이션 또는 Android 기반 모바일 애플리케이션을 만드는 데 사용할 수 있는 여러 버 전이 있습니다.
- [Amazon Location Service 개념](#page-67-0) 본 가이드의 이 섹션에서는 지도, 장소 검색, 경로, 지오펜스 및 트 래커에 대한 섹션을 포함하여 Amazon Location의 기본 개념을 설명합니다.
- [Amplify](https://aws.amazon.com/amplify/) Amplify는 AWS 클라우드를 사용하여 웹 및 모바일 애플리케이션을 만드는 데 필요한 많은 기능을 캡슐화한 완벽한 솔루션입니다. Amplify를 이미 사용하고 있거나 사용하기로 선택한 경우에 는, Amplify에 Amazon Location Service를 사용하는 지리 라이브러리가 내장되어 있으므로 이를 사 용할 수 있습니다. Amplify Geo를 시작하려면 [여기의](https://docs.amplify.aws/lib/geo/getting-started/q/platform/js/) 설명서를 참조하세요.

# <span id="page-151-0"></span>시나리오 및 사용 사례

Amazon Location Service는 AWS 클라우드에서 실행되는 서비스입니다. 클라우드에 있는 자체 Amazon EC2 인스턴스에서 이를 호출할 수도 있지만, 대부분의 매핑 애플리케이션은 디바이스 또는 디바이스와 클라우드의 조합에서 실행됩니다. 다음은 몇 가지 일반적인 시나리오와 이러한 시나리오 를 개발하는 방법을 열거한 것입니다.

• 차량 내 운전자의 경로를 최적화하는 데 도움이 되는 백엔드 애플리케이션입니다.

[Amazon Location Service를 사용하여 플릿의 경로 최적화 프로그램에 대한 입력으로 경](https://docs.aws.amazon.com/ec2/)[로 행렬을](#page-329-0)  [계산하는](#page-329-0) [Amazon EC2에서](https://docs.aws.amazon.com/ec2/) 실행되는 애플리케이션을 작성할 수 있습니다. AWS 클라우드 [AWS](#page-164-0) [SDK를](#page-164-0) 사용하여 Amazon Location을 호출할 수 있습니다.

• 고객이 내 비즈니스 위치를 찾을 수 있게 해주는 웹 애플리케이션입니다.

위치 기반 애플리케이션을 포함하여 Amazon EC2 인스턴스에서 실행되는 웹 사이트를 만들 수 있습 니다. [AWS SDK JavaScript form을 사용하여](#page-164-0) [장소 검색을](#page-275-0) [사용하여 위치를 검색하고](#page-164-0) [를 사용하여 결](#page-211-0) [과를 지도에 표시하는 웹 애플리케이션을 개발할 수 있습니다.](#page-211-0) MapLibre Amazon Location SDK를 사용하여 위치 관련 프로그래밍을 더 쉽게 수행할 수 있습니다.

• 기존 iOS 또는 Android 애플리케이션에 위치 기능을 추가합니다.

Swift (iOS) 또는 AWS [Kotlin](https://docs.aws.amazon.com/sdk-for-kotlin) (Android) 용 SDK를 사용하여 Amazon Location을 호출하여 애플리케 이션에 [장소 검색](#page-275-0) 및 [지도](#page-211-0) 기능을 추가할 수 있습니다. 지도를 렌더링하는 데 사용합니다 MapLibre . 다른 언어를 위한 추가 [AWS SDK가](#page-164-0) 있습니다.

• 자산(기기 또는 차량)을 추적하고, 자산이 정의된 영역에 들어오거나 나가는 경우 업데이트를 받을 수 있습니다.

기기를 추적하는 애플리케이션은 여러 부분으로 구성되어 있습니다.

- 추적 중인 각 기기에는 이를 추적하기 위한 [트래커](#page-350-0) 리소스가 생성되어 있어야 합니다. 예컨대 [MQTT를](#page-372-0) 사용하여 Amazon Location Service에 위치 업데이트를 전송해야 합니다.
- [지오펜스](#page-343-0)를 생성하여 자산의 진입 및 퇴장 이벤트를 받을 영역을 정의할 수 있습니다.
- 자산이 지오펜스 영역에 들어오거나 나가는 경우 [Amazon EC2를](https://docs.aws.amazon.com/ec2/) 사용하거나 이벤트에 [AWS](https://docs.aws.amazon.com/lambda/)  [Lambda](https://docs.aws.amazon.com/lambda/)응답할 수 있습니다.
- 이를 기반으로 웹 또는 디바이스 애플리케이션을 생성하여 자산 위치를 추적하고 지도에 표시할 수 있습니다.

다음 섹션에서는 Amazon Location Service의 각 측면에서 사용할 수 있는 도구 및 라이브러리에 대한 세부 정보를 제공합니다.

# <span id="page-152-0"></span>Amazon Location Service를 사용하기 위한 SDK 및 도구

Amazon Location Service를 사용하는 데 도움이 되는 몇 가지 도구가 있습니다.

• AWS SDK — AWS 소프트웨어 개발 키트 (SDK) 는 널리 사용되는 여러 프로그래밍 언어로 제공 되며, 선호하는 언어로 애플리케이션을 쉽게 빌드할 수 있도록 API, 코드 예제, 설명서를 제공합니 다. AWS SDK에는 지도, 장소 검색, 경로, 지오펜스, 트래커에 대한 액세스를 비롯한 핵심 Amazon

Location API 및 기능이 포함되어 있습니다. 다양한 애플리케이션 및 언어에 대해 Amazon Location Service와 함께 사용할 수 있는 SDK에 대해 자세히 알아보려면 [언어별 SDK을](#page-153-0) 참조하세요.

- MapLibre— Amazon Location Service에서는 [MapLibre렌](https://github.com/maplibre/maplibre-gl-js)더링 엔진을 사용하여 맵을 렌더링할 것 을 권장합니다. MapLibre 웹 또는 모바일 애플리케이션에서 지도를 표시하기 위한 엔진입니다. MapLibre 또한 플러그인 모델이 있으며 일부 언어 및 플랫폼에서 검색 및 경로를 위한 사용자 인 터페이스를 지원합니다. 사용 MapLibre 및 제공되는 기능에 대한 자세한 내용은 을 참조하십시 오[MapLibre](#page-156-0).
- Amazon 위치 SDK Amazon 위치 SDK는 Amazon Location Service를 사용하여 애플리케이션을 더 쉽게 개발할 수 있게 해주는 오픈 소스 라이브러리 세트입니다. 초기 라이브러리는 Amazon 위치 데이터 유형과 [GeoJSON](https://geojson.org/) 간의 인증 및 변환을 지원하는 기능과 AWS SDK v3용 Amazon Location 클라이언트의 호스팅 패키지를 제공합니다. JavaScript Amazon Location Service에 대한 자세한 내 용은 [Amazon Location SDK을](#page-157-0) 참조하세요.

# <span id="page-153-0"></span>언어별 SDK

다음 표에는 웹, 모바일 또는 백엔드 애플리케이션 등 애플리케이션 유형별로 언어 및 프레임워크의 AWS SDK 및 MapLibre 버전에 대한 정보가 나와 있습니다.

#### $\Omega$  SDK 버전

프로젝트에 사용하는 SDK의 최신 빌드와 기타 AWS SDK를 사용하고 SDK를 최신 상태로 유 지하는 것이 좋습니다. AWS SDK는 최신 특징과 기능, 보안 업데이트를 제공합니다. 예를 들어 AWS SDK의 최신 빌드를 찾으려면 AWS SDK의 [브라우저 설치](https://docs.aws.amazon.com/AWSJavaScriptSDK/latest/index.html#In_the_Browser) 주제 설명서를 참조하십시오. JavaScript JavaScript

Web frontend

웹 프런트엔드 애플리케이션 개발에 사용할 수 있는 AWS SDK 및 MapLibre 버전은 다음과 같습니 다.

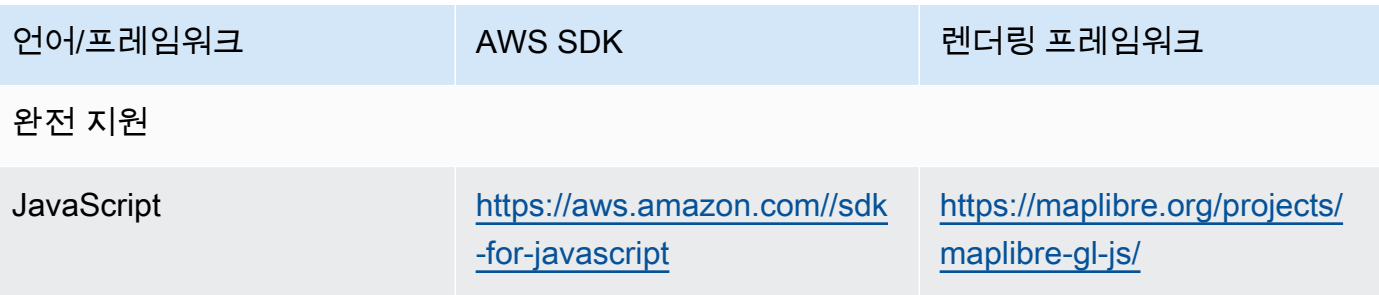

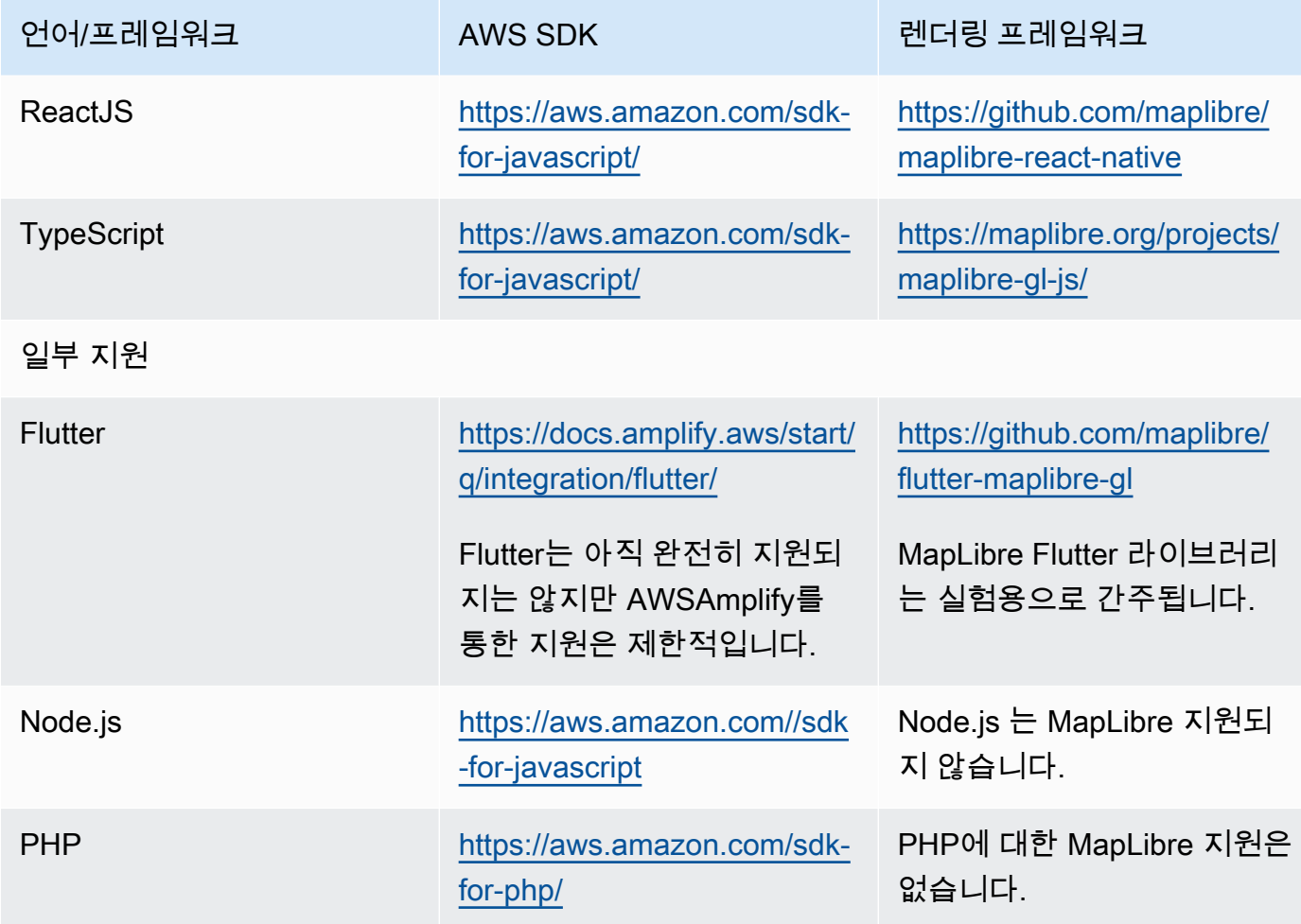

Mobile frontend

모바일 프런트엔드 애플리케이션 개발에 사용할 수 있는 AWS SDK 및 MapLibre 버전은 다음과 같 습니다.

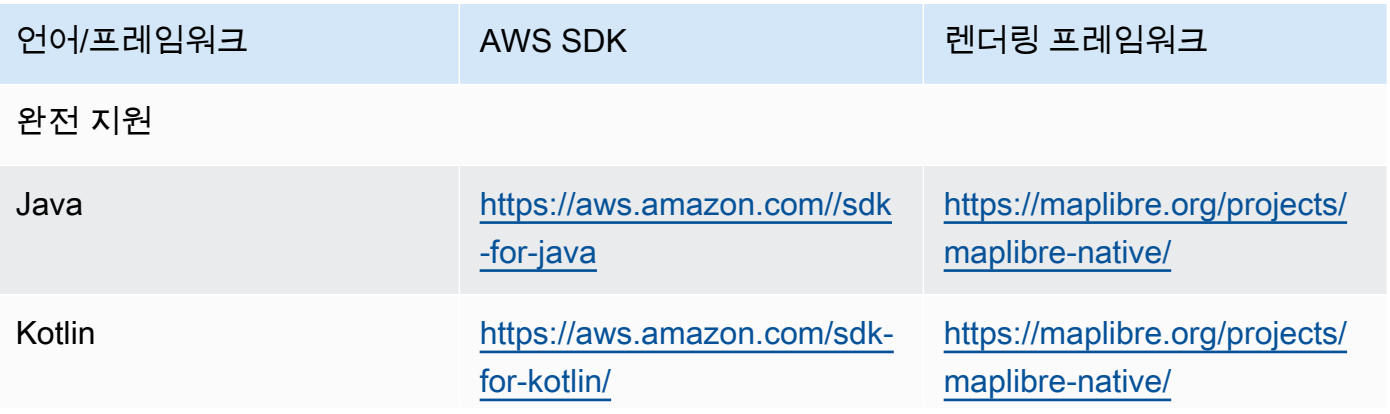

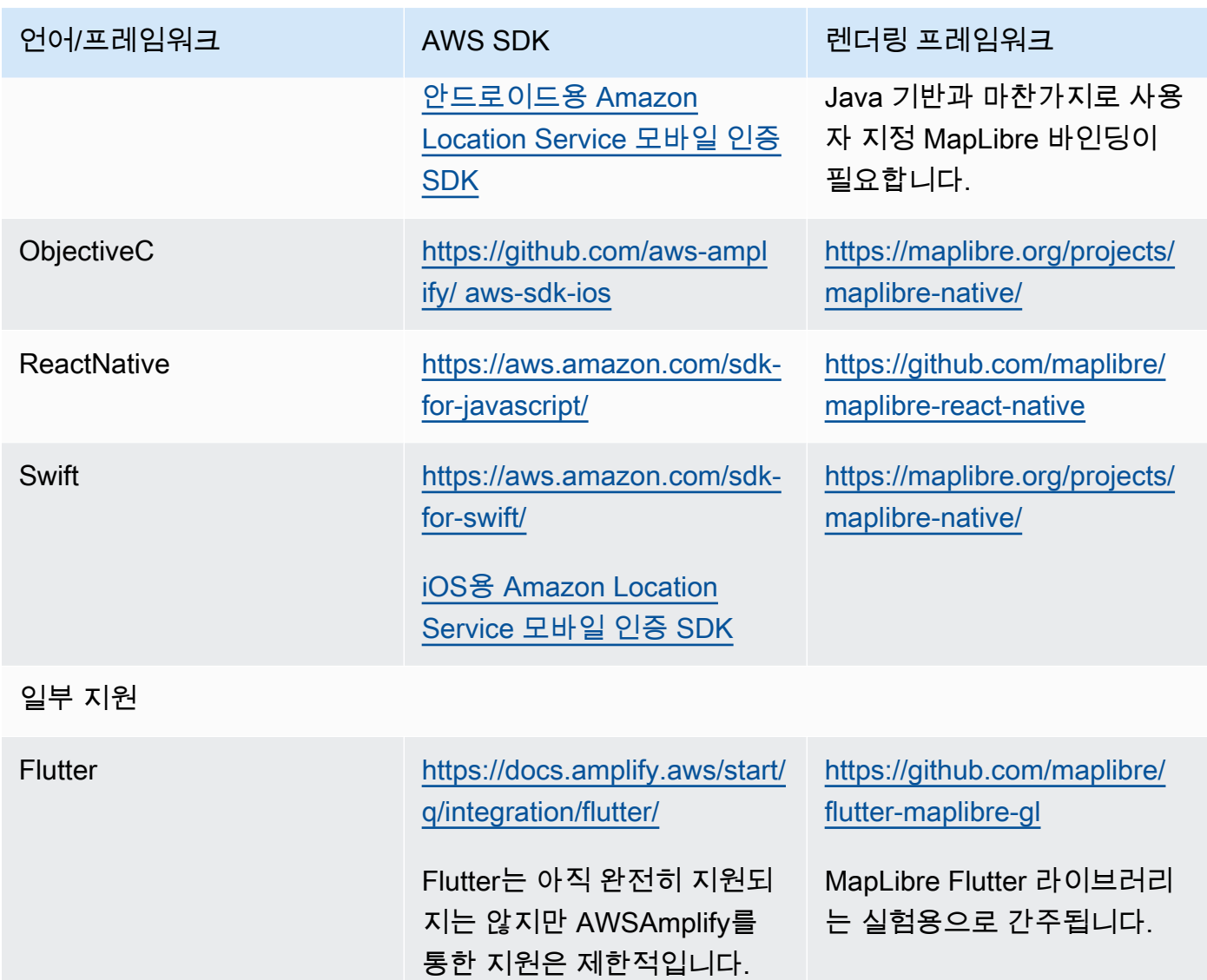

#### Backend application

백엔드 애플리케이션 개발에 사용할 수 있는 AWS SDK는 다음과 같습니다. MapLibre 일반적으로 백엔드 애플리케이션에는 맵 렌더링이 필요하지 않기 때문에 여기에 나열되어 있지 않습니다.

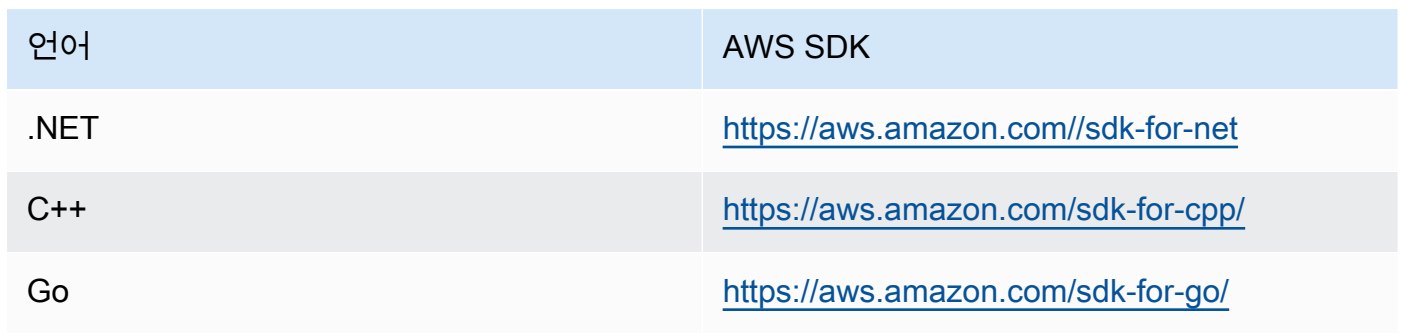

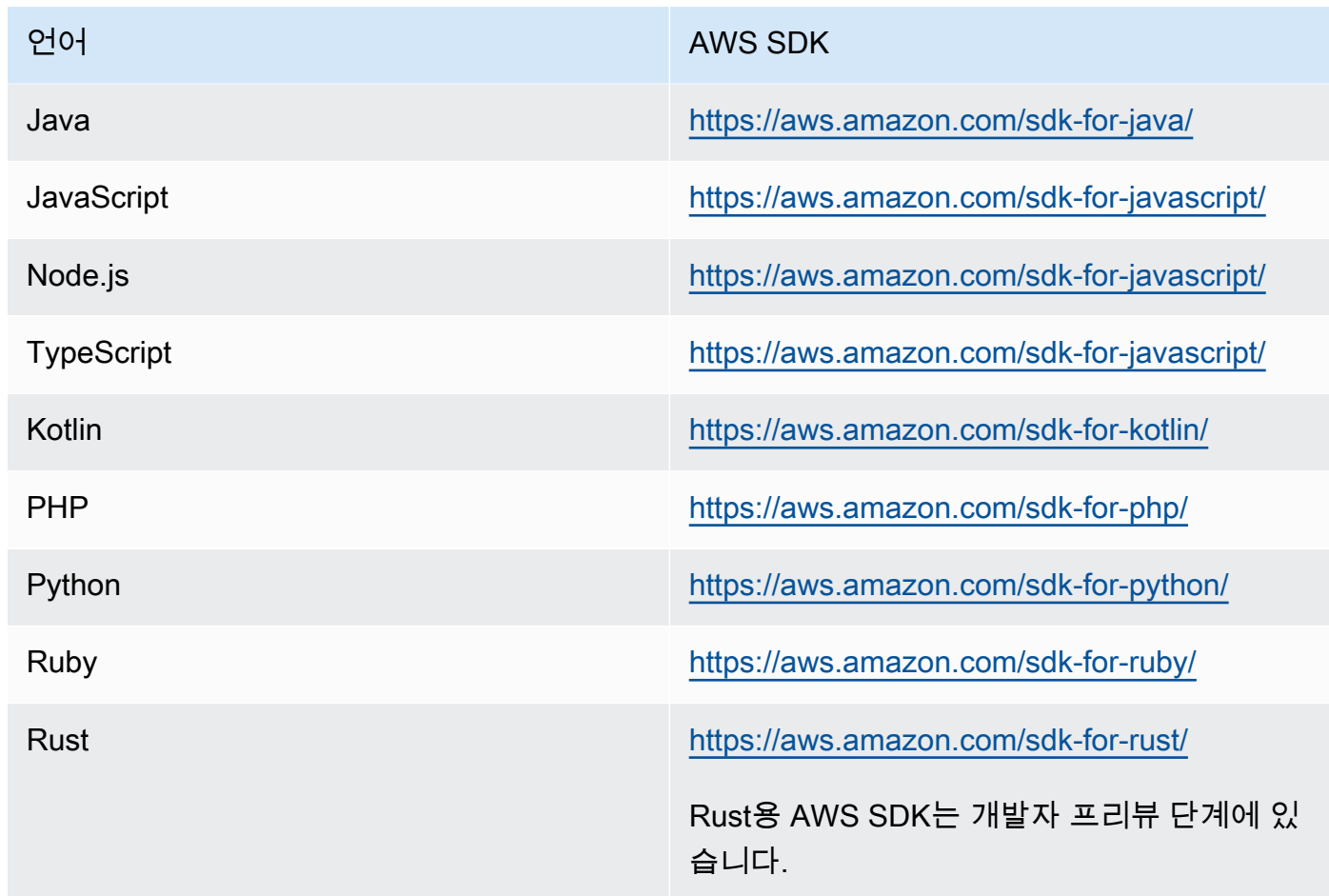

# <span id="page-156-0"></span>Amazon 로케이션에서 MapLibre 도구 및 라이브러리 사용

Amazon Location을 사용하여 대화형 애플리케이션을 만드는 데 필요한 중요한 도구 중 하나는 다음과 같습니다 MapLibre. [MapLibre](https://maplibre.org/)주로 웹 또는 모바일 애플리케이션에서 지도를 표시하기 위한 렌더링 엔 진입니다. 하지만 플러그인에 대한 지원도 포함하며 Amazon Location의 다른 측면과 함께 작업할 수 있는 기능도 제공합니다. 다음은 작업하려는 위치 지역을 기반으로 사용할 수 있는 도구를 설명합니다.

**a** Note

Amazon Location의 모든 측면을 사용하려면 [사용하려는 언어의AWS SDK를](#page-153-0) 설치하세요.

• 맵

애플리케이션에 지도를 표시하려면 Amazon Location에서 제공하는 데이터를 사용하고 화면에 그릴 맵 렌더링 엔진이 필요합니다. 맵 렌더링 엔진은 맵을 이동 및 확대하거나 마커, 푸시핀 및 기타 주석 을 맵에 추가하는 기능도 제공합니다.

Amazon Location Service에서는 [MapLibre](https://github.com/maplibre/maplibre-gl-js)렌더링 엔진을 사용하여 맵을 렌더링할 것을 권장합니다. MapLibre GL JS는 지도를 표시하는 엔진이며 JavaScript, MapLibre 네이티브는 iOS 또는 안드로이 드용 지도를 제공합니다.

MapLibre 또한 핵심 기능을 확장할 수 있는 플러그인 에코시스템을 갖추고 있습니다. 자세한 내용은 [https://maplibre.org/ maplibre-gl-js-docs /plugins/를](https://maplibre.org/maplibre-gl-js-docs/plugins/) 참조하십시오.

• 장소 검색

[검색 사용자 인터페이스를 더 간단하게 만들려면 웹용](https://github.com/maplibre/maplibre-plugins-android/tree/master/plugin-places) [MapLibre 지오코더를](https://github.com/maplibre/maplibre-gl-geocoder) [사용할 수 있습니다](https://github.com/maplibre/maplibre-plugins-android/tree/master/plugin-places)  [\(Android 애플리케이션은 Android Places 플러그인을 사용할 수 있음\).](https://github.com/maplibre/maplibre-plugins-android/tree/master/plugin-places)

• 경로

[지도에 경로를 표시하려면 길찾기를 사용하세요MapLibre.](https://github.com/maplibre/maplibre-gl-directions)

• 지오펜스 및 트래커

MapLibre 지오펜스 및 추적을 위한 특정 렌더링이나 도구는 없지만 렌더링 기능과 [플러그인을](https://maplibre.org/maplibre-gl-js-docs/plugins/) 사용 하여 지오펜스와 추적된 장치를 지도에 표시할 수 있습니다.

추적 대상 디바이스는 [MQTT를](#page-372-0) 사용하거나 Amazon Location Service에 업데이트를 수동으로 전송 할 수 있습니다. [AWS Lambda](https://docs.aws.amazon.com/lambda/)을 사용하여 지오펜스 이벤트에 응답할 수 있습니다.

Amazon Location Service에 추가 기능을 제공하는 데 사용할 수 있는 많은 오픈 소스 라이브러리(예: 공간 분석 기능을 제공하는 [Turf\)](https://github.com/Turfjs/turf)가 있습니다.

많은 라이브러리는 개방형 표준 [GeoJSON](https://geojson.org/) 형식의 데이터를 사용합니다. Amazon Location Service는 애플리케이션에서 JavaScript GeoJSON을 사용할 수 있도록 지원하는 라이브러리를 제공합니다. 자세 한 정보는 다음 섹션([Amazon Location SDK 및 라이브러리](#page-157-0))을 참조하세요.

### <span id="page-157-0"></span>Amazon Location SDK 및 라이브러리

Amazon Location SDK는 Amazon Location 애플리케이션을 개발하는 데 유용한 기능을 제공하는 오픈 소스 라이브러리 세트입니다. 다음과 같은 기능이 포함됩니다.

- Amazon 로케이션 클라이언트 AWS SDK v3의 Amazon 로케이션 객체는 웹 개발에서 쉽게 사용 할 수 있도록 번들 및 패키징됩니다.
- 인증 인증 유틸리티는 Amazon Location Service용 웹 페이지 또는 애플리케이션을 구축할 때 Amazon Cognito JavaScript 또는 API 키를 사용하여 인증을 간소화합니다.

• Amazon Location GeoJSON 기능 – GeoJSON 변환 유틸리티를 사용하면 업계 표준 [GeoJSON](https://geojson.org/) 형식 데이터와 Amazon Location API 형식 간에 쉽게 변환할 수 있습니다.

주제

- [Amazon Location SDK 사용을 시작하는 방법](#page-158-0)
- [Amazon Location 클라이언트](#page-158-1)
- [인증 도우미](#page-159-0)
- [GeoJSON 변환 도우미](#page-162-0)

### <span id="page-158-0"></span>Amazon Location SDK 사용을 시작하는 방법

Amazon Location SDK는 애플리케이션에서 Amazon Location Service를 더 간단하게 사용할 수 있는 기능 세트입니다. 이러한 함수를 애플리케이션에 설치하고 가져올 수 있습니다 JavaScript . 다음 섹션 에서는 Amazon Location 클라이언트, 인증 및 GeoJSON 도우미 라이브러리에 대해 설명합니다.

### <span id="page-158-1"></span>Amazon Location 클라이언트

AWS SDK v3에서는 SDK가 서비스별로 구분됩니다. 필요한 부분만 설치할 수 있습니다. 예컨대 Amazon Location 클라이언트와 Amazon Cognito용 자격 증명 공급자를 설치하려면 다음 명령을 사용 하세요.

```
npm install @aws-sdk/client-location
npm install @aws-sdk/credential-providers
```
JavaScript 웹 프론트엔드 애플리케이션에서 Amazon Location Service를 쉽게 사용할 수 있도록 Amazon Location 라이브러리 및 자격 증명 공급자의 호스팅 번들을 AWS 제공합니다. 번들 클라이언 트를 사용하려면 다음과 같이 스크립트 태그의 HTML에 추가하세요:

```
<script src="https://unpkg.com/@aws/amazon-location-client@1.x/dist/
amazonLocationClient.js"></script>
```
#### **a** Note

패키지는 최신 상태로 유지되며 사용하기 쉽도록 이전 버전과 호환됩니다. 이 스크립트 태그 또는 NPM 설치를 사용하면 항상 최신 버전을 사용할 수 있습니다.

### <span id="page-159-0"></span>인증 도우미

Amazon 위치 인증 도우미를 사용하면 애플리케이션에서 Amazon 위치 API를 호출할 때 더 간단하게 인증할 수 있습니다 JavaScript . 인증 도우미는 특히 [Amazon Cognito](#page-403-0) 또는 [API 키를](#page-397-0) 인증 방법으로 사 용할 때 도움이 됩니다. 이 라이브러리는 [https://github.com/aws-geospatial/ amazon-location-utilities](https://github.com/aws-geospatial/amazon-location-utilities-auth-helper-js)[auth](https://github.com/aws-geospatial/amazon-location-utilities-auth-helper-js) -helper-js에서 GitHub 사용할 수 있는 오픈 소스 라이브러리입니다.

#### **a** Note

인증 도우미의 Amazon Cognito 지원은 Amazon Cognito의 페더레이션 자격 증명 기능을 지원 하지 않습니다.

#### 설치

웹팩과 같은 빌드 시스템을 사용하는 경우 로컬에 설치하거나 html에 태그가 포함된 미리 빌드된 JavaScript 번들을 포함하는 경우 라이브러리를 사용할 수 있습니다. <script>

• NPM을 사용하여 라이브러리를 설치하려면 다음 명령을 사용하세요:

npm install @aws/amazon-location-utilities-auth-helper

• HTML 파일에서 다음 명령을 사용하여 스크립트를 로드합니다.

<script src="https://unpkg.com/@aws/amazon-location-utilities-auth-helper@1.x/dist/ amazonLocationAuthHelper.js"></script>

#### 가져오기

JavaScript 애플리케이션에서 특정 함수를 사용하려면 해당 함수를 가져와야 합니다. 다음 코드는 기능 withIdentityPoolId을 애플리케이션으로 가져오는 데 사용됩니다.

import { withIdentityPoolId } from '@aws/amazon-location-utilities-auth-helper';

#### 인증 기능

Amazon 위치 인증 도우미에는 AuthHelper 객체를 반환하는 다음 기능이 포함됩니다.

• async withIdentityPoolId( identityPoolId: string): AuthHelper— 이 함수는 Amazon Cognito에서 작동하도록 초기화된 AuthHelper 객체를 반환합니다.

• async withAPIKey( API\_KEY: string): AuthHelper— 이 함수는 API 키와 함께 작동하도 록 초기화된 AuthHelper 객체를 반환합니다.

AuthHelper 겍체는 다음과 같은 기능을 제공합니다.

- AuthHelper.getMapAuthenticationOptions()— AuthHelper 객체의 이 함수는 MapLibre JS 의 맵 옵션과 함께 사용할 수 transformRequest 있는 JavaScript 객체를 반환합니다. 자격 증명 풀로 초기화한 경우에만 제공됩니다.
- AuthHelper.getLocationClientConfig()— AuthHelper 객체의 이 함수는 a를 초기화하는 데 사용할 수 credentials 있는 JavaScript 객체를 반환합니다. LocationClient
- AuthHelper.getCredentials()— AuthHelper 객체의 이 함수는 Amazon Cognito의 내부 자격 증명을 반환합니다. 자격 증명 풀로 초기화한 경우에만 제공됩니다.

예: Amazon Cognito를 사용하여 MapLibre 맵 객체를 초기화하는 중 AuthHelper

```
import { withIdentityPoolId } from '@aws/amazon-location-utilities-auth-helper';
const authHelper = await withIdentityPoolId("identity-pool-id"); // use Cognito pool id 
 for credentials
const map = new maplibregl. Map(\{ container: "map", // HTML element ID of map element 
     center: [-123.1187, 49.2819], // initial map center point 
     zoom: 16, // initial map zoom 
     style: https://maps.geo.region.amazonaws.com/maps/v0/maps/mapName/style-
descriptor', // Defines the appearance of the map 
     ...authHelper.getMapAuthenticationOptions(), // Provides credential options 
 required for requests to Amazon Location
});
```
예: API 키로 MapLibre 맵 객체 초기화 (**AuthHelper**이 경우에는 필요 없음)

```
const map = new maplibregl.Map({ 
     container: "map", // HTML element ID of map element 
     center: [-123.1187, 49.2819], // initial map center point 
     zoom: 16, // initial map zoom 
     style: https://maps.geo.region.amazonaws.com/maps/v0/maps/${mapName}/style-
descriptor?key=api-key-id',
});
```
예: Amazon Cognito를 사용하여 JS용 AWS SDK에서 위치 클라이언트를 초기화하고 AuthHelper

이 예제에서는 AWS v3용 SDK를 사용합니다. JavaScript

```
import { withIdentityPoolId } from '@aws/amazon-location-utilities-auth-helper';
const authHelper = await withIdentityPoolId("identity-pool-id"); // use Cognito pool id 
  for credentials
//initialize the Location client:
const client = new LocationClient({ 
     region: "region", 
     ...authHelper.getLocationClientConfig() // sets up the Location client to use the 
  Cognito pool defined above
});
//call a search function with the location client:
const result = await client.send(new SearchPlaceIndexForPositionCommand({ 
     IndexName: "place-index", // Place index resource to use 
     Position: [-123.1187, 49.2819], // position to search near 
     MaxResults: 10 // number of results to return
});
```
예: API 키를 사용하여 JS용 AWS SDK에서 위치 클라이언트를 초기화하고 AuthHelper

이 예제에서는 AWS v3용 SDK를 사용합니다. JavaScript

```
import { withAPIKey } from '@aws/amazon-location-utilities-auth-helper';
const authHelper = await withAPIKey("api-key-id"); // use API Key id for credentials
//initialize the Location client:
const client = new LocationClient({ 
     region: "region", 
     ...authHelper.getLocationClientConfig() // sets up the Location client to use the 
 API Key defined above
});
//call a search function with the location client:
const result = await client.send(new SearchPlaceIndexForPositionCommand({ 
     IndexName: "place-index", // Place index resource to use 
     Position: [-123.1187, 49.2819], // position to search near 
     MaxResults: 10 // number of results to return
```
});

모바일 인증 도우미

Amazon Location Service 모바일 인증 SDK는 iOS 또는 안드로이드 애플리케이션에서 서비스 API를 호출하는 유틸리티입니다. 라이브러리를 사용하면 최소한의 추가 코드로 인증을 처리하고 새로운 종 속성을 도입하지 않으므로 Amazon Location Service 기능을 모바일 애플리케이션에 더 빠르게 통합할 수 있습니다. 다음과 같은 유틸리티를 사용할 수 있습니다.

- [iOS용 Amazon Location Service 모바일 인증 SDK](https://github.com/aws-geospatial/amazon-location-mobile-auth-sdk-ios/tree/main)
- [안드로이드용 Amazon Location Service 모바일 인증 SDK](https://github.com/aws-geospatial/amazon-location-mobile-auth-sdk-android/tree/main)

<span id="page-162-0"></span>GeoJSON 변환 도우미

Amazon Location GeoJSON 변환 도우미는 Amazon Location Service 데이터 유형을 업계 표준 [GeoJSON](https://geojson.org/) 형식으로 또는 그 형식에서 변환할 수 있는 도구를 제공합니다. GeoJSON은 예를 들어 MapLibre 지도에 지리 데이터를 렌더링하는 데 사용됩니다. [이 라이브러리는 https://github.com/aws](https://github.com/aws-geospatial/amazon-location-utilities-datatypes-js)[geospatial/ -js에서 GitHub 사용할 수 있는 오픈 소스 라이브러리입니다. amazon-location-utilities](https://github.com/aws-geospatial/amazon-location-utilities-datatypes-js)[datatypes](https://github.com/aws-geospatial/amazon-location-utilities-datatypes-js)

설치

웹팩과 같은 로컬 설치와 함께 라이브러리를 사용하거나 html에 <script> 태그가 포함된 사전 빌드 된 JavaScript 번들을 포함하여 사용할 수 있습니다.

• NPM을 사용하여 라이브러리를 설치하려면 다음 명령을 사용하세요.

npm install @aws/amazon-location-utilities-datatypes

• HTML 파일에서 다음 명령을 사용하여 스크립트를 로드합니다.

<script src="https://unpkg.com/@aws/amazon-location-utilities-datatypes@1.x/dist/ amazonLocationDataConverter.js"></script>

가져오기

JavaScript 애플리케이션에서 특정 함수를 사용하려면 해당 함수를 가져와야 합니다. 다음 코드는 기능 placeToFeatureCollection을 애플리케이션으로 가져오는 데 사용됩니다.

import { placeToFeatureCollection } from '@aws/amazon-location-utilities-datatypes';

#### GeoJSON 변환 기능

Amazon Location GeoJSON 변환 도우미에는 다음과 같은 기능이 포함됩니다.

- placeToFeatureCollection(place: GetPlaceResponse | searchPlaceIndexForPositionResponse | searchPlaceIndexForTextResponse, keepNull: boolean): Feature— 이 함수는 장소 검색 기능의 응답을 1개 이상의 포인트 피처 가 있는 FeatureCollection GeoJSON으로 변환합니다.
- devicePositionToFeatureCollection(devicePositions: GetDevicePositionResponse | BatchGetDevicePositionResponse | GetDevicePositionHistoryResponse | ListDevicePositionsResponse, keepNull: boolean)— 이 기능은 트래커 장치 위치 함수의 응답을 1개 이상의 Point 기능이 있는 FeatureCollection GeoJSON으로 변환합니다.
- routeToFeatureCollection(legs: CalculateRouteResponse): FeatureCollection— 이 함수는 경로 계산 함수의 응답을 단일 기능이 있는 FeatureCollection GeoJSON으로 변환합니다. MultiStringLine 경로의 각 구간은 의 LineString 항목으로 표시됩니다. MultiStringLine
- geofenceToFeatureCollection(geofences: GetGeofenceResponse | PutGeofenceRequest | BatchPutGeofenceRequest | ListGeofencesResponse): FeatureCollection— 이 함수는 지오펜스 함수 요청 또는 응답을 폴리곤 기능이 있는 GeoJSON 으로 변환합니다. FeatureCollection 응답과 요청 모두에서 지오펜스를 변환할 수 있으므로 또는 를 사용하여 지오펜스를 업로드하기 전에 지도에 지오펜스를 표시할 수 있습니다. PutGeofence **BatchPutGeofence**

이 기능은 원형 지오펜스를 근사 폴리곤이 있는 피처로 변환하지만, 필요한 경우 원형 지오펜스를 재 현할 수 있는 "중심" 및 "반지름" 속성도 있습니다 (다음 기능 참조).

• featureCollectionToGeofences(featureCollection: FeatureCollection): BatchPutGeofenceRequestEntry[]— 이 함수는 폴리곤 기능이 있는 FeatureCollection GeoJSON을 객체 BatchPutGeofenceRequestEntry 배열로 변환하므로 결과를 사용하여 요청을 생 성할 수 있습니다. BatchPutGeofence

의 피처에 "center" 및 "radius" 속성이 있는 경우, 해당 피처는 폴리곤의 지오메트리를 무시하고 원형 지오펜스 요청 항목으로 변환됩니다. FeatureCollection

예: 검색 결과를 포인트 레이어로 변환 MapLibre

이 예시에서는 JavaScript v3용 AWS SDK를 사용합니다.

```
import { placeToFeatureCollection } from '@aws/amazon-location-utility-datatypes';
...
let map; // map here is an initialized MapLibre instance
const client = new LocationClient(config);
const input = { your_input };
const command = new searchPlaceIndexForTextCommand(input);
const response = await client.send(command);
// calling utility function to convert the response to GeoJSON
const featureCollection = placeToFeatureCollection(response);
map.addSource("search-result", featureCollection);
map.addLayer({ 
     id: "search-result", 
     type: "circle", 
     source: "search-result", 
     paint: { 
         "circle-radius": 6, 
         "circle-color": "#B42222", 
     },
});
```
# Amazon Location API

Amazon Location Service는 프로그래밍 방식으로 위치 기능에 액세스할 수 있는 API 작업을 제공합니 다. 여기에는 맵, 장소, 경로, 트래커, 지오펜스, 리소스 태그 지정을 위한 API가 포함됩니다. 사용 가능 한 API 작업에 대한 자세한 내용은 [Amazon Location Service API 참조](https://docs.aws.amazon.com/location-maps/latest/APIReference/Welcome.html)를 참조하세요.

이 가이드의 [코드 예시](#page-199-0) 챕터에서 샘플을 확인할 수 있습니다.

### <span id="page-164-0"></span>AWS SDK에서 Amazon Location 사용

다양한 프로그래밍 언어에 대해 AWS 소프트웨어 개발 키트(SDK)를 사용할 수 있습니다. 각 SDK는 개 발자가 선호하는 언어로 AWS 애플리케이션을 쉽게 구축할 수 있도록 하는 API, 코드 예제 및 설명서 를 제공합니다.

언어별로 Amazon Location Service와 함께 사용할 수 있는 SDK에 대한 자세한 내용을 알아보려면 이 가이드의 [언어별 SDK](#page-153-0) 항목을 참조하세요.

#### $\Omega$  SDK 버전

프로젝트에 사용하는 최신 AWS SDK 빌드와 기타 SDK를 사용하고 SDK를 최신 상태로 유지 하는 것이 좋습니다. AWS SDK는 최신 특징과 기능과 보안 업데이트도 제공합니다. 예를 들어 AWS SDK의 최신 빌드를 찾으려면 AWSSDK의 [브라우저 설치](https://docs.aws.amazon.com/AWSJavaScriptSDK/latest/index.html#In_the_Browser) 주제 설명서를 참조하십시오. JavaScript JavaScript

### Amazon Location API 오류 메시지 업데이트

2023년 8월 1일부터 Amazon Location 팀은 다음 테이블에 설명된 대로 API 오류 메시지를 변경하고 있습니다. 오류 코드는 변경되지 않습니다. 애플리케이션이 정확한 오류 메시지 문자열을 사용하는 경 우 애플리케이션을 새 문자열로 업데이트해야 합니다. 질문이나 문제에 대한 도움이 필요하면 AWS Support에 문의하세요.

주제

- [장소](#page-165-0)
- [맵](#page-169-0)
- [트래커](#page-176-0)
- [경로](#page-181-0)
- [메타데이터](#page-188-0)
- [지오펜스](#page-191-0)

#### <span id="page-165-0"></span>장소

장소

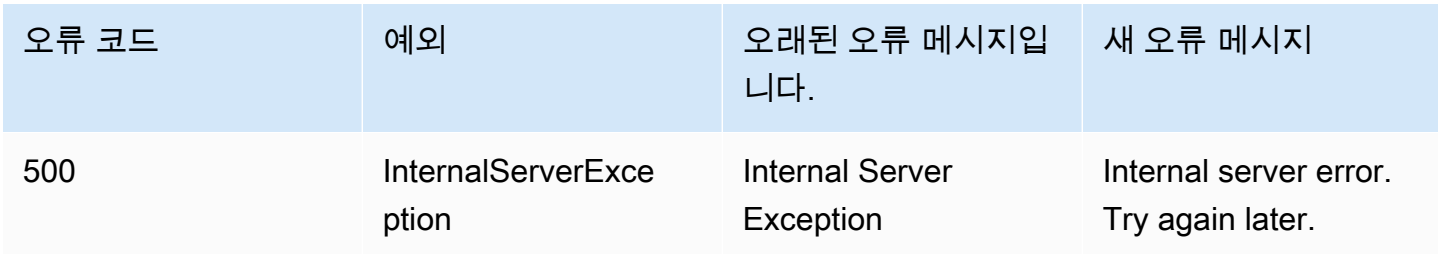

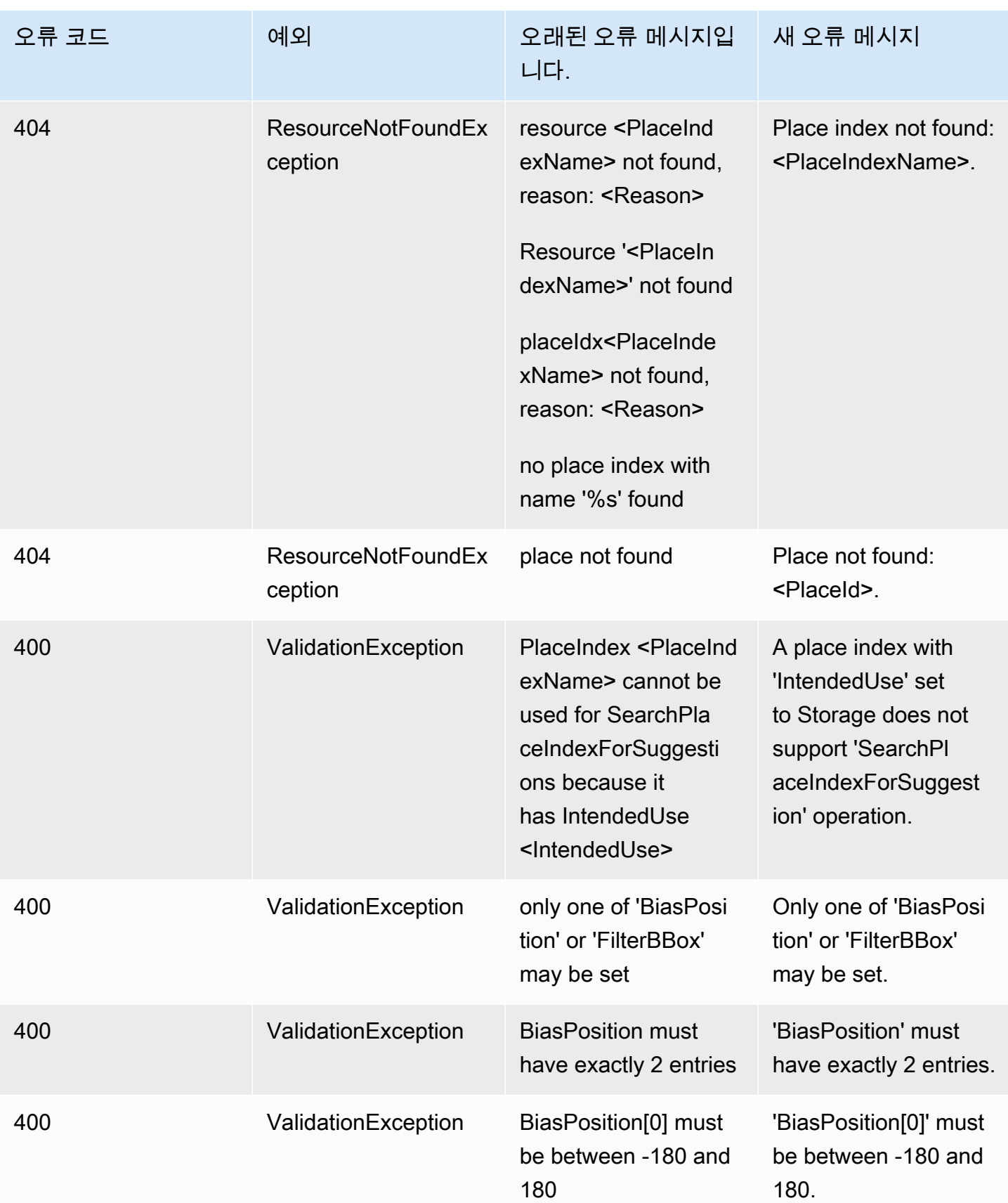

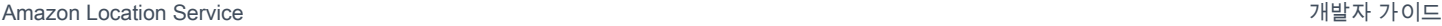

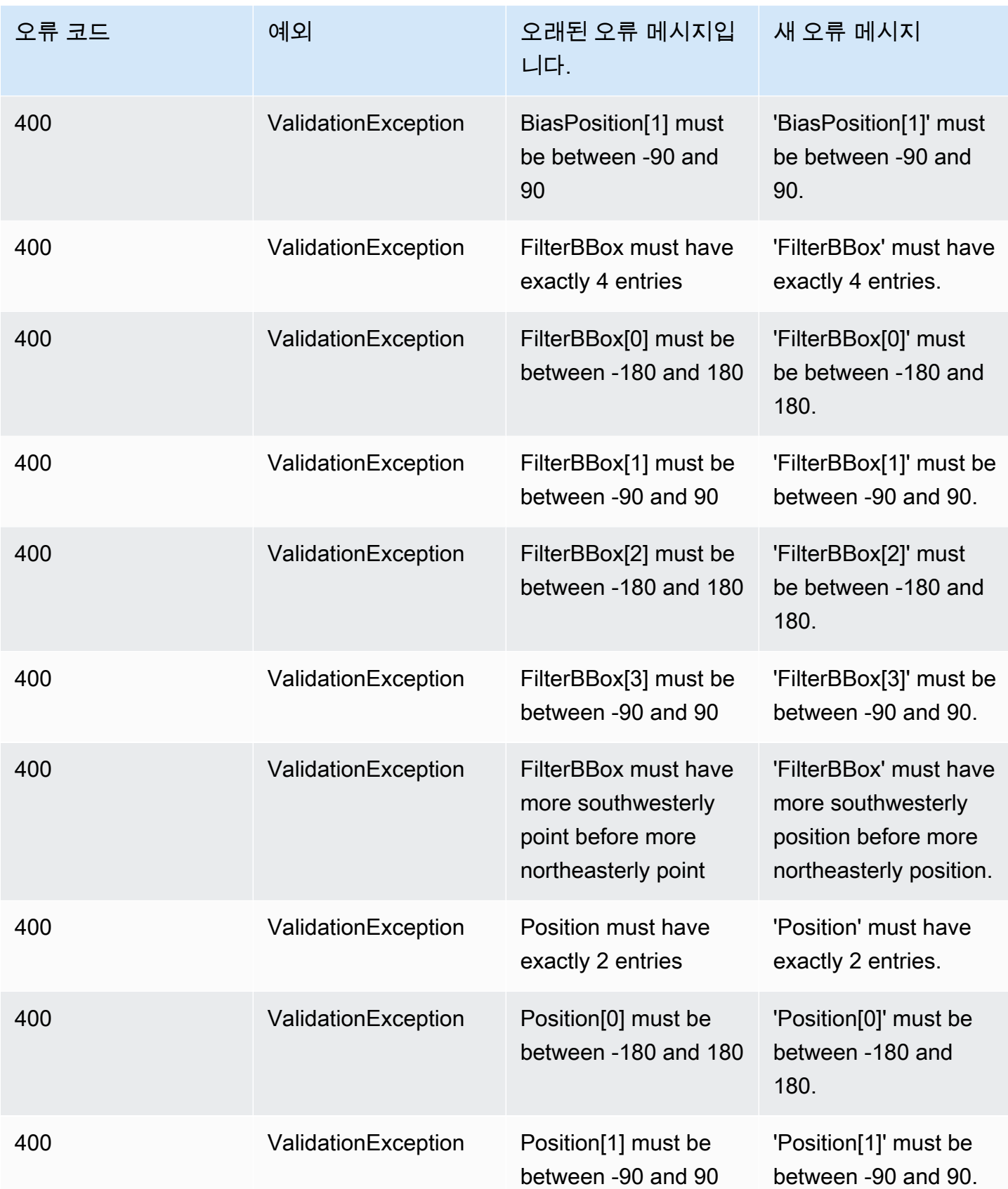

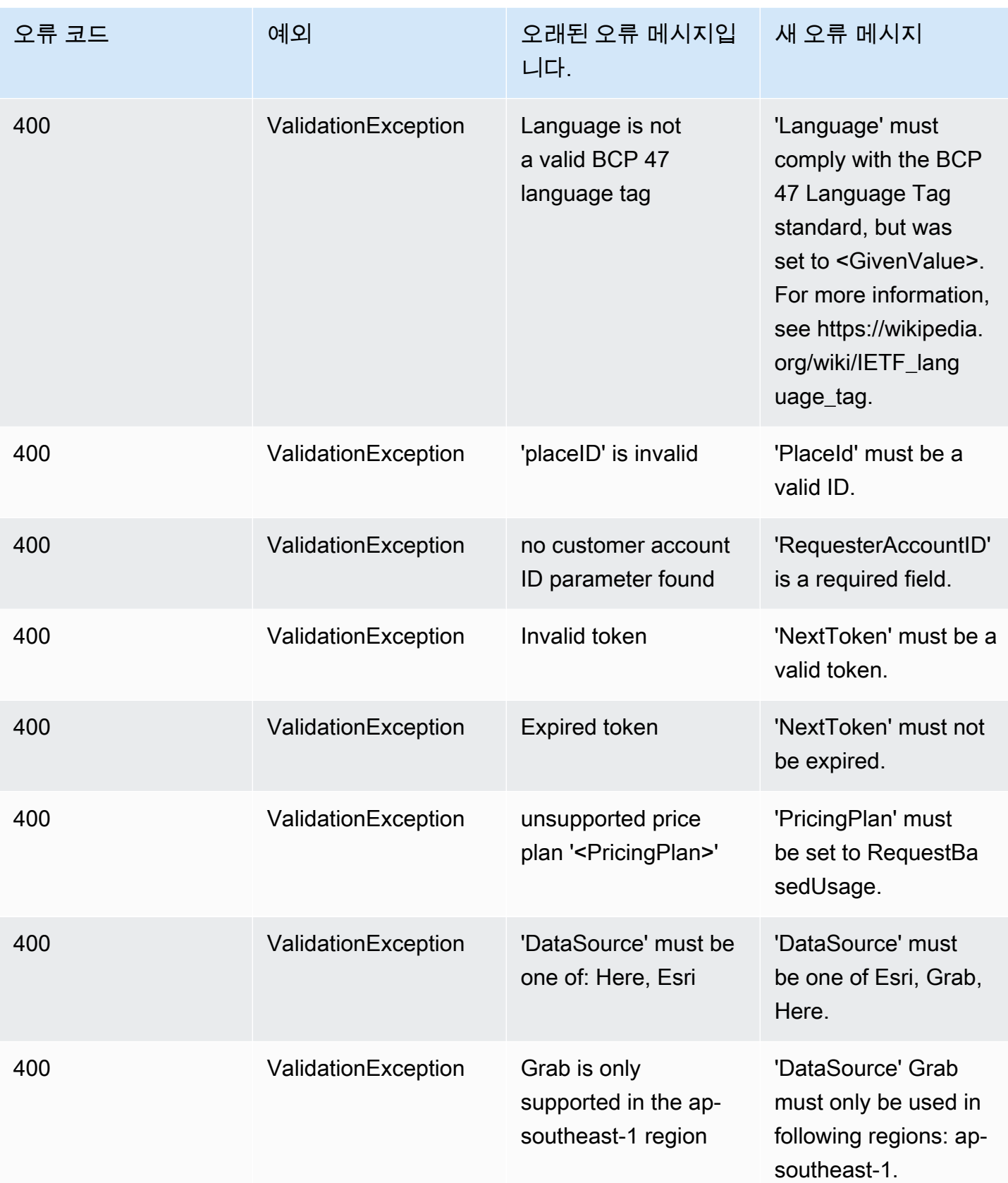

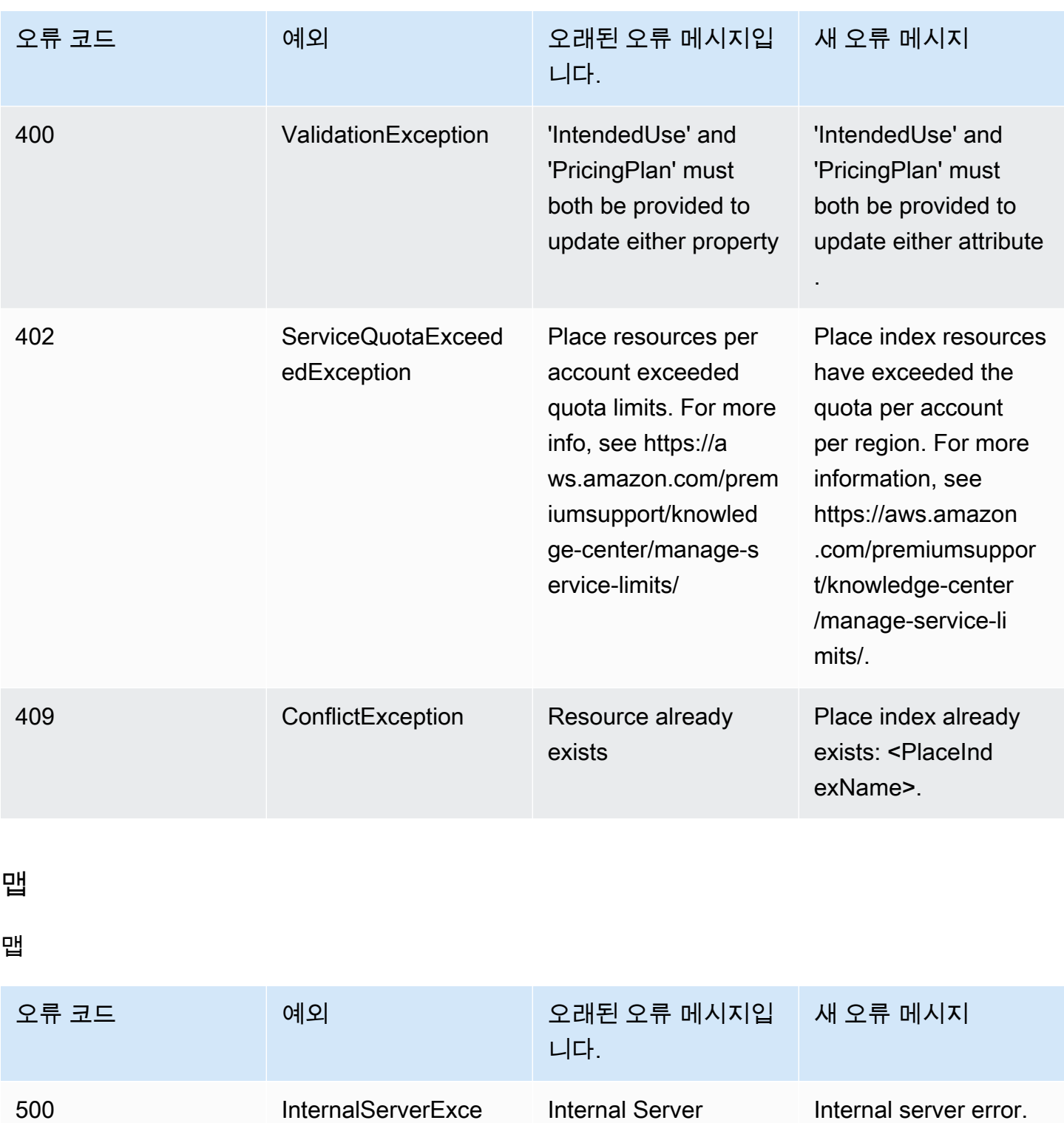

Exception

template

unable to find style

Error fetching style

<span id="page-169-0"></span>ption

Try again later.

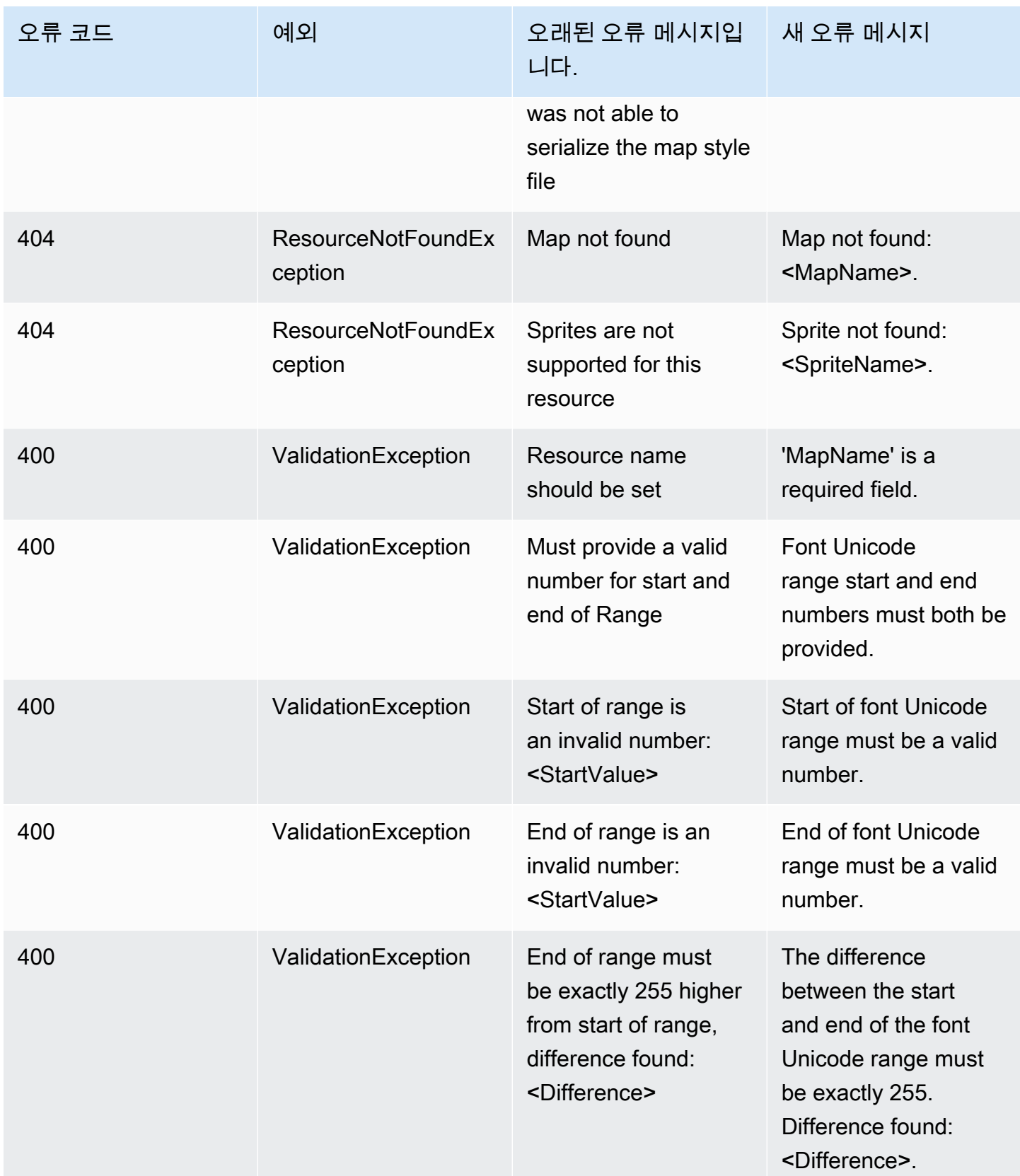

Amazon Location Service 제가 있는 기업을 하는 것이 있는 것이 있는 것이 있는 것이 있는 것이 있는 것이 있는 것이 있다.

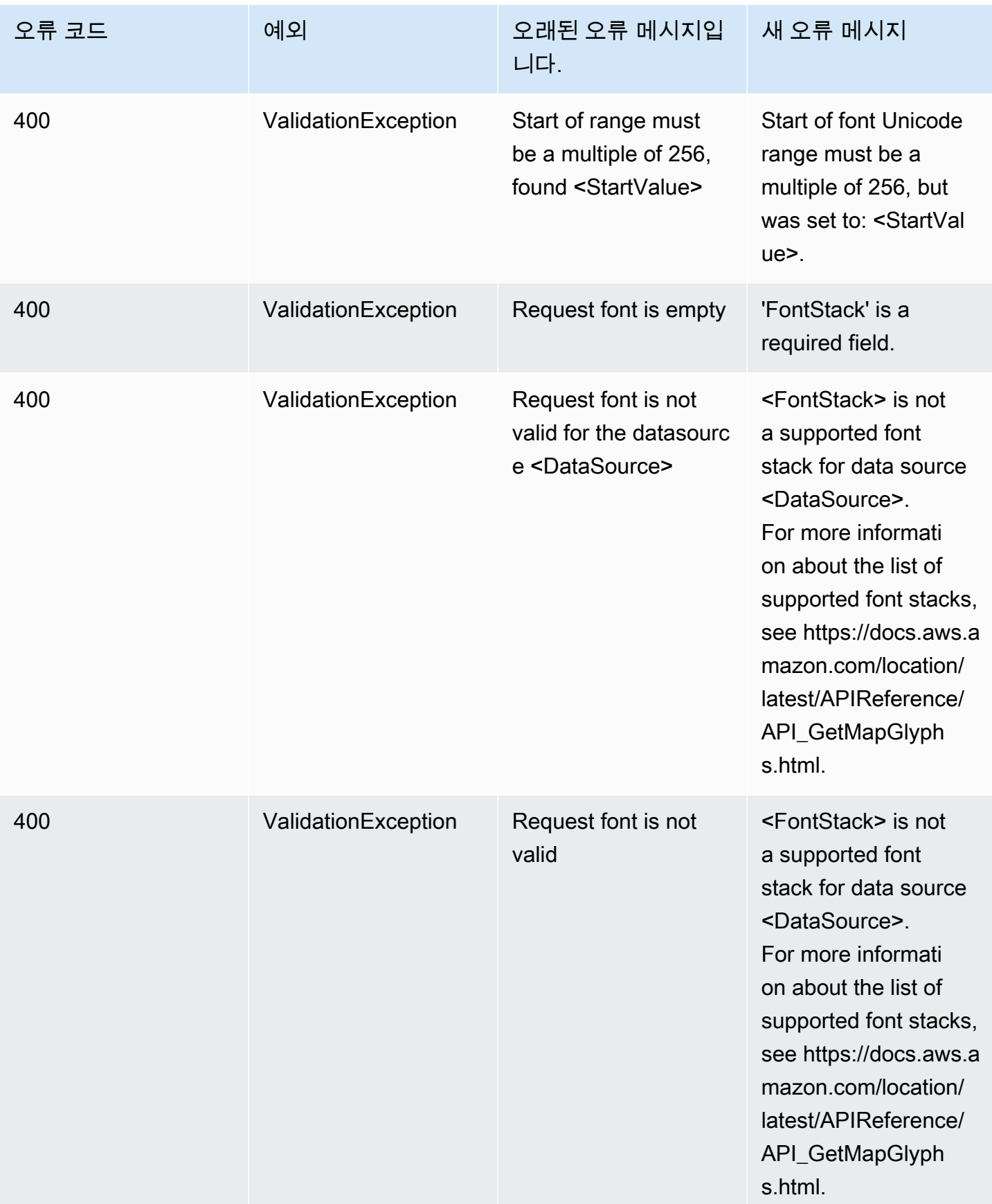

Amazon Location Service 제가 있는 기업을 하는 것이 있는 것이 있는 것이 있는 것이 있는 것이 있는 것이 있는 것이 있다.

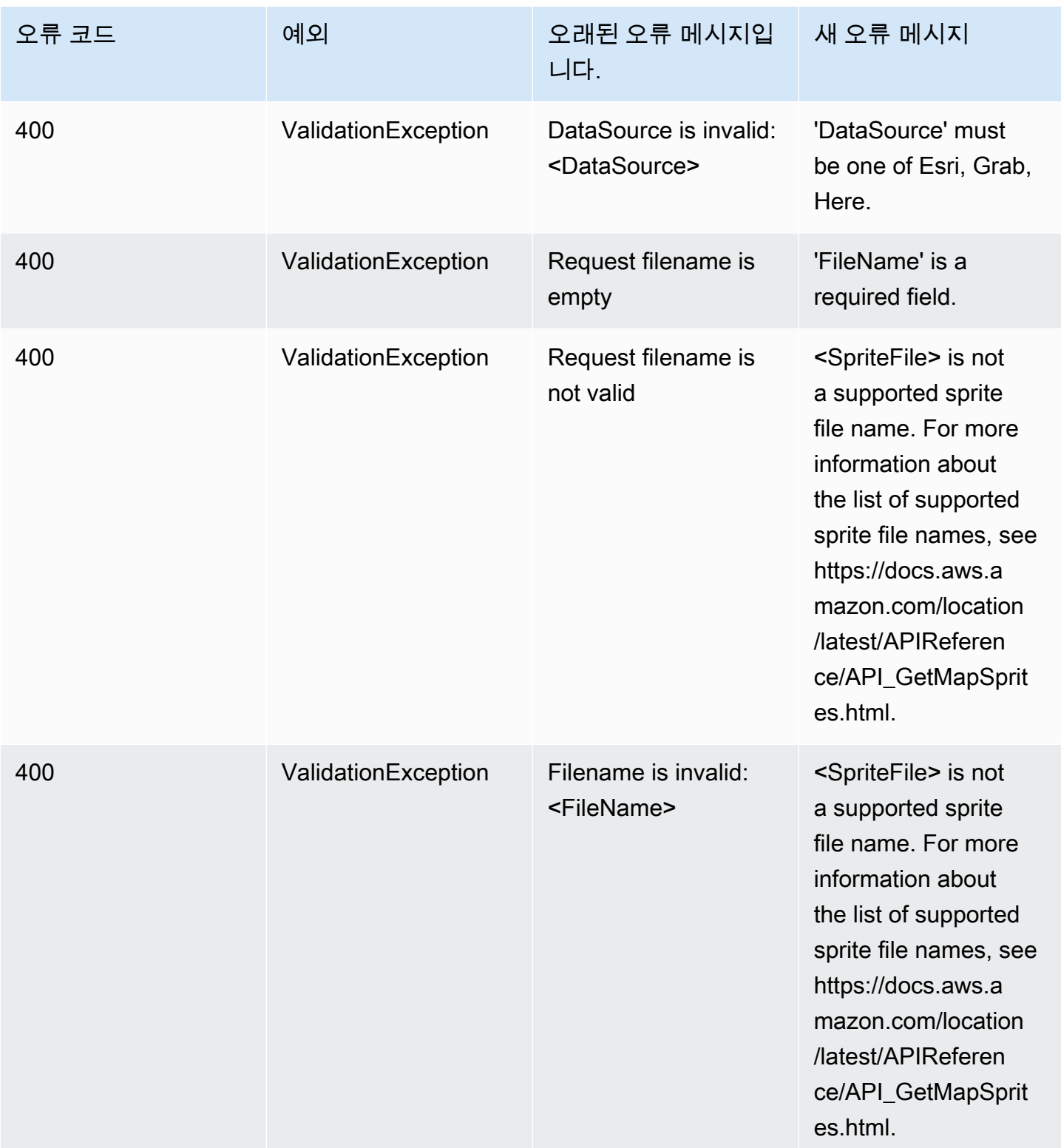

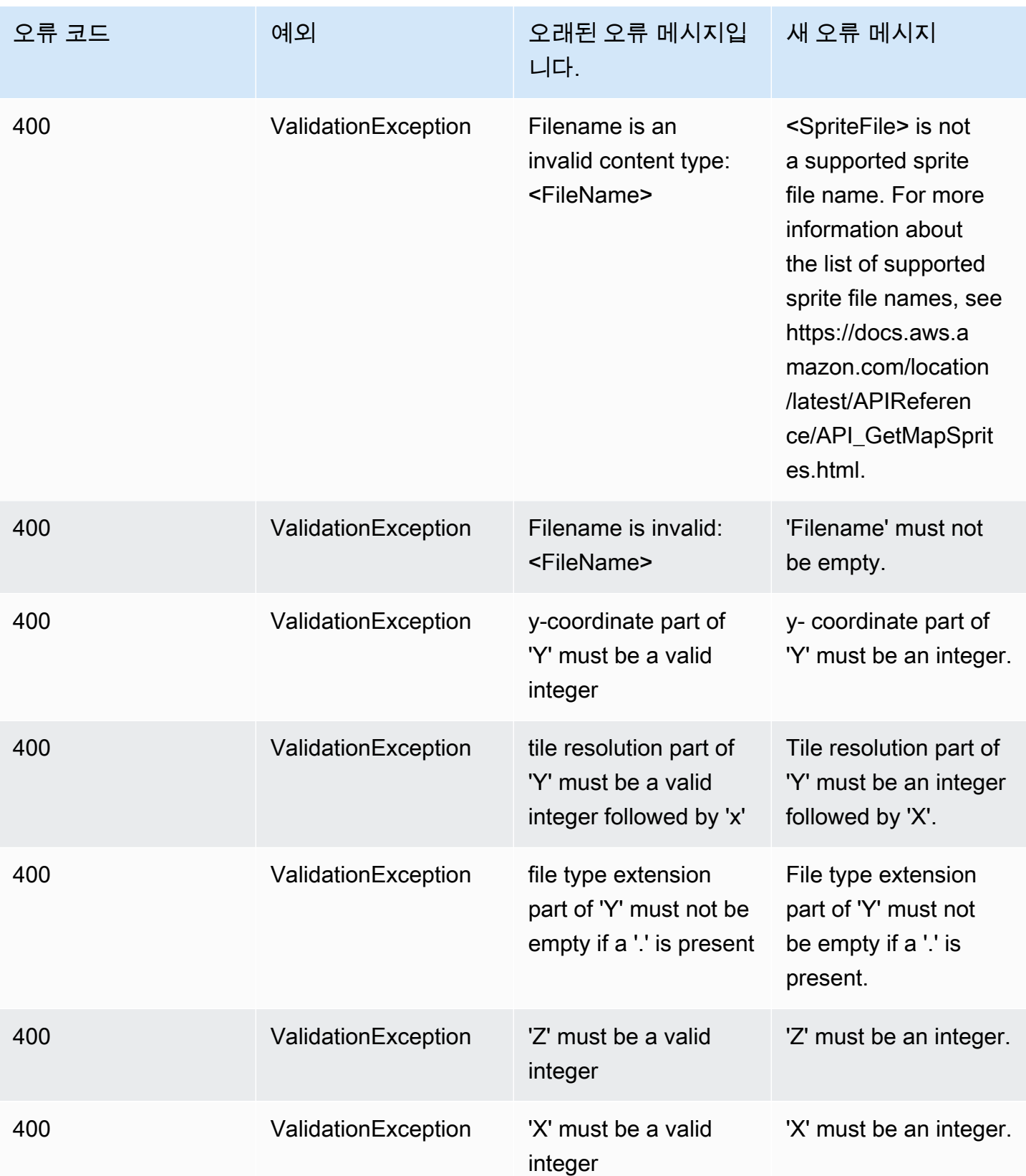

Amazon Location Service 제가 있는 기업을 하는 것이 있는 것이 있는 것이 있는 것이 있는 것이 있는 것이 있는 것이 있다.

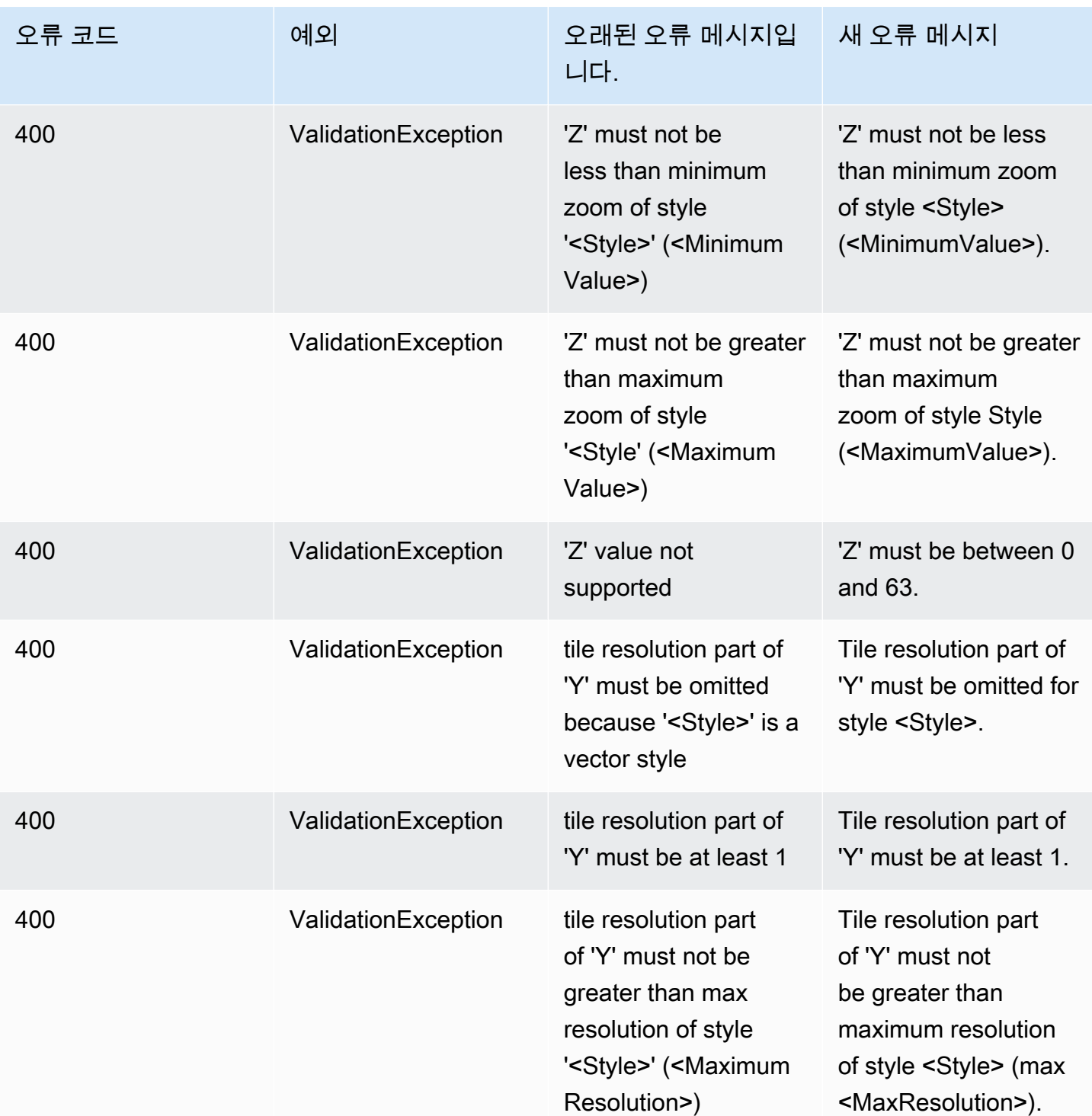

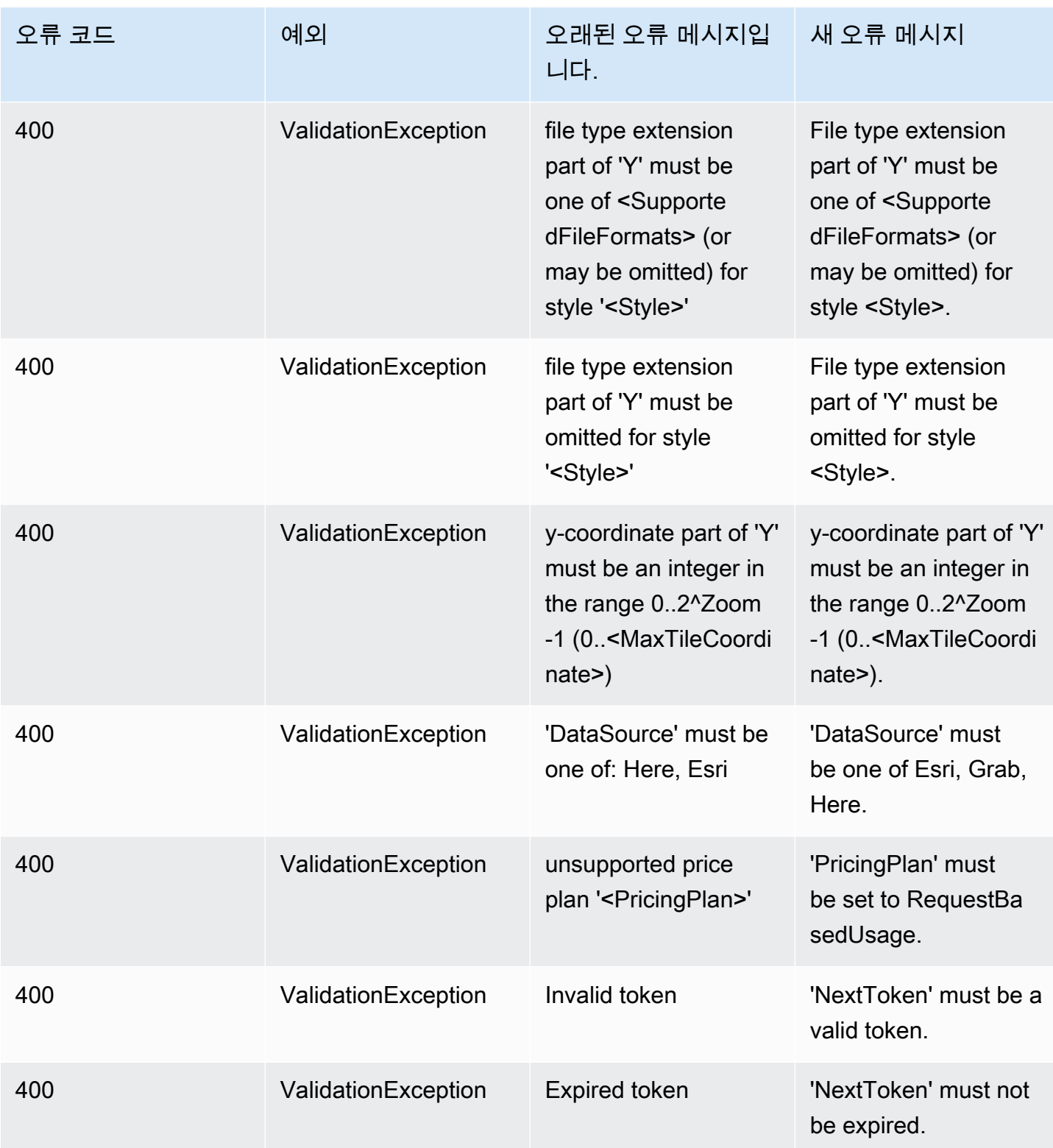

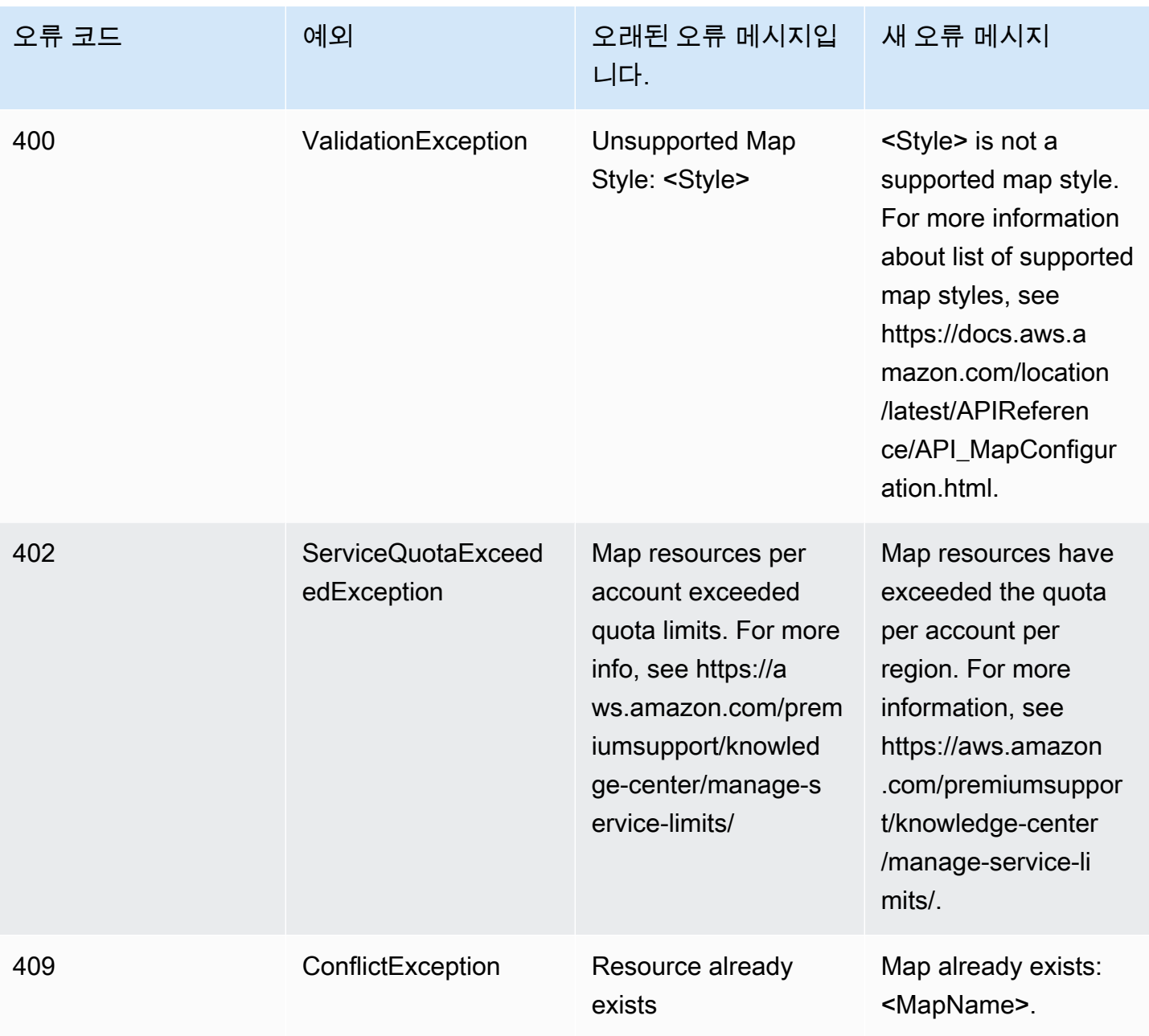

## <span id="page-176-0"></span>트래커

트래커

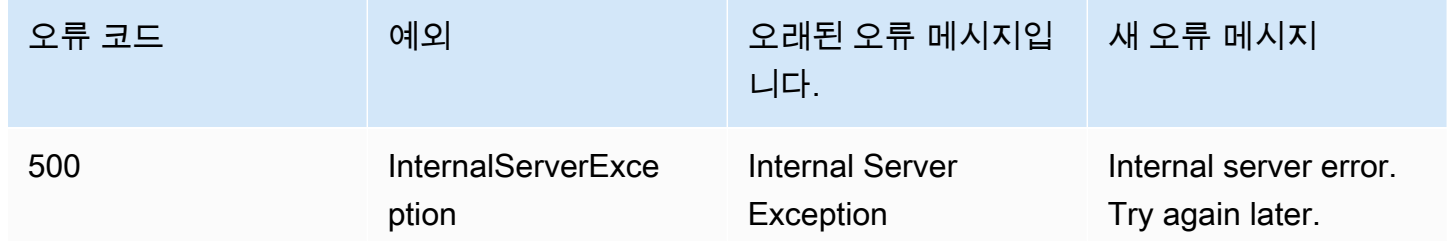

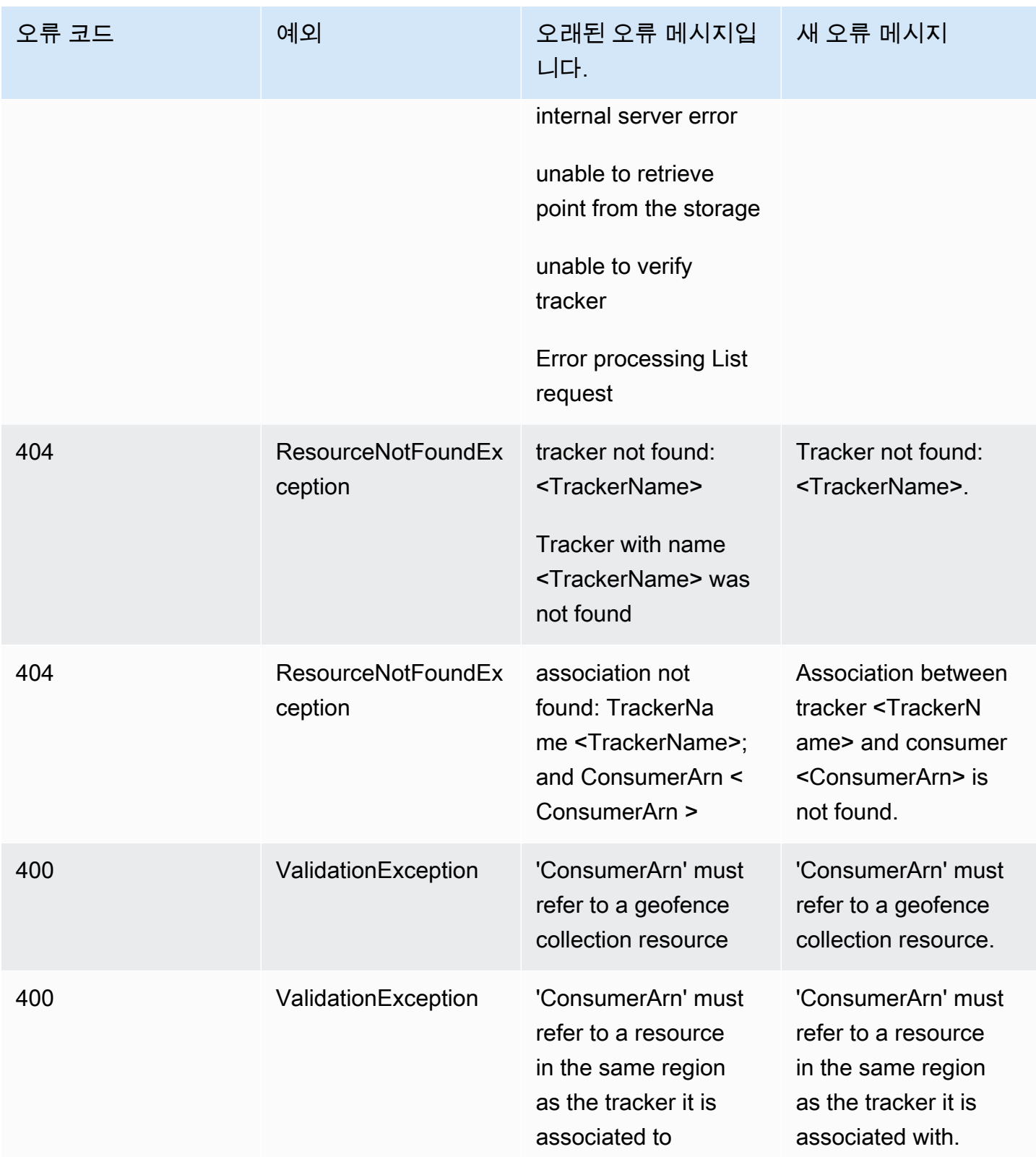

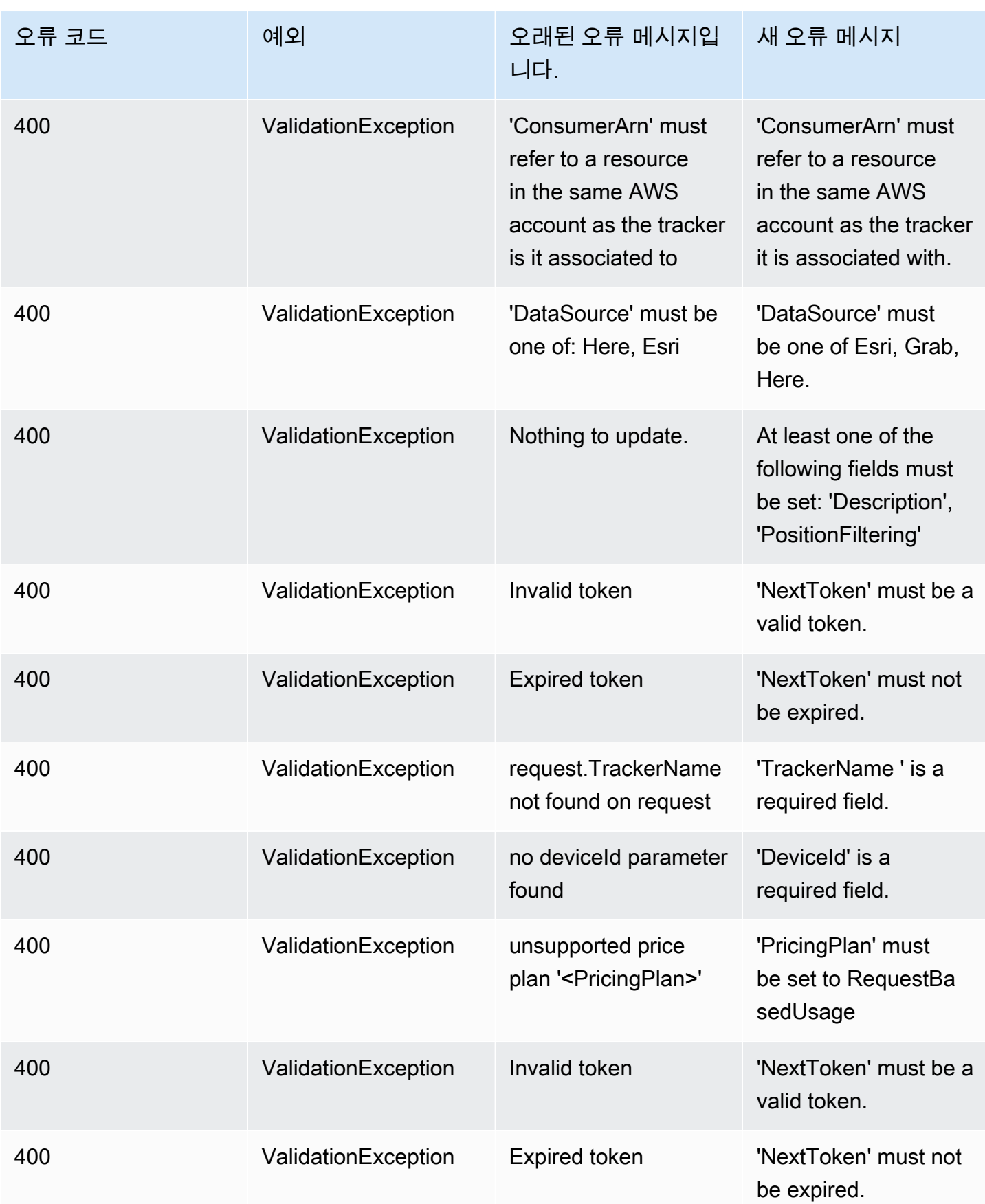

Amazon Location Service 제1 Provider 제1 Provider Amazon Location Service 개발자 가이드

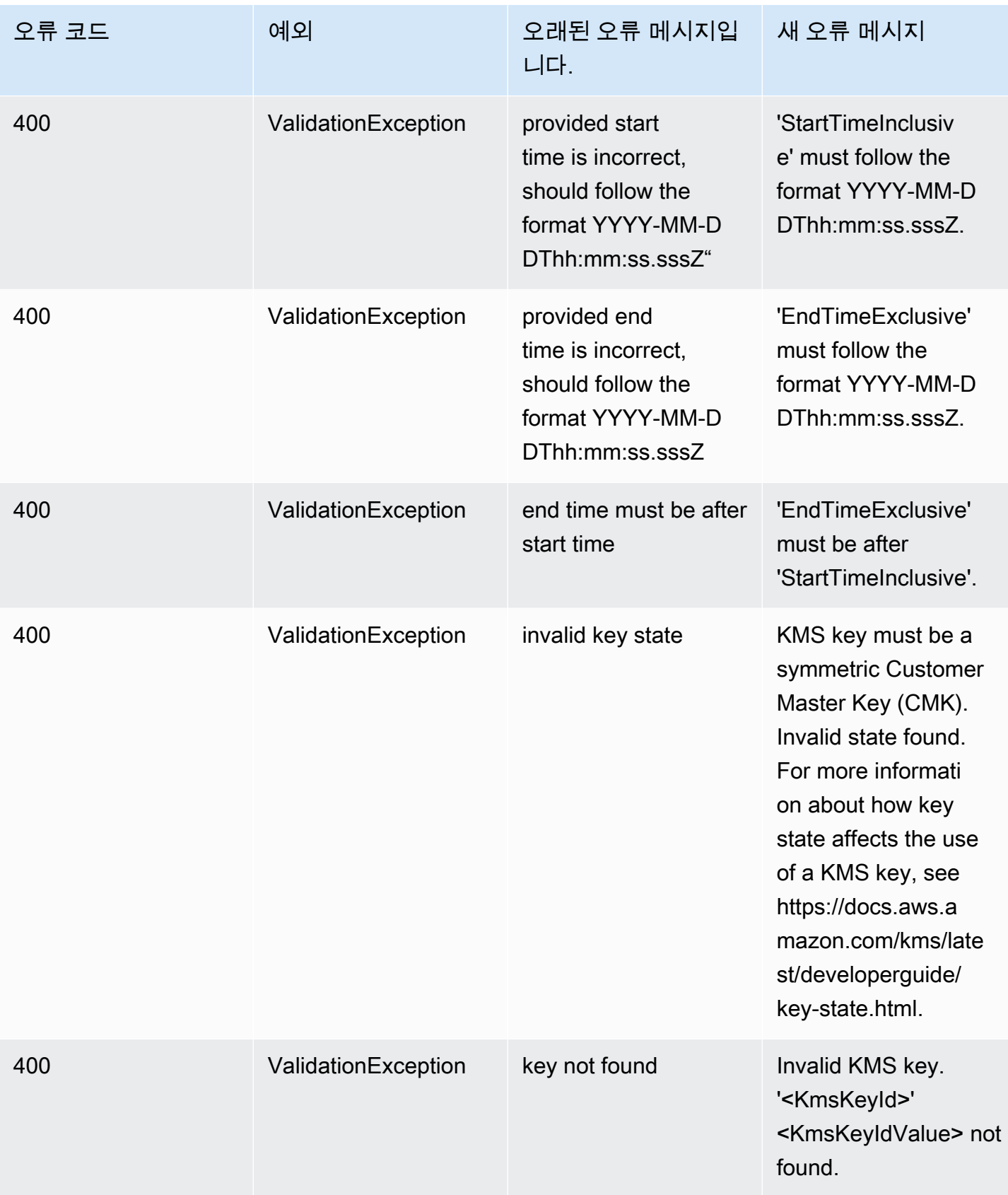
Amazon Location Service 제가 있는 기업을 하는 것이 있는 것이 있는 것이 있는 것이 있는 것이 있는 것이 있는 것이 있다.

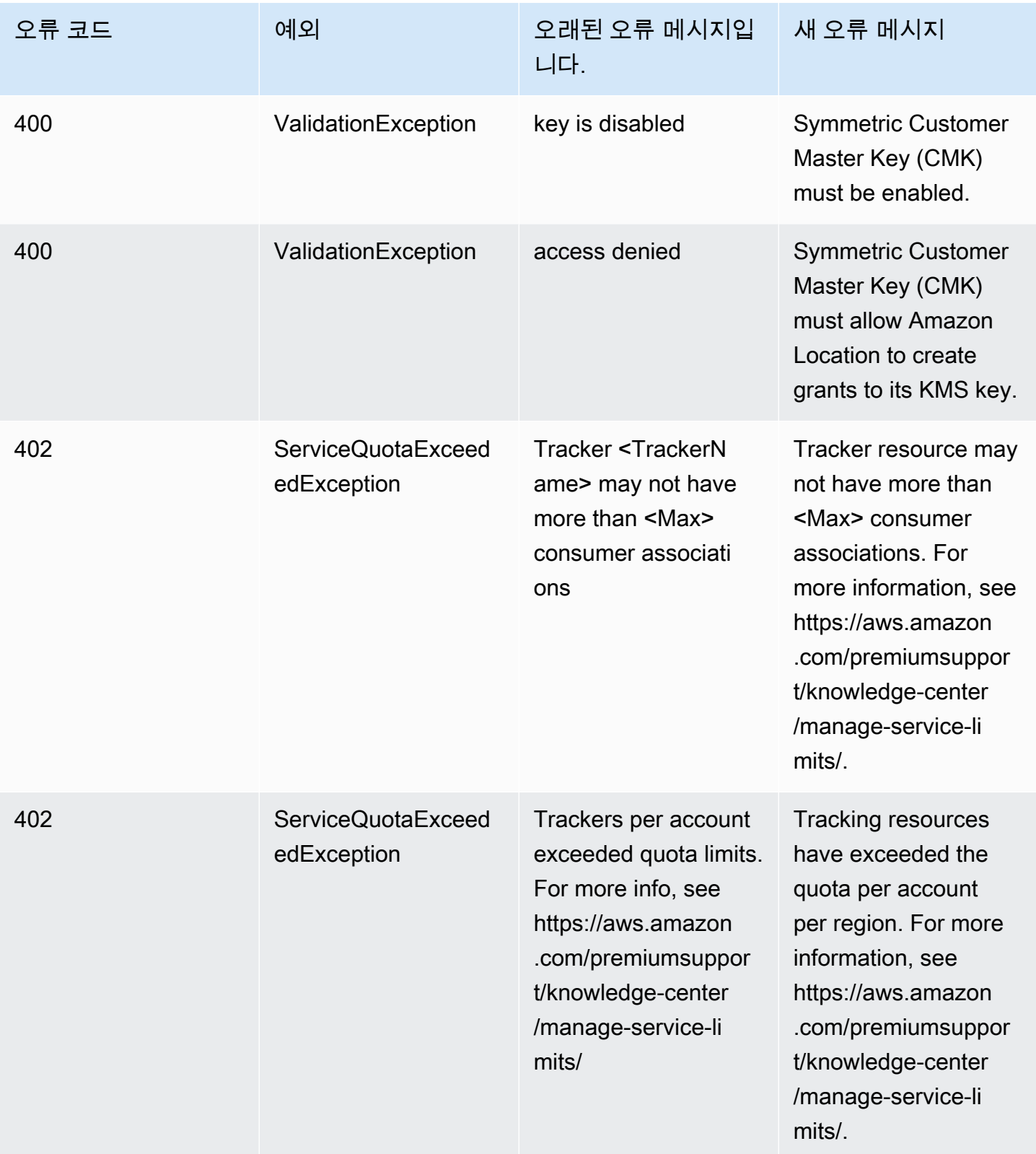

Amazon Location Service 제가 있는 기업을 하는 것이 있는 것이 있는 것이 있는 것이 있는 것이 있는 것이 있는 것이 있다.

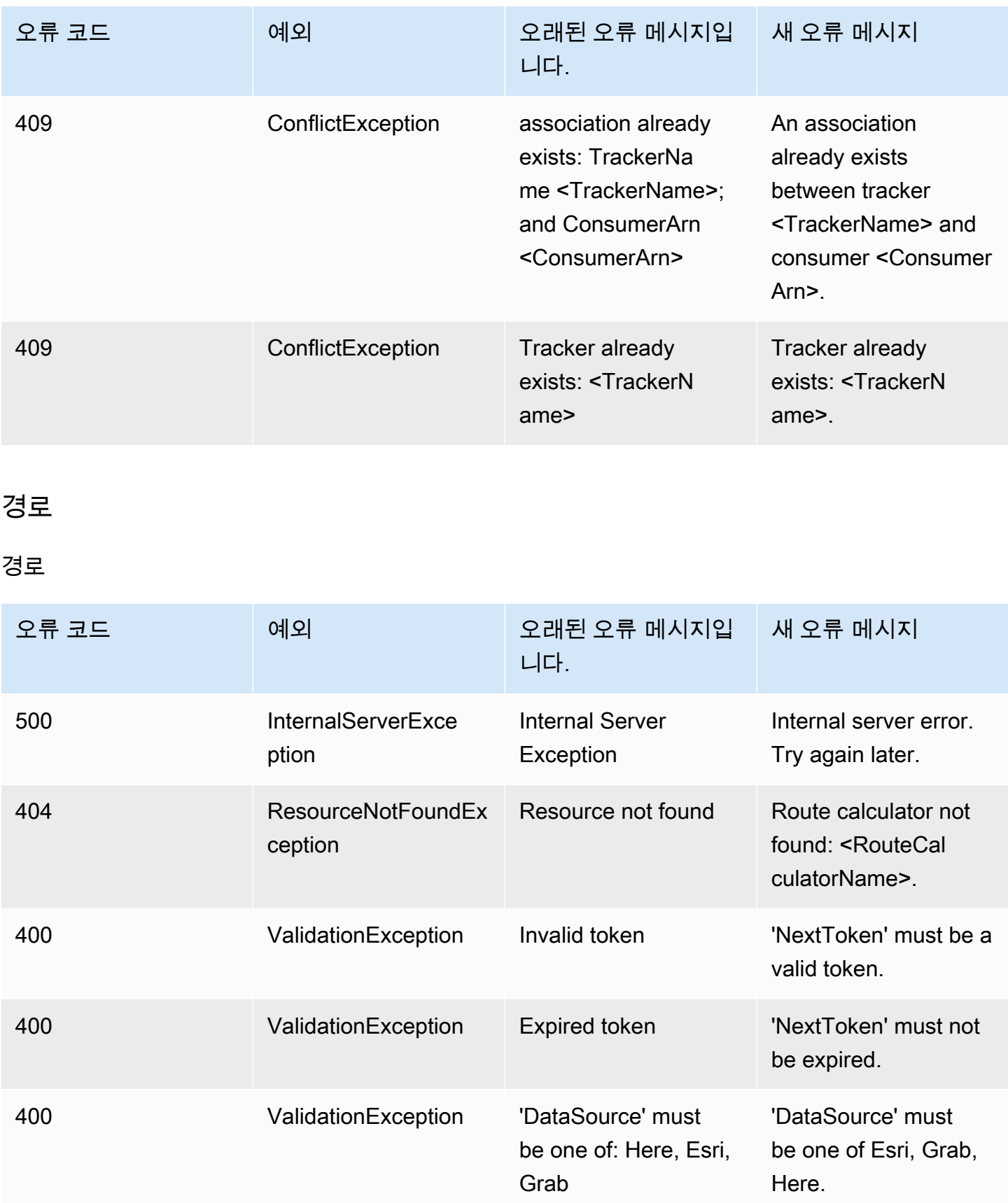

Amazon Location Service 제가 있는 기업을 하는 것이 있는 것이 있는 것이 있는 것이 있는 것이 있는 것이 있는 것이 있다.

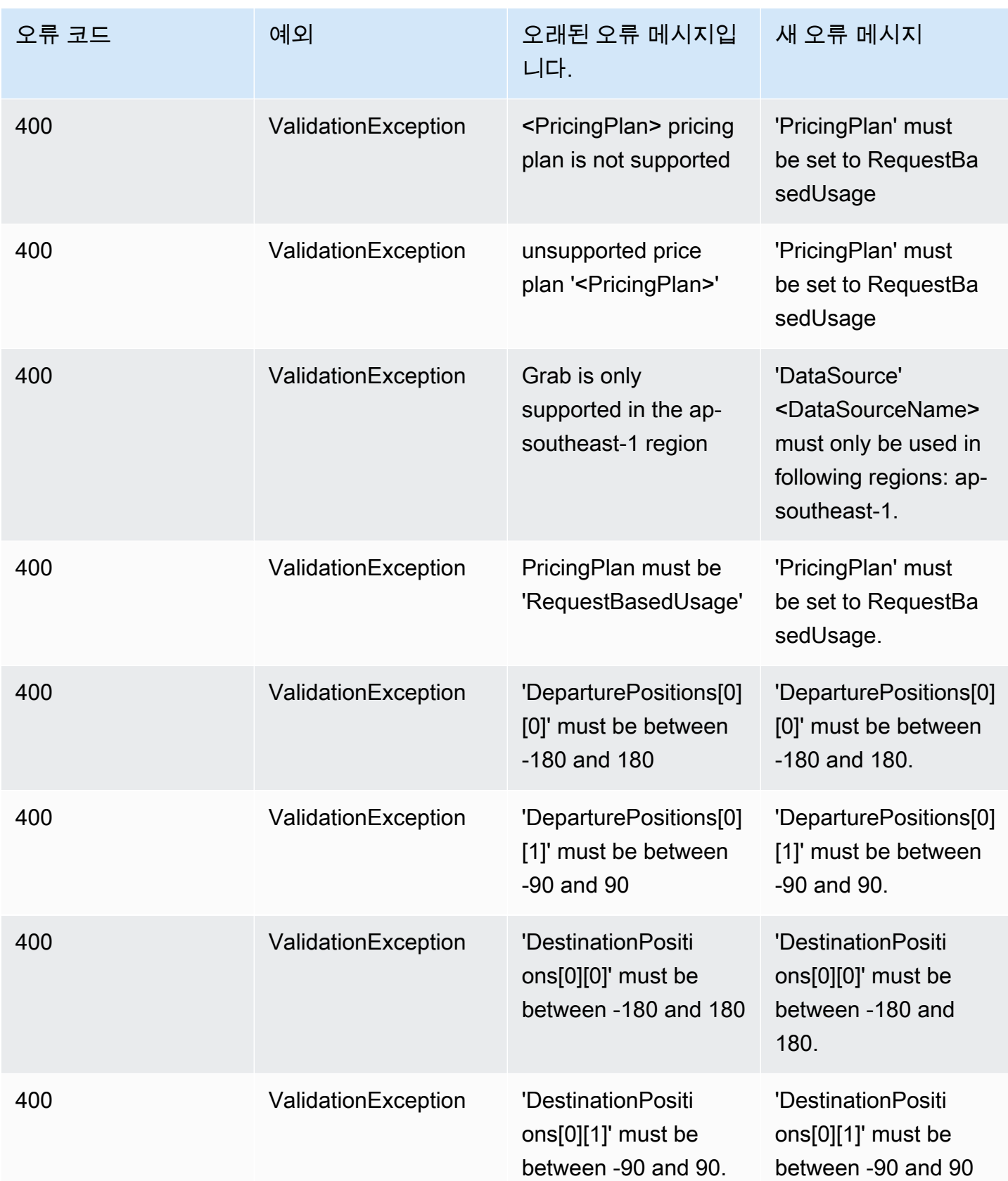

Amazon Location Service 제가 있는 기업을 하는 것이 있는 것이 있는 것이 있는 것이 있는 것이 있는 것이 있는 것이 있다.

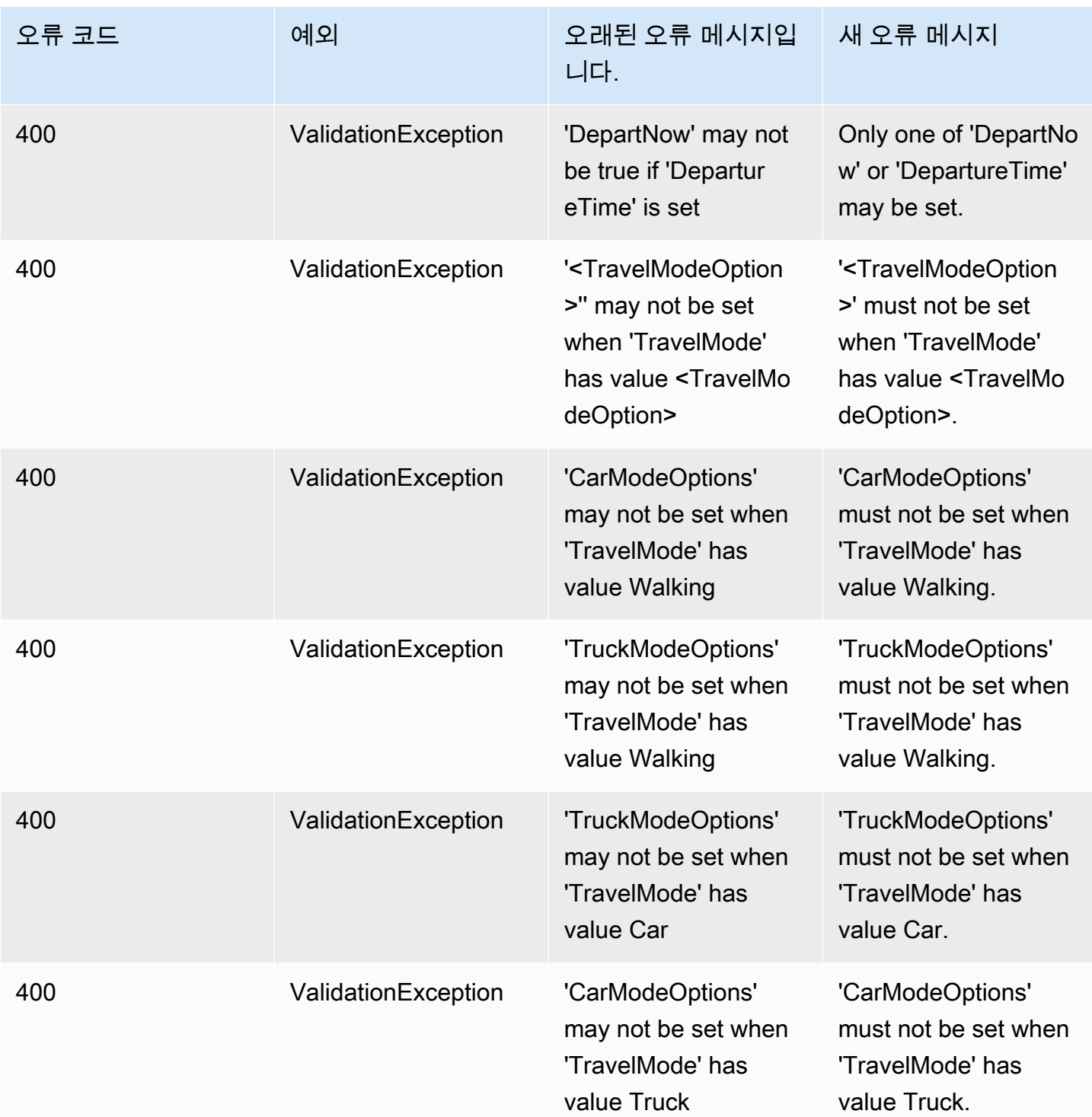

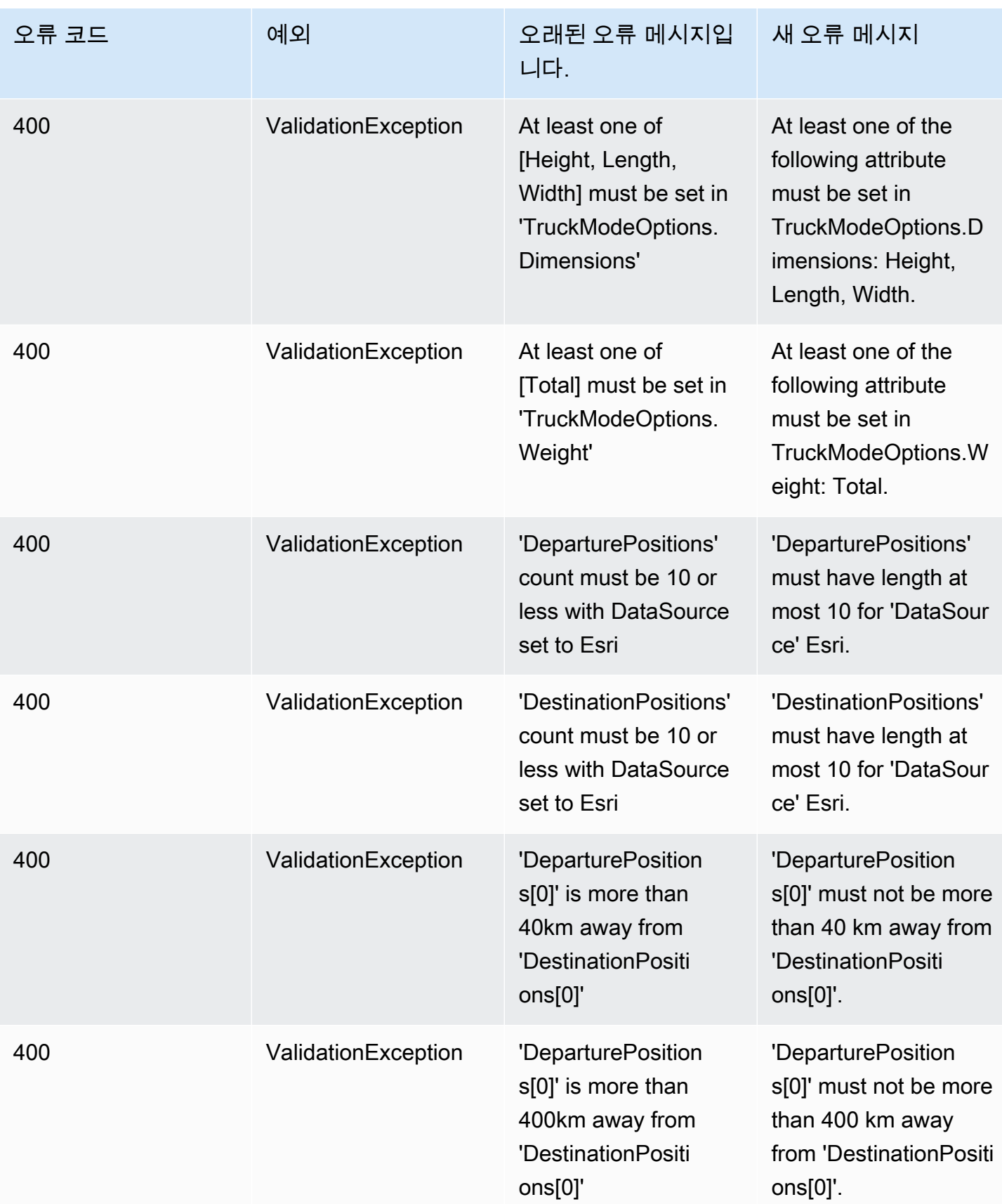

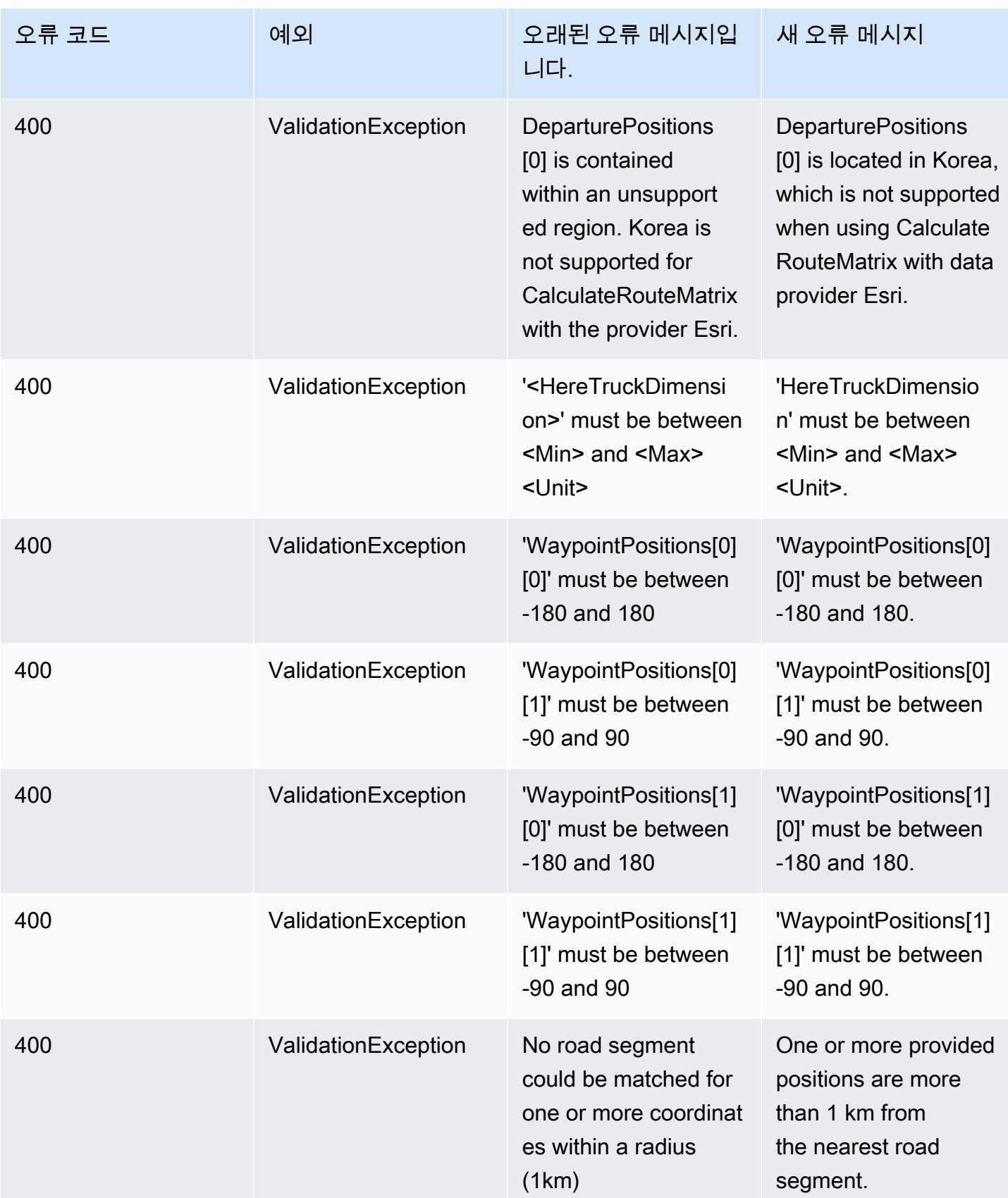

Amazon Location Service 제가 있는 기업을 하는 것이 있는 것이 있는 것이 있는 것이 있는 것이 있는 것이 있는 것이 있다.

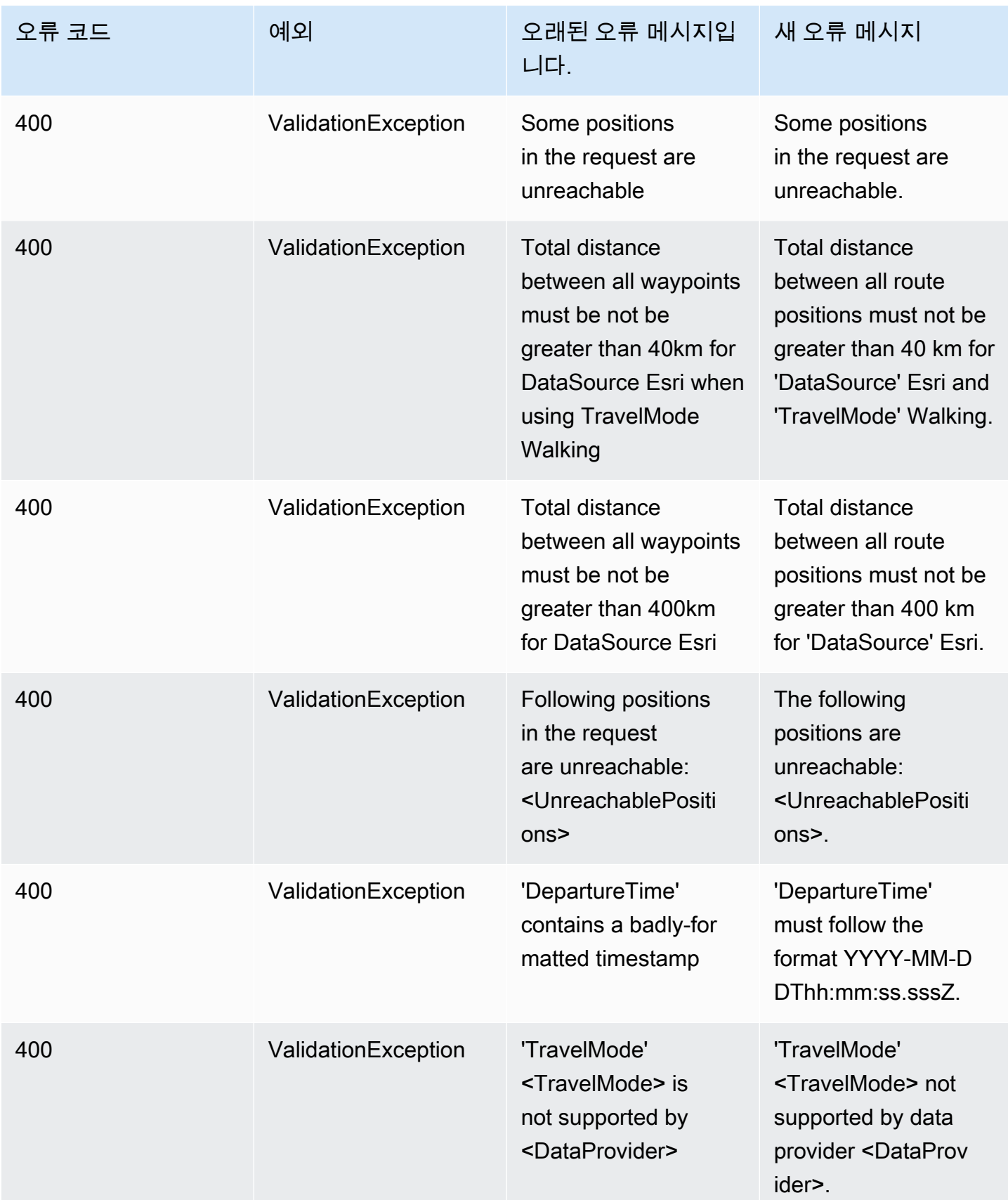

Amazon Location Service 제가 있는 기업을 하는 것이 있는 것이 있는 것이 있는 것이 있는 것이 있는 것이 있는 것이 있다.

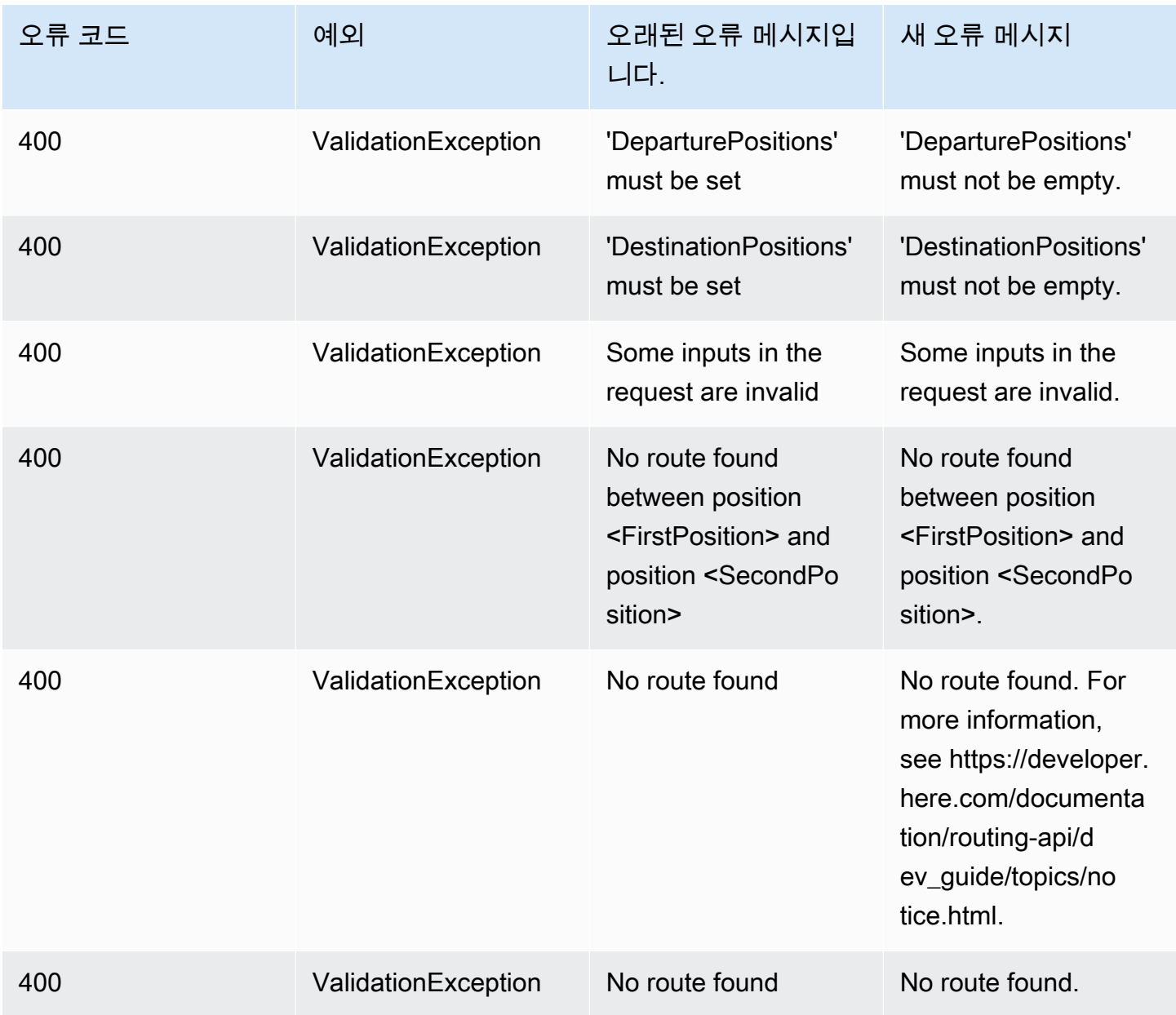

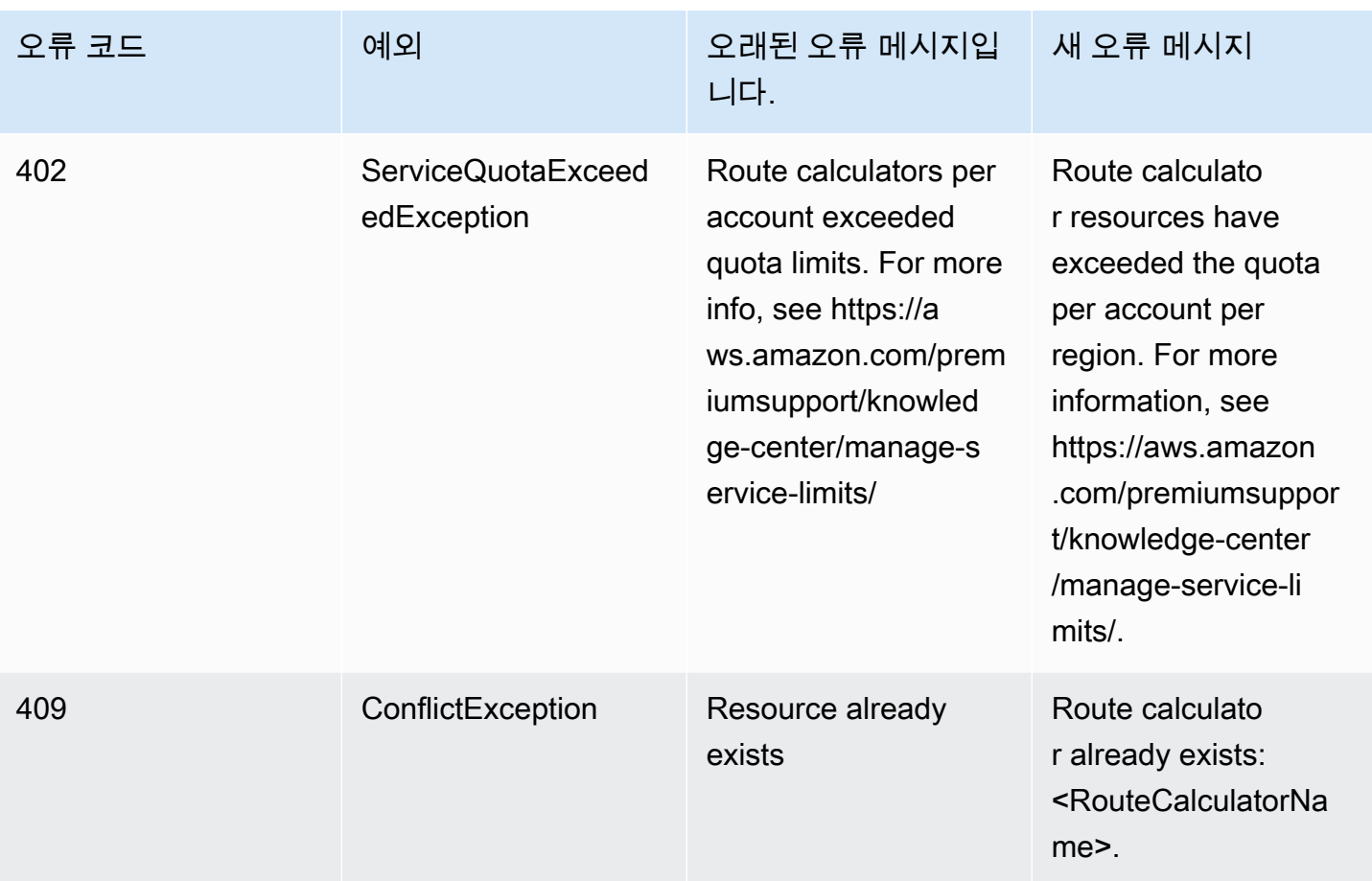

## 메타데이터

### 메타데이터

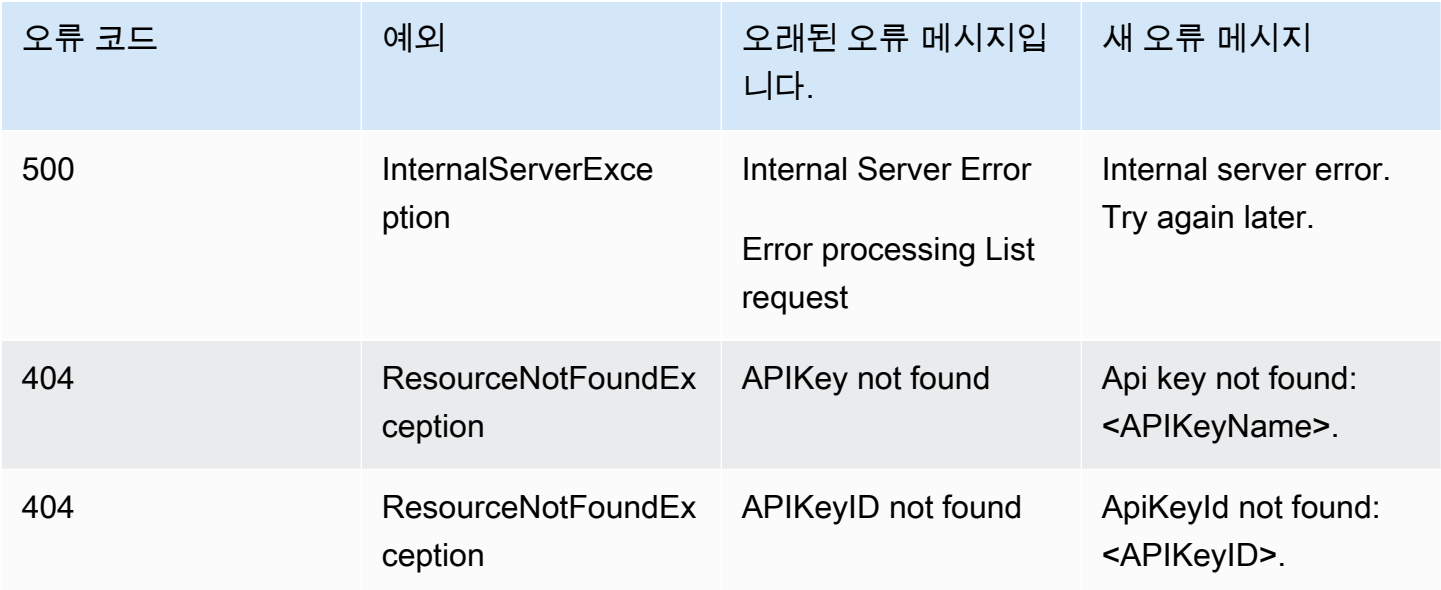

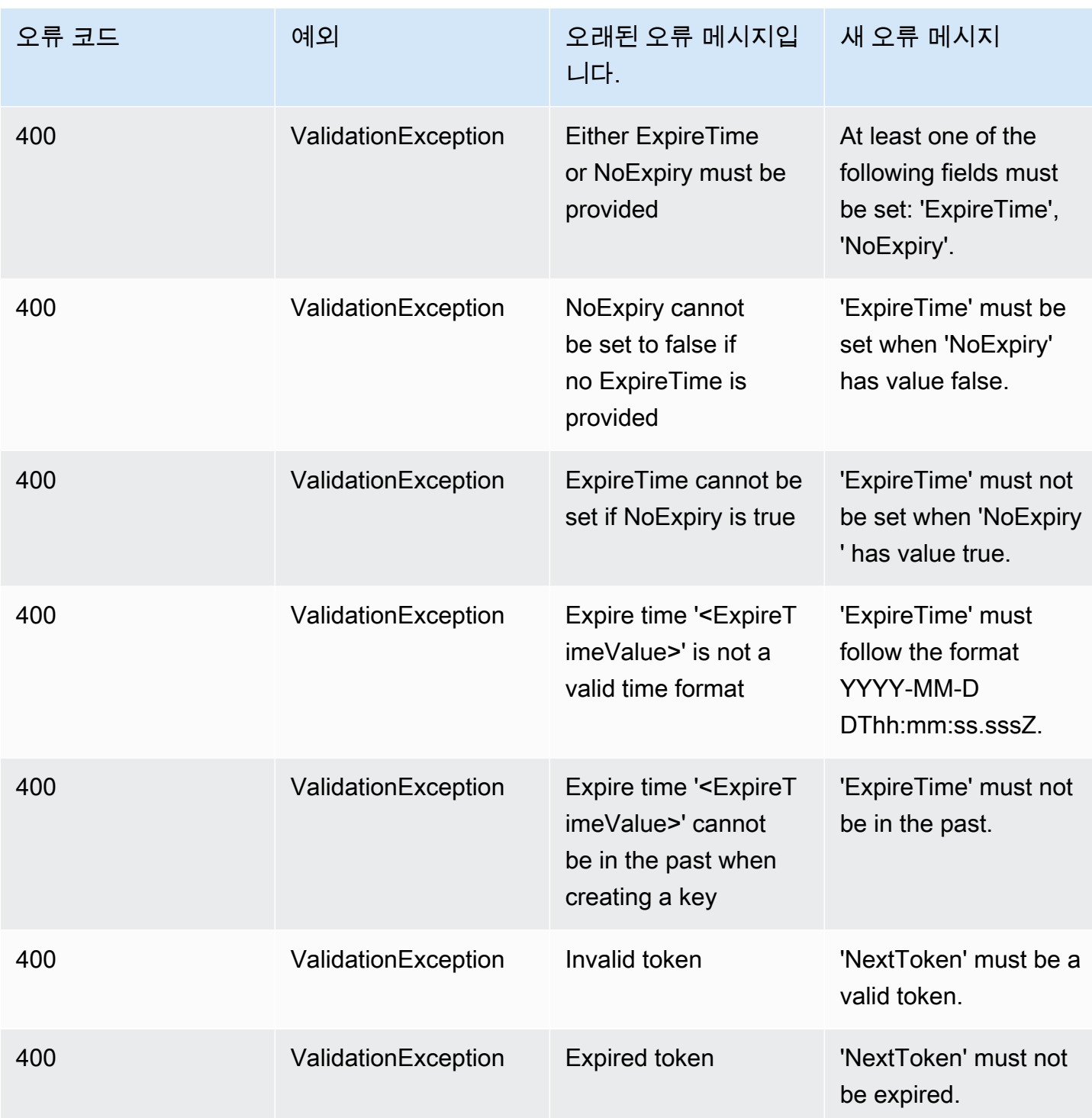

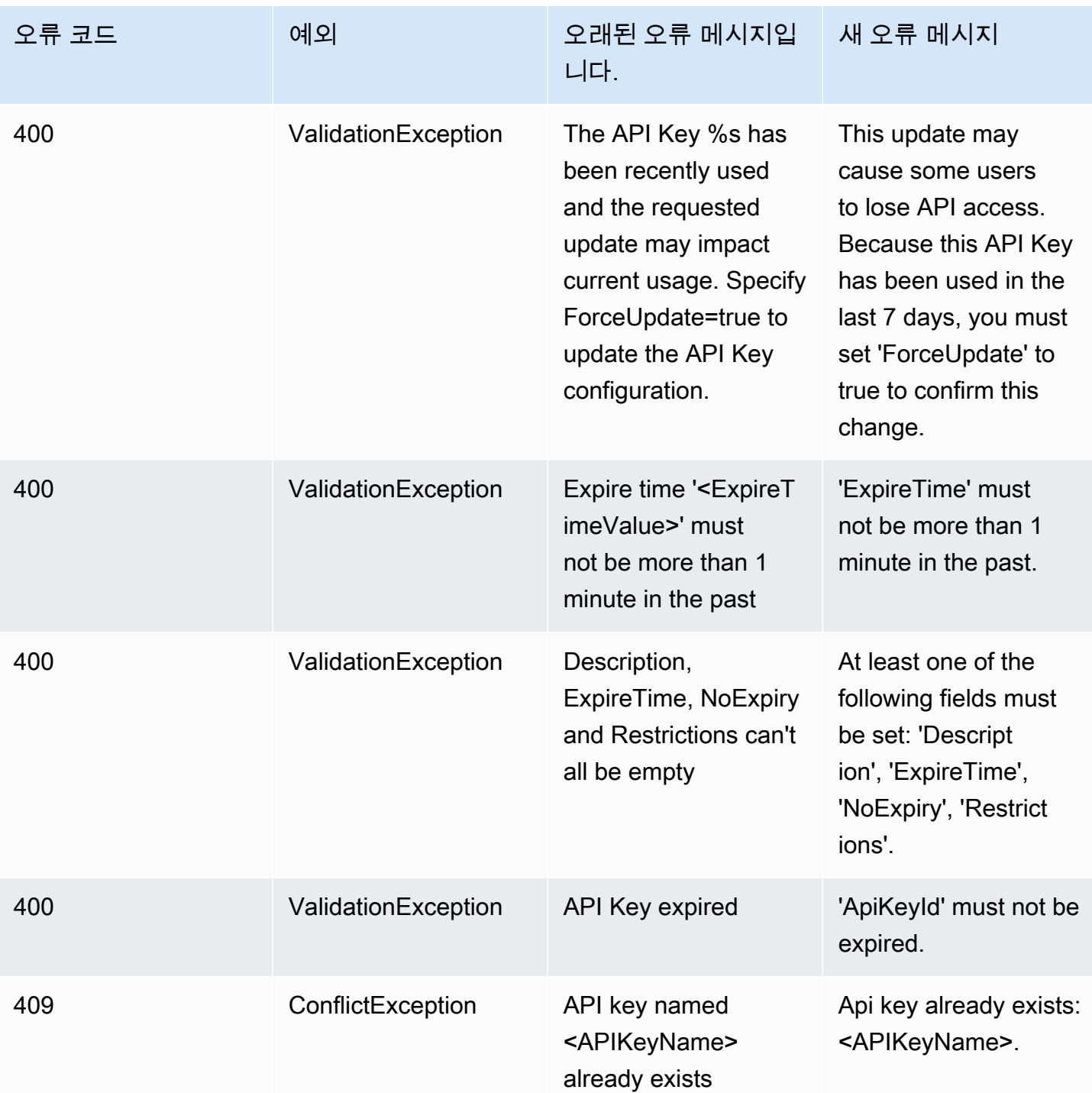

### 지오펜스

지오펜스

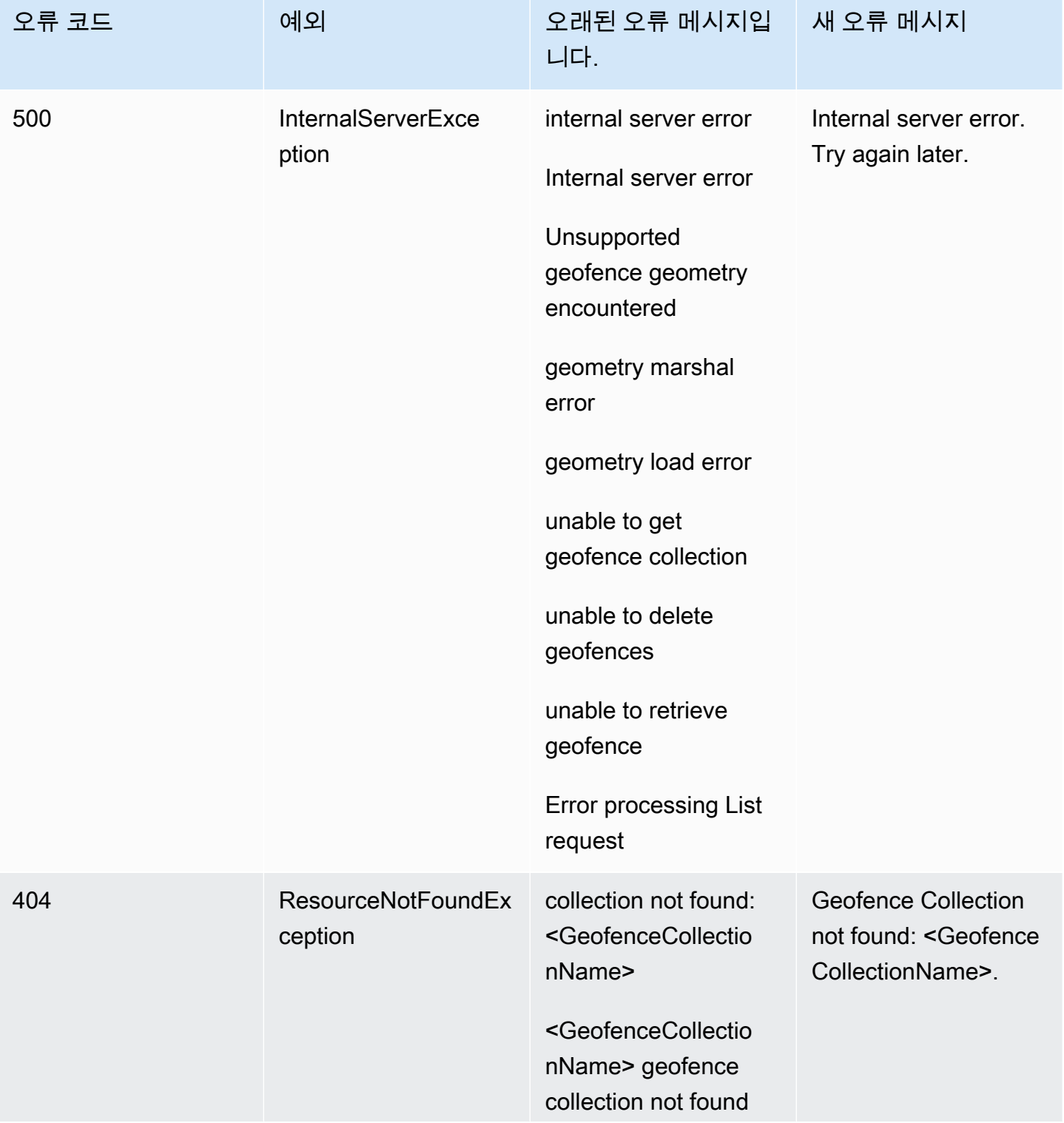

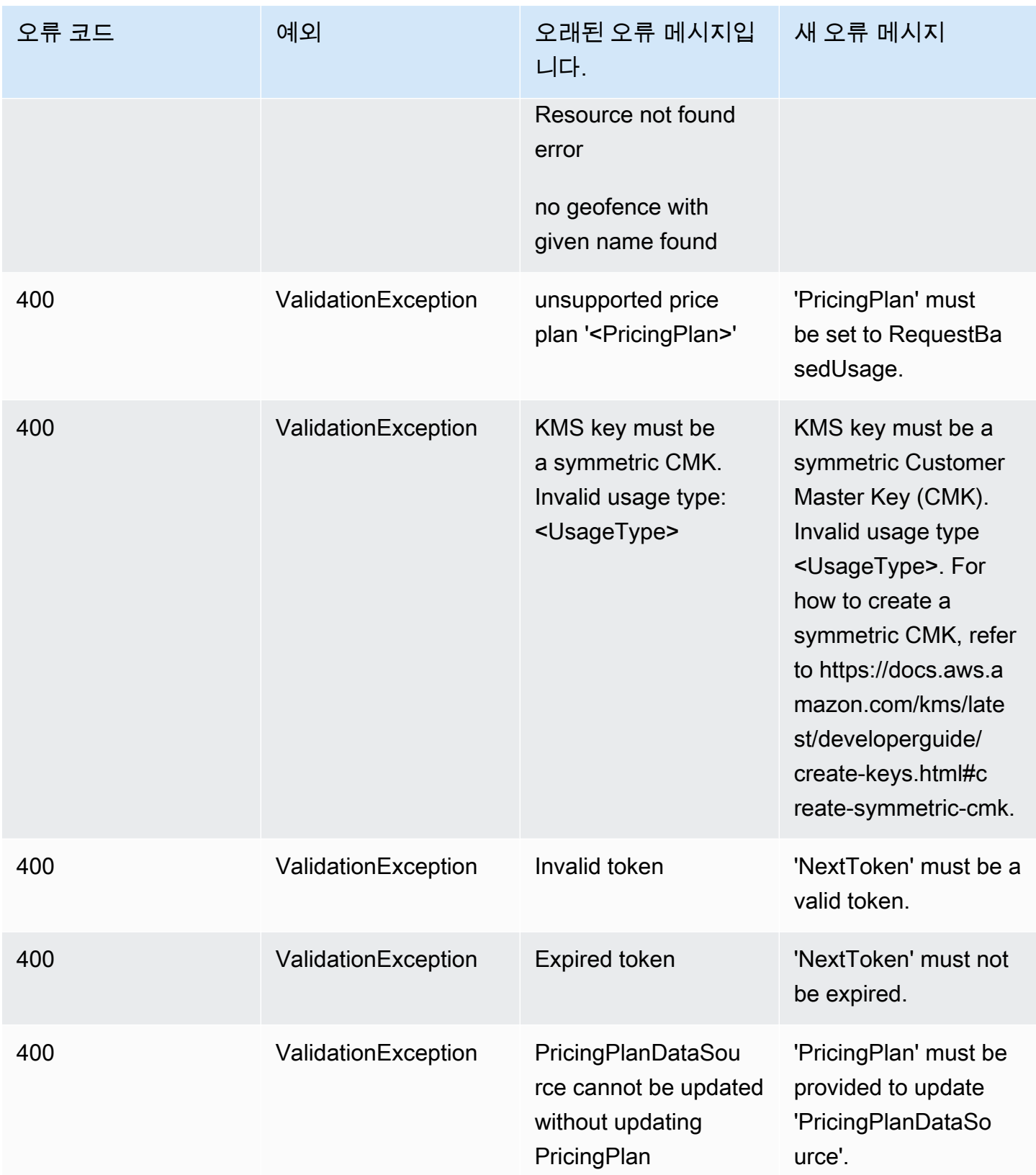

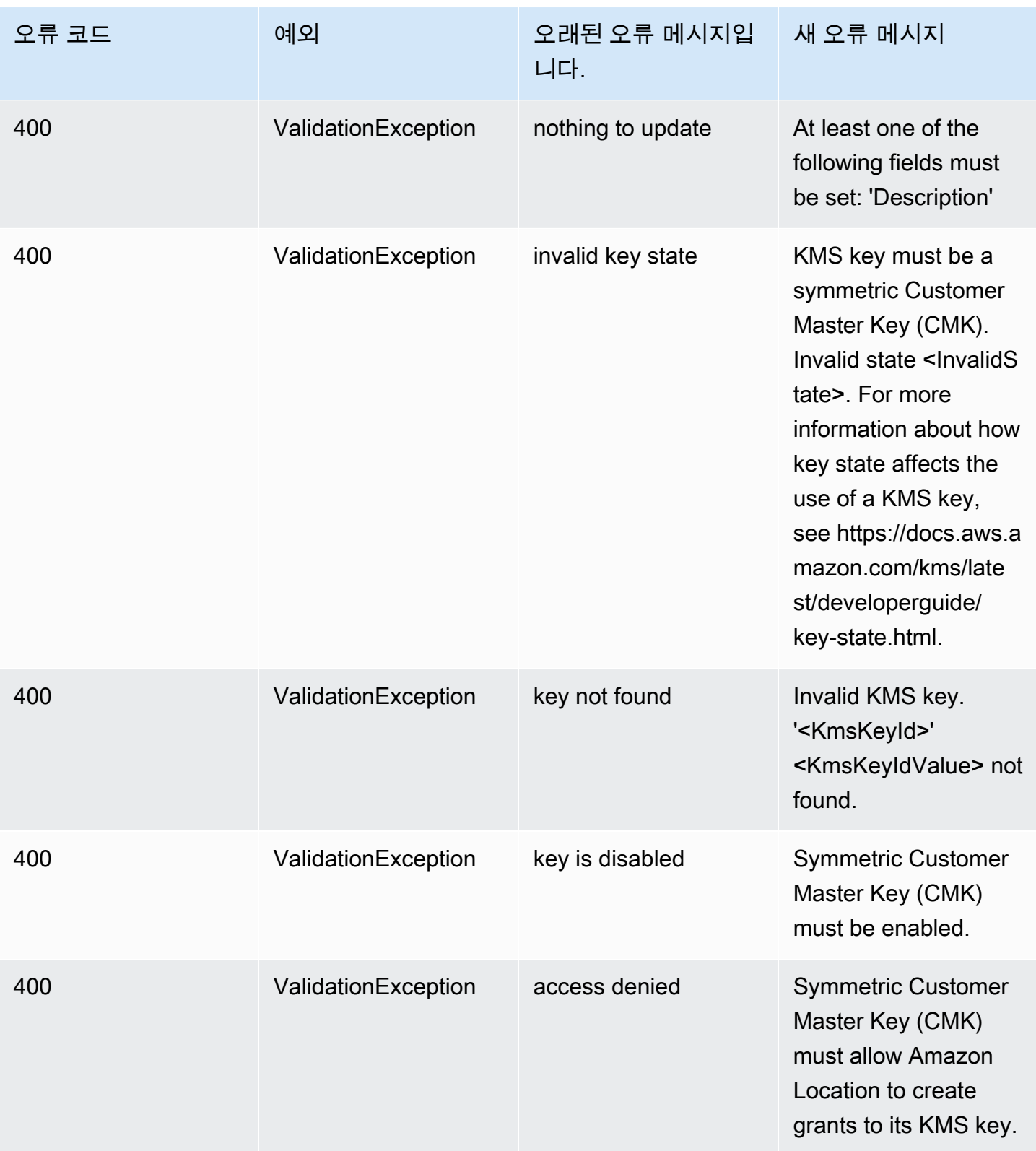

Amazon Location Service 제가 있는 기업을 하는 것이 있는 것이 있는 것이 있는 것이 있는 것이 있는 것이 있는 것이 있다.

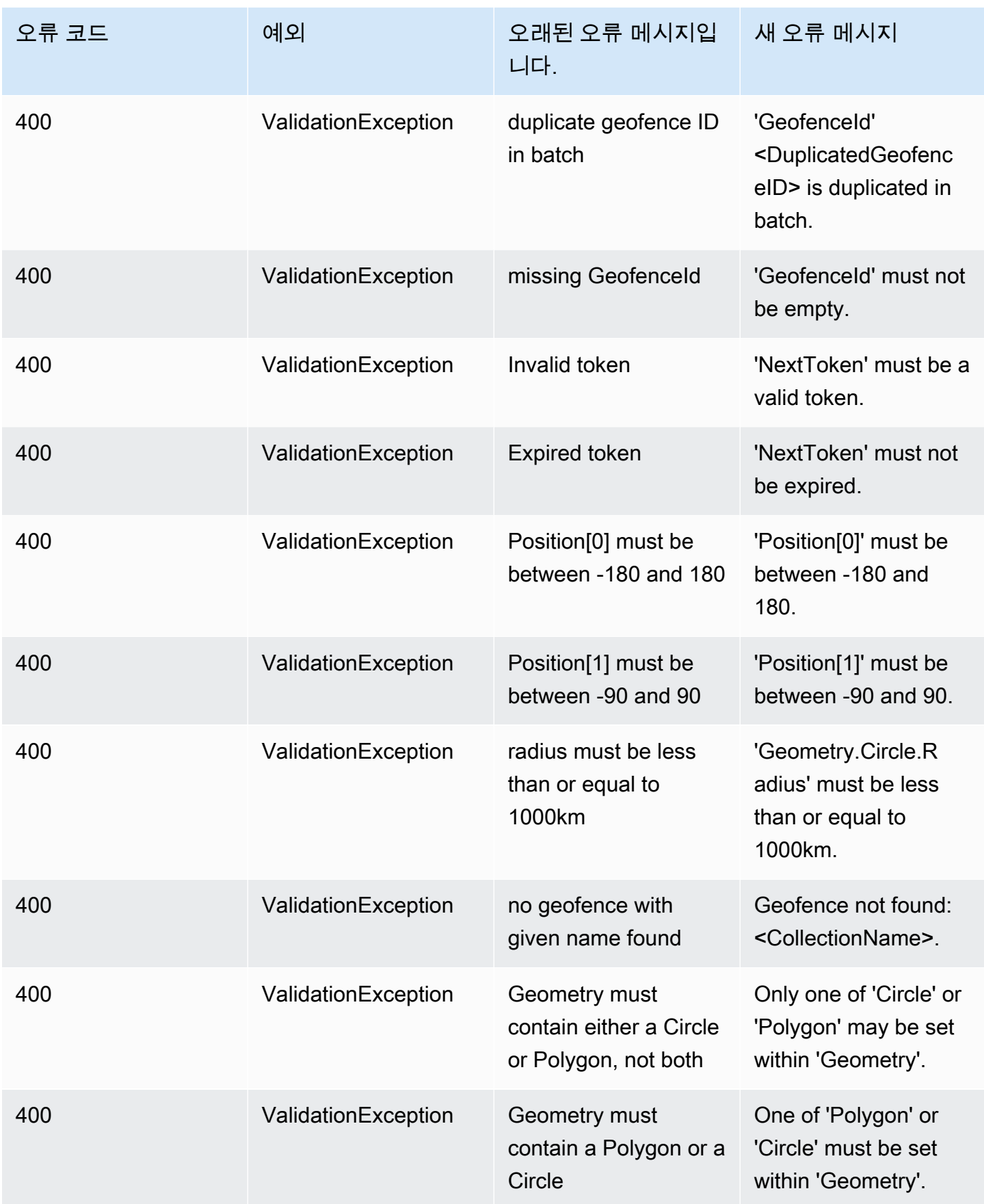

Amazon Location Service 제가 있는 기업을 하는 것이 있는 것이 있는 것이 있는 것이 있는 것이 있는 것이 있는 것이 있다.

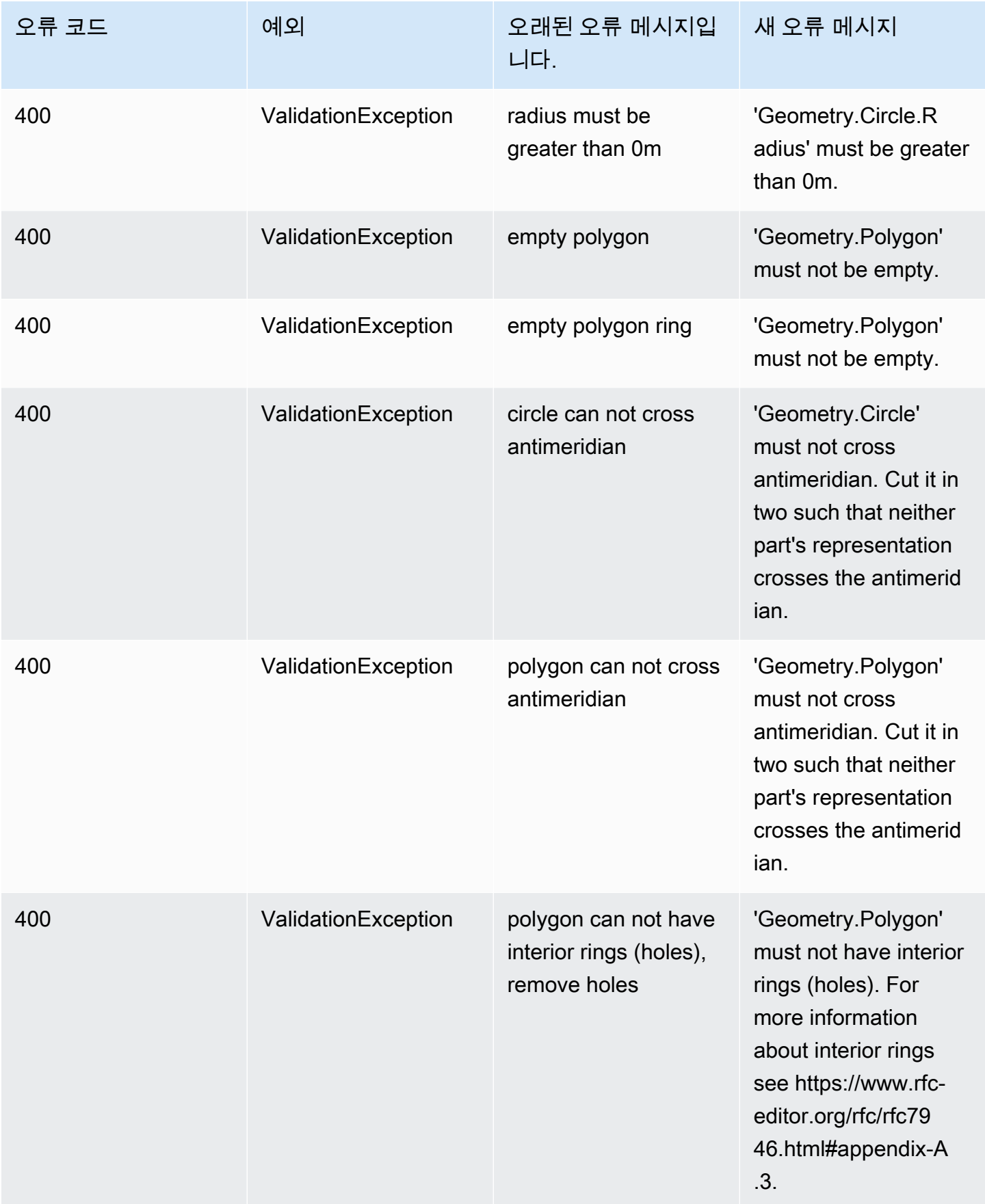

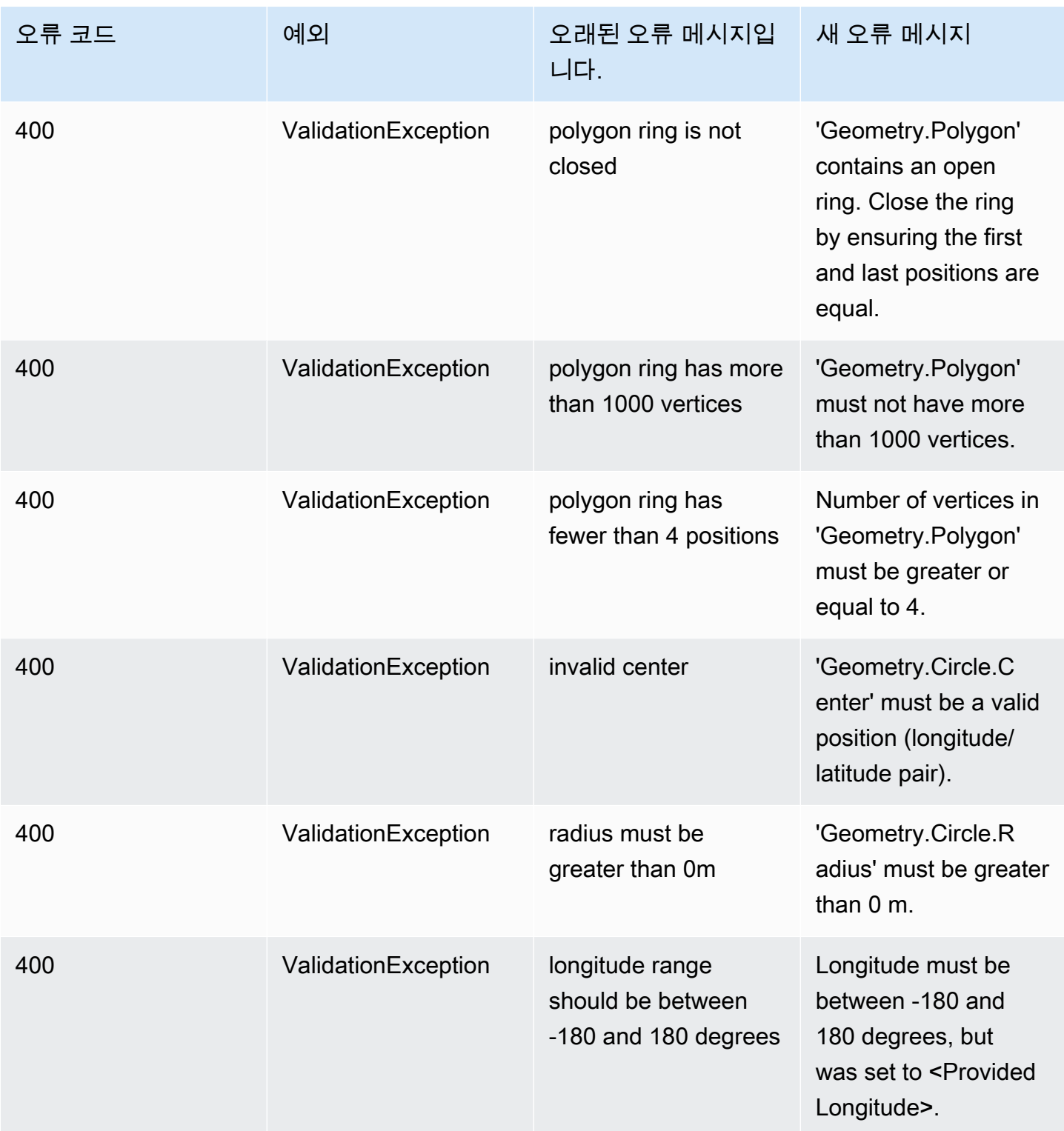

Amazon Location Service 제가 있는 기업을 하는 것이 있는 것이 있는 것이 있는 것이 있는 것이 있는 것이 있는 것이 있다.

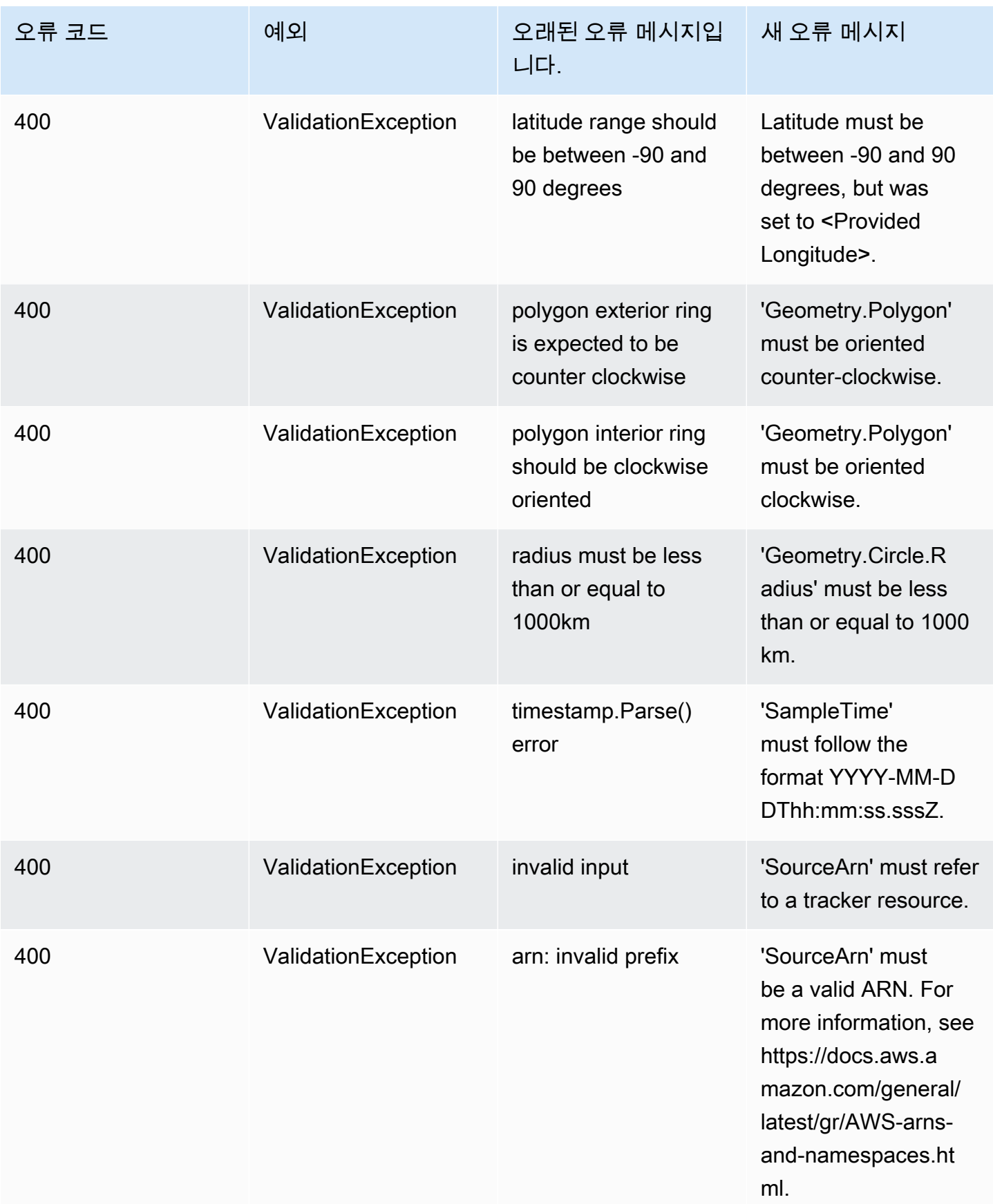

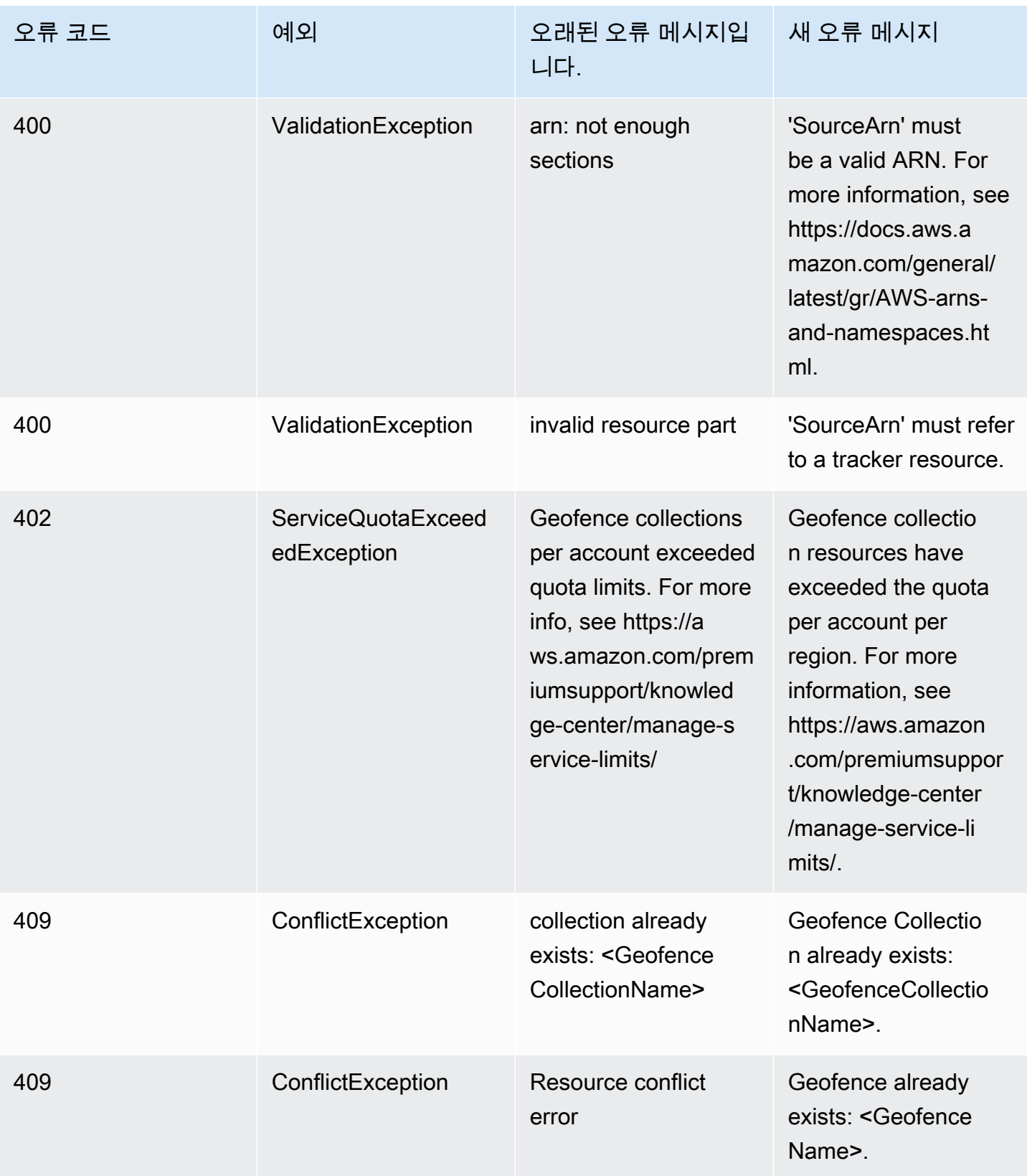

# <span id="page-199-0"></span>Amazon Location Service 작업을 위한 코드 예제 및 자습서

이 항목에서는 Amazon Location Service에 대해 배우는 데 도움이 되는 코드 예제, 자습서 및 블로그 게시물 목록을 보여줍니다. 각 코드 예제에는 작동 방식에 대한 설명이 포함되어 있습니다.

[AWS 지리공간 GitHub 페이지,](https://github.com/orgs/aws-geospatial/repositories) [Amazon Location의AWS 샘플 GitHub 페이지 및](https://github.com/aws-samples/amazon-location-samples) [AWS 블로그 사이트](https://aws.amazon.com/blogs/mobile/category/mobile-services/amazon-location/) [에서](https://aws.amazon.com/blogs/mobile/category/mobile-services/amazon-location/) [추가 샘플을](https://github.com/aws-samples/amazon-location-samples) 찾을 수 있습니다.

**a** Note

AWS 지리공간 GitHub 페이지와 AWS 샘플 GitHub 페이지 간의 차이를 이해하는 것이 좋습니 다.

- 지리공간 GitHub — [AWS 지리공간 GitHub 페이지에는](https://github.com/orgs/aws-geospatial/repositories) Amazon Location Service 팀에서 생 성하고 유지 관리하는 샘플이 포함되어 있습니다.
- 샘플 GitHub Amazon [AWS Location의 샘플 GitHub 페이지에는 Amazon Location용으로](https://github.com/aws-samples/amazon-location-samples) 생성되었지만 적극적으로 유지 관리되거나 유지 관리되지 않을 수 있는 샘플이 포함되어 있 습니다.

[빠른 시작](#page-200-0) 자습서는 대부분의 샘플에 유용한 필수 구성 요소를 완료하는 방법을 보여 주므로 다른 샘플 을 사용하기 전에 시작하는 것이 좋습니다.

#### 주제

- [Amazon Location 데모 사이트](#page-200-1)
- [자습서: 빠른 시작](#page-200-0)
- [튜토리얼: 데이터베이스 강화](#page-201-0)
- [예제: 앱 탐색](#page-202-0)
- [예제: 맵 스타일 지정](#page-203-0)
- [예제: 마커 그리기](#page-203-1)
- [예제: 군집된 포인트 그리기](#page-204-0)
- [예제: 다각형 그리기](#page-204-1)
- [예제: 맵 언어 변경](#page-205-0)
- [블로그: 예상 배송 시간 알림](#page-205-1)

# <span id="page-200-1"></span>Amazon Location 데모 사이트

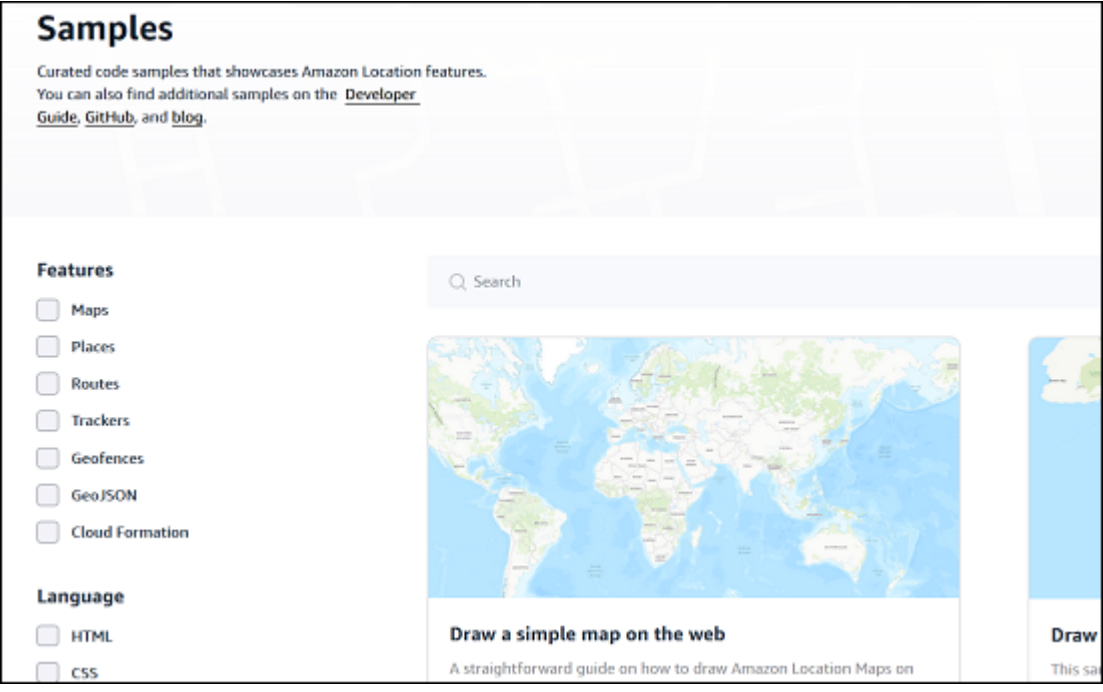

[Amazon Location 데모 사이트에서](https://location.aws.com/) Amazon Location Service의 소스 코드가 포함된 데모를 확인할 수 있습니다. 이 사이트에는 [호스팅된 웹 데모와](https://location.aws.com/demo) [Android용](https://play.google.com/store/apps/details?id=com.aws.amazonlocation) 데모 앱이 포함되어 있습니다.

또한 사이트의 샘플 페이지에서 기능, 언어 및 플랫폼별로 필터링할 수 있는 다양한 [샘플](https://location.aws.com/samples)을 찾을 수 있 습니다.

## <span id="page-200-0"></span>자습서: 빠른 시작

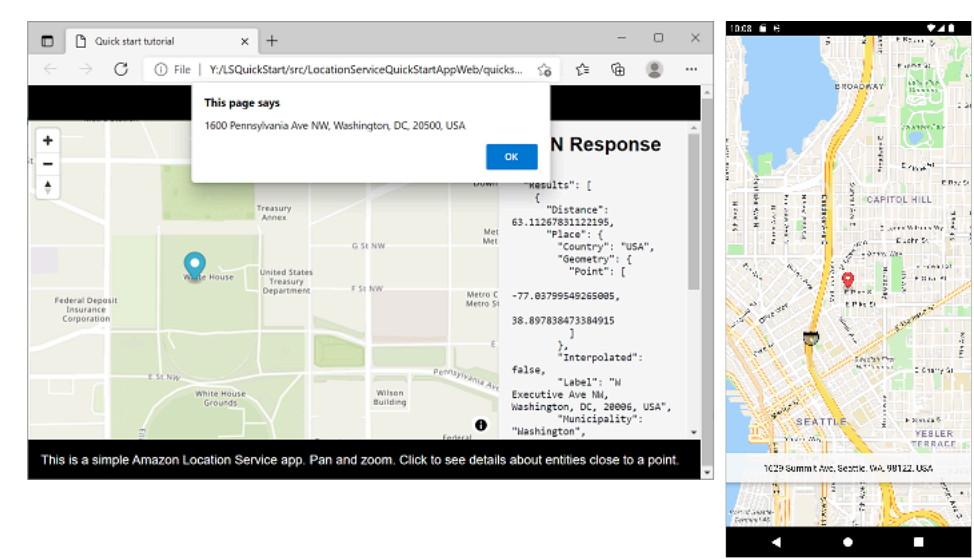

웹, iOS, Android 디바이스에서 사용할 수 있는 퀵 스타트 튜토리얼이 있습니다. 각 플랫폼에 대해 자습 서에서는 애플리케이션에 대화형 맵을 추가하는 방법과 애플리케이션에서 Amazon Location Service API를 호출하는 방법을 보여줍니다. 이 튜토리얼은 정적 웹페이지에서, 안드로이드폰 애플리케이션은 Kotlin, iOS 애플리케이션은 JavaScript Swift에서 이용할 수 있습니다.

- JavaScript 정적 웹페이지 문서 링크의 경우: [웹 앱 생성](#page-11-0)
- 안드로이드용 Kotlin 애플리케이션 문서 링크: [Amazon Location Service로 빠른 시작](#page-11-1)
- iOS 앱용 Swift 문서 링크: [iOS 앱 만들기](#page-50-0)

## <span id="page-201-0"></span>튜토리얼: 데이터베이스 강화

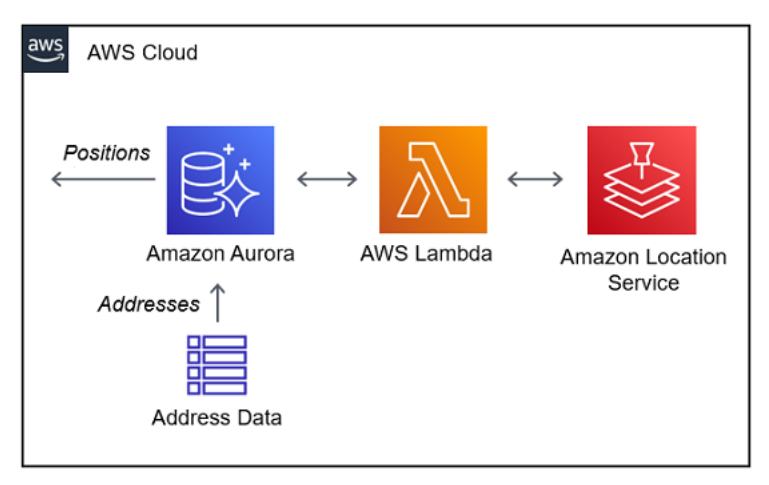

이 자습서에서는 Amazon Location Service를 사용하여 주소를 정규화하고 Amazon Aurora 데이터베 이스의 레코드에 위도와 경도를 추가하는 방법을 보여줍니다. AWS Lambda 아마존 Aurora를 사용하 고 있습니다. AWS Lambda

설명서 링크: [Amazon Location Service용 Amazon Aurora PostgreSQL 사용자 정의 함수](#page-303-0)

## <span id="page-202-0"></span>예제: 앱 탐색

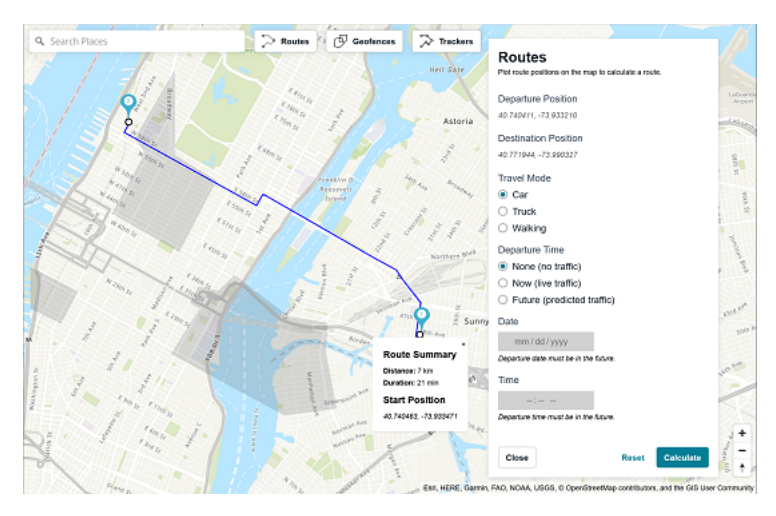

Amazon Location Service의 기능을 익히는 가장 좋은 방법 중 하나는 Amazon Location 콘솔 내의 [탐](https://console.aws.amazon.com/location/explore/home) [색 기능](https://console.aws.amazon.com/location/explore/home)을 사용하는 것입니다. 이 전체 웹 애플리케이션 예제는 콘솔의 맵, 장소, 경로, 지오펜스, 트래 커 기능을 모방하여 자신의 앱에서 이러한 기능을 다시 만드는 방법을 보여줍니다. Amplify, React 등 을 사용합니다. JavaScript

샘플 GitHub 링크: [샘플 애플리케이션 살펴보기](https://github.com/aws-samples/amazon-location-samples/tree/main/amplify-ui-geo-explore)

# <span id="page-203-0"></span>예제: 맵 스타일 지정

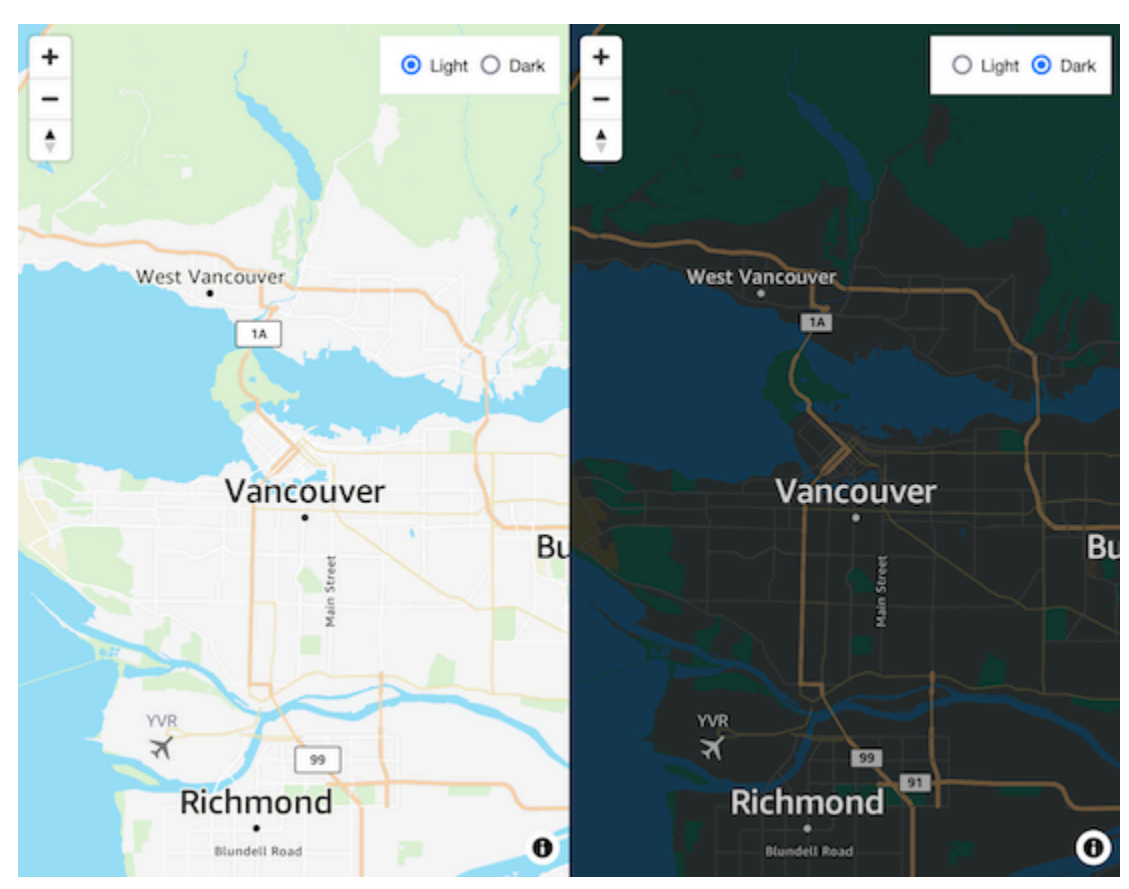

이 코드 예제는 in을 사용하여 MapLibre 위성 지도와 벡터 로드맵 간에 전환하는 방법을 보여줍니다 JavaScript. 사용자 MapLibre, Amazon 위치 인증 도우미 및 JavaScript.

지리공간 GitHub 링크: 스타일 전환 [기능이 있는 대화형 지도](https://github.com/aws-geospatial/amazon-location-samples-js/tree/main/map-style-change)

# <span id="page-203-1"></span>예제: 마커 그리기

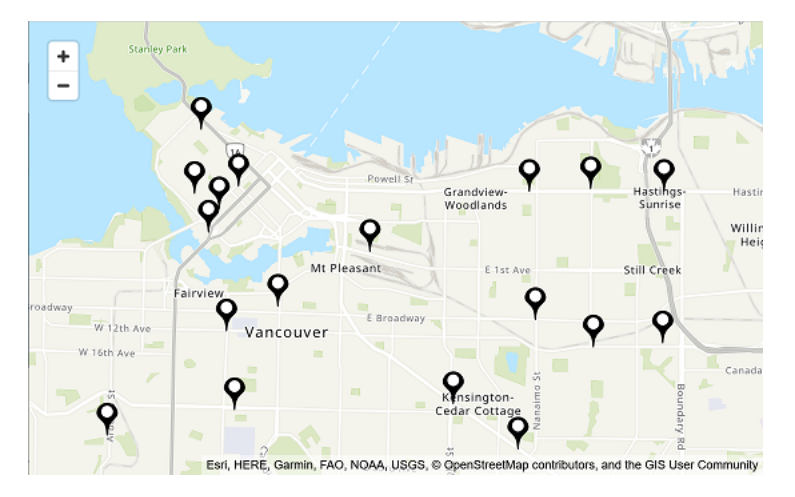

이 코드 예제는 캐나다 BC 주 밴쿠버의 Amazon Locker 위치를 보여줍니다. 이는 포인트 위치에 마커 를 그리는 방법을 보여줍니다. Node.js MapLibre, React, Amazon 위치 인증 도우미 등을 JavaScript 사 용합니다.

지리공간 GitHub 링크: 포인트에 [마커가 있는 대화형 맵](https://github.com/aws-geospatial/amazon-location-samples-react/tree/main/map-with-markers)

<span id="page-204-0"></span>예제: 군집된 포인트 그리기

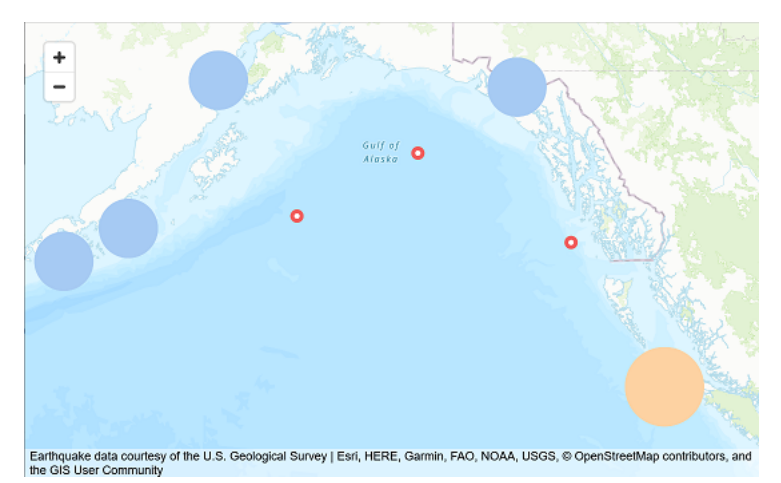

이 코드 예제는 USGS 지진 데이터를 사용하여 맵에서 서로 가까이 있을 때 서로 군집되는 포인트를 그 리는 방법을 보여줍니다. 용도 MapLibre, Node.js, React, Amplify 및. JavaScript

샘플 GitHub 링크: [포인트 클러스터가 포함된 대화형 맵](https://github.com/aws-samples/amazon-location-samples/tree/main/react-map-gl-clusters)

<span id="page-204-1"></span>예제: 다각형 그리기

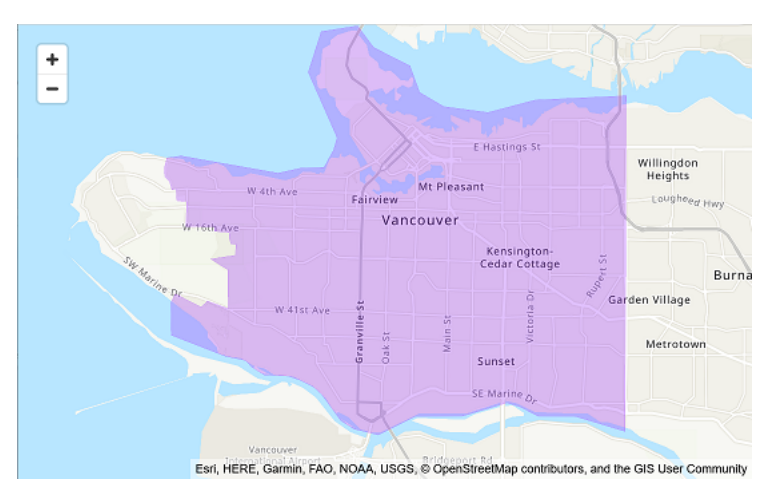

이 코드 예제에서는 맵에 다각형을 그리는 방법을 보여줍니다. Node.js MapLibre, React, Amazon 위치 인증 도우미 등을 JavaScript 사용합니다.

지리공간 GitHub 링크: 폴리곤이 포함된 [대화형 맵](https://github.com/aws-geospatial/amazon-location-samples-react/tree/main/map-with-geojson)

# <span id="page-205-0"></span>예제: 맵 언어 변경

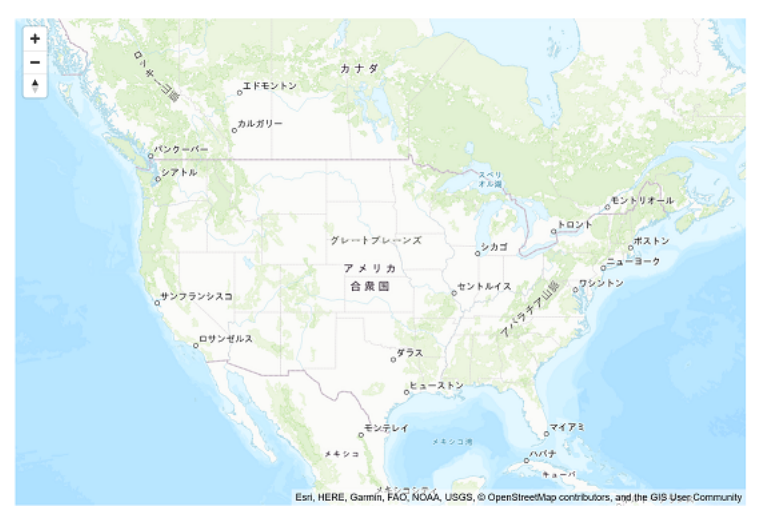

이 코드 예제는 Amazon Location에서 맵의 표시 언어를 변경하는 방법을 보여줍니다. Amplify, React 등을 사용합니다. MapLibre

샘플 GitHub 링크: [맵 언어 변경](https://github.com/aws-samples/amazon-location-samples/tree/main/react-map-gl-change-map-language?) 샘플

# <span id="page-205-1"></span>블로그: 예상 배송 시간 알림

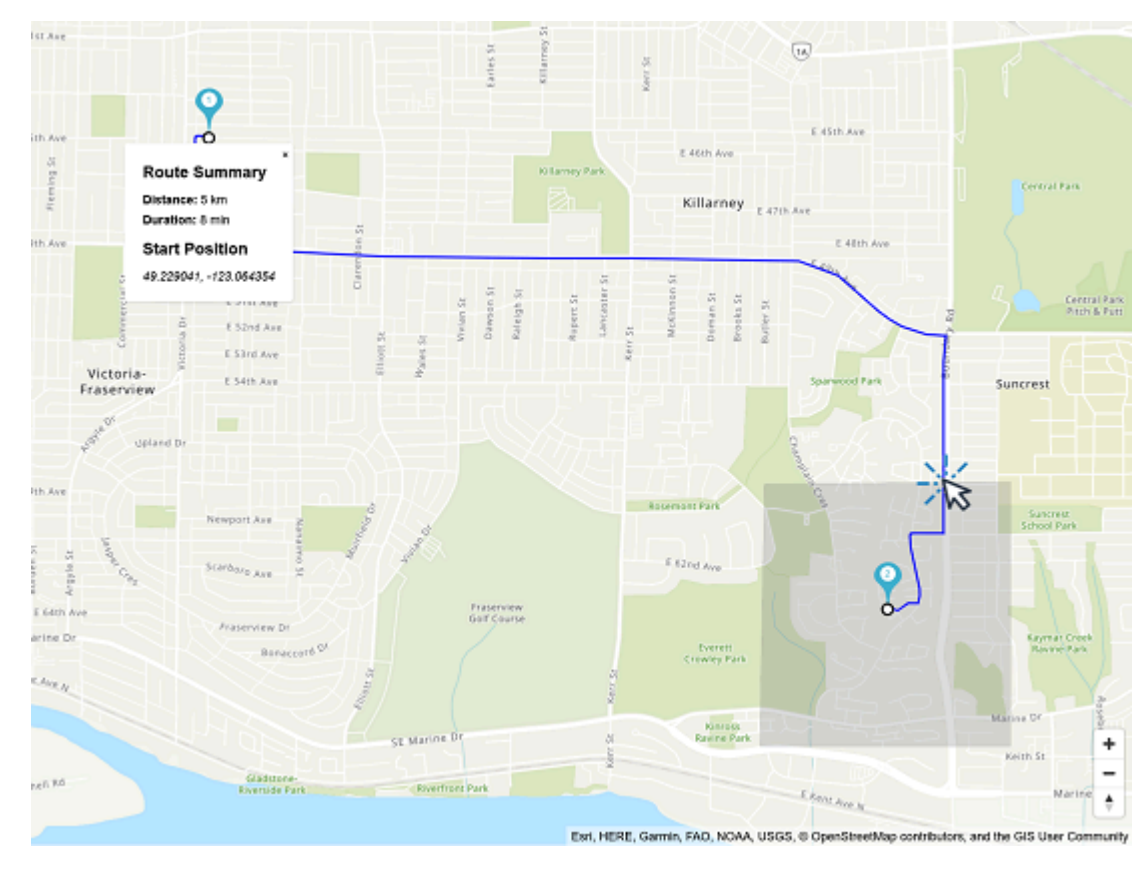

이 블로그 게시물에서는 고객에게 예상 배송 시간을 알리는 다양한 방법을 보여줍니다. 경로를 사용하 여 예상 운전 시간을 표시한 다음, 추적기와 지오펜스를 사용하여 운전자가 고객에게 가까워지면 이 를 알리는 방법에 대해 설명합니다. Amplify, React, 아마존 EventBridge 및 아마존 심플 알림 서비스 (Amazon SNS) 를 사용합니다.

블로그 링크: [예상 도착 시간 및 근접 알림](https://aws.amazon.com/blogs/mobile/implementing-estimated-time-of-arrival-and-proximity-notifications-for-delivery-using-amazon-location-service/)

# Amazon Location Service 사용 방법

Amazon Location Service 기능을 사용하여 지리 및 위치 관련 작업을 완료할 수 있습니다. 그런 다음 이러한 작업을 결합하여 지오마케팅, 배송, 자산 추적과 같은 더 복잡한 사용 사례를 처리할 수 있습니 다.

애플리케이션에 위치 기능을 구축할 준비가 되면 목표와 성향에 따라 다음 방법을 사용하여 Amazon Location Service 기능을 사용합니다:

- 탐색 도구 Amazon Location 리소스를 시험해 보고 싶다면 다음 도구는 API에 액세스하고 사용해 볼 수 있는 가장 빠른 방법이 될 수 있습니다:
	- [Amazon Location 콘솔은](https://console.aws.amazon.com/location/home) 빠르게 액세스할 수 있는 다양한 도구를 제공합니다. [Explore 페이지를](https://console.aws.amazon.com/location/explore/home) 사용하여 리소스를 생성 및 관리하고 API를 사용해 볼 수 있습니다. 콘솔은 나중에 설명하는 다른 방법을 사용할 준비를 위해 리소스 (일반적으로 일회성 작업) 를 만드는 데도 유용합니다.
	- [AWS명령줄 인터페이스\(](https://aws.amazon.com/cli/)CLI)를 사용하면 터미널을 사용하여 리소스를 생성하고 Amazon Location API에 액세스할 수 있습니다. AWS CLI은 자격 증명을 사용하여 구성할 때 인증을 처리 합니다.
	- Amazon Location Service API를 사용하여 작업을 수행하는 방법을 보여주는 [코드 예시와 자습](#page-199-0) [서](#page-199-0)를 볼 수 있습니다. 여기에는 콘솔의 Explore 페이지 기능 대부분을 모방한 [예시가](#page-202-0) 포함됩니다.
- 플랫폼 SDK 맵에서 데이터를 시각화하지 않는 경우 모든 [AWS 표준 도구를](https://aws.amazon.com/tools/) 사용하여 AWS를 구 축할 수 있습니다.
	- C++, Go, Java, .NET, Node.js, PHP, PHP JavaScript, Python, Ruby 등의 SDK를 사용할 수 있습 니다.
- 프런트엔드 SDK 및 라이브러리 Amazon Location을 사용하여 모바일 플랫폼에서 애플리케이션 을 구축하거나 어떤 플랫폼에서든 지도에 데이터를 시각화하려는 경우 다음 옵션을 사용할 수 있습 니다:
	- AWS Amplify라이브러리는 [iOS](https://docs.amplify.aws/guides/location-service/setting-up-your-app/q/platform/ios), [Android](https://docs.amplify.aws/guides/location-service/setting-up-your-app/q/platform/android) 및 [JavaScript](https://docs.amplify.aws/guides/location-service/setting-up-your-app/q/platform/js)웹 애플리케이션 내에서 Amazon Location 을 통합합니다.
	- MapLibre 라이브러리를 사용하면 Amazon Location을 사용하여 클라이언트측 맵을 [iOS,](https://docs.aws.amazon.com/location/latest/developerguide/tutorial-mapbox-ios.html) [Android](https://docs.aws.amazon.com/location/latest/developerguide/tutorial-mapbox-android.html) 및 [JavaScript](https://docs.aws.amazon.com/location/latest/developerguide/tutorial-mapbox-gl-js.html)웹 애플리케이션으로 렌더링할 수 있습니다.
	- Tangram ES 라이브러리를 사용하면 [iOS](https://docs.aws.amazon.com/location/latest/developerguide/tutorial-tangram-es-android.html) 및 Android 웹 애플리케이션 [내에서](https://docs.aws.amazon.com/location/latest/developerguide/tutorial-tangram-es-ios.html) OpenGL ES 를 사용하여 벡터 데이터에서 2D 및 3D 맵을 렌더링할 수 있습니다. 웹 애플리케이션을 위한 [JavaScriptT](https://docs.aws.amazon.com/location/latest/developerguide/tutorial-tangram-js.html)angram도 있습니다.
- 직접 HTTPS 요청 전송 SDK를 사용할 수 없는 프로그래밍 언어로 작업하거나 AWS에 요청을 보 내는 방법을 더 세밀하게 제어하려는 경우, 서명 버전 4 서명 프로세스로 인증된 직접 HTTPS 요청을

전송하여 Amazon Location에 액세스할 수 있습니다. [서명 버전 4 서명 프로세스에](https://docs.aws.amazon.com/general/latest/gr/sigv4_signing.html) 대한 자세한 내용 은 AWS 일반 참조를 참조하세요.

이 장에서는 위치 데이터를 사용하는 애플리케이션에서 흔히 발생하는 많은 작업에 대해 설명합니다. [일반 사용 사례](https://docs.aws.amazon.com/location/latest/developerguide/common-usecases.html) 섹션에서는 이러한 서비스를 AWS 다른 서비스와 결합하여 더 복잡한 사용 사례를 달 성하는 방법을 설명합니다.

주제

- [Amazon Location Service 사용을 위한 사전 조건](#page-208-0)
- [애플리케이션에서 Amazon Location Map 사용](#page-211-0)
- [Amazon Location을 사용하여 장소 및 지리적 위치 데이터 검색](#page-275-0)
- [Amazon Location Service를 사용하여 경로 계산](#page-321-0)
- [Amazon Location을 사용하여 관심 영역을 지오펜싱하기](#page-342-0)
- [Amazon Location Service 리소스 태그 지정](#page-392-0)
- [Amazon Location Service에 액세스 권한 부여](#page-396-0)
- [Amazon Location Service 모니터링](#page-413-0)
- [AWS CloudFormation을 사용하여 Amazon Location Service 리소스 생성하기](#page-423-0)

## <span id="page-208-0"></span>Amazon Location Service 사용을 위한 사전 조건

이 섹션에서는 Amazon Location Service 사용을 위해 수행해야 하는 사항을 설명합니다. AWS 계정이 있어야 하며, Amazon Location을 사용하려는 사용자에 대한 Amazon Location 액세스 권한을 설정해 야 합니다.

### AWS 계정에 등록

AWS 계정 항목이 없으면 다음 절차에 따라 생성하십시오.

AWS 계정에 가입하려면

- 1. <https://portal.aws.amazon.com/billing/signup>을 엽니다.
- 2. 온라인 지시 사항을 따릅니다.

가입 절차 중 전화를 받고 전화 키패드로 확인 코드를 입력하는 과정이 있습니다.

AWS 계정에 가입하면 AWS 계정 루트 사용자이(가) 생성됩니다. 루트 사용자에게는 계정의 모든 AWS 서비스및 리소스에 액세스하는 권한이 있습니다. 보안 모범 사례는 [관리 사용자에게 관리자](https://docs.aws.amazon.com/singlesignon/latest/userguide/getting-started.html) [액세스 권한을 할당하고,](https://docs.aws.amazon.com/singlesignon/latest/userguide/getting-started.html) 루트 사용자만 [루트 사용자 액세스 권한이 필요한 작업을](https://docs.aws.amazon.com/accounts/latest/reference/root-user-tasks.html) 수행하는 것입 니다.

가입 프로세스가 완료되면 AWS가 확인 이메일을 전송합니다. 언제든지 [https://aws.amazon.com/으](https://aws.amazon.com/)로 이동하고 내 계정을 선택하여 현재 계정 활동을 보고 계정을 관리할 수 있습니다.

### 관리 사용자 생성

AWS 계정에 가입하고 AWS 계정 루트 사용자를 보안하며 AWS IAM Identity Center을 활성화하고 일 상적인 작업에 루트 사용자를 사용하지 않도록 관리 사용자를 생성합니다.

귀하의 AWS 계정 루트 사용자 보호

1. 루트 사용자를 선택하고 AWS 계정이메일 주소를 입력하여 [AWS Management Console에](https://console.aws.amazon.com/) 계정 소유자로 로그인합니다. 다음 페이지에서 암호를 입력합니다.

루트 사용자를 사용하여 로그인하는 데 도움이 필요하면 AWS 로그인 사용 설명서의 [루트 사용자](https://docs.aws.amazon.com/signin/latest/userguide/console-sign-in-tutorials.html#introduction-to-root-user-sign-in-tutorial) [로 로그인](https://docs.aws.amazon.com/signin/latest/userguide/console-sign-in-tutorials.html#introduction-to-root-user-sign-in-tutorial)을 참조하세요.

2. 루트 사용자에 대해 다중 인증(MFA)을 활성화합니다.

지침은 IAM 사용 설명서의 [AWS 계정루트 사용자용 가상 MFA 디바이스 활성화\(콘솔\)](https://docs.aws.amazon.com/IAM/latest/UserGuide/enable-virt-mfa-for-root.html)를 참조하세 요.

관리 사용자 생성

1. IAM Identity Center를 활성화합니다.

지침은 AWS IAM Identity Center 사용 설명서에서 [Enabling AWS IAM Identity Center를](https://docs.aws.amazon.com/singlesignon/latest/userguide/get-set-up-for-idc.html) 참조하세 요.

2. IAM Identity Center에서 관리 사용자에게 관리 액세스 권한을 부여합니다.

IAM Identity Center 디렉터리를 ID 소스로 사용하는 방법에 대한 자습서는 AWS IAM Identity Center 사용 설명서의 [Configure user access with the default IAM Identity Center 디렉터리를](https://docs.aws.amazon.com/singlesignon/latest/userguide/quick-start-default-idc.html) 참 조하세요.

#### 관리 사용자로 로그인

• IAM 자격 증명 센터 사용자로 로그인하려면 IAM 자격 증명 센터 사용자를 생성할 때 이메일 주소 로 전송된 로그인 URL을 사용합니다.

IAM Identity Center 사용자로 로그인하는 데 도움이 필요한 경우 AWS 로그인사용 설명서의 [AWS](https://docs.aws.amazon.com/signin/latest/userguide/iam-id-center-sign-in-tutorial.html) [액세스 포털에 로그인을](https://docs.aws.amazon.com/signin/latest/userguide/iam-id-center-sign-in-tutorial.html) 참조하세요.

### Amazon Location Service에 대한 액세스 권한 부여

관리자가 아닌 사용자에게는 기본적으로 권한이 없습니다. 사용자가 Amazon Location에 액세스하려 면 먼저 특정 권한이 포함된 IAM 정책을 추가하여 권한을 부여해야 합니다. 리소스에 대한 액세스 권한 을 부여할 때는 최소 권한의 원칙을 따릅니다.

#### **a** Note

인증되지 않은 사용자에게 Amazon Location Service 기능에 대한 액세스 권한을 부여하는 방 법(예: 웹 기반 애플리케이션)에 대한 자세한 내용은 [Amazon Location Service에 액세스 권한](#page-396-0) [부여](#page-396-0) 항목을 참조하세요.

다음 예시 정책은 사용자에게 모든 Amazon Location 작업에 액세스할 수 있는 권한을 부여합니다. 더 많은 예제는 [Amazon Location Service의 자격 증명 기반 정책 예제](#page-455-0) 단원을 참조하세요.

```
{ 
   "Version": "2012-10-17", 
   "Statement": [ 
      { 
         "Action": [ 
           "geo:*" 
         ], 
         "Resource": "*", 
         "Effect": "Allow" 
      } 
  \mathbf{I}}
```
액세스 권한을 제공하려면 사용자, 그룹 또는 역할에 권한을 추가하십시오:

• AWS IAM Identity Center의 사용자 및 그룹:

권한 세트를 생성합니다. AWS IAM Identity Center 사용 설명서의 [권한 세트 생성](https://docs.aws.amazon.com/singlesignon/latest/userguide/howtocreatepermissionset.html)의 지침을 따르세 요.

• ID 공급자를 통해 IAM에서 관리되는 사용자:

ID 페더레이션을 위한 역할을 생성합니다. IAM 사용 설명서의 [서드 파티 자격 증명 공급자의 역할 만](https://docs.aws.amazon.com/IAM/latest/UserGuide/id_roles_create_for-idp.html) [들기\(연합\)의](https://docs.aws.amazon.com/IAM/latest/UserGuide/id_roles_create_for-idp.html) 지침을 따르세요.

- IAM 사용자:
	- 사용자가 맡을 수 있는 역할을 생성합니다. IAM 사용 설명서에서 [IAM 사용자의 역할 생성의](https://docs.aws.amazon.com/IAM/latest/UserGuide/id_roles_create_for-user.html) 지침 을 따르세요.
	- (권장되지 않음)정책을 사용자에게 직접 연결하거나 사용자를 사용자 그룹에 추가합니다. IAM 사 용 설명서에서 [사용자\(콘솔\)에 권한 추가](https://docs.aws.amazon.com/IAM/latest/UserGuide/id_users_change-permissions.html#users_change_permissions-add-console)의 지침을 따르세요.

Amazon Location Service를 사용하는 애플리케이션을 생성할 때 일부 사용자에게 인증되지 않은 액세 스 권한이 필요할 수 있습니다. 이러한 사용 사례에 대해서는 [Amazon Cognito를 사용한 인증되지 않은](#page-403-0)  [액세스 활성화](#page-403-0)를 참조하세요.

# <span id="page-211-0"></span>애플리케이션에서 Amazon Location Map 사용

Amazon Location 맵은 비용 효율적이며 대화형입니다. 애플리케이션의 기존 맵을 교체하여 비용을 절 감하거나 새 맵을 추가하여 스토어 위치와 같은 위치 기반 데이터를 시각적으로 표시할 수 있습니다.

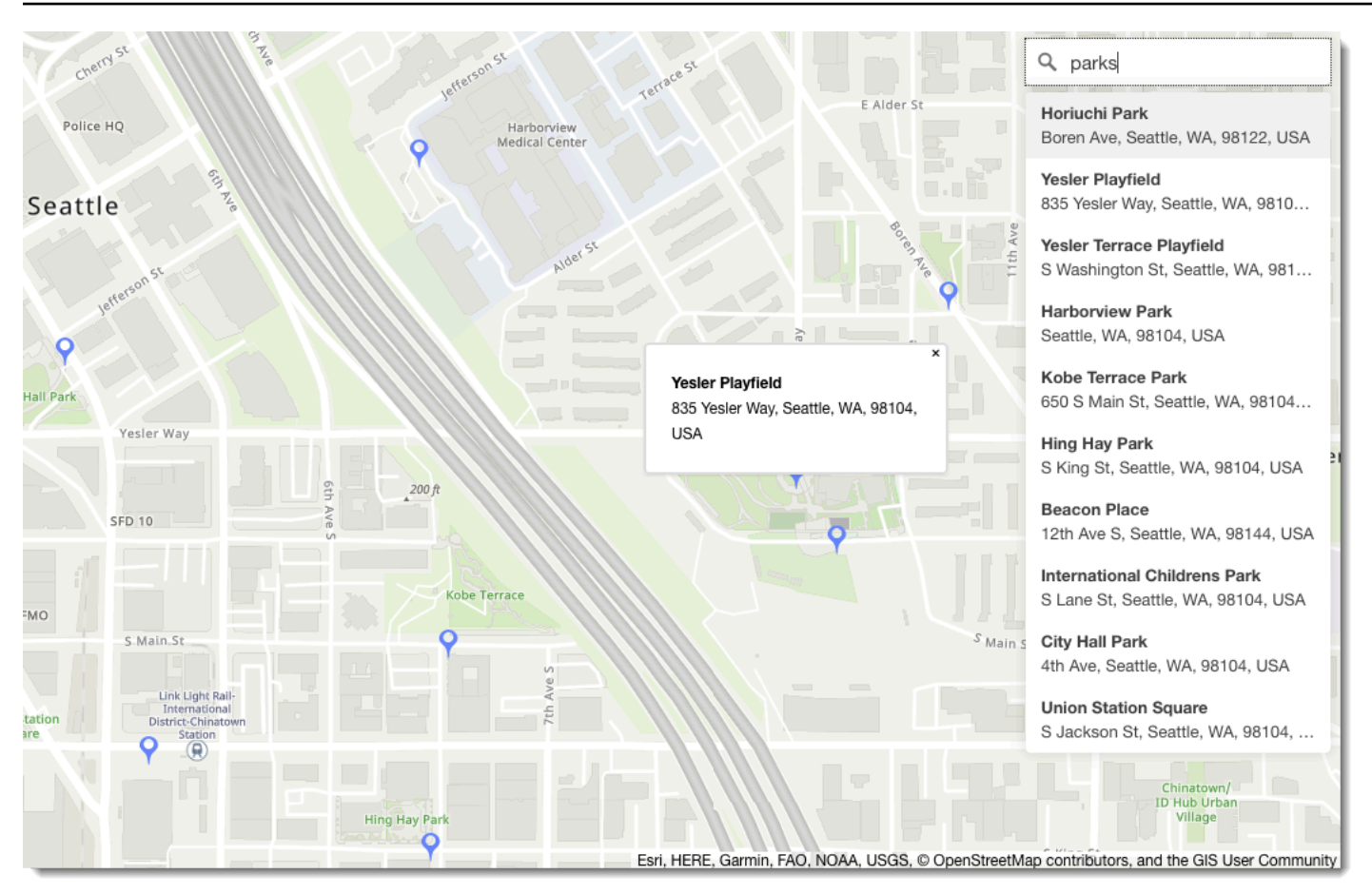

Amazon Location Service를 사용하면 맵 리소스를 생성하고 구성하여 맵 작업에 사용할 데이터 공급 자를 선택할 수 있습니다. 맵 리소스는 데이터 공급자와 맵을 렌더링하는 데 사용되는 스타일을 구성합 니다.

리소스를 생성한 후 AWS SDK를 직접 사용하거나 사용자 환경에서 맵을 렌더링하기 위해 특별히 만들 어진 라이브러리를 사용하여 요청을 보낼 수 있습니다.

**a** Note 맵 개념에 대한 개요는 [맵](#page-69-0) 항목을 참고하세요.

주제

- [사전 조건](#page-213-0)
- [애플리케이션에 맵 표시하기](#page-216-0)
- [맵에 데이터 특성 그리기](#page-270-0)
- [를 사용하여 맵의 범위를 설정합니다. MapLibre](#page-271-0)

#### • [맵 리소스 관리](#page-272-0)

### <span id="page-213-0"></span>사전 조건

애플리케이션에 맵을 표시하기 전에 필수 단계를 따르세요.

#### 주제

- [맵 리소스를 생성합니다.](#page-213-1)
- [요청 인증](#page-215-0)

<span id="page-213-1"></span>맵 리소스를 생성합니다.

애플리케이션에서 맵을 사용하려면 맵에 사용할 맵 스타일과 데이터 공급자를 지정하는 맵 리소스가 있어야 합니다.

#### **a** Note

애플리케이션이 배송 차량 또는 직원 등 업무에서 사용하는 자산을 추적하거나 라우팅하는 경 우 Esri를 지리적 위치 제공업체로 사용해서는 안 됩니다. 자세한 내용은 [AWS 서비스 약관](https://aws.amazon.com/service-terms)의 섹션 82를 참조하세요.

Amazon Location Service 콘솔, AWS CLI 또는 Amazon Location API를 사용하여 맵 리소스를 생성할 수 있습니다.

#### Console

Amazon Location Service 콘솔을 사용하여 맵 리소스를 생성하려면

- 1. Amazon Location 콘솔의 [맵](https://console.aws.amazon.com/location/maps/home) 페이지에서 맵 생성을 선택하여 맵 스타일을 미리 볼 수 있습니다.
- 2. 새 맵 리소스의 이름과 설명을 추가합니다.
- 3. 맵 스타일을 선택합니다.

### **a** Note

애플리케이션이 배송 차량 또는 직원 등 업무에서 사용하는 자산을 추적하거나 라우팅 하는 경우 Esri를 지리적 위치 제공업체로 사용해서는 안 됩니다. 자세한 내용은 [AWS](https://aws.amazon.com/service-terms)  [서비스 약관](https://aws.amazon.com/service-terms)의 섹션 82를 참조하세요.

- 4. 사용할 [정치적 관점를](#page-70-0) 선택합니다.
- 5. Amazon Location 이용 약관에 동의한 다음 맵 생성을 선택합니다. 선택한 맵과 상호 작용할 수 있습니다. 확대, 축소하거나 원하는 방향으로 이동할 수 있습니다.
- 6. 사용자가 스타일을 전환할 수 있도록 하려면(예: 위성 이미지와 벡터 스타일 사이를 전환할 수 있게 하려면) 각 스타일에 대한 맵 리소스를 생성해야 합니다.

콘솔의 [맵 홈페이지에](https://console.aws.amazon.com/location/maps/home)서 사용하지 않으려는 맵 스타일이 포함된 리소스를 삭제할 수 있습니다.

API

Amazon Location API를 사용하여 맵 리소스를 만들려면

Amazon Location API에서 [CreateMap](https://docs.aws.amazon.com/location/latest/APIReference/API_CreateMap.html) 작업을 사용합니다.

다음은 맵 스타일을 *ExampleMap*사용하여 호출되는 맵 리소스를 생성하기 위한 API 요청입니다. *VectorEsriStreets*

```
POST /maps/v0/maps HTTP/1.1
Content-type: application/json
{ 
    "Configuration": { 
       "Style": "VectorEsriStreets" 
    }, 
    "MapName": "ExampleMap" 
    }
}
```
#### **a** Note

애플리케이션이 배송 차량 또는 직원 등 업무에서 사용하는 자산을 추적하거나 라우팅하는 경우 Esri를 지리적 위치 제공업체로 사용해서는 안 됩니다. 자세한 내용은 [AWS 서비스 약](https://aws.amazon.com/service-terms) [관](https://aws.amazon.com/service-terms)의 섹션 82를 참조하세요.

AWS CLI

AWS CLI 명령을 사용하여 맵 리소스를 만들려면

[create-map](https://docs.aws.amazon.com/cli/latest/reference/location/create-map.html) 명령을 사용합니다.

다음 예제에서는 using이라는 *ExampleMap*맵 리소스를 맵 스타일로 생성합니다.

#### *VectorEsriStreets*

```
aws location \ 
   create-map \ 
   --configuration Style="VectorEsriStreets" \ 
   --map-name "ExampleMap"
```
#### **a** Note

애플리케이션이 배송 차량 또는 직원 등 업무에서 사용하는 자산을 추적하거나 라우팅하는 경우 Esri를 지리적 위치 제공업체로 사용해서는 안 됩니다. 자세한 내용은 [AWS 서비스 약](https://aws.amazon.com/service-terms) [관](https://aws.amazon.com/service-terms)의 섹션 82를 참조하세요.

### <span id="page-215-0"></span>요청 인증

맵 리소스를 생성하고 애플리케이션에 위치 기능을 빌드할 준비가 되면 요청을 인증할 방법을 선택해 야 합니다.

**a** Note

대부분의 맵 프런트 엔드 애플리케이션에는 Amazon Location Service의 맵 또는 기타 기능에 대한 인증되지 않은 액세스가 필요합니다. 애플리케이션에 따라 AWS Signature v4를 사용하 여 요청을 인증하거나 인증되지 않은 용도를 위해 Amazon Cognito 또는 Amazon Location API
키를 사용할 수 있습니다. 이러한 모든 옵션에 대한 자세한 내용은 [Amazon Location Service에](#page-396-0)  [액세스 권한 부여](#page-396-0) 단원을 참조하십시오.

# 애플리케이션에 맵 표시하기

이 섹션에서는 Amazon Location API를 사용할 때 맵 렌더링 도구를 사용하여 모바일 또는 웹 애플리케 이션에서 맵을 표시하는 방법에 대한 튜토리얼을 제공합니다. 이 [Amazon Location Service 사용 방법](#page-207-0) 주제에서 언급한 것처럼 Amazon Location을 사용하여 맵을 렌더링할 때 Amplify MapLibre, Tangram 등의 라이브러리를 선택할 수 있습니다.

애플리케이션에 맵을 표시하려면 다음 중 하나를 수행합니다.

- 웹 및 모바일 프런트 엔드 애플리케이션에서 지도를 표시하는 가장 직접적인 방법은 를 사용하는 것 입니다. MapLibre [MapLibre 자습서](#page-216-0) 또는 [Quick Start 자습서를](#page-11-0) 따라 사용 MapLibre 방법을 배울 수 있습니다.
- 기존 AWS Amplify 개발자인 경우 Amplify Geo SDK를 사용하는 것이 좋습니다. 자세히 알아보려면 [Amplify 튜토리얼을](https://docs.aws.amazon.com/location/latest/developerguide/tutorial-map-amplify.html) 따르세요.
- Tangram의 기존 사용자이고 Amazon Location Service로 이동하는 동안 계속해서 Tangram을 사용 하여 맵을 렌더링하려면 [Tangram 튜토리얼](#page-243-0)을 따르세요.

주제

- [Amazon Location Service에서 MapLibre 라이브러리 사용하기](#page-216-0)
- [Amazon Location Service로 Amplify 라이브러리 사용](#page-236-0)
- [Amazon Location Service로 Tangram 사용](#page-242-0)

<span id="page-216-0"></span>Amazon Location Service에서 MapLibre 라이브러리 사용하기

다음 자습서는 Amazon Location에서 MapLibre 라이브러리를 사용하는 방법을 안내합니다.

주제

- [Amazon Location Service와 함께 MapLibre GL JS 사용](#page-217-0)
- [Amazon Location Service와 함께 안드로이드용 MapLibre 네이티브 SDK 사용](#page-221-0)
- [Amazon Location Service와 함께 iOS용 MapLibre 네이티브 SDK 사용](#page-229-0)

<span id="page-217-0"></span>Amazon Location Service와 함께 MapLibre GL JS 사용

[MapLibre GL JS를](https://github.com/maplibre/maplibre-gl-js) 사용하여 클라이언트측 맵을 웹 애플리케이션에 임베드할 수 있습니다.

MapLibre GL JS는 Amazon Location Service Maps API에서 제공하는 스타일 및 타일과 호환되는 오 픈 소스 JavaScript 라이브러리입니다. MapLibre GL JS를 기본 HTML 또는 JavaScript 애플리케이션 에 통합하여 사용자 지정이 가능하고 반응이 빠른 클라이언트측 지도를 내장할 수 있습니다.

이 자습서에서는 기본 HTML 및 JavaScript 애플리케이션 내에서 MapLibre GL JS를 Amazon Location 과 통합하는 방법을 설명합니다. 이 튜토리얼에서 제공하는 것과 동일한 라이브러리 및 기법이 [React](https://reactjs.org/)와 [Angular와](https://angular.io/) 같은 프레임워크에도 적용됩니다.

이 자습서의 샘플 애플리케이션은 의 Amazon Location Service 샘플 리포지토리의 일부로 제공됩니다 [GitHub](https://github.com/aws-samples/amazon-location-samples).

애플리케이션 빌드: 스캐폴딩

이 자습서에서는 HTML 페이지에 지도를 작성하는 JavaScript 데 사용하는 웹 애플리케이션을 생성합 니다.

먼저 맵 컨테이너가 포함된 HTML 페이지(index.html)를 만듭니다.

• map의 id가 포함된 div 요소를 입력하여 맵의 크기를 맵 보기에 적용합니다. 크기는 뷰포트에서 상 속됩니다.

```
<html> 
   <head> 
      <style> 
        body { 
          margin: 0; 
        } 
        #map { 
          height: 100vh; /* 100% of viewport height */ 
        } 
      </style> 
   </head> 
   <body> 
     <!-- map container --> 
    \langlediv id="map" />
   </body>
</html>
```
애플리케이션 빌드: 종속성 추가

애플리케이션에 다음 종속 항목을 추가합니다.

- MapLibre GL JS (v3.x) 및 관련 CSS
- Amazon Location [인증 도우미](#page-159-0).

```
<!-- CSS dependencies -->
<link 
   href="https://unpkg.com/maplibre-gl@3.x/dist/maplibre-gl.css" 
   rel="stylesheet"
/>
<!-- JavaScript dependencies -->
<script src="https://unpkg.com/maplibre-gl@3.x/dist/maplibre-gl.js"></script>
<script src="https://unpkg.com/@aws/amazon-location-authentication-helper.js"></script>
<script> 
   // application-specific code
</script>
```
이는 맵 컨테이너가 포함된 빈 페이지를 만듭니다.

애플리케이션 빌드: 구성

다음을 사용하여 애플리케이션을 구성하려면: JavaScript

1. 리소스의 이름과 식별자를 입력합니다.

```
// Cognito Identity Pool ID
const identityPoolId = "us-east-1:54f2ba88-9390-498d-aaa5-0d97fb7ca3bd";
// Amazon Location Service Map name
const mapName = "ExampleMap";
```
2. [맵 사용 - 2단계, 인증 설정에](#page-215-0)서 생성한 인증되지 않은 자격 증명 풀을 사용하여 보안 인증 정보 공 급자를 인스턴스화합니다. 이를 initializeMap라는 함수에 넣습니다. 여기에는 다음 단계에서 추가된 다른 맵 초기화 코드도 포함됩니다.

```
// extract the Region from the Identity Pool ID; this will be used for both Amazon 
 Cognito and Amazon Location
AWS.config.region = identityPoolId.split(":")[0]; 
async function initializeMap() {
```

```
 // Create an authentication helper instance using credentials from Cognito 
   const authHelper = await 
  amazonLocationAuthHelper.withIdentityPoolId(identityPoolId); 
  // ... more here, later
}
```
애플리케이션 빌드: 맵 초기화

페이지가 로드된 후 맵을 표시하려면 맵을 초기화해야 합니다. 초기 맵 위치를 조정하고, 컨트롤을 추 가하고, 데이터를 오버레이할 수 있습니다.

```
async function initializeMap() { 
   // Create an authentication helper instance using credentials from Cognito 
   const authHelper = await amazonLocationAuthHelper.withIdentityPoolId(identityPoolId); 
  // Initialize the map 
   const map = new maplibregl.Map({ 
     container: "map", 
     center: [-123.1187, 49.2819], // initial map centerpoint 
     zoom: 10, // initial map zoom 
     style: 'https://maps.geo.${region}.amazonaws.com/maps/v0/maps/${mapName}/style-
descriptor', 
     ...authHelper.getMapAuthenticationOptions(), // authentication, using cognito 
  }); 
   map.addControl(new maplibregl.NavigationControl(), "top-left");
} 
initializeMap();
```
## **a** Note

애플리케이션 또는 문서에서 사용하는 각 데이터 공급자에 대한 워드마크 또는 텍스트 속성을 제공해야 합니다. 어트리뷰션 문자열은 스타일 디스크립터 응답 의sources.esri.attribution,sources.here.attribution, 키 아래에 포함됩니다. sources.grabmaptiles.attribution MapLibre GL JS는 자동으로 어트리뷰션을 제공 합니다. [데이터 공급자와](https://docs.aws.amazon.com/location/latest/developerguide/what-is-data-provider.html) 함께 Amazon Location 리소스를 사용할 때는 [서비스 이용 약관](https://aws.amazon.com/service-terms/)을 반 드시 읽어보세요.

애플리케이션 실행

이 샘플 애플리케이션을 로컬 웹 서버에서 사용하거나 브라우저에서 열어 실행할 수 있습니다.

로컬 웹 서버를 사용하려면 npx를 사용할 수 있습니다. npx는 Node.js 일부로 설치되기 때문 입니다. index.html와 동일한 디렉터리 내에서 npx serve를 사용할 수 있습니다. 이는 localhost:5000에서 애플리케이션을 제공합니다.

**a** Note

인증되지 않은 Amazon Cognito 역할에 대해 생성한 정책에 referer 조건이 포함된 경우 localhost: URL을 사용한 테스트가 차단될 수 있습니다. 이 경우 정책에 포함된 URL을 제 공하는 웹 서버로 테스트할 수 있습니다.

튜토리얼을 완료한 후 최종 애플리케이션은 다음 예시와 같습니다.

```
<!-- index.html -->
<html> <head> 
     <link href="https://unpkg.com/maplibre-gl@3.x/dist/maplibre-gl.css" 
  rel="stylesheet" /> 
     <style> 
       body { 
         margin: 0; 
       } 
       #map { 
         height: 100vh; 
       } 
     </style> 
   </head> 
   <body> 
     <!-- map container --> 
     <div id="map" /> 
     <!-- JavaScript dependencies --> 
     <script src="https://unpkg.com/maplibre-gl@3.x/dist/maplibre-gl.js"></script> 
     <script src="https://unpkg.com/@aws/amazon-location-authentication-helper.js"></
script> 
     <script> 
       // configuration
```

```
 const identityPoolId = "us-east-1:54f2ba88-9390-498d-aaa5-0d97fb7ca3bd"; // 
 Cognito Identity Pool ID 
       const mapName = "ExampleMap"; // Amazon Location Service Map Name 
       // extract the region from the Identity Pool ID 
       const region = identityPoolId.split(":")[0]; 
       async function initializeMap() { 
         // Create an authentication helper instance using credentials from Cognito 
         const authHelper = await 
amazonLocationAuthHelper.withIdentityPoolId(identityPoolId);
         // Initialize the map 
         const map = new maplibregl.Map({ 
           container: "map", 
           center: [-123.115898, 49.295868], 
           zoom: 10, 
           style: `https://maps.geo.${region}.amazonaws.com/maps/v0/maps/${mapName}/
style-descriptor`, 
           ...authHelper.getMapAuthenticationOptions(), 
         }); 
         map.addControl(new maplibregl.NavigationControl(), "top-left"); 
       } 
       initializeMap(); 
     </script> 
   </body>
</html>
```
이 애플리케이션을 실행하면 선택한 맵 스타일을 사용하여 전체 화면 맵이 표시됩니다. 이 샘플은 의 Amazon Location Service 샘플 리포지토리에서 사용할 수 [GitHub있](https://github.com/aws-samples/amazon-location-samples)습니다.

<span id="page-221-0"></span>Amazon Location Service와 함께 안드로이드용 MapLibre 네이티브 SDK 사용

[MapLibre네이티브](https://github.com/maplibre/maplibre-gl-native) SDK를 사용하여 Android 애플리케이션에 대화형 맵을 임베드할 수 있습니다.

Android용 MapLibre 네이티브 SDK는 [맵박스 네이티브 기반의 라이브러리로, Amazon Location](https://github.com/mapbox/mapbox-gl-native)  [Service Maps API에서](https://github.com/mapbox/mapbox-gl-native) 제공하는 스타일 및 타일과 호환됩니다. Android용 MapLibre Native SDK를 통 합하여 Android 애플리케이션에 확장 가능하고 사용자 지정이 가능한 벡터 맵과 대화형 맵 뷰를 내장 할 수 있습니다.

이 자습서에서는 Android용 MapLibre 네이티브 SDK를 Amazon Location과 통합하는 방법을 설명합니 다. 이 자습서의 샘플 애플리케이션은 의 Amazon Location Service 샘플 리포지토리의 일부로 제공됩 니다 [GitHub.](https://github.com/aws-samples/amazon-location-samples)

애플리케이션 빌드: 초기화

애플리케이션을 초기화하려면

- 1. 빈 활동 템플릿에서 새 Android 스튜디오 프로젝트를 만듭니다.
- 2. 프로젝트 언어로 Kotlin이 선택되었는지 확인합니다.
- 3. API 14의 최소 SDK: Android 4.0 (Ice Cream Sandwich) 이상을 선택합니다.
- 4. 프로젝트 구조를 연 다음 파일 > 프로젝트 구조...로 이동하여 종속성 섹션을 선택합니다.
- 5. <All Modules>를 선택한 상태에서 + 버튼을 선택하여 새 라이브러리 종속성을 추가합니다.
- 6. AWS Android SDK 버전 2.20.0 이상을 추가합니다. 예: com.amazonaws:aws-android-sdkcore:2.20.0
- 7. Android용 MapLibre 네이티브 SDK 버전 9.4.0 이상을 추가합니다. 예: org.maplibre.gl:android-sdk:9.4.0
- 8. build.gradle 파일의 프로젝트 수준에서 다음과 같은 maven 저장소를 추가하여 안드로이드용 패키 지에 액세스하세요. MapLibre

```
allprojects { 
     repositories { 
          // Retain your existing repositories 
          google() 
          jcenter() 
         // Declare the repositories for MapLibre 
         mavenCentral() 
     }
}
```
애플리케이션 빌드: 구성

리소스 및 AWS 리전을 사용하여 애플리케이션을 구성하려면

```
<?xml version="1.0" encoding="utf-8"?>
<resources>
```

```
 <string name="identityPoolId">us-east-1:54f2ba88-9390-498d-aaa5-0d97fb7ca3bd</
string> 
     <string name="mapName">ExampleMap</string> 
     <string name="awsRegion">us-east-1</string>
```
</resources>

애플리케이션 빌드: 활동 레이아웃

편집 app/src/main/res/layout/activity\_main.xml:

- 맵을 렌더링하는 MapView를 추가합니다. 이렇게 하면 맵의 초기 중심점도 설정됩니다.
- 속성을 표시하는 TextView를 추가합니다.

```
<?xml version="1.0" encoding="utf-8"?>
<androidx.constraintlayout.widget.ConstraintLayout 
     xmlns:android="http://schemas.android.com/apk/res/android" 
     xmlns:app="http://schemas.android.com/apk/res-auto" 
     xmlns:tools="http://schemas.android.com/tools" 
     android:layout_width="match_parent" 
     android:layout_height="match_parent" 
     tools:context=".MainActivity"> 
     <com.mapbox.mapboxsdk.maps.MapView 
         android:id="@+id/mapView" 
         android:layout_width="match_parent" 
         android:layout_height="match_parent" 
         app:mapbox_cameraTargetLat="49.2819" 
         app:mapbox_cameraTargetLng="-123.1187" 
         app:mapbox_cameraZoom="12" 
         app:mapbox_uiAttribution="false" 
         app:mapbox_uiLogo="false" /> 
     <TextView 
         android:id="@+id/attributionView" 
         android:layout_width="wrap_content" 
         android:layout_height="wrap_content" 
         android:background="#80808080" 
         android:padding="5sp" 
         android:textColor="@android:color/black" 
         android:textSize="10sp" 
         app:layout_constraintBottom_toBottomOf="parent" 
         app:layout_constraintEnd_toEndOf="parent"
```
#### tools:ignore="SmallSp" />

</androidx.constraintlayout.widget.ConstraintLayout>

#### **a** Note

애플리케이션 또는 문서에서 사용하는 각 데이터 공급자에 대한 워드마크 또는 텍 스트 속성을 제공해야 합니다. 속성 문자열은 sources.esri.attribution, sources.here.attribution, source.grabmaptiles.attribution 키의 스타일 설명 자 응답에 포함됩니다. [데이터 공급자와](https://docs.aws.amazon.com/location/latest/developerguide/what-is-data-provider.html) 함께 Amazon Location 리소스를 사용할 때는 [서비스](https://aws.amazon.com/service-terms/) [이용 약관](https://aws.amazon.com/service-terms/)을 반드시 읽어보세요.

#### 애플리케이션 빌드: 변환 요청

AWS 요청을 가로채는 이름이 SigV4Interceptor인 클래스를 만들고 [Signature Version 4](https://docs.aws.amazon.com/general/latest/gr/signature-version-4.html)를 사용하 여 서명합니다. 이는 기본 활동이 생성될 때 맵 리소스를 가져오는 데 사용되는 HTTP 클라이언트에 등 록됩니다.

```
package aws.location.demo.okhttp 
import com.amazonaws.DefaultRequest
import com.amazonaws.auth.AWS4Signer
import com.amazonaws.auth.AWSCredentialsProvider
import com.amazonaws.http.HttpMethodName
import com.amazonaws.util.IOUtils
import okhttp3.HttpUrl
import okhttp3.Interceptor
import okhttp3.Request
import okhttp3.Response
import okio.Buffer
import java.io.ByteArrayInputStream
import java.net.URI 
class SigV4Interceptor( 
     private val credentialsProvider: AWSCredentialsProvider, 
     private val serviceName: String
) : Interceptor { 
     override fun intercept(chain: Interceptor.Chain): Response { 
         val originalRequest = chain.request() 
         if (originalRequest.url().host().contains("amazonaws.com")) {
```

```
 val signer = if (originalRequest.url().encodedPath().contains("@")) { 
                 // the presence of "@" indicates that it doesn't need to be double URL-
encoded 
                 AWS4Signer(false) 
             } else { 
                 AWS4Signer() 
             } 
             val awsRequest = toAWSRequest(originalRequest, serviceName) 
             signer.setServiceName(serviceName) 
             signer.sign(awsRequest, credentialsProvider.credentials) 
             return chain.proceed(toSignedOkHttpRequest(awsRequest, originalRequest)) 
         } 
         return chain.proceed(originalRequest) 
     } 
     companion object { 
         fun toAWSRequest(request: Request, serviceName: String): DefaultRequest<Any> { 
             // clone the request (AWS-style) so that it can be populated with 
  credentials 
             val dr = DefaultRequest<Any>(serviceName) 
             // copy request info 
             dr.httpMethod = HttpMethodName.valueOf(request.method()) 
             with(request.url()) { 
                 dr.resourcePath = uri().path 
                 dr.endpoint = URI.create("${scheme()}://${host()}") 
                 // copy parameters 
                 for (p in queryParameterNames()) { 
                     if (p != "") { 
                          dr.addParameter(p, queryParameter(p)) 
1999 1999 1999 1999 1999
 } 
 } 
             // copy headers 
             for (h in request.headers().names()) { 
                 dr.addHeader(h, request.header(h)) 
 } 
             // copy the request body
```

```
 val bodyBytes = request.body()?.let { body -> 
                 val buffer = Buffer() 
                 body.writeTo(buffer) 
                 IOUtils.toByteArray(buffer.inputStream()) 
 } 
             dr.content = ByteArrayInputStream(bodyBytes ?: ByteArray(0)) 
             return dr 
         } 
         fun toSignedOkHttpRequest( 
             awsRequest: DefaultRequest<Any>, 
             originalRequest: Request 
         ): Request { 
             // copy signed request back into an OkHttp Request 
             val builder = Request.Builder() 
             // copy headers from the signed request 
             for ((k, v) in awsRequest.headers) { 
                 builder.addHeader(k, v) 
 } 
             // start building an HttpUrl 
             val urlBuilder = HttpUrl.Builder() 
                  .host(awsRequest.endpoint.host) 
                  .scheme(awsRequest.endpoint.scheme) 
                  .encodedPath(awsRequest.resourcePath) 
             // copy parameters from the signed request 
             for ((k, v) in awsRequest.parameters) { 
                 urlBuilder.addQueryParameter(k, v) 
             } 
             return builder.url(urlBuilder.build()) 
                  .method(originalRequest.method(), originalRequest.body()) 
                  .build() 
         } 
    }
```
# 애플리케이션 빌드: 기본 활동

기본 활동은 사용자에게 표시될 보기를 초기화하는 역할을 담당합니다. 여기에는 다음이 포함됩니다.

}

- Amazon Cognito CredentialsProvider 인스턴트화.
- Signature Version 4 인터셉터 등록.
- 맵 스타일 설명자를 가리키고 적절한 속성을 표시하여 맵을 구성합니다.

MainActivity는 또한 맵 보기에 수명 주기 이벤트를 전달하여 호출 사이에도 활성 뷰포트를 유지할 수 있도록 합니다.

```
package aws.location.demo.maplibre 
import android.os.Bundle
import android.widget.TextView
import androidx.appcompat.app.AppCompatActivity
import aws.location.demo.okhttp.SigV4Interceptor
import com.amazonaws.auth.CognitoCachingCredentialsProvider
import com.amazonaws.regions.Regions
import com.mapbox.mapboxsdk.Mapbox
import com.mapbox.mapboxsdk.maps.MapView
import com.mapbox.mapboxsdk.maps.Style
import com.mapbox.mapboxsdk.module.http.HttpRequestUtil
import okhttp3.OkHttpClient 
private const val SERVICE_NAME = "geo" 
class MainActivity : AppCompatActivity() { 
     private var mapView: MapView? = null 
     override fun onCreate(savedInstanceState: Bundle?) { 
         super.onCreate(savedInstanceState) 
         // configuration 
         val identityPoolId = getString(R.string.identityPoolId) 
         val region = getString(R.string.awsRegion) 
         val mapName = getString(R.string.mapName) 
         // Credential initialization 
         val credentialProvider = CognitoCachingCredentialsProvider( 
             applicationContext, 
             identityPoolId, 
             Regions.fromName(identityPoolId.split(":").first()) 
         ) 
         // initialize MapLibre
```

```
 Mapbox.getInstance(this, null) 
         HttpRequestUtil.setOkHttpClient( 
              OkHttpClient.Builder() 
                  .addInterceptor(SigV4Interceptor(credentialProvider, SERVICE_NAME)) 
                   .build() 
         ) 
         // initialize the view 
         setContentView(R.layout.activity_main) 
         // initialize the map view 
         mapView = findViewById(R.id.mapView) 
         mapView?.onCreate(savedInstanceState) 
         mapView?.getMapAsync { map -> 
              map.setStyle( 
                  Style.Builder() 
                       .fromUri("https://maps.geo.${region}.amazonaws.com/maps/v0/maps/
${mapName}/style-descriptor") 
              ) { style -> 
                  findViewById<TextView>(R.id.attributionView).text = 
  style.sources.first()?.attribution 
 } 
         } 
     } 
     override fun onStart() { 
         super.onStart() 
         mapView?.onStart() 
     } 
     override fun onResume() { 
         super.onResume() 
         mapView?.onResume() 
     } 
     override fun onPause() { 
         super.onPause() 
         mapView?.onPause() 
     } 
     override fun onStop() { 
         super.onStop() 
         mapView?.onStop() 
     }
```

```
 override fun onSaveInstanceState(outState: Bundle) { 
          super.onSaveInstanceState(outState) 
         mapView?.onSaveInstanceState(outState) 
     } 
     override fun onLowMemory() { 
          super.onLowMemory() 
         mapView?.onLowMemory() 
     } 
     override fun onDestroy() { 
          super.onDestroy() 
         mapView?.onDestroy() 
     }
}
```
이 애플리케이션을 실행하면 선택한 스타일로 전체 화면 맵이 표시됩니다. 이 샘플은 의 Amazon Location Service 샘플 리포지토리의 일부로 제공됩니다 [GitHub.](https://github.com/aws-samples/amazon-location-samples)

<span id="page-229-0"></span>Amazon Location Service와 함께 iOS용 MapLibre 네이티브 SDK 사용

[iOS용 MapLibre 네이티브 SDK를](https://github.com/maplibre/maplibre-gl-native) 사용하여 클라이언트측 맵을 iOS 애플리케이션에 임베드할 수 있습 니다.

iOS용 MapLibre 네이티브 SDK는 [맵박스 GL 네이티브를 기반으로](https://github.com/mapbox/mapbox-gl-native) 하는 라이브러리로, Amazon Location Service Maps API에서 제공하는 스타일 및 타일과 호환됩니다. iOS용 MapLibre Native SDK 를 통합하여 확장 가능하고 사용자 정의 가능한 벡터 맵이 있는 대화형 맵 뷰를 iOS 애플리케이션에 임 베드할 수 있습니다.

이 자습서에서는 iOS용 MapLibre 네이티브 SDK를 Amazon Location과 통합하는 방법을 설명합니다. 이 자습서의 샘플 애플리케이션은 의 Amazon Location Service 샘플 리포지토리의 일부로 제공됩니다 [GitHub](https://github.com/aws-samples/amazon-location-samples).

애플리케이션 빌드: 초기화

애플리케이션을 초기화하려면

- 1. 앱 템플릿에서 새 Xcode 프로젝트를 생성합니다
- 2. 인터페이스로 SwiftUI를 선택합니다.
- 3. 수명 주기로 SwiftUI 애플리케이션을 선택합니다.

4. 해당 언어로 Swift를 선택합니다.

Swift 패키지를 사용하여 MapLibre 종속성 추가

Xcode 프로젝트에 패키지 종속성을 추가하려면

- 1. 파일 > Swift 패키지 > 패키지 종속성 추가로 이동합니다.
- 2. 다음 리포지토리 URL을 입력합니다. **https://github.com/maplibre/maplibre-glnative-distribution**

#### **a** Note

Swift 패키지에 대한 자세한 내용은 Apple.com에서 [Adding Package Dependencies to](https://developer.apple.com/documentation/xcode/adding_package_dependencies_to_your_app) [Your App](https://developer.apple.com/documentation/xcode/adding_package_dependencies_to_your_app) 항목을 참조하세요.

3. 터미널에 CocoaPods 다음을 설치하세요.

sudo gem install cocoapods

4. 애플리케이션의 프로젝트 디렉토리로 이동하여 CocoaPods 패키지 관리자를 사용하여 Podfile을 초기화하십시오.

pod init

5. Podfile을 열어 AWSCore을 종속성으로 추가합니다.

```
platform :ios, '12.0' 
target 'Amazon Location Service Demo' do 
   use_frameworks! 
   pod 'AWSCore'
end
```
6. 종속성 다운로드 및 설치:

pod install --repo-update

7. 다음을 생성한 Xcode 워크스페이스를 엽니다. CocoaPods

xed .

# 애플리케이션 빌드: 구성

Info.plist에 다음 키와 값을 추가하여 애플리케이션을 구성합니다.

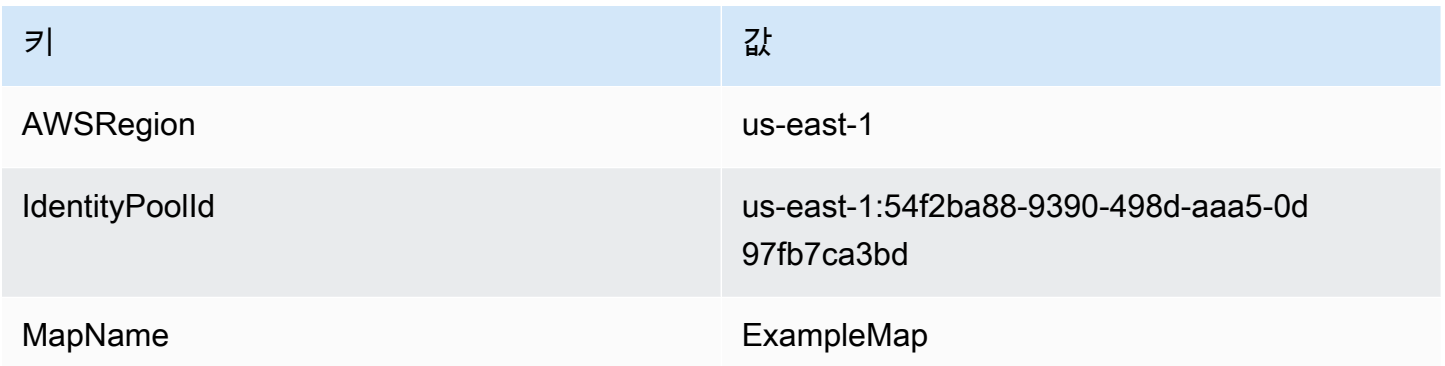

애플리케이션 빌드: 레이아웃 ContentView

맵을 렌더링하려면 ContentView.swift을 편집합니다.

- 맵을 렌더링하는 MapView를 추가합니다.
- 속성을 표시하는 TextField를 추가합니다.

이렇게 하면 맵의 초기 중심점도 설정됩니다.

```
import SwiftUI 
struct ContentView: View { 
     @State private var attribution = "" 
     var body: some View { 
         MapView(attribution: $attribution) 
              .centerCoordinate(.init(latitude: 49.2819, longitude: -123.1187)) 
              .zoomLevel(12) 
              .edgesIgnoringSafeArea(.all) 
              .overlay( 
                  TextField("", text: $attribution) 
                      .disabled(true) 
                      .font(.system(size: 12, weight: .light, design: .default))
```

```
 .foregroundColor(.black) 
                       .background(Color.init(Color.RGBColorSpace.sRGB, white: 0.5, 
  opacity: 0.5)) 
                       .cornerRadius(1), 
                  alignment: .bottomTrailing) 
     }
} 
struct ContentView Previews: PreviewProvider {
     static var previews: some View { 
          ContentView() 
     }
}
```
#### **a** Note

애플리케이션 또는 문서에서 사용하는 각 데이터 공급자에 대한 워드마크 또는 텍 스트 속성을 제공해야 합니다. 속성 문자열은 sources.esri.attribution, sources.here.attribution, source.grabmaptiles.attribution 키의 스타일 설명 자 응답에 포함됩니다. [데이터 공급자와](https://docs.aws.amazon.com/location/latest/developerguide/what-is-data-provider.html) 함께 Amazon Location 리소스를 사용할 때는 [서비스](https://aws.amazon.com/service-terms/) [이용 약관](https://aws.amazon.com/service-terms/)을 반드시 읽어보세요.

#### 애플리케이션 빌드: 변환 요청

다음 클래스 정의가 포함된 이름이 AWSSignatureV4Delegate.swift인 새 Swift 파일을 생성하여 AWS 요청을 가로채고 [Signature Version 4를](https://docs.aws.amazon.com/general/latest/gr/signature-version-4.html) 사용하여 서명합니다. 이 클래스의 인스턴스는 맵 보기 에서 URL 재작성도 담당하는 오프라인 스토리지 대리자로 할당됩니다.

```
import AWSCore
import Mapbox 
class AWSSignatureV4Delegate : NSObject, MGLOfflineStorageDelegate {
     private let region: AWSRegionType 
     private let identityPoolId: String 
     private let credentialsProvider: AWSCredentialsProvider 
     init(region: AWSRegionType, identityPoolId: String) { 
         self.region = region 
         self.identityPoolId = identityPoolId
```

```
self.credentialsProvider = AWSCognitoCredentialsProvider(regionType: region,
  identityPoolId: identityPoolId) 
         super.init() 
     } 
     class func doubleEncode(path: String) -> String? { 
         return path.addingPercentEncoding(withAllowedCharacters: .urlPathAllowed)? 
              .addingPercentEncoding(withAllowedCharacters: .urlPathAllowed) 
     } 
     func offlineStorage(_ storage: MGLOfflineStorage, urlForResourceOf kind: 
  MGLResourceKind, with url: URL) -> URL { 
         if url.host?.contains("amazonaws.com") != true { 
             // not an AWS URL 
             return url 
         } 
         // URL-encode spaces, etc. 
         let keyPath = String(url.path.dropFirst()) 
         guard let percentEncodedKeyPath = 
  keyPath.addingPercentEncoding(withAllowedCharacters: .urlPathAllowed) else { 
             print("Invalid characters in path '\(keyPath)'; unsafe to sign") 
             return url 
         } 
         let endpoint = AWSEndpoint(region: region, serviceName: "geo", url: url) 
         let requestHeaders: [String: String] = ["host": endpoint!.hostName] 
         // sign the URL 
         let task = AWSSignatureV4Signer 
              .generateQueryStringForSignatureV4( 
                  withCredentialProvider: credentialsProvider, 
                  httpMethod: .GET, 
                  expireDuration: 60, 
                  endpoint: endpoint!, 
                  // workaround for https://github.com/aws-amplify/aws-sdk-ios/
issues/3215 
                  keyPath: AWSSignatureV4Delegate.doubleEncode(path: 
  percentEncodedKeyPath), 
                  requestHeaders: requestHeaders, 
                  requestParameters: .none, 
                  signBody: true) 
         task.waitUntilFinished()
```

```
 if let error = task.error as NSError? { 
              print("Error occurred: \(error)") 
         } 
         if let result = task.result { 
              var urlComponents = URLComponents(url: (result as URL), 
  resolvingAgainstBaseURL: false)! 
             // re-use the original path; workaround for https://github.com/aws-amplify/
aws-sdk-ios/issues/3215 
             urlComponents.path = url.path 
             // have Mapbox GL fetch the signed URL 
              return (urlComponents.url)! 
         } 
         // fall back to an unsigned URL 
         return url 
     }
}
```

```
애플리케이션 빌드: 맵 보기
```
맵 보기는 AWSSignatureV4Delegate 인스턴스를 초기화하고, 리소스를 가져오고 맵을 렌더 링하는 기본 MGLMapView 구성을 담당합니다. 또한 스타일 설명자 소스에서 속성 문자열을 다시 ContentView로 전파되는 것도 처리합니다.

다음 MapView.swift 정의를 포함하는 struct라는 이름을 가진 새 Swift 파일을 생성합니다.

```
import SwiftUI
import AWSCore
import Mapbox 
struct MapView: UIViewRepresentable { 
     @Binding var attribution: String 
     private var mapView: MGLMapView 
     private var signingDelegate: MGLOfflineStorageDelegate 
     init(attribution: Binding<String>) { 
         let regionName = Bundle.main.object(forInfoDictionaryKey: "AWSRegion") as! 
  String 
         let identityPoolId = Bundle.main.object(forInfoDictionaryKey: "IdentityPoolId") 
  as! String
```

```
 let mapName = Bundle.main.object(forInfoDictionaryKey: "MapName") as! String 
         let region = (regionName as NSString).aws_regionTypeValue() 
         // MGLOfflineStorage doesn't take ownership, so this needs to be a member here 
         signingDelegate = AWSSignatureV4Delegate(region: region, identityPoolId: 
  identityPoolId) 
         // register a delegate that will handle SigV4 signing 
         MGLOfflineStorage.shared.delegate = signingDelegate 
         mapView = MGLMapView( 
             frame: .zero, 
             styleURL: URL(string: "https://maps.geo.\(regionName).amazonaws.com/maps/
v0/maps/\(mapName)/style-descriptor")) 
         _attribution = attribution 
     } 
     func makeCoordinator() -> Coordinator { 
         Coordinator($attribution) 
     } 
     class Coordinator: NSObject, MGLMapViewDelegate { 
         var attribution: Binding<String> 
         init(_ attribution: Binding<String>) { 
             self.attribution = attribution 
         } 
         func mapView(_ mapView: MGLMapView, didFinishLoading style: MGLStyle) { 
             let source = style.sources.first as? MGLVectorTileSource 
             let attribution = source?.attributionInfos.first 
             self.attribution.wrappedValue = attribution?.title.string ?? "" 
         } 
     } 
     // MARK: - UIViewRepresentable protocol 
     func makeUIView(context: UIViewRepresentableContext<MapView>) -> MGLMapView { 
         mapView.delegate = context.coordinator 
         mapView.logoView.isHidden = true 
         mapView.attributionButton.isHidden = true
```

```
 return mapView 
     } 
     func updateUIView(_ uiView: MGLMapView, context: 
  UIViewRepresentableContext<MapView>) { 
     } 
     // MARK: - MGLMapView proxy 
    func centerCoordinate( centerCoordinate: CLLocationCoordinate2D) -> MapView {
         mapView.centerCoordinate = centerCoordinate 
         return self 
     } 
     func zoomLevel(_ zoomLevel: Double) -> MapView { 
         mapView.zoomLevel = zoomLevel 
         return self 
     }
}
```
이 애플리케이션을 실행하면 선택한 스타일로 전체 화면 맵이 표시됩니다. 이 샘플은 의 Amazon Location Service 샘플 리포지토리의 일부로 제공됩니다 [GitHub.](https://github.com/aws-samples/amazon-location-samples)

<span id="page-236-0"></span>Amazon Location Service로 Amplify 라이브러리 사용

다음 튜토리얼에서는 Amazon Location으로 AWS Amplify를 사용하는 방법을 안내합니다. Amplify는 MapLibre GL JS를 사용하여 기반 애플리케이션에서 맵을 렌더링합니다. JavaScript

Amplify는 Amazon Location Service로 구동되는 Amplify Geo를 비롯한 다양한 서비스 카테고리에 대 한 인터페이스를 제공하는 오픈 소스 클라이언트 라이브러리 세트입니다. [AWS Amplify JavaScript](https://docs.amplify.aws/lib/geo/getting-started/q/platform/js/) [Geo 라이브러리에 대해 자세히 알아보십시오.](https://docs.amplify.aws/lib/geo/getting-started/q/platform/js/)

**a** Note

이 튜토리얼에서는 [맵 사용 - 애플리케이션에 맵 추가](#page-213-0)의 단계를 이미 수행했다고 가정합니다.

## 애플리케이션 빌드: 스캐폴딩

이 자습서에서는 HTML 페이지에 맵을 작성하는 JavaScript 데 사용하는 웹 애플리케이션을 생성합니 다.

먼저 맵 컨테이너가 포함된 HTML 페이지(index.html)를 만듭니다.

• map의 id가 포함된 div 요소를 입력하여 맵의 크기를 맵 보기에 적용합니다. 크기는 뷰포트에서 상 속됩니다.

```
<html> 
   <head> 
     <style> 
       body { margin: 0; } 
       #map { height: 100vh; } /* 100% of viewport height */ 
     </style> 
   </head> 
   <body> 
     <!-- map container --> 
     <div id="map" /> 
   </body>
</html>
```
애플리케이션 빌드: 종속성 추가

애플리케이션에 다음 종속 항목을 추가합니다.

- AWS Amplify 맵 및 지리 라이브러리.
- AWS Amplify 코어 라이브러리.
- AWS Amplify 인증 라이브러리.
- AWS Amplify 스타일시트.

```
<!-- CSS dependencies --> 
     <link href="https://cdn.amplify.aws/packages/maplibre-
gl/1.15.2/maplibre-gl.css" rel="stylesheet" integrity="sha384-
DrPVD9GufrxGb7kWwRv0CywpXTmfvbKOZ5i5pN7urmIThew0zXKTME+gutUgtpeD" 
  crossorigin="anonymous" referrerpolicy="no-referrer"></link>
```

```
<!-- JavaScript dependencies -->
```

```
 <script src="https://cdn.amplify.aws/packages/maplibre-gl/1.15.2/maplibre-gl.js" 
 integrity="sha384-rwYfkmAOpciZS2bDuwZ/Xa/Gog6jXem8D/whm3wnsZSVFemDDlprcUXHnDDUcrNU" 
 crossorigin="anonymous" referrerpolicy="no-referrer"></script>
```

```
 <script src="https://cdn.amplify.aws/packages/core/4.3.0/aws-amplify-core.min.js" 
  integrity="sha384-7Oh+5w0l7XGyYvSqbKi2Q7SA5K640V5nyW2/LEbevDQEV1HMJqJLA1A00z2hu8fJ" 
  crossorigin="anonymous" referrerpolicy="no-referrer"></script> 
     <script src="https://cdn.amplify.aws/packages/auth/4.3.8/aws-amplify-auth.min.js" 
  integrity="sha384-jfkXCEfYyVmDXYKlgWNwv54xRaZgk14m7sjeb2jLVBtUXCD2p+WU8YZ2mPZ9Xbdw" 
  crossorigin="anonymous" referrerpolicy="no-referrer"></script> 
     <script src="https://cdn.amplify.aws/packages/geo/1.1.0/aws-amplify-geo.min.js" 
  integrity="sha384-TFMTyWuCbiptXTzvOgzJbV8TPUupG1rA1AVrznAhCSpXTIdGw82bGd8RTk5rr3nP" 
  crossorigin="anonymous" referrerpolicy="no-referrer"></script> 
     <script src="https://cdn.amplify.aws/packages/maplibre-gl-js-
amplify/1.1.0/maplibre-gl-js-amplify.umd.min.js" integrity="sha384-7/
RxWonKW1nM9zCKiwU9x6bkQTjldosg0D1vZYm0Zj+K/vUSnA3sOMhlRRWAtHPi" crossorigin="anonymous" 
  referrerpolicy="no-referrer"></script>
<script> 
   // application-specific code
</script>
```
이는 맵 컨테이너가 포함된 빈 페이지를 만듭니다.

애플리케이션 빌드: 구성

다음을 사용하여 애플리케이션을 구성하려면 JavaScript:

1. [맵 사용 - 2단계, 인증 설정에](#page-213-0) 생성한 인증되지 않은 자격 증명 풀의 식별자를 입력합니다.

```
// Cognito Identity Pool ID
const identityPoolId = "region:identityPoolID"; // for example: us-
east-1:123example-1234-5678
// extract the Region from the Identity Pool ID
const region = identityPoolId.split(":")[0];
```
2. 자격 증명 풀 및 맵 리소스(여기서는 기본 이름 AWS Amplify으로 표시됨)를 포함하여 생성한 리소 스를 사용하도록 explore.map를 구성합니다.

```
// Configure Amplify
const { Amplify } = aws_amplify_core;
const { createMap } = AmplifyMapLibre;
Amplify.configure({ 
   Auth: { 
     identityPoolId, 
     region, 
   },
```

```
 geo: { 
      AmazonLocationService: { 
        maps: { 
           items: { 
             "explore.map": { 
               style: "Default style" 
             }, 
          }, 
          default: "explore.map", 
        }, 
        region, 
     }, 
   }
});
```
애플리케이션 빌드: 맵 초기화

페이지가 로드된 후 맵을 표시하려면 맵을 초기화해야 합니다. 초기 맵 위치를 조정하고, 컨트롤을 추 가하고, 데이터를 오버레이할 수 있습니다.

```
async function initializeMap() { 
   const map = await createMap( 
     { 
       container: "map", 
       center: [-123.1187, 49.2819], 
       zoom: 10, 
       hash: true, 
     } 
   ); 
   map.addControl(new maplibregl.NavigationControl(), "top-left");
}
initializeMap();
```
**a** Note

애플리케이션 또는 문서에서 사용하는 각 데이터 공급자에 대한 워드마크 또는 텍 스트 속성을 제공해야 합니다. 속성 문자열은 sources.esri.attribution, sources.here.attribution, sources.grabmaptiles.attribution 키의 스타일

설명자 응답에 포함됩니다. Amplify는 자동으로 속성을 제공합니다. [데이터 공급자와](https://docs.aws.amazon.com/location/latest/developerguide/what-is-data-provider.html) 함께 Amazon Location 리소스를 사용할 때는 [서비스 이용 약관을](https://aws.amazon.com/service-terms/) 반드시 읽어보세요.

#### 애플리케이션 실행

이 샘플 애플리케이션을 로컬 웹 서버에서 사용하거나 브라우저에서 열어 실행할 수 있습니다.

로컬 웹 서버를 사용하려면 Node.js 일부로 설치된 npx 또는 원하는 다른 웹 서버를 사용할 수 있습 니다. npx를 사용하려면 index.html과 동일한 디렉터리 내에서 npx serve를 입력합니다. 이는 localhost:5000에서 애플리케이션을 제공합니다.

#### **a** Note

인증되지 않은 Amazon Cognito 역할에 대해 생성한 정책에 referer 조건이 포함된 경우 localhost: URL을 사용한 테스트가 차단될 수 있습니다. 이 경우 정책에 포함된 URL을 제 공하는 웹 서버로 테스트할 수 있습니다.

튜토리얼을 완료한 후 최종 애플리케이션은 다음 예시와 같습니다.

```
<html> 
   <head> 
     <!-- CSS dependencies --> 
     <link href="https://cdn.amplify.aws/packages/maplibre-
gl/1.15.2/maplibre-gl.css" rel="stylesheet" integrity="sha384-
DrPVD9GufrxGb7kWwRv0CywpXTmfvbKOZ5i5pN7urmIThew0zXKTME+gutUgtpeD" 
  crossorigin="anonymous" referrerpolicy="no-referrer"></link> 
     <!-- JavaScript dependencies --> 
     <script src="https://cdn.amplify.aws/packages/maplibre-gl/1.15.2/maplibre-gl.js" 
  integrity="sha384-rwYfkmAOpciZS2bDuwZ/Xa/Gog6jXem8D/whm3wnsZSVFemDDlprcUXHnDDUcrNU" 
  crossorigin="anonymous" referrerpolicy="no-referrer"></script> 
     <script src="https://cdn.amplify.aws/packages/core/4.3.0/aws-amplify-core.min.js" 
  integrity="sha384-7Oh+5w0l7XGyYvSqbKi2Q7SA5K640V5nyW2/LEbevDQEV1HMJqJLA1A00z2hu8fJ" 
  crossorigin="anonymous" referrerpolicy="no-referrer"></script> 
     <script src="https://cdn.amplify.aws/packages/auth/4.3.8/aws-amplify-auth.min.js" 
  integrity="sha384-jfkXCEfYyVmDXYKlgWNwv54xRaZgk14m7sjeb2jLVBtUXCD2p+WU8YZ2mPZ9Xbdw" 
  crossorigin="anonymous" referrerpolicy="no-referrer"></script> 
     <script src="https://cdn.amplify.aws/packages/geo/1.1.0/aws-amplify-geo.min.js" 
  integrity="sha384-TFMTyWuCbiptXTzvOgzJbV8TPUupG1rA1AVrznAhCSpXTIdGw82bGd8RTk5rr3nP"
```
crossorigin="anonymous" referrerpolicy="no-referrer"></script>

```
 <script src="https://cdn.amplify.aws/packages/maplibre-gl-js-
amplify/1.1.0/maplibre-gl-js-amplify.umd.min.js" integrity="sha384-7/
RxWonKW1nM9zCKiwU9x6bkQTjldosg0D1vZYm0Zj+K/vUSnA3sOMhlRRWAtHPi" crossorigin="anonymous" 
  referrerpolicy="no-referrer"></script> 
     <style> 
       body { margin: 0; } 
       #map { height: 100vh; } 
     </style> 
   </head> 
   <body> 
     <div id="map" /> 
     <script type="module"> 
       // Cognito Identity Pool ID 
       const identityPoolId = "region:identityPoolId"; // for example: us-
east-1:123example-1234-5678 
       // extract the Region from the Identity Pool ID 
       const region = identityPoolId.split(":")[0]; 
       // Configure Amplify 
       const { Amplify } = aws_amplify_core; 
       const { createMap } = AmplifyMapLibre; 
       Amplify.configure({ 
         Auth: { 
           identityPoolId, 
           region, 
         }, 
         geo: { 
           AmazonLocationService: { 
              maps: { 
                items: { 
                  "explore.map": { 
                    style: "Default style" 
                  }, 
                }, 
                default: "explore.map", 
              }, 
              region, 
           }, 
 } 
       });
```

```
 async function initializeMap() { 
          const map = await createMap( 
            { 
              container: "map", 
              center: [-123.1187, 49.2819], 
              zoom: 10, 
              hash: true, 
            } 
          ); 
          map.addControl(new maplibregl.NavigationControl(), "top-left"); 
       } 
       initializeMap(); 
     </script> 
   </body>
</html>
```
이 애플리케이션을 실행하면 선택한 맵 스타일을 사용하여 전체 화면 맵이 표시됩니다. 이 샘플은 [Amazon Location Service 콘솔](https://console.aws.amazon.com/location/maps/home)의 맵 리소스 페이지에 있는 맵 임베드 탭에도 설명되어 있습니다.

이 튜토리얼을 완료한 후 AWS Amplify 설명서의 [맵 표시](https://docs.amplify.aws/lib/geo/maps/q/platform/js#display-a-map) 항목으로 이동하여 맵에 마커를 표시하는 방 법을 비롯한 자세한 내용을 알아보세요.

<span id="page-242-0"></span>Amazon Location Service로 Tangram 사용

이 섹션에서는 Tangram을 Amazon Location과 통합하는 방법에 대한 다음 튜토리얼을 제공합니다.

```
A Important
```
다음 튜토리얼의 Tangram 스타일은 VectorHereContrast 스타일로 구성된 Amazon Location 맵 리소스와만 호환됩니다.

다음은 스타일을 *TangramExampleMap*사용하여 호출되는 새 맵 리소스를 생성하는 AWS CLI 명령의 *VectorHereContrast*예입니다.

```
aws --region us-east-1 \setminus location \ 
   create-map \ 
   --map-name "TangramExampleMap" \ 
   --configuration "Style=VectorHereContrast"
```
## **a** Note

요금은 사용량에 따라 결정됩니다. 다른 AWS 서비스 사용 시 요금이 부과될 수 있습니다. 자세 한 정보는 [Amazon Location Service 가격을](https://aws.amazon.com/location/pricing/) 참조하세요.

주제

- [Amazon Location Service로 Tangram 사용](#page-243-0)
- [Amazon Location Service로 Android용 Tangram ES 사용](#page-255-0)
- [Amazon Location Service로 iOS용 Tangram ES 사용](#page-264-0)

<span id="page-243-0"></span>Amazon Location Service로 Tangram 사용

[Tangram](https://tangrams.readthedocs.io/)은 벡터 타일에서 2D 및 3D 맵을 실시간으로 렌더링하도록 설계된 유연한 매핑 엔진입니다. Mapzen 설계 스타일 및 Amazon Location Service Maps API에서 제공하는 HERE 타일과 함께 사용 할 수 있습니다. 이 가이드에서는 기본 HTML/ JavaScript 애플리케이션 내에서 Tangram을 Amazon Location과 통합하는 방법을 설명합니다. 하지만 React 및 Angular와 같은 프레임워크를 사용할 때도 동일한 라이브러리와 기술이 적용됩니다.

Tangram은 모바일 친화적인 대화형 지도를 위한 오픈 소스 라이브러리인 [Leaflet을](https://leafletjs.com/) 기반으로 구축되 었습니다. JavaScript 즉, 많은 Leaflet 호환 플러그인 및 컨트롤이 Tangram에서도 작동합니다.

[Tilezen 스키마와](https://tilezen.readthedocs.io/en/latest/layers/) 함께 작동하도록 구축된 Tangram 스타일은 HERE의 맵을 사용할 때 Amazon Location과 대부분 호환됩니다. 다음이 포함됩니다.

- [Bubble Wrap](https://github.com/tangrams/bubble-wrap) 모든 기능을 갖춘 길 찾기 스타일로, 관심 지점을 표시하는 유용한 아이콘이 포함되 어 있습니다.
- [Cinnabar](https://github.com/tangrams/cinnabar-style)  클래식한 디자인으로 일반 매핑 애플리케이션에 적합합니다.
- [Refill](https://github.com/tangrams/refill-style)  Stamen Design의 획기적인 Toner 스타일에서 영감을 받아 데이터 시각화 오버레이를 위해 디자인된 미니멀한 맵 스타일입니다.
- [Tron](https://github.com/tangrams/tron-style)  TRON의 시각적 언어를 활용한 스케일 변환에 대한 탐구
- [Walkabout](https://github.com/tangrams/walkabout-style)  야외 활동에 초점을 맞춘 스타일로 하이킹이나 야외 활동에 안성맞춤입니다.

[이 가이드에서는 버블 랩이라는 탱그램 스타일을 사용하여 기본 HTML/ JavaScript 애플리케이션 내](https://github.com/tangrams/bubble-wrap) [에서 Tangram을 Amazon Location과 통합하는 방법을 설명합니다.](https://github.com/tangrams/bubble-wrap) 이 샘플은 의 Amazon Location Service 샘플 리포지토리의 일부로 제공됩니다 [GitHub.](https://github.com/aws-samples/amazon-location-samples)

다른 Tangram 스타일은 지형 정보를 인코딩하는 래스터 타일을 사용하는 것이 가장 좋지만, Amazon Location에서는 아직 이 기능을 지원하지 않습니다.

#### **A** Important

다음 튜토리얼의 Tangram 스타일은 VectorHereContrast 스타일로 구성된 Amazon Location 맵 리소스와만 호환됩니다.

애플리케이션 빌드: 스캐폴딩

애플리케이션은 웹 애플리케이션에 맵을 구축하는 JavaScript 데 사용되는 HTML 페이지입니다. HTML 페이지(index.html)를 만들고 맵의 컨테이너를 생성합니다.

- 맵의 id가 포함된 div 요소를 입력하여 맵의 크기를 맵 보기에 적용합니다.
- 크기는 뷰포트에서 상속됩니다.

```
<html> 
   <head> 
     <style> 
        body { 
          margin: 0; 
        } 
        #map { 
          height: 100vh; /* 100% of viewport height */ 
        } 
     </style> 
   </head> 
   <body> 
     <!-- map container --> 
    \langlediv id="map" />
   </body>
</html>
```
애플리케이션 빌드: 종속성 추가

다음 종속성을 추가합니다.

• Leaflet 및 관련 CSS.

• Tangram.

• AWS SDK를 위한 것입니다. JavaScript

```
<!-- CSS dependencies -->
<link 
   rel="stylesheet" 
   href="https://unpkg.com/leaflet@1.7.1/dist/leaflet.css" 
   integrity="sha512-xodZBNTC5n17Xt2atTPuE1HxjVMSvLVW9ocqUKLsCC5CXdbqCmblAshOMAS6/keqq/
sMZMZ19scR4PsZChSR7A==" 
   crossorigin=""
/<!-- JavaScript dependencies -->
<script src="https://unpkg.com/leaflet@1.7.1/dist/leaflet.js"></script>
<script src="https://unpkg.com/tangram"></script>
<script src="https://sdk.amazonaws.com/js/aws-sdk-2.784.0.min.js"></script>
<script> 
   // application-specific code
</script>
```
이는 필수 사전 조건이 포함된 빈 페이지를 만듭니다. 다음 단계는 애플리케이션용 JavaScript 코드를 작성하는 과정을 안내합니다.

애플리케이션 빌드: 구성

리소스 및 보안 인증 정보로 애플리케이션을 구성하려면

1. 리소스의 이름과 식별자를 입력합니다.

```
// Cognito Identity Pool ID
const identityPoolId = "us-east-1:54f2ba88-9390-498d-aaa5-0d97fb7ca3bd";
// Amazon Location Service map name; must be HERE-backed
const mapName = "TangramExampleMap";
```
2. [맵 사용 - 2단계, 인증 설정에](#page-215-0)서 생성한 인증되지 않은 자격 증명 풀을 사용하여 보안 인증 정보 공 급자를 인스턴스화합니다. 이는 일반적인 AWS SDK 워크플로 외부의 보안 인증 정보를 사용하기 때문에 세션은 1시간 후에 만료됩니다.

// extract the region from the Identity Pool ID; this will be used for both Amazon Cognito and Amazon Location AWS.config.region = identityPoolId.split(":", 1)[0];

```
// instantiate a Cognito-backed credential provider
const credentials = new AWS.CognitoIdentityCredentials({ 
   IdentityPoolId: identityPoolId,
});
```
3. Tangram을 사용하면 타일을 가져오는 데 사용되는 URL을 재정의할 수 있지만, 서명을 받을 수 있 도록 요청을 가로채는 기능은 포함되지 않습니다.

이 문제를 해결하려면 [서비스 작업자](https://developer.mozilla.org/en-US/docs/Web/API/Service_Worker_API)가 처리할 가상 호스트 이름 amazon.location을 사용하여 Amazon Location을 가리키도록 sources.mapzen.url을 재정의합니다. 다음은 [Bubble Wrap을](https://github.com/tangrams/bubble-wrap) 사용한 장면 구성의 예시입니다.

```
const scene = \{ import: [ 
     // Bubble Wrap style 
     "https://www.nextzen.org/carto/bubble-wrap-style/10/bubble-wrap-style.zip", 
     "https://www.nextzen.org/carto/bubble-wrap-style/10/themes/label-7.zip", 
     "https://www.nextzen.org/carto/bubble-wrap-style/10/themes/bubble-wrap-road-
shields-usa.zip", 
     "https://www.nextzen.org/carto/bubble-wrap-style/10/themes/bubble-wrap-road-
shields-international.zip", 
   ], 
   // override values beneath the `sources` key in the style above 
   sources: { 
     mapzen: { 
       // point at Amazon Location using a synthetic URL, which will be handled by 
  the service 
       // worker 
      url: `https://amazon.location/${mapName}/{z}/{x}/{y}`,
     }, 
     // effectively disable raster tiles containing encoded normals 
     normals: { 
       max_zoom: 0, 
     }, 
     "normals-elevation": { 
       max_zoom: 0, 
     }, 
   },
};
```
#### 애플리케이션 빌드: 변환 요청

서비스 작업자를 등록하고 초기화하려면 맵을 초기화하기 전에 호출할 registerServiceWorker 함수를 만듭니다. 이렇게 하면 제공된 JavaScript 코드가 서비스 워커 index.html 제어라는 sw.js 별도의 파일에 등록됩니다.

보안 인증 정보는 Amazon Cognito에서 로드되고 리전과 함께 서비스 작업자로 전달되어 [Signature](https://docs.aws.amazon.com/general/latest/gr/signature-version-4.html) [Version 4의](https://docs.aws.amazon.com/general/latest/gr/signature-version-4.html) 타일 요청에 서명하기 위한 정보를 제공합니다.

```
/** 
  * Register a service worker that will rewrite and sign requests using Signature 
  Version 4. 
  */
async function registerServiceWorker() { 
   if ("serviceWorker" in navigator) { 
     try { 
       const reg = await navigator.serviceWorker.register("./sw.js"); 
       // refresh credentials from Amazon Cognito 
       await credentials.refreshPromise(); 
       await reg.active.ready; 
       if (navigator.serviceWorker.controller == null) { 
         // trigger a navigate event to active the controller for this page 
         window.location.reload(); 
       } 
       // pass credentials to the service worker 
       reg.active.postMessage({ 
         credentials: { 
            accessKeyId: credentials.accessKeyId, 
           secretAccessKey: credentials.secretAccessKey, 
           sessionToken: credentials.sessionToken, 
         }, 
         region: AWS.config.region, 
       }); 
     } catch (error) { 
       console.error("Service worker registration failed:", error); 
     } 
   } else { 
     console.warn("Service worker support is required for this example"); 
   }
```
}

sw.js의 서비스 작업자 구현은 message이벤트를 수신하여 보안 인증 정보 및 리전 구성 변경 사항을 수집합니다. 또한 fetch 이벤트를 수신하여 프록시 서버 역할을 합니다. amazon.location 가상 호 스트 이름을 대상으로 하는 fetch이벤트는 적절한 Amazon Location API를 대상으로 다시 작성되고 Amplify Core의 Signer를 사용하여 서명됩니다.

```
// sw.js
self.importScripts( 
   "https://unpkg.com/@aws-amplify/core@3.7.0/dist/aws-amplify-core.min.js"
); 
const { Signer } = aws_amplify_core; 
let credentials;
let region; 
self.addEventListener("install", (event) => { 
   // install immediately 
   event.waitUntil(self.skipWaiting());
}); 
self.addEventListener("activate", (event) => { 
   // control clients ASAP 
   event.waitUntil(self.clients.claim());
}); 
self.addEventListener("message", (event) => { 
   const { 
     data: { credentials: newCredentials, region: newRegion }, 
  } = event; if (newCredentials != null) { 
     credentials = newCredentials; 
   } 
   if (newRegion != null) { 
     region = newRegion; 
   }
}); 
async function signedFetch(request) { 
   const url = new URL(request.url);
```

```
const path = url.pathname.slice(1).split("/");
   // update URL to point to Amazon Location 
   url.pathname = `/maps/v0/maps/${path[0]}/tiles/${path.slice(1).join("/")}`; 
   url.host = `maps.geo.${region}.amazonaws.com`; 
  \frac{1}{10} strip params (Tangram generates an empty api key param)
   url.search = ""; 
   const signed = Signer.signUrl(url.toString(), { 
     access_key: credentials.accessKeyId, 
     secret_key: credentials.secretAccessKey, 
    session token: credentials.sessionToken,
   }); 
   return fetch(signed);
} 
self.addEventListener("fetch", (event) => { 
   const { request } = event; 
   // match the synthetic hostname we're telling Tangram to use 
   if (request.url.includes("amazon.location")) { 
     return event.respondWith(signedFetch(request)); 
   } 
   // fetch normally 
   return event.respondWith(fetch(request));
});
```
보안 인증 정보를 자동으로 갱신하여 만료되기 전에 서비스 작업자에게 보내려면 index.html 내에 서 다음 함수를 사용하세요.

```
async function refreshCredentials() { 
   await credentials.refreshPromise(); 
   if ("serviceWorker" in navigator) { 
     const controller = navigator.serviceWorker.controller; 
     controller.postMessage({ 
       credentials: { 
         accessKeyId: credentials.accessKeyId, 
         secretAccessKey: credentials.secretAccessKey, 
         sessionToken: credentials.sessionToken,
```

```
 }, 
     }); 
   } else { 
     console.warn("Service worker support is required for this example."); 
   } 
   // schedule the next credential refresh when they're about to expire 
   setTimeout(refreshCredentials, credentials.expireTime - new Date());
}
```
애플리케이션 빌드: 맵 초기화

페이지가 로드된 후 맵을 표시하려면 맵을 초기화해야 합니다. 초기 맵 위치를 조정하고, 컨트롤을 추 가하고, 데이터를 오버레이할 수 있습니다.

## **a** Note

애플리케이션 또는 문서에서 사용하는 각 데이터 공급자에 대한 워드마크 또는 텍 스트 속성을 제공해야 합니다. 속성 문자열은 sources.esri.attribution, sources.here.attribution, source.grabmaptiles.attribution 키의 스타일 설명 자 응답에 포함됩니다. Tangram은 이러한 리소스를 요청하지 않고 HERE의 맵과만 호환되므로 "© 2020 HERE"를 사 용하세요. [데이터 공급자와](https://docs.aws.amazon.com/location/latest/developerguide/what-is-data-provider.html) 함께 Amazon Location 리소스를 사용할 때는 [서비스 이용 약관](https://aws.amazon.com/service-terms/)을 반드시 읽어보세요.

```
/** 
  * Initialize a map. 
  */
async function initializeMap() { 
   // register the service worker to handle requests to https://amazon.location 
   await registerServiceWorker(); 
   // Initialize the map 
   const map = L.map("map").setView([49.2819, -123.1187], 10); 
   Tangram.leafletLayer({ 
     scene, 
  }).addTo(map);
   map.attributionControl.setPrefix(""); 
   map.attributionControl.addAttribution("© 2020 HERE");
}
```
initializeMap();

애플리케이션 실행

이 샘플을 실행하기 위해 다음을 수행할 수 있습니다.

• HTTPS를 지원하는 호스트를 사용합니다.

• 로컬 웹 서버를 사용하여 서비스 작업자 보안 제한 사항을 준수합니다.

로컬 웹 서버를 사용하려면 npx를 사용할 수 있습니다. npx는 Node.js 일부로 설치되기 때문입니 다. index.html 및 sw.js와 동일한 디렉터리 내에서 npx serve를 사용할 수 있습니다. 이는 [localhost:5000](http://localhost:5000/)에서 애플리케이션을 제공합니다.

index.html 파일은 다음과 같습니다.

```
<!-- index.html -->
<html> 
   <head> 
     <link 
       rel="stylesheet" 
       href="https://unpkg.com/leaflet@1.7.1/dist/leaflet.css" 
       integrity="sha512-xodZBNTC5n17Xt2atTPuE1HxjVMSvLVW9ocqUKLsCC5CXdbqCmblAshOMAS6/
keqq/sMZMZ19scR4PsZChSR7A==" 
       crossorigin="" 
     /> 
     <style> 
       body { 
         margin: 0; 
       } 
       #map { 
         height: 100vh; 
       } 
     </style> 
   </head> 
   <body> 
     <div id="map" /> 
     <script src="https://unpkg.com/leaflet@1.7.1/dist/leaflet.js"></script> 
     <script src="https://unpkg.com/tangram"></script> 
     <script src="https://sdk.amazonaws.com/js/aws-sdk-2.784.0.min.js"></script>
```
```
 <script> 
       // configuration 
       // Cognito Identity Pool ID 
       const identityPoolId = "<Identity Pool ID>"; 
       // Amazon Location Service Map name; must be HERE-backed 
       const mapName = "<Map name>"; 
       AWS.config.region = identityPoolId.split(":")[0]; 
       // instantiate a credential provider 
       credentials = new AWS.CognitoIdentityCredentials({ 
         IdentityPoolId: identityPoolId, 
       }); 
      const scene = \{ import: [ 
           // Bubble Wrap style 
           "https://www.nextzen.org/carto/bubble-wrap-style/10/bubble-wrap-style.zip", 
           "https://www.nextzen.org/carto/bubble-wrap-style/10/themes/label-7.zip", 
           "https://www.nextzen.org/carto/bubble-wrap-style/10/themes/bubble-wrap-road-
shields-usa.zip", 
           "https://www.nextzen.org/carto/bubble-wrap-style/10/themes/bubble-wrap-road-
shields-international.zip", 
         ], 
         // override values beneath the `sources` key in the style above 
         sources: { 
           mapzen: { 
              // point at Amazon Location using a synthetic URL, which will be handled by 
  the service 
             // worker 
             url: `https://amazon.location/${mapName}/{z}/{x}/{y}`,
           }, 
           // effectively disable raster tiles containing encoded normals 
           normals: { 
             max_zoom: 0, 
           }, 
           "normals-elevation": { 
             max_zoom: 0, 
           }, 
         }, 
       }; 
       /**
```

```
 * Register a service worker that will rewrite and sign requests using Signature 
 Version 4. 
        */ 
       async function registerServiceWorker() { 
         if ("serviceWorker" in navigator) { 
           try { 
             const reg = await navigator.serviceWorker.register("./sw.js"); 
             // refresh credentials from Amazon Cognito 
             await credentials.refreshPromise(); 
             await reg.active.ready; 
             if (navigator.serviceWorker.controller == null) { 
               // trigger a navigate event to active the controller for this page 
               window.location.reload(); 
             } 
             // pass credentials to the service worker 
             reg.active.postMessage({ 
               credentials: { 
                 accessKeyId: credentials.accessKeyId, 
                 secretAccessKey: credentials.secretAccessKey, 
                 sessionToken: credentials.sessionToken, 
               }, 
               region: AWS.config.region, 
             }); 
           } catch (error) { 
             console.error("Service worker registration failed:", error); 
 } 
         } else { 
           console.warn("Service Worker support is required for this example"); 
         } 
       } 
       /** 
        * Initialize a map. 
        */ 
       async function initializeMap() { 
         // register the service worker to handle requests to https://amazon.location 
         await registerServiceWorker(); 
         // Initialize the map 
         const map = L.map("map").setView([49.2819, -123.1187], 10);
```

```
 Tangram.leafletLayer({ 
            scene, 
         \}).addTo(map);
         map.attributionControl.setPrefix(""); 
         map.attributionControl.addAttribution("© 2020 HERE"); 
       } 
       initializeMap(); 
     </script> 
   </body>
</html>
```
sw.js 파일은 다음과 같습니다.

```
// sw.js
self.importScripts( 
   "https://unpkg.com/@aws-amplify/core@3.7.0/dist/aws-amplify-core.min.js"
); 
const { Signer } = aws_amplify_core; 
let credentials;
let region; 
self.addEventListener("install", (event) => { 
   // install immediately 
   event.waitUntil(self.skipWaiting());
}); 
self.addEventListener("activate", (event) => { 
   // control clients ASAP 
   event.waitUntil(self.clients.claim());
}); 
self.addEventListener("message", (event) => { 
   const { 
     data: { credentials: newCredentials, region: newRegion }, 
  } = event; if (newCredentials != null) { 
     credentials = newCredentials; 
   }
```

```
 if (newRegion != null) { 
     region = newRegion; 
   }
}); 
async function signedFetch(request) { 
   const url = new URL(request.url); 
  const path = url.pathname.slice(1).split("/");
   // update URL to point to Amazon Location 
   url.pathname = `/maps/v0/maps/${path[0]}/tiles/${path.slice(1).join("/")}`; 
   url.host = `maps.geo.${region}.amazonaws.com`; 
   // strip params (Tangram generates an empty api_key param) 
   url.search = ""; 
   const signed = Signer.signUrl(url.toString(), { 
     access_key: credentials.accessKeyId, 
     secret_key: credentials.secretAccessKey, 
     session_token: credentials.sessionToken, 
   }); 
   return fetch(signed);
} 
self.addEventListener("fetch", (event) => { 
   const { request } = event; 
   // match the synthetic hostname we're telling Tangram to use 
   if (request.url.includes("amazon.location")) { 
     return event.respondWith(signedFetch(request)); 
   } 
   // fetch normally 
   return event.respondWith(fetch(request));
});
```
이 샘플은 의 Amazon Location Service 샘플 리포지토리의 일부로 제공됩니다 [GitHub.](https://github.com/aws-samples/amazon-location-samples)

Amazon Location Service로 Android용 Tangram ES 사용

[Tangram ES](https://github.com/tangrams/tangram-es)는 OpenGL ES를 사용하여 벡터 데이터에서 2D 및 3D 맵을 렌더링하기 위한 C++ 라이브 러리입니다. 이것은 [Tangram의](https://github.com/tangrams/tangram) 네이티브 버전입니다.

[Tilezen 스키마와](https://tilezen.readthedocs.io/en/latest/layers/) 함께 작동하도록 구축된 Tangram 스타일은 HERE의 맵을 사용할 때 Amazon Location과 대부분 호환됩니다. 다음이 포함됩니다.

- [Bubble Wrap](https://github.com/tangrams/bubble-wrap) 모든 기능을 갖춘 길 찾기 스타일로, 관심 지점을 표시하는 유용한 아이콘이 포함되 어 있습니다.
- [Cinnabar](https://github.com/tangrams/cinnabar-style)  클래식한 디자인으로 일반 매핑 애플리케이션에 적합합니다.
- [Refill](https://github.com/tangrams/refill-style)  Stamen Design의 획기적인 Toner 스타일에서 영감을 받아 데이터 시각화 오버레이를 위해 디자인된 미니멀한 맵 스타일입니다.
- [Tron](https://github.com/tangrams/tron-style)  TRON의 시각적 언어를 활용한 스케일 변환에 대한 탐구
- [Walkabout](https://github.com/tangrams/walkabout-style)  야외 활동에 초점을 맞춘 스타일로 하이킹이나 야외 활동에 안성맞춤입니다.

이 가이드에서는 Cinnabar라는 Tangram 스타일을 사용하여 Android용 Tangram ES를 Amazon Location과 통합하는 방법을 설명합니다. 이 샘플은 의 Amazon Location Service 샘플 리포지토리의 일부로 제공됩니다 [GitHub.](https://github.com/aws-samples/amazon-location-samples)

다른 Tangram 스타일은 지형 정보를 인코딩하는 래스터 타일을 사용하는 것이 가장 좋지만, Amazon Location에서는 아직 이 기능을 지원하지 않습니다.

#### **A** Important

다음 튜토리얼의 Tangram 스타일은 VectorHereContrast 스타일로 구성된 Amazon Location 맵 리소스와만 호환됩니다.

애플리케이션 빌드: 초기화

애플리케이션을 초기화하려면

- 1. 빈 활동 템플릿에서 새 Android 스튜디오 프로젝트를 만듭니다.
- 2. 프로젝트 언어로 Kotlin이 선택되었는지 확인합니다.
- 3. API 16의 최소 SDK: Android 4.1(Jelly Bean) 이상을 선택합니다.
- 4. 프로젝트 구조를 열어 파일, 프로젝트 구조...를 선택한 다음 종속성 섹션을 선택합니다.
- 5. <All Modules>를 선택한 상태에서 + 버튼을 선택하여 새 라이브러리 종속성을 추가합니다.
- 6. AWS Android SDK 버전 2.19.1 이상을 추가합니다. 예: com.amazonaws:aws-android-sdkcore:2.19.1

7. Tangram 버전 0.13.0 이상을 추가합니다. 예를 들면 com.mapzen.tangram:tangram:0.13.0입니다.

#### **a** Note

Tangram을 검색하면 com.mapzen.tangram:tangram:0.13.0이 "not found"라는 메 시지를 만들지만 확인을 선택하면 추가할 수 있습니다.

#### 애플리케이션 빌드: 구성

리소스 및 AWS 리전을 사용하여 애플리케이션을 구성하려면

- 1. app/src/main/res/values/configuration.xml 생성.
- 2. 리소스의 이름과 식별자는 물론 리소스가 생성된 AWS 리전도 입력합니다.

```
<?xml version="1.0" encoding="utf-8"?>
<resources> 
     <string name="identityPoolId">us-east-1:54f2ba88-9390-498d-aaa5-0d97fb7ca3bd</
string> 
     <string name="mapName">TangramExampleMap</string> 
     <string name="awsRegion">us-east-1</string> 
     <string name="sceneUrl">https://www.nextzen.org/carto/cinnabar-style/9/cinnabar-
style.zip</string> 
     <string name="attribution">© 2020 HERE</string>
</resources>
```
애플리케이션 빌드: 활동 레이아웃

편집 app/src/main/res/layout/activity\_main.xml:

- 맵을 렌더링하는 MapView를 추가합니다. 이렇게 하면 맵의 초기 중심점도 설정됩니다.
- 속성을 표시하는 TextView를 추가합니다.

이렇게 하면 맵의 초기 중심점도 설정됩니다.

#### **a** Note

애플리케이션 또는 문서에서 사용하는 각 데이터 공급자에 대한 워드마크 또는 텍 스트 속성을 제공해야 합니다. 속성 문자열은 sources.esri.attribution, sources.here.attribution, source.grabmaptiles.attribution 키의 스타일 설명 자 응답에 포함됩니다.

Tangram은 이러한 리소스를 요청하지 않고 HERE의 맵과만 호환되므로 "© 2020 HERE"를 사 용하세요. [데이터 공급자와](https://docs.aws.amazon.com/location/latest/developerguide/what-is-data-provider.html) 함께 Amazon Location 리소스를 사용할 때는 [서비스 이용 약관](https://aws.amazon.com/service-terms/)을 반드시 읽어보세요.

```
<?xml version="1.0" encoding="utf-8"?>
<androidx.constraintlayout.widget.ConstraintLayout 
     xmlns:android="http://schemas.android.com/apk/res/android" 
     xmlns:app="http://schemas.android.com/apk/res-auto" 
     xmlns:tools="http://schemas.android.com/tools" 
     android:layout_width="match_parent" 
     android:layout_height="match_parent" 
     tools:context=".MainActivity">
```
 <com.mapzen.tangram.MapView android:id="@+id/map" android:layout\_height="match\_parent" android:layout\_width="match\_parent" />

#### <TextView

```
 android:id="@+id/attributionView" 
         android:layout_width="wrap_content" 
         android:layout_height="wrap_content" 
         android:background="#80808080" 
         android:padding="5sp" 
         android:textColor="@android:color/black" 
         android:textSize="10sp" 
         app:layout_constraintBottom_toBottomOf="parent" 
         app:layout_constraintEnd_toEndOf="parent" 
         tools:ignore="SmallSp" />
</androidx.constraintlayout.widget.ConstraintLayout>
```
#### 애플리케이션 빌드: 변환 요청

AWS 요청을 가로채는 이름이 SigV4Interceptor인 클래스를 만들고 [Signature Version 4](https://docs.aws.amazon.com/general/latest/gr/signature-version-4.html)를 사용하 여 요청에 서명합니다. 이는 기본 활동이 생성될 때 맵 리소스를 가져오는 데 사용되는 HTTP 클라이언 트에 등록됩니다.

```
package aws.location.demo.okhttp 
import com.amazonaws.DefaultRequest
import com.amazonaws.auth.AWS4Signer
import com.amazonaws.auth.AWSCredentialsProvider
import com.amazonaws.http.HttpMethodName
import com.amazonaws.util.IOUtils
import okhttp3.HttpUrl
import okhttp3.Interceptor
import okhttp3.Request
import okhttp3.Response
import okio.Buffer
import java.io.ByteArrayInputStream
import java.net.URI 
class SigV4Interceptor( 
     private val credentialsProvider: AWSCredentialsProvider, 
     private val serviceName: String
) : Interceptor { 
     override fun intercept(chain: Interceptor.Chain): Response { 
        val originalRequest = chain.request()
         if (originalRequest.url().host().contains("amazonaws.com")) { 
             val signer = if (originalRequest.url().encodedPath().contains("@")) { 
                 // the presence of "@" indicates that it doesn't need to be double URL-
encoded 
                 AWS4Signer(false) 
             } else { 
                 AWS4Signer() 
 } 
             val awsRequest = toAWSRequest(originalRequest, serviceName) 
             signer.setServiceName(serviceName) 
             signer.sign(awsRequest, credentialsProvider.credentials) 
             return chain.proceed(toSignedOkHttpRequest(awsRequest, originalRequest)) 
         }
```

```
 return chain.proceed(originalRequest) 
    } 
     companion object { 
         fun toAWSRequest(request: Request, serviceName: String): DefaultRequest<Any> { 
             // clone the request (AWS-style) so that it can be populated with 
 credentials 
             val dr = DefaultRequest<Any>(serviceName) 
             // copy request info 
             dr.httpMethod = HttpMethodName.valueOf(request.method()) 
             with(request.url()) { 
                 dr.resourcePath = uri().path 
                 dr.endpoint = URI.create("${scheme()}://${host()}") 
                 // copy parameters 
                 for (p in queryParameterNames()) { 
                    if (p := "") {
                         dr.addParameter(p, queryParameter(p)) 
1 1 1 1 1 1 1
 } 
 } 
             // copy headers 
             for (h in request.headers().names()) { 
                 dr.addHeader(h, request.header(h)) 
             } 
             // copy the request body 
             val bodyBytes = request.body()?.let { body -> 
                 val buffer = Buffer() 
                 body.writeTo(buffer) 
                 IOUtils.toByteArray(buffer.inputStream()) 
 } 
             dr.content = ByteArrayInputStream(bodyBytes ?: ByteArray(0)) 
             return dr 
         } 
         fun toSignedOkHttpRequest( 
             awsRequest: DefaultRequest<Any>, 
             originalRequest: Request
```

```
 ): Request { 
             // copy signed request back into an OkHttp Request 
             val builder = Request.Builder() 
             // copy headers from the signed request 
             for ((k, v) in awsRequest.headers) { 
                 builder.addHeader(k, v) 
 } 
             // start building an HttpUrl 
             val urlBuilder = HttpUrl.Builder() 
                  .host(awsRequest.endpoint.host) 
                  .scheme(awsRequest.endpoint.scheme) 
                  .encodedPath(awsRequest.resourcePath) 
             // copy parameters from the signed request 
             for ((k, v) in awsRequest.parameters) { 
                 urlBuilder.addQueryParameter(k, v) 
             } 
             return builder.url(urlBuilder.build()) 
                  .method(originalRequest.method(), originalRequest.body()) 
                  .build() 
         } 
     }
```
애플리케이션 빌드: 기본 활동

기본 활동은 사용자에게 표시될 보기를 초기화하는 역할을 담당합니다. 여기에는 다음이 포함됩니다.

- Amazon Cognito CredentialsProvider 인스턴트화.
- Signature Version 4 인터셉터 등록.
- 맵 스타일을 가리키고 타일 URL을 재정의하고 적절한 속성을 표시하여 맵을 구성합니다.

MainActivity은 수명 주기 이벤트를 맵 보기로 전달하는 역할도 합니다.

package aws.location.demo.tangram

```
import android.os.Bundle
import android.widget.TextView
import androidx.appcompat.app.AppCompatActivity
```
}

```
import aws.location.demo.okhttp.SigV4Interceptor
import com.amazonaws.auth.CognitoCachingCredentialsProvider
import com.amazonaws.regions.Regions
import com.mapzen.tangram.*
import com.mapzen.tangram.networking.DefaultHttpHandler
import com.mapzen.tangram.networking.HttpHandler 
private const val SERVICE_NAME = "geo" 
class MainActivity : AppCompatActivity(), MapView.MapReadyCallback { 
     private var mapView: MapView? = null 
    override fun onCreate(savedInstanceState: Bundle?) { 
        super.onCreate(savedInstanceState) 
        setContentView(R.layout.activity_main) 
        mapView = findViewById(R.id.map) 
        mapView?.getMapAsync(this, getHttpHandler()) 
        findViewById<TextView>(R.id.attributionView).text = 
 getString(R.string.attribution) 
    } 
    override fun onMapReady(mapController: MapController?) { 
       val sceneUpdates = arrayListOf(
            SceneUpdate( 
                "sources.mapzen.url", 
                "https://maps.geo.${getString(R.string.awsRegion)}.amazonaws.com/maps/
v0/maps/${ 
                    getString( 
                        R.string.mapName 
) }/tiles/{z}/{x}/{y}" 
) ) 
        mapController?.let { map -> 
            map.updateCameraPosition( 
                CameraUpdateFactory.newLngLatZoom( 
                    LngLat(-123.1187, 49.2819), 
12F))
```

```
 map.loadSceneFileAsync( 
                 getString(R.string.sceneUrl), 
                 sceneUpdates 
) } 
    } 
     private fun getHttpHandler(): HttpHandler { 
         val builder = DefaultHttpHandler.getClientBuilder() 
         val credentialsProvider = CognitoCachingCredentialsProvider( 
             applicationContext, 
             getString(R.string.identityPoolId), 
             Regions.US_EAST_1 
         ) 
         return DefaultHttpHandler( 
             builder.addInterceptor( 
                 SigV4Interceptor( 
                     credentialsProvider, 
                    SERVICE NAME
)) ) 
    } 
    override fun onResume() { 
         super.onResume() 
         mapView?.onResume() 
    } 
    override fun onPause() { 
         super.onPause() 
         mapView?.onPause() 
    } 
    override fun onLowMemory() { 
         super.onLowMemory() 
         mapView?.onLowMemory() 
    } 
    override fun onDestroy() { 
         super.onDestroy() 
         mapView?.onDestroy()
```
}

}

이 애플리케이션을 실행하면 선택한 스타일로 전체 화면 맵이 표시됩니다. 이 샘플은 의 Amazon Location Service 샘플 리포지토리의 일부로 제공됩니다 [GitHub.](https://github.com/aws-samples/amazon-location-samples)

Amazon Location Service로 iOS용 Tangram ES 사용

[Tangram ES](https://github.com/tangrams/tangram-es)는 OpenGL ES를 사용하여 벡터 데이터에서 2D 및 3D 맵을 렌더링하기 위한 C++ 라이브 러리입니다. 이것은 [Tangram의](https://github.com/tangrams/tangram) 네이티브 버전입니다.

[Tilezen 스키마와](https://tilezen.readthedocs.io/en/latest/layers/) 함께 작동하도록 구축된 Tangram 스타일은 HERE의 맵을 사용할 때 Amazon Location과 대부분 호환됩니다. 다음이 포함됩니다.

- [Bubble Wrap](https://github.com/tangrams/bubble-wrap) 모든 기능을 갖춘 길 찾기 스타일로, 관심 지점을 표시하는 유용한 아이콘이 포함되 어 있습니다.
- [Cinnabar](https://github.com/tangrams/cinnabar-style)  클래식한 디자인으로 일반 매핑 애플리케이션에 적합합니다.
- [Refill](https://github.com/tangrams/refill-style)  Stamen Design의 획기적인 Toner 스타일에서 영감을 받아 데이터 시각화 오버레이를 위해 디자인된 미니멀한 맵 스타일입니다.
- [Tron](https://github.com/tangrams/tron-style)  TRON의 시각적 언어를 활용한 스케일 변환에 대한 탐구
- [Walkabout](https://github.com/tangrams/walkabout-style)  야외 활동에 초점을 맞춘 스타일로 하이킹이나 야외 활동에 안성맞춤입니다.

이 가이드에서는 Cinnabar라는 Tangram 스타일을 사용하여 iOS용 Tangram ES를 Amazon Location 과 통합하는 방법을 설명합니다. 이 샘플은 의 Amazon Location Service 샘플 리포지토리의 일부로 제 공됩니다 [GitHub.](https://github.com/aws-samples/amazon-location-samples)

다른 Tangram 스타일은 지형 정보를 인코딩하는 래스터 타일을 사용하는 것이 가장 좋지만, Amazon Location에서는 아직 이 기능을 지원하지 않습니다.

**A** Important

다음 튜토리얼의 Tangram 스타일은 VectorHereContrast 스타일로 구성된 Amazon Location 맵 리소스와만 호환됩니다.

애플리케이션 빌드: 초기화

애플리케이션을 초기화하려면,

- 1. 앱 템플릿에서 새 Xcode 프로젝트를 생성합니다
- 2. 인터페이스로 SwiftUI를 선택합니다.
- 3. 수명 주기로 SwiftUI 애플리케이션을 선택합니다.
- 4. 해당 언어로 Swift를 선택합니다.

애플리케이션 빌드: 종속성 추가

종속성을 추가하려면 다음과 같은 종속성 관리자를 사용할 수 있습니다. [CocoaPods](https://cocoapods.org/)

1. 터미널에 다음을 설치합니다. CocoaPods

sudo gem install cocoapods

2. 애플리케이션의 프로젝트 디렉토리로 이동하여 CocoaPods 패키지 관리자를 사용하여 Podfile을 초기화하십시오.

pod init

3. Podfile을 열고 AWSCore 및 Tangram-es를 종속성으로 추가합니다.

```
platform :ios, '12.0' 
target 'Amazon Location Service Demo' do 
   use_frameworks! 
   pod 'AWSCore' 
   pod 'Tangram-es'
end
```
4. 종속성 다운로드 및 설치:

pod install --repo-update

5. 다음을 생성한 Xcode 워크스페이스를 엽니다. CocoaPods

xed .

## 애플리케이션 빌드: 구성

#### Info.plist에 다음 키와 값을 추가하여 애플리케이션을 구성하고 원격 측정을 비활성화합니다.

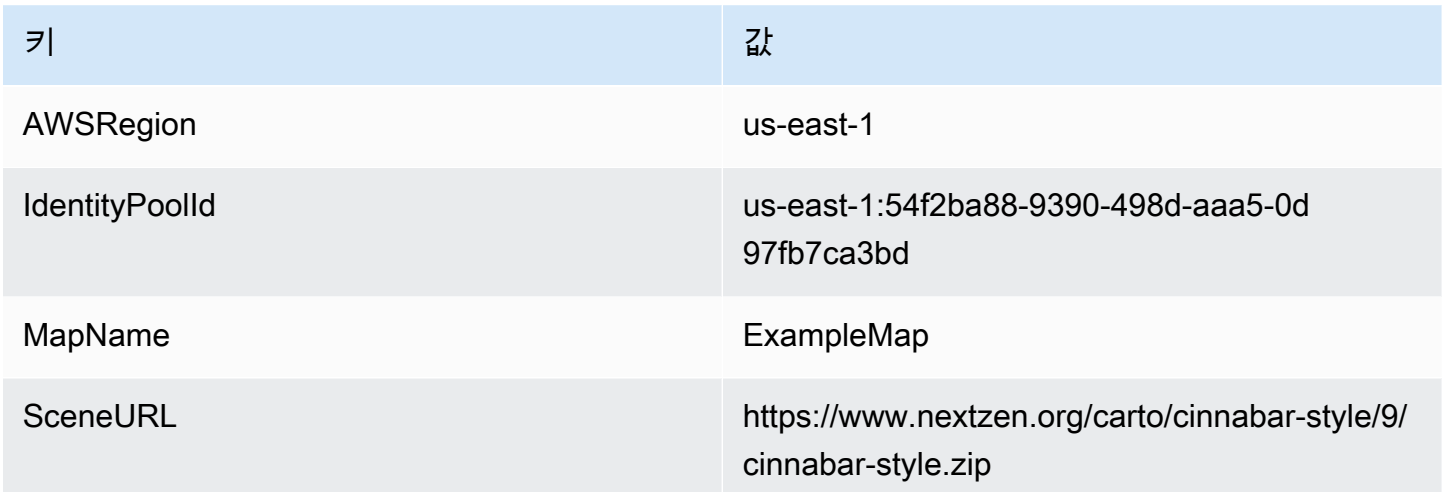

애플리케이션 빌드: 레이아웃 ContentView

맵을 렌더링하려면 ContentView.swift을 편집합니다.

- 맵을 렌더링하는 MapView를 추가합니다.
- 속성을 표시하는 TextField를 추가합니다.

이렇게 하면 맵의 초기 중심점도 설정됩니다.

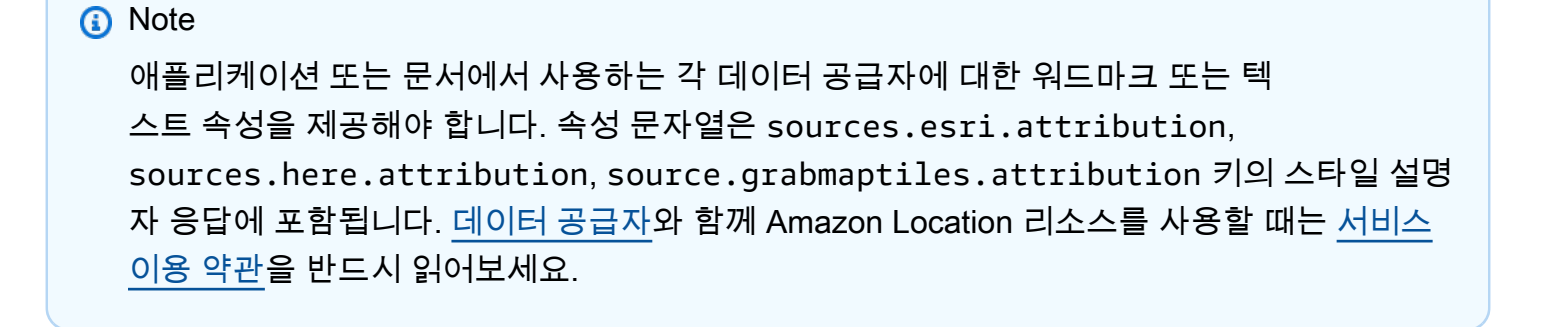

```
import SwiftUI
import TangramMap
```
struct ContentView: View {

```
 var body: some View { 
          MapView() 
              .cameraPosition(TGCameraPosition( 
                                    center: CLLocationCoordinate2DMake(49.2819, -123.1187), 
                                    zoom: 10, 
                                    bearing: 0, 
                                    pitch: 0)) 
              .edgesIgnoringSafeArea(.all) 
              .overlay( 
                  Text("© 2020 HERE") 
                       .disabled(true) 
                       .font(.system(size: 12, weight: .light, design: .default)) 
                       .foregroundColor(.black) 
                       .background(Color.init(Color.RGBColorSpace.sRGB, white: 0.5, 
  opacity: 0.5)) 
                       .cornerRadius(1), 
                  alignment: .bottomTrailing) 
     }
} 
struct ContentView Previews: PreviewProvider {
     static var previews: some View { 
          ContentView() 
     }
}
```
애플리케이션 빌드: 변환 요청

다음 클래스 정의가 포함된 AWSSignatureV4URLHandler.swift라는 이름의 새 Swift 파일을 만들 어 AWS 요청을 가로채고 [Signature Version 4를](https://docs.aws.amazon.com/general/latest/gr/signature-version-4.html) 사용하여 서명합니다. 이는 Tangram MapView 내에 서 URL 핸들러로 등록됩니다.

```
import AWSCore
import TangramMap 
class AWSSignatureV4URLHandler: TGDefaultURLHandler { 
     private let region: AWSRegionType 
     private let identityPoolId: String 
     private let credentialsProvider: AWSCredentialsProvider 
     init(region: AWSRegionType, identityPoolId: String) { 
         self.region = region 
         self.identityPoolId = identityPoolId
```

```
self.credentialsProvider = AWSCognitoCredentialsProvider(regionType: region,
 identityPoolId: identityPoolId) 
         super.init() 
     } 
     override func downloadRequestAsync(_ url: URL, completionHandler: @escaping 
 TGDownloadCompletionHandler) -> UInt { 
         if url.host?.contains("amazonaws.com") != true { 
             // not an AWS URL 
             return super.downloadRequestAsync(url, completionHandler: 
 completionHandler) 
         } 
         // URL-encode spaces, etc. 
         let keyPath = String(url.path.dropFirst()) 
         guard let keyPathSafe = 
 keyPath.addingPercentEncoding(withAllowedCharacters: .urlPathAllowed) else { 
             print("Invalid characters in path '\(keyPath)'; unsafe to sign") 
             return super.downloadRequestAsync(url, completionHandler: 
 completionHandler) 
 } 
         // sign the URL 
         let endpoint = AWSEndpoint(region: region, serviceName: "geo", url: url) 
         let requestHeaders: [String: String] = ["host": endpoint!.hostName] 
         let task = AWSSignatureV4Signer 
             .generateQueryStringForSignatureV4( 
                 withCredentialProvider: credentialsProvider, 
                 httpMethod: .GET, 
                 expireDuration: 60, 
                 endpoint: endpoint!, 
                 keyPath: keyPathSafe, 
                 requestHeaders: requestHeaders, 
                 requestParameters: .none, 
                 signBody: true) 
         task.waitUntilFinished() 
         if let error = task.error as NSError? { 
             print("Error occurred: \(error)") 
         } 
         if let result = task.result { 
             // have Tangram fetch the signed URL
```

```
 return super.downloadRequestAsync(result as URL, completionHandler: 
  completionHandler) 
         } 
         // fall back to an unsigned URL 
         return super.downloadRequestAsync(url, completionHandler: completionHandler) 
     }
}
```

```
애플리케이션 빌드: 맵 보기
```
맵 보기는 AWSSignatureV4Delegate 인스턴스를 초기화하고, 리소스를 가져오고 맵을 렌더 링하는 기본 MGLMapView 구성을 담당합니다. 또한 스타일 설명자 소스에서 속성 문자열을 다시 ContentView로 전파되는 것도 처리합니다.

다음 MapView.swift 정의를 포함하는 struct라는 이름을 가진 새 Swift 파일을 생성합니다.

```
import AWSCore
import TangramMap
import SwiftUI 
struct MapView: UIViewRepresentable { 
     private let mapView: TGMapView 
     init() { 
         let regionName = Bundle.main.object(forInfoDictionaryKey: "AWSRegion") as! 
  String 
         let identityPoolId = Bundle.main.object(forInfoDictionaryKey: "IdentityPoolId") 
  as! String 
         let mapName = Bundle.main.object(forInfoDictionaryKey: "MapName") as! String 
         let sceneURL = URL(string: Bundle.main.object(forInfoDictionaryKey: "SceneURL") 
  as! String)! 
         let region = (regionName as NSString).aws_regionTypeValue() 
         // rewrite tile URLs to point at AWS resources 
         let sceneUpdates = [ 
             TGSceneUpdate(path: "sources.mapzen.url", 
                            value: "https://maps.geo.\(regionName).amazonaws.com/maps/v0/
maps/\\ (mapName)/tiles/\{z\}/\{x\}/\{y\}'')]
```
// instantiate a TGURLHandler that will sign AWS requests

```
 let urlHandler = AWSSignatureV4URLHandler(region: region, identityPoolId: 
  identityPoolId) 
         // instantiate the map view and attach the URL handler 
         mapView = TGMapView(frame: .zero, urlHandler: urlHandler) 
         // load the map style and apply scene updates (properties modified at runtime) 
         mapView.loadScene(from: sceneURL, with: sceneUpdates) 
     } 
     func cameraPosition(_ cameraPosition: TGCameraPosition) -> MapView { 
         mapView.cameraPosition = cameraPosition 
         return self 
     } 
     // MARK: - UIViewRepresentable protocol 
     func makeUIView(context: Context) -> TGMapView { 
         return mapView 
     } 
     func updateUIView(_ uiView: TGMapView, context: Context) { 
     }
}
```
이 애플리케이션을 실행하면 선택한 스타일로 전체 화면 맵이 표시됩니다. 이 샘플은 의 Amazon Location Service 샘플 리포지토리의 일부로 제공됩니다 [GitHub.](https://github.com/aws-samples/amazon-location-samples)

# 맵에 데이터 특성 그리기

Amplify MapLibre 또는 Tangram을 사용하여 맵을 렌더링하는 응용 프로그램을 만든 후 자연스러운 다 음 단계는 맵 위에 피처를 그리는 것입니다. 예를 들어, 고객 위치를 맵에 마커로 렌더링할 수 있습니다.

일반적으로 [장소 검색 기능을](#page-275-0) 사용하여 데이터에서 위치를 찾은 다음 Amplify 또는 Tangram의 기능을 사용하여 위치를 렌더링할 수 있습니다. MapLibre

지도에 다양한 유형의 객체를 렌더링하는 샘플을 보려면 다음 MapLibre 샘플을 참조하십시오.

- [예제: 마커 그리기](#page-203-0)
- [예제: 군집된 포인트 그리기](#page-204-0)
- [예제: 다각형 그리기](#page-204-1)

추가 샘플 및 튜토리얼은 [Amazon Location Service 작업을 위한 코드 예제 및 자습서](#page-199-0) 항목을 참조하세 요.

# 를 사용하여 맵의 범위를 설정합니다. MapLibre

사용자가 전 세계 곳곳을 이동하거나 확대/축소하지 못하도록 하고 싶은 경우가 있습니다. MapLibre의 맵 컨트롤을 사용하는 경우 옵션을 사용하여 맵 컨트롤의 범위 또는 범위를 제한하고 및 maxBounds 옵션으로 확대/축소를 제한할 수 있습니다. minZoom maxZoom

다음 코드 예시는 특정 경계(이 경우 Grab 데이터 소스의 범위)로 이동을 제한하도록 맵 컨트롤을 초기 화하는 방법을 보여줍니다.

**a** Note

이 샘플은 튜토리얼의 JavaScript 상황에 맞게 제공되며 작동 가능합니다. [웹 앱 생성](#page-11-0)

```
// Set bounds to Grab data provider region 
var bounds = \Gamma [90.0, -21.943045533438166], // Southwest coordinates 
          [146.25, 31.952162238024968] // Northeast coordinates 
     ];
var mlglMap = new maplibregl.Map( 
    \mathcal{L} container: 'map', 
     style: mapName, 
     maxBounds: bounds // Sets bounds as max 
     transformRequest, 
     }
);
```
마찬가지로 맵의 최소 및 최대 확대/축소 수준을 설정할 수 있습니다. 두 값 모두 0에서 24 사이일 수 있 지만 기본값은 최소 확대/축소는 0, 최대 확대/축소는 22입니다(데이터 공급자가 모든 확대/축소 수준 에서 데이터를 제공하지 않을 수도 있습니다. 대부분의 맵 라이브러리는 이를 자동으로 처리합니다). 다음 예제에서는 MapLibre 맵 컨트롤의 minZoom 및 maxZoom 옵션을 초기화합니다.

```
// Set the minimum and maximum zoom levels 
var mlglMap = new maplibregl.Map( 
     { 
     container: 'map',
```

```
 style: mapName, 
     maxZoom: 12, 
     minZoom: 5, 
     transformRequest, 
     }
);
```
#### **G** Tip

또한 MapLibre 맵 컨트롤을 사용하면 초기화 과정 대신 런타임에 및 함수를 사용하여 이러 한 옵션을 설정할 수 있습니다. get... set... 예를 들어 런타임 시 getMaxBounds 및 setMaxBounds를 사용하여 맵 경계를 변경할 수 있습니다.

# 맵 리소스 관리

Amazon Location 콘솔AWS CLI 또는 Amazon Location API를 사용하여 맵 리소스를 관리할 수 있습니 다.

# 맵 리소스 목록

Amazon Location 콘솔AWS CLI 또는 Amazon Location API를 사용하여 맵 리소스 목록을 볼 수 있습 니다.

#### Console

Amazon Location 콘솔을 사용하여 기존 맵 리소스 목록을 보려면

- 1. [https://console.aws.amazon.com/location/에](https://console.aws.amazon.com/location/home)서 Amazon Location 콘솔을 엽니다.
- 2. 왼쪽 탐색 창에서 맵을 선택합니다.
- 3. 내 맵에서 맵 리소스 목록을 확인합니다.

#### API

Amazon Location Maps API에서 [ListMaps](https://docs.aws.amazon.com/location-maps/latest/APIReference/API_ListMaps.html) 작업을 사용합니다.

## 다음은 AWS 계정의 맵 리소스 목록을 가져오기 위한 API 요청입니다.

POST /maps/v0/list-maps

다음은 [ListMaps](https://docs.aws.amazon.com/location-maps/latest/APIReference/API_ListMaps.html)에 대한 응답의 예입니다:

```
{ 
    "Entries": [ 
        { 
           "CreateTime": 2020-10-30T01:38:36Z, 
           "DataSource": "Esri", 
           "Description": "string", 
           "MapName": "ExampleMap", 
           "UpdateTime": 2020-10-30T01:38:36Z 
       } 
    ], 
    "NextToken": "1234-5678-9012"
}
```
#### CLI

[list-map](https://docs.aws.amazon.com/cli/latest/reference/location/list-maps.html) 명령을 사용합니다.

다음 예는 AWS 계정의 맵 리소스 목록을 가져오는 AWS CLI입니다.

aws location list-maps

# 맵 리소스 세부 정보 가져오기

Amazon Location 콘솔AWS CLI 또는 Amazon Location API를 사용하여 AWS 계정의 모든 맵 리소스 에 대한 세부 정보를 얻을 수 있습니다.

#### Console

Amazon Location 콘솔을 사용하여 맵 리소스의 세부 정보를 보려면

- 1. [https://console.aws.amazon.com/location/에](https://console.aws.amazon.com/location/home)서 Amazon Location 콘솔을 엽니다.
- 2. 왼쪽 탐색 창에서 맵을 선택합니다.
- 3. 내 맵에서 대상 맵 리소스의 이름 링크를 선택합니다.

API

Amazon Location Maps API에서 [DescribeMap](https://docs.aws.amazon.com/location-maps/latest/APIReference/API_DescribeMap.html) 작업을 사용합니다.

#### 다음 예시는 에 대한 맵 리소스 세부정보를 가져오기 위한 API *ExampleMap*요청입니다.

```
GET /maps/v0/maps/ExampleMap
```
다음은 [DescribeMap](https://docs.aws.amazon.com/location-maps/latest/APIReference/API_DescribeMap.html)에 대한 응답의 예입니다:

```
{ 
    "Configuration": { 
       "Style": "VectorEsriNavigation" 
    }, 
    "CreateTime": 2020-10-30T01:38:36Z, 
    "DataSource": "Esri", 
    "Description": "string", 
    "MapArn": "arn:aws:geo:us-west-2:123456789012:maps/ExampleMap", 
    "MapName": "ExampleMap", 
    "Tags": { 
       "Tag1" : "Value1" 
    }, 
    "UpdateTime": 2020-10-30T01:40:36Z
}
```
#### CLI

[describe-map](https://docs.aws.amazon.com/cli/latest/reference/location/describe-map.html) 명령을 사용합니다.

다음 예제는 AWS CLI 에 대한 맵 리소스 세부 정보를 가져오는 예제입니다 *ExampleMap*.

```
aws location describe-map \ 
     --map-name "ExampleMap"
```
맵 리소스 삭제

Amazon Location 콘솔AWS CLI 또는 Amazon Location API를 사용하여 AWS 계정에서 맵 리소스를 삭제할 수 있습니다.

```
A Warning
```
이 작업은 리소스를 영구적으로 삭제합니다.

# Console

Amazon Location 콘솔을 사용하여 기존 맵 리소스를 삭제하려면

- 1. [https://console.aws.amazon.com/location/에](https://console.aws.amazon.com/location/home)서 Amazon Location 콘솔을 엽니다.
- 2. 왼쪽 탐색 창에서 맵을 선택합니다.
- 3. 내 맵 목록에서 대상 맵을 선택합니다.
- 4. 맵 삭제를 선택합니다.

## API

Amazon Location Maps API에서 [DeleteMap](https://docs.aws.amazon.com/location-maps/latest/APIReference/API_DeleteMap.html) 작업을 사용합니다.

다음은 맵 리소스를 삭제하기 위한 API *ExampleMap*요청입니다.

DELETE /maps/v0/maps/*ExampleMap*

다음은 [DeleteMap](https://docs.aws.amazon.com/location-maps/latest/APIReference/API_DeleteMap.html)에 대한 성공적인 응답의 예입니다.

HTTP/1.1 200

## CLI

[delete-map](https://docs.aws.amazon.com/cli/latest/reference/location/delete-map.html) 명령을 사용합니다.

다음 예시는 맵 리소스를 삭제하는 AWS CLI *ExampleMap*명령입니다.

```
aws location delete-map \ 
     --map-name "ExampleMap"
```
# <span id="page-275-0"></span>Amazon Location을 사용하여 장소 및 지리적 위치 데이터 검색

Amazon Location에는 선택한 제공자의 지리적 위치 또는 장소 데이터를 검색하는 기능이 포함됩니다. 여러 종류의 검색이 가능합니다.

• 지오코딩 - 지오코딩은 텍스트 입력을 기반으로 주소, 지역, 회사 이름 또는 기타 관심 지역을 검색하 는 프로세스입니다. 검색된 결과의 세부 정보와 위치(위도 및 경도)를 반환합니다.

- 역방향 지오코딩 역방향 지오코딩을 사용하면 지정된 위치 근처의 장소를 찾을 수 있습니다.
- 자동 완성 자동 완성은 사용자가 쿼리를 입력할 때 자동으로 제안을 하는 프로세스입니다. 예를 들 어 사용자가 **Par**을 입력하면 제안 중 하나가 Paris, France일 수 있습니다.

Amazon Location에서는 장소 색인 리소스를 생성하고 구성하여 장소 검색 작업에 사용할 데이터 제공 자를 선택할 수 있습니다.

리소스를 생성한 후에는 선호하는 언어인 Amplify 또는 REST API 엔드포인트의 AWS SDK를 사용하 여 요청을 보낼 수 있습니다. 응답 데이터를 사용하여 지도에 위치를 표시하고, 위치 데이터를 강화하 고, 위치를 사람이 읽을 수 있는 텍스트로 변환할 수 있습니다.

**a** Note

장소 검색 개념에 대한 개요는 [장소 검색을](#page-73-0) 참조하세요.

주제

- [필수 조건](#page-276-0)
- [지오코딩](#page-280-0)
- [역방향 지오코딩](#page-287-0)
- [자동 완성](#page-291-0)
- [장소 ID 사용](#page-297-0)
- [장소 카테고리 및 필터링 결과](#page-298-0)
- [Amazon Location Service용 Amazon Aurora PostgreSQL 사용자 정의 함수](#page-303-0)
- [장소 색인 리소스 관리](#page-317-0)

# <span id="page-276-0"></span>필수 조건

지오코딩, 역방향 지오코딩 또는 장소 검색을 시작하기 전에 필수 단계를 따르세요.

주제

- [장소 색인 리소스 생성](#page-277-0)
- [요청 인증](#page-279-0)

## <span id="page-277-0"></span>장소 색인 리소스 생성

먼저 계정에서 장소 색인 리소스를 생성하세요. AWS

장소 색인 리소스를 생성할 때 지오코딩, 역방향 지오코딩, 검색에 대한 쿼리를 지원하는 데 사용할 수 있는 데이터 제공자를 선택할 수 있습니다.

1. Esri - 관심 지역의 Esri 범위에 대한 자세한 내용은 Esri 설명서의 [Esri 지오코딩 범위](https://developers.arcgis.com/rest/geocode/api-reference/geocode-coverage.htm)를 참조하세요.

- 2. HERE 기술 관심 지역의 HERE 범위에 대한 자세한 내용은 HERE 설명서의 [HERE 지오코딩 범](https://developer.here.com/documentation/geocoder/dev_guide/topics/coverage-geocoder.html) [위](https://developer.here.com/documentation/geocoder/dev_guide/topics/coverage-geocoder.html)를 참조하세요.
- 3. Grab Grab은 동남아시아에 대한 데이터만 제공합니다. Grab 범위에 대한 자세한 내용은 본 가이 드의 [대상 국가/리전 및 지역](#page-111-0)을 참조하세요.

Amazon 위치 서비스 콘솔 AWS CLI, 또는 Amazon 위치 API를 사용하여 이 작업을 수행할 수 있습니 다.

#### Console

Amazon Location Service 콘솔을 사용하여 장소 색인 리소스를 생성하려면

- 1. [https://console.aws.amazon.com/location/에](https://console.aws.amazon.com/location/home)서 Amazon Location Service 콘솔을 엽니다.
- 2. 왼쪽 탐색 창에서 장소 색인을 선택합니다.
- 3. 장소 색인 생성을 선택합니다.
- 4. 다음 입력란을 작성합니다.
	- 이름 장소 색인 리소스의 이름을 입력합니다. 예를 들면 *ExamplePlaceIndex*다음과 같 습니다. 최대 100자입니다. 유효한 항목에는 영숫자 문자, 하이픈, 마침표 및 밑줄이 포함됩 니다.
	- 설명 선택적 설명을 입력합니다.
- 5. 데이터 공급자에서 장소 색인 리소스와 함께 사용할 [데이터 공급자를](https://aws.amazon.com/location/data-providers/) 선택합니다.

#### **a** Note

애플리케이션이 배송 차량 또는 직원 등 업무에서 사용하는 자산을 추적하거나 라우팅 하는 경우 Esri를 지리적 위치 제공업체로 사용해서는 안 됩니다. 자세한 내용은 [AWS](https://aws.amazon.com/service-terms)  [서비스 약관](https://aws.amazon.com/service-terms)의 섹션 82를 참조하세요.

6. 데이터 스토리지 옵션에서 장소 색인 리소스의 검색 결과를 저장할지 여부를 지정합니다.

- 7. (선택 사항) 태그 아래에 태그 키 및 값을 입력합니다. 그러면 새 장소 색인 리소스에 태그가 추 가됩니다. 자세한 내용을 알아보려면 [리소스 태그 지정](#page-392-0)을 참조하세요.
- 8. 장소 색인 생성을 선택합니다.

```
API
```
Amazon Location API를 사용하여 장소 색인 리소스를 만들려면

Amazon Location Places API의 [CreatePlaceIndex](https://docs.aws.amazon.com/location-places/latest/APIReference/API_CreatePlaceIndex.html) 작업을 사용합니다.

다음은 데이터 제공자 *Esri# ExamplePlaceIndex*사용하여 호출되는 장소 색인 리소스를 생성 하기 위한 API 요청입니다.

```
POST /places/v0/indexes
Content-type: application/json
{ 
    "DataSource": "Esri", 
    "DataSourceConfiguration": { 
       "IntendedUse": "SingleUse" 
    }, 
    "Description": "string", 
    "IndexName": "ExamplePlaceIndex", 
    "Tags": { 
       "Tag1" : "Value1" 
    }
}
```
AWS CLI

AWS CLI 명령을 사용하여 장소 색인 리소스를 만들려면

[create-place-index](https://docs.aws.amazon.com/cli/latest/reference/location/create-place-index.html) 명령을 사용합니다.

다음 예시에서는 *Esri#* 데이터 공급자로 *ExamplePlaceIndex*사용하여 라는 장소 색인 리소스 를 생성합니다.

```
aws location \ 
  create-place-index \ 
   --data-source "Esri" \ 
   --description "Example place index" \
```

```
 --index-name "ExamplePlaceIndex" \ 
 --tags Tag1=Value1
```
**a** Note

청구는 사용량에 따라 달라집니다. 다른 AWS 서비스 사용 시 요금이 부과될 수 있습니다. 자세 한 정보는 [Amazon Location Service 가격을](https://aws.amazon.com/location/pricing/) 참조하세요.

<span id="page-279-0"></span>요청 인증

장소 색인 리소스를 생성하고 애플리케이션에 위치 기능을 구축할 준비가 되었으면 요청을 인증할 방 법을 선택하세요.

- 서비스에 액세스하는 방법을 알아보려면 [Amazon Location Service 액세스를](#page-396-0) 참조하세요.
- 익명 사용자가 있는 웹 사이트가 있는 경우 API 키 또는 Amazon Cognito를 사용하는 것이 좋습니다.

예

다음 예는 권한 부여를 위한 API 키 사용, [AWS JavaScript SDK v3](https://aws.amazon.com/sdk-for-javascript/) 및 Amazon Location을 사용하는 방법을 보여줍니다. [인증 도우미](#page-159-0)

```
import { LocationClient, SearchPlaceIndexForTextCommand } from "@aws-sdk/client-
location";
import { withAPIKey } from "@aws/amazon-location-utilities-auth-helper";
const apiKey = "v1.public.your-api-key-value"; // API key
// Create an authentication helper instance using an API key
const authHelper = await withAPIKey(apiKey);
const client = new LocationClient({ 
   region: "<region>", // region containing Cognito pool 
   ...authHelper.getLocationClientConfig(), // Provides configuration required to make 
 requests to Amazon Location
});
const input = \{ IndexName: "ExamplePlaceIndex", 
   Text: "Anyplace",
```

```
 BiasPosition: [-123.4567, 45.6789]
};
const command = new SearchPlaceIndexForTextCommand(input);
const response = await client.send(command);
```
<span id="page-280-0"></span>지오코딩

지오코딩은 주소, 지역, 업체명, 관심 장소 등의 텍스트를 지리적 좌표 세트로 변환하는 프로세스입니 다. 장소 색인 리소스를 사용하여 지오코딩 요청을 제출하고 지오코딩에서 검색된 데이터를 통합하여 웹 또는 모바일 애플리케이션용 지도에 데이터를 표시할 수 있습니다.

이 섹션에서는 간단한 지오코딩 요청을 보내는 방법, 그리고 선택적 사양과 함께 지오코딩 요청을 보내 는 방법을 안내합니다.

지오코딩

주소를 좌표 세트로 변환하는 [SearchPlaceIndexForText](https://docs.aws.amazon.com/location-places/latest/APIReference/API_SearchPlaceIndexForText.html) 작업을 사용하여 간단한 지오코딩 요청 을 제출할 수 있습니다. 단순 요청에는 다음과 같은 필수 파라미터가 포함됩니다.

• Text – 좌표 세트로 변환할 주소, 이름, 도시 또는 지역. 예를 들어, 문자열 Any Town.

페이지당 최대 결과 수를 지정하려면 다음과 같은 선택적 파라미터를 사용하세요.

• MaxResults – 쿼리 응답에 반환되는 최대 결과 수를 제한합니다.

AWS CLI 또는 Amazon 위치 API를 사용할 수 있습니다.

API

다음은 장소 색인 리소스에서 *Any Town###* 주소 *ExamplePlaceIndex*, 이름, 도시 또는 지역을 [SearchPlaceIndexForText](https://docs.aws.amazon.com/location-places/latest/APIReference/API_SearchPlaceIndexForText.html) 검색하라는 요청입니다.

```
POST /places/v0/indexes/ExamplePlaceIndex/search/text 
Content-type: application/json
{ 
     "Text": "Any Town",
```

```
 "MaxResults": 10
```
#### AWS CLI

}

다음 예제는 장소 색인 리소스에서 *Any Town###* 주소, 이름, 도시 또는 지역을 검색하는 [search-place-index-for-text](https://docs.aws.amazon.com/cli/latest/reference/location/search-place-index-for-text.html) 명령입니다. *ExamplePlaceIndex*

```
aws location \ 
     search-place-index-for-text \ 
         --index-name ExamplePlaceIndex \ 
         --text "Any Town" \ 
         --max-results 10
```
위치 주변 지오코드

지오코딩할 때 다음과 같은 선택적 파라미터를 사용하여 지정된 위치 근처를 지오코딩할 수 있습니다.

• BiasPosition – 주변에서 검색하려는 위치. 이렇게 하면 주어진 위치와 가장 가까운 결과를 검색 하여 검색 범위를 좁힐 수 있습니다. [longitude, latitude]과 같이 정의됩니다.

다음 예는 위치 색인 리소스에서 위치 [*-123.4567*, *45.6789*] 근처의 *Any Town*이라는 주소, 이름, 도시 또는 지역을 검색하기 위한 [SearchPlaceIndexForText](https://docs.aws.amazon.com/location-places/latest/APIReference/API_SearchPlaceIndexForText.html) 요청입니다.

```
POST /places/v0/indexes/ExamplePlaceIndex/search/text 
Content-type: application/json
\left\{ \right. "Text": "Any Town", 
    "BiasPosition": [-123.4567,45.6789]
}
```
경계 상자 내의 지오코드

다음과 같은 선택적 파라미터를 사용하여 경계 상자 내에서 지오코딩하여 결과 범위를 지정된 경계 내 의 좌표로 좁힐 수 있습니다.

• FilterBBox – 상자 경계 내의 좌표로 결과를 필터링하도록 지정하는 경계 상자. [LongitudeSW, LatitudeSW, LongitudeNE, LatitudeNE]과 같이 정의됩니다.

#### **a** Note

요청은 FilterBBox 및 BiasPosition 파라미터를 모두 포함할 수 없습니다. 요청에서 두 파라미터를 모두 지정하면 ValidationException 오류가 반환됩니다.

다음 예는 경계 상자 내에서 *Any Town*이라는 주소, 이름, 도시 또는 지역을 검색하기 위한 [SearchPlaceIndexForText](https://docs.aws.amazon.com/location-places/latest/APIReference/API_SearchPlaceIndexForText.html) 요청입니다. 경계 상자는 다음과 같습니다.

- *### #### ### -124.1450###*.
- *### #### ### 41.7045###*.
- *### #### ### -124.1387###*.
- *### #### ### 41.7096###*.

```
POST /places/v0/indexes/ExamplePlaceIndex/search/text 
Content-type: application/json
{ 
    "Text": "Any Town", 
    "FilterBBox": [ 
         -124.1450,41.7045, 
         -124.1387,41.7096
     ]
}
```
국가 내 지오코드

다음과 같은 선택적 파라미터를 사용하여 지정한 하나 이상의 국가 내에서 지오코딩할 수 있습니다.

• FilterCountries – 지오코딩하려는 국가 또는 지역. [ISO 3166](https://www.iso.org/iso-3166-country-codes.html) 3문자 국가 코드를 사용하여 요청 한 번으로 최대 100개의 국가를 정의할 수 있습니다. 예를 들어, 오스트레일리아의 경우 AUS을 사용 합니다.

다음 예는 독일과 프랑스의 *Any Town*이라는 주소, 이름, 도시 또는 지역을 검색하기 위한 [SearchPlaceIndexForText](https://docs.aws.amazon.com/location-places/latest/APIReference/API_SearchPlaceIndexForText.html) 요청입니다.

POST /places/v0/indexes/ExamplePlaceIndex/search/text

}

```
Content-type: application/json
{ 
    "Text": "Any Town", 
    "FilterCountries": ["DEU","FRA"]
```
카테고리별 필터링

다음과 같은 선택적 파라미터를 사용하여 지오코드 요청에서 반환되는 카테고리를 필터링할 수 있습 니다.

• FilterCategories – 쿼리에 반환하려는 결과의 카테고리. 단일 요청에 최대 5개의 카테고리를 지 정할 수 있습니다. [카테고리](#page-298-0) 섹션에서 Amazon Location Service 카테고리 목록을 찾을 수 있습니다. 예를 들어, 쿼리에 반환 호텔만 지정하도록 Hotel을 지정할 수 있습니다.

다음 예는 미국의 *Hometown Coffee*라는 커피숍을 검색하기 위한 [SearchPlaceIndexForText](https://docs.aws.amazon.com/location-places/latest/APIReference/API_SearchPlaceIndexForText.html) 요청입니다.

```
POST /places/v0/indexes/ExamplePlaceIndex/search/text 
Content-type: application/json
{ 
    "Text": "Hometown Coffee", 
    "FilterCategories": ["Coffee Shop"], 
    "FilterCountries": ["USA"]
}
```
카테고리 필터링에 대한 자세한 내용은 [장소 카테고리 및 필터링 결과을](#page-298-0) 참조하세요.

기본 언어의 지오코드

선택적 Language 파라미터를 사용하여 검색 결과에 대한 언어 기본 설정을 할 수 있습니다. 예 를 들어, **100 Main St, Anytown, USA**에 대한 검색 결과가 기본적으로 100 Main St, Any Town, USA로 반환될 수 있습니다. 그러나 fr로서 Language을 선택하면 결과가 대신 100 Rue Principale, Any Town, États-Unis으로 반환될 수 있습니다.

• Language – 쿼리 결과를 렌더링하는 데 사용할 언어 코드입니다. 값은 유효한 [BCP 47](https://tools.ietf.org/search/bcp47) 언어 코드여 야 합니다. 예를 들어, 영어의 경우en.

# **a** Note

Language이 지정되지 않았거나 또는 결과에 지정된 언어가 지원되지 않는 경우, 해당 결과에 대한 파트너의 기본 언어가 사용됩니다.

```
다음 예는 de으로 지정된 기본 언어로 Any Town라는 장소를 검색하기 위한
SearchPlaceIndexforText 요청입니다.
```

```
POST /places/v0/indexes/ExamplePlaceIndex/search/text 
Content-type: application/json
{ 
    "Text": "Any Town", 
    "Language": "de"
}
```
# 응답의 예

# Example

다음은 Amazon Location Places API에서 [SearchPlaceIndexForText](https://docs.aws.amazon.com/location-places/latest/APIReference/API_SearchPlaceIndexForText.html) 작업을 호출할 때의 응답의 예입니다. 결과에는 관련 [장소](https://docs.aws.amazon.com/location-places/latest/APIReference/API_Place.html)와 요청 [요약이](https://docs.aws.amazon.com/location-places/latest/APIReference/API_SearchPlaceIndexForTextSummary.html) 포함됩니다. 파트너로 Esri 또는 Here를 선택하면 두 개 의 응답이 표시됩니다.

Example request

```
POST /places/v0/indexes/ExamplePlaceIndex/search/text 
Content-type: application/json
\left\{ \right. "Text": "Amazon", 
    "MaxResults": 1, 
    "FilterCountries": ["USA"], 
    "BiasPosition": [-112.10, 46.32]
}
```
Example response (Esri)

```
{ 
       "Results": [ 
             {
```

```
 "Place": { 
                          "Country": "USA", 
                         "Geometry": { 
                                "Point": [ 
                                      -112.10667999999998, 
                                      46.319090000000074 
\sim 100 \sim 100 \sim 100 \sim 100 \sim 100 \sim 100 \sim 100 \sim 100 \sim 100 \sim 100 \sim 100 \sim 100 \sim 100 \sim 100 \sim 100 \sim 100 \sim 100 \sim 100 \sim 100 \sim 100 \sim 100 \sim 100 \sim 100 \sim 100 \sim 
                         }, 
                         "Interpolated": false, 
                         "Label": "Amazon, MT, USA", 
                         "Municipality": "Amazon", 
                         "Region": "Montana", 
                         "SubRegion": "Jefferson County" 
                   }, 
                   "Distance": 523.4619749879726, 
                   "Relevance": 1 
             } 
       ], 
       "Summary": { 
             "BiasPosition": [ 
                   -112.1, 
                   46.32 
             ], 
             "DataSource": "Esri", 
             "FilterCountries": [ 
                   "USA" 
             ], 
             "MaxResults": 1, 
             "ResultBBox": [ 
                   -112.10667999999998, 
                   46.319090000000074, 
                   -112.10667999999998, 
                   46.319090000000074 
             ], 
             "Text": "Amazon" 
       }
}
```
Example response (HERE)

```
{ 
      "Summary": { 
           "Text": "Amazon",
```

```
 "BiasPosition": [ 
                 -112.1, 
                 46.32 
           ], 
           "FilterCountries": [ 
                 "USA" 
           ], 
           "MaxResults": 1, 
           "ResultBBox": [ 
                -112.10668, 
                 46.31909, 
                -112.10668, 
                46.31909 
           ], 
           "DataSource": "Here" 
      }, 
      "Results": [ 
           { 
                 "Place": { 
                      "Label": "Amazon, Jefferson City, MT, United States", 
                      "Geometry": { 
                           "Point": [ 
                                 -112.10668, 
                                 46.31909 
\sim 100 \sim 100 \sim 100 \sim 100 \sim 100 \sim 100 \sim 100 \sim 100 \sim 100 \sim 100 \sim 100 \sim 100 \sim 100 \sim 100 \sim 100 \sim 100 \sim 100 \sim 100 \sim 100 \sim 100 \sim 100 \sim 100 \sim 100 \sim 100 \sim 
                      }, 
                      "Neighborhood": "Amazon", 
                      "Municipality": "Jefferson City", 
                      "SubRegion": "Jefferson", 
                      "Region": "Montana", 
                      "Country": "USA", 
                      "Interpolated": false, 
                      "TimeZone": { 
                           "Name": "America/Denver", 
                            "Offset": -25200 
 } 
                 }, 
                 "PlaceId": "AQAAAIAADsn2T3KdrRWeaXLeVEyjNx_JfeTsMB0NVCEAnAZoJ-
o3nqdlJZAdgcT2oWi1w9pS4wXXOk3O1vsKlGsPyHjV4EJxsu289i3hVO_BUPgP7SFoWAi8BW2v7LvAjQ5NfUPy7a1v9a
et39ZQDWSPLZUzgcjN-6VD2gyKkH0Po7gSm8YSJNSQ", "Distance":
  523.4619749905755 
 } 
      ]
```
}

# <span id="page-287-0"></span>역방향 지오코딩

역방향 지오코딩은 일련의 좌표를 주소, 지역, 업체명, 관심 장소 등 의미 있는 텍스트로 변환하는 프로 세스입니다. 장소 색인 리소스를 사용하여 역방향 지오코딩 요청을 제출하고 역방향 지오코딩에서 검 색된 데이터를 통합하여 웹 또는 모바일 애플리케이션용 지도에 데이터를 표시할 수 있습니다.

이 섹션에서는 간단한 역방향 지오코딩 요청을 보내는 방법을 안내합니다.

#### 역방향 지오코딩

[SearchPlaceIndexForPosition](https://docs.aws.amazon.com/location-places/latest/APIReference/API_SearchPlaceIndexForPosition.html) 작업을 사용하여 좌표 세트를 역방향 지오코딩하고 이를 의미 있 는 주소, 관심 장소 또는 주소가 없는 일반적인 위치로 변환해 달라는 간단한 요청을 제출할 수 있습니 다. 단순 요청에는 다음과 같은 필수 파라미터가 포함됩니다.

• Position – 주소, 관심 장소 또는 일반 위치로 변환하려는 좌표 세트. 형식 [longitude,latitude]을 사용하여 정의됩니다.

페이지당 최대 결과 수를 지정하려면 다음과 같은 선택적 파라미터를 추가합니다.

• MaxResults – 쿼리 응답에 반환되는 최대 결과 수를 제한합니다.

쿼리 결과에 사용할 기본 언어를 지정하려면 다음과 같은 선택적 파라미터를 사용하세요.

• Language – 결과를 렌더링하는 데 사용되는 언어 코드입니다. 값은 유효한 [BCP 47](https://tools.ietf.org/search/bcp47) 언어 코드여야 합니다. 예를 들어, 영어의 경우en.

**a** Note

Language이 지정되지 않았거나 또는 결과에 지정된 언어가 지원되지 않는 경우, 해당 결과에 대한 파트너의 기본 언어가 사용됩니다.

AWS CLI 또는 Amazon 위치 API를 사용할 수 있습니다.
#### API

*### ## ## ##### ## [122.3394 ExamplePlaceIndex, 47.6159] ### ## ## ##, # # ## ## #### ### #### ## [SearchPlaceIndexForPosition](https://docs.aws.amazon.com/location-places/latest/APIReference/API_SearchPlaceIndexForPosition.html) #####.*

```
POST /places/v0/indexes/ExamplePlaceIndex/search/position
Content-type: application/json
{ 
    "Position": [-122.3394,47.6159], 
    "MaxResults": 5, 
    "Language": "de"
}
```
AWS CLI

*## ### ## ## ##### ## ## ## ExamplePlaceIndex, ## ## ## ## ### #### ### #### [search-place-index-for-position](https://docs.aws.amazon.com/cli/latest/reference/location/search-place-index-for-position.html) ##### [122.3394, 47.6159].*

```
aws location \ 
     search-place-index-for-position \ 
         --index-name ExamplePlaceIndex \ 
         --position -122.3394 47.6159 \ 
        --max-results 5 \ \ --language de
```
응답의 예

Example

다음은 Amazon Location Places API에서 [SearchPlaceIndexForPosition](https://docs.aws.amazon.com/location-places/latest/APIReference/API_SearchPlaceIndexForPosition.html) 작업을 호출할 때의 응 답의 예입니다. 결과는 관련 [장소와](https://docs.aws.amazon.com/location-places/latest/APIReference/API_Place.html) 요청 [요약](https://docs.aws.amazon.com/location-places/latest/APIReference/API_SearchPlaceIndexForPositionSummary.html)을 반환합니다. 파트너로 Esri 또는 Here를 선택하면 두 개의 응답이 표시됩니다.

Example request

```
POST /places/v0/indexes/ExamplePlaceIndex/search/position
Content-type: application/json
{ 
    "Position": [-122.3394,47.6159],
```
}

```
 "MaxResults": 1
```
Example response (Esri)

```
{ 
       "Results": [ 
             { 
                    "Place": { 
                          "AddressNumber": "2111", 
                          "Country": "USA", 
                          "Geometry": { 
                                "Point": [ 
                                      -122.33937999999995, 
                                      47.61591000000004 
\sim 100 \sim 100 \sim 100 \sim 100 \sim 100 \sim 100 \sim 100 \sim 100 \sim 100 \sim 100 \sim 100 \sim 100 \sim 100 \sim 100 \sim 100 \sim 100 \sim 100 \sim 100 \sim 100 \sim 100 \sim 100 \sim 100 \sim 100 \sim 100 \sim 
                          }, 
                          "Interpolated": false, 
                          "Label": "The Spheres, 2111 7th Ave, Seattle, WA, 98121, USA", 
                          "Municipality": "Seattle", 
                          "Neighborhood": "Belltown", 
                          "PostalCode": "98121", 
                          "Region": "Washington", 
                          "SubRegion": "King County" 
                   }, 
                   "Distance": 1.8685861313438727 
             } 
       ], 
       "Summary": { 
             "DataSource": "Esri", 
             "MaxResults": 1, 
             "Position": [ 
                   -122.3394, 
                   47.6159 
             ] 
       }
}
```
Example response (HERE)

```
{ 
      "Summary": { 
           "Position": [
```

```
 -122.3394, 
                 47.6159 
           ], 
           "MaxResults": 1, 
           "DataSource": "Here" 
      }, 
      "Results": [ 
           { 
                 "Place": { 
                       "Label": "2111 7th Ave, Seattle, WA 98121-5114, United States", 
                       "Geometry": { 
                            "Point": [ 
                                 -122.33938, 
                                 47.61591 
\sim 100 \sim 100 \sim 100 \sim 100 \sim 100 \sim 100 \sim 100 \sim 100 \sim 100 \sim 100 \sim 100 \sim 100 \sim 100 \sim 100 \sim 100 \sim 100 \sim 100 \sim 100 \sim 100 \sim 100 \sim 100 \sim 100 \sim 100 \sim 100 \sim 
                      }, 
                      "AddressNumber": "2111", 
                      "Street": "7th Ave", 
                      "Neighborhood": "Belltown", 
                      "Municipality": "Seattle", 
                      "SubRegion": "King", 
                      "Region": "Washington", 
                      "Country": "USA", 
                      "PostalCode": "98121-5114", 
                      "Interpolated": false, 
                      "TimeZone": { 
                            "Name": "America/Los_Angeles", 
                            "Offset": -28800 
 } 
                 }, 
                 "PlaceId": "AQAAAIAADsn2T3KdrRWeaXLeVEyjNx_JfeTsMB0NVCEAnAZoJ-
o3nqdlJZAdgcT2oWi1w9pS4wXXOk3O1vsKlGsPyHjV4EJxsu289i3hVO_BUPgP7SFoWAi8BW2v7LvAjQ5NfUPy7a1v9a
et39ZQDWSPLZUzgcjN-6VD2gyKkH0Po7gSm8YSJNSQ", 
                 "Distance": 1.868586125090601 
           } 
      ]
}
```
# 자동 완성

자동 완성은 최종 사용자가 검색 쿼리를 입력할 때 반응형 피드백을 제공합니다. 이는 부분적이거나 철 자가 잘못된 자유 형식 텍스트를 기반으로 주소 및 관심 지역에 대한 제안을 제공합니다. 장소 색인 리 소스를 사용하여 자동 완성 제안을 요청하고 결과 제안을 애플리케이션에 표시할 수 있습니다.

Amazon Location은 자동 완성 제안 저장을 지원하지 않습니다. 자동 완성 호출에 사용되는 장소 색인 이 저장된 지오코드와 함께 사용하도록 구성된 경우 오류가 반환됩니다. 저장된 지오코드 및 제안 쿼리 를 사용하려면 여러 장소 색인을 생성하고 구성하세요.

이 섹션에서는 자동 완성 요청을 보내는 방법을 설명합니다. 가장 기본적인 형태의 요청부터 시작하여 자동 완성 검색 결과의 관련성을 높이는 데 사용할 수 있는 선택적 파라미터를 보여줍니다.

### 자동 완성 사용

[SearchPlaceIndexForSuggestions](https://docs.aws.amazon.com/location-places/latest/APIReference/API_SearchPlaceIndexForSuggestions.html) 작업을 사용하여 자동 완성 제안에 대한 간단한 요청을 제출 할 수 있습니다. 가장 간단한 형태의 요청에는 필수 파라미터가 하나뿐인 쿼리 Text이 있습니다.

• Text – 장소 제안을 생성하는 데 사용할 자유 형식의 부분 텍스트입니다. 예를 들어, 문자열 eiffel tow.

반환되는 결과 수를 제한하려면 선택적 MaxResults 파라미터를 추가합니다.

• MaxResults – 쿼리 응답에 반환되는 결과 수를 제한합니다.

Amazon Location API 또는 AWS CLI을 사용할 수 있습니다.

API

*## ### ## ## ##### ## ## ## kamp# #### ## 5## ## #### #### [SearchPlaceIndexForSuggestions](https://docs.aws.amazon.com/location-places/latest/APIReference/API_SearchPlaceIndexForSuggestions.html) #####. ExamplePlaceIndex*

```
POST /places/v0/indexes/ExamplePlaceIndex/search/suggestions
Content-type: application/json
{ 
     "Text": "kamp", 
     "MaxResults": 5
}
```
### AWS CLI

다음 예시는 장소 이름 *kamp#* 일부를 기준으로 최대 *5##* 추천 검색어를 장소 색인 리소스에서 검 색하는 [search-place-index-for-suggestions](https://docs.aws.amazon.com/cli/latest/reference/location/search-place-index-for-suggestions.html) 명령입니다. *ExamplePlaceIndex*

```
aws location \ 
                search-place-index-for-suggestions \ 
                --index-name ExamplePlaceIndex \ 
                --text kamp \ 
                --max-results 5
```
SearchPlaceIndexForSuggestions을 호출하면 각 장소의 이름과 ID가 포함된 장소 목록이 생성 됩니다. 이러한 결과를 사용하여 텍스트 상자 아래에 선택 항목의 드롭다운 목록을 제공하는 등 사용자 가 입력할 때 검색할 수 있는 내용을 제안할 수 있습니다. 예를 들어, 사용자가 *kamp*를 입력한 결과에 따른 제안 결과는 다음과 같습니다.

```
{ 
     "Summary": { 
         "Text": "kamp", 
         "MaxResults": 5, 
         "DataSource": "Esri" 
     }, 
     "Results": [ 
         { 
              "Text": "Kampuchea", 
              "PlaceId": "AQAAAIAADsn2T3KdrRWeaXLeVEyjNx_JfeTsMB0NVCEAnAZoJ-
o3nqdlJZAdgcT2oWi1w9pS4wXXOk3O1vsKlGsPyHjV4EJxsu289i3hVO_BUPgP7SFoWAi8BW2v7LvAjQ5NfUPy7a1v9ajT3
et39ZQDWSPLZUzgcjN-6VD2gyKkH0Po7gSm8YSJNSQ" 
         }, 
         { 
              "Text": "Kampoul, Kabul, AFG", 
              "PlaceId": 
  "AQAAAIAAA1mxl_-9ffzXD07rBgo9fh6E01Pd1YKvuT5rz2qBDxqBkhTlgkeiOPR2s5sa3YBLxUqQI8bhymsYcu9R-
DkX3L9QSi3CB5LhNPu160iSFJo6H8S1CrxO3QsJALhrr9mdbg0R4R4YDywkhkeBlnbn7g5C5LI_wYx873WeQZuilwtsGm8j
UeXcb_bg" 
         }, 
         { 
              "Text": "Kampala, UGA", 
              "PlaceId": 
  "AQAAAIAAzZfZt3qMruKGObyhP6MM0pqy2L8SULlVWT7a3ertLBRS6Q5n7I4s9D7E0nRHADAj7mL7kvX1Q8HD-
```

```
mpuiATXNJ1Ix4_V_1B15zHe8jlYKMWvXbgbO8cMpgR2fqYqZMR1x-
dfBOO8OoqujKZldvPIDK1kNe3GwcaqvvMWWPMeaGd203brFynubAe-MmFF-Gjz-WBMfUy9og6MV7bkk6NGCA" 
         }, 
         { 
             "Text": "Kampar, Riau, IDN", 
             "PlaceId": "AQAAAIAAvbXXx-
srOi111tHOkPdao0GF7WQ_KaZ444SEnevycp6Gtf_2JWgPfCE5bIQCYwya1uZQpX2a8YJoFm2K7Col4fLu7IK0yYOLhZx4k
         }, 
         { 
              "Text": "Kampung Pasir Gudang Baru, Johor, MYS", 
             "PlaceId": 
 "AQAAAIAA4HLQHdjUDcaaXLE9wtNIT1cjQYLgkBnMoG2eNN0AaQ8PJoWabLRXmmPUaAj8MAD6vT0i6zqaun5Mixyj7vnY>
 } 
    \mathbf{I}}
```
다음 섹션에서는 이러한 결과의 PlaceID을 사용하는 방법을 설명합니다.

### 자동완성 결과 사용

SearchPlaceIndexForSuggestions을 호출하면 각 장소의 이름과 ID가 포함된 장소 목록이 생성 됩니다. 이러한 결과를 사용하여 텍스트 상자 아래에 선택 항목의 드롭다운 목록을 제공하는 등 사용자 가 입력할 때 검색할 수 있는 내용을 제안할 수 있습니다. 사용자가 결과 중 하나를 선택하면 선택한 ID 로 [GetPlace작](https://docs.aws.amazon.com/location-places/latest/APIReference/API_GetPlace.html)업을 호출하여 위치, 주소 또는 기타 세부 정보를 포함하여 해당 장소의 세부 정보를 반 환할 수 있습니다.

**a** Note

PlaceId은 원래의 검색 요청 및 GetPlace의 호출에서 다음 항목이 모두 동일한 경우에만 유 효합니다.

- 고객 AWS 계정
- AWS 리전
- 장소 색인 리소스에 지정된 데이터 제공자

일반적으로 GetPlace을 Amazon Location API와 함께 사용합니다. 다음 예는 이전 섹션의 제안 중 하 나를 찾기 위한 [GetPlace](https://docs.aws.amazon.com/location-places/latest/APIReference/API_GetPlace.html) 요청입니다. 이 예는 장소 이름의 일부만 표시한 *kamp*를 기반으로 합니다.

```
POST /places/v0/indexes/ExamplePlaceIndex/
places/AQAAAIAADsn2T3KdrRWeaXLeVEyjNx_JfeTsMB0NVCEAnAZoJ-
```
*o3nqdlJZAdgcT2oWi1w9pS4wXXOk3O1vsKlGsPyHjV4EJxsu289i3hVO\_BUPgP7SFoWAi8BW2v7LvAjQ5NfUPy7a1v9ajT3feIqcUZszWSTqKbJHFYvQqW7wdqhpQq3Wyet39ZQDWSPLZUzgcjN-6VD2gyKkH0Po7gSm8YSJNSQ*

## 위치 주변 자동 완성

[SearchPlaceIndexForSuggestions](https://docs.aws.amazon.com/location-places/latest/APIReference/API_SearchPlaceIndexForSuggestions.html)을 사용하여 자동 완성 장소 제안을 검색할 때 다음과 같은 선 택적 파라미터를 추가하여 지역적으로 더 관련성이 높은 제안을 받을 수 있습니다.

• BiasPosition – 주변에서 검색하려는 위치. [longitude, latitude]과 같이 정의됩니다.

*## #### [SearchPlaceIndexForSuggestions](https://docs.aws.amazon.com/location-places/latest/APIReference/API_SearchPlaceIndexForSuggestions.html) ### #### ## [32.5827, 0.3169] ### ## ## ### #### ## ### ## ## ##### ExamplePlaceIndex#####.*

```
POST /places/v0/indexes/ExamplePlaceIndex/search/suggestions
Content-type: application/json
{ 
     "Text": "kamp", 
     "BiasPosition": [32.5827,0.3169]
}
```
[*-96.7977*, *32.7776*]과 같이 다른 항목 BiasPosition가 선택되면 동일한 항목 Text에 대해 반환 되는 제안 내용이 달라질 수 있습니다.

### 경계 박스 내 자동 완성

다음과 같은 선택적 파라미터를 추가하여 지정된 경계 내에 있는 장소에 대한 제안만 받도록 자동 완성 검색 범위를 좁힐 수 있습니다.

• FilterBBox – 상자 경계 내의 좌표로 결과를 필터링하도록 지정하는 경계 상자. [LongitudeSW, LatitudeSW, LongitudeNE, LatitudeNE]과 같이 정의됩니다.

#### **a** Note

요청은 FilterBBox 및 BiasPosition 파라미터를 모두 포함할 수 없습니다. 요청에서 두 파라미터를 모두 지정하면 ValidationException 오류가 반환됩니다.

다음 예시에서는 [SearchPlaceIndexForSuggestions](https://docs.aws.amazon.com/location-places/latest/APIReference/API_SearchPlaceIndexForSuggestions.html) 요청을 사용하여 장소 색인 리소스에서 *ExamplePlaceIndex*부분 검색어와 일치하며 경계 상자 내에 *###* 장소 제안을 검색합니다.

- 경계 상자 남서쪽 모서리의 경도는 *32.5020*입니다.
- 경계 상자 남서쪽 모서리의 위도는 *0.2678*입니다.
- 경계 상자의 북동쪽 모서리 경도는 *32.6129*입니다.
- 경계 상자 북동쪽 모서리의 위도는 *0.3502*입니다.

```
POST /places/v0/indexes/ExamplePlaceIndex/search/suggestions
Content-type: application/json
{ 
     "Text": "kamp", 
     "FilterBBox": [ 
         32.5020, 0.2678, 
         32.6129, 0.3502
     ]
}
```
[*-97.9651*, *32.0640*, *-95.1196*, *34.0436*]과 같이 다른 항목FilterBBox가 선택되면 동일한 Text 항목에 대해 반환되는 제안 내용이 달라집니다.

특정 국가 내 자동 완성

다음과 같은 선택적 파라미터를 추가하여 특정 국가 또는 국가 집합 내에 위치한 장소에 대한 제안만 받도록 자동 완성 검색 범위를 좁힐 수 있습니다.

• FilterCountries – 장소 제안을 검색하려는 국가. [ISO 3166](https://www.iso.org/iso-3166-country-codes.html) 3문자 국가 코드를 사용하여 요청 한 번에 최대 100개의 국가를 지정할 수 있습니다. 예를 들어, 오스트레일리아의 경우 AUS을 사용합니 다.

다음 예시에서는 [SearchPlaceIndexForSuggestions](https://docs.aws.amazon.com/location-places/latest/APIReference/API_SearchPlaceIndexForSuggestions.html) 요청을 사용하여 장소 색인 리소스에서 *ExamplePlaceIndex*부분 검색어 *Kamp#* 일치하며 우간다, 케냐 또는 탄자니아에 포함된 추천 장소 를 검색합니다.

```
POST /places/v0/indexes/ExamplePlaceIndex/search/suggestions
Content-type: application/json
{ 
     "Text": "kamp", 
     "FilterCountries": ["UGA", "KEN", "TZA"]
```
["*##*"]과 같이 다른 항목 FilterCountries가 선택된 경우 동일한 항목 Text에 대해 반환되는 제안 내용이 달라집니다.

응답의 예

}

다음은 텍스트 *kamp*를 사용한 [SearchPlaceIndexForSuggestions](https://docs.aws.amazon.com/location-places/latest/APIReference/API_SearchPlaceIndexForSuggestions.html) 작업에 대한 자동 완성 제안 응답의 예입니다.

```
{ 
     "Summary": { 
         "Text": "kamp", 
         "MaxResults": 5, 
         "DataSource": "Esri" 
     }, 
     "Results": [ 
         { 
              "Text": "Kampuchea", 
              "PlaceId": "AQAAAIAADsn2T3KdrRWeaXLeVEyjNx_JfeTsMB0NVCEAnAZoJ-
o3nqdlJZAdgcT2oWi1w9pS4wXXOk3O1vsKlGsPyHjV4EJxsu289i3hVO_BUPgP7SFoWAi8BW2v7LvAjQ5NfUPy7a1v9ajT3
et39ZQDWSPLZUzgcjN-6VD2gyKkH0Po7gSm8YSJNSQ" 
         }, 
         { 
              "Text": "Kampoul, Kabul, AFG", 
              "PlaceId": 
  "AQAAAIAAA1mxl_-9ffzXD07rBgo9fh6E01Pd1YKvuT5rz2qBDxqBkhTlgkeiOPR2s5sa3YBLxUqQI8bhymsYcu9R-
DkX3L9QSi3CB5LhNPu160iSFJo6H8S1CrxO3QsJALhrr9mdbg0R4R4YDywkhkeBlnbn7g5C5LI_wYx873WeQZuilwtsGm8j
UeXcb_bg" 
         }, 
         { 
              "Text": "Kampala, UGA", 
              "PlaceId": 
  "AQAAAIAAzZfZt3qMruKGObyhP6MM0pqy2L8SULlVWT7a3ertLBRS6Q5n7I4s9D7E0nRHADAj7mL7kvX1Q8HD-
mpuiATXNJ1Ix4_V_1B15zHe8jlYKMWvXbgbO8cMpgR2fqYqZMR1x-
dfBOO8OoqujKZldvPIDK1kNe3GwcaqvvMWWPMeaGd203brFynubAe-MmFF-Gjz-WBMfUy9og6MV7bkk6NGCA" 
         }, 
         { 
              "Text": "Kampar, Riau, IDN", 
              "PlaceId": "AQAAAIAAvbXXx-
srOi111tHOkPdao0GF7WQ_KaZ444SEnevycp6Gtf_2JWgPfCE5bIQCYwya1uZQpX2a8YJoFm2K7Col4fLu7IK0yYOLhZx4k
         }, 
         {
```

```
 "Text": "Kampung Pasir Gudang Baru, Johor, MYS", 
              "PlaceId": 
 "AQAAAIAA4HLQHdjUDcaaXLE9wtNIT1cjOYLqkBnMoG2eNN0Aa08PJoWabLRXmmPUaAj8MAD6vT0i6zqaun5Mixyj7vnYX
          } 
    \mathbf{1}}
```
# 장소 ID 사용

장소를 검색하면 결과 목록이 반환됩니다. 대부분의 결과에는 해당 결과에 대한 PlaceId이 포함됩니 다. [GetPlace](https://docs.aws.amazon.com/location-places/latest/APIReference/API_GetPlace.html) 작업에서 PlaceId을 사용하여 해당 장소에 대한 정보(이름, 주소, 위치 또는 기타 세부 정보 포함)를 반환할 수 있습니다.

**a** Note

를 [SearchPlaceIndexForSuggestions사](https://docs.aws.amazon.com/location-places/latest/APIReference/API_SearchPlaceIndexForSuggestions.html)용하면 모든 데이터 소스로 만든 모든 장소 색인에 대한 PlaceId 결과가 반환됩니다. [SearchPlaceIndexForText](https://docs.aws.amazon.com/location-places/latest/APIReference/API_SearchPlaceIndexForText.html)를 [SearchPlaceIndexForPosition사](https://docs.aws.amazon.com/location-places/latest/APIReference/API_SearchPlaceIndexForPosition.html)용하면 사용된 데이터 소스가 PlaceId HERE인 경우에만 a 를 반환합니다.

PlaceId 각각은 자신이 참조하는 장소를 고유하게 정의하지만, 시간이 지남에 따라 그리고 상황에 따 라 한 장소에 여러 개의 PlaceId가 있을 수 있습니다. 다음 규칙은 PlaceId의 고유성과 수명을 설명 합니다.

- PlaceId회신되는 호출은 사용자 AWS 계정, AWS 지역, PlaceIndex 리소스의 데이터 공급자별 로 다릅니다. GetPlace이 세 가지 속성이 를 생성한 원래 호출과 일치하는 경우에만 결과를 찾을 수 PlaceId 있습니다.
- 장소에 대한 데이터가 변경되면 해당 장소에 대한 PlaceId도 변경됩니다. 예를 들어, 추천하는 사 업체가 위치를 옮기거나 이름을 변경하는 경우.
- 반복되는 검색 호출에서 반환되는 PlaceId은 백엔드 서비스가 업데이트할 때 변경될 수 있습니다. 이전 PlaceId은 계속 검색되지만 새로 검색을 호출하면 다른 ID가 반환될 수 있습니다.

PlaceId은 문자열입니다. PlaceId의 길이에는 특별한 제한이 없습니다. 다음은 유효한 PlaceId의 예입니다.

AQAAAIAADsn2T3KdrRWeaXLeVEyjNx\_JfeTsMB0NVCEAnAZoJo3nqdlJZAdgcT2oWi1w9pS4wXXOk3O1vsKlGsPyHjV4EJxsu289i3hVO\_BUPgP7SFoWAi8BW2v7LvAjQ5NfUPy7a1v9ajT3 et39ZQDWSPLZUzgcjN-6VD2gyKkH0Po7gSm8YSJNSQ

데이터가 변경된 장소(예: 영업이 중단된 사업장)에 대해 PlaceId로 GetPlace을 호출하 면 404, ResourceNotFound 오류가 발생합니다. a를 GetPlace 사용하여 호출하면 유효하 지 않거나 다른 호출과 같이 컨텍스트에 맞지 PlaceId 않는 것으로 호출하면 AWS 계정400, ValidationException 오류가 반환됩니다.

PlaceID는 후속 요청에서 사용할 수 있지만 PlaceID는 영구적인 식별자가 아니므로 연속적인 API 호출 간에 ID가 변경될 수 있습니다. 각 데이터 공급자에 대한 다음 PlaceID 동작을 참조하십시오.

- Esri: 장소 ID는 최소한 분기마다 변경됩니다. 이러한 변경이 적용되는 일반적인 기간은 3월, 6월, 9 월, 12월입니다. 장소 ID는 일반적인 분기별 변경 시에도 변경될 수 있지만 그 빈도는 훨씬 줄어들 것 입니다.
- HERE: 데이터를 최신 상태로 유지하려면 데이터를 일주일 이상 캐시하지 않는 것이 좋습니다. 릴리 스 이후 공개되는 ID 변경은 주당 약 1~2회, 1% 미만이라고 가정할 수 있습니다.
- Grab: 다음과 같은 상황에서는 장소 ID가 만료되거나 유효하지 않게 될 수 있습니다.
	- 데이터 작업: Grab Map Ops는 현실 세계에서 폐쇄되었거나, 중복된 POI로 감지되거나, 정보가 올 바르지 않은 경우 등 근거 정보를 기반으로 Grab POI 데이터베이스에서 POI를 제거할 수 있습니 다. Grab은 매주 데이터를 Waypoint 환경과 동기화합니다.
	- 보간 POI: 보간 POI는 요청을 처리할 때 실시간으로 생성되는 임시 POI이며, 응답 시 필드에서 파 생된 것으로 표시됩니다. place.result\_type 보간된 POI의 정보는 최소 30일 동안 보관됩니 다. 즉, 30일 이내에 장소 세부정보 API에서 장소 ID로 POI 세부정보를 얻을 수 있습니다. 30일이 지나면 보간된 POI (장소 ID 및 세부정보 모두) 가 만료되어 장소 세부정보 API에서 액세스할 수 없게 될 수 있습니다.

## 장소 카테고리 및 필터링 결과

장소가 분류됩니다. 예컨대, 비즈니스를 검색하면 해당 비즈니스가 Restaurant일 수 있습니다. 주소 검색 결과도 주소, 도로 또는 교차로와 일치하는지 여부에 따라 분류될 수 있습니다.

Amazon Location Service는 대체로 장소를 장소 유형으로 분류합니다. 관심 지역은 관심 지역 유형으 로 더 분류됩니다.

### **a** Note

모든 결과에 카테고리가 있는 것은 아닙니다.

카테고리를 사용하여 지오코딩 검색을 필터링할 수 있습니다.

### 필터링 결과

SearchPlaceIndexForText을 사용하는 경우 사용하려는 카테고리별로 반환되는 결과를 필터링할 수 있습니다. 예:

- "Hometown Coffee"라는 장소를 검색하고 커피숍으로 분류된 결과만 반환하려는 경우, SearchPlaceIndexForText을 호출하여 FilterCategories 파라미터에 관심 지역 카테고리 Coffee Shop을 포함시키면 됩니다.
- "123 Main St, WA, Anytown, 98123, USA"를 검색할 때는 결과를 주소로만 필터링하여, 예를 들면, 우편번호가 일치하는 항목이 검색되지 않도록 할 수 있습니다. FilterCategories 파라미터에 장 소 유형 AddressType를 포함하여 주소만 필터링할 수 있습니다.

### **a** Note

모든 데이터 공급자가 필터링을 지원하거나 동일한 방식으로 지원하는 것은 아닙니다. 자세한 내용은 [데이터 공급자별 필터링 제한](#page-302-0) 섹션을 참조하세요.

다음 섹션에는 필터링할 수 있는 카테고리가 열거되어 있습니다.

### 카테고리

다음 목록은 Amazon Location Service가 분류 및 필터링에 사용하는 카테고리를 보여줍니다. 이러한 카테고리는 언어 파라미터가 다른 언어로 설정된 것과 상관없이 모든 언어에서 사용됩니다.

#### **a** Note

Amazon Location Service는 데이터 제공자 카테고리를 이 카테고리 세트에 매핑합니다. 데이 터 제공자가 Amazon Location Service 카테고리 목록에 포함되지 않은 카테고리에 장소를 등 록하는 경우, 제공자 카테고리는 추가 카테고리로 결과에 포함됩니다.

장소 유형 – 이러한 유형은 결과를 찾는 데 사용된 일치 유형을 나타내는 데 사용됩니다.

- AddressType 결과가 주소와 일치했을 때 반환됩니다.
- StreetType 결과가 도로와 일치했을 때 반환됩니다.
- IntersectionType 결과가 두 거리의 교차로와 일치했을 때 반환됩니다.
- PointOfInterestType 결과가 사업체 또는 시민 소재지와 같은 관심 지점과 일치할 때 반환됩 니다.
- CountryType 결과가 국가 또는 주요 지역과 일치했을 때 반환됩니다.
- RegionType 결과가 국가 내 지역(예: 주 또는 도) 과 일치했을 때 반환됩니다.
- SubRegionType 결과가 카운티 또는 대도시 지역과 같은 국가 내의 하위 지역과 일치했을 때 반 환됩니다.
- MunicipalityType 결과가 도시 또는 마을과 일치했을 때 반환됩니다.
- NeighborhoodType 결과가 도시 내 이웃 또는 지역과 일치했을 때 반환됩니다.
- PostalCodeType 결과가 우편 번호와 일치했을 때 반환됩니다.

관심 지역 카테고리 – 이 카테고리는 관심 지역 검색 결과의 비즈니스 유형이나 위치를 나타내는 데 사 용됩니다.

- Airport
- Amusement Park
- Aquarium
- Art Gallery
- ATM
- Bakery
- Bank
- Bar
- Beauty Salon
- Bus Station
- Car Dealer
- Car Rental
- Car Repair
- Car Wash
- Cemetery
- Cinema
- City Hall
- Clothing Store
- Coffee Shop
- Consumer Electronics Store
- Convenience Store
- Court House
- Dentist
- Embassy
- Fire Station
- Fitness Center
- Gas Station
- Government Office
- Grocery
- Higher Education
- Hospital
- Hotel
- Laundry
- Library
- Liquor Store
- Lodging
- Market
- Medical Clinic
- Motel
- Museum
- Nightlife
- Nursing Home
- Park
- Parking
- Pet Store
- Pharmacy
- Plumbing
- Police Station
- Post Office
- Religious Place
- Restaurant
- School
- Shopping Mall
- Sports Center
- Storage
- Taxi Stand
- Tourist Attraction
- Train Station
- Veterinary Care
- Zoo

<span id="page-302-0"></span>데이터 공급자별 필터링 제한

모든 제공자에 동일한 필터링 기능이 있는 것은 아닙니다. 다음 표에서는 차이점을 설명합니다.

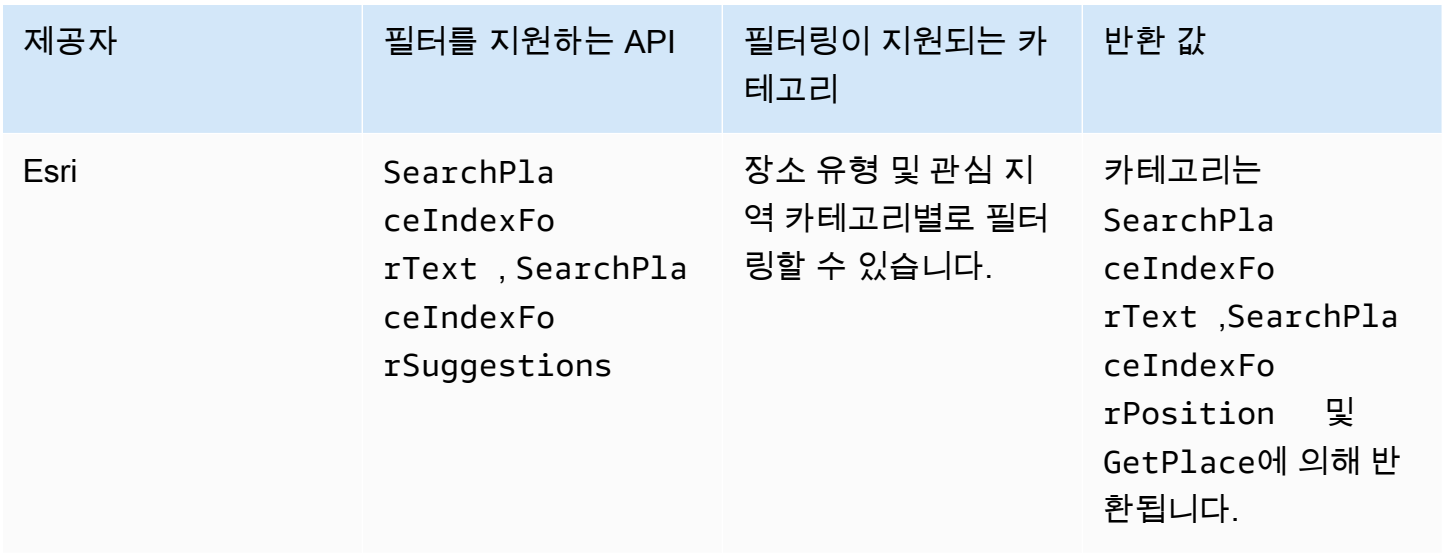

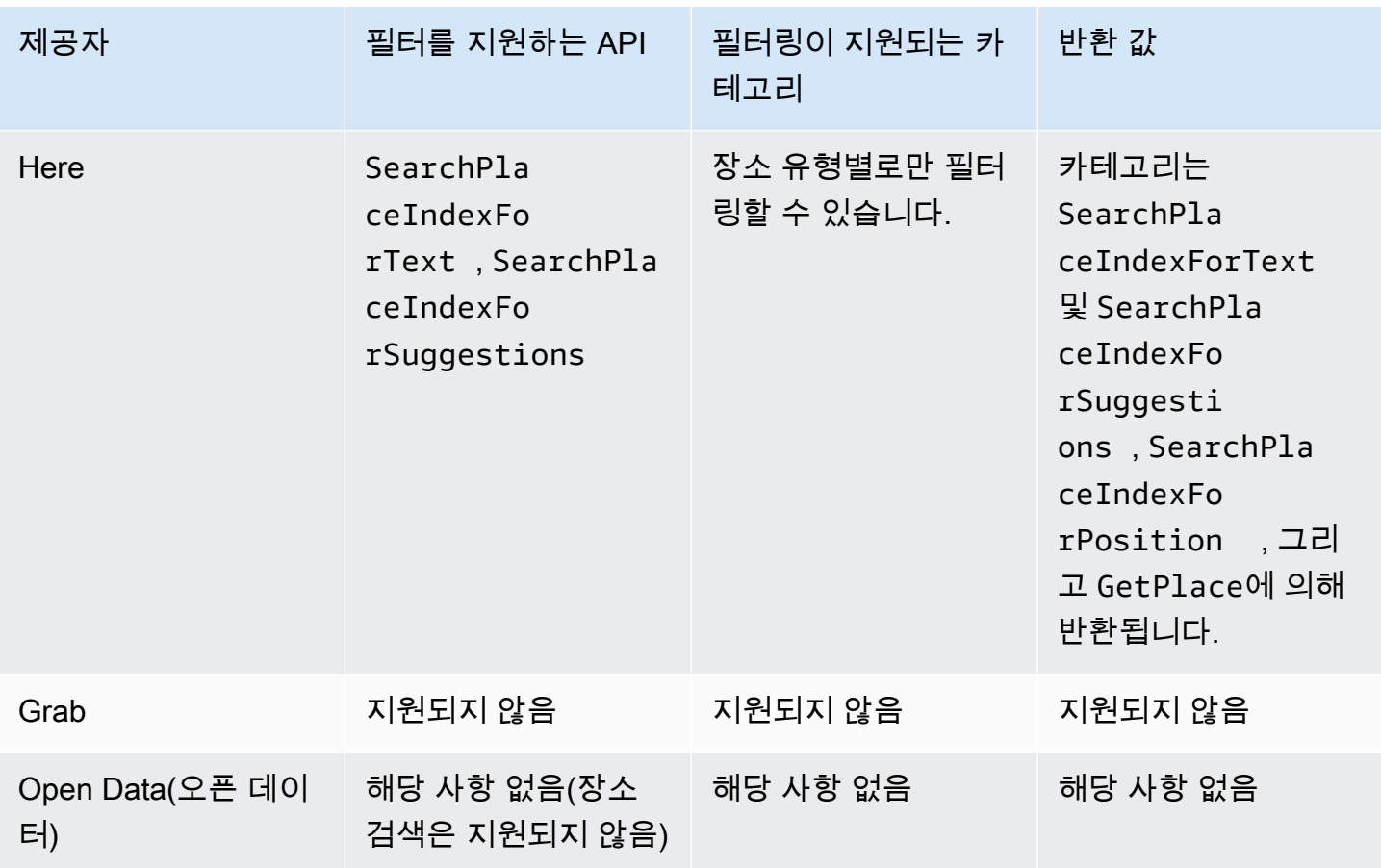

## Amazon Location Service용 Amazon Aurora PostgreSQL 사용자 정의 함수

Amazon Location Service를 사용하면 데이터베이스 테이블에 저장된 좌표와 주소를 사용하여 지리 공 간 데이터를 정리하고 강화할 수 있습니다.

예:

- 지오코딩을 사용하여 주소를 좌표로 변환하여 데이터베이스 테이블에 저장된 주소의 데이터 공백을 정규화하고 간격을 메울 수 있습니다.
- 주소를 지오코딩하여 위치를 확보하고, 지정된 영역에 행을 표시하는 함수와 같은 데이터베이스 공 간 함수와 함께 좌표를 사용할 수 있습니다.
- 보강된 데이터를 사용하여 자동 보고를 생성할 수 있습니다. 예를 들어 지정된 리전의 모든 디바이스 를 설명하는 자동 보고서를 생성하거나 위치 업데이트를 전송할 때 고장률이 높은 리전을 설명하는 기계 학습용 자동 보고서를 생성할 수 있습니다.

이 튜토리얼에서는 Amazon Location Service를 사용하여 Amazon Aurora PostgreSQL 데이터베이스 테이블에 저장된 주소를 포맷하고 강화하는 방법을 보여줍니다.

• Amazon Aurora PostgreSQL – MySQL 및 PostgreSQL과 호환되는 종합 관리형 관계형 데이터베이 스 엔진으로, 기존 애플리케이션을 거의 변경하지 않고도 MySQL의 처리량을 최대 5배, PostgreSQL 의 처리량을 최대 3배 출력합니다. 자세한 내용은 Amazon Aurora 사용 설명서의 [Amazon Aurora란](https://docs.aws.amazon.com/AmazonRDS/latest/AuroraUserGuide/CHAP_AuroraOverview.html)  [무엇인가요?를](https://docs.aws.amazon.com/AmazonRDS/latest/AuroraUserGuide/CHAP_AuroraOverview.html) 참조하세요.

**A** Important

이 튜토리얼의 결과 애플리케이션은 지오코딩 결과를 저장하는 장소 색인을 사용합니다. 지오 코딩 결과 저장에 적용되는 요금에 대한 자세한 내용은 [Amazon Location Service 요금을](https://aws.amazon.com/location/pricing/) 참조 하세요.

샘플 코드는 [AWS CloudFormation템플릿이 포함된 Amazon Location Service 샘플 리포지토리에서 사](https://github.com/aws-samples/amazon-location-samples/tree/main/aurora-udfs/cloudformation/template.yaml) [용할 수](https://github.com/aws-samples/amazon-location-samples/tree/main/aurora-udfs/cloudformation/template.yaml) 있습니다. [GitHub](https://github.com/aws-samples/amazon-location-samples/tree/main/aurora-udfs)

주제

- [개요](#page-305-0)
- [사전 조건](#page-305-1)
- [빠른 시작](#page-306-0)
- [장소 색인 리소스 만들기](#page-306-1)
- [지오코딩을 위한 AWS Lambda 함수 생성](#page-307-0)
- [Amazon Aurora PostgreSQL 액세스 권한을 AWS Lambda에 부여](#page-310-0)
- [AWS Lambda 함수 호출](#page-312-0)
- [주소 데이터를 포함하는 데이터베이스 강화](#page-315-0)
- [다음 단계](#page-317-0)

<span id="page-305-0"></span>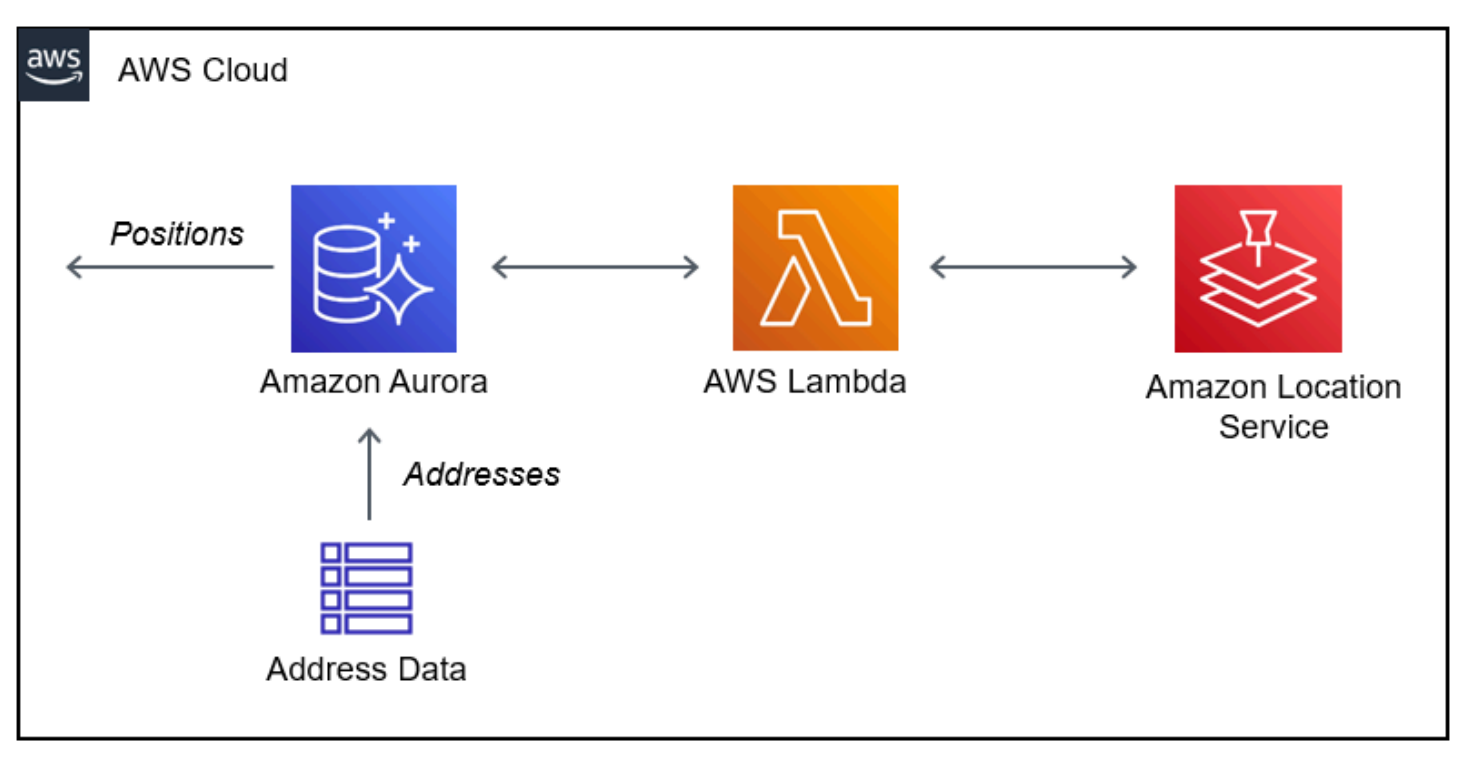

아키텍처에는 다음과 같은 통합이 포함됩니다.

- 이 솔루션은 Amazon Location 장소 색인 리소스를 사용하여 SearchPlaceIndexForText 작업을 사용한 지오코딩 쿼리를 지원합니다.
- AWS Lambda는 IAM 정책에서 AWS Lambda가 Amazon Location 지오코딩 작업인 SearchPlaceIndexForText을 호출할 수 있도록 권한을 부여할 때 주소를 지오코딩하는 Python Lambda를 사용합니다.
- SQL 사용자 정의 함수를 사용하여 지오코딩 Lambda 함수를 호출하는 권한을 Amazon Aurora PostgreSQL에 부여합니다.

## <span id="page-305-1"></span>사전 조건

시작하려면 다음 사전 요구 사항이 필요합니다.

• Amazon Aurora PostgreSQL 클러스터. 자세한 내용을 알아보려면 Amazon Aurora 사용 설명서의 [Amazon Aurora DB 클러스터 생성을](https://docs.aws.amazon.com/AmazonRDS/latest/AuroraUserGuide/Aurora.CreateInstance.html) 참조하세요.

### **a** Note

Amazon Aurora 클러스터를 공개적으로 사용할 수 없는 경우, AWS 계정의 Virtual Private Cloud(VPC)에서 AWS Lambda에 연결하도록 Amazon Aurora도 구성해야 합니다. 자세한 설명은 [Amazon Aurora PostgreSQL 액세스 권한을 AWS Lambda에 부여](#page-310-0) 섹션을 참조하세 요.

• Amazon Aurora PostgreSQL 클러스터에 연결하기 위한 SQL 개발자 도구.

## <span id="page-306-0"></span>빠른 시작

이 튜토리얼의 단계를 수행하는 대신 빠른 스택을 실행하여 Amazon Location 작업 [SearchPlaceIndexForText](https://docs.aws.amazon.com/location-places/latest/APIReference/API_SearchPlaceIndexForText.html)을 지원하는 AWS Lambda 함수를 배포할 수 있습니다. 그러면 Amazon Aurora가 AWS Lambda를 호출할 수 있도록 AWS 계정이 자동으로 구성됩니다.

AWS 계정을 구성한 후에는 다음을 수행해야 합니다.

- Amazon Aurora에 Lambda 기능을 추가합니다. [Amazon Aurora PostgreSQL 액세스 권한을 AWS](#page-310-0)  [Lambda에 부여의](#page-310-0) Amazon Aurora DB 클러스터에 IAM 역할 추가를 참조하세요.
- 사용자 정의 함수를 데이터베이스에 로드합니다. [AWS Lambda 함수 호출](#page-312-0) 섹션을 참조하세요.

**Launch Stack (D)** 

<span id="page-306-1"></span>장소 색인 리소스 만들기

먼저 지오코딩 쿼리를 지원하는 장소 색인 리소스를 만드는 것부터 시작합니다.

- 1. [https://console.aws.amazon.com/location/에](https://console.aws.amazon.com/location/home)서 Amazon Location Service 콘솔을 엽니다.
- 2. 왼쪽 탐색 창에서 장소 색인을 선택합니다.
- 3. 다음 입력란을 작성합니다.
	- 이름 장소 색인 리소스의 이름을 입력합니다. 예를 들면 다음과 같습니다 *AuroraPlaceIndex*. 최대 100자입니다. 유효한 항목에는 영숫자 문자, 하이픈, 마침표 및 밑 줄이 포함됩니다.
- 설명 선택적 설명을 입력합니다. 예를 들어, *Place index for Amazon Aurora*가 있습니 다.
- 4. 데이터 공급자에서 장소 색인 리소스와 함께 사용할 [데이터 공급자를](https://aws.amazon.com/location/data-providers/) 선택합니다. 선호하는 항목 이 없는 경우, *Esri*로 시작하는 것이 좋습니다.
- 5. 데이터 스토리지 옵션에서 예, 결과가 저장됩니다를 지정합니다. 이는 지오코딩 결과를 데이터베 이스에 저장하려는 것임을 나타냅니다.
- 6. (선택 사항) 태그 아래에 태그 키 및 값을 입력합니다. 그러면 새 장소 색인 리소스에 태그가 추가 됩니다. 자세한 내용을 알아보려면 [리소스 태그 지정](#page-392-0)을 참조하세요.
- 7. 장소 색인 생성을 선택합니다.

<span id="page-307-0"></span>지오코딩을 위한 AWS Lambda 함수 생성

Amazon Aurora PostgreSQL과 Amazon Location Service 간에 연결을 생성하려면 데이터베이스 엔진 의 요청을 처리하는 AWS Lambda 함수가 필요합니다. 이 함수는 Lambda 사용자 정의 함수 이벤트를 변환하고 Amazon Location 작업 SearchPlaceIndexForText을 호출합니다.

AWS Lambda 콘솔, AWS Command Line Interface 또는 AWS Lambda API를 사용하여 함수를 생성할 수 있습니다.

콘솔을 사용하여 Lambda 사용자 정의 함수를 생성하려면

- 1. [https://console.aws.amazon.com/lambda/에](https://console.aws.amazon.com/lambda/home)서 AWS Lambda 콘솔을 엽니다.
- 2. 왼쪽 탐색에서 함수를 선택합니다.
- 3. 함수 생성을 선택하고 새로 작성이 선택되어 있는지 확인합니다.
- 4. 다음 입력란을 작성합니다.
	- 함수 이름 함수에 고유한 이름을 입력합니다. 유효한 항목에는 공백 없는 영숫자 문자, 하이픈 및 밑줄이 포함됩니다. 예를 들어, *AuroraGeocoder*.
	- 런타임 *Python 3.8*을 선택합니다.
- 5. 함수 생성을 선택합니다.
- 6. Code 탭을 선택하여 편집기를 엽니다.
- 7. lambda\_function.py의 자리 표시자 코드를 다음과 같이 덮어씁니다.

from os import environ

import boto3

```
from botocore.config import Config
# load the place index name from the environment, falling back to a default
PLACE_INDEX_NAME = environ.get("PLACE_INDEX_NAME", "AuroraPlaceIndex")
location = boto3.client("location", config=Config(user_agent="Amazon Aurora 
  PostgreSQL"))
"" "
This Lambda function receives a payload from Amazon Aurora and translates it to
an Amazon Location `SearchPlaceIndex` call and returns the results as-is, to be
post-processed by a PL/pgSQL function.
"" "
def lambda_handler(event, context): 
    kwargs = \{\} if event.get("biasPosition") is not None: 
         kwargs["BiasPosition"] = event["biasPosition"] 
     if event.get("filterBBox") is not None: 
         kwargs["FilterBBox"] = event["filterBBox"] 
     if event.get("filterCountries") is not None: 
         kwargs["FilterCountries"] = event["filterCountries"] 
     if event.get("maxResults") is not None: 
         kwargs["MaxResults"] = event["maxResults"] 
     return location.search_place_index_for_text( 
         IndexName=PLACE_INDEX_NAME, 
         Text=event["text"], 
         **kwargs)["Results"]
```
- 8. 장소 색인의 이름을 다른 이름으로 지정한 경우 *AuroraPlaceIndex*, 리소스 이름을 PLACE\_INDEX\_NAME 지정할 환경 변수를 생성하세요.
	- 구성 탭에서 환경 변수를 선택합니다.
	- 편집을 선택한 다음 환경 변수 추가를 선택합니다.
	- 키에 PLACE\_INDEX\_NAME를 입력합니다.
	- 값에 장소 색인 리소스의 이름을 입력합니다.
- 9. [배포]를 선택하여 업데이트된 함수를 저장합니다.

10. 테스트 드롭다운 메뉴에서 테스트 이벤트 구성을 선택합니다.

- 11. 새로운 테스트 이벤트 생성을 선택하세요.
- 12. 다음 테스트 이벤트를 입력합니다.

```
{ 
   "text": "Baker Beach", 
   "biasPosition": [-122.483, 37.790], 
   "filterCountries": ["USA"]
}
```
- 13. Lambda 함수를 테스트하려면 테스트를 선택합니다.
- 14. 구성 탭을 선택합니다.
- 15. 일반 구성에서 권한을 선택합니다.
- 16. 실행 역할에서 하이퍼링크된 역할 이름을 선택하여 Lambda 함수에 Amazon Location Service 권 한을 부여합니다.
- 17. 권한 탭에서 권한 추가 드롭 다운을 선택한 다음, 인라인 정책 생성을 선택합니다.
- 18. JSON 탭을 선택합니다.
- 19. 다음 IAM 정책을 추가합니다.
	- 다음 정책은 장소 색인 SearchPlaceIndexForText 리소스에 보낼 수 있는 권한을 *AuroraPlaceIndex*부여합니다.

```
{ 
   "Version": "2012-10-17", 
   "Statement": [ 
    \{ "Effect": "Allow", 
       "Action": "geo:SearchPlaceIndexForText", 
       "Resource": "arn:aws:geo:<Region>:<AccountId>:place-index/AuroraPlaceIndex" 
     } 
   ]
}
```
- 20. 정책 검토를 선택합니다.
- 21. 정책 이름을 입력합니다. 예를 들어, *AuroraPlaceIndexReadOnly*.
- 22. 정책 생성을 선택합니다.

## <span id="page-310-0"></span>Amazon Aurora PostgreSQL 액세스 권한을 AWS Lambda에 부여

Amazon Aurora PostgreSQL이 AWS Lambda 함수를 호출하려면 먼저 액세스 권한을 부여해야 합니 다.

Amazon Aurora PostgreSQL 클러스터에 공개적으로 액세스할 수 없는 경우, Amazon Aurora가 Lambda 함수를 호출하도록 하려면 먼저 AWS Lambda에 대한 VPC 엔드포인트를 생성해야 합니다.

AWS Lambda에 대한 VPC 엔드포인트 생성

### **a** Note

이 단계는 Amazon Aurora PostgreSQL 클러스터에 공개적으로 액세스할 수 없는 경우에만 필 요합니다.

- 1. [Amazon Virtual Private Cloud Console을](https://console.aws.amazon.com/vpc/home) 엽니다.
- 2. 왼쪽 탐색에서 엔드포인트를 선택합니다.
- 3. Create endpoint(엔드포인트 생성)을 선택합니다.
- 4. 서비스 이름 필터에 "lambda"를 입력한 다음 com.amazonaws.<region>.lambda를 선택합니 다.
- 5. Aurora 클러스터를 포함하는 VPC를 선택합니다.
- 6. 각 가용 영역마다 서브넷을 하나씩 선택합니다.
- 7. 보안 그룹 필터에서 "default" 또는 Aurora 클러스터가 속한 보안 그룹의 이름을 입력한 다음 보안 그룹을 선택합니다.
- 8. Create endpoint(엔드포인트 생성)을 선택합니다.

AWS Lambda 함수 호출 권한을 부여하는 IAM 정책을 생성합니다.

- 1. [IAM 콘솔\(IAM console\)을](https://console.aws.amazon.com/iam/home#/home) 엽니다.
- 2. 왼쪽 탐색에서 액세스 관리를 확장하여 정책을 선택합니다.
- 3. 정책 생성을 선택합니다.
- 4. JSON 탭에 다음 정책을 입력합니다.
	- 다음은 AuroraGeocoder AWS Lambda 함수를 호출하는 Amazon Aurora PostgreSQL 권한을 제공하는 IAM 정책의 예제입니다.

```
{ 
     "Version": "2012-10-17", 
     "Statement": [ 
         { 
              "Effect": "Allow", 
              "Action": "lambda:InvokeFunction", 
              "Resource": [ 
                  "arn:aws:lambda:<Region>:<AccountId>:function:AuroraGeocoder" 
 ] 
         } 
    \mathbf{I}}
```
- 5. (선택 사항) 다음: 태그를 선택하여 선택적 태그를 추가합니다.
- 6. 다음: 검토를 선택합니다.
- 7. 정책을 검토하고 정책에 대한 다음 세부 정보를 입력합니다.
	- 이름 영숫자와 '+=, .@-\_' 문자를 사용합니다. 최대 128자입니다. 예를 들어, *AuroraGeocoderInvoke*.
	- 설명 선택적 설명을 입력합니다. 영숫자와 '+=, .@-\_' 문자를 사용합니다. 최대 1000자입니다.
- 8. 정책 생성을 선택합니다. 정책을 IAM 역할에 연결하는 데 사용하는 이 정책의 ARN을 기록해 두십 시오.

IAM 역할을 생성하여 Amazon Relational Database Service (RDS)에 권한을 부여하기

IAM 역할을 생성하면 Amazon Aurora PostgreSQL이 사용자 대신 Lambda 함수에 액세스하는 역할을 맡을 수 있습니다. 자세한 내용은 IAM 사용 설명서의 [IAM 사용자에게 권한을 위임하기 위한 역할 생](https://docs.aws.amazon.com/IAM/latest/UserGuide/id_roles_create_for-user.html) [성](https://docs.aws.amazon.com/IAM/latest/UserGuide/id_roles_create_for-user.html)을 참조하십시오.

다음 예제는 다음과 같은 역할을 생성하는 AWS CLI 명령입니다 *AuroraGeocoderInvokeRole*.

```
aws iam create-role --role-name rds-lambda-role --assume-role-policy-document '{ 
     "Version": "2012-10-17", 
     "Statement": [ 
         { 
         "Effect": "Allow", 
         "Principal": { 
              "Service": "rds.amazonaws.com" 
         },
```

```
 "Action": "sts:AssumeRole" 
 } 
     ] 
}'
```
IAM 정책을 IAM 역할에 연결합니다.

IAM 역할이 있는 경우 생성한 IAM 정책을 연결합니다.

다음 예제는 정책을 *AuroraGeocoderInvoke*역할에 *AuroraGeocoderInvokeRole*연결하는 AWS CLI 명령입니다.

```
aws iam attach-role-policy --policy-arn AuroraGeocoderInvoke --role-
name AuroraGeocoderInvokeRole
```
IAM 역할을 Amazon Aurora DB 클러스터에 추가

다음 예제는 라는 Amazon Aurora PostgreSQL DB 클러스터에 IAM 역할을 추가하는 AWS CLI 명령입 니다. *MyAuroraCluster*

```
aws rds add-role-to-db-cluster \
--db-cluster-identifier MyAuroraCluster \
--feature-name Lambda \
--role-arn AuroraGeocoderInvokeRole \
--region your-region
```
## <span id="page-312-0"></span>AWS Lambda 함수 호출

지오코딩 Lambda 함수를 호출할 권한을 Amazon Aurora PostgreSQL에 부여한 후에는 지오코딩 AWS Lambda 함수를 호출하는 Amazon Aurora PostgreSQL 사용자 정의 함수를 생성할 수 있습니다. 자세한 내용은 [Amazon Aurora 사용 설명서의 Amazon Aurora PostgreSQL DB 클러스터에서 AWS](https://docs.aws.amazon.com/AmazonRDS/latest/AuroraUserGuide/PostgreSQL-Lambda.html)  [Lambda 함수 호출](https://docs.aws.amazon.com/AmazonRDS/latest/AuroraUserGuide/PostgreSQL-Lambda.html)을 참조하십시오.

필요한 PostgreSQL 확장을 설치합니다.

필수 PostgreSQL 확장 aws\_lambda 및 aws \_commons 확장을 설치하려면 Amazon Aurora 사용 설 명서의 [Lambda 함수 사용에 대한 개요를](https://docs.aws.amazon.com/AmazonRDS/latest/AuroraUserGuide/PostgreSQL-Lambda.html#PostgreSQL-Lambda-overview) 참조하세요.

CREATE EXTENSION IF NOT EXISTS aws\_lambda CASCADE;

필요한 PostGIS 확장을 설치합니다.

PostGIS는 공간 정보를 저장하고 관리하기 위해 PostgreSQL을 확장한 것입니다. 자세한 내용은 Amazon 관계형 데이터베이스 서비스 사용 설명서의 [PostGIS 확장 작업](https://docs.aws.amazon.com/AmazonRDS/latest/UserGuide/Appendix.PostgreSQL.CommonDBATasks.PostGIS.html)을 참조하세요.

CREATE EXTENSION IF NOT EXISTS postgis;

### Lambda 함수를 호출하는 SQL 사용자 정의 함수 생성

SQL 편집기에서 새 사용자 정의 함수를 f\_SearchPlaceIndexForText 생성하여 함수를 호출합니 다. *AuroraGeocoder*

```
CREATE OR REPLACE FUNCTION f_SearchPlaceIndexForText( 
   text text, 
   bias_position geometry(Point, 4326) DEFAULT NULL, 
   filter_bbox box2d DEFAULT NULL, 
   filter_countries text[] DEFAULT NULL, 
   max_results int DEFAULT 1
) 
  RETURNS TABLE ( 
    label text, 
    address_number text, 
    street text, 
    municipality text, 
    postal_code text, 
    sub_region text, 
    region text, 
    country text, 
    geom geometry(Point, 4326) 
  ) 
  LANGUAGE plpgsql 
  IMMUTABLE
AS $function$
begin 
     RETURN QUERY 
     WITH results AS ( 
       SELECT json_array_elements(payload) rsp 
       FROM aws_lambda.invoke( 
          aws_commons.create_lambda_function_arn('AuroraGeocoder'), 
          json_build_object( 
            'text', text, 
            'biasPosition', 
            CASE WHEN bias_position IS NOT NULL THEN 
              array_to_json(ARRAY[ST_X(bias_position), ST_Y(bias_position)]) 
            END,
```

```
 'filterBBox', 
           CASE WHEN filter bbox IS NOT NULL THEN
             array to json(ARRAY[ST_XMin(filter_bbox), ST_YMin(filter_bbox),
  ST_XMax(filter_bbox), ST_YMax(filter_bbox)]) 
            END, 
           'filterCountries', filter countries,
            'maxResults', max_results 
          ) 
      \lambda\lambdaSELECT
       rsp->'Place'->>'Label' AS label, 
       rsp->'Place'->>'AddressNumber' AS address_number, 
       rsp->'Place'->>'Street' AS street, 
       rsp->'Place'->>'Municipality' AS municipality, 
       rsp->'Place'->>'PostalCode' AS postal_code, 
       rsp->'Place'->>'SubRegion' AS sub_region, 
       rsp->'Place'->>'Region' AS region, 
       rsp->'Place'->>'Country' AS country, 
       ST_GeomFromGeoJSON( 
          json_build_object( 
            'type', 'Point', 
              'coordinates', rsp->'Place'->'Geometry'->'Point' 
\overline{\phantom{a}} ) geom 
     FROM results;
end;
$function$;
```
SQL 함수를 호출하여 Aurora에서 지오코딩하기

SQL 문을 실행하면 Lambda *AuroraGeocoder*함수가 호출됩니다. 이 함수는 데이터베이스의 데이터 베이스 테이블에서 주소 레코드를 가져와 장소 인덱스 Amazon Aurora PostgreSQL 리소스를 사용하 여 지오코딩합니다.

**a** Note

Amazon Aurora PostgreSQL은 SQL 사용자 정의 함수를 호출할 때마다 Lambda 함수를 호출 합니다.

50개 행을 지오코딩하는 경우 Amazon Aurora PostgreSQL은 Lambda 함수를 50번 호출합니 다. 각 행마다 한 번 호출합니다.

다음 f SearchPlaceIndexForText SQL 함수는 *AuroraGeocoder*Lambda 함수를 통해 아마존 로케이션의 [SearchPlaceIndexForText](https://docs.aws.amazon.com/location-places/latest/APIReference/API_SearchPlaceIndexForText.html) API에 요청을 보냅니다. 이 함수는 ST\_AsText(geom)가 텍스트로 변환되는 PostGIS 지오메트리인 geom 열을 반환합니다.

```
SELECT *, ST_AsText(geom)
FROM f_SearchPlaceIndexForText('Vancouver, BC');
```
기본적으로 반환에는 하나의 행이 포함됩니다. MaxResults 한도까지 추가 행을 요청하려면 BiasPosition을 제공하고 결과를 캐나다로 제한하면서 다음 SQL 문을 실행하세요.

```
SELECT *
FROM f_SearchPlaceIndexForText('Mount Pleasant', ST_MakePoint(-123.113, 49.260), null, 
  '{"CAN"}', 5);
```
경계 상자를 사용하여 결과를 필터링하려면 [Box2D](https://postgis.net/docs/Box2D.html)를 filter\_bbox로 전달합니다.

• [FilterBBox](https://docs.aws.amazon.com/location-places/latest/APIReference/API_SearchPlaceIndexForText.html#locationplaces-SearchPlaceIndexForText-request-FilterBBox) – 경계 상자 내의 위치를 반환하여 결과를 필터링합니다. 이는 선택 가능한 파라미터 입니다.

```
SELECT *
FROM f_SearchPlaceIndexForText('Mount Pleasant', null, 'BOX(-139.06 48.30, -114.03 
 60.00)'::box2d, '{"CAN"}', 5);
```
<span id="page-315-0"></span>PostGIS 유형과 함수에 대한 자세한 내용은 [PostGIS 참조를](https://postgis.net/docs/reference.html) 참조하세요.

### 주소 데이터를 포함하는 데이터베이스 강화

다음 데이터가 다음 열로 구분된 데이터베이스 테이블이 주어지면 Amazon Location 작업 SearchPlaceIndexForText을 사용하여 형식화된 주소를 생성하는 동시에 정규화 및 지오코딩 수 행할 수 있습니다.

- id
- address
- city
- state
- zip

```
WITH source data AS (
  SELECT
     id, 
     address || ', ' || city || ', ' || state || ', ' || zip AS formatted_address 
   FROM addresses
),
geocoded_data AS ( 
  SELECT
     *, 
     (f_SearchPlaceIndexForText(formatted_address)).* 
   FROM source_data
)
SELECT 
   id, 
   formatted_address, 
   label normalized_address, 
   ST_Y(geom) latitude, 
   ST_X(geom) longitude
FROM geocoded data
-- limit the number of rows that will be geocoded; remove this to geocode the entire 
 table
LIMIT 1;
```
다음 예시는 결과 데이터테이블 행 하나를 보여줍니다.

 id | formatted\_address | normalized\_address | latitude | longitude ----+--------------------------------+-------------------------------------------- +------------------+------------------- 42 | 123 Anytown Ave N, Seattle, WA | 123 Anytown Ave N, Seattle, WA, 12345, USA | 47.6223000127926 | -122.336745971039  $(1 row)$ 

데이터베이스 테이블 업데이트 및 열 채우기

다음 예시에서는 테이블을 업데이트하고 SearchPlaceIndexForText 쿼리의 결과로 열을 채웁니 다.

```
WITH source_data AS ( 
   -- select rows that have not been geocoded and created a formatted address for each 
   SELECT 
     id,
```

```
 address || ', ' || city || ', ' || state || ', ' || zip AS formatted_address 
   FROM addresses 
   WHERE label IS NULL 
   -- limit the number of rows that will be geocoded; remove this to geocode the entire 
  table 
   LIMIT 1
),
geocoded_data AS ( 
   -- geocode each row and keep it linked to the source's ID 
  SELECT
     id, 
     (f_SearchPlaceIndexForText(formatted_address)).* 
   FROM source_data
)
UPDATE addresses
-- populate columns
SET
   normalized_address = geocoded_data.label, 
   latitude = ST_Y(geocoded_data.geom), 
   longitude = ST_X(geocoded_data.geom)
FROM geocoded_data
-- ensure that rows match
WHERE addresses.id = geocoded_data.id;
```
<span id="page-317-0"></span>다음 단계

샘플 코드는 [AWS CloudFormation템플릿이 포함된 Amazon Location Service 샘플 리포지토리에서 사](https://github.com/aws-samples/amazon-location-samples/tree/main/aurora-udfs/cloudformation/template.yaml) [용할 수](https://github.com/aws-samples/amazon-location-samples/tree/main/aurora-udfs/cloudformation/template.yaml) 있습니다. [GitHub](https://github.com/aws-samples/amazon-location-samples/tree/main/aurora-udfs)

장소 색인 리소스 관리

Amazon Location 콘솔, AWS CLI 또는 Amazon Location API를 사용하여 장소 색인 리소스를 관리할 수 있습니다.

장소 색인 리소스를 나열합니다.

Amazon Location 콘솔, AWS CLI 또는 Amazon Location API를 사용하여 장소 색인 리소스 목록을 볼 수 있습니다.

Console

Amazon Location 콘솔을 사용하여 장소 색인 자원 목록을 보려면

- 1. [https://console.aws.amazon.com/location/에](https://console.aws.amazon.com/location/home)서 Amazon Location 콘솔을 엽니다.
- 2. 왼쪽 탐색 창에서 장소 색인을 선택합니다.
- 3. 내 장소 색인에서 장소 색인 리소스 목록을 확인합니다.

#### API

Amazon Location Places API의 [ListPlaceIndexes](https://docs.aws.amazon.com/location-places/latest/APIReference/API_ListPlaceIndexes.html) 작업을 사용합니다.

다음 예시는 AWS 계정의 장소 색인 리소스 목록을 가져오는 API 요청입니다.

POST /places/v0/list-indexes

다음은 [ListPlaceIndexes](https://docs.aws.amazon.com/location-places/latest/APIReference/API_ListPlaceIndexes.html)에 대한 응답의 예입니다:

```
{ 
    "Entries": [ 
        { 
           "CreateTime": 2020-10-30T01:38:36Z, 
           "DataSource": "Esri", 
           "Description": "string", 
           "IndexName": "ExamplePlaceIndex", 
           "UpdateTime": 2020-10-30T01:40:36Z 
        } 
    ], 
    "NextToken": "1234-5678-9012"
}
```
CLI

[list-place-indexes](https://docs.aws.amazon.com/cli/latest/reference/location/list-place-indexes.html) 명령을 사용합니다.

다음 예시는 AWS 계정의 장소 색인 리소스 목록을 가져오는 AWS CLI입니다.

```
aws location list-place-indexes
```
## 장소 색인 리소스 세부 정보 가져오기

Amazon Location 콘솔, AWS CLI 또는 Amazon Location API를 사용하여 AWS 계정의 모든 장소 색인 리소스에 대한 세부 정보를 확인할 수 있습니다.

#### Console

Amazon Location 콘솔을 사용하여 장소 색인 리소스의 세부 정보를 보려면

- 1. [https://console.aws.amazon.com/location/에](https://console.aws.amazon.com/location/home)서 Amazon Location 콘솔을 엽니다.
- 2. 왼쪽 탐색 창에서 장소 색인을 선택합니다.
- 3. 내 장소 색인에서 대상 장소 색인 리소스의 이름 링크를 선택합니다.

### API

Amazon Location Place API의 [DescribePlaceIndex](https://docs.aws.amazon.com/location-places/latest/APIReference/API_DescribePlaceIndex.html) 작업을 사용합니다.

다음은 장소 색인 리소스 세부 정보를 가져오기 위한 API *ExamplePlaceIndex*요청입니다.

```
GET /places/v0/indexes/ExamplePlaceIndex
```
다음은 [DescribePlaceIndex](https://docs.aws.amazon.com/location-places/latest/APIReference/API_DescribePlaceIndex.html)에 대한 응답의 예입니다:

```
{ 
    "CreateTime": 2020-10-30T01:38:36Z, 
    "DataSource": "Esri", 
    "DataSourceConfiguration": { 
       "IntendedUse": "SingleUse" 
    }, 
    "Description": "string", 
    "IndexArn": "arn:aws:geo:us-west-2:123456789012:place-indexes/ExamplePlaceIndex", 
    "IndexName": "ExamplePlaceIndex", 
    "Tags": { 
       "string" : "string" 
    }, 
    "UpdateTime": 2020-10-30T01:40:36Z
}
```
CLI

[describe-place-index](https://docs.aws.amazon.com/cli/latest/reference/location/describe-place-index.html) 명령을 사용합니다.

다음은 장소 색인 리소스 세부 정보를 AWS CLI 가져오는 예제입니다 *ExamplePlaceIndex*.

```
aws location describe-place-index \ 
     --index-name "ExamplePlaceIndex"
```
## 장소 색인 리소스 삭제

Amazon Location 콘솔, AWS CLI 또는 Amazon Location API를 사용하여 AWS 계정에서 장소 색인 리 소스를 삭제할 수 있습니다.

#### Console

Amazon Location 콘솔을 사용하여 장소 색인 리소스를 삭제하려면

**A** Warning 이 작업은 리소스를 영구적으로 삭제합니다.

- 1. [https://console.aws.amazon.com/location/에](https://console.aws.amazon.com/location/home)서 Amazon Location 콘솔을 엽니다.
- 2. 왼쪽 탐색 창에서 장소 색인을 선택합니다.
- 3. 내 장소 색인에서 대상 장소 색인 리소스를 선택합니다.
- 4. 장소 색인 삭제를 선택합니다.

### API

Amazon Location Places API의 [DeletePlaceIndex](https://docs.aws.amazon.com/location-places/latest/APIReference/API_DeletePlaceIndex.html) 작업을 사용합니다.

다음은 장소 색인 리소스를 삭제하기 위한 API *ExamplePlaceIndex*요청입니다.

DELETE /places/v0/indexes/*ExamplePlaceIndex*

다음은 [DeletePlaceIndex](https://docs.aws.amazon.com/location-places/latest/APIReference/API_DeletePlaceIndex.html)에 대한 성공적인 응답의 예입니다.

HTTP/1.1 200

### CLI

[delete-place-index](https://docs.aws.amazon.com/cli/latest/reference/location/delete-place-index.html) 명령을 사용합니다.

다음 예시는 장소 색인 리소스를 삭제하는 AWS CLI *ExamplePlaceIndex*명령입니다.

```
aws location delete-place-index \ 
     --index-name "ExamplePlaceIndex"
```
# Amazon Location Service를 사용하여 경로 계산

Amazon Location에서는 경로 계산기 리소스를 생성하고 구성하여 경로를 계산할 데이터 공급자를 선 택할 수 있습니다.

경로 계산기 리소스를 사용하여 AWS SDK 또는 REST API 엔드포인트를 사용해 특정 파라미터가 지 정된 [경로를 계산할](#page-325-0) 수 있습니다. 이 경로 계산기 리소스를 사용하여 다양한 교통 수단, 회피, 교통 상황 에 따라 출발지, 도착지 및 최대 23개 중간 지점 간 경로를 계산할 수 있습니다.

또한 경로 계산기 리소스를 사용하여 [경로 매트릭스를 계산](#page-329-0)하여 경로 계획 알고리즘 또는 제품에 대한 입력을 생성할 수 있습니다. 출발 위치 세트와 도착 위치 세트 사이의 이동 시간과 이동 거리를 계산합 니다. 경로 계획 소프트웨어는 이러한 시간 및 거리 데이터를 사용하여 경로 또는 경로 세트를 최적화 할 수 있습니다. 예를 들어 여러 배송 경로를 계획하고 있고 각 경유지에 가장 적합한 경로와 시간을 찾 으려는 경우가 있습니다. 다양한 교통 수단, 회피, 교통 상황에 따라 경로 매트릭스를 계산할 수 있습니 다.

**a** Note

경로 개념에 대한 개요는 [경로](#page-79-0) 항목을 참조하세요.

주제

- [사전 조건](#page-321-0)
- [경로 계산](#page-325-0)
- [경로 매트릭스를 사용한 경로 계획](#page-329-0)
- [도로에 위치하지 않은 위치](#page-335-0)
- [출발 시간](#page-337-0)
- [이동 수단](#page-337-1)
- [경로 계산기 리소스 관리](#page-339-0)

## <span id="page-321-0"></span>사전 조건

경로 계산을 시작하기 전에 사전 필수 단계를 따르세요.

주제

• [경로 계산기 리소스 생성](#page-322-0)

### • [요청 인증](#page-324-0)

<span id="page-322-0"></span>경로 계산기 리소스 생성

경로를 계산하려면 먼저 AWS 계정에 경로 계산기 리소스를 생성해야 합니다.

경로 계산기 리소스를 생성할 때 다음 사용 가능한 데이터 공급자 중에서 선택할 수 있습니다.

- 1. Esri 관심 리전의 Esri 커버리지에 대한 추가 정보를 알아보려면 [도로 네트워크 및 교통량 커버리](https://doc.arcgis.com/en/arcgis-online/reference/network-coverage.htm) [지에 대한 Esri 세부 정보](https://doc.arcgis.com/en/arcgis-online/reference/network-coverage.htm)를 참조하세요.
- 2. HERE Technologies 관심 리전의 HERE 적용 범위에 대한 자세한 내용은 [HERE car routing](https://developer.here.com/documentation/routing-api/dev_guide/topics/coverage/car-routing.html) [coverage\(HERE 자동차 경로 적용 범위\)](https://developer.here.com/documentation/routing-api/dev_guide/topics/coverage/car-routing.html) 및 [HERE truck routing coverage](https://developer.here.com/documentation/routing-api/dev_guide/topics/coverage/truck-routing.html)(HERE 트럭 경로 적용 범 위)를 참조하세요.
- 3. Grab Grab의 적용 범위에 대한 자세한 내용은 [대상 국가/리전 및 지역](#page-111-0) 항목을 참조하세요.

**a** Note

애플리케이션이 배송 차량 또는 직원 등 업무에서 사용하는 자산을 추적하거나 라우팅하는 경 우 Esri를 지리적 위치 제공업체로 사용해서는 안 됩니다. 자세한 내용은 [AWS 서비스 약관](https://aws.amazon.com/service-terms)의 섹션 82를 참조하세요.

이 작업을 위해 Amazon Location Service 콘솔, AWS CLI 또는 Amazon Location API를 사용할 수 있 습니다.

Console

Amazon Location 콘솔을 사용하여 경로 계산기 리소스를 만들려면

- 1. [https://console.aws.amazon.com/location/에](https://console.aws.amazon.com/location/home)서 Amazon Location 콘솔을 엽니다.
- 2. 왼쪽 탐색 창에서 경로 계산기를 선택합니다.
- 3. 경로 계산기 생성을 선택합니다.
- 4. 다음 입력란을 작성합니다.
	- 이름 경로 계산기 리소스의 이름을 입력합니다. 예를 들어, *ExampleCalculator*. 최대 100자입니다. 유효한 항목에는 영숫자 문자, 하이픈, 마침표 및 밑줄이 포함됩니다.
	- 설명 선택적 설명을 입력합니다.

5. 데이터 공급자의 경우 경로 계산기로 사용할 [데이터 공급자](https://aws.amazon.com/location/data-providers/)를 선택합니다.

- 6. (선택 사항) 태그 아래에 태그 키 및 값을 입력합니다. 그러면 새 경로 계산기 리소스에 태그가 추가됩니다. 자세한 내용을 알아보려면 [리소스 태그 지정](#page-392-0)을 참조하세요.
- 7. 경로 계산기 생성을 선택합니다.

API

Amazon Location API를 사용하여 경로 계산기 리소스를 만들려면

Amazon Location Places API의 [CreateRouteCalculator](https://docs.aws.amazon.com/location-routes/latest/APIReference/API_CreateRouteCalculator.html) 작업을 사용합니다.

다음은 데이터 공급자 *Esri# ExampleCalculator*사용하여 호출되는 경로 계산기 리소스를 생 성하기 위한 API 요청입니다.

```
POST /routes/v0/calculators
Content-type: application/json
{ 
    "CalculatorName": "ExampleCalculator", 
    "DataSource": "Esri", 
    "Description": "string", 
    "Tags": { 
       "Tag1" : "Value1" 
    }
}
```
AWS CLI

AWS CLI 명령을 사용하여 경로 계산기 리소스를 만들려면

create-route-calculator 명령을 사용합니다.

다음 예시에서는 *Esri#* 데이터 공급자로 *ExampleCalculator*사용하여 라는 경로 계산기 리소 스를 생성합니다.

```
aws location \ 
   create-route-calculator \ 
   --calculator-name "ExampleCalculator" \ 
   --data-source "Esri" \ 
   --tags Tag1=Value1
```
#### **a** Note

청구는 사용량에 따라 달라집니다. 다른 AWS 서비스 사용 시 요금이 부과될 수 있습니다. 자세 한 정보는 [Amazon Location Service 가격을](https://aws.amazon.com/location/pricing/) 참조하세요.

## 요청 인증

경로 계산기 리소스를 생성하고 애플리케이션에 위치 기능을 빌드할 준비가 되었으면 요청을 인증할 방법을 선택합니다

- 서비스에 액세스하는 방법을 알아보려면 [Amazon Location Service 액세스를](#page-396-0) 참조하세요.
- 익명 사용자가 있는 웹 사이트가 있는 경우 API 키 또는 Amazon Cognito를 사용하는 것이 좋습니다.

#### 예

다음 예는 권한 부여를 위한 API 키 사용, [AWS JavaScript SDK v3](https://aws.amazon.com/sdk-for-javascript/) 및 Amazon Location을 사용하는 방법을 보여줍니다. [인증 도우미](#page-159-0)

```
import { LocationClient, CalculateRouteCommand } from "@aws-sdk/client-location";
import { withAPIKey } from "@aws/amazon-location-utilities-auth-helper";
const apiKey = "v1.public.your-api-key-value"; // API key
// Create an authentication helper instance using an API key
const authHelper = await withAPIKey(apiKey);
const client = new LocationClient({ 
   region: "<region>", // region containing Cognito pool 
   ...authHelper.getLocationClientConfig(), // Provides configuration required to make 
 requests to Amazon Location
});
const input = \{ CalculatorName: "ExampleCalculator", 
   DeparturePosition: [-123.4567, 45.6789], 
   DestinationPosition: [-123.123, 45.234],
};
const command = new CalculateRouteCommand(input);
```
const response = await client.send(command);

# 경로 계산

Amazon Location Service를 사용하면 다양한 교통 수단, 회피, 교통 상황에 따라 경로를 따라 최대 23 개의 중간 지점이 있는 출발지와 도착지 사이의 경로를 계산할 수 있습니다.

#### **a** Note

먼저 경로 계산기 리소스를 생성하고 Amazon Location에 대한 요청에 대한 인증을 설정해야 합니다. 자세한 설명은 [사전 조건](#page-321-0) 섹션을 참조하세요.

# 경로 계산 시작

[CalculateRoute](https://docs.aws.amazon.com/location-routes/latest/APIReference/API_CalculateRoute.html) 작업을 사용하여 간단한 요청을 제출합니다. 단순 요청에는 다음과 같은 필수 필드 가 포함됩니다.

- DeparturePosition 경로를 계산할 시작 위치입니다. [longitude, latitude]과 같이 정의 됩니다.
- DestinationPosition 경로를 계산할 끝 위치입니다. [longitude, latitude]과 같이 정의 됩니다.

**a** Note

도로에 있지 않은 출발 위치 또는 도착 위치를 지정하는 경우 Amazon Location은 [해당 위치를](#page-335-0)  [가장 가까운 도로로](#page-335-0) 이동합니다.

요청에 [중간 지점,](#page-326-0) [출발 시간,](#page-337-0) [이동 수단을](#page-337-1) 지정할 수도 있습니다.

AWS CLI 또는 Amazon Location API를 사용할 수 있습니다.

#### API

다음은 경로 계산기 리소스를 사용한 CalculateRoute 요청입니다. *ExampleCalculator* 요청 은 출발 위치 [*-122.7565*, *49.0021*]에서 도착 위치 [*-122.3394*, *47.6159*]까지의 경로를 계산 하도록 지정합니다.

```
POST /routes/v0/calculators/ExampleCalculator/calculate/route
Content-type: application/json
{ 
    "DeparturePosition": [-122.7565,49.0021], 
    "DestinationPosition": [-122.3394, 47.6159]
}
```
AWS CLI

다음 예제는 경로 계산기 리소스를 사용하는 calculate-route *ExampleCalculator*명령입니 다. 요청은 출발 위치 [*-122.7565*, *49.0021*]에서 도착 위치 [*-122.3394*, *47.6159*]까지의 경로 를 계산하도록 지정합니다.

```
aws location \ 
     calculate-route \ 
         --calculator-name ExampleCalculator \ 
         --departure-position -122.7565 49.0021 \ 
         --destination-position -122.3394 47.6159
```
기본적으로 응답은 킬로미터 단위로 Distance을 반환합니다. 다음 선택적 파라미터를 사용하여 측정 단위를 마일로 변경할 수 있습니다.

• DistanceUnit – 거리 결과에 사용할 단위 체계를 지정합니다.

Example

```
POST /routes/v0/calculators/ExampleCalculator/calculate/route
Content-type: application/json
{ 
    "DeparturePosition": [-122.7565,49.0021], 
    "DestinationPosition": [-122.3394, 47.6159], 
    "DistanceUnit": "Miles"
}
```
# <span id="page-326-0"></span>중간 지점 설정

경로를 계산할 때 중간 지점 위치를 사용하여 출발 위치와 도착 위치 사이의 중간 경유지를 최대 23개 까지 지정할 수 있습니다.

• WaypointPositions – 출발 위치와 도착 위치 사이의 경로를 따라 포함시킬 중간 위치의 정렬된 목록을 지정합니다.

### **a** Note

도로에 없는 중간 지점 위치를 지정하는 경우 Amazon Location은 해당 위치를 가장 가까운 도로로 이동합니다.

## Example

다음 [CalculateRoute](https://docs.aws.amazon.com/location-routes/latest/APIReference/API_CalculateRoute.html) 요청은 중간 지점 2개가 있는 경로를 계산합니다.

- 출발 위치는 [-122.7565, 49.0021]이고 도착 위치는 [-122.3394, 47.6159] 입니다.
- 요청 파라미터 WaypointPositions의 경우:
	- 첫 번째 경유지 위치는 [*-122.1884, 48.0936*]입니다.
	- 두 번째 경유지 위치는 [*-122.3493, 47.6205*]입니다.
- 이 두 중간 지점 사이에 레그 라인스트링 지오메트리를 포함하려면 다음 선택적 파라미터를 *true*로 설정합니다.
	- IncludeLegGeometry 응답에 한 쌍의 위치 사이에 있는 각 경로의 지오메트리를 포함합니다.

```
POST /routes/v0/calculators/ExampleCalculator/calculate/route
Content-type: application/json
{ 
    "DeparturePosition": [-122.7565,49.0021], 
    "DestinationPosition": [-122.3394, 47.6159], 
    "WaypointPositions":[ 
         [-122.1884,48.0936], 
         [-122.3493,47.6205] 
     ], 
    "IncludeLegGeometry": true
}
```
# 응답의 예

다음은 IncludeLegGeometry를 *true*로 설정하고 Amazon Location Routes API에서 [CalculateRoute](https://docs.aws.amazon.com/location-routes/latest/APIReference/API_CalculateRoute.html) 작업을 호출할 때 해당 응답이 포함된 요청 예시입니다. 여기에는 응답에 한 쌍의 위치 사이의 각 경로의 라인스트링 지오메트리를 포함합니다.

### Example request

```
POST /routes/v0/calculators/ExampleCalculator/calculate/route
Content-type: application/json
\{ "DeparturePosition": [-122.7565,49.0021], 
    "DestinationPosition": [-122.3394, 47.6159], 
    "IncludeLegGeometry": true
}
```
Example response

```
{ 
    "Legs": [ 
       { 
           "Distance": 178.5, 
           "DurationSeconds": 6480, 
           "EndPosition": [-122.3394,47.6159], 
           "Geometry": { 
              "LineString": [ 
                  [-122.7565,49.0021], 
                  [-122.3394,47.6159] 
 ] 
           }, 
           "StartPosition": [-122.7565,49.0021], 
           "Steps": [ 
              { 
                  "Distance": 178.5, 
                  "DurationSeconds": 6480, 
                  "EndPosition": [-122.3394,47.6159], 
                  "GeometryOffset": 0, 
                  "StartPosition": [-122.7565,49.0021] 
              } 
           ] 
        } 
    ], 
    "Summary": { 
        "DataSource": "Esri", 
        "Distance": 178.5, 
        "DistanceUnit": "Kilometers", 
        "DurationSeconds": 6480, 
        "RouteBBox": [ 
          -122.7565,49.0021,
```
}

$$
\begin{array}{c} -122.3394,47.6159 \\ 1 \\ 3 \end{array}
$$

# 경로 매트릭스를 사용한 경로 계획

Amazon Location Service를 사용하여 경로 계획 및 최적화 소프트웨어에 대한 입력을 생성할 수 있습 니다. 출발 위치 세트와 도착 위치 세트 사이의 경로에 대해 이동 시간 및 이동 거리를 포함한 경로 결과 를 생성할 수 있습니다.

예를 들어 출발 위치 A와 B, 도착 위치 X와 Y가 주어지면 Amazon Location Service는 A에서 X, A에서 Y, B에서 X, B에서 Y까지, B에서 Y까지의 경로에 대한 이동 시간과 이동 거리를 반환합니다.

다양한 교통 수단, 회피, 교통 상황을 고려하여 경로를 계산할 수 있습니다. 예를 들어, 차량이 10.7m(35피트) 길이의 트럭이라고 지정하면 계산된 경로에서는 이러한 제한을 사용하여 이동 시간과 이동 거리를 결정합니다.

반환되는 결과 수와 계산된 경로 수는 출발 위치 수에 목적지 위치 수를 곱한 값입니다. 서비스에 대한 각 요청이 아니라 계산된 각 경로에 대해 요금이 부과되므로, 출발지가 10개이고 도착지가 10개인 경 로 매트릭스는 100개의 경로로 청구됩니다.

경로 매트릭스 계산

출발 위치 세트와 도착 위치 세트 사이의 경로 매트릭스를 계산할 수 있습니다. 경로 결과에는 이동 시 간과 이동 거리가 포함됩니다.

## 사전 조건

• 먼저 경로 계산기 리소스를 생성하고 Amazon Location에 대한 요청에 대한 인증을 설정해야 합니 다. 자세한 설명은 [사전 조건](#page-321-0) 섹션을 참조하세요.

[CalculateRouteMatrix](https://docs.aws.amazon.com/location-routes/latest/APIReference/API_CalculateRouteMatrix.html) 작업을 사용하여 요청을 제출합니다. 최소 요청에는 다음과 같은 필수 필 드가 포함됩니다.

- DeparturePositions 경로를 계산할 시작 위치 세트. [longitude, latitude]의 배열로 정 의됩니다.
- DestinationPositions 경로를 계산할 최종 위치 세트. [longitude, latitude]의 배열로 정의됩니다.

**a** Note

도로에 있지 않은 출발 위치 또는 도착 위치를 지정하는 경우 Amazon Location은 [해당 위치를](#page-335-0)  [가장 가까운 도로로](#page-335-0) 이동합니다.

요청에 [출발 시간과](#page-337-0) [이동 수단](#page-337-1)을 선택적으로 지정할 수 있습니다.

AWS CLI 또는 Amazon Location API를 사용할 수 있습니다.

API

다음 예제는 경로 계산기 리소스를 사용한 CalculateRouteMatrix *ExampleCalculator*요 청입니다. 요청은 출발 위치 [-*122.7565*, *49.0021*] 및 [*-122.2014*, *47.6101*]에서 도착 위치 [*-122.3394*, *47.6159*] 및 [*-122.4813*, *48.7511*]까지의 경로 매트릭스를 계산하도록 지정합니 다.

```
POST /routes/v0/calculators/ExampleCalculator/calculate/route-matrix
Content-type: application/json
\mathcal{L} "DeparturePositions": [ 
         [-122.7565,49.0021], 
         [-122.2014,47.6101] 
    ], 
    "DestinationPositions": [ 
        [-122.3394, 47.6159], 
        [-122.4813,48.7511] 
    ]
}
```
AWS CLI

다음 예제는 경로 계산기 리소스를 사용하는 calculate-route-matrix *ExampleCalculator*명령입니다. 요청은 출발 위치 [-*122.7565*, *49.0021*] 및 [*-122.2014*, *47.6101*]에서 도착 위치 [*-122.3394*, *47.6159*] 및 [*-122.4813*, *48.7511*]까지의 경로 매트릭 스를 계산하도록 지정합니다.

```
aws location \ 
     calculate-route-matrix \ 
         --calculator-name ExampleCalculator \ 
         --departure-positions "[[-122.7565,49.0021],[-122.2014,47.6101]]" \
```
--destination-positions "[*[-122.3394,47.6159],[-122.4813,48.7511]*]"

기본적으로 응답은 킬로미터 단위로 Distance을 반환합니다. 다음 선택적 파라미터를 사용하여 측정 단위를 마일로 변경할 수 있습니다.

• DistanceUnit – 거리 결과에 사용할 단위 체계를 지정합니다.

Example

```
POST /routes/v0/calculators/ExampleCalculator/calculate/route-matrix
Content-type: application/json
{ 
    "DeparturePositions": [ 
        [-122.7565,49.0021], 
        [-122.2014,47.6101] 
    ], 
    "DestinationPositions": [ 
        [-122.3394, 47.6159], 
        [-122.4813,48.7511] 
    ], 
    "DistanceUnit": "Miles"
}
```
출발 위치 및 도착 위치에 대한 제한

경로 매트릭스를 계산할 때 출발 위치 및 도착 위치에 제한이 있습니다. 이러한 제한은 RouteCalculator 리소스에서 사용하는 공급자에 따라 다릅니다.

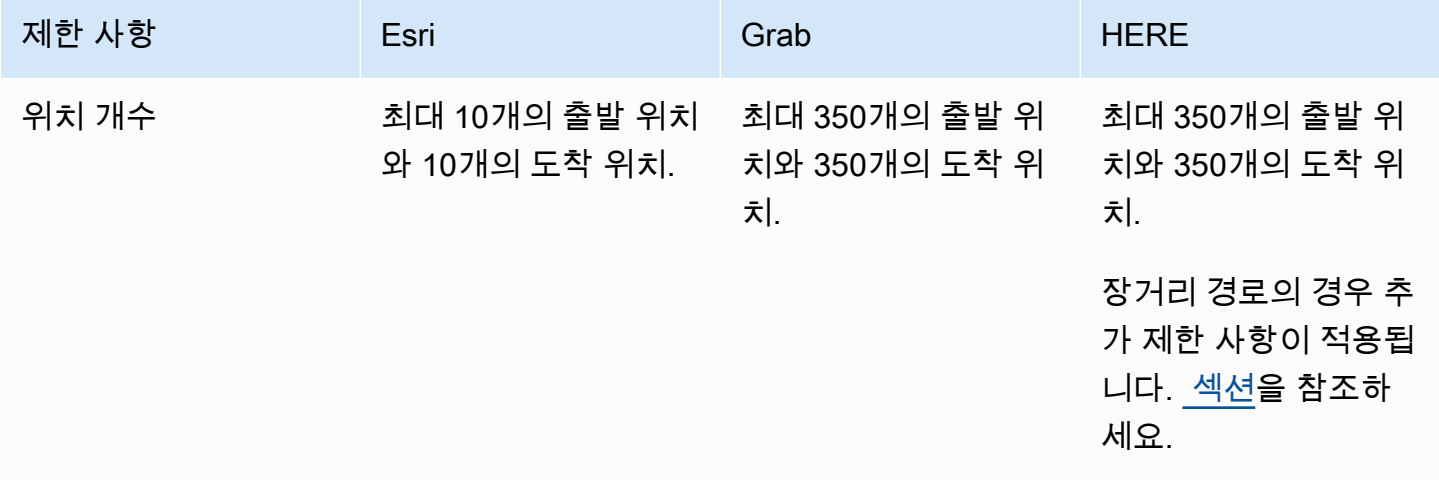

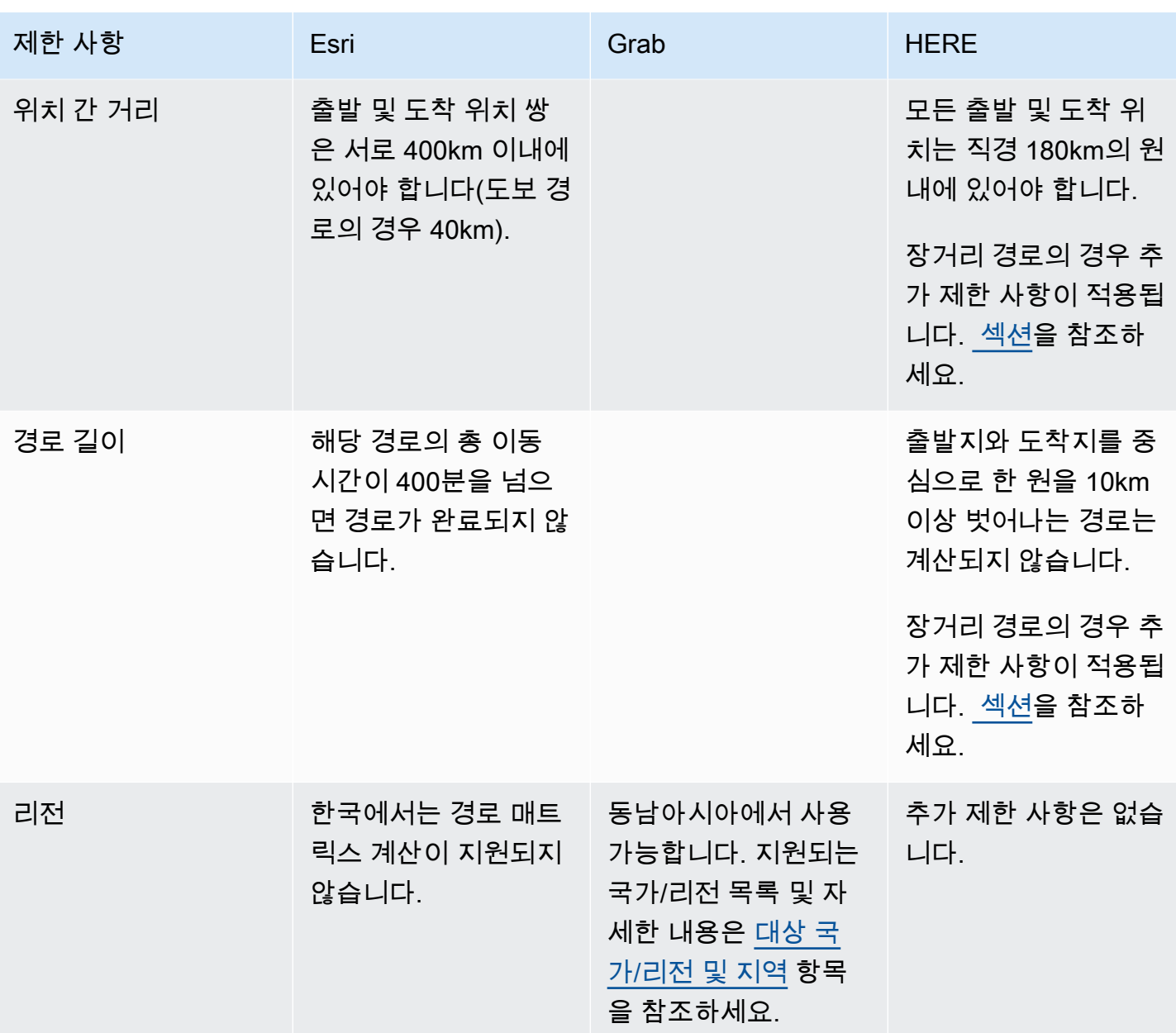

## <span id="page-332-0"></span>장거리 경로 계획

경로 결과 매트릭스를 계산하는 것은 효율적인 경로 계획에 유용하지만 계산에는 다소 시간이 걸릴 수 있습니다. 모든 Amazon Location Service 데이터 공급자는 계산할 수 있는 경로 수 또는 경로 거리를 제한합니다. 예를 들어, HERE로 350개의 출발 위치와 도착 위치 사이에 경로를 생성할 수 있지만, 이 러한 위치는 180km의 원 안에 있어야 합니다. 장거리 경로를 계획하고 싶다면 어떻게 해야 할까요?

HERE를 데이터 공급자로 사용한 RouteCalculator를 사용하여 더 적은 수의 경로에 대해 길이 제 한이 없는 경로 매트릭스를 계산할 수 있습니다. 이렇게 해도 [CalculateRouteMatrix](https://docs.aws.amazon.com/location/latest/APIReference/API_CalculateRouteMatrix.html) API 호출 방

식이 바뀌지는 않으며, Amazon Location에서는 요구 사항을 충족하면 단순히 더 긴 경로를 허용합니 다.

더 긴 길이의 경로 계산에 대한 요구 사항은 다음과 같습니다.

- RouteCalculator는 HERE 데이터 공급자를 사용해야 합니다.
- 출발 위치의 수는 15개를 초과할 수 없습니다.
- 계산할 총 경로 수는 100개를 초과할 수 없습니다.
- 경로가 1,000km를 초과할 때 통행료를 피할 수 있는 트럭 경로의 경우 장거리 경로가 허용되지 않습 니다. 이 조합은 계산 속도가 느리고 호출 시간이 초과될 수 있습니다. [CalculateRoute](https://docs.aws.amazon.com/location/latest/APIReference/API_CalculateRoute.html)작업을 통해 이 러한 경로를 개별적으로 계산할 수 있습니다.

호출이 이러한 요구 사항을 충족하지 않는 경우(예: 단일 호출로 150개의 경로 계산을 요청하는 경 우) CalculateRouteMatrix는 더 짧은 경로 규칙만 허용하도록 되돌아갑니다. 그런 다음 위치가 180km의 원 이내이면 경로를 계산할 수 있습니다.

장거리 경로를 계산할 때는 다음 사항을 염두에 두세요.

- 경로가 길면 계산 시간이 더 오래 걸릴 수 있으며, Amazon Location API의 최대 시간보다 더 오래 걸 릴 수 있습니다. 특정 경로에서 시간 초과가 자주 발생하는 경우 각 CalculateRouteMatrix 호출 에서 더 적은 수의 경로를 시도할 수 있습니다.
- CalculateRouteMatrix 요청에 도착 위치 또는 출발 위치를 더 추가하면 작업이 더 제한된 모드 로 전환될 수 있으며, 생성할 경로가 적을 때 문제 없이 계산할 수 있는 경로에 오류가 발생할 수 있습 니다. 이 경우 도착 또는 출발 위치의 수를 줄이고 여러 번 요청하여 필요한 전체 경로 계산 세트를 얻 으세요.

응답의 예

다음은 Amazon Location Routes API에서 [CalculateRouteMatrix](https://docs.aws.amazon.com/location-routes/latest/APIReference/API_CalculateRouteMatrix.html) 작업을 호출할 때 해당 응답이 포함된 요청의 예시입니다.

Example request

```
POST /routes/v0/calculators/ExampleCalculator/calculate/route-matrix
Content-type: application/json
{ 
    "DeparturePositions": [ 
        [-122.7565,49.0021],
```

```
 [-122.2014,47.6101] 
    ], 
    "DestinationPositions": [ 
         [-122.3394, 47.6159], 
         [-122.4813,48.7511] 
    ]
}
```
Example response

```
{ 
      "RouteMatrix": [ 
          \Gamma { 
                    "Distance": 178.764, 
                    "DurationSeconds": 7565 
               }, 
               { 
                    "Distance": 39.795, 
                    "DurationSeconds": 1955 
               } 
          ], 
         \Gamma { 
                    "Distance": 15.31, 
                    "DurationSeconds": 1217 
               }, 
               { 
                    "Distance": 142.506, 
                    "DurationSeconds": 6279 
               } 
           ] 
      ], 
      "Summary": { 
           "DataSource": "Here", 
           "RouteCount": 4, 
           "ErrorCount": 0, 
           "DistanceUnit": "Kilometers" 
     }
}
```
# <span id="page-335-0"></span>도로에 위치하지 않은 위치

CalculateRoute 또는 CalculateRouteMatrix를 사용하는 경우, 도로에 있지 않은 출발 위치, 도 착 위치 또는 중간 지점 위치를 지정하는 경우 Amazon Location은 위치를 인근 도로로 이동합니다.

다음 [CalculateRoute](https://docs.aws.amazon.com/location-routes/latest/APIReference/API_CalculateRoute.html) 요청은 도로에 있지 않은 출발 위치 및 도착 위치를 지정합니다.

```
POST /routes/v0/calculators/ExampleCalculator/calculate/route
Content-type: application/json
{ 
    "DeparturePosition": [-123.128014, 49.298472], 
    "DestinationPosition": [-123.134701, 49. 294315]
}
```
결과 응답은 인근 도로로 이동된 위치를 반환합니다.

```
{ 
    "Legs": [ 
       { 
           "StartPosition": [-123.12815, 49.29717], 
           "EndPosition": [-123.13375, 49.2926], 
           "Distance": 4.223, 
           "DurationSeconds": 697, 
           "Steps": [ 
              { 
                 "StartPosition": [ -123.12815, 49.29717 ], 
                 "EndPosition": [ -123.12806, 49.29707 ], 
                 "Distance": 0.013, 
                 "DurationSeconds": 8 
              }, 
\{\hspace{.1cm} \} "StartPosition": [ -123.12806, 49.29707 ], 
                 "EndPosition": [ -123.1288, 49.29659 ], 
                 "Distance": 0.082, 
                 "DurationSeconds": 36 
              }, 
\{\hspace{.1cm} \} "StartPosition": [ -123.1288, 49.29659 ], 
                 "EndPosition": [ -123.12021, 49.29853 ], 
                 "Distance": 0.742, 
                 "DurationSeconds": 128 
              }, 
\{\hspace{.1cm} \}
```

```
 "StartPosition": [ -123.12021, 49.29853 ], 
                 "EndPosition": [ -123.1201, 49.29959 ], 
                 "Distance": 0.131, 
                 "DurationSeconds": 26 
             }, 
\{\hspace{.1cm} \} "StartPosition": [ -123.1201, 49.29959 ], 
                 "EndPosition": [ -123.13562, 49.30681 ], 
                 "Distance": 1.47, 
                 "DurationSeconds": 238 
             }, 
             { 
                 "StartPosition": [ -123.13562, 49.30681 ], 
                 "EndPosition": [ -123.13693, 49.30615 ], 
                 "Distance": 0.121, 
                 "DurationSeconds": 28 
             }, 
             { 
                 "StartPosition": [ -123.13693, 49.30615 ], 
                 "EndPosition": [ -123.13598, 49.29755 ], 
                 "Distance": 0.97, 
                 "DurationSeconds": 156 
             }, 
\{\hspace{.1cm} \} "StartPosition": [ -123.13598, 49.29755 ], 
                 "EndPosition": [ -123.13688, 49.29717 ], 
                 "Distance": 0.085, 
                 "DurationSeconds": 15 
             }, 
             { 
                 "StartPosition": [ -123.13688, 49.29717 ], 
                "EndPosition": [ -123.13375, 49.2926 ],
                 "Distance": 0.609, 
                 "DurationSeconds": 62 
             } 
          ] 
       } 
    ], 
    "Summary": { 
       "RouteBBox": [ -123.13693, 49.2926, -123.1201, 49.30681 ], 
       "DataSource": "Here", 
       "Distance": 4.223, 
       "DurationSeconds": 697, 
       "DistanceUnit": "Kilometers"
```
}

}

# <span id="page-337-0"></span>출발 시간

기본적으로 CalculateRoute 또는 CalculateRouteMatrix를 호출할 때 요청에 출발 시간을 제공 하지 않으면 계산된 경로에 최적의 교통 상황이 반영됩니다.

다음 옵션 중 하나를 사용하여 선택한 데이터 공급자의 실시간 및 예측 교통 상황을 사용하도록 특정 출발 시간을 설정할 수 있습니다.

- DepartNow *true*로 설정하면 실시간 교통 상황을 사용하여 가장 빠른 이동 경로를 계산합니다.
- DepartureTime 제공된 경우 요청된 시간에 대한 예측 및 알려진 교통 상황을 사용합니다. YYYY-MM-DDThh:mm:ss.sssZ [형식](https://www.iso.org/iso-8601-date-and-time-format.html)으로 정의됩니다.

Example

다음 [CalculateRoute](https://docs.aws.amazon.com/location-routes/latest/APIReference/API_CalculateRoute.html) 요청은 출발 시간을 2024년 7월 2일 12:15:20 UTC로 설정합니다.

```
POST /routes/v0/calculators/ExampleCalculator/calculate/route
Content-type: application/json
{ 
    "DeparturePosition": [-122.7565,49.0021], 
    "DestinationPosition": [-122.3394, 47.6159], 
    "WaypointPositions":[ 
         [-122.1884,48.0936], 
         [-122.3493,47.6205] 
    \perp "IncludeLegGeometry": true, 
     "DepartureTime": 2024-07-02T12:15:20.000Z,
}
```
# <span id="page-337-1"></span>이동 수단

CalculateRoute 또는 CalculateRouteMatrix를 사용할 때 이동 수단을 설정할 수 있습니다. 이 동 수단은 이동 속도와 도로 호환성에 영향을 줍니다. 기본 이동 수단은 자동차이지만 다음 선택적 파 라미터를 사용하여 경로를 따라 이동하는 동안 이용할 이동 수단을 지정할 수 있습니다.

• TravelMode – 경로 계산 시 교통 모드를 지정합니다. 예: *Bicycle*, *Car*, *Motorcycle*, *Truck* 또 는 *Walking*.

제한 사항

- Walking을 이동 수단을 지정하고 데이터 공급자가 Esri인 경우 출발지와 도착지가 40km 이내여야 합니다.
- Bicycle 또는 Motorcycle은 Grab을 데이터 공급자로 사용하는 경우에만 사용할 수 있습니다.
- Grab은 특정 도시의 Bicycle 경로 및 Walking 경로만 제공합니다. 자세한 설명은 [대상 국가/리전](#page-111-0)  [및 지역](#page-111-0) 섹션을 참조하세요.
- Truck은 Grab을 데이터 공급자로 사용할 때는 사용할 수 없습니다.

추가 기본 설정

*Car*의 TravelMode를 지정하는 경우 다음 선택적 파라미터를 사용하여 추가 경로 기본 설정을 지정 할 수 있습니다.

• CarModeOptions – 자동차로 이동할 때의 경로 기본 설정을 지정합니다(예: *AvoidFerries* 또는 *AvoidTolls*).

*Truck*의 TravelMode를 지정하는 경우 다음 선택적 파라미터를 사용하여 추가 경로 기본 설정을 지 정할 수 있습니다.

• TruckModeOptions – *TruckDimensions* 및 *TruckWeight*을 수용할 수 있는 경로를 지정하는 것 외에도 트럭으로 이동할 때 경로 기본 설정(예: *AvoidFerries* 또는 *AvoidTolls*)을 지정합니 다.

#### Example

다음 [CalculateRoute](https://docs.aws.amazon.com/location-routes/latest/APIReference/API_CalculateRoute.html) 요청은 *Truck*을 이동 수단으로 지정합니다. 추가 경로 제한 사항에는 페리를 이용하는 경로를 피하고 트럭 크기와 중량을 수용할 수 없는 도로는 피하는 것이 포함됩니다.

```
{ 
    "DeparturePosition": [-122.7565,49.0021], 
    "DestinationPosition": [-122.3394, 47.6159], 
    "DepartNow": true, 
    "TravelMode": "Truck", 
    "TruckModeOptions": { 
       "AvoidFerries": true, 
       "AvoidTolls": false, 
       "Dimensions": {
```

```
 "Height": 4.5, 
            "Length": 15.5, 
            "Unit": "Meters", 
            "Width": 4.5
        }, 
        "Weight": { 
            "Total": 7500, 
            "Unit": "Pounds" 
        } 
    }
}
```
# 경로 계산기 리소스 관리

Amazon Location 콘솔, AWS CLI 또는 Amazon Location API를 사용하여 경로 계산기 리소스를 관리 할 수 있습니다.

경로 계산기 리소스 나열

Amazon Location 콘솔, AWS CLI 또는 Amazon Location API를 사용하여 경로 계산기 목록을 볼 수 있 습니다.

Console

Amazon Location 콘솔을 사용하여 경로 계산기 목록을 보려면

- 1. [https://console.aws.amazon.com/location/에](https://console.aws.amazon.com/location/home)서 Amazon Location 콘솔을 엽니다.
- 2. 왼쪽 탐색 창에서 경로 계산기를 선택합니다.
- 3. 내 경로 계산기에서 경로 계산기 세부 정보를 확인하십시오.

### API

Amazon Location Routes API에서 [ListRouteCalculators](https://docs.aws.amazon.com/location-routes/latest/APIReference/API_ListRouteCalculators.html) 작업을 사용하십시오.

다음은 AWS 계정의 경로 계산기 목록을 가져오기 위한 API 요청입니다.

POST /routes/v0/list-calculators

다음은 [ListRouteCalculators](https://docs.aws.amazon.com/location-routes/latest/APIReference/API_ListRouteCalculators.html)에 대한 응답의 예입니다:

{

```
 "Entries": [ 
\overline{a} "CalculatorName": "ExampleCalculator", 
               "CreateTime": 2020-09-30T22:59:34.142Z, 
               "DataSource": "Esri", 
               "Description": "string", 
               "UpdateTime": 2020-09-30T23:59:34.142Z 
           } 
        ], 
        "NextToken": "1234-5678-9012" 
     }
```
CLI

```
list-route-calculators 명령을 사용합니다.
```
다음 예는 AWS 계정의 경로 계산기 목록을 가져오기 위한 AWS CLI입니다.

aws location list-route-calculators

# 경로 계산기 세부 정보 가져오기

Amazon Location 콘솔, AWS CLI 또는 Amazon Location API를 사용하여 AWS 계정의 모든 경로 계산 기 리소스에 대한 세부 정보를 얻을 수 있습니다.

Console

Amazon Location 콘솔을 사용하여 경로 계산기의 세부 정보를 보려면

- 1. [https://console.aws.amazon.com/location/에](https://console.aws.amazon.com/location/home)서 Amazon Location 콘솔을 엽니다.
- 2. 왼쪽 탐색 창에서 경로 계산기를 선택합니다.
- 3. 내 경로 계산기에서 대상 경로 계산기의 이름 링크를 선택합니다.

API

Amazon Location Routes API에서 [DescribeRouteCalculator](https://docs.aws.amazon.com/location-routes/latest/APIReference/API_DescribeRouteCalculator.html) 작업을 사용하십시오.

다음 예는 경로 계산기 세부 정보를 가져오기 위한 API *ExampleCalculator*요청입니다.

GET /routes/v0/calculators/*ExampleCalculator*

## 다음은 [DescribeRouteCalculator](https://docs.aws.amazon.com/location-routes/latest/APIReference/API_DescribeRouteCalculator.html)에 대한 응답의 예입니다:

```
{ 
         "CalculatorArn": "arn:aws:geo:us-west-2:123456789012:route-
calculator/ExampleCalculator", 
        "CalculatorName": "ExampleCalculator", 
         "CreateTime": 2020-09-30T22:59:34.142Z, 
        "DataSource": "Esri", 
         "Description": "string", 
         "Tags": { 
            "Tag1" : "Value1" 
        }, 
        "UpdateTime": 2020-09-30T23:59:34.142Z 
     }
```
CLI

describe-route-calculator 명령을 사용합니다.

다음 예는 경로 계산기 세부 정보를 AWS CLI 가져오는 예입니다 *ExampleCalculator*.

```
aws location describe-route-calculator \ 
         --calculator-name "ExampleCalculator"
```
## 경로 계산기 삭제

Amazon Location 콘솔, AWS CLI 또는 Amazon Location API를 사용하여 AWS 계정에서 경로 계산기 를 삭제할 수 있습니다.

Console

Amazon Location 콘솔을 사용하여 경로 계산기를 삭제하려면

### **A** Warning

이 작업은 리소스를 영구적으로 삭제합니다.

- 1. [https://console.aws.amazon.com/location/에](https://console.aws.amazon.com/location/home)서 Amazon Location 콘솔을 엽니다.
- 2. 왼쪽 탐색 창에서 경로 계산기를 선택합니다.
- 3. 내 경로 계산기에서 대상 경로 계산기를 선택합니다.
- 4. 경로 계산기 삭제를 선택합니다.

#### API

Amazon Location Routes API에서 [DeleteRouteCalculator](https://docs.aws.amazon.com/location-routes/latest/APIReference/API_DeleteRouteCalculator.html) 작업을 사용하십시오.

다음은 지오펜스 컬렉션을 삭제하기 위한 API 요청입니다. *ExampleCalculator*

DELETE /routes/v0/calculators/*ExampleCalculator*

다음은 [DeleteRouteCalculator](https://docs.aws.amazon.com/location-routes/latest/APIReference/API_DeleteRouteCalculator.html)에 대한 응답의 예입니다:

HTTP/1.1 200

## CLI

delete-route-calculator 명령을 사용합니다.

다음 예시는 지오펜스 AWS CLI 컬렉션을 삭제하는 명령입니다. *ExampleCalculator*

aws location delete-route-calculator \ --calculator-name "*ExampleCalculator*"

# Amazon Location을 사용하여 관심 영역을 지오펜싱하기

지오펜싱 애플리케이션은 이전에 등록된 관심 영역을 기준으로 추적 대상 디바이스의 위치를 평가합 니다. 이를 통해 위치 업데이트를 기반으로 조치를 취할 수 있습니다. 예를 들어, 모바일 앱으로 커피를 주문한 고객이 매장 근처에 있을 때 알림을 보내는 이벤트를 시작할 수 있습니다.

**a** Note

지오펜싱 및 트래커 개념에 대한 개요는 [지오펜스 및 트래커](#page-84-0) 항목을 참조하세요.

이 가이드 섹션에서는 Amazon Location Service를 사용하여 지오펜싱 애플리케이션을 생성하는 stepby-step 방법에 대한 지침을 제공합니다.

단계 개요

- 1. 관심 영역 주변에 지오펜스를 추가하고 지오펜스 컬렉션 리소스에 저장합니다.
- 2. 대상 디바이스 추적을 시작하고 디바이스 위치 기록을 트래커 리소스에 저장합니다.
- 3. 트래커 리소스를 지오펜스 컬렉션 리소스에 연결하여 디바이스 위치 업데이트가 모든 지오펜스에 대해 자동으로 평가되도록 합니다.
- 4. Amazon Location Tracker를 사용하여 디바이스의 위치 기록을 보관하고 싶지 않다면 지오펜스 컬 렉션 리소스를 기준으로 디바이스 위치를 직접 평가할 수 있습니다.

지오펜싱 솔루션을 구현한 후에는 지오펜스 컬렉션 리소스에서 다음과 같은 이벤트가 발생합니다.

- ENTER 추적된 디바이스가 지오펜스 컬렉션 내의 지오펜스에 진입합니다.
- EXIT 추적된 디바이스는 지오펜스 컬렉션 내의 지오펜스를 나갑니다.

EventBridge Amazon을 사용하여 이벤트를 다른 곳으로 라우팅하여 이벤트에 대응할 수 있습니다.

각 디바이스에서 Amazon Location Service API를 통해 업데이트를 전송하는 대신 MQTT를 사용하여 디바이스 업데이트를 전송할 수 있습니다.

다음 주제에서는 이러한 단계와 대안을 자세히 설명합니다.

## 주제

- [지오펜스 추가](#page-343-0)
- [추적 시작](#page-350-0)
- [트래커를 지오펜스 컬렉션에 연결](#page-364-0)
- [지오펜스를 기준으로 디바이스 위치 평가하기](#page-365-0)
- [아마존을 통한 아마존 로케이션 서비스 이벤트에 대응하기 EventBridge](#page-367-0)
- [Amazon Location Service에서 AWS IoT와 MQTT를 사용한 추적](#page-372-0)
- [지오펜스 컬렉션 리소스 관리](#page-380-0)
- [트래커 리소스 관리](#page-387-0)

# <span id="page-343-0"></span>지오펜스 추가

지오펜스는 관심 영역을 정의하는 닫힌 경계를 형성하는 지점과 꼭지점을 포함합니다. 지오펜스 컬렉 션은 하나 이상의 지오펜스를 저장하고 관리합니다.

Amazon Location 지오펜스 컬렉션은 [GeoJSON \(RFC 7946\)](https://geojson.org/)이라는 표준 지리 공간 데이터 형식을 사 용하여 정의된 지오펜스를 저장합니다. [geojson.io](http://geojson.io/)와 같은 도구를 무료로 사용하여 지오펜스를 그래픽 으로 그리고 출력 GeoJSON 파일을 저장할 수 있습니다.

### **a** Note

Amazon Location은 구멍이 있는 다각형, 여러 개의 다각형, 시계 방향 다각형, 반대 자오선을 가로지르는 지오펜스를 지원하지 않습니다.

# 지오펜스 컬렉션 생성

Amazon Location 콘솔, AWS CLI 또는 Amazon Location API를 사용하여 지오펜스를 저장하고 관리하 는 지오펜스 컬렉션을 생성합니다.

Console

Amazon Location 콘솔을 사용하여 지오펜스 컬렉션을 만들려면

- 1. [https://console.aws.amazon.com/location/에](https://console.aws.amazon.com/location/home)서 Amazon Location Service 콘솔을 엽니다.
- 2. 왼쪽 탐색 창에서 지오펜스 컬렉션을 선택합니다.
- 3. 지오펜스 컬렉션 생성을 선택합니다.
- 4. 다음 입력란을 작성합니다.
	- 이름 고유한 이름을 입력합니다. 예를 들어, *ExampleGeofenceCollection*. 최대 100 자입니다. 유효한 항목에는 영숫자 문자, 하이픈, 마침표 및 밑줄이 포함됩니다.
	- 설명 리소스를 구분할 수 있도록 선택적 설명을 입력합니다.
- 5. 대상이 되는 EventBridge 규칙에서 선택적 EventBridge 규칙을 [생성하여 CloudWatch 지](#page-367-0) [오펜스](#page-367-0) 이벤트에 대한 대응을 시작할 수 있습니다. 이를 통해 Amazon Location은 Amazon CloudWatch Logs에 이벤트를 게시할 수 있습니다.
- 6. (선택 사항) 태그 아래에 태그 키 및 값을 입력합니다. 이렇게 하면 새 지오펜스 컬렉션에 태그 가 추가됩니다. 자세한 설명은 [Amazon Location Service 리소스 태그 지정](#page-392-0) 섹션을 참조하세요.
- 7. (선택 사항) 고객 관리형 키 암호화에서 고객 관리형 키 추가를 선택할 수 있습니다. 그러면 사 용자가 기본 AWS 소유 암호화를 통해 생성, 소유 및 관리하는 대칭 고객 관리형 키가 추가됩니 다. 자세한 내용은 [저장 데이터 암호화를](#page-427-0) 참조하세요.
- 8. 지오펜스 컬렉션 생성을 선택합니다.

API

Amazon Location API를 사용하여 지오펜스 컬렉션을 만들려면

Amazon Location 지오펜스 API에서 [CreateGeofenceCollection](https://docs.aws.amazon.com/location-geofences/latest/APIReference/API_CreateGeofenceCollection.html) 작업을 사용합니다.

다음 예시에서는 API 요청을 사용하여 라는 지오펜스 컬렉션을 생성합니다.

*ExampleGeofenceCollection* 지오펜스 컬렉션은 [고객 데이터를 암호화하는 고객 관리형 AWS](#page-427-0)  [KMS 키](#page-427-0)와 연결됩니다.

```
POST /geofencing/v0/collections
Content-type: application/json
{ 
    "CollectionName": "ExampleGeofenceCollection", 
    "Description": "Geofence collection 1 for shopping center", 
    "KmsKeyId": "1234abcd-12ab-34cd-56ef-1234567890ab", 
    "Tags": { 
       "Tag1" : "Value1" 
    }
}
```
AWS CLI

AWS CLI 명령을 사용하여 지오펜스 컬렉션을 만들려면

[create-geofence-collection](https://docs.aws.amazon.com/cli/latest/reference/location/create-geofence-collection.html) 명령을 사용합니다.

다음 예제에서는 AWS CLI a를 사용하여 라는 지오펜스 컬렉션을 만듭니다. *ExampleGeofenceCollection* 지오펜스 컬렉션은 [고객 데이터를 암호화하는 고객 관리형 AWS](#page-427-0)  [KMS 키](#page-427-0)와 연결됩니다.

```
aws location \ 
   create-geofence-collection \ 
   --collection-name "ExampleGeofenceCollection" \ 
   --description "Shopping center geofence collection" \ 
   --kms-key-id "1234abcd-12ab-34cd-56ef-1234567890ab" \ 
   --tags Tag1=Value1
```
**a** Note

청구는 사용량에 따라 달라집니다. 다른 AWS 서비스 사용 시 요금이 부과될 수 있습니다. 자세 한 정보는 [Amazon Location Service 가격을](https://aws.amazon.com/location/pricing/) 참조하세요.

지오펜스 그리기

이제 지오펜스 컬렉션을 만들었으니 지오펜스를 정의할 수 있습니다. 지오펜스는 다각형 또는 원으로 정의됩니다. 다각형 지오펜스를 그리기 위해 [geojson.io와](http://geojson.io/) 같은 GeoJSON 편집 도구를 사용할 수 있습 니다.

지오펜스를 원으로 만들려면 원의 중심점과 반경을 정의해야 합니다. 예를 들어, 디바이스가 특정 위치 로부터 50미터 이내에 올 때마다 알림을 받도록 지오펜스를 만들려면 해당 위치의 위도와 경도를 사용 하고 반경을 50미터로 지정합니다.

Amazon Location Service API를 사용하여 키-값 쌍 형식으로 메타데이터를 추가할 수도 있습니다. 이 는 유형과 같은 지오펜스에 대한 정보 또는 애플리케이션에 대한 기타 정보를 저장하는 데 유용할 수 있습니다. [아마존을 통한 아마존 로케이션 서비스 이벤트에 대응하기 EventBridge](#page-367-0) 시 이 메타데이터를 사용할 수 있습니다.

다각형 지오펜스 추가

이 섹션에서는 다각형 지오펜스 생성 방법에 대해 설명합니다.

GeoJSON 도구를 사용하여 지오펜스 그리기

이제 지오펜스 컬렉션을 만들었으므로 [geojson.io와](http://geojson.io/) 같은 GeoJSON 편집 도구를 사용하여 지오펜스를 정의할 수 있습니다.

GeoJSON 파일을 만들려면

- 1. GeoJSON 편집 도구를 엽니다. 예: geojson.io.
- 2. 다각형 그리기 아이콘을 선택하고 관심 영역을 그립니다.
- 3. 저장을 선택한 다음 드롭다운 메뉴에서 GeoJSON을 선택합니다.

GeoJSON 지오펜스를 지오펜스 컬렉션에 추가하기

결과 GeoJSON 파일을 사용하여 Amazon Location Service 콘솔, AWS CLI 또는 Amazon Location API를 사용해 지오펜스를 업로드할 수 있습니다.

## API

Amazon Location API를 사용하여 지오펜스를 추가하려면

5. 지오펜스 추가 창에서 GeoJSON을 창으로 끌어다 놓습니다.

2. 왼쪽 탐색 창에서 지오펜스 컬렉션을 선택합니다.

4. 지오펜스에서 지오펜스 생성을 선택합니다.

6. 지오펜스 추가를 선택합니다.

Amazon Location 지오펜스 API에서 [PutGeofence](https://docs.aws.amazon.com/location-geofences/latest/APIReference/API_PutGeofence.html) 작업을 사용합니다.

Amazon Location Service 콘솔을 사용하여 지오펜스 컬렉션에 지오펜스를 추가하려면

3. 지오펜스 컬렉션 목록에서 대상 지오펜스 컬렉션의 이름 링크를 선택합니다.

1. [https://console.aws.amazon.com/location/에](https://console.aws.amazon.com/location/home)서 Amazon Location Service 콘솔을 엽니다.

다음 예제에서는 API 요청을 사용하여 ID가 *GEOFENCE-EXAMPLE1* 인 지오펜스를 라는 지오펜스 컬렉션에 추가합니다. *ExampleGeofenceCollection* 또한 키 Type와 값 loadingArea을 사용 하여 단일 지오펜스 메타데이터 속성을 지정합니다.

```
PUT /geofencing/v0/collections/ExampleGeofenceCollection/geofence/GEOFENCE-EXAMPLE1
     Content-type: application/json 
     { 
         "GeofenceProperties": { 
            "Type" : "loadingArea" 
        }, 
         "Geometry": { 
            "Polygon": [ 
             \Gamma [-5.716667, -15.933333], 
                  [-14.416667, -7.933333], 
                  [-12.316667, -37.066667], 
                  [-5.716667, -15.933333] 
 ] 
           \mathbf{1} } 
     }
```
Console

또는 [BatchPutGeofence](https://docs.aws.amazon.com/location-geofences/latest/APIReference/API_BatchPutGeofence.html) 작업을 사용하여 둘 이상의 지오펜스를 추가할 수 있습니다.

```
POST /geofencing/v0/collections/ExampleGeofenceCollection/put-geofences 
     Content-type: application/json 
     { 
         "Entries": [ 
            { 
                "GeofenceProperties": { 
                   "Type" : "loadingArea" 
               }, 
               "GeofenceId": "GEOFENCE-EXAMPLE1", 
                "Geometry": { 
                   "Polygon": [ 
Experimental Control
                          [-5.716667, -15.933333], 
                          [-14.416667, -7.933333], 
                          [-12.316667, -37.066667], 
                          [-5.716667, -15.933333] 
\sim 100 \sim 100 \sim 100 \sim 100 \sim 100 \sim 100 \sim ] 
 } 
            } 
         ] 
     }
```
AWS CLI

AWS CLI 명령을 사용하여 지오펜스 컬렉션에 지오펜스를 추가하려면

[put-geofence](https://docs.aws.amazon.com/cli/latest/reference/location/put-geofence.html) 명령을 사용합니다.

다음 예제에서는 AWS CLI 를 사용하여 라는 지오펜스 컬렉션에 지오펜스를 추가합니다. *ExampleGeofenceCollection*

```
$ aws location \ 
         put-geofence \ 
             --collection-name ExampleGeofenceCollection \ 
             --geofence-id ExampleGeofenceTriangle \ 
             --geofence-properties '{"Type": "loadingArea"}' \ 
             --geometry 'Polygon=[[[-5.716667, -15.933333],[-14.416667, -7.933333],
[-12.316667, -37.066667],[-5.716667, -15.933333]]]' 
     {
```

```
 "CreateTime": "2020-11-11T00:16:14.487000+00:00", 
     "GeofenceId": "ExampleGeofenceTriangle", 
     "UpdateTime": "2020-11-11T00:19:59.894000+00:00" 
 }
```
원형 지오펜스 추가

이 섹션에서는 원형 지오펜스를 만드는 방법에 대해 설명합니다. 원의 중심으로 삼고자 하는 지점의 위 도와 경도, 원의 반경(미터)을 알아야 합니다. Amazon Location API 또는 AWS CLI를 사용하여 원형 지 오펜스를 생성할 수 있습니다.

API

Amazon Location API를 사용하여 원형 지오펜스를 추가하려면

Amazon Location 지오펜스 API에서 [PutGeofence](https://docs.aws.amazon.com/location/latest/APIReference/API_PutGeofence.html) 작업을 사용합니다.

다음 예시에서는 API 요청을 사용하여 ID가 *GEOFENCE-EXAMPLE2* 인 지오펜스를 라는 지오펜스 컬렉션에 추가합니다. *ExampleGeofenceCollection*

```
PUT /geofencing/v0/collections/ExampleGeofenceCollection/geofence/GEOFENCE-EXAMPLE2
     Content-type: application/json 
     { 
        "Geometry": { 
            "Circle": { 
              "Center": [-5.716667, -15.933333], 
              "Radius": 50 
            } 
        } 
     }
```
AWS CLI

AWS CLI 명령을 사용하여 지오펜스 컬렉션에 원형 지오펜스를 추가하려면

[put-geofence](https://docs.aws.amazon.com/cli/latest/reference/location/put-geofence.html) 명령을 사용합니다.

다음 예제에서는 AWS CLI 를 사용하여 라는 지오펜스 컬렉션에 지오펜스를 추가합니다. *ExampleGeofenceCollection*

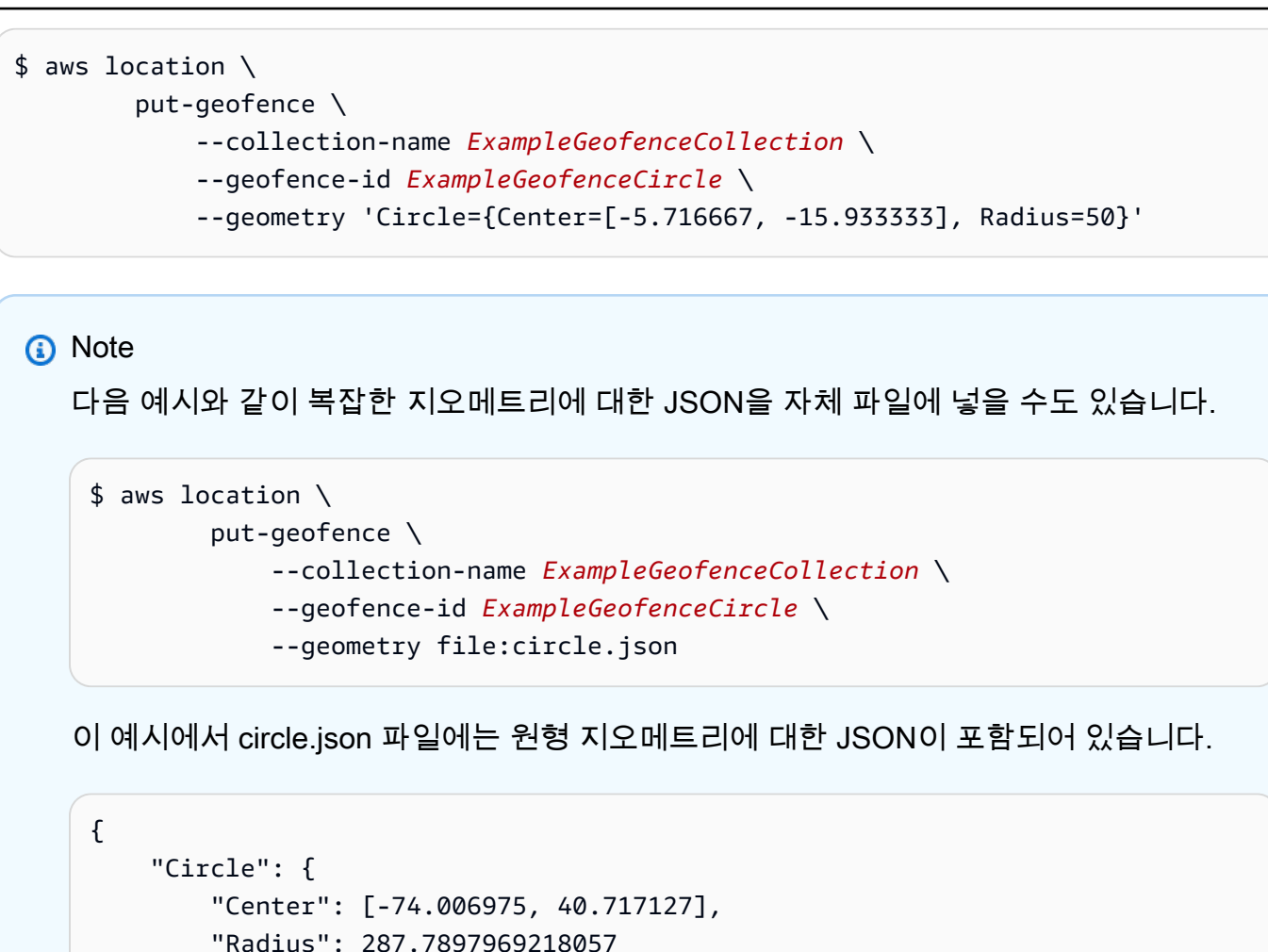

# <span id="page-350-0"></span>추적 시작

}

}

<span id="page-350-1"></span>이 섹션에서는 디바이스 위치를 포착하는 추적 애플리케이션을 빌드하는 방법을 안내합니다.

## 트래커 생성

디바이스의 위치 업데이트를 저장하고 처리하는 트래커 리소스를 생성합니다. Amazon Location Service 콘솔, AWS CLI 또는 Amazon Location API를 사용할 수 있습니다.

트래커 리소스에 저장된 각 위치 업데이트에는 위치 정확도 측정값과 저장하려는 위치 또는 디바이스 에 대한 메타데이터 필드를 최대 3개까지 포함할 수 있습니다. 메타데이터는 키-값 쌍으로 저장되며 속 도, 방향, 타이어 공기압 또는 엔진 온도와 같은 정보를 저장할 수 있습니다.

트래커는 위치 업데이트가를 수신하면 이를 필터링합니다. 이렇게 하면 디바이스 경로의 시각적 노이 즈(지터라고 함)가 줄어들고 잘못된 지오펜스 출입 이벤트 수가 줄어듭니다. 또한 지오펜스 평가 시작 횟수를 줄여 비용을 관리하는 데 도움이 됩니다.

트래커는 비용을 관리하고 위치 업데이트의 지터를 줄이는 데 도움이 되는 세 가지 위치 필터링 옵션을 제공합니다.

• 정확도 기반 – 정확도 측정을 제공하는 모든 디바이스와 함께 사용할 수 있습니다. 대부분의 모 바일 디바이스는 이 정보를 제공합니다. 각 위치 측정의 정확도는 GPS 위성 수신, 풍경, Wi-Fi 및 Bluetooth 디바이스의 근접성 등 다양한 환경 요인의 영향을 받습니다. 대다수 모바일 디바 이스를 포함한 디바이스는 대부분 측정과 함께 측정의 정확도 추정치를 제공할 수 있습니다. AccuracyBased 필터링을 사용하면 Amazon Location는 디바이스가 측정된 정확도보다 적게 움직 인 경우 위치 업데이트를 무시합니다. 예를 들어 디바이스에서 두 번 연속 업데이트의 정확도 범위가 5m와 10m인 경우, 디바이스가 15m 미만으로 이동하면 Amazon Location은 두 번째 업데이트를 무 시합니다. Amazon Location은 무시한 업데이트를 지오펜스와 비교하여 평가하거나 저장하지 않습 니다.

정확도가 제공되지 않으면 0으로 처리되며, 측정값은 완전히 정확한 것으로 간주됩니다.

#### **G** Note

정확도 기반 필터링을 사용하여 모든 필터링을 제거할 수도 있습니다. 정확도 기반 필터링 을 선택했지만 모든 정확도 데이터를 0으로 재정의하거나 정확도를 완전히 생략하는 경우 Amazon Location은 업데이트를 필터링하지 않습니다.

• 거리 기반 – 디바이스가 정확도 측정을 제공하지 않지만 필터링을 활용하여 지터를 줄이고 비용을 관리하려는 경우에 사용합니다. DistanceBased 필터링은 디바이스가 30m (98.4피트) 미만으 로 이동한 위치 업데이트를 무시합니다. DistanceBased 위치 필터링을 사용하는 경우 Amazon Location은 지오펜스에 대해 무시된 업데이트를 평가하거나 업데이트를 저장하지 않습니다.

iOS 및 Android 디바이스의 평균 정확도를 포함하여 대부분의 모바일 디바이스의 정확도는 15m 이 내입니다. 대부분의 애플리케이션에서 DistanceBased 필터링은 디바이스 궤적을 맵에 표시할 때 위치 부정확성의 영향을 줄이고, 디바이스가 지오펜스 경계 근처에 있을 때 여러 번의 연속적인 출입 이벤트로 인한 바운싱 효과를 줄일 수 있습니다. 또한 링크된 지오펜스를 기준으로 평가하거나 디바 이스 위치를 검색하기 위한 호출을 줄여 애플리케이션 비용을 절감할 수 있습니다.

• 시간 기반 - (기본값) 디바이스가 위치 업데이트를 매우 자주(30초에 한 번 이상) 보내고 모든 업데이 트를 저장하지 않고도 거의 실시간으로 지오펜스를 평가하려는 경우에 사용합니다. TimeBased 필 터링에서는 모든 위치 업데이트가 연결된 지오펜스 컬렉션에 대해 평가되지만 모든 위치 업데이트

가 저장되는 것은 아닙니다. 업데이트 빈도가 30초 이상인 경우 각 고유 디바이스 ID에 대해 30초당 하나의 업데이트만 저장됩니다.

## **a** Note

필터링 방법과 위치 업데이트 빈도를 결정할 때는 추적 애플리케이션 비용을 염두에 두세요. 모든 위치 업데이트에 대해 요금이 청구되며 연결된 각 지오펜스 컬렉션에 대한 위치 업데이트 평가 비용은 한 번 청구됩니다. 예를 들어, 시간 기반 필터링을 사용할 때 트래커가 두 개의 지 오펜스 컬렉션에 연결된 경우 모든 위치 업데이트는 위치 업데이트 요청 1회와 지오펜스 컬렉 션 평가 2회로 계산됩니다. 디바이스의 위치 업데이트를 5초마다 보고하고 시간 기반 필터링을 사용하는 경우 각 디바이스에 대해 시간당 720건의 위치 업데이트와 1,440회의 지오펜스 평가 에 대한 요금이 청구됩니다.

청구서는 각 컬렉션의 지오펜스 수에 영향을 받지 않습니다. 각 지오펜스 컬렉션에는 최대 50,000개의 지오펜스가 포함될 수 있으므로 가능한 경우 지오펜스를 더 적은 컬렉션으로 결합 하여 지오펜스 평가 비용을 절감할 수 있습니다.

기본적으로 추적되는 기기가 연결된 지오펜스에 들어오거나 나갈 때마다 EventBridge 이벤트가 발생 합니다. 자세한 설명은 [트래커를 지오펜스 컬렉션에 연결](#page-364-0) 섹션을 참조하세요.

트래커 리소스에 대해 필터링된 모든 위치 업데이트에 대해 이벤트를 활성화할 수 있습니다. 자세한 설 명은 [트래커의 업데이트 이벤트를 활성화합니다.](#page-367-1) 섹션을 참조하세요.

**a** Note

자체 AWS KMS 고객 관리형 키를 사용하여 데이터를 암호화하려는 경우 경계 다각형 쿼리 기 능이 기본적으로 비활성화됩니다. 이 경계 다각형 쿼리 기능을 사용하면 디바이스 위치 표현이 AWS KMS 관리형 키를 사용하여 암호화되지 않기 때문입니다. 하지만 정확한 디바이스 위치 는 여전히 관리형 키를 사용하여 암호화됩니다.

트래커를 만들거나 업데이트할 때 KmsKeyEnableGeospatialQueries 파라미터를 true로 설정하여 경계 다각형 쿼리 기능을 옵트인하도록 선택할 수 있습니다.

#### Console

Amazon Location 콘솔을 사용하여 트래커를 만들려면

1. [https://console.aws.amazon.com/location/에](https://console.aws.amazon.com/location/home)서 Amazon Location Service 콘솔을 엽니다.

- 2. 왼쪽 탐색 창에서 트래커를 선택합니다.
- 3. 트래커 생성을 선택합니다.
- 4. 다음 필드를 입력합니다.
	- 이름 고유한 이름을 입력합니다. 예를 들면 다음과 같습니다. *ExampleTracker* 최대 100 자입니다. 유효한 항목에는 영숫자 문자, 하이픈, 마침표 및 밑줄이 포함됩니다.
	- 설명 선택적 설명을 입력합니다.
- 5. 위치 필터링에서 트래커 리소스를 사용하려는 방식에 가장 적합한 옵션을 선택합니다. 위치 필 터링을 설정하지 않은 경우 기본 설정은 TimeBased입니다. 자세한 내용은 이 가이드의 [트래](#page-86-0) [커](#page-86-0) 항목과 Amazon Location Service Tracker API 참조의 [PositionFiltering](https://docs.aws.amazon.com/location-trackers/latest/APIReference/API_CreateTracker.html#locationtrackers-CreateTracker-request-PositionFiltering) 항목을 참조 하세요.
- 6. (선택 사항) 태그 아래에 태그 키 및 값을 입력합니다. 이렇게 하면 새 지오펜스 컬렉션에 태그 가 추가됩니다. 자세한 내용을 알아보려면 [리소스 태그 지정을](#page-392-0) 참조하세요.
- 7. (선택 사항) 고객 관리형 키 암호화에서 고객 관리형 키 추가를 선택할 수 있습니다. 그러면 사 용자가 기본 AWS 소유 암호화를 통해 생성, 소유 및 관리하는 대칭 고객 관리형 키가 추가됩니 다. 자세한 내용은 [저장 데이터 암호화를](#page-427-0) 참조하세요.
- 8. (선택 사항) 에서 KmsKeyEnableGeospatialQueries지리공간 쿼리를 활성화하도록 선택할 수 있습니다. 이를 통해 고객 AWS KMS 관리형 키를 사용하여 데이터를 암호화하면서 경계 다각 형 쿼리 기능을 사용할 수 있습니다.

**a** Note

경계 다각형 쿼리 기능을 사용하는 경우 디바이스 위치 표현은 AWS KMS 관리형 키를 사용하여 암호화되지 않습니다. 하지만 정확한 디바이스 위치는 여전히 관리형 키를 사용하여 암호화됩니다.

- 9. (선택 사항) EventBridge 구성에서 필터링된 위치 업데이트에 대한 EventBridge 이벤트를 활성 화하도록 선택할 수 있습니다. 그러면 이 트래커에 있는 디바이스의 위치 업데이트가 위치 필 터링 평가를 충족할 때마다 이벤트가 전송됩니다.
- 10. 트래커 생성을 선택합니다.

#### API

Amazon Location API를 사용하여 트래커를 만들려면

Amazon Location Trackers API에서 [CreateTracker](https://docs.aws.amazon.com/location-trackers/latest/APIReference/API_CreateTracker.html) 작업을 사용합니다.

다음 예시에서는 API 요청을 사용하여 라는 트래커를 생성합니다 *ExampleTracker*. 트래커 리소 스는 고객 [데이터를 암호화하는 고객 관리 AWS KMS 키와](#page-427-0) 연결되어 있으며, [에서 EventBridge 포](#page-367-1) [지션 업데이트를 활성화하지](#page-367-1) 않습니다.

```
POST /tracking/v0/trackers
Content-type: application/json
{ 
    "TrackerName": "ExampleTracker", 
    "Description": "string", 
    "KmsKeyEnableGeospatialQueries": false, 
    "EventBridgeEnabled": false, 
    "KmsKeyId": "1234abcd-12ab-34cd-56ef-1234567890ab", 
    "PositionFiltering": "AccuracyBased", 
    "Tags": { 
       "string" : "string" 
    }
}
```
## **KmsKeyEnableGeospatialQueries**가 활성화된 상태로 트래커 생성

다음 예시에서는 파라미터 KmsKeyEnableGeospatialQueries가 true로 설정되어 있습니다. 이 렇게 하면 고객 AWS KMS 관리형 키를 사용하여 데이터를 암호화하는 동시에 경계 다각형 쿼리 기 능을 사용할 수 있습니다.

경계 다각형 쿼리 기능 사용에 대한 자세한 내용은 [???](#page-361-0) 항목을 참조하세요.

```
a Note
```
경계 다각형 쿼리 기능을 사용하는 경우 디바이스 위치 표현은 AWS KMS 관리형 키를 사 용하여 암호화되지 않습니다. 하지만 정확한 디바이스 위치는 여전히 관리형 키를 사용하 여 암호화됩니다.

```
POST /tracking/v0/trackers
Content-type: application/json
```
{

```
 "TrackerName": "ExampleTracker",
```

```
 "Description": "string", 
    "KmsKeyEnableGeospatialQueries": true, 
    "EventBridgeEnabled": false, 
    "KmsKeyId": "1234abcd-12ab-34cd-56ef-1234567890ab", 
    "PositionFiltering": "AccuracyBased", 
    "Tags": { 
       "string" : "string" 
    }
}
```
AWS CLI

AWS CLI 명령을 사용하여 트래커를 만들려면

[create-tracker](https://docs.aws.amazon.com/cli/latest/reference/location/create-tracker.html) 명령을 사용합니다.

다음 예제에서는 AWS CLI 를 사용하여 라는 *ExampleTracker*트래커를 생성합니다. 트래커 리소 스는 고객 [데이터를 암호화하는 고객 관리 AWS KMS 키와](#page-427-0) 연결되어 있으며, [포지션 업데이트는 활](#page-367-1) [성화되지](#page-367-1) 않습니다. EventBridge

```
aws location \ 
   create-tracker \ 
   --tracker-name "ExampleTracker" \ 
   --position-filtering "AccuracyBased" \ 
   --event-bridge-enabled false \ 
   --kms-key-enable-geospatial-queries false \ 
   --kms-key-id "1234abcd-12ab-34cd-56ef-1234567890ab"
```
**KmsKeyEnableGeospatialQueries**가 활성화된 상태로 트래커 생성

다음 예시에서는 파라미터 KmsKeyEnableGeospatialQueries가 true로 설정되어 있습니다. 이 렇게 하면 고객 AWS KMS 관리형 키를 사용하여 데이터를 암호화하는 동시에 경계 다각형 쿼리 기 능을 사용할 수 있습니다.

경계 다각형 쿼리 기능 사용에 대한 자세한 내용은 [???](#page-361-0) 항목을 참조하세요.

**a** Note

경계 다각형 쿼리 기능을 사용하는 경우 디바이스 위치 표현은 AWS KMS 관리형 키를 사 용하여 암호화되지 않습니다. 하지만 정확한 디바이스 위치는 여전히 관리형 키를 사용하 여 암호화됩니다.

aws location \ create-tracker \ --tracker-name "*ExampleTracker*" \ --position-filtering "*AccuracyBased*" \ --event-bridge-enabled false \ --kms-key-enable-geospatial-queries true \ --kms-key-id "*1234abcd-12ab-34cd-56ef-1234567890ab*"

**a** Note

청구는 사용량에 따라 달라집니다. 다른 AWS 서비스 사용 시 요금이 부과될 수 있습니다. 자세 한 정보는 [Amazon Location Service 가격을](https://aws.amazon.com/location/pricing/) 참조하세요.

트래커 편집을 선택하여 트래커가 생성된 후 설명, 포지션 필터링 및 EventBridge 구성을 편집할 수 있 습니다.

요청 인증

트래커 리소스를 생성하고 지오펜스를 기준으로 디바이스 위치를 평가할 준비가 되었으면 요청을 인 증할 방법을 선택합니다.

- 서비스에 액세스하는 방법을 알아보려면 [Amazon Location Service 액세스를](#page-396-0) 참조하세요.
- 인증되지 않은 요청이 있는 디바이스 위치를 게시하려면 Amazon Cognito를 사용하는 것이 좋습니 다.

예

```
다음 예제는 권한 부여를 위한 Amazon Cognito 자격 증명 풀 사용, AWS JavaScript SDK v3 및 
Amazon 로케이션을 사용하는 방법을 보여줍니다. 인증 도우미
```

```
import { LocationClient, BatchUpdateDevicePositionCommand } from "@aws-sdk/client-
location";
import { withIdentityPoolId } from "@aws/amazon-location-utilities-auth-helper";
// Unauthenticated identity pool you created
const identityPoolId = "us-east-1:1234abcd-5678-9012-abcd-sample-id";
// Create an authentication helper instance using credentials from Cognito
const authHelper = await withIdentityPoolId(identityPoolId);
```

```
const client = new LocationClient({ 
   region: "us-east-1", // The region containing both the identity pool and tracker 
  resource 
   ...authHelper.getLocationClientConfig(), // Provides configuration required to make 
 requests to Amazon Location
});
const input = \{ TrackerName: "ExampleTracker", 
   Updates: [ 
     { 
       DeviceId: "ExampleDevice-1", 
       Position: [-123.4567, 45.6789], 
       SampleTime: new Date("2020-10-02T19:09:07.327Z"), 
     }, 
    \mathcal{L} DeviceId: "ExampleDevice-2", 
       Position: [-123.123, 45.123], 
       SampleTime: new Date("2020-10-02T19:10:32Z"), 
     }, 
   ],
};
const command = new BatchUpdateDevicePositionCommand(input);
// Send device position updates
const response = await client.send(command);
```
디바이스 위치로 트래커를 업데이트합니다.

디바이스를 추적하기 위해 디바이스 위치 업데이트를 트래커에 게시할 수 있습니다. 나중에 트래커 리 소스에서 이러한 디바이스 위치 또는 디바이스 위치 기록을 검색할 수 있습니다.

각 위치 업데이트에는 디바이스 ID, 타임스탬프, 위치가 포함되어야 합니다. 필요에 따라 정확도 및 최 대 3개의 키-값 쌍을 비롯한 기타 메타데이터를 포함시킬 수 있습니다.

트래커가 하나 이상의 지오펜스 컬렉션에 연결된 경우, 트래커에 지정한 필터링 규칙에 따라 해당 지오 펜스를 기준으로 업데이트가 평가됩니다. 디바이스가 영역 내부에서 외부로 또는 그 반대로 이동하여 지오펜스 영역을 침해하는 경우, 내부로 이벤트가 수신됩니다. EventBridge 이러한 ENTER 이벤트 또 는 EXIT 이벤트에는 디바이스 ID, 타임스탬프, 관련 메타데이터를 비롯한 위치 업데이트 세부 정보가 포함됩니다.

## **a** Note

위치 필터링에 대한 자세한 내용은 [트래커 생성](#page-350-1) 섹션을 참조하세요. 지오펜스 이벤트에 대한 자세한 내용은 [아마존을 통한 아마존 로케이션 서비스 이벤트에 대응](#page-367-0) [하기 EventBridge](#page-367-0) 단원을 참조하세요.

다음 방법 중 하나를 사용하여 디바이스 업데이트를 전송합니다.

- AWS IoT Core 리소스에 [MQTT 업데이트를 전송하](https://docs.aws.amazon.com/location/latest/developerguide/tracking-using-mqtt.html)고 이를 트래커 리소스에 연결합니다.
- Amazon Location Trackers API, AWS CLI 또는 Amazon Location API를 사용하여 위치 업데이트를 전송합니다. [AWS SDK를](#page-164-0) 사용하여 iOS 또는 Android 애플리케이션에서 API를 호출할 수 있습니다.

## API

Amazon Location API를 사용하여 위치 업데이트를 보내려면

Amazon Location Trackers API에서 [BatchUpdateDevicePosition](https://docs.aws.amazon.com/location-trackers/latest/APIReference/API_BatchUpdateDevicePosition.html) 작업을 사용합니다.

다음 예시에서는 API 요청을 사용하여 기기 위치 업데이트를 추적기에 게시합니다.

*ExampleDeviceExampleTracker*

```
POST /tracking/v0/trackers/ExampleTracker/positions
Content-type: application/json
\{ "Updates": [ 
     { 
     "DeviceId": "1", 
     "Position": [ 
    -123.12245146162303, 49.27521118043802 
     ], 
     "SampleTime": "2022-10-24T19:09:07.327Z", 
      "PositionProperties": { 
              "name" : "device1" 
           }, 
           "Accuracy": { 
              "Horizontal": 10 
           } 
     },
```

```
 { 
  "DeviceId": "2", 
  "Position": [ 
 -123.1230104928471, 49.27752402723152 
  ], 
  "SampleTime": "2022-10-02T19:09:07.327Z" 
 }, 
  { 
  "DeviceId": "3", 
  "Position": [ 
  -123.12325592118916, 49.27340530543111 
  ], 
  "SampleTime": "2022-10-02T19:09:07.327Z" 
  }, 
  { 
  "DeviceId": "4", 
  "Position": [ 
  -123.11958813096311, 49.27774641063121 
  ], 
  "SampleTime": "2022-10-02T19:09:07.327Z" 
  }, 
  { 
  "DeviceId": "5", 
  "Position": [ 
  -123.1277418058896, 49.2765989015285 
  ], 
  "SampleTime": "2022-10-02T19:09:07.327Z" 
  }, 
  { 
  "DeviceId": "6", 
  "Position": [ 
 -123.11964267059481, 49.274188155916534 
  ], 
  "SampleTime": "2022-10-02T19:09:07.327Z" 
  } 
  ]
```
### AWS CLI

}

AWS CLI 명령을 사용하여 위치 업데이트를 전송하려면

[batch-update-device-position](https://docs.aws.amazon.com/cli/latest/reference/location/batch-update-device-position.html) 명령을 사용합니다.
다음 예시에서는 AWS CLI a를 사용하여 *ExampleDevice-1# ExampleDevice-2#* 대한 기기 위치 업데이트를 트래커에 *ExampleTracker*게시합니다.

```
aws location batch-update-device-position \
--tracker-name ExampleTracker \
--updates '[{"DeviceId":"ExampleDevice-1","Position":
[-123.123,47.123],"SampleTime":"2021-11-30T21:47:25.149Z"},
{"DeviceId":"ExampleDevice-2","Position":
[-123.123,47.123],"SampleTime":"2021-11-30T21:47:25.149Z","Accuracy":
{"Horizontal":10.30},"PositionProperties":{"field1":"value1","field2":"value2"}}]'
```
## 트래커에서 디바이스의 위치 기록 가져오기

Amazon Location 트래커 리소스는 추적한 모든 디바이스의 위치 기록을 30일 동안 유지합니다. 트래 커 리소스에서 모든 관련 메타데이터를 포함한 디바이스 위치 기록을 검색할 수 있습니다. 다음 예시에 서는 AWS CLI 또는 Amazon Location API를 사용합니다.

API

Amazon Location API를 사용하여 트래커에서 디바이스 위치 기록을 가져오려면

Amazon Location Trackers API에서 [GetDevicePositionHistory](https://docs.aws.amazon.com/location-trackers/latest/APIReference/API_GetDevicePositionHistory.html) 작업을 사용합니다.

다음 예시에서는 API URI 요청을 사용하여 시작 19:05:07 (포함) *ExampleDevice*에서 *ExampleTracker*시작하여 19:20:07 (제외) 에서 종료되는 트래커에서 기기 위치 기록을 가져옵 니다2020–10–02.

```
POST /tracking/v0/trackers/ExampleTracker/devices/ExampleDevice/list-positions 
Content-type: application/json
\{ "StartTimeInclusive": "2020-10-02T19:05:07.327Z", 
   "EndTimeExclusive": "2020-10-02T19:20:07.327Z"
}
```
AWS CLI

AWS CLI 명령을 사용하여 트래커에서 디바이스 위치 기록을 가져오려면

[get-device-position-history](https://docs.aws.amazon.com/cli/latest/reference/location/get-device-position-history.html) 명령을 사용합니다.

다음 예제에서는 AWS CLI 를 사용하여 from from 19:05:07 (포함) 및 on (제외) 에서 끝나는 19:20:07 (제외) 라는 *ExampleTracker*트래커에서 기기 위치 기록을 가져옵니다2020–10–02. *ExampleDevice*

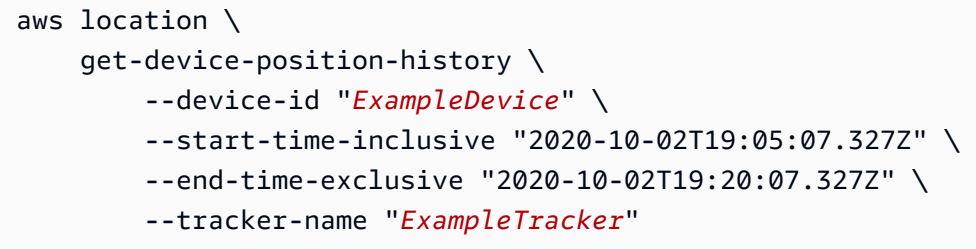

## 디바이스 위치를 나열합니다.

API를 사용하거나 Amazon Location ListDevicePositions API를 사용하여 트래커의 디바이스 위치 목 록을 볼 수 있습니다. AWS CLI ListDevicePositions API를 호출하면 해당 트래커와 연결된 모든 디바이 스의 최신 위치 목록이 반환됩니다. 기본적으로 이 API는 지정된 트래커에 대한 결과 페이지당 100개 의 최신 디바이스 위치를 반환합니다. 특정 리전 내의 디바이스만 반환하려면 FilterGeometry 파라 미터를 사용하여 경계 다각형 쿼리를 생성하세요. 이렇게 하면 ListDevicePositions 호출할 때 폴리곤 안에 있는 디바이스만 반환됩니다.

### **a** Note

자체 AWS KMS 고객 관리형 키를 사용하여 데이터를 암호화하려는 경우 경계 다각형 쿼리 기 능이 기본적으로 비활성화됩니다. 이 기능을 사용하면 디바이스 위치 표현이 AWS KMS 관리 형 키를 사용하여 암호화되지 않기 때문입니다. 하지만 정확한 디바이스 위치는 여전히 관리형 키를 사용하여 암호화됩니다.

경계 다각형 쿼리 기능을 선택할 수 있습니다. 트래커를 만들거나 업데이트할 때 KmsKeyEnableGeospatialQueries 파라미터를 true로 설정하면 됩니다.

#### API

Amazon Location Trackers API에서 [ListDevicePositions](https://docs.aws.amazon.com/location-trackers/latest/APIReference/API_ListDevicePositions.html) 작업을 사용합니다.

다음 예시는 선택적 파라미터 [FilterGeometry](https://docs.aws.amazon.com/)를 사용하여 다각형 영역의 디바이스 위치 목록을 가져오기 위한 API 요청입니다. 이 예시에서는 Polygon 배열로 정의된 영역에 있는 3개의 디바이 스 위치를 반환합니다.

POST /tracking/v0/trackers/*TrackerName*/list-positions HTTP/1.1

```
Content-type: application/json
{ 
    "FilterGeometry": { 
          "Polygon": [ 
           \Gamma\Gamma -123.12003339442259, 
                 49.27425121147397 
              ], 
\blacksquare -123.1176984148229, 
                49.277063620879744 
              ], 
\blacksquare -123.12389509145294, 
                 49.277954183760926 
              ], 
             \Gamma -123.12755921328647, 
                 49.27554025235713 
              ], 
\blacksquare -123.12330236586217, 
                 49.27211836076236 
              ], 
              \Gamma -123.12003339442259, 
                 49.27425121147397 
 ] 
           \mathbf{I} ] 
     }, 
    "MaxResults": 3, 
    "NextToken": "1234-5678-9012"
}
```
다음은 [ListDevicePositions](https://docs.aws.amazon.com/location-trackers/latest/APIReference/API_ListDevicePositions.html)에 대한 응답의 예입니다:

```
{ 
      "Entries": [ 
           { 
                "DeviceId": "1",
```

```
 "SampleTime": "2022-10-24T19:09:07.327Z", 
              "Position": [ 
                  -123.12245146162303, 
                  49.27521118043802 
              ], 
              "Accuracy": { 
                  "Horizontal": 10 
              }, 
              "PositionProperties": { 
                  "name": "device1" 
 } 
         }, 
         { 
              "DeviceId": "3", 
              "SampleTime": "2022-10-02T19:09:07.327Z", 
              "Position": [ 
                  -123.12325592118916, 
                  49.27340530543111 
              ] 
         }, 
         { 
              "DeviceId": "2", 
              "SampleTime": "2022-10-02T19:09:07.327Z", 
              "Position": [ 
                  -123.1230104928471, 
                  49.27752402723152 
 ] 
         } 
     ], 
    "NextToken": "1234-5678-9012"
}
```
CLI

[list-trackers](https://docs.aws.amazon.com/cli/latest/reference/location/list-trackers.html) 명령을 사용합니다.

다음 예시는 다각형 영역에 있는 디바이스 목록을 가져오는 AWS CLI입니다.

aws location list-device-positions TODO: add arguments add props for filter geo

# <span id="page-364-0"></span>트래커를 지오펜스 컬렉션에 연결

이제 지오펜스 컬렉션과 트래커를 만들었으니, 이들을 서로 연결하여 위치 업데이트가 모든 지오펜스 에 대해 자동으로 평가되도록 할 수 있습니다. 모든 위치 업데이트를 평가하고 싶지 않거나 일부 위치 를 트래커 리소스에 저장하지 않는 경우 필요한 경우에만 [디바이스 위치를 지오펜스와 비교하여 평가](https://docs.aws.amazon.com/location/latest/developerguide/evaluate-geofences.html) [할 수 있습니다.](https://docs.aws.amazon.com/location/latest/developerguide/evaluate-geofences.html)

지오펜스를 기준으로 디바이스 위치를 평가하면 이벤트가 생성됩니다. 이러한 이벤트에 작업을 설 정할 수 있습니다. 지오펜스 이벤트에 설정할 수 있는 작업에 대한 자세한 내용은 [Amazon을 통한](https://docs.aws.amazon.com/location/latest/developerguide/location-events.html)  [Amazon Location Service](https://docs.aws.amazon.com/location/latest/developerguide/location-events.html) 이벤트 대응을 참조하십시오. EventBridge

Amazon Location 이벤트는 이벤트를 생성하는 디바이스 위치 업데이트의 속성과 입장 또는 퇴장이 발생한 지오펜스의 일부 속성을 포함합니다. 지오펜스 이벤트에 포함된 데이터에 대한 자세한 내용은 [Amazon Location Service의 아마존 EventBridge 이벤트 예제](#page-370-0) 항목을 참조하세요.

다음 예시는 콘솔, AWS CLI 또는 Amazon Location API를 사용하여 트래커 리소스를 지오펜스 컬렉션 에 연결합니다.

#### Console

Amazon Location Service 콘솔을 사용하여 트래커 리소스를 지오펜스 컬렉션에 연결하려면

- 1. [https://console.aws.amazon.com/location/에](https://console.aws.amazon.com/location/home)서 Amazon Location Service 콘솔을 엽니다.
- 2. 왼쪽 탐색 창에서 트래커를 선택합니다.
- 3. 디바이스 트래커에서 대상 트래커의 이름 링크를 선택합니다.
- 4. 연결된 지오펜스 컬렉션에서 지오펜스 컬렉션 연결을 선택합니다.
- 5. 연결된 지오펜스 컬렉션 창의 드롭다운 메뉴에서 지오펜스 컬렉션을 선택합니다.
- 6. 연결을 선택합니다.

트래커 리소스를 연결하면 해당 리소스에 활성 상태가 할당됩니다.

#### API

Amazon Location API를 사용하여 트래커 리소스를 지오펜스 컬렉션에 연결하려면

Amazon Location Trackers API에서 [AsssociateTrackerConsumer](https://docs.aws.amazon.com/location-trackers/latest/APIReference/API_AssociateTrackerConsumer.html) 작업을 사용합니다.

다음 예시에서는 [Amazon 리소스 이름 \(A](https://docs.aws.amazon.com/general/latest/gr/aws-arns-and-namespaces.html)RN) 을 사용하여 지오펜스 컬렉션과 연결하는 *ExampleTracker*API 요청을 사용합니다.

```
POST /tracking/v0/trackers/ExampleTracker/consumers
Content-type: application/json
{ 
    "ConsumerArn": "arn:aws:geo:us-west-2:123456789012:geofence-
collection/ExampleGeofenceCollection"
}
```
AWS CLI

AWS CLI 명령을 사용하여 트래커 리소스를 지오펜스 컬렉션에 연결하려면

[associate-tracker-consumer](https://docs.aws.amazon.com/cli/latest/reference/location/associate-tracker-consumer.html) 명령을 사용합니다.

다음 예제에서는 a를 AWS CLI 사용하여 라는 지오펜스 컬렉션을 생성합니다. *ExampleGeofenceCollection*

```
aws location \ 
     associate-tracker-consumer \ 
         --consumer-arn "arn:aws:geo:us-west-2:123456789012:geofence-
collection/ExampleGeofenceCollection" \ 
         --tracker-name "ExampleTracker"
```
## 지오펜스를 기준으로 디바이스 위치 평가하기

지오펜스를 기준으로 위치를 평가하여 지오펜스 이벤트를 생성하는 두 가지 방법이 있습니다.

- 트래커와 지오펜스 컬렉션을 연결할 수 있습니다. 자세한 내용은 [트래커를 지오펜스 컬렉션에 연결](#page-364-0) 섹션을 참조하세요.
- 지오펜스 컬렉션 리소스에 직접 요청하여 하나 이상의 위치를 평가할 수 있습니다.

디바이스 위치 기록을 추적하거나 맵에 위치를 표시하려면 트래커를 지오펜스 컬렉션과 연결합니다. 또는 모든 위치 업데이트를 평가하고 싶지 않거나 위치 데이터를 트래커 리소스에 저장하지 않을 수 있 습니다. 두 가지 상황 중 하나에 해당하는 경우 지오펜스 컬렉션에 직접 요청하여 지오펜스와 비교하여 하나 이상의 디바이스 위치를 평가할 수 있습니다.

지오펜스와 비교하여 디바이스 위치를 평가하면 이벤트가 생성됩니다. 이러한 이벤트에 반응하여 다 른 AWS 서비스로 라우팅할 수 있습니다. 지오펜스 이벤트를 수신할 때 취할 수 있는 조치에 대한 자세 한 내용은 Amazon을 [통한 Amazon Location Service](https://docs.aws.amazon.com/location/latest/developerguide/location-events.html) 이벤트에 대응하기를 참조하십시오. EventBridge Amazon Location 이벤트는 시간, 위치, 정확도, 키-값 메타데이터 등 이벤트를 생성하는 디바이스 위치 업데이트의 속성과 입장 또는 퇴장이 발생한 지오펜스의 일부 속성을 포함합니다. 지오펜스 이벤트에 포함된 데이터에 대한 자세한 내용은 [Amazon Location Service의 아마존 EventBridge 이벤트 예제](#page-370-0) 항 목을 참조하세요.

다음 예시에서는 AWS CLI 또는 Amazon Location API를 사용합니다.

API

Amazon Location API를 사용하여 지오펜스의 위치에 대해 디바이스 위치를 평가하려면

Amazon Location 지오펜스 API에서 [BatchEvaluateGeofences](https://docs.aws.amazon.com/location-geofences/latest/APIReference/API_BatchEvaluateGeofences.html) 작업을 사용합니다.

```
다음 예시에서는 API 요청을 사용하여 관련 지오펜스 컬렉션에 대한 디바이스 위치를
ExampleDevice평가합니다. ExampleGeofenceCollection 이 값을 자체 지오펜스 및 디바이
스 ID로 바꿉니다.
```

```
POST /geofencing/v0/collections/ExampleGeofenceCollection/positions HTTP/1.1
Content-type: application/json
{ 
    "DevicePositionUpdates": [ 
       { 
           "DeviceId": "ExampleDevice", 
           "Position": [-123.123, 47.123], 
           "SampleTime": "2021-11-30T21:47:25.149Z", 
           "Accuracy": { 
              "Horizontal": 10.30 
           }, 
           "PositionProperties": { 
              "field1": "value1", 
              "field2": "value2" 
          } 
       } 
    ]
}
```
AWS CLI

AWS CLI 명령을 사용하여 지오펜스의 위치에 대해 디바이스 위치를 평가하려면

[batch-evaluate-geofences](https://docs.aws.amazon.com/cli/latest/reference/location/batch-evaluate-geofences.html) 명령을 사용합니다.

다음 예제에서는 AWS CLI a를 사용하여 관련 지오펜스 컬렉션과 *ExampleDevice*비교하여 위치 를 평가합니다. *ExampleGeofenceCollection* 이 값을 자체 지오펜스 및 디바이스 ID로 바꿉니 다.

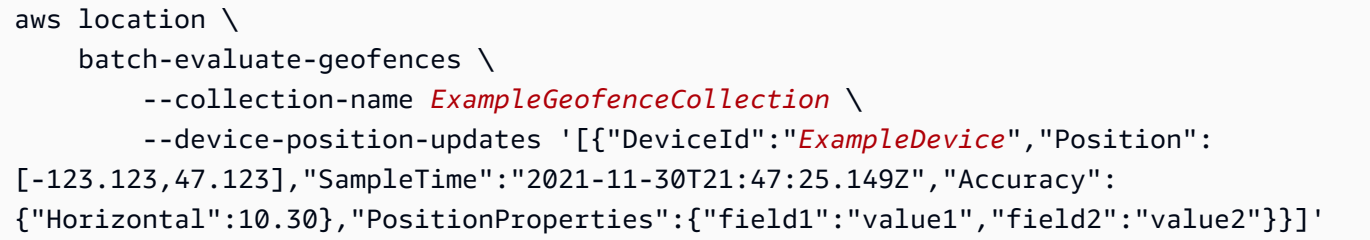

# 아마존을 통한 아마존 로케이션 서비스 이벤트에 대응하기 EventBridge

EventBridge Amazon은 Amazon Location과 같은 AWS 서비스의 데이터를 사용하여 애플리케이션을 효율적으로 연결하는 서버리스 이벤트 버스입니다. EventBridge Amazon Location에서 이벤트를 수신 하고 해당 데이터를 다음과 같은 대상으로 AWS Lambda 라우팅합니다. 데이터를 전송할 대상을 결정 하는 라우팅 규칙을 설정하여 실시간으로 대응하는 애플리케이션 아키텍처를 구축할 수 있습니다.

기본적으로 지오펜스 이벤트 (ENTER및 디바이스가 지오펜스 영역에 들어오거나 나가는 EXIT 이벤트) 만 전송 대상으로 전송됩니다. EventBridge 트래커 리소스에 대해 필터링된 모든 위치 업데이트 이벤 트를 활성화할 수도 있습니다. 자세한 설명은 [트래커의 업데이트 이벤트를 활성화합니다.](#page-367-0) 섹션을 참조 하세요.

자세한 내용은 Amazon EventBridge 사용 설명서의 [이벤트 및 이벤트 패턴을](https://docs.aws.amazon.com/eventbridge/latest/userguide/eventbridge-and-event-patterns.html) 참조하십시오.

#### 주제

- [트래커의 업데이트 이벤트를 활성화합니다.](#page-367-0)
- [Amazon Location의 이벤트 규칙 생성](#page-368-0)
- [Amazon Location Service의 아마존 EventBridge 이벤트 예제](#page-370-0)

### <span id="page-367-0"></span>트래커의 업데이트 이벤트를 활성화합니다.

기본적으로 Amazon Location은 EXIT 지오펜스 이벤트만 ENTER 전송합니다. EventBridge 트래커에 대해 필터링된 모든 포지션 UPDATE 이벤트를 전송하도록 활성화할 수 있습니다. EventBridge 트래커 를 [생성](https://docs.aws.amazon.com/location/latest/APIReference/API_CreateTracker.html)하거나 [업데이트할](https://docs.aws.amazon.com/location/latest/APIReference/API_UpdateTracker.html) 때 이 작업을 수행할 수 있습니다.

예를 들어 를 사용하여 기존 트래커를 업데이트하려면 다음 명령어를 사용할 수 있습니다 (대신 트래커 리소스 이름 사용 *MyTracker*). AWS CLI

aws location update-tracker --tracker-name *MyTracker* --event-bridge-enabled

트래커의 포지션 이벤트를 끄려면 API 또는 Amazon Location Service 콘솔을 사용해야 합니다.

<span id="page-368-0"></span>Amazon Location의 이벤트 규칙 생성

Amazon Location 이벤트에 [대한 응답으로 취해진 조치를 EventBridge 구성하기 위해 이벤트 버스당](https://docs.aws.amazon.com/eventbridge/latest/userguide/eb-quota.html) [최대 300개의 규칙을](https://docs.aws.amazon.com/eventbridge/latest/userguide/eb-quota.html) 생성할 수 있습니다.

예를 들어, 지오펜스 경계 내에서 전화가 감지되면 푸시 알림이 전송되는 지오펜스 이벤트 규칙을 생성 할 수 있습니다.

Amazon Location 이벤트에 대한 규칙을 만들려면

다음 값을 사용하여 Amazon Location 이벤트를 기반으로 [EventBridge 규칙을 생성합니다.](https://docs.aws.amazon.com/eventbridge/latest/userguide/eb-create-rule.html)

- 규칙 유형에서 이벤트 패턴이 있는 규칙을 선택합니다.
- 이벤트 패턴 상자에 다음 패턴을 추가합니다:

```
{ 
   "source": ["aws.geo"], 
   "detail-type": ["Location Geofence Event"]
}
```
다음 패턴을 사용하여 트래커 위치 업데이트 규칙을 생성할 수 있습니다:

```
{ 
   "source": ["aws.geo"], 
   "detail-type": ["Location Device Position Event"]
}
```
detail 태그를 추가하여 ENTER 또는 EXIT 이벤트만 선택적으로 지정할 수도 있습니다 (규칙이 트 래커 위치 업데이트에 대한 규칙인 경우 한개의 EventType만 존재하므로 필터링할 필요가 없음):

```
{ 
   "source": ["aws.geo"], 
   "detail-type": ["Location Geofence Event"], 
   "detail": { 
     "EventType": ["ENTER"] 
   }
```
}

또한 위치 또는 지오펜스의 속성을 기준으로 선택적으로 필터링할 수도 있습니다:

```
{ 
   "source": ["aws.geo"], 
   "detail-type": ["Location Geofence Event"], 
   "detail": { 
     "EventType": ["ENTER"], 
     "GeofenceProperties": { 
        "Type": "LoadingDock" 
     }, 
     "PositionProperties": { 
        "VehicleType": "Truck" 
     } 
   }
}
```
• 대상 선택에서 Amazon Location Service로부터 이벤트가 수신될 때 수행할 대상 작업을 선택합니 다.

예를 들어, 이벤트 발생 시 Amazon Simple Notification Service (SNS) 주제를 사용하여 이메일 또는 텍스트 메시지를 보낼 수 있습니다. 먼저 Amazon SNS 콘솔을 사용하여 Amazon SNS 주제를 생성 해야 합니다. 자세한 내용은 [사용자 알림을 위한 Amazon SNS 사용을](https://docs.aws.amazon.com/sns/latest/dg/sns-user-notifications.html) 참조하십시오.

**A** Warning

이벤트 규칙이 성공적으로 적용되었는지 확인하는 것이 가장 좋습니다. 그렇지 않으면 자동 작 업이 예상대로 시작되지 않을 수 있습니다. 이벤트 규칙을 확인하려면 이벤트 규칙의 조건을 시작하십시오. 예를 들어, 장치가 지오펜스 영역에 진입하는 것을 시뮬레이션해 보십시오.

detail-type 섹션을 제외하여 Amazon Location에서 모든 이벤트를 캡처할 수도 있습니다. 예:

```
{ 
   "source": [ 
      "aws.geo" 
   ]
}
```
#### **a** Note

동일한 이벤트가 두 번 이상 전송될 수 있습니다. 이벤트 ID를 사용하여 수신한 이벤트의 중복 을 제거할 수 있습니다.

### <span id="page-370-0"></span>Amazon Location Service의 아마존 EventBridge 이벤트 예제

다음은 BatchUpdateDevicePosition 호출로 시작된 지오펜스 진입 이벤트의 예입니다.

```
{ 
   "version": "0", 
   "id": "aa11aa22-33a-4a4a-aaa5-example", 
   "detail-type": "Location Geofence Event", 
   "source": "aws.geo", 
   "account": "636103698109", 
   "time": "2020-11-10T23:43:37Z", 
   "region": "eu-west-1", 
   "resources": [ 
     "arn:aws:geo:eu-west-1:0123456789101:geofence-collection/GeofenceEvents-
GeofenceCollection_EXAMPLE", 
     "arn:aws:geo:eu-west-1:0123456789101:tracker/Tracker_EXAMPLE" 
   ], 
   "detail": { 
     "EventType": "ENTER", 
     "GeofenceId": "polygon_14", 
     "DeviceId": "Device1-EXAMPLE", 
     "SampleTime": "2020-11-10T23:43:37.531Z", 
     "Position": [ 
       -123.12390073297821, 
       49.23433613216247 
     ], 
     "Accuracy": { 
       "Horizontal": 15.3 
     }, 
     "GeofenceProperties": { 
       "ExampleKey1": "ExampleField1", 
       "ExampleKey2": "ExampleField2" 
     }, 
     "PositionProperties": { 
       "ExampleKey1": "ExampleField1", 
       "ExampleKey2": "ExampleField2"
```
}

```
 }
}
```
### 다음은 BatchUpdateDevicePosition 호출로 시작된 지오펜스 퇴장 이벤트의 예입니다.

```
\mathcal{L} "version": "0", 
   "id": "aa11aa22-33a-4a4a-aaa5-example", 
   "detail-type": "Location Geofence Event", 
   "source": "aws.geo", 
   "account": "123456789012", 
   "time": "2020-11-10T23:41:44Z", 
   "region": "eu-west-1", 
   "resources": [ 
     "arn:aws:geo:eu-west-1:0123456789101:geofence-collection/GeofenceEvents-
GeofenceCollection_EXAMPLE", 
     "arn:aws:geo:eu-west-1:0123456789101:tracker/Tracker_EXAMPLE" 
   ], 
   "detail": { 
     "EventType": "EXIT", 
     "GeofenceId": "polygon_10", 
     "DeviceId": "Device1-EXAMPLE", 
     "SampleTime": "2020-11-10T23:41:43.826Z", 
     "Position": [ 
       -123.08569321875426, 
       49.23766166742559 
     ], 
     "Accuracy": { 
       "Horizontal": 15.3 
     }, 
     "GeofenceProperties": { 
       "ExampleKey1": "ExampleField1", 
       "ExampleKey2": "ExampleField2" 
     }, 
     "PositionProperties": { 
       "ExampleKey1": "ExampleField1", 
       "ExampleKey2": "ExampleField2" 
     } 
   }
}
```
다음은 BatchUpdateDevicePosition 호출로 시작된 위치 업데이트 이벤트의 예입니다.

```
{ 
   "version": "0", 
   "id": "aa11aa22-33a-4a4a-aaa5-example", 
   "detail-type": "Location Device Position Event", 
   "source": "aws.geo", 
   "account": "123456789012", 
   "time": "2020-11-10T23:41:44Z", 
   "region": "eu-west-1", 
   "resources": [ 
     "arn:aws:geo:eu-west-1:0123456789101:tracker/Tracker_EXAMPLE" 
   ], 
   "detail": { 
     "EventType": "UPDATE", 
     "TrackerName": "tracker_2", 
     "DeviceId": "Device1-EXAMPLE", 
     "SampleTime": "2020-11-10T23:41:43.826Z", 
     "ReceivedTime": "2020-11-10T23:41:39.235Z", 
     "Position": [ 
       -123.08569321875426, 
       49.23766166742559 
     ], 
     "Accuracy": { 
       "Horizontal": 15.3 
     }, 
     "PositionProperties": { 
       "ExampleKey1": "ExampleField1", 
       "ExampleKey2": "ExampleField2" 
     } 
   }
}
```
# Amazon Location Service에서 AWS IoT와 MQTT를 사용한 추적

[MQTT는](http://mqtt.org/) 제약이 있는 장치를 위해 설계된 가볍고 널리 채택되는 메시징 프로토콜입니다. AWS IoT CoreMQTT 프로토콜 및 MQTT over WebSocket Secure (WSS) 프로토콜을 사용하는 장치 연결을 지 원합니다.

[AWS IoT Core](https://aws.amazon.com/iot-core/)는 디바이스를 AWS에 연결하고 디바이스 간에 메시지를 보내고 받을 수 있도록 지원합 니다. AWS IoT Core 규칙 엔진은 디바이스의 메시지 주제에 대한 쿼리를 저장하고, Amazon Location Service와 같은 다른 AWS 서비스에 메시지를 보내기 위한 작업을 정의할 수 있도록 지원합니다. 자신 의 위치를 좌표로 인식하는 디바이스는 규칙 엔진을 통해 Amazon Location으로 위치를 전달할 수 있 습니다.

**a** Note

예를 들어, 디바이스는 내장된 GPS를 통해 자신의 위치를 알 수 있습니다. 또한 AWS IoT는 타 사 디바이스 위치 추적을 지원합니다. 자세한 내용은 AWS IoT 코어 개발자 가이드의 [AWS IoT](https://docs.aws.amazon.com/iot/latest/developerguide/device-location.html)  [코어 디바이스 위치를](https://docs.aws.amazon.com/iot/latest/developerguide/device-location.html) 참조하세요.

다음 안내에서는 AWS IoT Core 규칙을 사용한 추적에 대해 설명합니다. Amazon Location으로 디바이 스 정보를 보내기 전에 처리해야 하는 경우, 디바이스 정보를 자체 AWS Lambda 함수로 전송할 수도 있습니다. Lambda를 사용하여 디바이스 위치를 처리하는 방법에 대한 자세한 내용은 [MQTT로 AWS](#page-375-0)  [Lambda 사용](#page-375-0) 항목을 참조하세요.

주제

- [전제 조건](#page-373-0)
- [AWS IoT Core 규칙 생성](#page-374-0)
- [콘솔에서 AWS IoT Core 규칙 테스트](#page-374-1)
- [MQTT로 AWS Lambda 사용](#page-375-0)

<span id="page-373-0"></span>전제 조건

추적을 시작하기 전에 다음과 같은 전제 조건을 완료해야 합니다.

- 디바이스 위치 데이터를 전송할 [트래커 리소스를 생성합니다.](#page-350-0)
- 트래커에 대한 AWS IoT Core 액세스 권한을 부여하는 [IAM 역할을 생성합니다](https://docs.aws.amazon.com/iot/latest/developerguide/iot-create-role.html).

이러한 단계를 따를 때는 다음 정책을 사용하여 트래커에 대한 액세스 권한을 부여하세요.

```
{ 
   "Version": "2012-10-17", 
   "Statement": [ 
     { 
        "Sid": "WriteDevicePosition", 
        "Effect": "Allow", 
        "Action": "geo:BatchUpdateDevicePosition", 
       "Resource": "arn:aws:geo:*:*:tracker/*" 
     } 
   ]
}
```
### <span id="page-374-0"></span>AWS IoT Core 규칙 생성

다음으로, 디바이스의 위치 원격 측정을 Amazon Location Service로 전달하는 AWS IoT Core 규칙을 생성합니다. 규칙 생성에 대한 자세한 내용은 AWS IoT Core 개발자 가이드에서 다음을 참조하세요.

• 새 규칙 생성에 대한 정보를 위한 [AWS IoT 규칙 생성.](https://docs.aws.amazon.com/iot/latest/developerguide/iot-create-rule.html)

• Amazon Location에 게시하기 위한 규칙 생성과 관련된 정보를 위한 [Location 작업](https://docs.aws.amazon.com/iot/latest/developerguide/location-rule-action.html)

<span id="page-374-1"></span>콘솔에서 AWS IoT Core 규칙 테스트

현재 위치가 포함된 원격 측정을 게시하는 디바이스가 없는 경우 AWS IoT Core 콘솔을 사용하여 규칙 을 테스트할 수 있습니다. 콘솔에는 샘플 메시지를 게시하여 솔루션 결과를 확인할 수 있는 테스트 클 라이언트가 있습니다.

- 1. [https://console.aws.amazon.com/iot/ 에서 AWS IoT Core 콘솔에 로그인합니다.](https://console.aws.amazon.com/iot/home)
- 2. 왼쪽 탐색창에서 테스트를 확장하고 MQTT 테스트 클라이언트를 선택합니다.
- 3. 주제 게시에서 주제 이름을 *iot/topic* (또는 다른 경우 AWS IoT Core 규칙에 설정한 주제 이름) 으로 설정하고, 메시지 페이로드에 다음을 입력합니다. 타임스탬프 *1604940328*을 최근 30일 이 내의 유효한 타임스탬프로 교체합니다 (Amazon Location Service 트래커는 30일이 지난 모든 타 임스탬프를 무시합니다).

```
{ 
   "payload": { 
     "deviceid": "thing123", 
     "timestamp": 1604940328, 
     "location": { "lat": 49.2819, "long": -123.1187 }, 
     "accuracy": { "Horizontal": 20.5 }, 
     "positionProperties": { "field1": "value1", "field2": "value2" } 
   }
}
```
- 4. 테스트 메시지를 보내려면 주제 게시를 선택합니다.
- 5. Amazon Location Service에서 메시지를 수신했는지 확인하려면 다음 AWS CLI 명령을 사용하세 요. 설정 중에 수정한 경우, 트래커 이름을 사용한 이름으로 바꿉니다.

```
aws location batch-get-device-position --tracker-name MyTracker --device-ids 
  thing123
```
## <span id="page-375-0"></span>MQTT로 AWS Lambda 사용

추적을 위해 Amazon Location으로 디바이스 위치 데이터를 전송할 때 더 이상 AWS Lambda를 사용하 지 않아도 되지만, 경우에 따라서는 Lambda를 계속 사용하고 싶을 수도 있습니다. 예를 들어, Amazon Location으로 전송하기 전에 디바이스 위치 데이터를 직접 처리하는 경우가 있습니다. 다음 주제에서 는 Lambda를 사용하여 메시지를 트래커로 보내기 전에 메시지를 처리하는 방법을 설명합니다. 이 패 턴에 대한 자세한 내용은 [참조 아키텍처를](https://d1.awsstatic.com/architecture-diagrams/ArchitectureDiagrams/amazon-location-service-ra.pdf) 참조하세요.

주제

- [전제 조건](#page-375-1)
- [Lambda 함수 생성](#page-376-0)
- [AWS IoT Core 규칙 생성](#page-378-0)
- [콘솔에서 AWS IoT Core 규칙 테스트](#page-379-0)

<span id="page-375-1"></span>전제 조건

추적을 시작하려면 먼저 [트래커 리소스를 만들어야 합니다.](#page-350-1) 트래커 리소스를 만들려면 Amazon Location 콘솔, AWS CLI, 또는 Amazon Location API를 사용할 수 있습니다.

다음 예시에서는 Amazon Location Service 콘솔을 사용하여 트래커 리소스를 생성합니다.

- 1. [https://console.aws.amazon.com/location/에](https://console.aws.amazon.com/location/home)서 Amazon Location Service 콘솔을 엽니다.
- 2. 왼쪽 탐색 창에서 트래커를 선택합니다.
- 3. 트래커 생성을 선택합니다.
- 4. 다음 입력란을 작성합니다.
	- 이름 최대 100자의 입력할 수 있는 고유한 이름을 입력합니다. 영숫자, 하이픈, 밑줄을 입력할 수 있습니다. 예를 들어, *MyTracker*.
	- 설명 선택적 설명을 입력합니다. *AWS IoT Core #### ### #### ###*를 예로 들 수 있습 니다.
	- 위치 필터링 위치 업데이트에 사용할 필터링을 선택합니다. 예를 들어, 정확도 기반 필터링이 있습니다.
- 5. 트래커 생성을 선택합니다.

<span id="page-376-0"></span>Lambda 함수 생성

AWS IoT Core와 Amazon Location Service 간에 연결을 만들려면 AWS IoT Core에서 전달한 메시 지를 처리하는 AWS Lambda 함수가 필요합니다. 이 함수는 모든 위치 데이터를 추출하여Amazon Location Service에 맞게 형식을 지정한 다음 Amazon Location Tracker API를 통해 제출합니다. AWS Lambda 콘솔을 통해 이 함수를 만들거나 AWS Command Line Interface(AWS CLI) 또는 AWS Lambda API를 사용할 수 있습니다.

콘솔을 사용하여 Amazon Location에 위치 업데이트를 게시하는 Lambda 함수를 생성하려면

- 1. [https://console.aws.amazon.com/lambda/에](https://console.aws.amazon.com/lambda/home)서 AWS Lambda 콘솔을 엽니다.
- 2. 왼쪽 탐색에서 함수를 선택합니다.
- 3. 함수 생성을 선택하고 새로 작성이 선택되어 있는지 확인합니다.
- 4. 다음 입력란을 작성합니다.
	- 함수 이름 함수에 고유한 이름을 입력합니다. 유효한 항목에는 공백 없는 영숫자 문자, 하이픈 및 밑줄이 포함됩니다. 예를 들어, *MyLambda*.
	- 런타임 *Python 3.8*을 선택합니다.
- 5. 함수 생성을 선택합니다.
- 6. Code 탭을 선택하여 편집기를 엽니다.
- 7. lambda\_function.py의 플레이스홀더 코드를 다음으로 덮어쓰고, TRACKER\_NAME에 할당된 값을 [사전 조건으](#page-375-1)로 생성한 트래커 이름으로 바꿉니다.

```
from datetime import datetime
import json
import os
import boto3
# Update this to match the name of your Tracker resource
TRACKER_NAME = "MyTracker"
"" ""
This Lambda function receives a payload from AWS IoT Core and publishes device 
  updates to 
Amazon Location Service via the BatchUpdateDevicePosition API.
Parameter 'event' is the payload delivered from AWS IoT Core.
```

```
In this sample, we assume that the payload has a single top-level key 'payload' and 
  a nested key
'location' with keys 'lat' and 'long'. We also assume that the name of the device 
  is nested in
the payload as 'deviceid'. Finally, the timestamp of the payload is present as 
  'timestamp'. For
example:
>>> event
{ 'payload': { 'deviceid': 'thing123', 'timestamp': 1604940328, 
   'location': { 'lat': 49.2819, 'long': -123.1187 }, 
   'accuracy': {'Horizontal': 20.5 }, 
   'positionProperties': {'field1':'value1','field2':'value2'} }
}
If your data doesn't match this schema, you can either use the AWS IoT Core rules 
 engine to
format the data before delivering it to this Lambda function, or you can modify the 
 code below to
match it.
"" "
def lambda_handler(event, context): 
  update = \{ "DeviceId": event["payload"]["deviceid"], 
       "SampleTime": datetime.fromtimestamp(event["payload"]
["timestamp"]).strftime("%Y-%m-%dT%H:%M:%SZ"), 
       "Position": [ 
         event["payload"]["location"]["long"], 
         event["payload"]["location"]["lat"] 
         ] 
     } 
   if "accuracy" in event["payload"]: 
       update["Accuracy"] = event["payload"]['accuracy'] 
   if "positionProperties" in event["payload"]: 
       update["PositionProperties"] = event["payload"]['positionProperties'] 
   client = boto3.client("location") 
   response = client.batch_update_device_position(TrackerName=TRACKER_NAME, 
 Updates=[update]) 
   return { 
     "statusCode": 200, 
     "body": json.dumps(response)
```
}

- 8. [배포]를 선택하여 업데이트된 함수를 저장합니다.
- 9. 구성 탭을 선택합니다.
- 10. 권한 섹션에서 하이퍼링크된 역할 이름을 선택하여 Lambda 함수에 Amazon Location Service 권 한을 부여합니다.
- 11. 역할의 요약 페이지에서 권한 추가를 선택한 다음 드롭다운 목록에서 인라인 정책 생성을 선택합 니다.
- 12. JSON 탭을 선택하고 다음 문서로 정책을 덮어씁니다. 이를 통해 Lambda 함수는 모든 리전의 모 든 트래커 리소스에서 관리하는 디바이스 위치를 업데이트할 수 있습니다.

```
{ 
   "Version": "2012-10-17", 
   "Statement": [ 
    \mathcal{L} "Sid": "WriteDevicePosition", 
        "Effect": "Allow", 
        "Action": "geo:BatchUpdateDevicePosition", 
        "Resource": "arn:aws:geo:*:*:tracker/*" 
     } 
   ]
}
```
13. 정책 검토를 선택합니다.

- 14. 정책 이름을 입력합니다. 예를 들어, *AmazonLocationTrackerWriteOnly*.
- 15. 정책 생성을 선택합니다.

필요에 따라 이 함수 코드를 수정하여 자체 디바이스 메시지 스키마에 맞게 조정할 수 있습니다.

<span id="page-378-0"></span>AWS IoT Core 규칙 생성

다음으로, 디바이스의 위치 원격 측정을 AWS Lambda 함수로 전달하여 변환하고 Amazon Location Service에 게시하는 AWS IoT Core 규칙을 생성합니다. 제공된 예시 규칙은 필요한 디바이스 페이 로드 변환이 Lambda 함수에서 처리된다고 가정합니다. AWS IoT Core 콘솔, AWS Command Line Interface(AWS CLI) 또는 AWS IoT Core API를 통해 이 규칙을 생성할 수 있습니다.

#### **a** Note

AWS IoT 콘솔은 AWS IoT Core가 Lambda 함수 호출을 허용하는 데 필요한 권한을 처리하지 만, AWS CLI 또는 SDK에서 규칙을 생성하는 경우 [AWS IoT에 권한을 부여하는 정책을 구성해](https://docs.aws.amazon.com/iot/latest/developerguide/lambda-rule-action.html#lambda-rule-action-requirements) [야 합니다.](https://docs.aws.amazon.com/iot/latest/developerguide/lambda-rule-action.html#lambda-rule-action-requirements)

### 콘솔을 사용하여 AWS IoT Core 생성

- 1. [https://console.aws.amazon.com/iot/](https://console.aws.amazon.com/iot/home) 에서 AWS IoT Core 콘솔에 로그인합니다.
- 2. 왼쪽 탐색에서 [작업]를 확장하고 [규칙]를 선택합니다.
- 3. 규칙 생성을 선택하여 새 규칙 마법사를 시작합니다.
- 4. 규칙의 이름과 설명을 입력합니다.
- 5. 규칙 쿼리 문의 경우, 하나 이상의 디바이스에서 위치가 포함된 원격 측정을 게시하는 주제를 참조 하도록 FROM 속성을 업데이트합니다. 솔루션을 테스트하는 경우에는 수정할 필요가 없습니다.

SELECT \* FROM '*iot/topic*'

- 6. 하나 이상의 작업 설정 에서 작업 추가를 선택합니다.
- 7. 메시지를 Lambda 함수로 전송를 선택합니다.
- 8. [Configure action]을 선택합니다.
- 9. 목록에서 Lambda 함수 를 찾아 선택합니다.
- 10. 작업 추가를 선택합니다.
- 11. 규칙 생성(Create rule)을 선택합니다.

<span id="page-379-0"></span>콘솔에서 AWS IoT Core 규칙 테스트

현재 위치가 포함된 원격 측정을 게시하는 디바이스가 없는 경우, AWS IoT Core 콘솔을 사용하여 규 칙과 이 솔루션을 테스트할 수 있습니다. 콘솔에는 샘플 메시지를 게시하여 솔루션 결과를 확인할 수 있는 테스트 클라이언트가 있습니다.

- 1. [https://console.aws.amazon.com/iot/](https://console.aws.amazon.com/iot/home) 에서 AWS IoT Core 콘솔에 로그인합니다.
- 2. 왼쪽 탐색창에서 테스트를 확장하고 MQTT 테스트 클라이언트를 선택합니다.
- 3. 주제 게시에서 주제 이름을 *iot/topic* (또는 다른 경우 AWS IoT Core 규칙에 설정한 주제 이름) 으로 설정하고, 메시지 페이로드에 다음을 입력합니다. 타임스탬프 *1604940328*을 최근 30일 이 내의 유효한 타임스탬프로 교체합니다.(30일이 지난 타임스탬프는 무시됨).

```
{ 
   "payload": { 
     "deviceid": "thing123", 
     "timestamp": 1604940328, 
     "location": { "lat": 49.2819, "long": -123.1187 }, 
     "accuracy": { "Horizontal": 20.5 }, 
     "positionProperties": { "field1": "value1", "field2": "value2" } 
   }
}
```
- 4. 테스트 메시지를 보내려면 주제 게시를 선택합니다.
- 5. Amazon Location Service에서 메시지를 수신했는지 확인하려면 다음 AWS CLI 명령을 사용하세 요. 설정 중에 수정한 경우 트래커 이름과 디바이스 ID를 사용했던 것으로 바꾸세요.

```
aws location batch-get-device-position --tracker-name MyTracker --device-ids 
 thing123
```
## 지오펜스 컬렉션 리소스 관리

Amazon Location 콘솔, AWS CLI 또는 Amazon Location API를 사용하여 지오펜스 컬렉션을 관리합니 다.

지오펜스 컬렉션 리소스를 나열합니다.

Amazon Location 콘솔, AWS CLI 또는 Amazon Location API를 사용하여 지오펜스 컬렉션 목록을 볼 수 있습니다.

#### Console

Amazon Location 콘솔을 사용하여 지오펜스 컬렉션 목록을 보려면

- 1. [https://console.aws.amazon.com/location/에](https://console.aws.amazon.com/location/home)서 Amazon Location 콘솔을 엽니다.
- 2. 왼쪽 탐색 창에서 지오펜스 컬렉션을 선택합니다.
- 3. 내 지오펜스 컬렉션에서 지오펜스 컬렉션 목록을 볼 수 있습니다.

#### API

Amazon Location 지오펜스 API에서 [ListGeofenceCollections](https://docs.aws.amazon.com/location/latest/APIReference/API_ListGeofenceCollections.html) 작업을 사용합니다.

다음 예시는 AWS 계정의 지오펜스 컬렉션 목록을 가져오기 위한 API 요청입니다.

```
POST /geofencing/v0/list-collections
```
다음은 ListGeofenceCollections에 대한 응답의 예입니다:

```
{ 
     "Entries": [ 
    \mathcal{L} "CollectionName": "ExampleCollection", 
          "CreateTime": 2020-09-30T22:59:34.142Z, 
          "Description": "string", 
          "UpdateTime": 2020-09-30T23:59:34.142Z 
     }, 
     "NextToken": "1234-5678-9012"
}
```
CLI

[list-geofence-collections](https://docs.aws.amazon.com/cli/latest/reference/location/list-geofence-collections.html) 명령을 사용합니다.

다음 예시는 AWS CLI 계정의 지오펜스 컬렉션 목록을 가져오는 AWS입니다.

aws location list-geofence-collections

지오펜스 컬렉션 세부 정보 가져오기

Amazon Location 콘솔, AWS CLI또는 Amazon Location API를 사용하여 AWS 계정의 모든 지오펜스 컬렉션 리소스에 대한 세부 정보를 확인할 수 있습니다.

Console

Amazon Location 콘솔을 사용하여 지오펜스 컬렉션의 세부 정보를 보려면

- 1. [https://console.aws.amazon.com/location/에](https://console.aws.amazon.com/location/home)서 Amazon Location 콘솔을 엽니다.
- 2. 왼쪽 탐색 창에서 지오펜스 컬렉션을 선택합니다.
- 3. 내 지오펜스 컬렉션에서 대상 지오펜스 컬렉션의 이름 링크를 선택합니다.

API

Amazon Location 지오펜스 API에서 [DescribeGeofenceCollection](https://docs.aws.amazon.com/location/latest/APIReference/API_DescribeGeofenceCollection.html) 작업을 사용합니다.

다음 예시는 지오펜스 수집 세부 정보를 가져오기 위한 API 요청입니다. *ExampleCollection*

```
GET /geofencing/v0/collections/ExampleCollection
```
다음은 DescribeGeofenceCollection에 대한 응답의 예입니다:

```
{ 
     "CollectionArn": "arn:aws:geo:us-west-2:123456789012:geofence-collection/
GeofenceCollection", 
     "CollectionName": "ExampleCollection", 
     "CreateTime": 2020-09-30T22:59:34.142Z, 
     "Description": "string", 
     "KmsKeyId": "1234abcd-12ab-34cd-56ef-1234567890ab", 
     "Tags": { 
         "Tag1" : "Value1" 
     }, 
     "UpdateTime": 2020-09-30T23:59:34.142Z
}
```
CLI

[describe-geofence-collection](https://docs.aws.amazon.com/cli/latest/reference/location/describe-geofence-collection.html) 명령을 사용합니다.

다음 예제는 지오펜스 AWS CLI 컬렉션 세부 정보를 가져오는 예입니다. *ExampleCollection*

aws location describe-geofence-collection \ --collection-name "*ExampleCollection*"

지오펜스 컬렉션 삭제

Amazon Location 콘솔, AWS 또는 Amazon Location API를 사용하여 AWS CLI 계정에서 지오펜스 컬 렉션을 삭제할 수 있습니다.

Console

Amazon Location 콘솔을 사용하여 지오펜스 컬렉션을 삭제하려면

### **A** Warning

이 작업은 리소스를 영구적으로 삭제합니다.

- 1. [https://console.aws.amazon.com/location/에](https://console.aws.amazon.com/location/home)서 Amazon Location 콘솔을 엽니다.
- 2. 왼쪽 탐색 창에서 지오펜스 컬렉션을 선택합니다.
- 3. 내 지오펜스 컬렉션에서 대상 지오펜스 컬렉션을 선택합니다.
- 4. 지오펜스 컬렉션 삭제를 선택합니다.

#### API

Amazon Location API에서 [DeleteGeofenceCollection](https://docs.aws.amazon.com/location/latest/APIReference/API_DeleteGeofenceCollection.html) 작업을 사용합니다.

다음은 지오펜스 컬렉션을 삭제하기 위한 API 요청입니다. *ExampleCollection*

DELETE /geofencing/v0/collections/*ExampleCollection*

다음은 DeleteGeofenceCollection에 대한 응답의 예입니다:

HTTP/1.1 200

### CLI

[delete-geofence-collection](https://docs.aws.amazon.com/cli/latest/reference/location/delete-geofence-collection.html) 명령을 사용합니다.

다음 예시는 지오펜스 AWS CLI 컬렉션을 삭제하는 명령입니다. *ExampleCollection*

aws location delete-geofence-collection \ --collection-name "*ExampleCollection*"

## 저장된 지오펜스 나열

Amazon Location 콘솔, AWS CLI 또는 Amazon Location API를 사용하여 지정된 지오펜스 컬렉션에 저장된 지오펜스를 나열할 수 있습니다.

#### Console

Amazon Location 콘솔을 사용하여 지오펜스 목록을 보려면

- 1. [https://console.aws.amazon.com/location/에](https://console.aws.amazon.com/location/home)서 Amazon Location 콘솔을 엽니다.
- 2. 왼쪽 탐색 창에서 지오펜스 컬렉션을 선택합니다.
- 3. 내 지오펜스 컬렉션에서 대상 지오펜스 컬렉션의 이름 링크를 선택합니다.
- 4. 지오펜스의 지오펜스 컬렉션에서 지오펜스 확인하기

```
API
```
Amazon Location 지오펜스 API에서 [ListGeofences](https://docs.aws.amazon.com/location/latest/APIReference/API_ListGeofences.html) 작업을 사용합니다.

다음은 지오펜스 컬렉션에 저장된 지오펜스 목록을 가져오기 위한 API 요청입니다. *ExampleCollection*

POST /geofencing/v0/collections/*ExampleCollection*/list-geofences

다음은 ListGeofences에 대한 응답의 예입니다:

```
{ 
    "Entries": [ 
        { 
            "CreateTime": 2020-09-30T22:59:34.142Z, 
            "GeofenceId": "geofence-1", 
            "Geometry": { 
                "Polygon": [ 
                     [-5.716667, -15.933333, 
                     [-14.416667, -7.933333], 
                     [-12.316667, -37.066667], 
                     [-5.716667, -15.933333] 
\sim 100 \sim 100 \sim 100 \sim 100 \sim }, 
            "Status": "ACTIVE", 
            "UpdateTime": 2020-09-30T23:59:34.142Z 
        } 
    ], 
    "NextToken": "1234-5678-9012"
}
```
#### CLI

[list-geofences](https://docs.aws.amazon.com/cli/latest/reference/location/list-geofences.html) 명령을 사용합니다.

다음 예제는 지오펜스 AWS CLI 컬렉션에 저장된 지오펜스 목록을 가져오는 것입니다. *ExampleCollection*

```
aws location list-geofences \ 
     --collection-name "ExampleCollection"
```
### 지오펜스 세부 정보 가져오기

Amazon Location 콘솔, AWS CLI 또는 Amazon Location API를 사용하는 지오펜스 컬렉션에서 생성 시간, 업데이트 시간, 지오메트리, 상태 등 특정 지오펜스의 세부 정보를 가져올 수 있습니다.

Console

Amazon Location 콘솔을 사용하여 지오펜스의 상태를 보려면

- 1. [https://console.aws.amazon.com/location/에](https://console.aws.amazon.com/location/home)서 Amazon Location 콘솔을 엽니다.
- 2. 왼쪽 탐색 창에서 지오펜스 컬렉션을 선택합니다.
- 3. 내 지오펜스 컬렉션에서 대상 지오펜스 컬렉션의 이름 링크를 선택합니다.
- 4. 지오펜스에서 지오펜스의 상태를 볼 수 있습니다.

API

Amazon Location 지오펜스 API에서 [GetGeofence](https://docs.aws.amazon.com/location/latest/APIReference/API_GetGeofence.html) 작업을 사용합니다.

```
다음 예시는 지오펜스 컬렉션에서 지오펜스 세부 정보를 가져오기 위한 API 요청입니다.
ExampleCollection
```
GET /geofencing/v0/collections/*ExampleCollection*/geofences/*ExampleGeofence1*

다음은 GetGeofence에 대한 응답의 예입니다:

```
{ 
    "CreateTime": 2020-09-30T22:59:34.142Z, 
    "GeofenceId": "ExampleGeofence1", 
    "Geometry": { 
       "Polygon": [
```

```
[-1,-1],
           [1,-1],
           [0,1],
           [-1,-1] ] 
    }, 
    "Status": "ACTIVE", 
    "UpdateTime": 2020-09-30T23:59:34.142Z
}
```
CLI

[get-geofence](https://docs.aws.amazon.com/cli/latest/reference/location/get-geofence.html) 명령을 사용합니다.

다음 예제는 지오펜스 컬렉션 AWS CLI 세부 정보를 가져오는 예입니다. *ExampleCollection*

```
aws location get-geofence \ 
     --collection-name "ExampleCollection" \ 
     --geofence-id "ExampleGeofence1"
```
지오펜스 삭제

Amazon Location 콘솔, AWS CLI또는 Amazon Location API를 사용하여 지오펜스 컬렉션에서 지오펜 스를 삭제할 수 있습니다.

Console

Amazon Location 콘솔을 사용하여 지오펜스를 삭제하려면

**A** Warning

이 작업은 리소스를 영구적으로 삭제합니다.

- 1. [https://console.aws.amazon.com/location/에](https://console.aws.amazon.com/location/home)서 Amazon Location 콘솔을 엽니다.
- 2. 왼쪽 탐색 창에서 지오펜스 컬렉션을 선택합니다.
- 3. 내 지오펜스 컬렉션에서 대상 지오펜스 컬렉션의 이름 링크를 선택합니다.
- 4. 지오펜스에서 대상 지오펜스를 선택합니다.
- 5. 지오펜스 삭제를 선택합니다.

API

Amazon Location 지오펜스 API에서 [BatchDeleteGeofence](https://docs.aws.amazon.com/location/latest/APIReference/API_BatchDeleteGeofence.html) 작업을 사용합니다.

다음은 지오펜스 컬렉션에서 지오펜스를 삭제하기 위한 API 요청입니다. *ExampleCollection*

```
POST /geofencing/v0/collections/ExampleCollection/delete-geofences
Content-type: application/json
{ 
    "GeofenceIds": [ "ExampleGeofence11" ]
}
```
다음은 [BatchDeleteGeofence](https://docs.aws.amazon.com/location/latest/APIReference/API_BatchDeleteGeofence.html)에 대한 성공적인 응답의 예입니다.

HTTP/1.1 200

#### CLI

[batch-delete-geofence](https://docs.aws.amazon.com/cli/latest/reference/location/batch-delete-geofence.html) 명령을 사용합니다.

```
다음 예시는 지오펜스 컬렉션에서 지오펜스를 삭제하는 AWS CLI 명령입니다.
```
*ExampleCollection*

```
aws location batch-delete-geofence \ 
     --collection-name "ExampleCollection" \ 
     --geofence-ids "ExampleGeofence11"
```
## 트래커 리소스 관리

Amazon Location 콘솔AWS CLI 또는 Amazon Location API를 사용하여 트래커를 관리할 수 있습니다.

### 트래커 목록

Amazon Location 콘솔AWS CLI 또는 Amazon Location API를 사용하여 트래커 목록을 볼 수 있습니 다:

#### Console

Amazon Location 콘솔을 사용하여 기존 트래커 목록을 보려면

- 1. [https://console.aws.amazon.com/location/에](https://console.aws.amazon.com/location/home)서 Amazon Location 콘솔을 엽니다.
- 2. 왼쪽 탐색 창에서 트래커를 선택합니다.
- 3. 내 트래커에서 트래커 리소스 목록을 확인합니다.

#### API

Amazon Location Trackers API에서 [ListTrackers](https://docs.aws.amazon.com/location-trackers/latest/APIReference/API_ListTrackers.html) 작업을 사용합니다.

다음 예는 AWS 계정의 트래커 목록을 가져오기 위한 API 요청입니다.

POST /tracking/v0/list-trackers

다음은 [ListTrackers](https://docs.aws.amazon.com/location-trackers/latest/APIReference/API_ListTrackers.html)에 대한 응답의 예입니다:

```
\left\{ \right. "Entries": [ 
        { 
           "CreateTime": 2020-10-02T19:09:07.327Z, 
           "Description": "string", 
           "TrackerName": "ExampleTracker", 
           "UpdateTime": 2020-10-02T19:10:07.327Z 
        } 
    ], 
    "NextToken": "1234-5678-9012"
}
```
 $CLI$ 

[list-trackers](https://docs.aws.amazon.com/cli/latest/reference/location/list-trackers.html) 명령을 사용합니다.

다음 예는 AWS 계정의 트래커 목록을 가져오는 AWS CLI입니다.

```
aws location list-trackers
```
지오펜스 컬렉션에서 트래커 연결 끊기

Amazon Location 콘솔AWS CLI 또는 Amazon Location API를 사용하여 지오펜스 컬렉션에서 트래커 의 연결을 끊을 수 있습니다:

#### **Console**

Amazon Location 콘솔을 사용하여 관련 지오펜스 컬렉션에서 트래커를 분리하려면

- 1. [https://console.aws.amazon.com/location/에](https://console.aws.amazon.com/location/home)서 Amazon Location 콘솔을 엽니다.
- 2. 왼쪽 탐색 창에서 트래커를 선택합니다.
- 3. 내 트래커에서 대상 트래커의 이름 링크를 선택합니다.
- 4. 연결된 지오펜스 컬렉션에서 연결 상태의 지오펜스 컬렉션을 선택합니다.
- 5. 링크 해제를 선택합니다.

### API

Amazon Location Trackers APIs에서 [DisassociateTrackerConsumer](https://docs.aws.amazon.com/location-trackers/latest/APIReference/API_DisassociateTrackerConsumer.html) 작업을 사용합니다.

다음 예는 관련 지오펜스 컬렉션에서 트래커를 분리하기 위한 API 요청입니다.

DELETE /tracking/v0/trackers/*ExampleTracker*/consumers/arn:aws:geo:uswest-2:123456789012:geofence-collection/ExampleCollection

다음은 [DisassociateTrackerConsumer](https://docs.aws.amazon.com/location-trackers/latest/APIReference/API_DisassociateTrackerConsumer.html)에 대한 응답의 예입니다:

HTTP/1.1 200

CLI

[disassociate-tracker-consumer](https://docs.aws.amazon.com/cli/latest/reference/location/disassociate-tracker-consumer.html) 명령을 사용합니다.

다음 예시는 관련 지오펜스 컬렉션에서 트래커를 분리하는 AWS CLI 명령입니다.

```
aws location disassociate-tracker-consumer \ 
     --consumer-arn "arn:aws:geo:us-west-2:123456789012:geofence-collection/
ExampleCollection" \ 
     --tracker-name "ExampleTracker"
```
트래커 세부 정보 가져오기

Amazon Location 콘솔AWS CLI 또는 Amazon Location API를 사용하여 AWS 계정의 모든 트래커에 대한 세부 정보를 얻을 수 있습니다.

#### Console

Amazon Location 콘솔을 사용하여 트래커 세부 정보를 보려면

- 1. [https://console.aws.amazon.com/location/에](https://console.aws.amazon.com/location/home)서 Amazon Location 콘솔을 엽니다.
- 2. 왼쪽 탐색 창에서 트래커를 선택합니다.
- 3. 내 트래커에서 대상 트래커의 이름 링크를 선택합니다.
- 4. 정보에서 트래커 세부 정보를 확인합니다.

#### API

Amazon Location Tracker API에서 [DescribeTracker](https://docs.aws.amazon.com/location-trackers/latest/APIReference/API_DescribeTracker.html) 작업을 사용합니다.

```
다음 예시는 트래커 세부 정보를 가져오기 위한 API ExampleTracker요청입니다.
```
GET /tracking/v0/trackers/*ExampleTracker*

다음은 [DescribeTracker](https://docs.aws.amazon.com/location-trackers/latest/APIReference/API_DescribeTracker.html)에 대한 응답의 예입니다:

```
{ 
    "CreateTime": 2020-10-02T19:09:07.327Z, 
    "Description": "string", 
    "EventBridgeEnabled": false, 
    "KmsKeyId": "1234abcd-12ab-34cd-56ef-1234567890ab", 
    "PositionFiltering": "TimeBased", 
    "Tags": { 
       "Tag1" : "Value1" 
    }, 
    "TrackerArn": "arn:aws:geo:us-west-2:123456789012:tracker/ExampleTracker", 
    "TrackerName": "ExampleTracker", 
    "UpdateTime": 2020-10-02T19:10:07.327Z
}
```
CLI

[describe-tracker](https://docs.aws.amazon.com/cli/latest/reference/location/describe-tracker.html) 명령을 사용합니다.

다음 예시는 트래커 세부 정보를 가져오는 AWS CLI 명령어입니다 *ExampleTracker*.

```
aws location describe-tracker \ 
     --tracker-name "ExampleTracker"
```
### 트래커 삭제

Amazon 로케이션 콘솔AWS CLI 또는 Amazon Location API를 사용하여 AWS 계정에서 트래커를 삭 제할 수 있습니다:

#### Console

Amazon Location 콘솔을 사용하여 기존 맵 리소스를 삭제하려면

**A** Warning

이 작업은 리소스를 영구적으로 삭제합니다. 트래커 리소스를 사용 중인 경우 오류가 발생 할 수 있습니다. 대상 리소스가 애플리케이션의 종속 항목이 아닌지 확인하세요.

- 1. [https://console.aws.amazon.com/location/에](https://console.aws.amazon.com/location/home)서 Amazon Location 콘솔을 엽니다.
- 2. 왼쪽 탐색 창에서 트래커를 선택합니다.
- 3. 내 트래커에서 대상 트래커를 선택합니다.
- 4. 트래커 삭제를 선택합니다.

#### API

Amazon Location Tracker API에서 [DeleteTracker](https://docs.aws.amazon.com/location-trackers/latest/APIReference/API_DeleteTracker.html) 작업을 사용합니다.

다음은 트래커 삭제를 위한 API *ExampleTracker*요청입니다.

DELETE /tracking/v0/trackers/*ExampleTracker*

다음은 [DeleteTracker](https://docs.aws.amazon.com/location-trackers/latest/APIReference/API_DeleteTracker.html)에 대한 응답의 예입니다:

HTTP/1.1 200

#### CLI

[delete-tracker](https://docs.aws.amazon.com/cli/latest/reference/location/delete-tracker.html) 명령을 사용합니다.

다음 예시는 트래커를 삭제하는 AWS CLI *ExampleTracker*명령입니다.

```
aws location delete-tracker \ 
     --tracker-name "ExampleTracker"
```
# Amazon Location Service 리소스 태그 지정

Amazon Location에서 리소스 태그 지정 기능을 사용하여 목적, 소유자, 환경 또는 기준에 따라 리소스 를 분류할 수 있습니다. 리소스에 태그를 지정하면 리소스를 관리, 식별, 정리, 검색 및 필터링하는 데 도움이 됩니다.

에를 들어 AWS Resource Groups을 통해 하나 이상의 태그 또는 태그의 일부를 기반으로 AWS 리소 스 그룹을 만들 수 있습니다. AWS CloudFormation 스택에 리소스가 있는지 여부에 따라 그룹을 만들 수도 있습니다. 리소스 그룹 및 Tag Editor를 사용하면 여러 서비스, 리소스 및 리전으로 구성된 애플리 케이션의 데이터를 한 곳에 통합하여 볼 수 있습니다. [일반적인 태그 지정 전략에](https://docs.aws.amazon.com/general/latest/gr/aws_tagging.html#tag-strategies) 대한 자세한 내용은 AWS 일반 참조를 참조하세요.

각 태그는 사용자가 정의하는 키와 값으로 구성되는 레이블입니다.

- 태그 키 태그 값을 분류하는 일반적인 레이블입니다. 예를 들어 CostCenter입니다.
- 태그 값 태그 키 카테고리에 대한 선택적 설명입니다. 예를 들어 MobileAssetTrackingResourcesProd입니다.

이 주제는 태그 지정 제한을 검토하여 태그 지정을 시작할 수 있도록 도와줍니다. 또한 비용 할당 보고 서를 사용하여 태그를 생성하고 태그를 사용하여 각 활성 태그의 AWS 비용을 추적하는 방법도 보여줍 니다.

#### 주제

- [태그 지정 제한](#page-392-0)
- [리소스에 태그를 지정할 수 있는 권한을 부여합니다.](#page-393-0)
- [Amazon Location Service 리소스에 태그 추가](#page-394-0)
- [태그별로 리소스 비용 추적하기](#page-394-1)
- [태그를 사용하여 Amazon Location Service 리소스에 대한 액세스 제어](#page-395-0)
- [자세히 알아보기](#page-396-0)

## <span id="page-392-0"></span>태그 지정 제한

태그에 적용되는 기본 제한은 다음과 같습니다.

- 리소스당 최대 태그 50개
- 각 리소스에 대해 각 태그 키는 고유하며 하나의 값만 가질 수 있습니다.

**a** Note

태그 키가 기존 태그와 동일한 새 태그를 추가하는 경우 새 태그가 기존 태그를 덮어씁니다.

- 최대 키 길이 UTF-8 형식의 유니코드 문자 128자
- 최대 값 길이 UTF-8 형식의 유니코드 문자 256자
- 서비스에서 허용되는 문자는 UTF-8로 표현할 수 있는 문자, 숫자 및 공백과 특수 문자 + = . \_ : / @ 입니다.
- 태그 키와 값은 대/소문자를 구분합니다.
- aws: 접두사는 AWS용으로 예약되어 있습니다. 태그에 이 접두사가 있는 태그 키가 있는 경우 태그 의 키 또는 값을 편집하거나 삭제할 수 없습니다. aws: 접두사가 지정된 태그는 리소스당 태그 수 제 한에 포함되지 않습니다.

## <span id="page-393-0"></span>리소스에 태그를 지정할 수 있는 권한을 부여합니다.

IAM 정책을 사용하여 Amazon Location 리소스에 대한 액세스를 제어하고 생성 시 리소스에 태그를 지 정할 수 있는 권한을 부여할 수 있습니다. 리소스 생성 권한을 부여하는 것 외에도 정책에는 태그 지정 작업을 허용하는 Action 권한이 포함될 수 있습니다.

- geo:TagResource 사용자가 지정된 Amazon Location 리소스에 하나 이상의 태그를 할당할 수 있습니다.
- geo:UntagResource 사용자가 지정된 Amazon Location 리소스에서 하나 이상의 태그를 제거할 수 있습니다.
- geo:ListTagsForResource 사용자가 Amazon Location 리소스에 할당된 모든 태그를 나열할 수 있습니다.

다음은 사용자가 지오펜스 컬렉션을 생성하고 리소스에 태그를 지정할 수 있도록 허용하는 정책 예시 입니다.

```
{ 
     "Version": "2012-10-17", 
     "Statement": [ 
          { 
              "Sid": "AllowTaggingForGeofenceCollectionOnCreation",
```

```
 "Effect": "Allow", 
              "Action": [ 
                   "geo:CreateGeofenceCollection", 
                   "geo:TagResource" 
              ], 
              "Resource": "arn:aws:geo:region:accountID:geofence-collection/*" 
     ]
}
```
<span id="page-394-0"></span>Amazon Location Service 리소스에 태그 추가

Amazon Location 콘솔, AWS CLI 또는 Amazon Location API를 사용하여 리소스를 생성할 때 태그를 추가할 수 있습니다.

- [맵 리소스를 생성합니다.](#page-213-0)
- [장소 색인 리소스 만들기](#page-277-0)
- [경로 계산기 리소스 생성](#page-322-0)
- [지오펜스 컬렉션 생성](#page-344-0)
- [트래커 리소스 생성](#page-350-0)

기존 리소스에 태그를 지정하려면 태그를 편집하거나 삭제하세요.

- 1. [https://console.aws.amazon.com/location/에](https://console.aws.amazon.com/location/home)서 Amazon Location 콘솔을 엽니다.
- 2. 왼쪽 탐색 창에서 태그를 지정하려는 리소스를 선택합니다. 예를 들어 맵이 있습니다.
- 3. 목록에서 리소스를 선택합니다.
- 4. 태그 관리를 선택하여 태그를 추가, 편집 또는 삭제합니다.

## <span id="page-394-1"></span>태그별로 리소스 비용 추적하기

비용 할당용 태그를 사용하여 AWS 비용을 자세히 추적할 수 있습니다. 비용 할당 태그를 활성화하고 나면 AWS가 비용 할당 태그를 사용하여 비용 할당 보고서에서 리소스 청구를 구성합니다. 이를 통해 사용 비용을 분류하고 추적할 수 있습니다.

활성화할 수 있는 비용 할당 태그에는 다음 두 가지 유형이 있습니다.

• [AWS 생성](https://docs.aws.amazon.com/awsaccountbilling/latest/aboutv2/aws-tags.html) - 이 태그는 AWS에서 생성합니다. AWS태그에는 aws: 접두사(예:aws:createdBy)를 사용합니다.

• [사용자 정의](https://docs.aws.amazon.com/awsaccountbilling/latest/aboutv2/custom-tags.html) - 직접 만든 사용자 지정 태그입니다. 사용자 정의 태그에는 user: 접두사(예: user:CostCenter)를 사용합니다.

각 태그 유형을 개별적으로 활성화해야 합니다. 태그를 활성화하면 월별 비용 할당 보고서를 [AWS](https://docs.aws.amazon.com/awsaccountbilling/latest/aboutv2/ce-enable.html)  [Cost Explorer 활성화하](https://docs.aws.amazon.com/awsaccountbilling/latest/aboutv2/ce-enable.html)거나 볼 수 있습니다.

#### AWS-generated tags

AWS에서 생성된 태그 활성화 방법

- 1. [https://console.aws.amazon.com/billing/](https://console.aws.amazon.com/billing/home#/.)에서 Billing and Cost Management 콘솔을 엽니다.
- 2. 왼쪽 탐색 창에서 비용 할당 태그를 선택합니다.
- 3. AWS에서 생성된 비용 할당 태그 탭에서 활성화할 태그 키를 선택합니다.
- 4. 활성화를 선택합니다.

User-defined tags

사용자 정의된 태그 활성화 방법

- 1. [https://console.aws.amazon.com/billing/](https://console.aws.amazon.com/billing/home#/.)에서 Billing and Cost Management 콘솔을 엽니다.
- 2. 왼쪽 탐색 창에서 비용 할당 태그를 선택합니다.
- 3. 사용자 정의 비용 할당 태그 탭에서 활성화하려는 태그 키를 선택합니다.
- 4. 활성화를 선택합니다.

태그를 활성화하면 AWS가 리소스 사용량 및 비용에 대한 [월별 비용 할당 보고서를](https://docs.aws.amazon.com/awsaccountbilling/latest/aboutv2/configurecostallocreport.html) 생성합니다. 이 비용 할당 보고서에는 태그가 지정된 리소스와 태그가 없는 리소스를 포함하여 각 결제 기간의 모든 AWS 비용이 포함되어 있습니다. 자세한 내용은 AWS Billing and Cost Management 사용 설명서의 [비](https://docs.aws.amazon.com/awsaccountbilling/latest/aboutv2/cost-alloc-tags.html) [용 할당 태그 사용을](https://docs.aws.amazon.com/awsaccountbilling/latest/aboutv2/cost-alloc-tags.html) 참조하세요.

## <span id="page-395-0"></span>태그를 사용하여 Amazon Location Service 리소스에 대한 액세스 제어

AWS Identity and Access Management(IAM) 정책은 태그 기반 조건을 지원하므로 특정 태그 키 및 값 에 따라 리소스에 대한 권한을 관리할 수 있습니다. 예를 들어 IAM 역할 정책에는 태그를 기반으로 개 발, 테스트, 프로덕션 등 특정 환경에 대한 액세스를 제한하는 조건이 포함될 수 있습니다.

자세한 내용은 [태그 기반 리소스 액세스 제어](#page-466-0) 항목을 참조하세요.
# 자세히 알아보기

에 대한 자세한 내용:

- 태그 지정 모범 사례는 AWS 일반 참조의 [AWS 리소스 태그 지정을](https://docs.aws.amazon.com/general/latest/gr/aws_tagging.html#tag-best-practices) 참조하세요.
- 태그를 사용하여 AWS 리소스에 대한 액세스는 AWS Identity and Access Management 사용 설명 서의 [태그를 사용하여 AWS 리소스에 대한 액세스 제어를](https://docs.aws.amazon.com/IAM/latest/UserGuide/access_tags.html) 참조하세요.

# Amazon Location Service에 액세스 권한 부여

Amazon Location Service를 사용하려면 사용자는 Amazon Location을 구성하는 리소스 및 API에 대한 액세스 권한을 받아야 합니다. 리소스에 대한 액세스를 허용하는 데 사용할 수 있는 세 가지 전략이 있 습니다.

- IAM 사용 AWS IAM Identity Center 또는 AWS Identity and Access Management(IAM)로 인증된 사용자에게 액세스 권한을 부여하려면 원하는 리소스에 대한 액세스를 허용하는 IAM 정책을 생성합 니다. IAM 및 Amazon Location Service에 대한 자세한 정보는 [Amazon Location Service를 위한 ID](#page-440-0)  [및 액세스 관리](#page-440-0) 항목을 참조하세요.
- API 키 사용 인증되지 않은 사용자에게 액세스 권한을 부여하려면 Amazon Location Service 리소 스에 대한 읽기 전용 액세스 권한을 부여하는 API 키를 생성할 수 있습니다. 이는 모든 사용자를 인 증하고 싶지 않은 경우에 유용합니다. 웹 애플리케이션을 예로 들 수 있습니다. API 키에 대한 자세 한 내용은 [API 키를 사용하여 인증되지 않은 게스트의 애플리케이션 액세스 허용하기](#page-397-0) 단원을 참조하 세요.
- Amazon Cognito 사용 API 키의 대안은 Amazon Cognito를 사용하여 익명 액세스를 허용하는 것입 니다. Amazon Cognito를 사용하면 인증되지 않은 사용자가 수행할 수 있는 작업을 정의하는 정책을 통해 보다 다양한 권한을 부여할 수 있습니다. Amazon Cognito 사용에 대한 자세한 내용은 [Amazon](#page-403-0)  [Cognito를 사용하여 미인증 게스트의 애플리케이션 액세스 허용하기](#page-403-0)을 참조하십시오.

**a** Note

또한 Amazon Cognito를 사용하여 자체 인증 프로세스를 사용하거나 Amazon Cognito 페 더레이션 ID를 사용하여 여러 인증 방법을 결합할 수 있습니다. 자세한 내용은 Amazon Cognito 개발자 안내서의 [페더레이션 ID 시작하기를](https://docs.aws.amazon.com/cognito/latest/developerguide/getting-started-with-identity-pools.html) 참조하세요.

주제

- [API 키를 사용하여 인증되지 않은 게스트의 애플리케이션 액세스 허용하기](#page-397-0)
- [Amazon Cognito를 사용하여 미인증 게스트의 애플리케이션 액세스 허용하기](#page-403-0)

### <span id="page-397-0"></span>API 키를 사용하여 인증되지 않은 게스트의 애플리케이션 액세스 허용하기

애플리케이션에서 Amazon Location Service API를 호출할 때에는 일반적으로 API 호출 권한이 있는 인증된 사용자로서 이 호출을 수행합니다. 그러나 경우에 따라 애플리케이션의 모든 사용자를 인증하 고 싶지는 않습니다. 예를 들어, 웹 사이트를 사용하는 모든 사람이 로그인 여부에 관계없이 비즈니스 위치를 보여주는 웹 애플리케이션을 사용할 수 있도록 하고 싶을 수 있습니다. 이 경우 한 가지 대안은 API 키를 사용하여 API를 호출하는 것입니다.

API 키는 사용자의 AWS 계정특정 Amazon Location Service 리소스 및 해당 리소스에서 수행할 수 있 는 특정 작업과 관련된 키 값입니다. 애플리케이션의 API 키를 사용하여 해당 리소스에 대해 Amazon Location API를 인증되지 않은 상태로 호출할 수 있습니다. 예를 들어, API 키를 맵 리소스인 MyMap 및 GetMap\* 작업에 연결하는 경우, 해당 API 키를 사용하는 애플리케이션은 해당 리소스로 생성된 맵을 볼 수 있게 되며 계정의 다른 사용량과 마찬가지로 사용자 계정에 요금이 부과됩니다. 동일한 API 키는 맵 리소스를 변경하거나 업데이트할 권한을 부여하지 않으며 해당 리소스만 사용할 수 있습니다.

**a** Note

API 키는 지도, 장소, 경로 리소스에만 사용할 수 있으며 이러한 리소스를 수정하거나 생성할 수 없습니다. 애플리케이션에서 인증되지 않은 사용자를 위해 다른 리소스 또는 작업에 액세스 해야 하는 경우 Amazon Cognito를 사용하여 API 키와 함께 또는 API 키 대신 액세스를 제공할 수 있습니다. 자세한 설명은 [Amazon Cognito를 사용하여 미인증 게스트의 애플리케이션 액세](#page-403-0) [스 허용하기](#page-403-0) 섹션을 참조하세요.

API 키에는 하나 이상의 사용자 AWS 계정리소스에 대한 액세스를 제공하는 일반 텍스트 값이 포함됩 니다. 누군가 API 키를 복사해도 동일한 리소스에 액세스할 수 있습니다. 이를 방지하려면 키를 생성할 때 API 키를 사용할 수 있는 도메인을 지정할 수 있습니다. 이러한 도메인을 리퍼러라고 합니다. 필요 한 경우 API 키의 만료 시간을 설정하여 단기 API 키를 생성할 수도 있습니다.

주제

- [Amazon Cognito와 비교한 API 키](#page-398-0)
- [API 키 만들기](#page-398-1)
- [API 키를 사용하여 Amazon Location API를 호출합니다.](#page-401-0)
- [API 키를 사용하여 맵 렌더링](#page-401-1)
- [API 키 수명 관리](#page-402-0)

### <span id="page-398-0"></span>Amazon Cognito와 비교한 API 키

API 키와 Amazon Cognito는 유사한 시나리오에서 비슷한 방식으로 사용되는데, 둘 중 하나를 다른 것 보다 더 사용하는 이유는 무엇입니까? 다음 표는 이 둘 사이의 차이점 중 일부를 강조합니다.

- API 키는 지도, 장소 및 경로 리소스와 특정 작업에만 사용할 수 있습니다. Amazon Cognito는 대부 분의 Amazon Location Service API에 대한 액세스를 인증하는 데 사용할 수 있습니다.
- API 키를 사용한 맵 요청의 성능은 일반적으로 Amazon Cognito를 사용하는 유사한 시나리오보다 빠릅니다. 인증이 간단하면 짧은 시간 내에 동일한 맵 타일을 다시 가져올 때 서비스 및 캐시된 요청 으로의 왕복 횟수가 줄어듭니다.
- Amazon Cognito를 사용하면 Amazon Cognito의 페더레이션 ID를 사용하여 자체 인증 프로세스를 사용하거나 여러 인증 방법을 결합할 수 있습니다. 자세한 내용은 Amazon Cognito 개발자 안내서의 [페더레이션 ID 시작하기를](https://docs.aws.amazon.com/cognito/latest/developerguide/getting-started-with-identity-pools.html) 참조하세요.

### <span id="page-398-1"></span>API 키 만들기

API 키를 생성하여 하나 이상의 사용자 AWS 계정리소스에 연결할 수 있습니다.

Amazon 위치 서비스 콘솔 AWS CLI, 또는 Amazon 위치 API를 사용하여 API 키를 생성할 수 있습니 다.

#### Console

Amazon Location Service 콘솔을 사용하여 API 키를 생성하려면

- 1. [Amazon Location 콘솔](https://console.aws.amazon.com/location)의 왼쪽 메뉴에서 API 키를 선택합니다.
- 2. API 키 페이지에서 API 키 생성을 선택합니다.
- 3. API 키 생성 페이지에서 다음 정보를 입력합니다.
	- 이름 API 키의 이름(예:MyWebAppKey).
	- 설명 API 키에 대한 선택적 설명.
	- 리소스 드롭다운에서 이 API 키로 액세스 권한을 부여할 Amazon Location 리소스를 선택 합니다. 리소스 추가를 선택하여 두 개 이상의 리소스를 추가할 수 있습니다.
- 작업 이 API 키로 승인하려는 작업을 지정합니다. 선택한 각 리소스 유형과 일치하는 작업 을 하나 이상 선택해야 합니다. 예를 들어, 장소 리소스를 선택한 경우 장소 작업에 있는 선택 항목 중 하나 이상을 선택해야 합니다.
- 만료 시간 선택적으로 API 키의 만료 날짜 및 시간을 추가할 수 있습니다. 자세한 설명은 [API 키 수명 관리](#page-402-0) 섹션을 참조하세요.
- 리퍼러 선택적으로 API 키를 사용할 수 있는 도메인을 하나 이상 추가할 수 있습니다. 예를 들어example.com, 웹 사이트에서 실행되는 애플리케이션을 허용하는 것이 API 키인 경우 \*.example.com/를 허용된 리퍼러로 지정할 수 있습니다.
- 태그 선택적으로 API 키에 태그를 추가할 수 있습니다.
- 4. API 키 생성을 선택하여 API 키를 생성합니다.
- 5. API 키의 세부 정보 페이지에서, 생성한 API 키에 대한 정보를 볼 수 있습니다. Amazon 위 치 API를 호출할 때 사용하는 키 값을 보려면 API 키 표시를 선택합니다. 키 값의 형식은 v1.public.*a1b2c3d4...*과 같습니다. API 키를 사용하여 맵을 렌더링하는 방법에 대한 자 세한 내용은 [API 키를 사용하여 맵 렌더링](#page-401-1)을 참조하세요.

API

Amazon Location API를 사용하여 API 키를 생성하려면

Amazon Location API에서 [CreateKey](https://docs.aws.amazon.com/location/latest/APIReference/API_CreateKey.html) 작업을 사용합니다.

다음은 만료일 없이 *ExampleKey*호출된 API 키를 생성하고 단일 맵 리소스에 액세스할 수 있도록 하기 위한 API 요청입니다.

```
POST /metadata/v0/keys HTTP/1.1
Content-type: application/json
{ 
    "KeyName": "ExampleKey" 
    "Restrictions": { 
        "AllowActions": [ 
           "geo:GetMap*" 
        ], 
        "AllowResources": [ 
           "arn:aws:geo:region:map/mapname" 
      \mathbf{I} }, 
    "NoExpiry": true
```
}

}

응답에는 애플리케이션의 리소스에 액세스할 때 사용할 API 키 값이 포함됩니다. 키 값의 형식은 v1.public.*a1b2c3d4...*과 같습니다. API 키를 사용하여 맵을 렌더링하는 방법에 대한 자세한 내용은 [API 키를 사용하여 맵 렌더링을](#page-401-1) 참조하세요.

[DescribeKey](https://docs.aws.amazon.com/location/latest/APIReference/API_DescribeKey.html) API를 사용하여 나중에 키의 키 값을 찾을 수도 있습니다.

AWS CLI

AWS CLI 명령을 사용하여 API 키를 만들려면

[create-key](https://docs.aws.amazon.com/cli/latest/reference/location/create-key.html) 명령을 사용합니다.

다음 예시에서는 만료일이 없는 *ExampleKey*호출된 API 키와 단일 맵 리소스에 대한 액세스 권한 을 생성합니다.

```
aws location \ 
  create-key \ 
   --key-name ExampleKey \ 
   --restrictions '{"AllowActions":["geo:GetMap*"],"AllowResources":
["arn:aws:geo:region:map/mapname"]}' \ 
   --no-expiry
```
응답에는 애플리케이션의 리소스에 액세스할 때 사용할 API 키 값이 포함됩니다. 키 값의 형식은 v1.public.*a1b2c3d4...*과 같습니다. API 키를 사용하여 맵을 렌더링하는 방법에 대한 자세한 내용은 [API 키를 사용하여 맵 렌더링을](#page-401-1) 참조하세요. create-key에 대한 응답은 다음과 같습니다.

```
{ 
     "Key": "v1.public.a1b2c3d4...", 
     "KeyArn": "arn:aws:geo:region:accountId:api-key/ExampleKey", 
     "KeyName": "ExampleKey", 
     "CreateTime": "2023-02-06T22:33:15.693Z"
}
```
describe-key을 사용하여 나중에 키 값을 찾을 수도 있습니다. 다음 예시는 이름이 지정된 API 키를 describe-key 호출하는 방법을 보여줍니다 *ExampleKey*.

```
aws location describe-key \
```
--key-name *ExampleKey*

<span id="page-401-0"></span>API 키를 사용하여 Amazon Location API를 호출합니다.

API 키를 생성한 후 키 값을 사용하여 애플리케이션의 Amazon Location API를 호출할 수 있습니다.

API 키를 지원하는 API에는 API 키 값을 취하는 추가 파라미터가 있습니다. 예를 들어, GetPlace API 를 호출하는 경우 다음과 같이 [키](https://docs.aws.amazon.com/location/latest/APIReference/API_GetPlace.html#API_GetPlace_RequestSyntax) 파라미터를 입력할 수 있습니다.

GET /places/v0/indexes/*IndexName*/places/*PlaceId*?key=*KeyValue*

이 값을 입력하면 평소처럼 AWS Sig v4로 API 호출을 인증할 필요가 없습니다.

JavaScript 개발자의 경우 Amazon Location을 사용하여 API 키로 API 작업을 인증하는 [인증 도우미](#page-159-0) 데 도움을 받을 수 있습니다.

모바일 개발자의 경우 다음 Amazon Location 모바일 인증 SDK를 사용할 수 있습니다.

- [iOS용 Amazon Location Service 모바일 인증 SDK](https://github.com/aws-geospatial/amazon-location-mobile-auth-sdk-ios/)
- [안드로이드용 Amazon Location Service 모바일 인증 SDK](https://github.com/aws-geospatial/amazon-location-mobile-auth-sdk-android/)

AWS CLI 사용자의 경우 --key 파라미터를 사용할 때 Sig v4로 서명하지 않도록 --no-signrequest 파라미터도 사용해야 합니다.

**a** Note

Amazon Location Service에 대한 호출에 key 및 AWS Sig v4 서명을 모두 포함하는 경우 API 키만 사용됩니다.

<span id="page-401-1"></span>API 키를 사용하여 맵 렌더링

API 키 값을 사용하여 애플리케이션에서 맵을 렌더링할 수 있습니다. MapLibre 이는 사용자가 직접 호 출하는 다른 Amazon Location API의 API 키를 사용하는 것과는 약간 다릅니다. 사용자를 MapLibre 대 신하여 호출하기 때문입니다.

다음 샘플 코드는 MapLibre GL JS 맵 컨트롤을 사용하여 API 키를 사용하여 간단한 웹 페이지에 맵 을 렌더링하는 방법을 보여줍니다. *# ### ### ##### v1.public# #####. your-api-keyvalue*, *us-east-1*, 그리고 다음과 일치하는 *ExampleMap*값을 가진 문자열 AWS 계정

```
<!-- index.html -->
<html> <head> 
     <link href="https://unpkg.com/maplibre-gl@1.14.0/dist/maplibre-gl.css" 
  rel="stylesheet" /> 
     <style> 
       body { margin: 0; } 
       #map { height: 100vh; } 
     </style> 
   </head> 
   <body> 
     <!-- Map container --> 
     <div id="map" /> 
     <!-- JavaScript dependencies --> 
     <script src="https://unpkg.com/maplibre-gl@1.14.0/dist/maplibre-gl.js"></script> 
     <script> 
       const apiKey = "v1.public.your-api-key-value"; // API key 
       const region = "us-east-1"; // Region 
       const mapName = "ExampleMap"; // Map name 
       // URL for style descriptor 
       const styleUrl = `https://maps.geo.${region}.amazonaws.com/maps/v0/maps/
${mapName}/style-descriptor?key=${apiKey}`; 
       // Initialize the map 
      const map = new maplibregl.Map(\{ container: "map", 
         style: styleUrl, 
         center: [-123.1187, 49.2819], 
         zoom: 11, 
       }); 
       map.addControl(new maplibregl.NavigationControl(), "top-left"); 
     </script> 
   </body>
</html>
```
### <span id="page-402-0"></span>API 키 수명 관리

무기한으로 작동하는 API 키를 생성할 수 있습니다. 하지만 임시 API 키를 생성하거나 정기적으로 API 키를 교체하거나 기존 API 키를 취소하려는 경우에는 API 키 만료를 사용할 수 있습니다.

새 API 키를 만들거나 기존 API 키를 업데이트할 때 해당 API 키의 만료 시간을 설정할 수 있습니다.

<sup>•</sup> API 키가 만료 시간에 도달하면 키가 자동으로 비활성화됩니다. 비활성 키는 더 이상 맵 요청에 사용 할 수 없습니다.

- API 키를 비활성화한 후 90일이 지나면 삭제할 수 있습니다.
- 아직 삭제하지 않은 비활성 키가 있는 경우 만료 시간을 미래 시간으로 업데이트하여 복원할 수 있습 니다.
- 영구 키를 만들려면 만료 시간을 제거하면 됩니다.
- 지난 7일 이내에 사용된 API 키를 비활성화하려고 하면 변경을 확인하라는 메시지가 표시됩니다. Amazon Location Service API 또는 를 사용하는 경우 ForceUpdate 파라미터를 true로 설정하지 않으면 오류가 발생합니다. AWS CLI

<span id="page-403-0"></span>Amazon Cognito를 사용하여 미인증 게스트의 애플리케이션 액세스 허용하 기

프런트엔드 SDK와 직접 HTTPS 요청 모두에서 직접 사용 AWS Identity and Access Management (IAM) 하는 대신 Amazon Cognito 인증을 사용할 수 있습니다.

다음과 같은 이유로 이 인증 형식을 사용하는 것이 좋습니다.

- 인증되지 않은 사용자 익명 사용자가 있는 웹 사이트가 있는 경우 Amazon Cognito 자격 증명 풀을 사용할 수 있습니다. 자세한 내용은 [the section called "Amazon Cognito 사용"](#page-403-0) 섹션을 참조하세요.
- 자체 인증 자체 인증 프로세스를 사용하거나 여러 인증 방법을 결합하려는 경우 Amazon Cognito 페더레이션 ID를 사용할 수 있습니다. 자세한 내용은 Amazon Cognito 개발자 안내서의 [페더레이션](https://docs.aws.amazon.com/cognito/latest/developerguide/getting-started-with-identity-pools.html) [ID 시작하기](https://docs.aws.amazon.com/cognito/latest/developerguide/getting-started-with-identity-pools.html)를 참조하세요.

Amazon Cognito는 웹 및 모바일 앱에 대한 인증, 권한 부여 및 사용자 관리를 제공합니다. Amazon Location과 함께 Amazon Cognito 비인증 자격 증명 풀을 애플리케이션에서 범위가 축소된 임시 자격 증명을 검색하는 방법으로 사용할 수 있습니다. AWS

자세한 내용은 Amazon Cognito 개발자 안내서의 [사용자 풀 시작하기를](https://docs.aws.amazon.com/cognito/latest/developerguide/getting-started-with-cognito-user-pools.html) 참조하세요.

**a** Note 모바일 개발자를 위해 Amazon Location은 iOS와 Android용 모바일 인증 SDK를 제공합니다. 자세한 내용은 다음 github 리포지토리를 참조하십시오.

- [iOS용 Amazon Location Service 모바일 인증 SDK](https://github.com/aws-geospatial/amazon-location-mobile-auth-sdk-ios/)
- [안드로이드용 Amazon Location Service 모바일 인증 SDK](https://github.com/aws-geospatial/amazon-location-mobile-auth-sdk-android/)

### Amazon Cognito 자격 증명 풀 생성

Amazon Cognito 자격 증명 풀을 생성하여 인증되지 않은 게스트가 Amazon Cognito 콘솔, 또는 AWS CLIAmazon Cognito API를 통해 애플리케이션에 액세스하도록 허용할 수 있습니다.

#### **A** Important

생성한 풀은 사용 중인 Amazon Location Service AWS 계정 리소스와 동일한 AWS 리전에 있 어야 합니다.

인증되지 않은 자격 증명 역할과 관련된 IAM 정책을 다음 작업에 사용할 수 있습니다.

- geo:GetMap\*
- geo:SearchPlaceIndex\*
- geo:GetPlace
- geo:CalculateRoute\*
- geo:GetGeofence
- geo:ListGeofences
- geo:PutGeofence
- geo:BatchDeleteGeofence
- geo:BatchPutGeofence
- geo:BatchEvaluateGeofences
- geo:GetDevicePosition\*
- geo:ListDevicePositions
- geo:BatchDeleteDevicePositionHistory
- geo:BatchGetDevicePosition
- geo:BatchUpdateDevicePosition

다른 Amazon Location 작업을 포함해도 효과가 없으며 인증되지 않은 ID는 해당 작업을 호출할 수 없 습니다.

#### Example

Amazon Cognito 콘솔을 사용하여 자격 증명 풀을 만들려면

- 1. [Amazon Cognito 콘솔로](https://console.aws.amazon.com/cognito/home) 이동합니다.
- 2. 자격 증명 풀 관리를 선택합니다.
- 3. 새 자격 증명 풀 생성을 선택한 다음 자격 증명 풀의 이름을 입력합니다.
- 4. 축소 가능한 인증되지 않은 자격 증명 섹션에서 인증되지 않은 자격 증명에 대한 액세스 활성화를 선택합니다.
- 5. 풀 생성을 선택합니다.
- 6. 자격 증명 풀에서 사용하려는 IAM 역할을 선택합니다.
- 7. 세부 정보 보기를 확장합니다.
- 8. 인증되지 않은 ID에서 역할 이름을 입력합니다.
- 9. 정책 문서 보기 섹션을 확장한 다음, 정책을 추가하기 위해 편집을 선택합니다.
- 10. 정책을 추가하여 리소스에 대한 액세스 권한을 부여합니다.

다음은 맵, 장소, 트래커 및 경로에 대한 정책 예시입니다. 자체 정책에 대한 예를 사용하려면 *##* 및 *accountID* 플레이스홀더를 교체하세요:

Maps policy example

다음 정책은 이라는 *ExampleMap*맵 리소스에 대한 읽기 전용 액세스 권한을 부여합니다.

```
{ 
   "Version": "2012-10-17", 
   "Statement": [ 
     { 
        "Sid": "MapsReadOnly", 
        "Effect": "Allow", 
        "Action": [ 
          "geo:GetMapStyleDescriptor", 
          "geo:GetMapGlyphs", 
          "geo:GetMapSprites", 
          "geo:GetMapTile" 
        ], 
        "Resource": "arn:aws:geo:region:accountID:map/ExampleMap" 
     } 
   ]
}
```
일치하는 [aws:referer](https://docs.aws.amazon.com/IAM/latest/UserGuide/reference_policies_elements_condition.html)IAM 조건을 추가하면 리소스에 대한 브라우저 액세스를 URL 또는 URL 접두사 목록으로 제한할 수 있습니다. 다음 예시에서는 example.com 웹사이트에서 RasterEsriImagery 이름이 지정된 맵 리소스에만 액세스할 수 있도록 허용합니다.

#### **A** Warning

aws:referer은 액세스를 제한할 수는 있지만 보안 메커니즘은 아닙니다. 공개적 으로 알려진 참조자 헤더 값을 포함하는 것은 위험합니다. 권한이 없는 사용자가 수 정된 브라우저나 사용자 지정 브라우저를 사용하여 원하는 aws:referer 값을 제공 할 수 있습니다. 따라서 권한이 없는 당사자가 직접 AWS 요청하는 것을 방지하는 데 aws:referer 사용해서는 안 됩니다. 이러한 값은 고객이 Amazon S3에 저장된 콘텐 츠 등의 디지털 콘텐츠를 권한이 없는 타사 사이트에서 참조하지 못하도록 보호하기 위해서만 사용하세요. 자세한 내용은 [AWS:referer를](https://docs.aws.amazon.com/IAM/latest/UserGuide/reference_policies_condition-keys.html#condition-keys-referer) 참조하세요.

```
{ 
        "Version": "2012-10-17", 
        "Statement": [ 
              \mathcal{L} "Effect": "Allow", 
                      "Action": "geo:GetMap*", 
                      "Resource": "arn:aws:geo:us-west-2:111122223333:map/
RasterEsriImagery", 
                      "Condition": { 
                              "StringLike": { 
                                     "aws:referer": [ 
                                            "https://example.com/*", 
                                            "https://www.example.com/*" 
\sim 100 \sim 100 \sim 100 \sim 100 \sim 100 \sim 100 \sim 100 \sim 100 \sim 100 \sim 100 \sim 100 \sim 100 \sim 100 \sim 100 \sim 100 \sim 100 \sim 100 \sim 100 \sim 100 \sim 100 \sim 100 \sim 100 \sim 100 \sim 100 \sim 
 } 
                      } 
               } 
       \mathbf{I}}
```
[Tangram을 사용하여](https://docs.aws.amazon.com/location/latest/developerguide/tutorial-tangram.html) 맵을 표시하는 경우 Maps API에서 반환되는 스타일 설명자, 글리프 또 는 스프라이트는 사용되지 않습니다. 대신 스타일 규칙 및 필수 에셋이 포함된 .zip 파일을 가리키도록 구성됩니다. 다음 정책은 GetMapTile 작업을 위해 이름이 지정된 맵 리소스에 *ExampleMap*대한 읽기 전용 액세스 권한을 부여합니다.

```
{ 
   "Version": "2012-10-17", 
   "Statement": [ 
    \{ "Sid": "MapsReadOnly", 
        "Effect": "Allow", 
        "Action": [ 
          "geo:GetMapTile" 
        ], 
        "Resource": "arn:aws:geo:region:accountID:map/ExampleMap" 
     } 
   ]
}
```
Places policy example

다음 정책은 텍스트 또는 위치로 장소를 *ExamplePlaceIndex*검색하도록 이름이 지정된 장 소 색인 리소스에 대한 읽기 전용 액세스 권한을 부여합니다.

```
{ 
   "Version": "2012-10-17", 
   "Statement": [ 
    \mathcal{L} "Sid": "PlacesReadOnly", 
        "Effect": "Allow", 
        "Action": [ 
             "geo:SearchPlaceIndex*", 
             "geo:GetPlace" 
        ], 
        "Resource": "arn:aws:geo:region:accountID:place-index/ExamplePlaceIndex" 
     } 
  \mathbf{I}}
```
일치하는 [aws:referer](https://docs.aws.amazon.com/IAM/latest/UserGuide/reference_policies_elements_condition.html)IAM 조건을 추가하면 리소스에 대한 브라우저 액세스를 URL 또 는 URL 접두사 목록으로 제한할 수 있습니다. 다음 예시에서는 다음을 제외한 모든 참조 *ExamplePlaceIndex*웹사이트에서 이름이 지정된 장소 색인 리소스에 대한 액세스를 거부합 니다. example.com

#### **A** Warning

aws:referer은 액세스를 제한할 수는 있지만 보안 메커니즘은 아닙니다. 공개적 으로 알려진 참조자 헤더 값을 포함하는 것은 위험합니다. 권한이 없는 사용자가 수 정된 브라우저나 사용자 지정 브라우저를 사용하여 원하는 aws:referer 값을 제공 할 수 있습니다. 따라서 권한이 없는 당사자가 직접 AWS 요청하는 것을 방지하는 데 aws:referer 사용해서는 안 됩니다. 이러한 값은 고객이 Amazon S3에 저장된 콘텐 츠 등의 디지털 콘텐츠를 권한이 없는 타사 사이트에서 참조하지 못하도록 보호하기 위해서만 사용하세요. 자세한 내용은 [AWS:referer를](https://docs.aws.amazon.com/IAM/latest/UserGuide/reference_policies_condition-keys.html#condition-keys-referer) 참조하세요.

```
{ 
       "Version": "2012-10-17", 
       "Statement": [ 
              { 
                     "Effect": "Allow", 
                     "Action": "geo:*", 
                     "Resource": "arn:aws:geo:us-west-2:111122223333:place-
index/ExamplePlaceIndex", 
                     "Condition": { 
                            "StringLike": { 
                                  "aws:referer": [ 
                                         "https://example.com/*", 
                                         "https://www.example.com/*" 
\sim 100 \sim 100 \sim 100 \sim 100 \sim 100 \sim 100 \sim 100 \sim 100 \sim 100 \sim 100 \sim 100 \sim 100 \sim 100 \sim 100 \sim 100 \sim 100 \sim 100 \sim 100 \sim 100 \sim 100 \sim 100 \sim 100 \sim 100 \sim 100 \sim 
 } 
 } 
              } 
       ]
}
```
Trackers policy example

다음 정책은 기기 위치를 *ExampleTracker*업데이트하기 위해 이름이 지정된 트래커 리소스 에 대한 액세스 권한을 부여합니다.

```
{ 
   "Version": "2012-10-17", 
   "Statement": [
```

```
 { 
        "Sid": "UpdateDevicePosition", 
        "Effect": "Allow", 
        "Action": [ 
          "geo:BatchUpdateDevicePosition" 
        ], 
        "Resource": "arn:aws:geo:region:accountID:tracker/ExampleTracker" 
     } 
  \mathbb{I}}
```
일치하는 [aws:referer](https://docs.aws.amazon.com/IAM/latest/UserGuide/reference_policies_elements_condition.html)IAM 조건을 추가하면 리소스에 대한 브라우저 액세스를 URL 또는 URL 접두사 목록으로 제한할 수 있습니다. 다음 예시는 다음을 제외한 example.com 모든 참 조 웹 *ExampleTracker*사이트에서 이름이 지정된 트래커 리소스에 대한 액세스를 거부합니 다.

**A** Warning

aws:referer은 액세스를 제한할 수는 있지만 보안 메커니즘은 아닙니다. 공개적으 로 알려진 참조자 헤더 값을 포함하는 것은 위험합니다. 권한이 없는 사용자가 수정 된 브라우저나 사용자 지정 브라우저를 사용하여 원하는 aws:referer 값을 제공할 수 있습니다. 따라서 승인되지 않은 당사자가 직접 AWS 요청하는 것을 방지하는 데 aws:referer 사용해서는 안 됩니다. 이러한 값은 고객이 Amazon S3에 저장된 콘텐 츠 등의 디지털 콘텐츠를 권한이 없는 타사 사이트에서 참조하지 못하도록 보호하기 위해서만 사용하세요. 자세한 내용은 [AWS:referer를](https://docs.aws.amazon.com/IAM/latest/UserGuide/reference_policies_condition-keys.html#condition-keys-referer) 참조하세요.

```
{ 
     "Version": "2012-10-17", 
     "Statement": [ 
         \{ "Effect": "Allow", 
              "Action": "geo:GetDevice*", 
              "Resource": "arn:aws:geo:us-
west-2:111122223333:tracker/ExampleTracker", 
              "Condition": { 
                   "StringLike": { 
                       "aws:referer": [ 
                            "https://example.com/*", 
                            "https://www.example.com/*"
```

```
\sim 100 \sim 100 \sim 100 \sim 100 \sim 100 \sim 100 \sim 100 \sim 100 \sim 100 \sim 100 \sim 100 \sim 100 \sim 100 \sim 100 \sim 100 \sim 100 \sim 100 \sim 100 \sim 100 \sim 100 \sim 100 \sim 100 \sim 100 \sim 100 \sim 
  } 
  } 
                                  } 
                \mathbf{1}}
```
Routes policy example

다음 정책은 경로를 계산하기 위해 이름이 지정된 경로 계산기 리소스에 *ExampleCalculator*대한 액세스 권한을 부여합니다.

```
{ 
   "Version": "2012-10-17", 
   "Statement": [ 
     { 
        "Sid": "RoutesReadOnly", 
        "Effect": "Allow", 
       "Action": [
          "geo:CalculateRoute" 
        ], 
        "Resource": "arn:aws:geo:region:accountID:route-
calculator/ExampleCalculator" 
     } 
   ]
}
```
일치하는 [aws:referer](https://docs.aws.amazon.com/IAM/latest/UserGuide/reference_policies_elements_condition.html)IAM 조건을 추가하면 리소스에 대한 브라우저 액세스를 URL 또는 URL 접두사 목록으로 제한할 수 있습니다. 다음 예시에서는 다음을 제외한 example.com 모 든 참조 웹 *ExampleCalculator*사이트에서 이름이 지정된 경로 계산기에 대한 액세스를 거 부합니다.

**A** Warning

aws:referer은 액세스를 제한할 수는 있지만 보안 메커니즘은 아닙니다. 공개적 으로 알려진 참조자 헤더 값을 포함하는 것은 위험합니다. 권한이 없는 사용자가 수 정된 브라우저나 사용자 지정 브라우저를 사용하여 원하는 aws:referer 값을 제공 할 수 있습니다. 따라서 권한이 없는 당사자가 직접 AWS 요청하는 것을 방지하는 데 aws:referer 사용해서는 안 됩니다. 이러한 값은 고객이 Amazon S3에 저장된 콘텐

### 츠 등의 디지털 콘텐츠를 권한이 없는 타사 사이트에서 참조하지 못하도록 보호하기 위해서만 사용하세요. 자세한 내용은 [AWS:referer를](https://docs.aws.amazon.com/IAM/latest/UserGuide/reference_policies_condition-keys.html#condition-keys-referer) 참조하세요.

```
{ 
        "Version": "2012-10-17", 
        "Statement": [ 
              { 
                     "Effect": "Allow", 
                     "Action": "geo:*", 
                     "Resource": "arn:aws:geo:us-west-2:111122223333:route-
calculator/ExampleCalculator", 
                     "Condition": { 
                           "StringLike": { 
                                  "aws:referer": [ 
                                         "https://example.com/*", 
                                         "https://www.example.com/*" 
\sim 100 \sim 100 \sim 100 \sim 100 \sim 100 \sim 100 \sim 100 \sim 100 \sim 100 \sim 100 \sim 100 \sim 100 \sim 100 \sim 100 \sim 100 \sim 100 \sim 100 \sim 100 \sim 100 \sim 100 \sim 100 \sim 100 \sim 100 \sim 100 \sim 
 } 
 } 
              } 
       ]
}
```
**a** Note

인증되지 않은 자격 증명 풀은 보안되지 않은 인터넷 사이트에 노출되기 위한 것이지만, 이러한 자격 증명 풀은 시간이 제한된 표준 자격 증명으로 교환된다는 점에 유의하십시오. AWS 인증되지 않은 자격 증명 풀과 관련된 IAM 역할의 범위를 적절하게 지정하는 것이 중요합 니다.

11. 허용를 선택하여 자격 증명 풀을 생성하세요.

결과 자격 증명 풀은 <*region*>:<*GUID*>. 문법을 따릅니다.

예:

us-east-1:1sample4-5678-90ef-aaaa-1234abcd56ef

Amazon Location과 관련된 추가 정책 예는 [the section called "자격 증명 기반 정책 예시"을](#page-455-0) 참조하세 요.

에서 Amazon Cognito 자격 증명 풀 사용 JavaScript

다음 예시에서는 생성한 인증되지 않은 자격 증명 풀을 자격 증명으로 교환한 다음 이 자격 증명을 사 용하여 맵 리소스의 스타일 설명자를 가져옵니다. *ExampleMap*

```
const AWS = require("aws-sdk");
const credentials = new AWS.CognitoIdentityCredentials({ 
   IdentityPoolId: "<identity pool ID>" // for example, us-east-1:1sample4-5678-90ef-
aaaa-1234abcd56ef
});
const client = new AWS.Location({ 
    credentials, 
    region: AWS.config.region || "<region>"
});
```
console.log(await client.getMapStyleDescriptor("*ExampleMap*").promise());

```
a Note
```
인증되지 않은 ID에서 검색한 자격 증명은 1시간 동안 유효합니다.

다음은 자격 증명이 만료되기 전에 자격 증명을 자동으로 갱신하는 함수의 예입니다.

```
async function refreshCredentials() { 
   await credentials.refreshPromise(); 
   // schedule the next credential refresh when they're about to expire 
   setTimeout(refreshCredentials, credentials.expireTime - new Date());
}
```
이 작업을 간소화하기 위해 Amazon Location [인증 도우미을](#page-159-0) 사용할 수 있습니다. 이는 자격 증명을 가 져오고 새로 고치는 작업을 모두 대신합니다. 이 예시에서는 v3용 SDK를 사용합니다. AWS JavaScript

```
import { LocationClient, GetMapStyleDescriptorCommand } from "@aws-sdk/client-
location";
import { withIdentityPoolId } from "@aws/amazon-location-utilities-auth-helper";
const identityPoolId = "<identity pool ID>"; // for example, us-
east-1:1sample4-5678-90ef-aaaa-1234abcd56ef
// Create an authentication helper instance using credentials from Cognito
const authHelper = await withIdentityPoolId(identityPoolId);
const client = new LocationClient({ 
   region: "<region>", // The region containing both the identity pool and tracker 
  resource 
   ...authHelper.getLocationClientConfig(), // Provides configuration required to make 
  requests to Amazon Location
});
const input = \{ MapName: "ExampleMap",
};
const command = new GetMapStyleDescriptorCommand(input);
console.log(await client.send(command));
```
### 다음 단계

- 역할을 수정하려면 [IAM 콘솔](https://console.aws.amazon.com/iam/)로 이동하세요.
- 자격 증명 풀을 관리하려면 [Amazon Cognito 콘솔](https://console.aws.amazon.com/cognito/home)로 이동하세요.

# Amazon Location Service 모니터링

Amazon Location Service를 사용할 때 다음을 사용하여 시간 경과에 따른 사용량과 리소스를 모니터 링할 수 있습니다:

- 아마존 CloudWatch. Amazon Location Service 리소스를 모니터링하고 통계가 포함된 지표를 거의 실시간으로 제공합니다.
- AWS CloudTrail. Amazon Location Service API에 대한 모든 호출의 이벤트 추적을 제공합니다.

이 섹션에서는 이러한 서비스 사용에 대한 정보를 제공합니다.

### 주제

- [아마존을 통한 아마존 로케이션 서비스 모니터링 CloudWatch](#page-414-0)
- [AWS CloudTrail을 사용하여 로깅 및 모니터링](#page-419-0)

# <span id="page-414-0"></span>아마존을 통한 아마존 로케이션 서비스 모니터링 CloudWatch

Amazon은 실행 중인 AWS 리소스와 애플리케이션을 거의 AWS 실시간으로 CloudWatch 모니터링 합니다. 원시 데이터를 수집하고 지표를 거의 실시간으로 의미 있는 통계로 처리하는 를 사용하여 CloudWatch Amazon Location 리소스를 모니터링할 수 있습니다. 최대 15개월 동안의 기록 정보를 보 거나 Amazon CloudWatch 콘솔에서 확인할 지표를 검색하여 Amazon Location 리소스에 대한 더 자세 한 관점을 확인할 수 있습니다. 또한 임계값 지정에 의한 경보를 설정하여 해당 임계값이 충족될 때 알 림을 전송하거나 조치를 취할 수 있습니다.

자세한 내용은 [Amazon CloudWatch 사용 설명서를](https://docs.aws.amazon.com/AmazonCloudWatch/latest/monitoring/) 참조하십시오.

주제

- [아마존으로 내보낸 Amazon Location Service 지표 CloudWatch](#page-414-1)
- [Amazon Location Service 지표 보기](#page-415-0)
- [Amazon Location Service 지표에 대한 CloudWatch 경보 생성](#page-416-0)
- [할당량 대비 사용량을 모니터링하는 CloudWatch 데 사용](#page-417-0)
- [CloudWatch Amazon Location Service의 지표 예제](#page-417-1)

<span id="page-414-1"></span>아마존으로 내보낸 Amazon Location Service 지표 CloudWatch

지표는 내보내는 CloudWatch 시간이 순차적으로 정렬된 데이터 포인트입니다. 차원이란 지표를 식별 하는 이름/값 쌍을 말합니다. 자세한 내용은 Amazon [사용 CloudWatch 설명서의 CloudWatch 지표 및](https://docs.aws.amazon.com/AmazonCloudWatch/latest/monitoring/working_with_metrics.html) [CloudWatc](https://docs.aws.amazon.com/AmazonCloudWatch/latest/monitoring/cloudwatch_concepts.html#Dimension)[h차원 사용을](https://docs.aws.amazon.com/AmazonCloudWatch/latest/monitoring/working_with_metrics.html) 참조하십시오.

다음은 Amazon Location Service가 AWS/Location 네임스페이스로 내보내는 CloudWatch 지표입니 다.

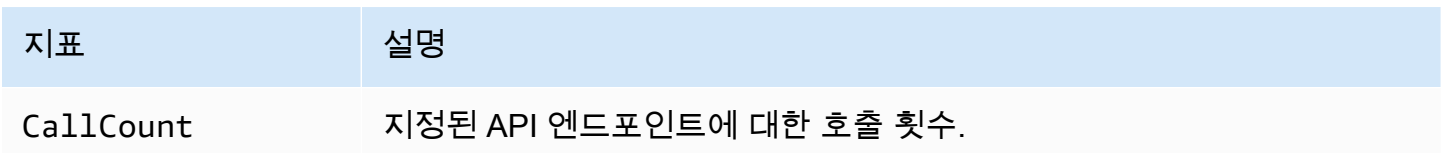

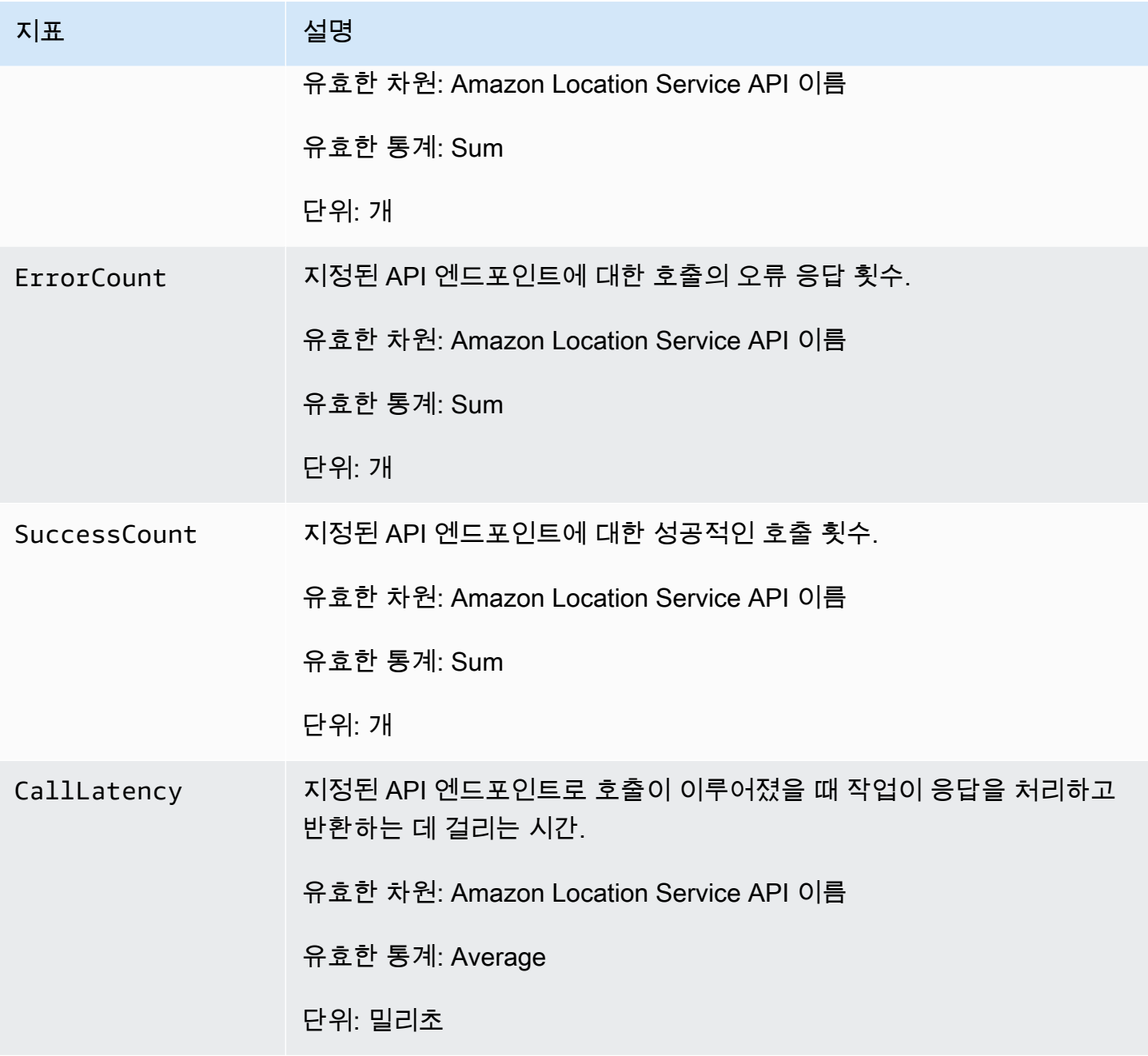

<span id="page-415-0"></span>Amazon Location Service 지표 보기

Amazon CloudWatch 콘솔에서 또는 Amazon CloudWatch API를 사용하여 Amazon Location Service 의 지표를 볼 수 있습니다.

콘솔을 사용하여 지표를 보려면 CloudWatch

#### Example

- 1. <https://console.aws.amazon.com/cloudwatch/> 에서 CloudWatch 콘솔을 엽니다.
- 2. 탐색 창에서 지표(Metrics)를 선택합니다.
- 3. 모든 지표 탭에서 Amazon Location 네임스페이스를 선택합니다.
- 4. 확인하려는 지표 유형을 선택합니다.
- 5. 지표를 선택하여 차트에 추가합니다.

<span id="page-416-0"></span>자세한 내용은 Amazon 사용 CloudWatch 설명서의 [사용 가능한 지표 보기를](https://docs.aws.amazon.com/AmazonCloudWatch/latest/monitoring/viewing_metrics_with_cloudwatch.html) 참조하십시오.

Amazon Location Service 지표에 대한 CloudWatch 경보 생성

를 CloudWatch 사용하여 Amazon Location Service 지표에 경보를 설정할 수 있습니다. 예를 들어, 오 류 수가 급증할 때마다 이메일을 CloudWatch 보내도록 경보를 생성할 수 있습니다.

다음 주제에서는 CloudWatch를 사용하여 경보를 설정하는 방법에 대한 상위 수준의 개요를 제공합니 다. 자세한 지침은 Amazon 사용 CloudWatch 설명서의 [알람 사용을](https://docs.aws.amazon.com/AmazonCloudWatch/latest/monitoring/AlarmThatSendsEmail.html) 참조하십시오.

콘솔을 사용하여 알람을 설정하려면 CloudWatch

#### Example

- 1. <https://console.aws.amazon.com/cloudwatch/> 에서 CloudWatch 콘솔을 엽니다.
- 2. 탐색 창에서 경보를 선택합니다.
- 3. 경보 생성을 선택합니다.
- 4. 지표 선택(Select metric)을 선택합니다.
- 5. 모든 지표 탭에서 Amazon Location 네임스페이스를 선택합니다.
- 6. 지표 카테고리를 선택합니다.
- 7. 경보를 만들려는 지표가 있는 행을 찾은 다음 이 행 옆의 확인란을 선택합니다.
- 8. 지표 선택(Select metric)을 선택합니다.
- 9. 지표에서 값을 입력합니다.

10.경보 조건을 지정합니다.

11.다음을 선택합니다.

12.경보 조건이 충족될 때 알림을 보내려는 경우:

- 경보 상태 트리거에서 알림 전송 여부를 묻는 경보 상태를 선택합니다.
- SNS 주제 선택에서 새 주제 생성을 선택하여 Amazon Simple Notification Service (Amazon SNS) 주제를 새로 생성합니다. 주제 이름과 알림을 보낼 이메일을 입력합니다.
- 알림 수신처에서 알림을 보낼 추가 이메일 주소를 입력합니다.
- 알림 추가를 선택합니다. 이 목록은 향후 경보를 위해 필드에 저장되고 표시됩니다.

#### 13.완료되면 다음을 선택합니다.

14.경보의 이름과 설명을 입력하고 다음을 선택합니다.

15.알람 세부 정보를 확인한 후 다음을 선택합니다.

#### **a** Note

새 Amazon SNS 주제를 생성할 때에는, 이메일 주소를 확인해야 알림을 보낼 수 있습니다. 이 메일이 확인되지 않은 경우, 상태 변경으로 경보가 시작될 때 알림이 수신되지 않습니다.

CloudWatch 콘솔을 사용하여 경보를 설정하는 방법에 대한 자세한 내용은 Amazon CloudWatch 사용 설명서의 [이메일을 보내는 경보 생성을](https://docs.aws.amazon.com/AmazonCloudWatch/latest/DeveloperGuide/AlarmThatSendsEmail.html) 참조하십시오.

#### <span id="page-417-0"></span>할당량 대비 사용량을 모니터링하는 CloudWatch 데 사용

Amazon CloudWatch 경보를 생성하여 지정된 할당량 사용률이 구성 가능한 임계값을 초과할 때 알림 을 받을 수 있습니다. 이를 통해 할당량 한도에 근접했을 때를 인지하고 사용량을 조정하여 비용 초과 가 발생하지 않도록 하거나 필요한 경우 할당량 증가를 요청할 수 있습니다. 할당량을 모니터링하는 CloudWatch 데 사용하는 방법에 대한 자세한 내용은 Amazon User Guide의 [서비스 할당량 시각화 및](https://docs.aws.amazon.com/AmazonCloudWatch/latest/monitoring/CloudWatch-Quotas-Visualize-Alarms.html)  [경보 설정을](https://docs.aws.amazon.com/AmazonCloudWatch/latest/monitoring/CloudWatch-Quotas-Visualize-Alarms.html) 참조하십시오. CloudWatch

<span id="page-417-1"></span>CloudWatch Amazon Location Service의 지표 예제

[GetMetricData](https://docs.aws.amazon.com/AmazonCloudWatch/latest/APIReference/API_GetMetricData.html)API를 사용하여 Amazon 로케이션의 메트릭을 검색할 수 있습니다.

• 예를 들어, 수치가 떨어질 때를 대비하여 이를 모니터링하고 CallCount 경보를 설정할 수 있습니 다.

SendDeviceLocation의 CallCount 지표를 모니터링하면 추적된 자산을 한눈에 파악할 수 있습 니다. CallCount이 하락했다면 트럭 등 추적 대상 자산이 현재 위치 전송을 중단했다는 뜻입니다. 이에 대한 경보를 설정하면 문제 발생을 알리는 데 도움이 될 수 있습니다.

• 또 다른 예로, 수치가 급증할 때를 대비하여 이를 모니터링하고 ErrorCount 경보를 설정할 수 있습 니다.

지오펜스를 기준으로 기기 위치를 평가하려면 트래커를 지오펜스 컬렉션과 연결해야 합니다. 지 속적인 위치 업데이트가 필요한 디바이스 플릿이 있는 경우, BatchEvaluateGeofence 또는 BatchPutDevicePosition의 CallCount이 0으로 떨어지면 업데이트가 더 이상 진행되지 않는 다는 의미입니다.

다음은 맵 리소스 생성에 대한 [GetMetricData지](https://docs.aws.amazon.com/AmazonCloudWatch/latest/APIReference/API_GetMetricData.html)표와 맵 리소스 ErrorCount 생성에 대한 예제 출력입 니다. CallCount

```
\left\{ \right. "StartTime": 1518867432, 
   "EndTime": 1518868032, 
   "MetricDataQueries": [ 
    \mathcal{L} "Id": "m1", 
        "MetricStat": { 
          "Metric": { 
             "Namespace": "AWS/Location", 
             "MetricName": "CallCount", 
             "Dimensions": [ 
              \left\{ \right. "Name": "SendDeviceLocation", 
                 "Value": "100" 
               } 
 ] 
          }, 
          "Period": 300, 
          "Stat": "SampleCount", 
          "Unit": "Count" 
       } 
     }, 
     \{ "Id": "m2", 
        "MetricStat": { 
          "Metric": { 
             "Namespace": "AWS/Location", 
             "MetricName": "ErrorCount", 
             "Dimensions": [ 
\{\hspace{.1cm} \} "Name": "AssociateTrackerConsumer",
```

```
 "Value": "0" 
 } 
            ] 
          }, 
          "Period": 1, 
          "Stat": "SampleCount", 
          "Unit": "Count" 
       } 
     } 
   ]
}
```
# <span id="page-419-0"></span>AWS CloudTrail을 사용하여 로깅 및 모니터링

AWS CloudTrail사용자, 역할 또는 서비스가 수행한 작업의 기록을 제공하는 AWS 서비스입니다. CloudTrail 모든 API 호출을 이벤트로 기록합니다. Amazon Location Service와 함께 사용하여 API 호 출을 CloudTrail 모니터링할 수 있습니다. 여기에는 Amazon 위치 서비스 콘솔에서의 호출과 Amazon 위치 서비스 API 작업에 대한 AWS SDK 호출이 포함됩니다.

트레일을 생성하면 Amazon Location Service의 CloudTrail 이벤트를 포함하여 S3 버킷으로 이벤트 를 지속적으로 전송할 수 있습니다. 트레일을 구성하지 않아도 CloudTrail 콘솔의 이벤트 기록에서 가 장 최근 이벤트를 계속 볼 수 있습니다. 에서 수집한 CloudTrail 정보를 사용하여 Amazon Location Service에 이루어진 요청, 요청이 이루어진 IP 주소, 요청한 사람, 요청 시기 및 추가 세부 정보를 확인 할 수 있습니다.

에 대한 CloudTrail 자세한 내용은 [AWS CloudTrail사용 설명서를](https://docs.aws.amazon.com/awscloudtrail/latest/userguide/) 참조하십시오.

주제

- [아마존 위치 서비스 정보 CloudTrail](#page-419-1)
- [Amazon Location Service 로그 파일 항목 이해](#page-420-0)

<span id="page-419-1"></span>아마존 위치 서비스 정보 CloudTrail

CloudTrail 계정을 만들면 AWS 계정에서 활성화됩니다. Amazon Location Service에서 활동이 발생 하면 해당 활동이 CloudTrail 이벤트 기록의 다른 AWS 서비스 이벤트와 함께 이벤트에 기록됩니다. AWS 계정에서 최신 이벤트를 확인, 검색 및 다운로드할 수 있습니다. 자세한 내용은 이벤트 [기록으로](https://docs.aws.amazon.com/awscloudtrail/latest/userguide/view-cloudtrail-events.html) [CloudTrail 이벤트 보기를](https://docs.aws.amazon.com/awscloudtrail/latest/userguide/view-cloudtrail-events.html) 참조하십시오.

Amazon Location Service의 이벤트를 포함하여 AWS 계정에 이벤트를 지속적으로 기록하려는 경우, 추적을 생성합니다. 트레일을 사용하면 CloudTrail S3 버킷에 로그 파일을 전송할 수 있습니다. 콘솔에

서 추적을 생성하면 기본적으로 모든 AWS 리전에 추적이 적용됩니다. 추적은 AWS 파티션에 있는 모 든 리전의 이벤트를 로깅하고 지정된 S3 버킷으로 로그 파일을 전송합니다. 또한 CloudTrail 로그에서 수집된 이벤트 데이터를 추가로 분석하고 이에 따라 조치를 취하도록 다른 AWS 서비스를 구성할 수 있습니다.

자세한 내용은 다음을 참조하세요.

- [추적 생성 개요](https://docs.aws.amazon.com/awscloudtrail/latest/userguide/cloudtrail-create-and-update-a-trail.html)
- [CloudTrail 지원되는 서비스 및 통합](https://docs.aws.amazon.com/awscloudtrail/latest/userguide/cloudtrail-aws-service-specific-topics.html#cloudtrail-aws-service-specific-topics-integrations)
- [에 대한 Amazon SNS 알림 구성 CloudTrail](https://docs.aws.amazon.com/awscloudtrail/latest/userguide/getting_notifications_top_level.html)
- [여러 지역에서 CloudTrail 로그 파일 수신 및 여러](https://docs.aws.amazon.com/awscloudtrail/latest/userguide/receive-cloudtrail-log-files-from-multiple-regions.html) [계정으로부터 CloudTrail 로그 파일](https://docs.aws.amazon.com/awscloudtrail/latest/userguide/cloudtrail-receive-logs-from-multiple-accounts.html) 수신

모든 Amazon Location Service 작업은 [Amazon 위치 서비스 API 참조에](https://docs.aws.amazon.com/location/latest/APIReference/index.html) 의해 CloudTrail 기록되고 문 서화됩니다. 예를 들어CreateTracker, 에 대한 호출 UpdateTracker 및 DescribeTracker 작업 은 CloudTrail 로그 파일에 항목을 생성합니다.

모든 이벤트 및 로그 항목에는 요청을 생성한 사용자에 대한 정보가 들어 있습니다. 다음 중 어떤 자격 증명 정보를 사용하여 요청이 수행되었는지 여부를 확인할 수 있습니다:

- 루트 또는 AWS Identity and Access Management (IAM) 사용자 자격 증명 사용.
- 역할 또는 연합된 사용자에 대한 임시 보안 자격 증명 사용.
- 다른 AWS 서비스 사용.

자세한 내용은 [CloudTrail userIdentity 요소를](https://docs.aws.amazon.com/awscloudtrail/latest/userguide/cloudtrail-event-reference-user-identity.html) 참조하세요.

<span id="page-420-0"></span>Amazon Location Service 로그 파일 항목 이해

트레일은 지정한 S3 버킷 또는 Amazon CloudWatch Logs에 이벤트를 로그 파일로 전송할 수 있는 구 성입니다. 자세한 내용은 AWS CloudTrail사용 설명서의 [CloudTrail 로그 파일 작업을](https://docs.aws.amazon.com/awscloudtrail/latest/userguide/cloudtrail-working-with-log-files.html) 참조하십시오.

CloudTrail 로그 파일에는 하나 이상의 로그 항목이 포함되어 있습니다. 이벤트는 모든 소스로부터의 단일 요청을 나타내며 요청 작업, 작업 날짜와 시간, 요청 파라미터 등에 대한 정보가 들어 있습니다.

**a** Note

CloudTrail 로그 파일은 공개 API 호출의 정렬된 스택 추적이 아니므로 특정 순서로 표시되지 않습니다. 작업 순서를 정하려면 [eventTime](https://docs.aws.amazon.com/awscloudtrail/latest/APIReference/API_Event.html)을 사용하세요.

### 다음 예제는 트래커 리소스를 생성하는 CreateTracker 작업을 보여주는 CloudTrail 로그 항목을 보 여줍니다.

```
{ 
     "eventVersion": "1.05", 
     "userIdentity": { 
         "type": "AssumedRole", 
         "principalId": "123456789012", 
         "arn": "arn:aws:geo:us-east-1:123456789012:tracker/ExampleTracker" 
         "accountId": "123456789012", 
         "accessKeyId": "123456789012", 
         "sessionContext": { 
              "sessionIssuer": { 
                  "type": "Role", 
                  "principalId": "123456789012", 
                  "arn": "arn:aws:geo:us-east-1:123456789012:tracker/ExampleTracker", 
                  "accountId": "123456789012", 
                  "userName": "exampleUser", 
             }, 
              "webIdFederationData": {}, 
              "attributes": { 
                  "mfaAuthenticated": "false", 
                  "creationDate": "2020-10-22T16:36:07Z" 
             } 
         } 
     }, 
     "eventTime": "2020-10-22T17:43:30Z", 
     "eventSource": "geo.amazonaws.com", 
     "eventName": "CreateTracker", 
     "awsRegion": "us-east-1", 
     "sourceIPAddress": "192.0.2.0/24—TEST-NET-1", 
     "userAgent": "aws-internal/3 aws-sdk-java/1.11.864 
 Linux/4.14.193-110.317.amzn2.x86_64 OpenJDK_64-Bit_Server_VM/11.0.8+10-LTS java/11.0.8 
 kotlin/1.3.72 vendor/Amazon.com_Inc. exec-env/AWS_Lambda_java11", 
     "requestParameters": { 
         "TrackerName": "ExampleTracker", 
         "Description": "Resource description" 
     }, 
     "responseElements": { 
         "TrackerName": "ExampleTracker", 
         "Description": "Resource description" 
         "TrackerArn": "arn:partition:service:region:account-id:resource-id", 
         "CreateTime": "2020-10-22T17:43:30.521Z"
```

```
 }, 
     "requestID": "557ec619-0674-429d-8e2c-eba0d3f34413", 
     "eventID": "3192bc9c-3d3d-4976-bbef-ac590fa34f2c", 
     "readOnly": false, 
     "eventType": "AwsApiCall", 
     "recipientAccountId": "123456789012",
}
```
다음은 트래커 리소스의 세부 정보를 반환하는 DescribeTracker 작업에 대한 로그 항목을 보여줍 니다.

```
{ 
     "eventVersion": "1.05", 
     "userIdentity": { 
         "type": "AssumedRole", 
         "principalId": "123456789012", 
         "arn": "arn:partition:service:region:account-id:resource-id", 
         "accountId": "123456789012", 
         "accessKeyId": "123456789012", 
         "sessionContext": { 
              "sessionIssuer": { 
                  "type": "Role", 
                  "principalId": "123456789012", 
                  "arn": "arn:partition:service:region:account-id:resource-id", 
                  "accountId": "123456789012", 
                  "userName": "exampleUser", 
             }, 
             "webIdFederationData": {}, 
             "attributes": { 
                  "mfaAuthenticated": "false", 
                  "creationDate": "2020-10-22T16:36:07Z" 
 } 
         } 
     }, 
     "eventTime": "2020-10-22T17:43:33Z", 
     "eventSource": "geo.amazonaws.com", 
     "eventName": "DescribeTracker", 
     "awsRegion": "us-east-1", 
     "sourceIPAddress": "192.0.2.0/24—TEST-NET-1", 
     "userAgent": "aws-internal/3 aws-sdk-java/1.11.864 
 Linux/4.14.193-110.317.amzn2.x86_64 OpenJDK_64-Bit_Server_VM/11.0.8+10-LTS java/11.0.8 
 kotlin/1.3.72 vendor/Amazon.com_Inc. exec-env/AWS_Lambda_java11", 
     "requestParameters": {
```

```
 "TrackerName": "ExampleTracker" 
     }, 
     "responseElements": null, 
     "requestID": "997d5f93-cfef-429a-bbed-daab417ceab4", 
     "eventID": "d9e0eebe-173c-477d-b0c9-d1d8292da103", 
     "readOnly": true, 
     "eventType": "AwsApiCall", 
     "recipientAccountId": "123456789012",
}
```
# AWS CloudFormation을 사용하여 Amazon Location Service 리소스 생성하기

Amazon Location Service는 리소스 및 인프라를 생성하고 관리하는 데 소요되는 시간을 줄일 수 있 도록 AWS 리소스를 모델링하고 설정하는 데 도움이 되는 서비스인 AWS CloudFormation과 통합됩 니다. Amazon Location 리소스 등 필요한 모든 AWS 리소스를 설명하는 템플릿을 생성하고, AWS CloudFormation는 그러한 리소스를 프로비저닝하고 구성합니다.

AWS CloudFormation을 사용할 때 템플릿을 재사용하여 Amazon Location 리소스를 일관되고 반복적 으로 설정할 수 있습니다. 리소스를 한 번 설명한 후 여러 AWS 계정 및 리전에서 동일한 리소스를 반복 적으로 프로비저닝할 수 있습니다.

### Amazon Location 및 AWS CloudFormation 템플릿

Amazon Location 및 관련 서비스에 대한 리소스를 프로비저닝하고 구성하려면 [AWS CloudFormation](https://docs.aws.amazon.com/AWSCloudFormation/latest/UserGuide/template-guide.html) [템플릿](https://docs.aws.amazon.com/AWSCloudFormation/latest/UserGuide/template-guide.html)을 이해해야 합니다. 템플릿은 JSON 또는 YAML로 서식 지정된 텍스트 파일입니다. 이 템플릿 은 AWS CloudFormation 스택에서 프로비저닝할 리소스에 대해 설명합니다. JSON 또는 YAML에 익 숙하지 않은 경우 AWS CloudFormation Designer를 사용하면 AWS CloudFormation 템플릿을 시작 하는 데 도움이 됩니다. 자세한 내용은 AWS CloudFormation 사용 설명서에서 [AWS CloudFormation](https://docs.aws.amazon.com/AWSCloudFormation/latest/UserGuide/working-with-templates-cfn-designer.html) [Designer란 무엇입니까?](https://docs.aws.amazon.com/AWSCloudFormation/latest/UserGuide/working-with-templates-cfn-designer.html)를 참조하세요.

Amazon Location은 AWS CloudFormation에서 다음과 같은 리소스 유형의 생성을 지원합니다:

- [AWS::Location::Map](https://docs.aws.amazon.com/AWSCloudFormation/latest/UserGuide/aws-resource-location-map.html)
- [AWS::Location::PlaceIndex](https://docs.aws.amazon.com/AWSCloudFormation/latest/UserGuide/aws-resource-location-placeindex.html)
- [AWS::Location::RouteCalculator](https://docs.aws.amazon.com/AWSCloudFormation/latest/UserGuide/aws-resource-location-routecalculator.html)
- [AWS::Location::Tracker](https://docs.aws.amazon.com/AWSCloudFormation/latest/UserGuide/aws-resource-location-tracker.html)
- [AWS::Location::TrackerConsumer](https://docs.aws.amazon.com/AWSCloudFormation/latest/UserGuide/aws-resource-location-trackerconsumer.html)

#### • [AWS::Location::GeofenceCollection](https://docs.aws.amazon.com/AWSCloudFormation/latest/UserGuide/aws-resource-location-geofencecollection.html)

Amazon Location 리소스에 대한 JSON 및 YAML 템플릿의 예를 포함한 자세한 내용은 AWS CloudFormation 사용 설명서의 [Amazon Location Service 리소스 유형 참조](https://docs.aws.amazon.com/AWSCloudFormation/latest/UserGuide/AWS_Location.html)를 참조하세요.

# AWS CloudFormation에 대해 자세히 알아보기

AWS CloudFormation에 대한 자세한 내용은 다음 리소스를 참조하십시오.

- [AWS CloudFormation](https://aws.amazon.com/cloudformation/)
- [AWS CloudFormation 사용 설명서](https://docs.aws.amazon.com/AWSCloudFormation/latest/UserGuide/Welcome.html)
- [AWS CloudFormation API 참조](https://docs.aws.amazon.com/AWSCloudFormation/latest/APIReference/Welcome.html)
- [AWS CloudFormation 명령줄 인터페이스 사용 설명서](https://docs.aws.amazon.com/cloudformation-cli/latest/userguide/what-is-cloudformation-cli.html)

# Amazon Location Service의 보안

클라우드 AWS 보안이 최우선 과제입니다. AWS 고객은 가장 보안에 민감한 조직의 요구 사항을 충족 하도록 구축된 데이터 센터 및 네트워크 아키텍처의 혜택을 누릴 수 있습니다.

보안은 기업과 기업 간의 공동 책임입니다. AWS [공동 책임 모델은](https://aws.amazon.com/compliance/shared-responsibility-model/) 이 사항을 클라우드의 보안 및 클라 우드 내 보안으로 설명합니다.

- 클라우드 보안 AWS 클라우드에서 AWS 서비스를 실행하는 인프라를 보호하는 역할을 합니 다 AWS 클라우드. AWS 또한 안전하게 사용할 수 있는 서비스를 제공합니다. Amazon Location Service에 적용되는 규정 준수 프로그램에 대해 자세히 알아보려면 규정 준수 [프로그램별 범위 내 서](https://aws.amazon.com/compliance/services-in-scope/) [비스 규정 준수](https://aws.amazon.com/compliance/services-in-scope/) 참조하십시오.
- 클라우드에서의 보안 귀하의 책임은 사용하는 AWS 서비스에 따라 결정됩니다. 또한 귀하는 귀사 의 데이터의 민감도, 귀사의 요구 사항, 관련 법률 및 규정을 비롯한 기타 요소에 대해서도 책임이 있 습니다.

이 설명서는 Amazon Location을 사용할 때 공동 책임 모델을 적용하는 방법을 이해하는 데 도움이 됩 니다. 다음 항목에서는 보안 및 규정 준수 목적에 맞게 Amazon Location을 구성하는 방법을 보여줍니 다. 또한 Amazon Location 리소스를 모니터링하고 보호하는 데 도움이 되는 다른 AWS 서비스를 사용 하는 방법도 알아봅니다.

#### 주제

- [Amazon Location Service의 데이터 보호](#page-426-0)
- [Amazon Location Service를 위한 ID 및 액세스 관리](#page-440-0)
- [Amazon Location Service의 사고 대응](#page-469-0)
- [Amazon Location Service에 대한 규정 준수 확인](#page-470-0)
- [Amazon Location Service의 복원성](#page-471-0)
- [Amazon Location Service의 인프라 보안](#page-471-1)
- [Amazon Location의 구성 및 취약성 분석](#page-471-2)
- [교차 서비스 혼동된 대리자 방지](#page-472-0)
- [Amazon Location Service의 보안 모범 사례](#page-472-1)
- [Amazon Location Service의 모범 사례](#page-474-0)

# <span id="page-426-0"></span>Amazon Location Service의 데이터 보호

AWS [공동 책임 모델](https://aws.amazon.com/compliance/shared-responsibility-model/) Amazon Location Service의 데이터 보호에 적용됩니다. 이 모델에 설명된 대로 AWS 은 (는) 모두를 실행하는 글로벌 인프라를 보호할 책임이 AWS 클라우드있습니다. 이 인프라에 서 호스팅되는 콘텐츠에 대한 제어를 유지하는 것은 사용자의 책임입니다. 사용하는 AWS 서비스 의 보안 구성과 관리 작업에 대한 책임도 사용자에게 있습니다. 데이터 프라이버시에 대한 자세한 내용은 [데이터 프라이버시 FAQ](https://aws.amazon.com/compliance/data-privacy-faq)를 참조하세요. 유럽의 데이터 보호에 대한 자세한 내용은AWS 보안 블로그의 [AWS 공동 책임 모델 및 GDPR](https://aws.amazon.com/blogs/security/the-aws-shared-responsibility-model-and-gdpr/) 블로그 게시물을 참조하세요.

데이터 보호를 위해 AWS 계정 자격 증명을 보호하고 AWS IAM Identity Center OR AWS Identity and Access Management (IAM) 을 사용하여 개별 사용자를 설정하는 것이 좋습니다. 이 방식을 사용하면 각 사용자에게 자신의 직무를 충실히 이행하는 데 필요한 권한만 부여됩니다. 또한 다음과 같은 방법으 로 데이터를 보호하는 것이 좋습니다.

- 각 계정에 다중 인증(MFA)을 사용합니다.
- SSL/TLS를 사용하여 리소스와 통신할 수 있습니다. AWS TLS 1.2는 필수이며 TLS 1.3을 권장합니 다.
- 를 사용하여 API 및 사용자 활동 로깅을 설정합니다. AWS CloudTrail
- 포함된 모든 기본 보안 제어와 함께 AWS 암호화 솔루션을 사용하십시오 AWS 서비스.
- Amazon Macie와 같은 고급 관리형 보안 서비스를 사용하여 Amazon S3에 저장된 민감한 데이터를 검색하고 보호합니다.
- 명령줄 인터페이스 또는 API를 AWS 통해 액세스할 때 FIPS 140-2로 검증된 암호화 모듈이 필요 한 경우 FIPS 엔드포인트를 사용하십시오. 사용 가능한 FIPS 엔드포인트에 대한 자세한 내용은 [Federal Information Processing Standard\(FIPS\) 140-2](https://aws.amazon.com/compliance/fips/)를 참조하십시오.

고객의 이메일 주소와 같은 기밀 정보나 중요한 정보는 태그나 이름 필드와 같은 자유 양식 필드에 입 력하지 않는 것이 좋습니다. 여기에는 콘솔 AWS CLI, API 또는 AWS 서비스 AWS SDK를 사용하여 Amazon Location 또는 다른 곳에서 작업하는 경우가 포함됩니다. 이름에 사용되는 태그 또는 자유 형 식 텍스트 필드에 입력하는 모든 데이터는 청구 또는 진단 로그에 사용될 수 있습니다. 외부 서버에 URL을 제공할 때 해당 서버에 대한 요청을 검증하기 위해 보안 인증 정보를 URL에 포함해서는 안 됩 니다.

# 데이터 개인 정보 보호

Amazon Location Service를 사용하면 조직의 데이터에 대한 통제권을 유지할 수 있습니다. Amazon Location은 고객 메타데이터와 계정 정보를 제거하여 데이터 공급자에게 전송되는 모든 쿼리를 익명화 합니다.

Amazon Location은 추적 및 지오펜싱에 데이터 공급자를 사용하지 않습니다. 즉, 민감한 데이터는 AWS 계정에 그대로 남아 있습니다. 이를 통해 시설, 자산 및 직원 위치와 같은 민감한 위치 정보를 제3 자로부터 보호하고, 사용자 개인 정보를 보호하고, 애플리케이션의 보안 위험을 줄일 수 있습니다.

자세한 내용은 [AWS 데이터 개인정보 보호 FAQ를](https://aws.amazon.com/compliance/data-privacy-faq/) 참조하세요.

## Amazon Location에서의 데이터 보존

다음 특성은 Amazon Location에서 서비스에 대한 데이터를 수집하고 저장하는 방식과 관련이 있습니 다.

- Amazon Location Service Trackers Trackers API를 사용하여 엔터티의 위치를 추적하면 해당 좌표 를 저장할 수 있습니다. 디바이스 위치는 서비스에 의해 삭제되기 전에 30일 동안 저장됩니다.
- Amazon Location Service Geofences Geofences API를 사용하여 관심 영역을 정의하면 서비스는 사용자가 제공한 지오메트리를 저장합니다. 이는 명시적으로 삭제해야 합니다.

**a** Note

계정을 삭제하면 AWS 계정 내 모든 리소스가 삭제됩니다. 자세한 내용은 [AWS 데이터 개인](https://aws.amazon.com/compliance/data-privacy-faq/) [정보 보호 FAQ](https://aws.amazon.com/compliance/data-privacy-faq/)를 참조하세요.

### Amazon Location Service의 저장 데이터 암호화

Amazon Location Service는 기본적으로 암호화를 제공하여 저장된 민감한 고객 데이터를 AWS 자체 암호화 키를 사용하여 보호합니다.

• AWS 소유 키 — Amazon Location은 기본적으로 이러한 키를 사용하여 개인 식별 데이터를 자동으 로 암호화합니다. AWS 소유 키를 확인, 관리 또는 사용하거나 사용 여부를 감사할 수 없습니다. 하지 만 데이터를 암호화하는 키를 보호하기 위해 어떤 작업을 수행하거나 어떤 프로그램을 변경할 필요 가 없습니다. 자세한 내용은 AWS Key Management Service 개발자 안내서에서 [AWS 소유 키](https://docs.aws.amazon.com/kms/latest/developerguide/concepts.html#aws-owned-cmk)를 참 조하세요.

기본적으로 저장 데이터를 암호화하면 민감한 데이터 보호와 관련된 운영 오버헤드와 복잡성을 줄이 는 데 도움이 됩니다. 동시에 엄격한 암호화 규정 준수 및 규제 요구 사항을 충족하는 안전한 애플리케 이션을 구축할 수 있습니다.

이 암호화 계층을 비활성화하거나 다른 암호화 유형을 선택할 수는 없지만, 트래커 및 지오펜스 수집 리소스를 생성할 때 고객 관리 키를 선택하여 기존 AWS 소유 암호화 키 위에 두 번째 암호화 계층을 추 가할 수 있습니다.

- 고객 관리형 키 Amazon Location은 사용자가 생성하고 소유하고 관리하는 대칭형 고객 관리 키 를 사용하여 기존 AWS 소유 암호화에 두 번째 암호화 계층을 추가할 수 있도록 지원합니다. 이 암호 화 계층을 완전히 제어할 수 있으므로 다음과 같은 작업을 수행할 수 있습니다.
	- 키 정책 수립 및 유지
	- IAM 정책 및 권한 부여 수립 및 유지
	- 키 정책 활성화 및 비활성화
	- 키 암호화 자료 순환
	- 태그 추가
	- 키 별칭 생성
	- 삭제를 위한 키 예약

자세한 내용은 AWS Key Management Service 개발자 안내서의 [고객 관리 키](https://docs.aws.amazon.com/kms/latest/developerguide/concepts.html#customer-cmk)를 참조하세요.

다음 표에는 Amazon Location에서 개인 식별 데이터를 암호화하는 방법이 요약되어 있습니다.

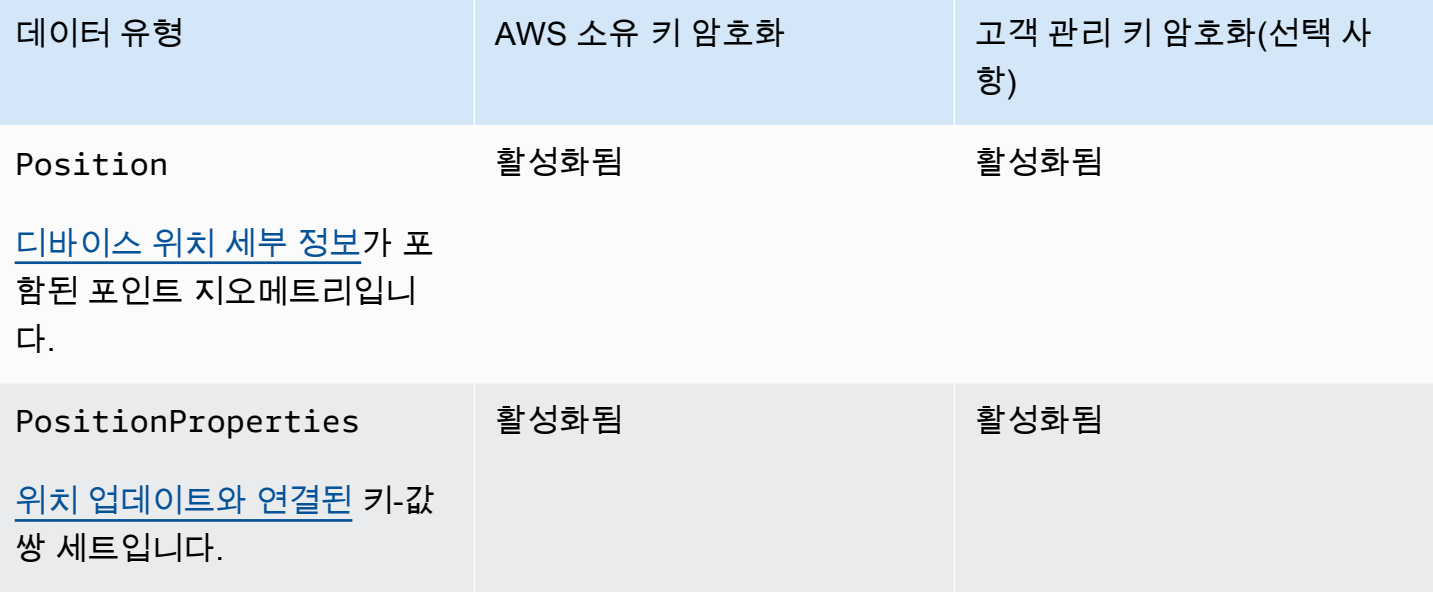

Amazon Location Service 제1 The Material Americans Americans Americans Americans Americans Americans Americans A

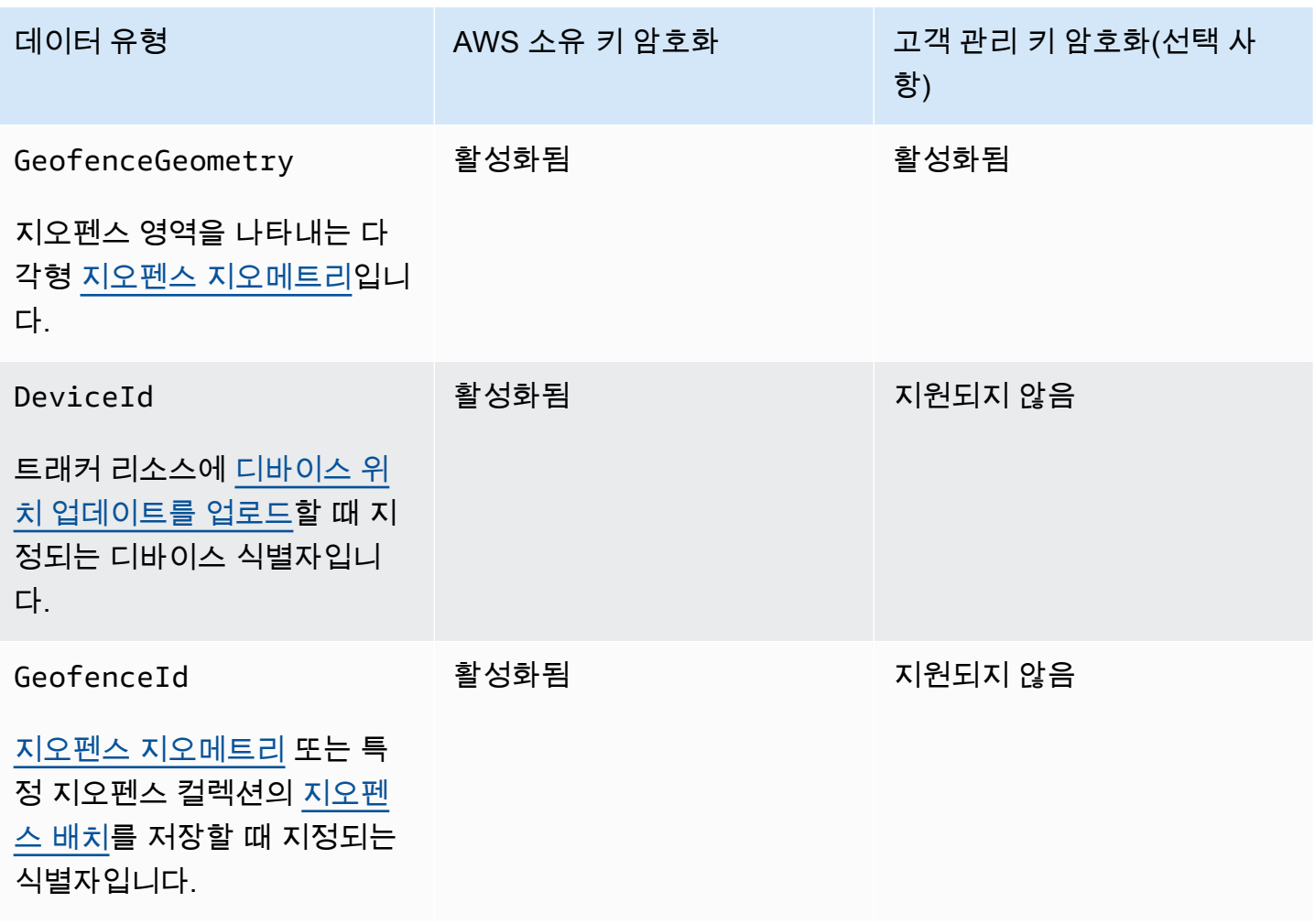

**a** Note

Amazon Location은 AWS 소유 키를 사용하여 저장된 데이터를 자동으로 암호화하여 개인 식 별 데이터를 무료로 보호합니다. 하지만 고객 관리 키 사용에는 AWS KMS 요금이 부과됩니다. 요금에 대한 자세한 내용은 [AWS Key Management Service 요금](https://aws.amazon.com/kms/pricing/)을 참조하세요.

에 대한 자세한 내용은 AWS KMS[What is AWS Key Management Service?](https://docs.aws.amazon.com/kms/latest/developerguide/overview.html) 를 참조하십시오.

Amazon Location Service에서 지원금을 사용하는 방법 AWS KMS

Amazon Location에서 고객 관리형 키를 사용하려면 [권한 부여가](https://docs.aws.amazon.com/kms/latest/developerguide/grants.html) 필요합니다.

고객 관리 키로 암호화된 <u>트래커 리소스</u> 또는 <u>지오펜스 컬렉션을</u> 생성하면 Amazon Location에서 [CreateGrant요](https://docs.aws.amazon.com/kms/latest/APIReference/API_CreateGrant.html)청을 전송하여 사용자를 대신하여 허가를 생성합니다. AWS KMS권한 AWS KMS 부여 는 Amazon Location에서 고객 계정의 KMS 키에 대한 액세스 권한을 부여하는 데 사용됩니다.

Amazon Location은 다음 내부 작업에 대해 고객 관리형 키를 사용하기 위한 권한 부여가 필요합니다.

- 트래커 또는 지오펜스 컬렉션을 생성할 때 입력한 대칭형 고객 관리형 KMS 키 ID가 유효한지 [DescribeKey](https://docs.aws.amazon.com/kms/latest/APIReference/API_DescribeKey.html) AWS KMS 확인하라는 요청을 보내십시오.
- 고객 관리 키로 암호화된 데이터 키를 AWS KMS 생성해 [GenerateDataKeyWithoutPlaintext달](https://docs.aws.amazon.com/kms/latest/APIReference/API_GenerateDataKeyWithoutPlaintext.html)라는 요청을 보내세요.
- 암호화된 데이터 키를 [해독하여](https://docs.aws.amazon.com/kms/latest/APIReference/API_Decrypt.html) AWS KMS 데이터를 암호화하는 데 사용할 수 있도록 암호 해독 요 청을 보내십시오.

언제든지 권한 부여에 대한 액세스 권한을 취소하거나 고객 관리형 키에 대한 서비스 액세스를 제거할 수 있습니다. 그렇게 하면 Amazon Location은 고객 관리형 키로 암호화된 데이터에 액 세스할 수 없게 되며, 이는 해당 데이터에 의존하는 작업에 영향을 미칩니다. 예를 들어 Amazon Location에서 액세스할 수 없는 암호화된 트래커에서 [디바이스 위치를 가져오려고](https://docs.aws.amazon.com/location-trackers/latest/APIReference/API_GetDevicePosition.html) 시도하면 작업에서 AccessDeniedException 오류가 반환됩니다.

고객 관리형 키 생성

또는 API를 사용하여 대칭 고객 관리 키를 생성할 수 있습니다. AWS Management Console AWS KMS

대칭형 고객 관리형 키를 생성하려면

AWS Key Management Service 개발자 안내서의 [대칭형 고객 관리형 키 생성](https://docs.aws.amazon.com/kms/latest/developerguide/create-keys.html#create-symmetric-cmk) 단계를 따르세요.

키 정책

키 정책은 고객 관리형 키에 대한 액세스를 제어합니다. 모든 고객 관리형 키에는 키를 사용할 수 있는 사람과 키를 사용하는 방법을 결정하는 문장이 포함된 정확히 하나의 키 정책이 있어야 합니다. 고객 관리형 키를 생성할 때 키 정책을 지정할 수 있습니다. 자세한 내용은 AWS Key Management Service 개발자 안내서의 [고객 관리 키에 대한 액세스 관리](https://docs.aws.amazon.com/kms/latest/developerguide/control-access-overview.html#managing-access)를 참조하세요.

Amazon Location 리소스와 함께 고객 관리형 키를 사용하려면 키 정책에서 다음 API 작업을 허용해야 합니다.

• [kms:CreateGrant](https://docs.aws.amazon.com/kms/latest/APIReference/API_CreateGrant.html) – 고객 관리형 키에 권한 부여를 추가합니다. Amazon Location에 필요한 [권한](https://docs.aws.amazon.com/kms/latest/developerguide/grants.html#terms-grant-operations) [부여 작업](https://docs.aws.amazon.com/kms/latest/developerguide/grants.html#terms-grant-operations)에 대한 액세스를 허용하는 지정된 KMS 키에 대한 제어 액세스 권한을 부여합니다. 자세 한 내용은 AWS Key Management Service 개발자 안내서에서 [권한 부여 사용](https://docs.aws.amazon.com/kms/latest/developerguide/grants.html)을 참조하세요.

이를 통해 Amazon Location은 다음을 수행할 수 있습니다.

- 데이터 키는 암호화에 바로 사용되지 않기 때문에 GenerateDataKeyWithoutPlainText을 (를) 호출하여 암호화된 데이터 키를 생성하여 저장합니다.
- 저장된 암호화된 데이터 키를 사용하여 암호화된 데이터에 Decrypt 액세스하려면 직접적으로 호 출하세요.
- 사용 중지하는 보안 주체를 설정하여 RetireGrant에 대한 서비스를 허용합니다.
- [kms:DescribeKey](https://docs.aws.amazon.com/kms/latest/APIReference/API_DescribeKey.html) Amazon Location에서 키의 유효성을 확인할 수 있도록 고객 관리형 키 세부 정보를 제공합니다.

다음은 Amazon Location에 추가할 수 있는 정책 설명 예시입니다.

```
 "Statement" : [ 
   { 
     "Sid" : "Allow access to principals authorized to use Amazon Location", 
     "Effect" : "Allow", 
     "Principal" : { 
       "AWS" : "*" 
     }, 
     "Action" : [ 
       "kms:DescribeKey", 
       "kms:CreateGrant" 
     ], 
     "Resource" : "*", 
     "Condition" : { 
       "StringEquals" : { 
          "kms:ViaService" : "geo.region.amazonaws.com", 
         "kms:CallerAccount" : "111122223333" 
       } 
   }, 
   { 
     "Sid": "Allow access for key administrators", 
     "Effect": "Allow", 
     "Principal": { 
       "AWS": "arn:aws:iam::111122223333:root" 
      }, 
     "Action" : [ 
       "kms:*" 
      ], 
     "Resource": "arn:aws:kms:region:111122223333:key/key_ID" 
   },
```
```
 { 
     "Sid" : "Allow read-only access to key metadata to the account", 
     "Effect" : "Allow", 
     "Principal" : { 
        "AWS" : "arn:aws:iam::111122223333:root" 
     }, 
     "Action" : [ 
        "kms:Describe*", 
        "kms:Get*", 
        "kms:List*", 
        "kms:RevokeGrant" 
     ], 
     "Resource" : "*" 
   } 
 ]
```
[정책에서 사용 권한을 지정하](https://docs.aws.amazon.com/kms/latest/developerguide/control-access-overview.html#overview-policy-elements)는 방법에 대한 자세한 내용은 AWS Key Management Service 개발자 안 내서를 참조하세요.

[키 액세스 문제 해결에](https://docs.aws.amazon.com/kms/latest/developerguide/policy-evaluation.html#example-no-iam) 대한 자세한 내용은 AWS Key Management Service 개발자 안내서를 참조하세 요.

Amazon Location에 대한 고객 관리형 키 지정

고객 관리 키를 다음 리소스의 2차 계층 암호화로 지정할 수 있습니다.

- [트래커 리소스](#page-350-0)
- [지오펜스 컬렉션](#page-344-0)

리소스를 생성할 때 Amazon Location이 리소스에 저장된 식별 가능한 개인 데이터를 암호화하는 데 사용하는 KMS ID를 입력하여 데이터 키를 지정할 수 있습니다.

• KMS ID — AWS KMS 고객 관리 [키의 키 식별자입니다](https://docs.aws.amazon.com/kms/latest/developerguide/concepts.html#key-id). 키 ID, 키 ARN, 별칭 이름 또는 별칭 ARN을 입력합니다.

Amazon Location Service 암호화 컨텍스트

[암호화 컨텍스트](https://docs.aws.amazon.com/kms/latest/developerguide/concepts.html#encrypt_context)는 데이터에 대한 추가 컨텍스트 정보를 포함하는 선택적 키-값 쌍 세트입니다.

AWS KMS [암호화 컨텍스트를 추](https://docs.aws.amazon.com/crypto/latest/userguide/cryptography-concepts.html#define-authenticated-encryption)[가 인증 데이터로 사용하여 인증된](https://docs.aws.amazon.com/crypto/latest/userguide/cryptography-concepts.html#term-aad) [암호화를 지원합니다.](https://docs.aws.amazon.com/crypto/latest/userguide/cryptography-concepts.html#define-authenticated-encryption) 데이터 암 호화 요청에 암호화 컨텍스트를 포함하면 암호화 컨텍스트를 암호화된 데이터에 AWS KMS 바인딩합 니다. 데이터를 해독하려면 요청에 동일한 암호화 컨텍스트를 포함합니다.

Amazon Location Service 암호화 컨텍스트

Amazon Location은 모든 AWS KMS 암호화 작업에서 동일한 암호화 컨텍스트를 사용합니다. 여기서 키는 ARN (Amazon 리소스 이름) 이고 값은 리소스 [Amazon 리소스 이름](https://docs.aws.amazon.com/general/latest/gr/aws-arns-and-namespaces.html) (ARN) 입니다. aws:geo:arn

#### Example

```
"encryptionContext": { 
     "aws:geo:arn": "arn:aws:geo:us-west-2:111122223333:geofence-collection/SAMPLE-
GeofenceCollection"
}
```
#### 모니터링을 위한 암호화 컨텍스트 사용

대칭형 고객 관리 키를 사용하여 트래커 또는 지오펜스 컬렉션을 암호화하는 경우 감사 기록 및 로그의 암호화 컨텍스트를 사용하여 고객 관리 키가 사용되는 방식을 식별할 수도 있습니다. 암호화 컨텍스트 는 [AWS CloudTrail 또는 Amazon Logs에서 생성한 CloudWatch 로그에도](#page-434-0) 나타납니다.

암호화 컨텍스트를 사용하여 고객 관리형 키에 대한 액세스 제어

그러나 암호화 컨텍스트를 사용하여 키 정책 및 IAM 정책에서 대칭 conditions에 대한 액세스를 제 어할 수도 있습니다. 권한 부여에 암호화 컨텍스트 제약 조건을 사용할 수도 있습니다.

Amazon Location은 권한 부여 시 암호화 컨텍스트 제약 조건을 사용하여 계정 또는 리전의 고객 관리 형 키에 대한 액세스를 제어합니다. 권한 부여 제약 조건에 따라 권한 부여가 허용하는 작업은 지정된 암호화 컨텍스트를 사용해야 합니다.

#### Example

{

다음은 특정 암호화 컨텍스트에서 고객 관리형 키에 대한 액세스 권한을 부여하는 키 정책 설명의 예입 니다. 이 정책 설명의 조건에 따라 권한 부여에는 암호화 컨텍스트를 지정하는 암호화 컨텍스트 제약 조건이 있어야 합니다.

```
 "Sid": "Enable DescribeKey", 
 "Effect": "Allow", 
 "Principal": {
```

```
 "AWS": "arn:aws:iam::111122223333:role/ExampleReadOnlyRole" 
      }, 
      "Action": "kms:DescribeKey", 
      "Resource": "*"
},
{ 
      "Sid": "Enable CreateGrant", 
      "Effect": "Allow", 
      "Principal": { 
          "AWS": "arn:aws:iam::111122223333:role/ExampleReadOnlyRole" 
      }, 
      "Action": "kms:CreateGrant", 
      "Resource": "*", 
      "Condition": { 
          "StringEquals": { 
               "kms:EncryptionContext:aws:geo:arn": "arn:aws:geo:us-
west-2:111122223333:tracker/SAMPLE-Tracker" 
 } 
      }
}
```
### <span id="page-434-0"></span>Amazon Location Service의 암호화 키 모니터링

Amazon Location Service 리소스와 함께 AWS KMS 고객 관리형 키를 사용하면 Amazon Location에서 보내는 요청을 추적하는 데 [Amazon CloudWatch Logs를](https://docs.aws.amazon.com/AmazonCloudWatch/latest/logs/WhatIsCloudWatchLogs.html) 사용할 [AWS CloudTrail](https://docs.aws.amazon.com/awscloudtrail/latest/userguide/cloudtrail-user-guide.html)수 AWS KMS있습니 다.

다음은 고객 관리 키로 암호화된 데이터에 DescribeKey 액세스하기 위해 Amazon Location에서 호 출하는 CreateGrant GenerateDataKeyWithoutPlainTextDecrypt,, 및 KMS 작업을 모니터링 하기 위한 AWS CloudTrail 이벤트입니다.

#### **CreateGrant**

AWS KMS 고객 관리 키를 사용하여 트래커 또는 지오펜스 수집 리소스를 암호화하면 Amazon Location은 사용자를 대신하여 계정의 KMS 키에 CreateGrant 액세스하라는 요청을 보냅니다. AWS Amazon Location에서 생성하는 권한 부여는 AWS KMS 고객 관리형 키와 연결된 리소스에만 적용됩니다. 또한 Amazon Location은 리소스를 삭제하면 RetireGrant 작업을 사용하여 권한 부 여를 제거합니다.

다음 예제 이벤트는 CreateGrant 작업을 기록합니다.

```
 "eventVersion": "1.08", 
     "userIdentity": { 
         "type": "AssumedRole", 
         "principalId": "AROAIGDTESTANDEXAMPLE:Sampleuser01", 
         "arn": "arn:aws:sts::111122223333:assumed-role/Admin/Sampleuser01", 
         "accountId": "111122223333", 
         "accessKeyId": "AKIAIOSFODNN7EXAMPLE3", 
         "sessionContext": { 
              "sessionIssuer": { 
                  "type": "Role", 
                  "principalId": "AROAIGDTESTANDEXAMPLE:Sampleuser01", 
                  "arn": "arn:aws:sts::111122223333:assumed-role/Admin/Sampleuser01", 
                  "accountId": "111122223333", 
                  "userName": "Admin" 
              }, 
              "webIdFederationData": {}, 
              "attributes": { 
                  "mfaAuthenticated": "false", 
                  "creationDate": "2021-04-22T17:02:00Z" 
 } 
         }, 
         "invokedBy": "geo.amazonaws.com" 
     }, 
     "eventTime": "2021-04-22T17:07:02Z", 
     "eventSource": "kms.amazonaws.com", 
     "eventName": "CreateGrant", 
     "awsRegion": "us-west-2", 
     "sourceIPAddress": "172.12.34.56", 
     "userAgent": "ExampleDesktop/1.0 (V1; OS)", 
     "requestParameters": { 
         "retiringPrincipal": "geo.region.amazonaws.com", 
         "operations": [ 
              "GenerateDataKeyWithoutPlaintext", 
              "Decrypt", 
              "DescribeKey" 
         ], 
         "keyId": "arn:aws:kms:us-
west-2:111122223333:key/1234abcd-12ab-34cd-56ef-123456SAMPLE", 
         "granteePrincipal": "geo.region.amazonaws.com" 
     }, 
     "responseElements": { 
         "grantId": 
  "0ab0ac0d0b000f00ea00cc0a0e00fc00bce000c000f0000000c0bc0a0000aaafSAMPLE" 
     },
```

```
 "requestID": "ff000af-00eb-00ce-0e00-ea000fb0fba0SAMPLE", 
     "eventID": "ff000af-00eb-00ce-0e00-ea000fb0fba0SAMPLE", 
     "readOnly": false, 
     "resources": [ 
\overline{\mathcal{L}} "accountId": "111122223333", 
             "type": "AWS::KMS::Key",
              "ARN": "arn:aws:kms:us-
west-2:111122223333:key/1234abcd-12ab-34cd-56ef-123456SAMPLE" 
         } 
     ], 
     "eventType": "AwsApiCall", 
     "managementEvent": true, 
     "eventCategory": "Management", 
     "recipientAccountId": "111122223333"
}
```
#### GenerateDataKeyWithoutPlainText

트래커 또는 지오펜스 수집 리소스의 AWS KMS 고객 관리 키를 활성화하면 Amazon Location 에서 고유한 테이블 키를 생성합니다. 리소스의 AWS KMS고객 관리 키를 AWS KMS 지정하는 GenerateDataKeyWithoutPlainText 요청을 보냅니다.

다음 예제 이벤트는 GenerateDataKeyWithoutPlainText 작업을 기록합니다.

```
{ 
     "eventVersion": "1.08", 
     "userIdentity": { 
          "type": "AWSService", 
          "invokedBy": "geo.amazonaws.com" 
     }, 
     "eventTime": "2021-04-22T17:07:02Z", 
     "eventSource": "kms.amazonaws.com", 
     "eventName": "GenerateDataKeyWithoutPlaintext", 
     "awsRegion": "us-west-2", 
     "sourceIPAddress": "172.12.34.56", 
     "userAgent": "ExampleDesktop/1.0 (V1; OS)", 
     "requestParameters": { 
          "encryptionContext": { 
              "aws:geo:arn": "arn:aws:geo:us-west-2:111122223333:geofence-collection/
SAMPLE-GeofenceCollection" 
         }, 
         "keySpec": "AES_256",
```

```
 "keyId": "arn:aws:kms:us-
west-2:111122223333:key/1234abcd-12ab-34cd-56ef-123456SAMPLE" 
     }, 
     "responseElements": null, 
     "requestID": "ff000af-00eb-00ce-0e00-ea000fb0fba0SAMPLE", 
     "eventID": "ff000af-00eb-00ce-0e00-ea000fb0fba0SAMPLE", 
     "readOnly": true, 
     "resources": [ 
         { 
             "accountId": "111122223333", 
            "type": "AWS::KMS::Key",
             "ARN": "arn:aws:kms:us-
west-2:111122223333:key/1234abcd-12ab-34cd-56ef-123456SAMPLE" 
 } 
     ], 
     "eventType": "AwsApiCall", 
     "managementEvent": true, 
     "eventCategory": "Management", 
     "recipientAccountId": "111122223333", 
     "sharedEventID": "57f5dbee-16da-413e-979f-2c4c6663475e"
}
```
#### Decrypt

암호화된 트래커 또는 지오펜스 컬렉션에 액세스하면 Amazon Location에서 Decrypt 작업을 호출 하여 저장된 암호화 데이터 키를 사용하여 암호화된 데이터에 액세스합니다.

다음 예제 이벤트는 Decrypt 작업을 기록합니다.

```
{ 
     "eventVersion": "1.08", 
     "userIdentity": { 
          "type": "AWSService", 
          "invokedBy": "geo.amazonaws.com" 
     }, 
     "eventTime": "2021-04-22T17:10:51Z", 
     "eventSource": "kms.amazonaws.com", 
     "eventName": "Decrypt", 
     "awsRegion": "us-west-2", 
     "sourceIPAddress": "172.12.34.56", 
     "userAgent": "ExampleDesktop/1.0 (V1; OS)", 
     "requestParameters": { 
          "encryptionContext": {
```

```
 "aws:geo:arn": "arn:aws:geo:us-west-2:111122223333:geofence-collection/
SAMPLE-GeofenceCollection" 
         }, 
         "keyId": "arn:aws:kms:us-
west-2:111122223333:key/1234abcd-12ab-34cd-56ef-123456SAMPLE", 
         "encryptionAlgorithm": "SYMMETRIC_DEFAULT" 
     }, 
     "responseElements": null, 
     "requestID": "ff000af-00eb-00ce-0e00-ea000fb0fba0SAMPLE", 
     "eventID": "ff000af-00eb-00ce-0e00-ea000fb0fba0SAMPLE", 
     "readOnly": true, 
     "resources": [ 
         { 
              "accountId": "111122223333", 
             "type": "AWS::KMS::Key",
             "ARN": "arn:aws:kms:us-
west-2:111122223333:key/1234abcd-12ab-34cd-56ef-123456SAMPLE" 
         } 
     ], 
     "eventType": "AwsApiCall", 
     "managementEvent": true, 
     "eventCategory": "Management", 
     "recipientAccountId": "111122223333", 
     "sharedEventID": "dc129381-1d94-49bd-b522-f56a3482d088"
}
```
**DescribeKey** 

Amazon Location은 DescribeKey 작업을 사용하여 트래커 또는 지오펜스 컬렉션과 관련된 AWS KMS 고객 관리 키가 계정 및 리전에 존재하는지 확인합니다.

다음 예제 이벤트는 DescribeKey 작업을 기록합니다.

```
{ 
     "eventVersion": "1.08", 
     "userIdentity": { 
         "type": "AssumedRole", 
          "principalId": "AROAIGDTESTANDEXAMPLE:Sampleuser01", 
         "arn": "arn:aws:sts::111122223333:assumed-role/Admin/Sampleuser01", 
          "accountId": "111122223333", 
          "accessKeyId": "AKIAIOSFODNN7EXAMPLE3", 
         "sessionContext": { 
              "sessionIssuer": { 
                  "type": "Role",
```

```
 "principalId": "AROAIGDTESTANDEXAMPLE:Sampleuser01", 
                  "arn": "arn:aws:sts::111122223333:assumed-role/Admin/Sampleuser01", 
                  "accountId": "111122223333", 
                  "userName": "Admin" 
              }, 
              "webIdFederationData": {}, 
              "attributes": { 
                  "mfaAuthenticated": "false", 
                  "creationDate": "2021-04-22T17:02:00Z" 
              } 
         }, 
         "invokedBy": "geo.amazonaws.com" 
     }, 
     "eventTime": "2021-04-22T17:07:02Z", 
     "eventSource": "kms.amazonaws.com", 
     "eventName": "DescribeKey", 
     "awsRegion": "us-west-2", 
     "sourceIPAddress": "172.12.34.56", 
     "userAgent": "ExampleDesktop/1.0 (V1; OS)", 
     "requestParameters": { 
         "keyId": "00dd0db0-0000-0000-ac00-b0c000SAMPLE" 
     }, 
     "responseElements": null, 
     "requestID": "ff000af-00eb-00ce-0e00-ea000fb0fba0SAMPLE", 
     "eventID": "ff000af-00eb-00ce-0e00-ea000fb0fba0SAMPLE", 
     "readOnly": true, 
     "resources": [ 
         { 
              "accountId": "111122223333", 
             "type": "AWS::KMS::Key",
              "ARN": "arn:aws:kms:us-
west-2:111122223333:key/1234abcd-12ab-34cd-56ef-123456SAMPLE" 
         } 
     ], 
     "eventType": "AwsApiCall", 
     "managementEvent": true, 
     "eventCategory": "Management", 
     "recipientAccountId": "111122223333"
}
```
## 자세히 알아보기

다음 리소스에서 키에 대한 추가 정보를 확인할 수 있습니다.

- [AWS Key Management Service 기본 개념에](https://docs.aws.amazon.com/kms/latest/developerguide/concepts.html) 대한 자세한 내용은 AWS Key Management Service 개 발자 안내서를 참조하세요.
- 의 [보안 모범 사례에 대한 AWS Key Management Service](https://docs.aws.amazon.com/kms/latest/developerguide/best-practices.html) 자세한 내용은 AWS Key Management Service 개발자 안내서를 참조하십시오.

## Amazon Location Service의 전송 중 데이터 암호화

Amazon Location은 전송 계층 보안(TLS) 1.2 암호화 프로토콜을 사용하여 모든 네트워크 간 데이터를 자동으로 암호화하여 서비스를 오가는 전송 중 데이터를 보호합니다. Amazon Location Service API로 전송된 직접 HTTPS 요청은 보안 연결을 설정하기 위해 [AWS 서명 버전 4 알고리즘](https://docs.aws.amazon.com/general/latest/gr/sigv4_signing.html)을 사용하여 서명됩 니다.

## Amazon Location Service를 위한 ID 및 액세스 관리

AWS Identity and Access Management (IAM) 은 관리자가 AWS 리소스에 대한 액세스를 안전하게 제 어할 수 AWS 서비스 있도록 도와줍니다. IAM 관리자는 어떤 사용자가 Amazon Location 리소스를 사 용할 수 있도록 인증(로그인)되고 권한이 부여(권한 있음)될 수 있는지 제어합니다. IAM은 추가 AWS 서비스 비용 없이 사용할 수 있습니다.

주제

- [고객](#page-441-0)
- [보안 인증을 통한 인증](#page-441-1)
- [정책을 사용한 액세스 관리](#page-444-0)
- [Amazon Location Service가 IAM과 작동하는 방식](#page-446-0)
- [Amazon Location Service가 인증되지 않은 사용자를 처리하는 방법](#page-454-0)
- [Amazon Location Service의 자격 증명 기반 정책 예제](#page-455-0)
- [Amazon Location Service 자격 증명 및 액세스 문제 해결](#page-467-0)

## <span id="page-441-0"></span>고객

Amazon Location에서 수행하는 작업에 따라 사용 방법 AWS Identity and Access Management (IAM) 이 다릅니다.

서비스 사용자 – Amazon Location Service 를 사용하여 작업을 수행하는 경우 관리자는 필요한 보안 인증과 권한을 제공합니다. 더 많은 Amazon Location 기능을 사용하여 작업을 수행할수록 추가 권한 이 필요할 수 있습니다. 액세스 권한 관리 방식을 이해하면 적절한 권한을 관리자에게 요청할 수 있습 니다. Amazon Location의 기능에 액세스할 수 없다면 [Amazon Location Service 자격 증명 및 액세스](#page-467-0) [문제 해결](#page-467-0) 섹션을 참조하세요.

서비스 관리자 – 회사에서 Amazon Location 리소스를 담당하고 있다면 아마도 Amazon Location에 대한 전체 액세스 권한을 갖고 있을 것입니다. 서비스 관리자는 서비스 사용자가 액세스해야 하는 Amazon Location 기능과 리소스를 결정합니다. 그런 다음, IAM 관리자에게 요청을 제출하여 서비스 사용자의 권한을 변경해야 합니다. 이 페이지의 정보를 검토하여 IAM의 기본 개념을 이해하세요. 회사 가 Amazon Location에서 IAM을 사용하는 방법에 대해 자세히 알아보려면 [Amazon Location Service](#page-446-0) [가 IAM과 작동하는 방식](#page-446-0) 섹션을 참조하세요.

IAM 관리자 - IAM 관리자라면 Amazon Location에 대한 액세스 관리 정책 작성 방법을 자세히 알고 싶 을 수도 있습니다. IAM에서 사용할 수 있는 Amazon Location 자격 증명 기반 정책의 예제를 확인하시 려면 [Amazon Location Service의 자격 증명 기반 정책 예제](#page-455-0) 섹션을 참조하세요.

## <span id="page-441-1"></span>보안 인증을 통한 인증

인증은 ID 자격 증명을 AWS 사용하여 로그인하는 방법입니다. IAM 사용자로 인증 (로그인 AWS) 하거 나 IAM 역할을 맡아 인증 (로그인) 해야 합니다. AWS 계정 루트 사용자

ID 소스를 통해 제공된 자격 증명을 사용하여 페더레이션 ID로 로그인할 수 있습니다. AWS AWS IAM Identity Center (IAM ID 센터) 사용자, 회사의 싱글 사인온 인증, Google 또는 Facebook 자격 증명이 페 더레이션 ID의 예입니다. 연동 자격 증명으로 로그인할 때 관리자가 이전에 IAM 역할을 사용하여 ID 페 더레이션을 설정했습니다. 페더레이션을 사용하여 액세스하는 경우 AWS 간접적으로 역할을 맡게 됩 니다.

사용자 유형에 따라 AWS Management Console 또는 AWS 액세스 포털에 로그인할 수 있습니다. 로그 인에 대한 자세한 내용은 AWS 로그인 사용 설명서의 [내 로그인 방법을](https://docs.aws.amazon.com/signin/latest/userguide/how-to-sign-in.html) 참조하십시오. AWS AWS 계정

AWS 프로그래밍 방식으로 액세스하는 경우 자격 증명을 사용하여 요청에 암호화 방식으로 서명할 수 있는 소프트웨어 개발 키트 (SDK) 와 명령줄 인터페이스 (CLI) 를 AWS 제공합니다. AWS 도구를 사용 하지 않는 경우 요청에 직접 서명해야 합니다. 권장 방법을 사용하여 직접 요청에 서명하는 방법에 대 한 자세한 내용은 IAM 사용 설명서의 AWS [API 요청 서명을](https://docs.aws.amazon.com/IAM/latest/UserGuide/reference_aws-signing.html) 참조하십시오.

사용하는 인증 방법에 상관없이 추가 보안 정보를 제공해야 할 수도 있습니다. 예를 들어, AWS 계정 의 보안을 강화하기 위해 다단계 인증 (MFA) 을 사용할 것을 권장합니다. 자세한 내용은 AWS IAM Identity Center 사용 설명서의 [다중 인증](https://docs.aws.amazon.com/singlesignon/latest/userguide/enable-mfa.html) 및 IAM 사용 설명서의 [AWS에서 다중 인증\(MFA\) 사용을](https://docs.aws.amazon.com/IAM/latest/UserGuide/id_credentials_mfa.html) 참조 하세요.

#### AWS 계정 루트 사용자

계정을 AWS 계정만들 때는 먼저 계정의 모든 AWS 서비스 리소스에 대한 완전한 액세스 권한을 가진 하나의 로그인 ID로 시작합니다. 이 ID를 AWS 계정 루트 사용자라고 하며, 계정을 만들 때 사용한 이 메일 주소와 비밀번호로 로그인하여 액세스할 수 있습니다. 일상적인 작업에 루트 사용자를 사용하지 않을 것을 강력히 권장합니다. 루트 사용자 보안 인증 정보를 보호하고 루트 사용자만 수행할 수 있는 작업을 수행하는 데 사용합니다. 루트 사용자로 로그인해야 하는 작업의 전체 목록은 IAM 사용자 안내 서의 [루트 사용자 보안 인증이 필요한 작업을](https://docs.aws.amazon.com/IAM/latest/UserGuide/root-user-tasks.html) 참조하세요.

#### 연동 보안 인증

가장 좋은 방법은 관리자 액세스가 필요한 사용자를 비롯한 수동 AWS 서비스 사용자가 ID 공급자와의 페더레이션을 사용하여 임시 자격 증명을 사용하여 액세스하도록 하는 것입니다.

페더레이션 ID는 기업 사용자 디렉토리, 웹 ID 공급자, Identity Center 디렉터리의 사용자 또는 ID 소스를 통해 제공된 자격 증명을 사용하여 액세스하는 AWS 서비스 모든 사용자를 말합니다. AWS Directory Service페더레이션 ID에 AWS 계정액세스하면 이들이 역할을 맡고 역할은 임시 자격 증명을 제공합니다.

중앙 집중식 액세스 관리를 위해 AWS IAM Identity Center을 사용하는 것이 좋습니다. IAM Identity Center에서 사용자 및 그룹을 생성하거나 자체 ID 소스의 사용자 및 그룹 집합에 연결하고 동기화하여 모든 사용자 및 애플리케이션에서 사용할 수 있습니다. AWS 계정 IAM Identity Center에 대한 자세한 내용은 AWS IAM Identity Center 사용 설명서에서 [IAM Identity Center란 무엇입니까?](https://docs.aws.amazon.com/singlesignon/latest/userguide/what-is.html)를 참조하세요.

#### IAM 사용자 및 그룹

[IAM 사용자는 단일 사용자](https://docs.aws.amazon.com/IAM/latest/UserGuide/id_users.html) 또는 애플리케이션에 대한 특정 권한을 AWS 계정 가진 사용자 내 자격 증 명입니다. 가능하면 암호 및 액세스 키와 같은 장기 자격 증명이 있는 IAM 사용자를 생성하는 대신 임 시 자격 증명을 사용하는 것이 좋습니다. 하지만 IAM 사용자의 장기 자격 증명이 필요한 특정 사용 사 례가 있는 경우 액세스 키를 교체하는 것이 좋습니다. 자세한 내용은 IAM 사용 설명서의 [장기 보안 인](https://docs.aws.amazon.com/IAM/latest/UserGuide/best-practices.html#rotate-credentials) [증이 필요한 사용 사례의 경우 정기적으로 액세스 키 교체](https://docs.aws.amazon.com/IAM/latest/UserGuide/best-practices.html#rotate-credentials) 섹션을 참조하세요.

[IAM 그룹은](https://docs.aws.amazon.com/IAM/latest/UserGuide/id_groups.html) IAM 사용자 컬렉션을 지정하는 보안 인증입니다. 사용자는 그룹으로 로그인할 수 없습니 다. 그룹을 사용하여 여러 사용자의 권한을 한 번에 지정할 수 있습니다. 그룹을 사용하면 대규모 사용 자 집합의 권한을 더 쉽게 관리할 수 있습니다. 예를 들어, IAMAdmins라는 그룹이 있고 이 그룹에 IAM 리소스를 관리할 권한을 부여할 수 있습니다.

사용자는 역할과 다릅니다. 사용자는 한 사람 또는 애플리케이션과 고유하게 연결되지만, 역할은 해당 역할이 필요한 사람이라면 누구나 수임할 수 있습니다. 사용자는 영구적인 장기 보안 인증을 가지고 있 지만, 역할은 임시 보안 인증만 제공합니다. 자세한 정보는 IAM 사용 설명서의 [IAM 사용자를 만들어야](https://docs.aws.amazon.com/IAM/latest/UserGuide/id.html#id_which-to-choose) [하는 경우\(역할이 아님\)](https://docs.aws.amazon.com/IAM/latest/UserGuide/id.html#id_which-to-choose) 섹션을 참조하세요.

#### IAM 역할

[IAM 역할은](https://docs.aws.amazon.com/IAM/latest/UserGuide/id_roles.html) 특정 권한을 가진 사용자 AWS 계정 내의 자격 증명입니다. IAM 사용자와 유사하지만, 특 정 개인과 연결되지 않습니다. 역할을 AWS Management Console [전환하여](https://docs.aws.amazon.com/IAM/latest/UserGuide/id_roles_use_switch-role-console.html) 에서 일시적으로 IAM 역 할을 맡을 수 있습니다. AWS CLI 또는 AWS API 작업을 호출하거나 사용자 지정 URL을 사용하여 역 할을 수임할 수 있습니다. 역할 사용 방법에 대한 자세한 정보는 IAM 사용 설명서의 [IAM 역할 사용을](https://docs.aws.amazon.com/IAM/latest/UserGuide/id_roles_use.html) 참조하세요.

임시 보안 인증이 있는 IAM 역할은 다음과 같은 상황에서 유용합니다.

- 페더레이션 사용자 액세스 연동 자격 증명에 권한을 부여하려면 역할을 생성하고 해당 역할의 권한 을 정의합니다. 연동 자격 증명이 인증되면 역할이 연결되고 역할에 정의된 권한이 부여됩니다. 페더 레이션 역할에 대한 자세한 내용은 IAM 사용 설명서의 [서드 파티 자격 증명 공급자의 역할 생성](https://docs.aws.amazon.com/IAM/latest/UserGuide/id_roles_create_for-idp.html) 섹 션을 참조하세요. IAM 자격 증명 센터를 사용하는 경우 권한 집합을 구성합니다. 인증 후 아이덴티티 가 액세스할 수 있는 항목을 제어하기 위해 IAM Identity Center는 권한 세트를 IAM의 역할과 연관 짓 습니다. 권한 세트에 대한 자세한 내용은 AWS IAM Identity Center 사용 설명서의 [권한 세트](https://docs.aws.amazon.com/singlesignon/latest/userguide/permissionsetsconcept.html) 섹션을 참조하세요.
- 임시 IAM 사용자 권한 IAM 사용자 또는 역할은 IAM 역할을 수임하여 특정 작업에 대한 다양한 권 한을 임시로 받을 수 있습니다.
- 크로스 계정 액세스 IAM 역할을 사용하여 다른 계정의 사용자(신뢰할 수 있는 보안 주체)가 내 계정 의 리소스에 액세스하도록 허용할 수 있습니다. 역할은 계정 간 액세스를 부여하는 기본적인 방법입 니다. 그러나 일부 AWS 서비스경우에는 역할을 프록시로 사용하는 대신 정책을 리소스에 직접 연결 할 수 있습니다. 교차 계정 액세스를 위한 역할과 리소스 기반 정책의 차이점을 알아보려면 IAM 사용 설명서의 [IAM 역할과 리소스 기반 정책의 차이](https://docs.aws.amazon.com/IAM/latest/UserGuide/id_roles_compare-resource-policies.html) 섹션을 참조하세요.
- 서비스 간 액세스 일부는 다른 AWS 서비스서비스의 기능을 AWS 서비스 사용합니다. 예를 들어 서비스에서 직접적으로 호출을 수행하면 일반적으로 해당 서비스는 Amazon EC2에서 애플리케이 션을 실행하거나 Amazon S3에 객체를 저장합니다. 서비스는 직접적으로 호출하는 보안 주체의 권 한을 사용하거나, 서비스 역할을 사용하거나, 또는 서비스 연결 역할을 사용하여 이 작업을 수행할 수 있습니다.
- 순방향 액세스 세션 (FAS) IAM 사용자 또는 역할을 사용하여 작업을 수행하는 경우 보안 AWS 주체로 간주됩니다. 일부 서비스를 사용하는 경우 다른 서비스에서 다른 작업을 시작하는 작업을 수행할 수 있습니다. FAS는 전화를 거는 주체의 권한을 다운스트림 AWS 서비스서비스에 AWS 서비스 요청하기 위한 요청과 결합하여 사용합니다. FAS 요청은 다른 서비스 AWS 서비스 또는 리소스와의 상호 작용이 필요한 요청을 서비스가 수신한 경우에만 이루어집니다. 이 경우 두 작업 을 모두 수행할 수 있는 권한이 있어야 합니다. FAS 요청 시 정책 세부 정보는 [전달 액세스 세션을](https://docs.aws.amazon.com/IAM/latest/UserGuide/access_forward_access_sessions.html) 참조하세요.
- 서비스 역할 서비스 역할은 서비스가 사용자를 대신하여 태스크를 수행하기 위해 맡는 [IAM 역](https://docs.aws.amazon.com/IAM/latest/UserGuide/id_roles.html) [할](https://docs.aws.amazon.com/IAM/latest/UserGuide/id_roles.html)입니다. IAM 관리자는 IAM 내에서 서비스 역할을 생성, 수정 및 삭제할 수 있습니다. 자세한 정 보는 IAM 사용 설명서의 [AWS 서비스에 대한 권한을 위임할 역할 생성을](https://docs.aws.amazon.com/IAM/latest/UserGuide/id_roles_create_for-service.html) 참조하세요.
- 서비스 연결 역할 서비스 연결 역할은 에 연결된 서비스 역할의 한 유형입니다. AWS 서비스서 비스는 사용자를 대신하여 작업을 수행하기 위해 역할을 수임할 수 있습니다. 서비스 연결 역할은 사용자에게 AWS 계정 표시되며 해당 서비스가 소유합니다. IAM 관리자는 서비스 링크 역할의 권 한을 볼 수 있지만 편집은 할 수 없습니다.
- Amazon EC2에서 실행되는 애플리케이션 IAM 역할을 사용하여 EC2 인스턴스에서 실행되고 API 요청을 AWS CLI 하는 애플리케이션의 임시 자격 증명을 관리할 수 있습니다. AWS 이는 EC2 인스 턴스 내에 액세스 키를 저장할 때 권장되는 방법입니다. EC2 인스턴스에 AWS 역할을 할당하고 모 든 애플리케이션에서 사용할 수 있게 하려면 인스턴스에 연결된 인스턴스 프로필을 생성합니다. 인 스턴스 프로파일에는 역할이 포함되어 있으며 EC2 인스턴스에서 실행되는 프로그램이 임시 보안 인 증을 얻을 수 있습니다. 자세한 정보는 IAM 사용 설명서의 [IAM 역할을 사용하여 Amazon EC2 인스](https://docs.aws.amazon.com/IAM/latest/UserGuide/id_roles_use_switch-role-ec2.html) [턴스에서 실행되는 애플리케이션에 권한 부여](https://docs.aws.amazon.com/IAM/latest/UserGuide/id_roles_use_switch-role-ec2.html) 섹션을 참조하세요.

IAM 역할을 사용할지 또는 IAM 사용자를 사용할지를 알아보려면 [IAM 사용 설명서](https://docs.aws.amazon.com/IAM/latest/UserGuide/id.html#id_which-to-choose_role)의 IAM 역할(사용자 대신)을 생성하는 경우 섹션을 참조하세요.

## <span id="page-444-0"></span>정책을 사용한 액세스 관리

정책을 생성하고 이를 AWS ID 또는 리소스에 AWS 연결하여 액세스를 제어할 수 있습니다. 정책은 ID 또는 리소스와 연결될 때 AWS 해당 권한을 정의하는 객체입니다. AWS 주도자 (사용자, 루트 사용자 또는 역할 세션) 가 요청할 때 이러한 정책을 평가합니다. 정책의 권한이 요청 허용 또는 거부 여부를 결정합니다. 대부분의 정책은 JSON 문서로 AWS 저장됩니다. JSON 정책 문서의 구조와 콘텐츠에 대 한 자세한 정보는 IAM 사용 설명서의 [JSON 정책 개요](https://docs.aws.amazon.com/IAM/latest/UserGuide/access_policies.html#access_policies-json) 섹션을 참조하세요.

관리자는 AWS JSON 정책을 사용하여 누가 무엇에 액세스할 수 있는지 지정할 수 있습니다. 즉, 어떤 보안 주체가 어떤 리소스와 어떤 조건에서 작업을 수행할 수 있는지를 지정할 수 있습니다.

기본적으로, 사용자와 역할에는 어떠한 권한도 없습니다. 사용자에게 사용자가 필요한 리소스에서 작 업을 수행할 권한을 부여하려면 IAM 관리자가 IAM 정책을 생성하면 됩니다. 그런 다음 관리자가 IAM 정책을 역할에 추가하고, 사용자가 역할을 수임할 수 있습니다.

IAM 정책은 작업을 수행하기 위해 사용하는 방법과 상관없이 작업에 대한 권한을 정의합니다. 예를 들 어, iam:GetRole 작업을 허용하는 정책이 있다고 가정합니다. 해당 정책을 사용하는 사용자는 AWS Management Console, AWS CLI, 또는 AWS API에서 역할 정보를 가져올 수 있습니다.

#### 보안 인증 기반 정책

보안 인증 기반 정책은 IAM 사용자, 사용자 그룹 또는 역할과 같은 보안 인증에 연결할 수 있는 JSON 권한 정책 문서입니다. 이러한 정책은 사용자와 역할이 어떤 리소스와 어떤 조건에서 어떤 작업을 수 행할 수 있는지를 제어합니다. 보안 인증 기반 정책을 생성하는 방법을 알아보려면 IAM 사용 설명서의 [IAM 정책 생성을](https://docs.aws.amazon.com/IAM/latest/UserGuide/access_policies_create.html) 참조하세요.

보안 인증 기반 정책은 인라인 정책 또는 관리형 정책으로 한층 더 분류할 수 있습니다. 인라인 정책은 단일 사용자, 그룹 또는 역할에 직접 포함됩니다. 관리형 정책은 내 여러 사용자, 그룹 및 역할에 연결할 수 있는 독립형 정책입니다. AWS 계정관리형 정책에는 AWS 관리형 정책과 고객 관리형 정책이 포함 됩니다. 관리형 정책 또는 인라인 정책을 선택하는 방법을 알아보려면 IAM 사용 설명서의 [관리형 정책](https://docs.aws.amazon.com/IAM/latest/UserGuide/access_policies_managed-vs-inline.html#choosing-managed-or-inline) [과 인라인 정책의 선택을](https://docs.aws.amazon.com/IAM/latest/UserGuide/access_policies_managed-vs-inline.html#choosing-managed-or-inline) 참조하세요.

#### 리소스 기반 정책

리소스 기반 정책은 리소스에 연결하는 JSON 정책 설명서입니다. 리소스 기반 정책의 예는 IAM 역할 신뢰 정책과 Amazon S3 버킷 정책입니다. 리소스 기반 정책을 지원하는 서비스에서 서비스 관리자는 이러한 정책을 사용하여 특정 리소스에 대한 액세스를 통제할 수 있습니다. 정책이 연결된 리소스의 경 우 정책은 지정된 보안 주체가 해당 리소스와 어떤 조건에서 어떤 태스크를 수행할 수 있는지를 정의합 니다. 리소스 기반 정책에서 [보안 주체를 지정](https://docs.aws.amazon.com/IAM/latest/UserGuide/reference_policies_elements_principal.html)해야 합니다. 보안 주체에는 계정, 사용자, 역할, 연동 사 용자 등이 포함될 수 있습니다. AWS 서비스

리소스 기반 정책은 해당 서비스에 있는 인라인 정책입니다. IAM의 AWS 관리형 정책은 리소스 기반 정책에 사용할 수 없습니다.

액세스 제어 목록(ACL)

액세스 제어 목록(ACL)은 어떤 보안 주체(계정 멤버, 사용자 또는 역할)가 리소스에 액세스할 수 있는 권한을 가지고 있는지를 제어합니다. ACL은 JSON 정책 설명서 형식을 사용하지 않지만 리소스 기반 정책과 유사합니다.

ACL을 지원하는 서비스의 예로는 아마존 S3와 아마존 VPC가 있습니다. AWS WAFACL에 대해 자세 히 알아보려면 Amazon Simple Storage Service 개발자 안내서의 [ACL\(액세스 제어 목록\) 개요](https://docs.aws.amazon.com/AmazonS3/latest/dev/acl-overview.html) 섹션을 참조하세요.

기타 정책 타입

AWS 일반적이지 않은 추가 정책 유형을 지원합니다. 이러한 정책 타입은 더 일반적인 정책 타입에 따 라 사용자에게 부여되는 최대 권한을 설정할 수 있습니다.

- 권한 경계 권한 경계는 보안 인증 기반 정책에 따라 IAM 엔터티(IAM 사용자 또는 역할)에 부여할 수 있는 최대 권한을 설정하는 고급 특성입니다. 개체에 대한 권한 경계를 설정할 수 있습니다. 그 결 과로 얻는 권한은 개체의 보안 인증 기반 정책과 그 권한 경계의 교집합입니다. Principal 필드에 서 사용자나 역할을 보안 주체로 지정하는 리소스 기반 정책은 권한 경계를 통해 제한되지 않습니다. 이러한 정책 중 하나에 포함된 명시적 거부는 허용을 재정의합니다. 권한 경계에 대한 자세한 정보는 IAM 사용 설명서의 [IAM 엔터티에 대한 권한 경계](https://docs.aws.amazon.com/IAM/latest/UserGuide/access_policies_boundaries.html) 섹션을 참조하세요.
- 서비스 제어 정책 (SCP) SCP는 조직 또는 조직 단위 (OU) 에 대한 최대 권한을 지정하는 JSON 정책입니다. AWS Organizations AWS Organizations 사업체가 소유한 여러 AWS 계정 개를 그룹 화하고 중앙에서 관리하는 서비스입니다. 조직에서 모든 기능을 활성화할 경우 서비스 통제 정책 (SCP)을 임의의 또는 모든 계정에 적용할 수 있습니다. SCP는 구성원 계정의 엔티티 (각 엔티티 포 함) 에 대한 권한을 제한합니다. AWS 계정 루트 사용자조직 및 SCP에 대한 자세한 정보는 AWS Organizations 사용 설명서의 [SCP 작동 방식](https://docs.aws.amazon.com/organizations/latest/userguide/orgs_manage_policies_about-scps.html)을 참조하세요.
- 세션 정책 세션 정책은 역할 또는 페더레이션 사용자에 대해 임시 세션을 프로그래밍 방식으로 생 성할 때 파라미터로 전달하는 고급 정책입니다. 결과적으로 얻는 세션의 권한은 사용자 또는 역할의 자격 증명 기반 정책의 교집합과 세션 정책입니다. 또한 권한을 리소스 기반 정책에서 가져올 수도 있습니다. 이러한 정책 중 하나에 포함된 명시적 거부는 허용을 재정의합니다. 자세한 정보는 IAM 사 용 설명서의 [세션 정책을](https://docs.aws.amazon.com/IAM/latest/UserGuide/access_policies.html#policies_session) 참조하세요.

## 여러 정책 타입

여러 정책 타입이 요청에 적용되는 경우 결과 권한은 이해하기가 더 복잡합니다. 여러 정책 유형이 관 련되어 있을 때 요청을 허용할지 여부를 AWS 결정하는 방법을 알아보려면 IAM 사용 설명서의 [정책 평](https://docs.aws.amazon.com/IAM/latest/UserGuide/reference_policies_evaluation-logic.html) [가 로직을](https://docs.aws.amazon.com/IAM/latest/UserGuide/reference_policies_evaluation-logic.html) 참조하십시오.

## <span id="page-446-0"></span>Amazon Location Service가 IAM과 작동하는 방식

IAM을 사용하여 Amazon Location에 대한 액세스를 관리하기 전에 Amazon Location에서 사용할 수 있 는 IAM 기능에 대해 알아봅니다.

Amazon Location Service에서 사용할 수 있는 IAM 기능

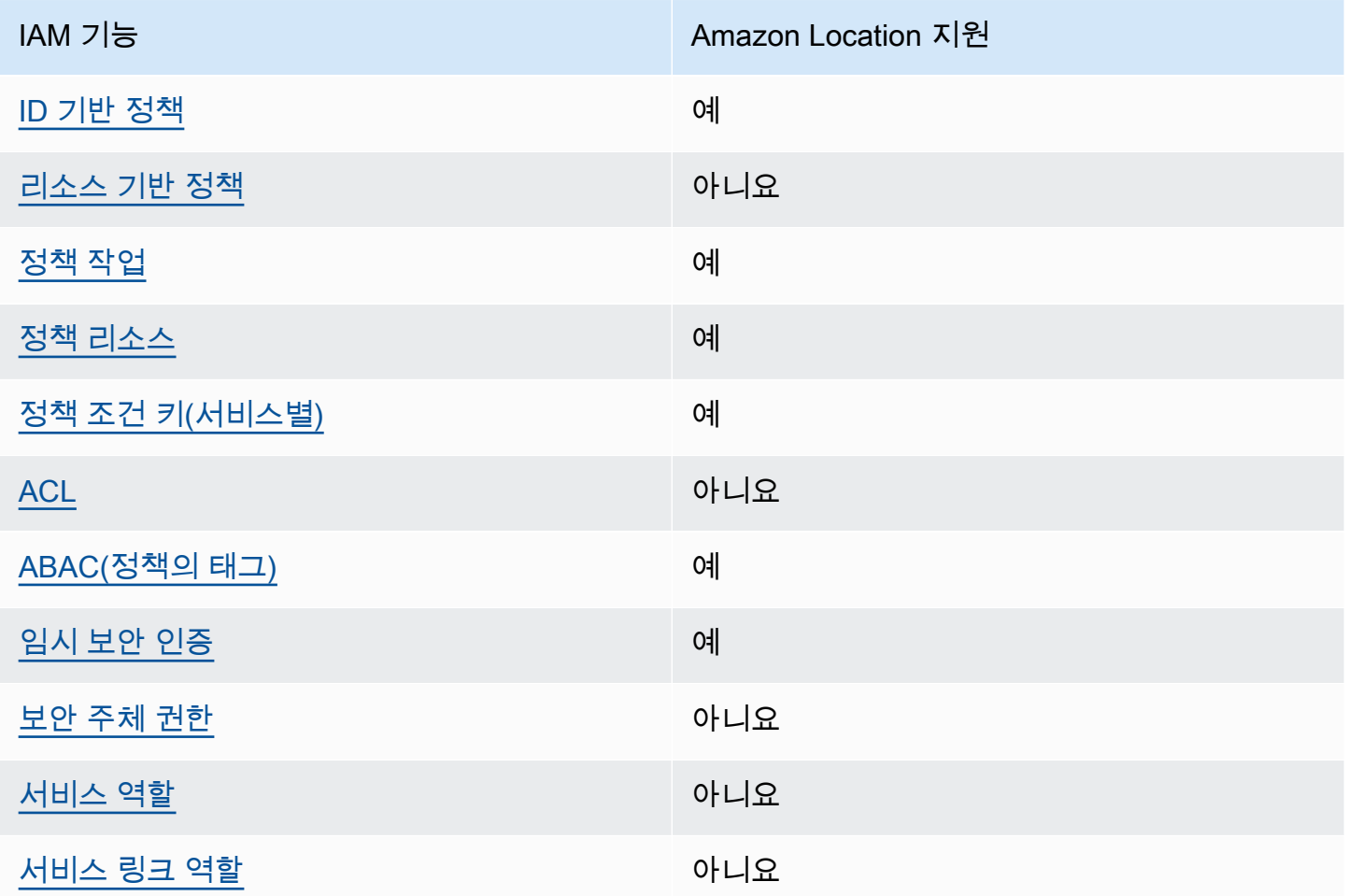

Amazon Location 및 기타 AWS 서비스가 대부분의 IAM 기능과 어떻게 작동하는지 자세히 알아보려면 IAM 사용 설명서의 [IAM과 연동되는AWS 서비스를](https://docs.aws.amazon.com/IAM/latest/UserGuide/reference_aws-services-that-work-with-iam.html) 참조하십시오.

<span id="page-447-0"></span>Amazon Location의 자격 증명 기반 정책

ID 기반 정책 지원 예

ID 기반 정책은 IAM 사용자, 사용자 그룹 또는 역할과 같은 ID에 연결할 수 있는 JSON 권한 정책 문서 입니다. 이러한 정책은 사용자와 역할이 어떤 리소스와 어떤 조건에서 어떤 작업을 수행할 수 있는지를 제어합니다. 자격 증명 기반 정책을 생성하는 방법을 알아보려면 IAM 사용자 설명서의 [IAM 정책 생성](https://docs.aws.amazon.com/IAM/latest/UserGuide/access_policies_create.html) [\(Creating IAM policies\)](https://docs.aws.amazon.com/IAM/latest/UserGuide/access_policies_create.html)을 참조합니디.

IAM ID 기반 정책을 사용하면 허용되거나 거부되는 태스크와 리소스 뿐만 아니라 작업이 허용되거나 거부되는 조건을 지정할 수 있습니다. 자격 증명 기반 정책에서는 보안 주체가 연결된 사용자 또는 역 할에 적용되므로 보안 주체를 지정할 수 없습니다. JSON 정책에서 사용하는 모든 요소에 대해 알아보 려면 IAM 사용 설명서의 [IAM JSON 정책 요소 참조](https://docs.aws.amazon.com/IAM/latest/UserGuide/reference_policies_elements.html)를 참조하세요.

Amazon Location의 자격 증명 기반 정책 예

Amazon Location 자격 증명 기반 정책 예제를 보려면 [Amazon Location Service의 자격 증명 기반 정](#page-455-0) [책 예제](#page-455-0) 섹션을 참조하세요.

<span id="page-448-0"></span>Amazon Location 내의 리소스 기반 정책

리소스 기반 정책 지원 아니요 아니요 아니요

리소스 기반 정책은 리소스에 연결하는 JSON 정책 문서입니다. 리소스 기반 정책의 예는 IAM 역할 신 뢰 정책과 Amazon S3 버킷 정책입니다. 리소스 기반 정책을 지원하는 서비스에서 서비스 관리자는 이 러한 정책을 사용하여 특정 리소스에 대한 액세스를 통제할 수 있습니다. 정책이 연결된 리소스의 경우 정책은 지정된 보안 주체가 해당 리소스와 어떤 조건에서 어떤 태스크를 수행할 수 있는지를 정의합니 다. 리소스 기반 정책에서 [보안 주체를 지정](https://docs.aws.amazon.com/IAM/latest/UserGuide/reference_policies_elements_principal.html)해야 합니다. 보안 주체에는 계정, 사용자, 역할, 연동 사용 자 등이 포함될 수 있습니다. AWS 서비스

크로스 계정 액세스를 활성화하려는 경우 전체 계정이나 다른 계정의 IAM 개체를 리소스 기반 정책의 보안 주체로 지정할 수 있습니다. 리소스 기반 정책에 크로스 계정 보안 주체를 추가하는 것은 트러스 트 관계 설정의 절반밖에 되지 않는다는 것을 유념합니다. 보안 주체와 리소스가 다른 AWS 계정경우 신뢰할 수 있는 계정의 IAM 관리자는 보안 주체 개체 (사용자 또는 역할) 에게 리소스에 액세스할 수 있 는 권한도 부여해야 합니다. 개체에 자격 증명 기반 정책을 연결하여 권한을 부여합니다. 하지만 리소 스 기반 정책이 동일 계정의 보안 주체에 액세스를 부여하는 경우 추가 자격 증명 기반 정책이 필요하 지 않습니다. 자세한 정보는 IAM 사용 설명서의 [IAM 역할과 리소스 기반 정책의 차이를](https://docs.aws.amazon.com/IAM/latest/UserGuide/id_roles_compare-resource-policies.html) 참조하세요.

<span id="page-448-1"></span>Amazon Location의 정책 작업

정책 작업 지원 예

관리자는 AWS JSON 정책을 사용하여 누가 무엇에 액세스할 수 있는지 지정할 수 있습니다. 즉, 어떤 보안 주체가 어떤 리소스와 어떤 조건에서 작업을 수행할 수 있는지를 지정할 수 있습니다.

JSON 정책의 Action 요소는 정책에서 액세스를 허용하거나 거부하는 데 사용할 수 있는 작업을 설명 합니다. 정책 작업은 일반적으로 관련 AWS API 작업과 이름이 같습니다. 일치하는 API 작업이 없는 권 한 전용 작업 같은 몇 가지 예외도 있습니다. 정책에서 여러 작업이 필요한 몇 가지 작업도 있습니다. 이 러한 추가 작업을 종속 작업이라고 합니다.

연결된 작업을 수행할 수 있는 권한을 부여하기 위한 정책에 작업을 포함하십시오.

Amazon Location 작업 목록을 보려면 서비스 승인 참조의 [Amazon Location Service에서 정의한 작](https://docs.aws.amazon.com/service-authorization/latest/reference/list_amazonlocation.html#amazonlocation-actions-as-permissions) [업](https://docs.aws.amazon.com/service-authorization/latest/reference/list_amazonlocation.html#amazonlocation-actions-as-permissions)을 참조하세요.

Amazon Location의 정책 작업은 작업 앞에 다음 접두사를 사용합니다.

geo

단일 문에서 여러 작업을 지정하려면 다음과 같이 쉼표로 구분합니다.

```
"Action": [ 
       "geo:action1", 
       "geo:action2" 
 ]
```
와일드카드(\*)를 사용하여 여러 작업을 지정할 수 있습니다. 예를 들어, Get(이)라는 단어로 시작하는 모든 작업을 지정하려면 다음 태스크를 포함합니다.

"Action": "geo:Get\*"

Amazon Location 자격 증명 기반 정책 예제를 보려면 [Amazon Location Service의 자격 증명 기반 정](#page-455-0) [책 예제](#page-455-0) 섹션을 참조하세요.

<span id="page-449-0"></span>Amazon Location의 정책 리소스

정책 리소스 지원 예

관리자는 AWS JSON 정책을 사용하여 누가 무엇에 액세스할 수 있는지 지정할 수 있습니다. 즉, 어떤 보안 주체가 어떤 리소스와 어떤 조건에서 작업을 수행할 수 있는지를 지정할 수 있습니다.

Resource JSON 정책 요소는 작업이 적용되는 하나 이상의 객체를 지정합니다. 보고서에는 Resource 또는 NotResource 요소가 반드시 추가되어야 합니다. 모범 사례에 따라 [Amazon 리소스](https://docs.aws.amazon.com/general/latest/gr/aws-arns-and-namespaces.html)  [이름\(ARN\)](https://docs.aws.amazon.com/general/latest/gr/aws-arns-and-namespaces.html)을 사용하여 리소스를 지정합니다. 리소스 수준 권한이라고 하는 특정 리소스 유형을 지원 하는 작업에 대해 이 작업을 수행할 수 있습니다.

작업 나열과 같이 리소스 수준 권한을 지원하지 않는 작업의 경우, 와일드카드(\*)를 사용하여 해당 문이 모든 리소스에 적용됨을 나타냅니다.

"Resource": "\*"

Amazon Location 리소스 유형 및 해당 ARN 목록을 보려면 서비스 승인 참조에서 [Amazon Location](https://docs.aws.amazon.com/service-authorization/latest/reference/list_amazonlocation.html#amazonlocation-resources-for-iam-policies) [Service에서 정의한 리소스를](https://docs.aws.amazon.com/service-authorization/latest/reference/list_amazonlocation.html#amazonlocation-resources-for-iam-policies) 참조하세요. 각 리소스의 ARN을 지정할 수 있는 작업을 알아보려면 [Amazon Location Service에서 정의한 작업을](https://docs.aws.amazon.com/service-authorization/latest/reference/list_amazonlocation.html#amazonlocation-actions-as-permissions) 참조하세요.

Amazon Location 자격 증명 기반 정책 예제를 보려면 [Amazon Location Service의 자격 증명 기반 정](#page-455-0) [책 예제](#page-455-0) 섹션을 참조하세요.

<span id="page-450-0"></span>Amazon Location에 사용되는 정책 조건 키

서비스별 정책 조건 키 지원 여기 기업 기업 예

관리자는 AWS JSON 정책을 사용하여 누가 무엇에 액세스할 수 있는지 지정할 수 있습니다. 즉, 어떤 보안 주체가 어떤 리소스와 어떤 조건에서 작업을 수행할 수 있는지를 지정할 수 있습니다.

Condition 요소(또는 Condition 블록)를 사용하면 정책이 발효되는 조건을 지정할 수 있습니다. Condition 요소는 옵션입니다. 같거나 적음 같은 [조건 연산자](https://docs.aws.amazon.com/IAM/latest/UserGuide/reference_policies_elements_condition_operators.html)를 사용하여 정책의 조건을 요청의 값 과 일치시키는 조건식을 생성할 수 있습니다.

한 문에서 여러 Condition 요소를 지정하거나 단일 Condition 요소에서 여러 키를 지정하는 경우 AWS (은)는 논리적 AND 작업을 사용하여 평가합니다. 단일 조건 키에 여러 값을 지정하는 경우 는 논 리적 OR 연산을 사용하여 조건을 AWS 평가합니다. 명령문의 권한을 부여하기 전에 모든 조건을 충족 해야 합니다.

조건을 지정할 때 자리 표시자 변수를 사용할 수도 있습니다. 예를 들어, IAM 사용자에게 IAM 사용자 이름으로 태그가 지정된 경우에만 리소스에 액세스할 수 있는 권한을 부여할 수 있습니다. 자세한 정보 는 IAM 사용자 설명서의 [IAM 정책 요소: 변수 및 태그를](https://docs.aws.amazon.com/IAM/latest/UserGuide/reference_policies_variables.html) 참조합니다.

Amazon Location Service가 IAM과 작동하는 방식 444

AWS 글로벌 조건 키 및 서비스별 조건 키를 지원합니다. 모든 AWS 글로벌 조건 키를 보려면 IAM 사 용 [AWS 설명서의 글로벌 조건 컨텍스트 키를](https://docs.aws.amazon.com/IAM/latest/UserGuide/reference_policies_condition-keys.html) 참조하십시오.

Amazon Location 조건 키 목록을 보려면 서비스 승인 참조의 [Amazon Location Service에 사용되는 조](https://docs.aws.amazon.com/service-authorization/latest/reference/list_amazonlocation.html#amazonlocation-policy-keys) [건 키](https://docs.aws.amazon.com/service-authorization/latest/reference/list_amazonlocation.html#amazonlocation-policy-keys)를 참조하세요. 조건 키를 사용할 수 있는 작업과 리소스를 알아보려면 [Amazon Location Service](https://docs.aws.amazon.com/service-authorization/latest/reference/list_amazonlocation.html#amazonlocation-actions-as-permissions) [에서 정의한 작업을](https://docs.aws.amazon.com/service-authorization/latest/reference/list_amazonlocation.html#amazonlocation-actions-as-permissions) 참조하세요.

Amazon Location은 정책 설명에서 특정 지오펜스 또는 디바이스에 대한 액세스를 허용하거나 거부할 수 있는 조건 키를 지원합니다. 다음 조건 키를 사용할 수 있습니다.

- 지오펜스 작업과 함께 geo:GeofenceIds을(를) 사용합니다. 유형은 ArrayOfString입니다.
- 트래커 작업과 함께 geo:DeviceIds을(를) 사용합니다. 유형은 ArrayOfString입니다.

IAM 정책에서 다음 작업을 geo:GeofenceIds과(와) 함께 사용할 수 있습니다.

- BatchDeleteGeofences
- BatchPutGeofences
- GetGeofence
- PutGeofence

IAM 정책에서 다음 작업을 geo:DeviceIds과(와) 함께 사용할 수 있습니다.

- BatchDeleteDevicePositionHistory
- BatchGetDevicePosition
- BatchUpdateDevicePosition
- GetDevicePosition
- GetDevicePositionHistory
	- **a** Note

이러한 조건 키는 BatchEvaluateGeofencesListGeofences, 또는 ListDevicePosition 작업과 함께 사용할 수 없습니다.

Amazon Location 자격 증명 기반 정책 예제를 보려면 [Amazon Location Service의 자격 증명 기반 정](#page-455-0) [책 예제](#page-455-0) 섹션을 참조하세요.

<span id="page-452-0"></span>Amazon Location에서의 ACL

ACL 지원 아니요 아니요 아니요 아니요

액세스 제어 목록(ACL)은 어떤 보안 주체(계정 멤버, 사용자 또는 역할)가 리소스에 액세스할 수 있는 권한을 가지고 있는지를 제어합니다. ACL은 JSON 정책 설명서 형식을 사용하지 않지만 리소스 기반 정책과 유사합니다.

<span id="page-452-1"></span>Amazon Location과 ABAC

ABAC 지원(정책의 태그) 예

ABAC(속성 기반 액세스 제어)는 속성을 기반으로 권한을 정의하는 권한 부여 전략입니다. AWS에서는 이러한 속성을 태그라고 합니다. IAM 엔티티 (사용자 또는 역할) 및 여러 AWS 리소스에 태그를 첨부할 수 있습니다. ABAC의 첫 번째 단계로 개체 및 리소스에 태그를 지정합니다. 그런 다음 보안 주체의 태 그가 액세스하려는 리소스의 태그와 일치할 때 작업을 허용하도록 ABAC 정책을 설계합니다.

ABAC는 빠르게 성장하는 환경에서 유용하며 정책 관리가 번거로운 상황에 도움이 됩니다.

태그를 기반으로 액세스를 제어하려면 aws:ResourceTag/*key-name*, aws:RequestTag/*keyname*또는 aws:TagKeys조건 키를 사용하여 정책의 [조건 요소에](https://docs.aws.amazon.com/IAM/latest/UserGuide/reference_policies_elements_condition.html) 태그 정보를 제공합니다.

서비스가 모든 리소스 유형에 대해 세 가지 조건 키를 모두 지원하는 경우 값은 서비스에 대해 예 (Yes)입니다. 서비스가 일부 리소스 유형에 대해서만 세 가지 조건 키를 모두 지원하는 경우 값은 부분 적(Partial)입니다.

ABAC에 대한 자세한 정보는 IAM 사용자 설명서의 [ABAC란 무엇인가요?\(What is ABAC?\)](https://docs.aws.amazon.com/IAM/latest/UserGuide/introduction_attribute-based-access-control.html)를 참조합니 다. ABAC 설정 단계가 포함된 자습서를 보려면 IAM 사용 설명서의 [ABAC\(속성 기반 액세스 제어\) 사](https://docs.aws.amazon.com/IAM/latest/UserGuide/tutorial_attribute-based-access-control.html) [용](https://docs.aws.amazon.com/IAM/latest/UserGuide/tutorial_attribute-based-access-control.html)을 참조하세요.

Amazon Location 리소스 태그 지정에 대한 자세한 내용은 [Amazon Location Service 리소스 태그 지정](#page-392-0) 섹션을 참조하세요.

리소스의 태그를 기반으로 리소스에 대한 액세스를 제한하는 자격 증명 기반 정책의 예제는 [태그를 기](#page-466-0) [반으로 리소스에 대한 액세스 제어](#page-466-0) 섹션에서 확인할 수 있습니다.

Amazon Location Service가 IAM과 작동하는 방식 446

## <span id="page-453-0"></span>Amazon Location에서 임시 보안 인증 사용

임시 보안 인증 지원 예

임시 자격 증명을 사용하여 로그인하면 작동하지 AWS 서비스 않는 것도 있습니다. 임시 자격 증명을 사용하는 방법을 AWS 서비스 비롯한 추가 정보는 [IAM 사용 설명서의 IAM과AWS 서비스 연동되는](https://docs.aws.amazon.com/IAM/latest/UserGuide/reference_aws-services-that-work-with-iam.html) 내 용을 참조하십시오.

사용자 이름과 암호를 제외한 다른 방법을 AWS Management Console 사용하여 로그인하면 임시 자 격 증명을 사용하는 것입니다. 예를 들어 회사의 SSO (Single Sign-On) 링크를 AWS 사용하여 액세스 하는 경우 이 프로세스에서 자동으로 임시 자격 증명을 생성합니다. 또한 콘솔에 사용자로 로그인한 다 음 역할을 전환할 때 임시 보안 인증을 자동으로 생성합니다. 역할 전환에 대한 자세한 정보는 IAM 사 용자 설명서의 [역할로 전환\(콘솔\)\(Switching to a role\(console\)\)](https://docs.aws.amazon.com/IAM/latest/UserGuide/id_roles_use_switch-role-console.html)을 참조합니다.

또는 API를 사용하여 임시 자격 증명을 수동으로 생성할 수 있습니다 AWS CLI . AWS 그런 다음 해당 임시 자격 증명을 사용하여 액세스할 수 AWS있습니다. AWS 장기 액세스 키를 사용하는 대신 임시 자 격 증명을 동적으로 생성할 것을 권장합니다. 자세한 정보는 [IAM의 임시 보안 보안 인증](https://docs.aws.amazon.com/IAM/latest/UserGuide/id_credentials_temp.html) 섹션을 참조하 세요.

<span id="page-453-1"></span>Amazon Location에 대한 교차 서비스 보안 주체 권한

전달 액세스 세션(FAS) 지원 아니요 아니요

IAM 사용자 또는 역할을 사용하여 작업을 수행하는 AWS경우 보안 주체로 간주됩니다. 일부 서비스를 사용하는 경우 다른 서비스에서 다른 작업을 시작하는 작업을 수행할 수 있습니다. FAS는 전화를 거는 주체의 권한을 다운스트림 서비스에 AWS 서비스 요청하라는 요청과 결합하여 사용합니다. AWS 서비 스FAS 요청은 다른 서비스 AWS 서비스 또는 리소스와의 상호 작용이 필요한 요청을 서비스가 수신한 경우에만 이루어집니다. 이 경우 두 작업을 모두 수행할 수 있는 권한이 있어야 합니다. FAS 요청 시 정 책 세부 정보는 [전달 액세스 세션을](https://docs.aws.amazon.com/IAM/latest/UserGuide/access_forward_access_sessions.html) 참조하세요.

<span id="page-453-2"></span>Amazon Location의 서비스 역할

서비스 역할 지원 아니요 아니요 아니요

서비스 역할은 서비스가 사용자를 대신하여 작업을 수행하기 위해 수임하는 [IAM role\(IAM 역할\)](https://docs.aws.amazon.com/IAM/latest/UserGuide/id_roles.html)입니 다. IAM 관리자는 IAM 내에서 서비스 역할을 생성, 수정 및 삭제할 수 있습니다. 자세한 내용은 IAM 사 용 설명서의 [역할을 생성하여 AWS 서비스에게 권한 위임을](https://docs.aws.amazon.com/IAM/latest/UserGuide/id_roles_create_for-service.html) 참조하세요.

#### **A** Warning

서비스 역할에 대한 권한을 변경하면 Amazon Location 기능이 중단될 수 있습니다. Amazon Location에서 관련 지침을 제공하는 경우에만 서비스 역할을 편집합니다.

<span id="page-454-1"></span>Amazon Location의 서비스 연결 역할

서비스 연결 역할 지원 아니요

서비스 연결 역할은 에 연결된 서비스 역할의 한 유형입니다. AWS 서비스서비스는 사용자를 대신하여 작업을 수행하기 위해 역할을 수임할 수 있습니다. 서비스 연결 역할은 사용자에게 AWS 계정 표시되 며 해당 서비스가 소유합니다. IAM 관리자는 서비스 링크 역할의 권한을 볼 수 있지만 편집은 할 수 없 습니다.

서비스 연결 역할 생성 또는 관리에 대한 자세한 내용은 [IAM으로 작업하는AWS 서비스](https://docs.aws.amazon.com/IAM/latest/UserGuide/reference_aws-services-that-work-with-iam.html) 섹션을 참조하 세요. Service-linked role(서비스 연결 역할) 열에서 Yes이(가) 포함된 서비스를 테이블에서 찾습니다. 해당 서비스에 대한 서비스 연결 역할 설명서를 보려면 Yes(네) 링크를 선택합니다.

## <span id="page-454-0"></span>Amazon Location Service가 인증되지 않은 사용자를 처리하는 방법

웹 또는 모바일 애플리케이션에 맵을 표시하는 것을 포함하여 Amazon Location Service를 사용하는 많은 시나리오에서는 IAM으로 로그인하지 않은 사용자에게 액세스를 허용해야 합니다. 이러한 인증되 지 않은 시나리오의 경우, 두 가지 옵션이 있습니다.

- API 키 사용 인증되지 않은 사용자에게 액세스 권한을 부여하려면 Amazon Location Service 리소 스에 대한 읽기 전용 액세스 권한을 부여하는 API 키를 생성할 수 있습니다. 이는 모든 사용자를 인 증하고 싶지 않은 경우에 유용합니다. 웹 애플리케이션을 예로 들 수 있습니다. API 키에 대한 자세 한 내용은 [API 키를 사용하여 인증되지 않은 게스트의 애플리케이션 액세스 허용하기](#page-397-0) 단원을 참조하 세요.
- Amazon Cognito 사용 API 키의 대안은 Amazon Cognito를 사용하여 익명 액세스를 허용하는 것입 니다. Amazon Cognito를 사용하면 인증되지 않은 사용자가 수행할 수 있는 작업을 정의하는 IAM 정

책을 통해 더욱 풍부한 권한 부여를 생성할 수 있습니다. Amazon Cognito 사용에 대한 자세한 내용 은 [Amazon Cognito를 사용하여 미인증 게스트의 애플리케이션 액세스 허용하기을](#page-403-0) 참조하세요.

인증되지 않은 사용자에게 액세스를 제공하는 방법에 대한 개요는 [Amazon Location Service에 액세스](#page-396-0)  [권한 부여](#page-396-0) 섹션을 참조하세요.

## <span id="page-455-0"></span>Amazon Location Service의 자격 증명 기반 정책 예제

기본적으로 사용자와 역할에는 Amazon Location 리소스를 생성하거나 수정할 수 있는 권한이 없습니 다. 또한 AWS Management Console, AWS Command Line Interface (AWS CLI) 또는 AWS API를 사 용하여 작업을 수행할 수 없습니다. 사용자에게 사용자가 필요한 리소스에서 작업을 수행할 권한을 부 여하려면 IAM 관리자가 IAM 정책을 생성하면 됩니다. 그런 다음 관리자가 IAM 정책을 역할에 추가하 고, 사용자가 역할을 맡을 수 있습니다.

이러한 예제 JSON 정책 문서를 사용하여 IAM 자격 증명 기반 정책을 생성하는 방법을 알아보려면 IAM 사용 설명서의 [IAM 정책 생성](https://docs.aws.amazon.com/IAM/latest/UserGuide/access_policies_create-console.html)을 참조하세요.

각 리소스 유형에 대한 ARN 형식을 포함하여 Amazon Location에서 정의한 작업 및 리소스 유형에 대 한 자세한 내용은 서비스 인증 참조에서 [Amazon Location Service에 대한 작업, 리소스 및 조건 키](https://docs.aws.amazon.com/service-authorization/latest/reference/list_amazonlocation.html)를 참조하세요.

#### 주제

- [정책 모범 사례](#page-456-0)
- [Amazon Location 콘솔 사용](#page-456-1)
- [사용자가 자신의 고유한 권한을 볼 수 있도록 허용](#page-457-0)
- [정책에서 Amazon Location Service 리소스 사용](#page-458-0)
- [디바이스 위치 업데이트 권한](#page-459-0)
- [트래커 리소스에 대한 읽기 전용 정책](#page-461-0)
- [지오펜스 생성 정책](#page-461-1)
- [지오펜스에 대한 읽기 전용 정책](#page-462-0)
- [맵 리소스를 렌더링하기 위한 권한](#page-463-0)
- [검색 작업을 허용하는 권한](#page-463-1)
- [경로 계산기에 대한 읽기 전용 정책](#page-464-0)
- [조건 키를 기반으로 리소스 액세스 제어](#page-465-0)
- [태그를 기반으로 리소스에 대한 액세스 제어](#page-466-0)

#### <span id="page-456-0"></span>정책 모범 사례

자격 증명 기반 정책에 따라 계정에서 사용자가 Amazon Location 리소스를 생성, 액세스 또는 삭제할 수 있는지 여부가 결정됩니다. 이 작업으로 인해 AWS 계정에 비용이 발생할 수 있습니다. 자격 증명 기 반 정책을 생성하거나 편집할 때는 다음 지침과 권장 사항을 따릅니다.

- AWS 관리형 정책으로 시작하고 최소 권한 권한으로 이동 사용자와 워크로드에 권한을 부여하려 면 여러 일반적인 사용 사례에 권한을 부여하는 AWS 관리형 정책을 사용하세요. 해당 내용은 에서 사용할 수 있습니다. AWS 계정사용 사례에 맞는 AWS 고객 관리형 정책을 정의하여 권한을 더 줄이 는 것이 좋습니다. 자세한 정보는 IAM 사용자 설명서의 [AWS 관리형 정책](https://docs.aws.amazon.com/IAM/latest/UserGuide/access_policies_managed-vs-inline.html#aws-managed-policies) 또는 [AWS 직무에 대한 관](https://docs.aws.amazon.com/IAM/latest/UserGuide/access_policies_job-functions.html) [리형 정책](https://docs.aws.amazon.com/IAM/latest/UserGuide/access_policies_job-functions.html)을 참조합니다.
- 최소 권한 적용 IAM 정책을 사용하여 권한을 설정하는 경우 작업을 수행하는 데 필요한 권한만 부 여합니다. 이렇게 하려면 least-privilege permissions(최소 권한)으로 알려진 특정 조건에서 특정 리 소스에 대해 수행할 수 있는 작업을 정의합니다. IAM을 사용하여 권한을 적용하는 방법에 대한 자세 한 정보는 IAM 사용자 설명서에 있는 [IAM의 정책 및 권한을](https://docs.aws.amazon.com/IAM/latest/UserGuide/access_policies.html) 참조합니다.
- Use conditions in IAM policies to further restrict access(IAM 정책의 조건을 사용하여 액세스 추가 제 한) – 정책에 조건을 추가하여 작업 및 리소스에 대한 액세스를 제한할 수 있습니다. 예를 들어 SSL 을 사용하여 모든 요청을 전송해야 한다고 지정하는 정책 조건을 생성할 수 있습니다. 예를 AWS 서 비스들어 특정 작업을 통해 서비스 작업을 사용하는 경우 조건을 사용하여 서비스 작업에 대한 액 세스 권한을 부여할 수도 AWS CloudFormation있습니다. 자세한 정보는 IAM 사용자 설명서의 [IAM](https://docs.aws.amazon.com/IAM/latest/UserGuide/reference_policies_elements_condition.html) [JSON 정책 요소: 조건](https://docs.aws.amazon.com/IAM/latest/UserGuide/reference_policies_elements_condition.html)을 참조합니다.
- IAM Access Analyzer를 통해 IAM 정책을 검증하여 안전하고 기능적인 권한 보장 IAM Access Analyzer에서는 IAM 정책 언어(JSON)와 모범 사례가 정책에서 준수되도록 신규 및 기존 정책을 검증합니다. IAM Access Analyzer는 100개 이상의 정책 확인 항목과 실행 가능한 권장 사항을 제 공하여 안전하고 기능적인 정책을 생성하도록 돕습니다. 자세한 정보는 IAM 사용자 설명서의 [IAM](https://docs.aws.amazon.com/IAM/latest/UserGuide/access-analyzer-policy-validation.html)  [Access Analyzer 정책 검증](https://docs.aws.amazon.com/IAM/latest/UserGuide/access-analyzer-policy-validation.html)을 참조합니다.
- 멀티 팩터 인증 (MFA) 필요 IAM 사용자 또는 루트 사용자가 필요한 시나리오가 있는 경우 추가 보 안을 위해 AWS 계정MFA를 활성화하십시오. API 작업을 직접적으로 호출할 때 MFA가 필요하면 정 책에 MFA 조건을 추가합니다. 자세한 정보는 IAM 사용자 설명서의 [MFA 보호 API 액세스 구성을](https://docs.aws.amazon.com/IAM/latest/UserGuide/id_credentials_mfa_configure-api-require.html) 참 조합니다.

IAM의 모범 사례에 대한 자세한 내용은 IAM 사용 설명서의 [IAM의 보안 모범 사례를](https://docs.aws.amazon.com/IAM/latest/UserGuide/best-practices.html) 참조하세요.

#### <span id="page-456-1"></span>Amazon Location 콘솔 사용

Amazon Location Service 콘솔에 액세스하려면 최소한의 권한 집합이 있어야 합니다. 이러한 권한을 통해 내 Amazon Location 리소스에 대한 세부 정보를 나열하고 볼 수 있어야 AWS 계정합니다. 최소

필수 권한보다 더 제한적인 ID 기반 정책을 만들면 콘솔이 해당 정책에 연결된 개체(사용자 또는 역할) 에 대해 의도대로 작동하지 않습니다.

AWS CLI 또는 AWS API만 호출하는 사용자에게 최소 콘솔 권한을 허용할 필요는 없습니다. 그 대신, 수행하려는 API 작업과 일치하는 작업에만 액세스할 수 있도록 합니다.

사용자와 역할이 Amazon Location 콘솔을 사용할 수 있도록 하려면 엔터티에 다음 정책을 연결합니 다. 자세한 내용은 IAM 사용 설명서의 [사용자에게 권한 추가](https://docs.aws.amazon.com/IAM/latest/UserGuide/id_users_change-permissions.html#users_change_permissions-add-console)를 참조하세요.

다음 정책은 Amazon Location Service 콘솔에 대한 액세스 권한을 부여하여 AWS 계정의 Amazon Location 리소스에 대한 세부 정보를 생성, 삭제, 나열 및 확인할 수 있도록 합니다.

```
{ 
   "Version": "2012-10-17", 
   "Statement": [ 
     \left\{ \right. "Sid": "GeoPowerUser", 
         "Effect": "Allow", 
         "Action": [ 
           "geo:*" 
         ], 
         "Resource": "*" 
      } 
   ]
}
```
읽기 전용 권한을 부여하여 읽기 전용 액세스를 용이하게 할 수도 있습니다. 읽기 전용 권한을 사용하 는 경우 사용자가 리소스 생성 또는 삭제와 같은 쓰기 작업을 시도하면 오류 메시지가 표시됩니다. 예 시는 [the section called "트래커의 읽기 전용 정책"](#page-461-0)에서 확인하세요.

#### <span id="page-457-0"></span>사용자가 자신의 고유한 권한을 볼 수 있도록 허용

이 예제는 IAM 사용자가 자신의 사용자 자격 증명에 연결된 인라인 및 관리형 정책을 볼 수 있도록 허 용하는 정책을 생성하는 방법을 보여줍니다. 이 정책에는 콘솔에서 AWS CLI 또는 AWS API를 사용하 여 프로그래밍 방식으로 이 작업을 완료할 수 있는 권한이 포함됩니다.

```
{ 
     "Version": "2012-10-17", 
     "Statement": [ 
          { 
               "Sid": "ViewOwnUserInfo", 
               "Effect": "Allow",
```

```
 "Action": [ 
              "iam:GetUserPolicy", 
              "iam:ListGroupsForUser", 
              "iam:ListAttachedUserPolicies", 
              "iam:ListUserPolicies", 
              "iam:GetUser" 
          ], 
          "Resource": ["arn:aws:iam::*:user/${aws:username}"] 
     }, 
     { 
          "Sid": "NavigateInConsole", 
          "Effect": "Allow", 
          "Action": [ 
              "iam:GetGroupPolicy", 
              "iam:GetPolicyVersion", 
              "iam:GetPolicy", 
              "iam:ListAttachedGroupPolicies", 
              "iam:ListGroupPolicies", 
              "iam:ListPolicyVersions", 
              "iam:ListPolicies", 
              "iam:ListUsers" 
          ], 
          "Resource": "*" 
     } 
 ]
```
<span id="page-458-0"></span>정책에서 Amazon Location Service 리소스 사용

Amazon Location Service는 리소스에 다음과 같은 접두사를 사용합니다.

Amazon Location 리소스 접두사

}

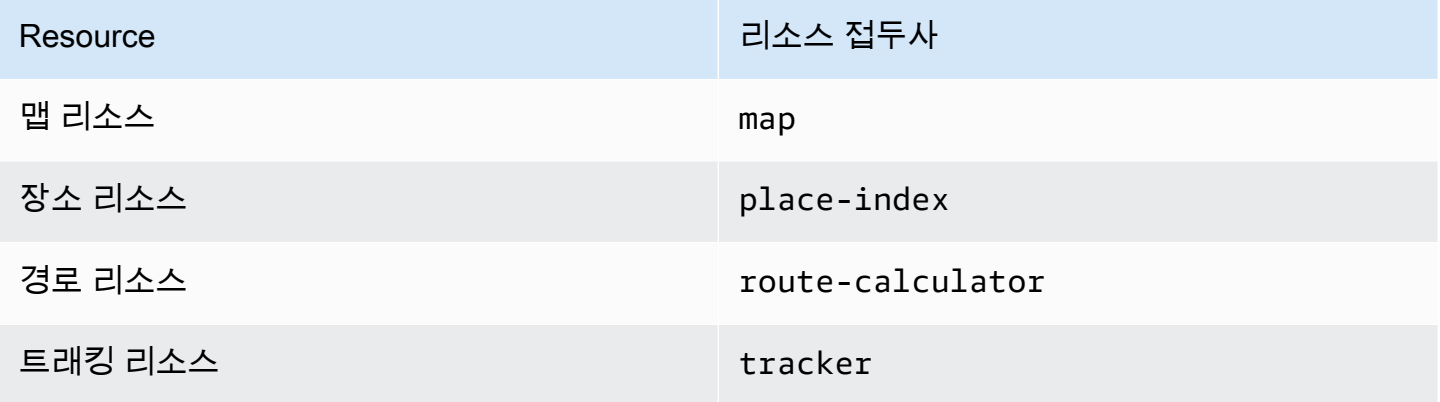

Resource 리스 레스 레스 레스 리스스 접두사

지오펜스 컬렉션 리소스 geofence-collection

다음 ARN 구문을 사용합니다.

arn:*Partition*:geo:*Region*:*Account*:*ResourcePrefix*/*ResourceName*

ARN 형식에 대한 자세한 내용은 [Amazon 리소스 이름 \(ARN\) 및 AWS 서비스](https://docs.aws.amazon.com/general/latest/gr/aws-arns-and-namespaces.html) 네임스페이스를 참조하 십시오.

예제

• 다음 ARN을 사용하여 지정된 맵 리소스에 대한 액세스를 허용하세요.

"Resource": "arn:aws:geo:us-west-2:*account-id*:map/*map-resource-name*"

• 특정 계정에 속하는 모든 map 리소스에 대한 액세스를 지정하려면 와일드카드(\*)를 사용합니다.

"Resource": "arn:aws:geo:us-west-2:*account-id*:map/\*"

• 리소스 생성 작업과 같은 일부 Amazon Location 작업은 특정 리소스에서 수행할 수 없습니다. 이러 한 경우, 와일드카드(\*)를 사용해야 합니다.

"Resource": "\*"

Amazon Location 리소스 유형 및 해당 ARN 목록을 보려면 서비스 승인 참조에서 [Amazon Location](https://docs.aws.amazon.com/service-authorization/latest/reference/list_amazonlocation.html#amazonlocation-resources-for-iam-policies) [Service에서 정의한 리소스를](https://docs.aws.amazon.com/service-authorization/latest/reference/list_amazonlocation.html#amazonlocation-resources-for-iam-policies) 참조하세요. 각 리소스의 ARN을 지정할 수 있는 작업을 알아보려면 [Amazon Location Service에서 정의한 작업을](https://docs.aws.amazon.com/service-authorization/latest/reference/list_amazonlocation.html#amazonlocation-actions-as-permissions) 참조하세요.

<span id="page-459-0"></span>디바이스 위치 업데이트 권한

여러 트래커의 디바이스 위치를 업데이트하려면 사용자에게 하나 이상의 트래커 리소스에 대한 액세 스 권한을 부여해야 합니다. 또한 사용자가 디바이스 위치를 일괄 업데이트할 수 있도록 허용해야 합니 다.

이 예시에서는 *Tracker1* 및 *Tracker2* 리소스에 대한 액세스 권한을 부여하는 것 외에도 다음 정책 은 *Tracker1* 및 *Tracker2* 리소스에 대해 geo:BatchUpdateDevicePosition 작업을 사용할 수 있는 권한을 부여합니다.

```
{ 
   "Version": "2012-10-17", 
   "Statement": [ 
    \{ "Sid": "UpdateDevicePositions", 
        "Effect": "Allow", 
        "Action": [ 
          "geo:BatchUpdateDevicePosition" 
        ], 
        "Resource": [ 
          "arn:aws:geo:us-west-2:account-id:tracker/Tracker1", 
          "arn:aws:geo:us-west-2:account-id:tracker/Tracker2" 
       \mathbf{I} } 
   ]
}
```
사용자가 특정 디바이스의 디바이스 위치만 업데이트할 수 있도록 제한하려면 해당 디바이스 ID에 조 건 키를 추가하면 됩니다.

```
{ 
   "Version": "2012-10-17", 
   "Statement": [ 
     { 
       "Sid": "UpdateDevicePositions", 
       "Effect": "Allow", 
       "Action": [ 
          "geo:BatchUpdateDevicePosition" 
       ], 
       "Resource": [ 
          "arn:aws:geo:us-west-2:account-id:tracker/Tracker1", 
         "arn:aws:geo:us-west-2:account-id:tracker/Tracker2" 
       ], 
       "Condition":{ 
          "ForAllValues:StringLike":{ 
            "geo:DeviceIds":[ 
              "deviceId" 
 ]
```
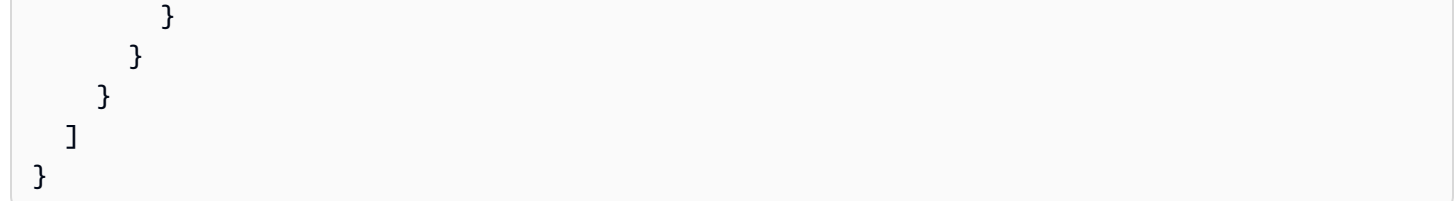

## <span id="page-461-0"></span>트래커 리소스에 대한 읽기 전용 정책

AWS 계정의 모든 트래커 리소스에 대한 읽기 전용 정책을 생성하려면 모든 트래커 리소스에 대한 액 세스 권한을 부여해야 합니다. 또한 사용자에게 여러 디바이스의 위치를 가져오고, 단일 디바이스에서 디바이스 위치를 가져오고, 위치 기록을 가져오는 작업에 대한 액세스 권한을 부여할 수도 있습니다.

이 예에서 다음 정책은 다음 작업에 대한 권한을 부여합니다.

- 여러 디바이스의 위치를 검색할 geo:BatchGetDevicePosition 권한.
- 단일 디바이스의 위치를 검색할 geo:GetDevicePosition 권한.
- 한 디바이스의 위치 기록을 검색할 geo:GetDevicePositionHistory 권한.

```
{ 
   "Version": "2012-10-17", 
   "Statement": [ 
     { 
        "Sid": "GetDevicePositions", 
        "Effect": "Allow", 
        "Action": [ 
          "geo:BatchGetDevicePosition", 
          "geo:GetDevicePosition", 
          "geo:GetDevicePositionHistory" 
       ], 
        "Resource": "arn:aws:geo:us-west-2:account-id:tracker/*" 
     } 
   ]
}
```
## <span id="page-461-1"></span>지오펜스 생성 정책

사용자가 지오펜스를 생성할 수 있도록 허용하는 정책을 만들려면 사용자가 지오펜스 컬렉션에 하나 이상의 지오펜스를 만들 수 있도록 허용하는 특정 작업에 대한 액세스 권한을 부여해야 합니다.

아래 정책은 *###*에 대한 다음 작업에 대한 권한을 부여합니다.

- 여러 지오펜스를 생성하는 geo:BatchPutGeofence.
- 단일 지오펜스를 생성하는 geo:PutGeofence.

```
{ 
   "Version": "2012-10-17", 
   "Statement": [ 
     { 
        "Sid": "CreateGeofences", 
        "Effect": "Allow", 
        "Action": [ 
          "geo:BatchPutGeofence", 
          "geo:PutGeofence" 
       ], 
       "Resource": "arn:aws:geo:us-west-2:account-id:geofence-collection/Collection" 
     } 
   ]
}
```
## <span id="page-462-0"></span>지오펜스에 대한 읽기 전용 정책

AWS 계정의 지오펜스 컬렉션에 저장된 지오펜스에 대한 읽기 전용 정책을 생성하려면 지오펜스를 저 장하는 지오펜스 컬렉션에서 읽기 작업에 대한 액세스 권한을 부여해야 합니다.

아래 정책은 *###*에 대한 다음 작업에 대한 권한을 부여합니다.

- 지정된 지오펜스 컬렉션의 지오펜스를 나열할 geo:ListGeofences 권한.
- 지오펜스 컬렉션에서 지오펜스를 검색할 geo:GetGeofence 권한.

```
{ 
   "Version": "2012-10-17", 
   "Statement": [ 
     { 
        "Sid": "GetGeofences", 
        "Effect": "Allow", 
        "Action": [ 
          "geo:ListGeofences", 
          "geo:GetGeofence" 
       ], 
        "Resource": "arn:aws:geo:us-west-2:account-id:geofence-collection/Collection" 
     }
```
# }

 $\mathbf{I}$ 

## <span id="page-463-0"></span>맵 리소스를 렌더링하기 위한 권한

맵을 렌더링할 수 있는 충분한 권한을 부여하려면 맵 타일, 스프라이트, 글리프, 스타일 설명자에 대한 액세스 권한을 부여해야 합니다.

- geo:GetMapTile은(는) 맵에서 지형지물을 선택적으로 렌더링하는 데 사용되는 맵 타일을 검색합 니다.
- geo:GetMapSprites은(는) PNG 스프라이트 시트와 그 안의 오프셋을 설명하는 해당 JSON 문서 를 검색합니다.
- geo:GetMapGlyphs은(는) 텍스트를 표시하는 데 사용되는 글리프를 검색합니다.
- geo:GetMapStyleDescriptor은(는) 렌더링 규칙이 포함된 맵의 스타일 설명자를 검색합니다.

```
{ 
   "Version": "2012-10-17", 
   "Statement": [ 
    \{ "Sid": "GetTiles", 
        "Effect": "Allow", 
        "Action": [ 
          "geo:GetMapTile", 
          "geo:GetMapSprites", 
          "geo:GetMapGlyphs", 
          "geo:GetMapStyleDescriptor" 
       ], 
       "Resource": "arn:aws:geo:us-west-2:account-id:map/Map" 
     } 
   ]
}
```
## <span id="page-463-1"></span>검색 작업을 허용하는 권한

검색 작업을 허용하는 정책을 만들려면 먼저 AWS 계정의 장소 색인 리소스에 대한 액세스 권한을 부 여해야 합니다. 또한 사용자가 지오코딩을 통해 텍스트를 사용하여 검색하고 역지오코딩으로 위치를 사용하여 검색할 수 있는 작업에 대한 액세스 권한을 부여할 수도 있습니다.

이 예제에서 다음 정책은 액세스 권한을 부여하는 것 외에도 다음 작업에 대한 권한도 부여합니다. *PlaceIndex*

- geo:SearchPlaceIndexForPosition(으)로 특정 위치 근처의 장소나 관심 장소를 검색할 수 있 습니다.
- geo:SearchPlaceIndexForText(으)로 자유 형식 텍스트를 사용하여 주소, 이름, 도시 또는 리전 을 검색할 수 있습니다.

```
{ 
   "Version": "2012-10-17", 
   "Statement": [ 
    \left\{ \right. "Sid": "Search", 
        "Effect": "Allow", 
        "Action": [ 
          "geo:SearchPlaceIndexForPosition", 
          "geo:SearchPlaceIndexForText" 
        ], 
        "Resource": "arn:aws:geo:us-west-2:account-id:place-index/PlaceIndex" 
     } 
   ]
}
```
<span id="page-464-0"></span>경로 계산기에 대한 읽기 전용 정책

사용자가 경로 계산기 리소스에 액세스하여 경로를 계산하도록 허용하는 읽기 전용 정책을 만들 수 있 습니다.

이 예시에서는 액세스 권한을 부여하는 것 외에도 다음 정책에 따라 다음 작업에 대한 권한이 부여됩니 다. *ExampleCalculator*

• geo:CalculateRoute은(는) 출발 위치, 목적지 위치, 웨이포인트 위치 목록을 고려하여 경로를 계 산합니다.

```
{ 
   "Version": "2012-10-17", 
   "Statement": [ 
     { 
        "Sid": "RoutesReadOnly",
```

```
 "Effect": "Allow", 
        "Action": [ 
          "geo:CalculateRoute" 
        ], 
       "Resource": "arn:aws:geo:us-west-2:accountID:route-calculator/ExampleCalculator" 
     } 
   ]
}
```
<span id="page-465-0"></span>조건 키를 기반으로 리소스 액세스 제어

지오펜스 또는 디바이스 위치를 사용할 수 있는 액세스 권한을 부여하는 IAM 정책을 생성할 때 [조건 연](https://docs.aws.amazon.com/IAM/latest/UserGuide/reference_policies_elements_condition_operators.html) [산자](https://docs.aws.amazon.com/IAM/latest/UserGuide/reference_policies_elements_condition_operators.html)를 사용하여 사용자가 액세스할 수 있는 지오펜스 또는 디바이스를 보다 정밀하게 제어할 수 있습 니다. 정책의 Condition 요소에 지오펜스 ID 또는 디바이스 ID를 포함하여 이를 수행할 수 있습니다.

다음 예제 정책에서는 사용자가 특정 디바이스의 디바이스 위치를 업데이트하도록 허용하는 정책을 생성하는 방법을 보여줍니다.

```
{ 
   "Version": "2012-10-17", 
   "Statement": [ 
    \left\{ \right. "Sid": "UpdateDevicePositions", 
        "Effect": "Allow", 
        "Action": [ 
          "geo:BatchUpdateDevicePosition" 
        ], 
        "Resource": [ 
          "arn:aws:geo:us-west-2:account-id:tracker/Tracker" 
        ], 
        "Condition":{ 
          "ForAllValues:StringLike":{ 
             "geo:DeviceIds":[ 
               "deviceId" 
 ] 
          } 
        } 
     } 
   ]
}
```
#### <span id="page-466-0"></span>태그를 기반으로 리소스에 대한 액세스 제어

Amazon Location 리소스 사용에 대한 액세스 권한을 부여하는 IAM 정책을 생성할 때 [속성 기반 액세](https://docs.aws.amazon.com/IAM/latest/UserGuide/introduction_attribute-based-access-control.html) [스 제어](https://docs.aws.amazon.com/IAM/latest/UserGuide/introduction_attribute-based-access-control.html)를 사용하여 사용자가 수정, 사용 또는 삭제할 수 있는 리소스를 더 잘 제어할 수 있습니다. 정책 의 Condition 요소에 태그 정보를 포함하여 리소스 [태그](#page-392-0)를 기반으로 액세스를 제어하면 됩니다.

다음 예제 정책은 사용자가 지오펜스를 생성하도록 허용하는 정책을 생성하는 방법을 보여줍니다. 이 렇게 하면 *###*이라는 지오펜스 컬렉션에 하나 이상의 지오펜스를 만들 수 있는 다음 작업에 대한 권한 이 부여됩니다.

- 여러 지오펜스를 생성하는 geo:BatchPutGeofence.
- 단일 지오펜스를 생성하는 geo:PutGeofence.

하지만 이 정책은 Condition 요소를 사용하여 *###* 태그 Owner에 해당 사용자의 사용자 이름 값이 있는 경우에만 권한을 부여합니다.

• 예를 들어 richard-roe(이)라는 사용자가 Amazon Location *###*을 보려고 시도하는 경우 *###*에 Owner=richard-roe 또는 owner=richard-roe 태그를 지정해야 합니다. 그렇지 않으면 사용자 는 액세스가 거부됩니다.

**a** Note

조건 키 Owner은(는) 조건 키 이름이 대소문자를 구분하지 않기 때문에 Owner 및 owner 모 두와 일치합니다. 자세한 정보는 IAM 사용 설명서의 [IAM JSON 정책 요소: 조건을](https://docs.aws.amazon.com/IAM/latest/UserGuide/reference_policies_elements_condition.html) 참조하세 요.

```
\mathcal{L} "Version": "2012-10-17", 
   "Statement": [ 
    \{ "Sid": "CreateGeofencesIfOwner", 
        "Effect": "Allow", 
        "Action": [ 
          "geo:BatchPutGeofence", 
          "geo:PutGeofence" 
        ], 
        "Resource": "arn:aws:geo:us-west-2:account-id:geofence-collection/Collection", 
        "Condition": {
```
}

```
 "StringEquals": {"geo:ResourceTag/Owner": "${aws:username}"}
```

```
 } 
     ]
}
```
[태그를 기반으로 AWS 리소스에 액세스할 권한을 정의하는 방법에](https://docs.aws.amazon.com/IAM/latest/UserGuide/tutorial_attribute-based-access-control.html) 대한 자습서는 AWS Identity and Access Management 사용 설명서를 참조하세요.

## <span id="page-467-0"></span>Amazon Location Service 자격 증명 및 액세스 문제 해결

다음 정보를 사용하여 Amazon Location 및 IAM으로 작업할 때 발생할 수 있는 일반적인 문제를 진단 하고 수정할 수 있습니다.

주제

- [Amazon Location에서 작업을 수행할 권한이 없음](#page-467-1)
- [저는 IAM을 수행할 권한이 없습니다. PassRole](#page-467-2)
- [외부 사용자가 내 Amazon Location 리소스에 액세스할 AWS 계정 수 있도록 허용하고 싶습니다.](#page-468-0)

<span id="page-467-1"></span>Amazon Location에서 작업을 수행할 권한이 없음

작업을 수행할 권한이 없다는 오류가 수신되면, 작업을 수행할 수 있도록 정책을 업데이트해야 합니다.

다음 예제 오류는 mateojackson IAM 사용자가 콘솔을 사용하여 가상 *my-example-widget* 리소스 에 대한 세부 정보를 보려고 하지만 가상 geo:*GetWidget* 권한이 없을 때 발생합니다.

User: arn:aws:iam::123456789012:user/mateojackson is not authorized to perform: geo:*GetWidget* on resource: *my-example-widget*

이 경우 geo:*GetWidget* 작업을 사용하여 *my-example-widget* 리소스에 액세스할 수 있도록 mateojackson 사용자 정책을 업데이트해야 합니다.

도움이 필요한 경우 AWS 관리자에게 문의하세요. 관리자는 로그인 자격 증명을 제공한 사람입니다.

<span id="page-467-2"></span>저는 IAM을 수행할 권한이 없습니다. PassRole

iam:PassRole 작업을 수행할 수 있는 권한이 없다는 오류가 수신되면 Amazon Location에 역할을 전 달할 수 있도록 정책을 업데이트해야 합니다.
새 서비스 역할 또는 서비스 연결 역할을 만드는 대신 기존 역할을 해당 서비스에 전달할 AWS 서비스 수 있는 기능도 있습니다. 이렇게 하려면 사용자가 서비스에 역할을 전달할 수 있는 권한을 가지고 있 어야 합니다.

다음 예제 오류는 marymajor(이)라는 IAM 사용자가 콘솔을 사용하여 Amazon Location에서 작업을 수행하려고 하는 경우에 발생합니다. 하지만 작업을 수행하려면 서비스 역할이 부여한 권한이 서비스 에 있어야 합니다. Mary는 서비스에 역할을 전달할 수 있는 권한을 가지고 있지 않습니다.

User: arn:aws:iam::123456789012:user/marymajor is not authorized to perform: iam:PassRole

이 경우 Mary가 iam:PassRole 작업을 수행할 수 있도록 Mary의 정책을 업데이트해야 합니다.

도움이 필요하면 관리자에게 문의하세요. AWS 관리자는 로그인 자격 증명을 제공한 사람입니다.

외부 사용자가 내 Amazon Location 리소스에 액세스할 AWS 계정 수 있도록 허용하고 싶습니다.

다른 계정의 사용자 또는 조직 외부의 사람이 리소스에 액세스할 때 사용할 수 있는 역할을 생성할 수 있습니다. 역할을 수임할 신뢰할 수 있는 사람을 지정할 수 있습니다. 리소스 기반 정책 또는 액세스 제 어 목록(ACL)을 지원하는 서비스의 경우 이러한 정책을 사용하여 다른 사람에게 리소스에 대한 액세스 권한을 부여할 수 있습니다.

자세히 알아보려면 다음을 참조하세요.

- Amazon Location에서 이러한 기능을 지원하는지 여부를 알아보려면 [Amazon Location Service가](#page-446-0)  [IAM과 작동하는 방식](#page-446-0) 섹션을 참조하세요.
- 소유한 리소스에 대한 액세스 권한을 AWS 계정 부여하는 방법을 알아보려면 IAM 사용 설명서의 [다](https://docs.aws.amazon.com/IAM/latest/UserGuide/id_roles_common-scenarios_aws-accounts.html) [른 AWS 계정 IAM 사용자에게 액세스 권한 제공을](https://docs.aws.amazon.com/IAM/latest/UserGuide/id_roles_common-scenarios_aws-accounts.html) 참조하십시오.
- [제3자에게 리소스에 대한 액세스 권한을 제공하는 방법을 알아보려면 IAM 사용 설명서의 타사 AWS](https://docs.aws.amazon.com/IAM/latest/UserGuide/id_roles_common-scenarios_third-party.html) [계정AWS 계정 소유에 대한 액세스 제공을](https://docs.aws.amazon.com/IAM/latest/UserGuide/id_roles_common-scenarios_third-party.html) 참조하십시오.
- ID 페더레이션을 통해 액세스 권한을 제공하는 방법을 알아보려면 IAM 사용자 설명서의 [외부에서](https://docs.aws.amazon.com/IAM/latest/UserGuide/id_roles_common-scenarios_federated-users.html)  [인증된 사용자에게 액세스 권한 제공\(ID 페더레이션\)을](https://docs.aws.amazon.com/IAM/latest/UserGuide/id_roles_common-scenarios_federated-users.html) 참조합니다.
- 크로스 계정 액세스를 위한 역할과 리소스 기반 정책 사용의 차이점을 알아보려면 IAM 사용 설명 서의 [IAM 역할과 리소스 기반 정책의 차이](https://docs.aws.amazon.com/IAM/latest/UserGuide/id_roles_compare-resource-policies.html)를 참조하세요.

## Amazon Location Service의 사고 대응

AWS에서는 보안을 가장 중요하게 생각합니다. AWS 클라우드 [공동 책임 모델의](https://aws.amazon.com/compliance/shared-responsibility-model/) 일환으로 가장 보안 에 민감한 조직의 요구 사항을 충족하는 데이터 센터 및 네트워크 아키텍처를 AWS 관리합니다. AWS 고객은 클라우드에서 보안을 유지할 책임이 있습니다. 즉, 액세스 가능한 AWS 도구 및 기능을 통해 구 현하기로 선택한 보안을 제어할 수 있습니다.

클라우드에서 실행되는 애플리케이션의 목표를 충족하는 보안 기준을 설정하면 대응할 수 있는 편차 를 감지할 수 있습니다. 보안 사고 대응은 복잡한 주제일 수 있으므로, 사고 대응 (IR) 과 선택이 기업 목 표에 미치는 영향을 더 잘 이해할 수 있도록 [AWS 보안 사고 대응 가이드, AWS 보안 모범 사례 백서](https://docs.aws.amazon.com/whitepapers/latest/aws-security-incident-response-guide/welcome.html)[,](https://aws.amazon.com/architecture/security-identity-compliance/?cards-all.sort-by=item.additionalFields.sortDate&cards-all.sort-order=desc)  [AWS](https://aws.amazon.com/architecture/security-identity-compliance/?cards-all.sort-by=item.additionalFields.sortDate&cards-all.sort-order=desc) [클라우드 채택 프레임워크 \(AWS CAF](https://aws.amazon.com/cloud-adoption-framework/#Security_Perspective)) 등의 리소스를 검토하는 것이 좋습니다.

#### <span id="page-469-0"></span>Amazon Location Service의 로깅 및 모니터링

로깅 및 모니터링은 사고 대응의 중요한 부분입니다. 이를 통해 편차를 탐지하고 조사하고 대응할 수 있는 보안 기준을 설정할 수 있습니다. Amazon Location Service의 로깅 및 모니터링을 구현하면 프로 젝트와 리소스의 안정성, 가용성 및 성능을 유지할 수 있습니다.

AWS 사고 대응을 위한 데이터를 기록하고 수집하는 데 도움이 되는 몇 가지 도구를 제공합니다.

AWS CloudTrail

Amazon Location Service는 사용자 AWS CloudTrail, 역할 또는 서비스가 수행한 작업에 대한 기 록을 제공하는 AWS 서비스인 와 통합됩니다. 여기에는 Amazon Location Service 콘솔의 작업과 Amazon Location API 작업에 대한 프로그래밍 방식 호출이 포함됩니다. 이러한 작업 기록을 이벤 트라고 합니다. 자세한 내용은 [Amazon Location Service를 사용한 로깅 및 모니터링을](https://docs.aws.amazon.com/location/latest/developerguide/logging-using-cloudtrail.html) 참조하십시 오 AWS CloudTrail.

아마존 CloudWatch

CloudWatch Amazon을 사용하여 Amazon Location Service 계정과 관련된 지표를 수집하고 분석 할 수 있습니다. 지표가 특정 조건을 충족하고 지정된 임계값에 도달하면 CloudWatch 경보를 활성 화하여 알림을 받을 수 있습니다. 경보를 생성하면 사용자가 정의한 Amazon 단순 알림 서비스에 알림을 CloudWatch 보냅니다. 자세한 내용은 Amazon을 [통한 Amazon 위치 모니터링 서비스를](https://docs.aws.amazon.com/location/latest/developerguide/monitoring-using-cloudwatch.html) 참 조하십시오 CloudWatch.

AWS Health 대시보드

[AWS Health 대시보드를](https://status.aws.amazon.com/) 사용하여 Amazon Location Service 서비스의 상태를 확인할 수 있습니다. 또한 AWS 환경에 영향을 미칠 수 있는 모든 이벤트 또는 문제에 대한 기간별 데이터를 모니터링하 고 볼 수 있습니다. 자세한 정보는 [AWS Health 사용 설명서](https://docs.aws.amazon.com/health/latest/ug/what-is-aws-health.html)를 참조하세요.

## Amazon Location Service에 대한 규정 준수 확인

특정 규정 준수 프로그램의 범위 내에 AWS 서비스 있는지 알아보려면AWS 서비스 규정 준수 [프로그](https://aws.amazon.com/compliance/services-in-scope/) [램의AWS 서비스 범위별, 규정](https://aws.amazon.com/compliance/services-in-scope/) 참조하여 관심 있는 규정 준수 프로그램을 선택하십시오. 일반 정보는 [AWS 규정 준수 프로그램AWS 보증 프로그램 규정AWS](https://aws.amazon.com/compliance/programs/) 참조하십시오.

를 사용하여 AWS Artifact타사 감사 보고서를 다운로드할 수 있습니다. 자세한 내용은 의 보고서 <https://docs.aws.amazon.com/artifact/latest/ug/downloading-documents.html> 참조하십시오 AWS **Artifact** 

사용 시 규정 준수 AWS 서비스 책임은 데이터의 민감도, 회사의 규정 준수 목표, 관련 법률 및 규정에 따라 결정됩니다. AWS 규정 준수에 도움이 되는 다음 리소스를 제공합니다.

- [보안 및 규정 준수 퀵 스타트 가이드](https://aws.amazon.com/quickstart/?awsf.filter-tech-category=tech-category%23security-identity-compliance)  이 배포 가이드에서는 아키텍처 고려 사항을 설명하고 보안 및 규정 준수에 AWS 중점을 둔 기본 환경을 배포하기 위한 단계를 제공합니다.
- [Amazon Web Services의 HIPAA 보안 및 규정 준수를 위한 설계 이 백서에서는 기업이 HIPAA 적](https://docs.aws.amazon.com/whitepapers/latest/architecting-hipaa-security-and-compliance-on-aws/welcome.html) [격](https://docs.aws.amazon.com/whitepapers/latest/architecting-hipaa-security-and-compliance-on-aws/welcome.html) 애플리케이션을 만드는 AWS 데 사용할 수 있는 방법을 설명합니다.

**a** Note

모든 AWS 서비스 사람이 HIPAA 자격을 갖춘 것은 아닙니다. 자세한 내용은 [HIPAA 적격 서](https://aws.amazon.com/compliance/hipaa-eligible-services-reference/) [비스 참조](https://aws.amazon.com/compliance/hipaa-eligible-services-reference/)를 참조하십시오.

- [AWS 규정 준수 리소스AWS](https://aws.amazon.com/compliance/resources/)  이 워크북 및 가이드 모음은 해당 산업 및 지역에 적용될 수 있습니 다.
- [AWS 고객 규정 준수 가이드](https://d1.awsstatic.com/whitepapers/compliance/AWS_Customer_Compliance_Guides.pdf)  규정 준수의 관점에서 공동 책임 모델을 이해하십시오. 이 가이드에 서는 보안을 유지하기 위한 모범 사례를 AWS 서비스 요약하고 여러 프레임워크 (미국 표준 기술 연 구소 (NIST), 결제 카드 산업 보안 표준 위원회 (PCI), 국제 표준화기구 (ISO) 등) 에서 보안 제어에 대 한 지침을 매핑합니다.
- AWS Config 개발자 안내서의 [규칙을 사용하여 리소스 평가](https://docs.aws.amazon.com/config/latest/developerguide/evaluate-config.html) 이 AWS Config 서비스는 리소스 구 성이 내부 관행, 업계 지침 및 규정을 얼마나 잘 준수하는지 평가합니다.
- [AWS Security Hub](https://docs.aws.amazon.com/securityhub/latest/userguide/what-is-securityhub.html) 이를 AWS 서비스 통해 내부 AWS보안 상태를 포괄적으로 파악할 수 있습니 다. Security Hub는 보안 통제를 사용하여 AWS 리소스를 평가하고 보안 업계 표준 및 모범 사례에 대한 규정 준수를 확인합니다. 지원되는 서비스 및 제어 목록은 [Security Hub 제어 참조를](https://docs.aws.amazon.com/securityhub/latest/userguide/securityhub-controls-reference.html) 참조하십 시오.
- [AWS Audit Manager—](https://docs.aws.amazon.com/audit-manager/latest/userguide/what-is.html) 이를 AWS 서비스 통해 AWS 사용량을 지속적으로 감사하여 위험을 관리하 고 규정 및 업계 표준을 준수하는 방법을 단순화할 수 있습니다.

## Amazon Location Service의 복원성

AWS 글로벌 인프라는 가용 영역을 중심으로 구축됩니다 AWS 리전 . AWS 리전 물리적으로 분리되고 격리된 여러 가용 영역을 제공합니다. 이 가용 영역은 지연 시간이 짧고 처리량이 높으며 중복성이 높 은 네트워킹으로 연결됩니다. 가용 영역을 사용하면 중단 없이 영역 간에 자동으로 장애 극복 조치가 이루어지는 애플리케이션 및 데이터베이스를 설계하고 운영할 수 있습니다. 가용 영역은 기존의 단일 또는 다중 데이터 센터 인프라보다 가용성, 내결함성, 확장성이 뛰어납니다.

[가용 영역에 대한 AWS 리전 자세한 내용은 글로벌 인프라를 참조하십시오AWS .](https://aws.amazon.com/about-aws/global-infrastructure/)

Amazon Location은 AWS 글로벌 인프라 외에도 데이터 복원력 및 백업 요구 사항을 지원하는 데 도움 이 되는 여러 기능을 제공합니다.

## Amazon Location Service의 인프라 보안

관리형 서비스인 Amazon Location Service는 AWS 글로벌 네트워크 보안의 보호를 받습니다. AWS 보안 서비스 및 인프라 AWS 보호 방법에 대한 자세한 내용은 [AWS 클라우드 보안을](https://aws.amazon.com/security/) 참조하십시오. 인프라 보안 모범 사례를 사용하여 AWS 환경을 설계하려면 Security Pillar AWS Well‐Architected Framework의 [인프라 보호를](https://docs.aws.amazon.com/wellarchitected/latest/security-pillar/infrastructure-protection.html) 참조하십시오.

AWS 게시된 API 호출을 사용하여 네트워크를 통해 Amazon 로케이션에 액세스합니다. 고객은 다음을 지원해야 합니다.

- 전송 계층 보안(TLS). TLS 1.2는 필수이며 TLS 1.3을 권장합니다.
- DHE(Ephemeral Diffie-Hellman) 또는 ECDHE(Elliptic Curve Ephemeral Diffie-Hellman)와 같은 완전 전송 보안(PFS)이 포함된 암호 제품군. Java 7 이상의 최신 시스템은 대부분 이러한 모드를 지원합 니다.

또한 요청은 액세스 키 ID 및 IAM 주체와 관련된 비밀 액세스 키를 사용하여 서명해야 합니다. 또는 [AWS Security Token Service\(](https://docs.aws.amazon.com/STS/latest/APIReference/Welcome.html)AWS STS)을(를) 사용하여 임시 보안 인증을 생성하여 요청에 서명할 수 있습니다.

## Amazon Location의 구성 및 취약성 분석

구성 및 IT 제어는 귀하와 당사 고객 간의 AWS 공동 책임입니다. 자세한 내용은 AWS [공동 책임 모델](https://aws.amazon.com/compliance/shared-responsibility-model/) [을](https://aws.amazon.com/compliance/shared-responsibility-model/) 참조하십시오.

## 교차 서비스 혼동된 대리자 방지

혼동된 대리인 문제는 작업을 수행할 권한이 없는 개체가 권한이 더 많은 개체에게 작업을 수행하도록 강요할 수 있는 보안 문제입니다. 에서 AWS서비스 간 사칭은 대리인 문제로 혼란스러운 결과를 초래 할 수 있습니다. 교차 서비스 가장은 한 서비스(호출하는 서비스)가 다른 서비스(호출되는 서비스)를 직 접적으로 호출할 때 발생할 수 있습니다. 호출하는 서비스는 다른 고객의 리소스에 대해 액세스 권한이 없는 방식으로 작동하게 권한을 사용하도록 조작될 수 있습니다. 이를 방지하기 위해 AWS 에서는 계 정의 리소스에 대한 액세스 권한이 부여된 서비스 보안 주체를 사용하여 모든 서비스에 대한 데이터를 보호하는 데 도움이 되는 도구를 제공합니다.

Amazon Location Service는 사용자를 대신하여 다른 AWS 서비스를 호출하는 서비스 역할을 하지 않 으므로 이 경우 이러한 보호 기능을 추가할 필요가 없습니다. 혼동된 대리자 문제에 대해 자세히 알아 보려면, AWS Identity and Access Management 사용 설명서의 [혼동된 대리자 문제](https://docs.aws.amazon.com/IAM/latest/UserGuide/confused-deputy.html)를 참조하세요.

### <span id="page-472-0"></span>Amazon Location Service의 보안 모범 사례

Amazon Location Service는 자체 보안 정책을 개발하고 구현할 때 고려해야 할 여러 보안 기능을 제공 합니다. 다음 모범 사례는 일반적인 지침이며 완벽한 보안 솔루션을 나타내지는 않습니다. 이러한 모범 사례는 환경에 적절하지 않거나 충분하지 않을 수 있으므로 참고용으로만 사용해 주세요.

Amazon Location Service의 탐지 보안 모범 사례

다음과 같은 Amazon Location Service 모범 사례는 보안 사고를 탐지하는 데 도움이 됩니다.

AWS 모니터링 도구 구현

모니터링은 사고 대응에 매우 중요하며 Amazon Location Service 리소스 및 솔루션의 안정성과 보 안을 유지합니다. AWS를 통해 제공되는 여러 도구와 서비스 중 모니터링 도구를 구현하여 리소스 와 기타 AWS 서비스를 모니터링할 수 있습니다.

예를 들어 CloudWatch Amazon에서는 Amazon Location Service의 지표를 모니터링하고 지표가 사용자가 설정한 특정 조건을 충족하고 사용자가 정의한 임계값에 도달하면 알림을 받도록 경보 를 설정할 수 있습니다. 경보를 생성할 때 Amazon Simple Notification Service를 사용하여 알림을 CloudWatch 보내도록 설정할 수 있습니다. 자세한 설명은 [the section called "로깅 및 모니터링"](#page-469-0) 섹 션을 참조하세요.

#### AWS 로깅 도구 활성화

로깅은 Amazon Location Service에서 사용자, 역할 또는 AWS 서비스가 수행한 작업에 대한 기록 을 제공합니다. 비정상적인 API 활동을 탐지하기 위한 작업에 대한 데이터 수집과 AWS CloudTrail 같은 로깅 도구를 구현할 수 있습니다.

트레일을 생성할 때 이벤트를 CloudTrail 기록하도록 구성할 수 있습니다. 이벤트는 리소스에서 또 는 리소스 내에서 수행되는 리소스 작업의 기록으로서 Amazon Location에 대한 요청, 요청이 이 루어진 IP 주소, 요청한 사람, 요청이 이루어진 시간 및 추가 데이터가 포함됩니다. 자세한 내용은 AWS CloudTrail 사용 설명서의 [트레일에 대한 데이터 이벤트 로깅을](https://docs.aws.amazon.com/awscloudtrail/latest/userguide/logging-data-events-with-cloudtrail.html) 참조하십시오.

#### Amazon Location Service의 예방적 보안 모범 사례

다음과 같은 Amazon Location Service 모범 사례를 통해 보안 사고를 예방할 수 있습니다.

보안 연결 사용

전송 중에 민감한 정보를 안전하게 유지하기 위해 항상 암호화된 연결(예: https://(으)로 시작하 는 연결)을 사용하세요.

리소스에 대한 최소 권한 액세스 구현

Amazon Location 리소스에 대한 사용자 지정 정책을 생성하는 경우 작업을 수행하는 데 필요한 권 한만 부여하세요. 최소한의 권한으로 시작하고 필요에 따라 추가 권한을 부여하는 것이 좋습니다. 오류나 악의적인 공격으로 인해 발생할 수 있는 위험과 영향을 줄이려면 최소 권한 액세스를 구현 하는 것이 필수적입니다. 자세한 내용은 [the section called "ID 및 액세스 관리"](#page-440-0) 섹션을 참조하세요. 전역적으로 고유한 ID를 디바이스 ID로 사용

디바이스 ID에는 다음 규칙을 사용하세요.

- 디바이스 ID는 고유해야 합니다.
- 디바이스 ID는 다른 시스템의 외부 키로 사용될 수 있으므로 비밀로 설정해서는 안 됩니다.
- 디바이스 ID에는 전화 디바이스 ID 또는 이메일 주소와 같은 개인 식별 정보(PII) 가 포함되어서는 안 됩니다.

• 디바이스 ID는 예측할 수 없어야 합니다. UUID와 같은 불투명 식별자를 사용하는 것이 좋습니다. 디바이스 위치 속성에 PII를 포함하지 않음

장치 업데이트를 보낼 때 (예: 사용 [DevicePositionUpdate](https://docs.aws.amazon.com/location/latest/APIReference/API_DevicePositionUpdate.html)) 전화번호나 이메일 주소와 같은 개인 식 별 정보 (PII) 를 에 포함하지 마십시오. PositionProperties

## Amazon Location Service의 모범 사례

이 항목에서는 Amazon Location Service를 사용하는 데 도움이 되는 모범 사례를 제공합니다. 이러한 모범 사례는 Amazon Location Service를 최대한 활용하는 데 도움이 될 수 있지만 완전한 솔루션은 아 닙니다. 환경에 해당하는 권장 사항만 따라야 합니다.

주제

- [보안](#page-474-0)
- [리소스 관리](#page-474-1)
- [비용 및 청구 관리](#page-475-0)
- [할당량 및 사용량](#page-475-1)

#### <span id="page-474-0"></span>보안

보안 위험을 관리하거나 방지하려면 다음 모범 사례를 고려하세요.

- ID 페더레이션 및 IAM 역할을 사용하여 Amazon Location 리소스에 대한 액세스를 관리, 제어 또는 제한할 수 있습니다. 자세한 내용은 IAM 사용 설명서의 [IAM 모범 사례](https://docs.aws.amazon.com/IAM/latest/UserGuide/IAMBestPractices.html) 섹션을 참조하세요.
- 최소 권한 원칙에 따라 Amazon Location Service 리소스에 필요한 최소 액세스 권한만 부여하세요. 자세한 내용은 [the section called "정책을 사용한 액세스 관리"](#page-444-0) 섹션을 참조하세요.
- 웹 애플리케이션에 사용되는 Amazon Location Service 리소스의 경우 aws:referer IAM 조건을 사용하여 액세스를 제한하여 허용 목록에 포함된 사이트 이외의 사이트에서의 사용을 제한하세요.
- 모니터링 및 로깅 도구를 사용하여 리소스 액세스 및 사용을 추적하세요. 자세한 내용은 사용 설 명서의 [트레일 데이터 이벤트 로깅을](https://docs.aws.amazon.com/awscloudtrail/latest/userguide/logging-data-events-with-cloudtrail.html) 참조하십시오[the section called "로깅 및 모니터링"](#page-469-0). AWS CloudTrail
- 보안 연결(예: https://로 시작)을 사용하여 보안을 강화하고 서버와 브라우저 간에 데이터가 전송 되는 동안 공격으로부터 사용자를 보호하세요.

탐지 및 예방 보안 모범 사례에 대한 자세한 내용은 [the section called "보안 모범 사례"의](#page-472-0) 항목을 참조 하세요.

#### <span id="page-474-1"></span>리소스 관리

Amazon Location Service에서 위치 리소스를 효과적으로 관리하려면 다음 모범 사례를 고려하세요.

- 예상 사용자 기반에서 중심이 되는 리전별 엔드포인트를 사용하여 사용자 경험을 개선하세요. 리전 엔드포인트에 대한 자세한 내용은 [Amazon Location 리전 및 엔드포인트](#page-134-0) 섹션을 참조하세요.
- 맵 리소스 및 장소 색인 리소스와 같이 데이터 공급자를 사용하는 리소스의 경우 특정 데이터 공급자 의 사용 약관을 준수해야 합니다. 자세한 정보는 [데이터 공급자를](#page-97-0) 참조하세요.
- 맵, 장소 색인 또는 경로의 각 구성마다 하나의 리소스를 보유하여 리소스 생성을 최소화합니다. 리 전 내에서는 일반적으로 데이터 공급자 또는 맵 스타일당 하나의 리소스만 필요합니다. 대부분의 애 플리케이션은 기존 리소스를 사용하며 런타임 시 리소스를 생성하지 않습니다.
- 맵 리소스 및 경로 계산기와 같은 단일 애플리케이션에서 서로 다른 리소스를 사용하는 경우 각 리소 스에서 동일한 데이터 공급자를 사용하여 데이터가 일치하는지 확인하세요. 예를 들어, 경로 계산기 로 생성한 경로 지오메트리는 맵 리소스를 사용하여 그린 맵의 거리와 일치합니다.

### <span id="page-475-0"></span>비용 및 청구 관리

비용 및 청구 관리에 도움이 되도록 다음 모범 사례를 고려하세요.

• CloudWatchAmazon과 같은 모니터링 도구를 사용하여 리소스 사용량을 추적하십시오. 사용량 이 지정된 한도를 초과하려 할 때 알려주는 알림을 설정할 수 있습니다. 자세한 내용은 Amazon CloudWatch 사용 설명서의 [예상 AWS 요금을 모니터링하기 위한 결제 경보 생성을](https://docs.aws.amazon.com/AmazonCloudWatch/latest/monitoring/monitor_estimated_charges_with_cloudwatch.html) 참조하십시오.

## <span id="page-475-1"></span>할당량 및 사용량

사용량의 기본 한도를 설정하는 할당량을 AWS 계정 포함합니다. 사용량이 한도에 가까워지면 알림을 받도록 알람을 설정하고 필요할 때 할당량 상향을 요청할 수 있습니다. 할당량 사용 방법에 대한 자세 한 내용은 다음 항목을 참조하세요.

- [Amazon Location Service Quotas](#page-138-0)
- [할당량 대비 사용량을 모니터링하는 CloudWatch 데 사용](#page-417-0)
- Amazon [사용 설명서에서 서비스 할당량을 시각화하고 경보를 설정합니다](https://docs.aws.amazon.com/AmazonCloudWatch/latest/monitoring/CloudWatch-Quotas-Visualize-Alarms.html). CloudWatch

한도 초과에 가까워지면 미리 경고를 표시하는 알람을 생성할 수 있습니다. Amazon Location을 사용하는 각 위치에서 각 할당량에 대해 경보를 설정하는 것이 좋습니다. AWS 리전 예를 들어 SearchPlaceIndexForText 작업 사용을 모니터링하여 현재 할당량의 80%를 초과할 경우 알람을 생성할 수 있습니다.

할당량에 대한 알람이 표시되면 수행할 작업을 결정해야 합니다. 고객 기반이 늘어났기 때문에 추가 리 소스를 사용하고 있을 수 있습니다. 이 경우 해당 리전의 API 호출에 대한 할당량을 50% 늘리는 등 할

당량 증가를 요청할 수 있습니다. 또는 Amazon Location에 불필요한 추가 호출을 발생시키는 서비스 오류가 있을 수도 있습니다. 이 경우에는 서비스에서 문제를 해결해 보는 것이 좋습니다.

## <span id="page-477-0"></span>문서 이력

다음 표에서는 Amazon Location Service 관련 문서를 소개합니다. 업데이트에 대한 알림을 받으려면 RSS 피드를 구독하시면 됩니다.

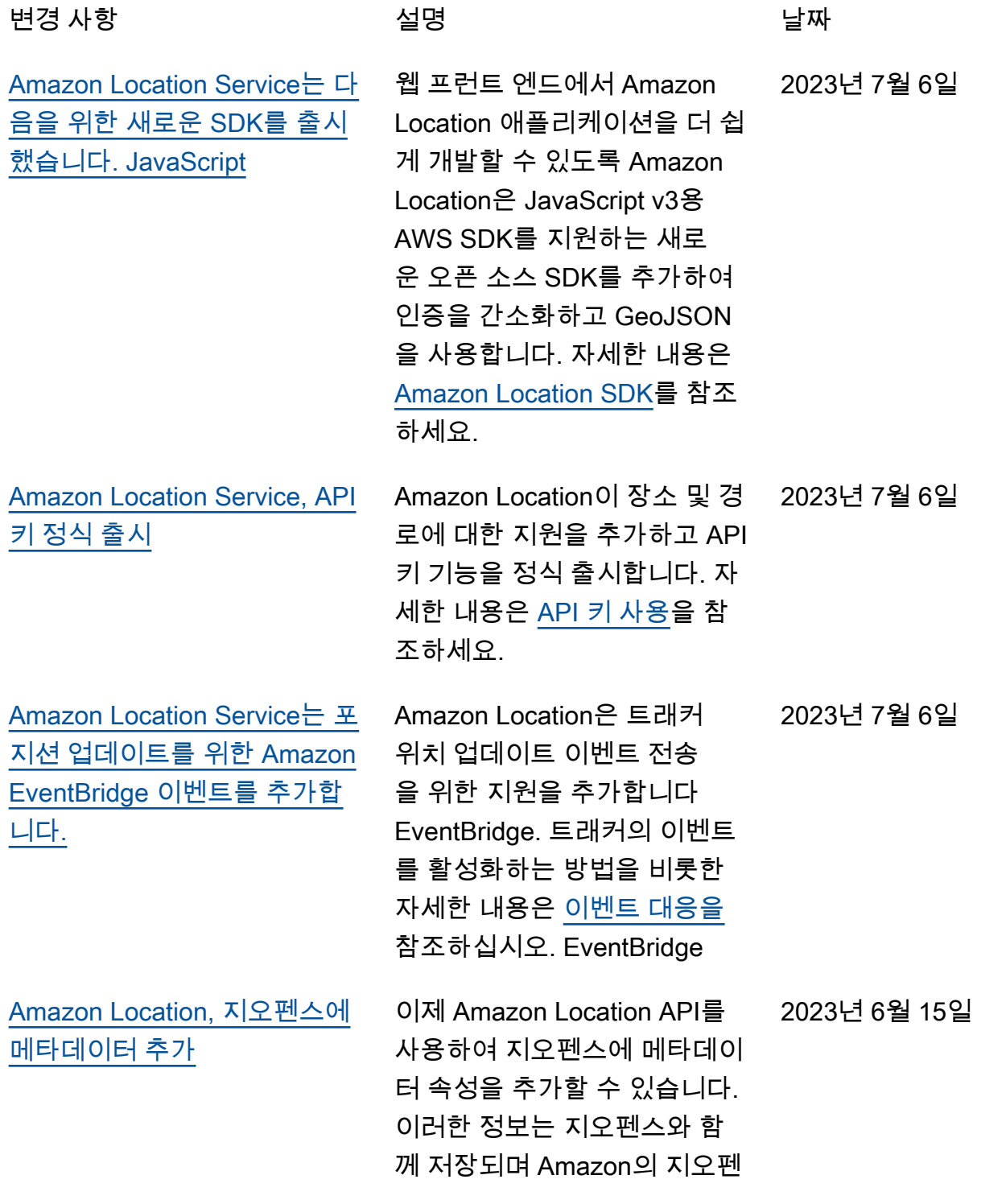

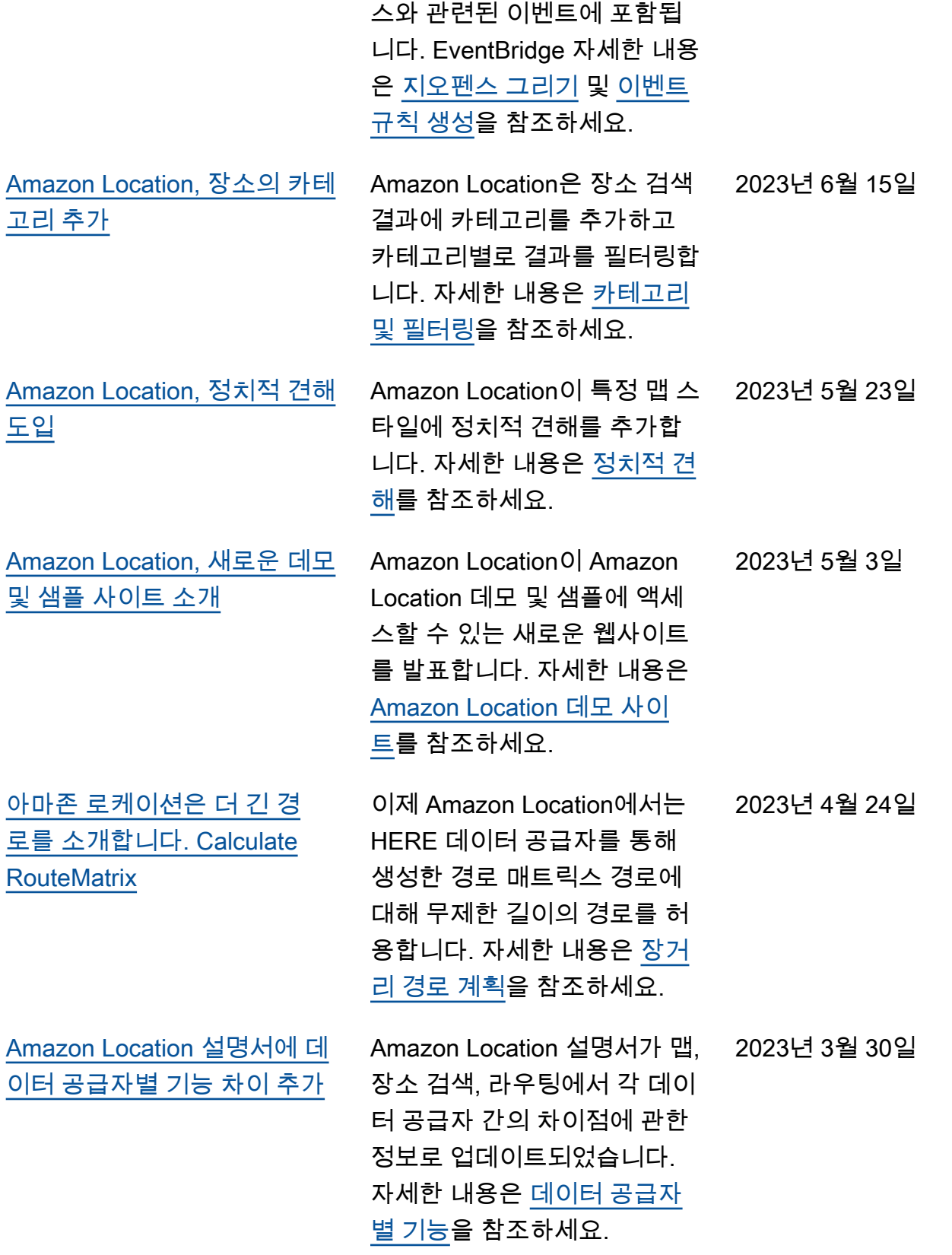

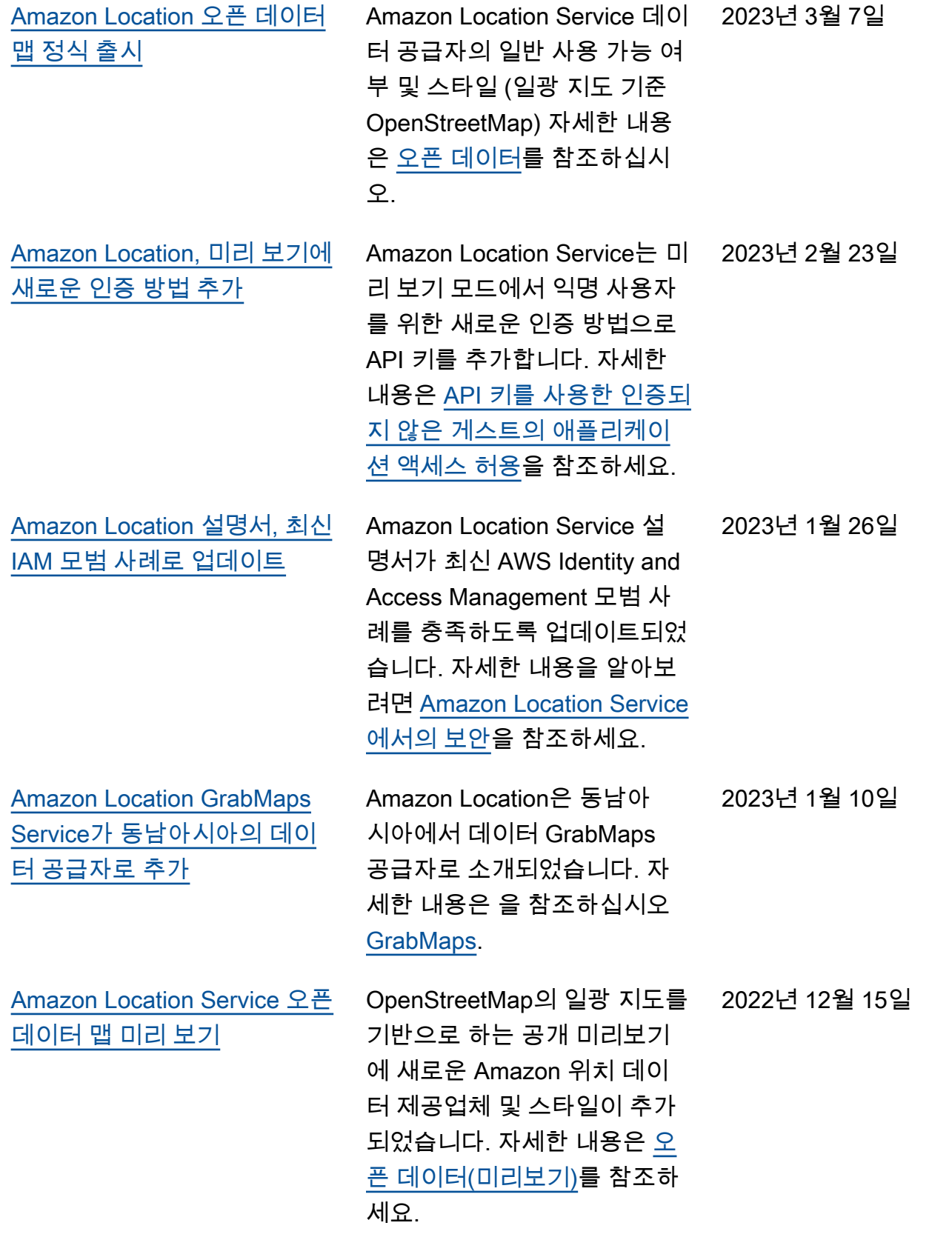

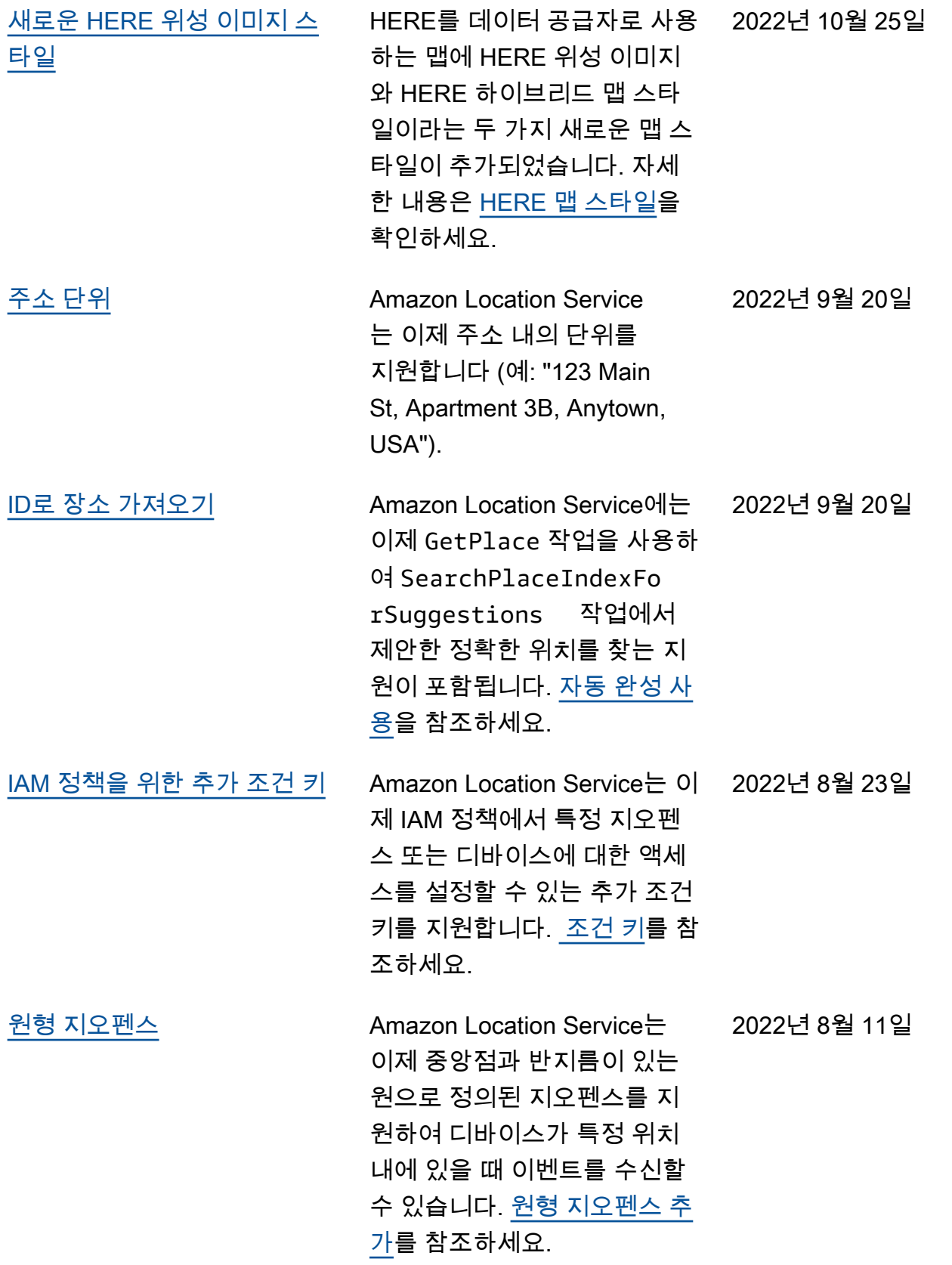

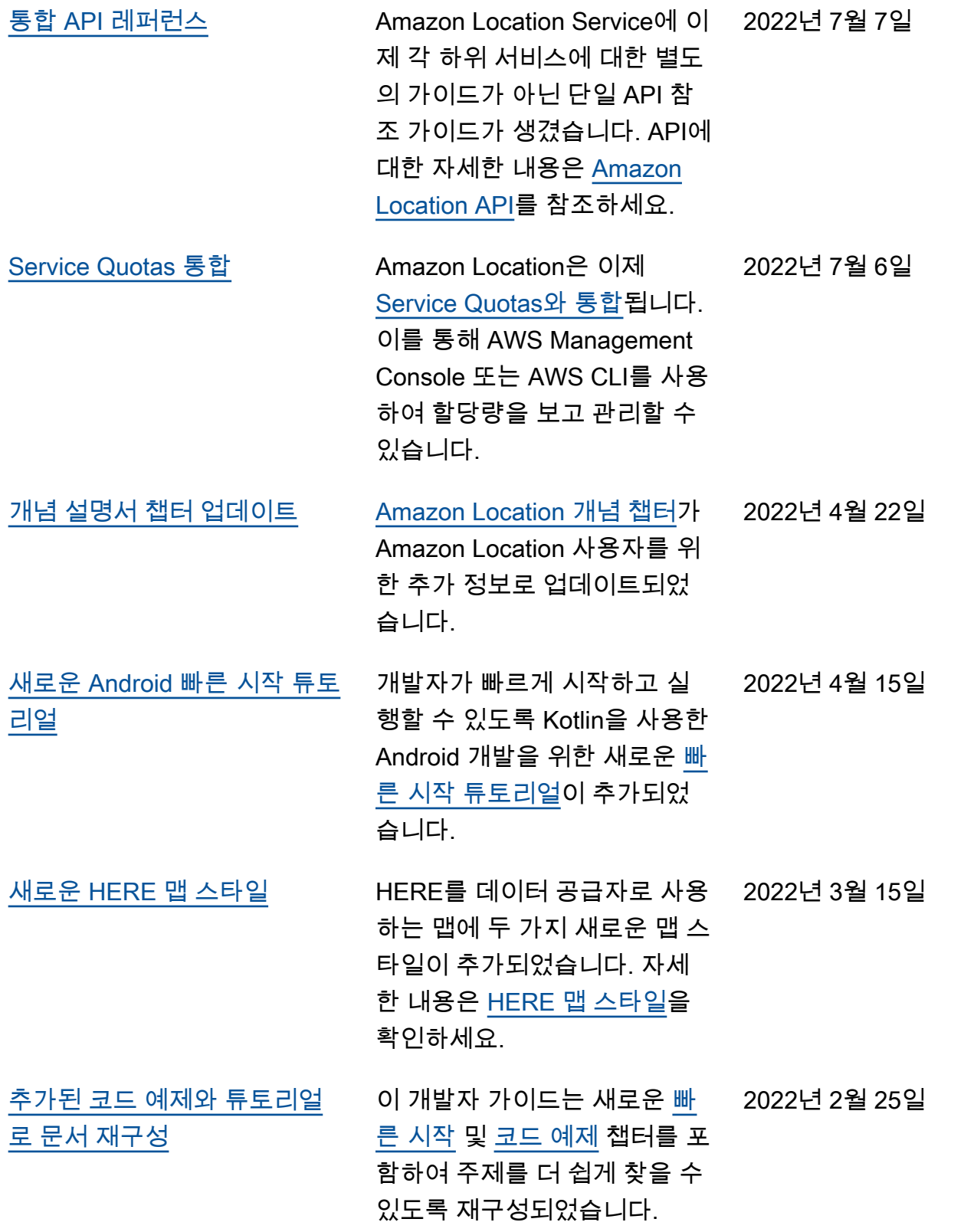

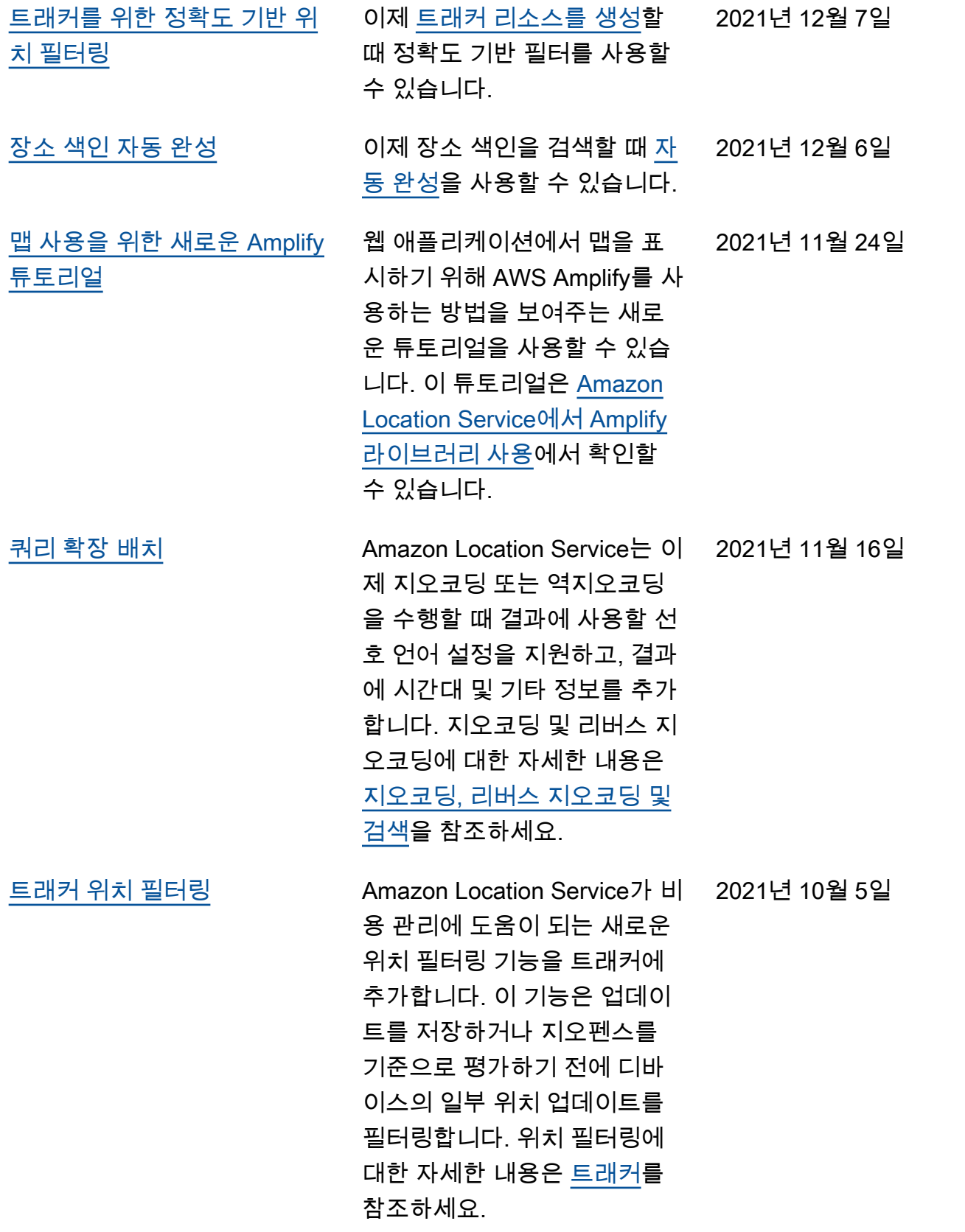

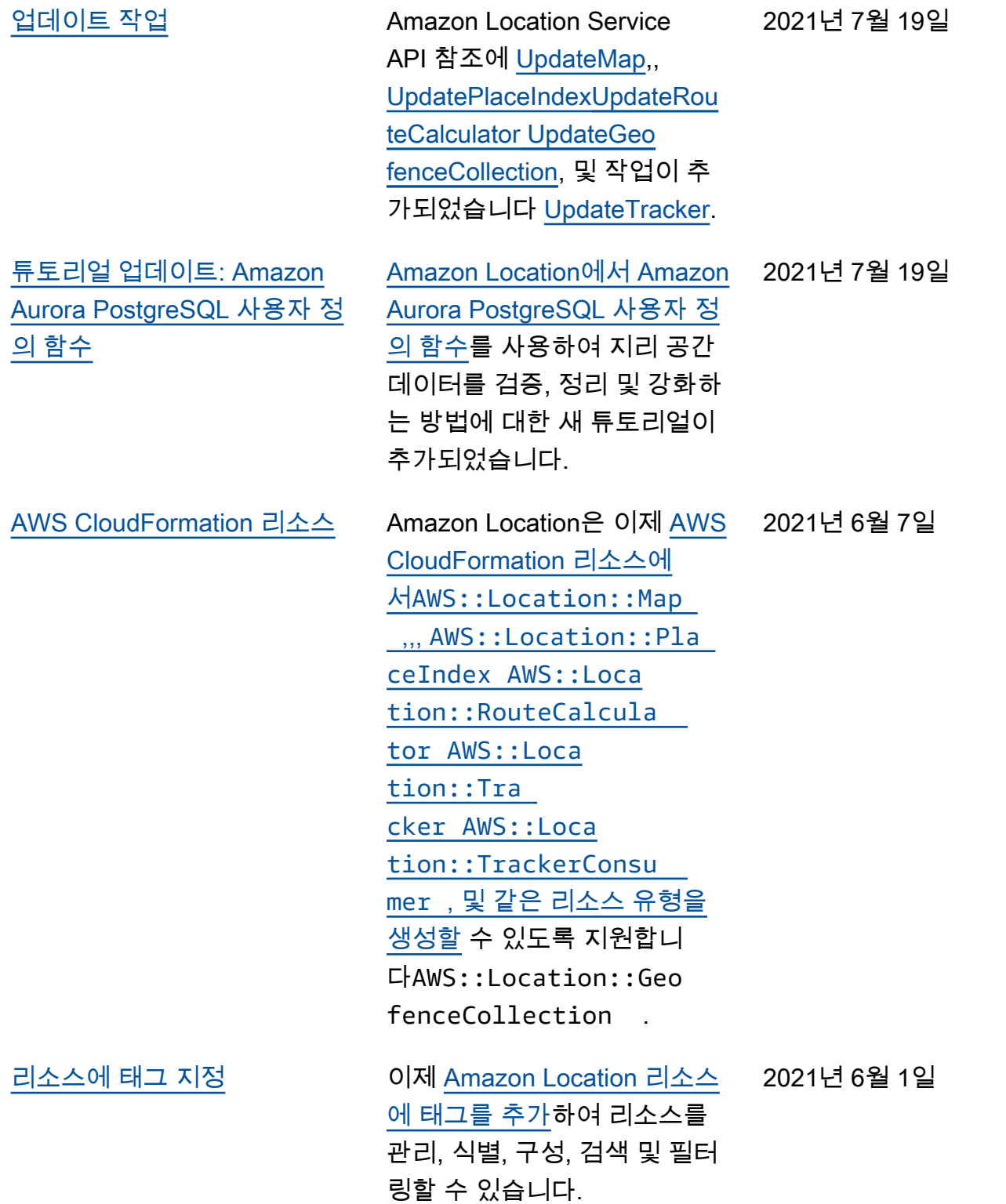

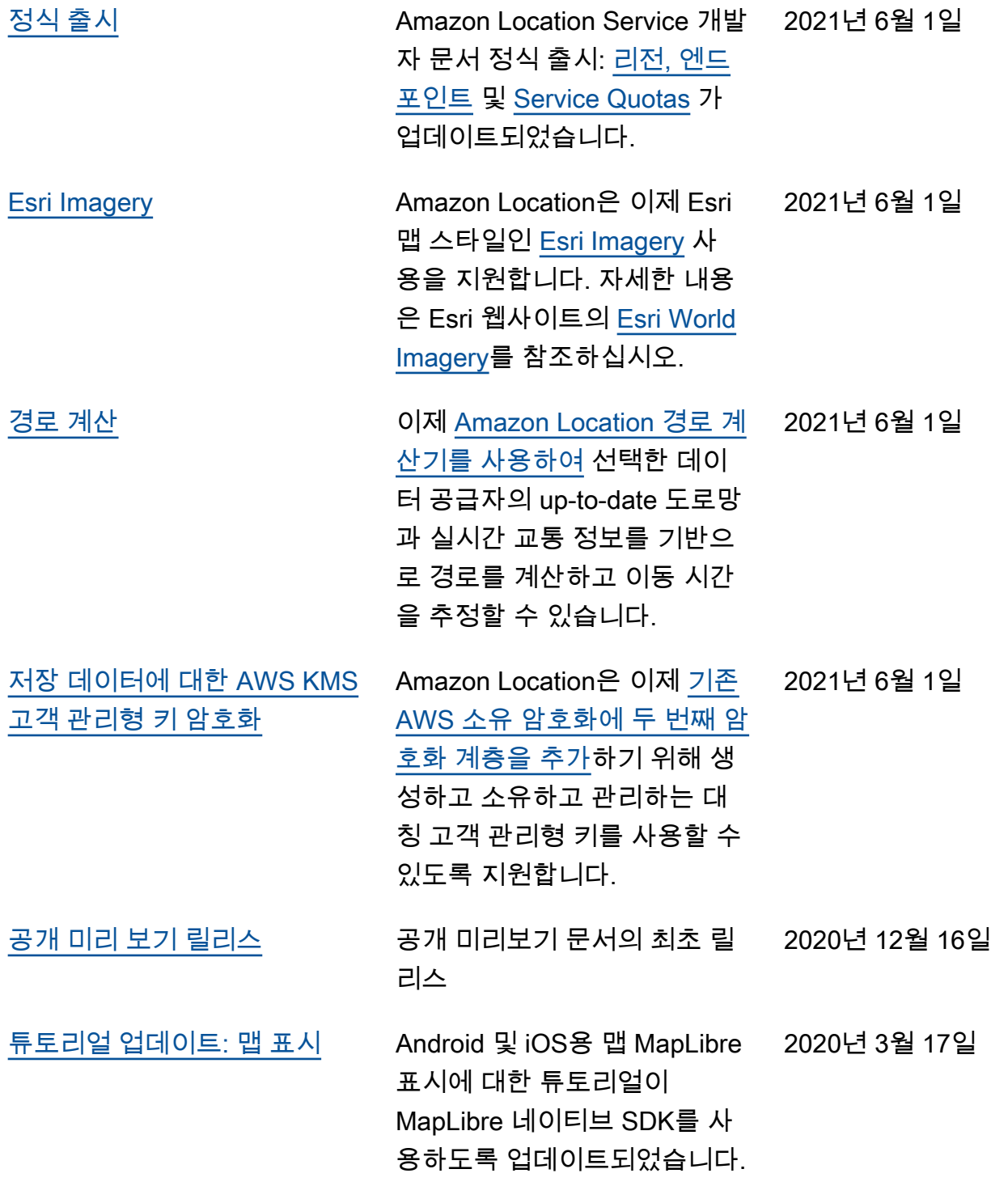

# AWS 용어집

최신 AWS 용어는 [AWS 용어집](https://docs.aws.amazon.com/glossary/latest/reference/glos-chap.html) 참조서의 AWS 용어집을 참조하십시오.